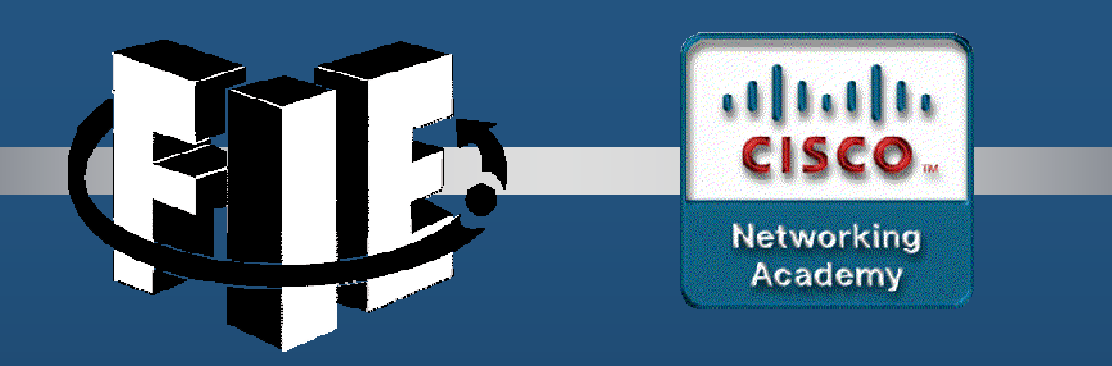

# Capítulo 7

### DHCPv4

https://contenthub.netacad.com/srwe/7.1.1

CCNA2-1/27

Capítulo <sup>7</sup>

### Conceptos de DHCPv4

#### $\bullet$ Cliente <sup>y</sup> Servidor DHCPv4

- DHCPv4 asigna direcciones IPv4 <sup>y</sup> otra información de configuración de red  $\bullet$ en forma dinámica.
- $\bullet$  Un servidor dedicado DHCPv4 es escalable <sup>y</sup> fácil de administrar.
	- $\bullet$ Para SOHO, un router Cisco puede brindar un servidor DHCPv4 integrado.
	- $\bullet$  Dinámicamente arrenda direcciones IPv4 de un pool, por un periodo limitado (administrable de 24 horas <sup>a</sup> una semana).
	- $\bullet$ Cuando el arrendamiento termina la IPv4 regresa al pool.
- $\bullet$  Los clientes arrendan su configuración IPv4 del servidor.
	- $\bullet$ Al finalizar el arrendamiento, debe solicitar uno nuevo.

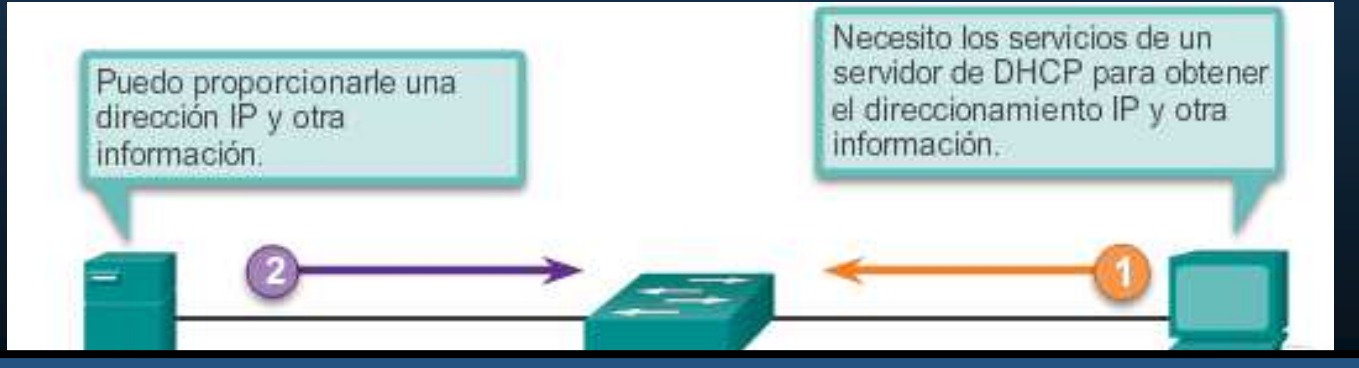

 $\overline{C}$  , the capital contract of  $\overline{C}$  apítulo  $7$ El arrendamiento permite sobrellevar el agotamiento del pool cuando un cliente abandona la red, sin avisar.

 $CCNA2-2/2$ 

### Conceptos de DHCPv4

#### $\bullet$ Pasos para un Arrendamiento <sup>y</sup> Renovación

- •**Arrendamiento**
- 1. DHCP Discover•(DHCPDISCOVER)
- $\bullet$  2. DHCP Offer(DHCPOFFER)
- $\bullet$  3. DHCP Request (DHCPREQUEST)
- $\bullet$  4. DHCP Acknowledgment (DHCPACK)
- $\bullet$ Renovación
- 1. DHCP Request  $\bullet$ (DHCPREQUEST)
- $\bullet$  2. DHCP Acknowledgment (DHCPACK)

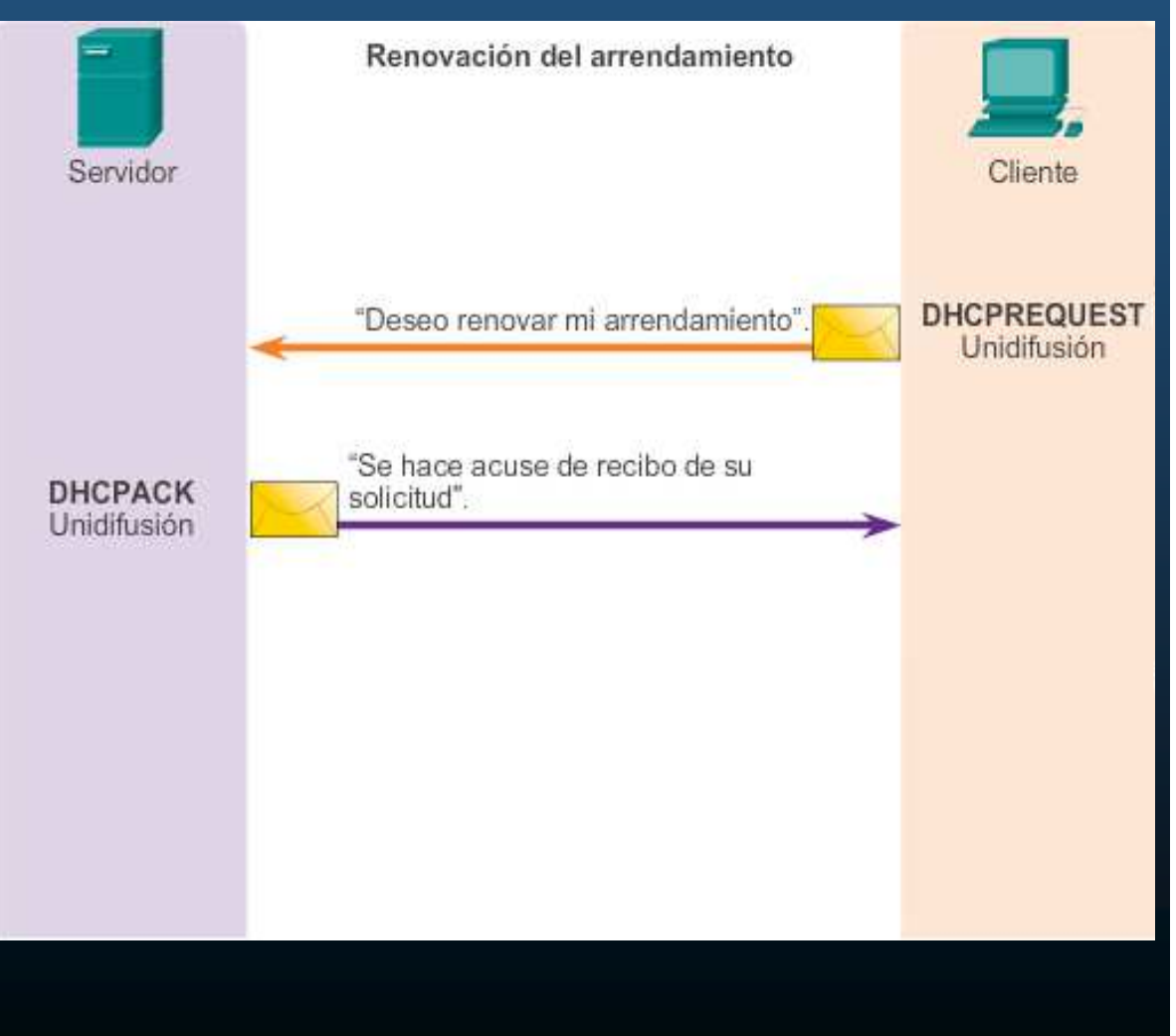

- $\bullet$  Configuración de un servidor de DHCPv4 en IOS de Cisco
	- El servidor de DHCPv4 que utiliza IOS de Cisco asigna <sup>y</sup> administra direcciones IPv4 de conjuntos de direcciones especificados dentro del router para los clientes DHCPv4.
	- $\bullet$ **Paso 1.**Excluir direcciones IPv4
	- $\bullet$ **Paso 2.** Definir el nombre de un pool DHCPv4
	- $\bullet$ Paso 3. Configurar el pool DHCP<sub>v4</sub>.

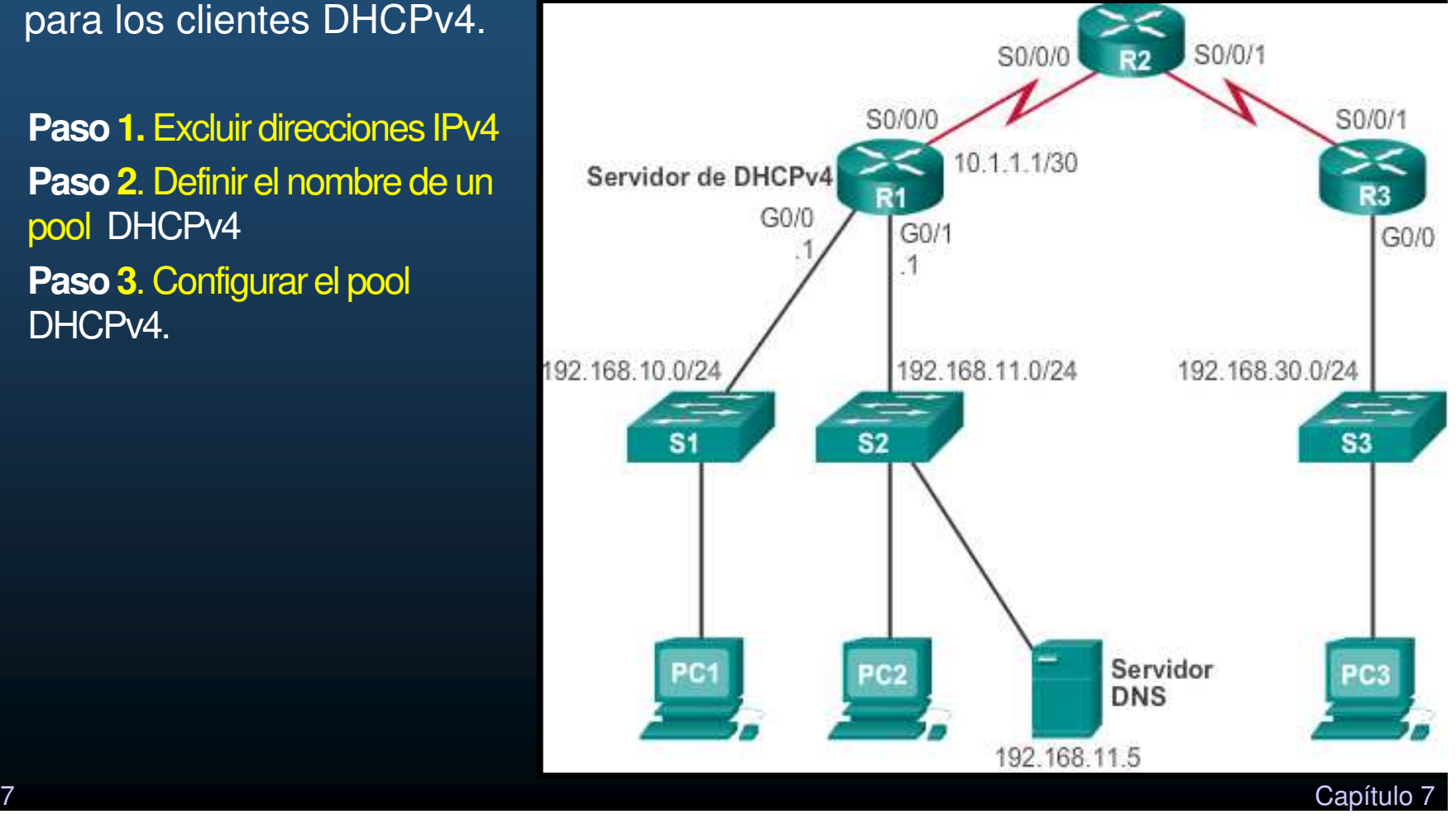

- $\bullet$  Configuración de un servidor de DHCPv4 en IOS de Cisco
	- $\bullet$  Paso 1. Excluir direcciones IPv4
		- $\bullet$ (config)# ip dhcp excluded-address
		- Se puede excluir una única dirección <sup>o</sup> un rango de direcciones.
			- $\bullet$  Generalmente, algunas IPv4s se reservan para su uso estático.
				- Por lo tanto, estas direcciones no deben asignarse por DHCP.

R1(config)# ip dhcp excluded-address low-address [high-address]

 $R1$ (config)# ip dhcp excluded-address 192.168.10.1 192.168.10.9 R1(config)# ip dhcp excluded-address 192.168.10.254

CCNA2-5/27

 $\bullet$ Configuración de un servidor de DHCPv4 en IOS de Cisco

- $\bullet$  Paso 2. Configurar un pool de DHCPv4
	- •Definir el nombre de un conjunto de direcciones <sup>a</sup> repartir.

R1(config)# ip dhcp pool pool-name  $R1$  (dhcp-config) #

R1(config)# ip dhcp pool LAN-POOL-1  $R1$  (dhcp-config)  $#$ 

- $\bullet$  Configuración de un servidor de DHCPv4 en IOS de Cisco
	- Paso 3. Configurar tareas específicas
		- $\bullet$ • Usar  ${\tt network}$  para definir el rango de direcciones disponibles.
		- •• Usar default-router para definir el router de gateway predeterminado.

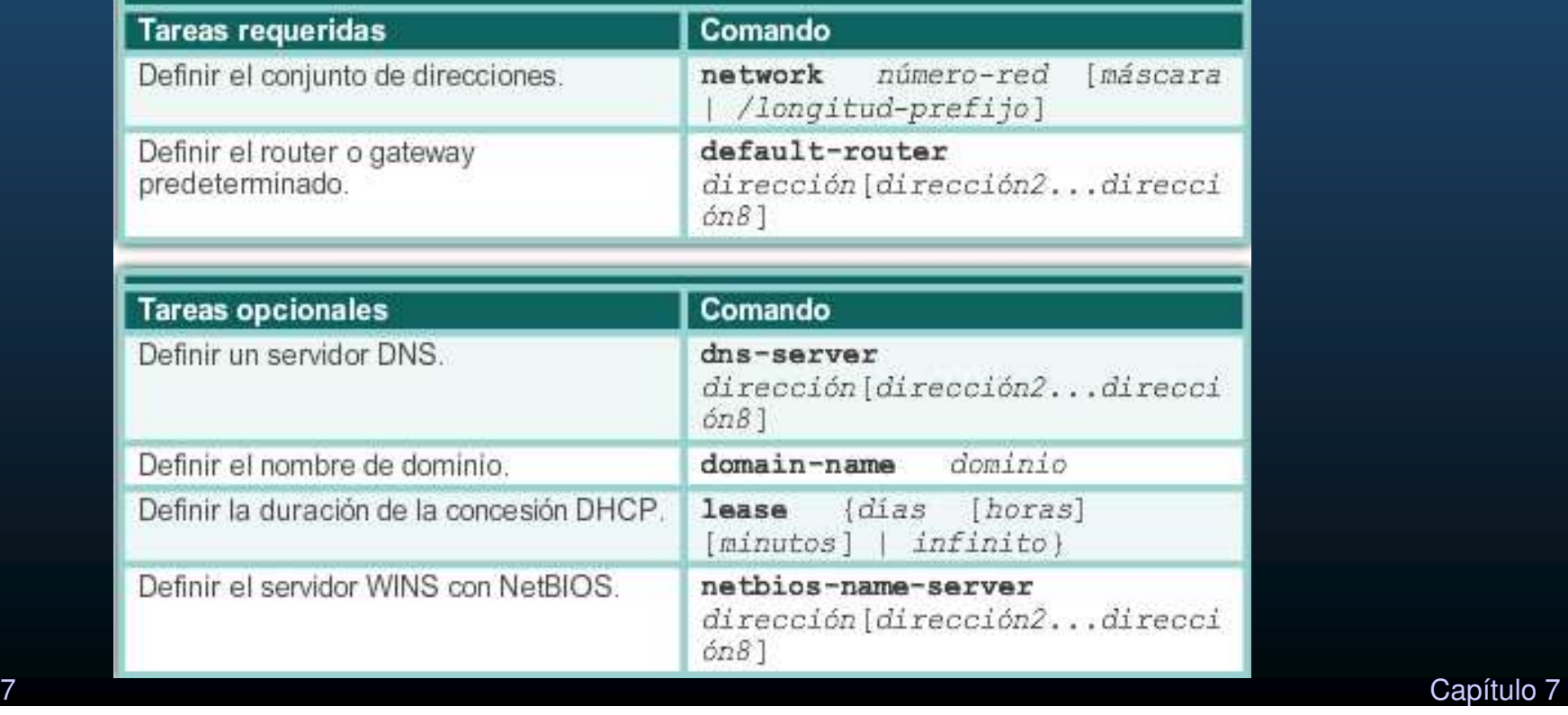

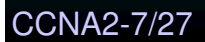

 $\bullet$ Configuración de un servidor de DHCPv4 en IOS de Cisco

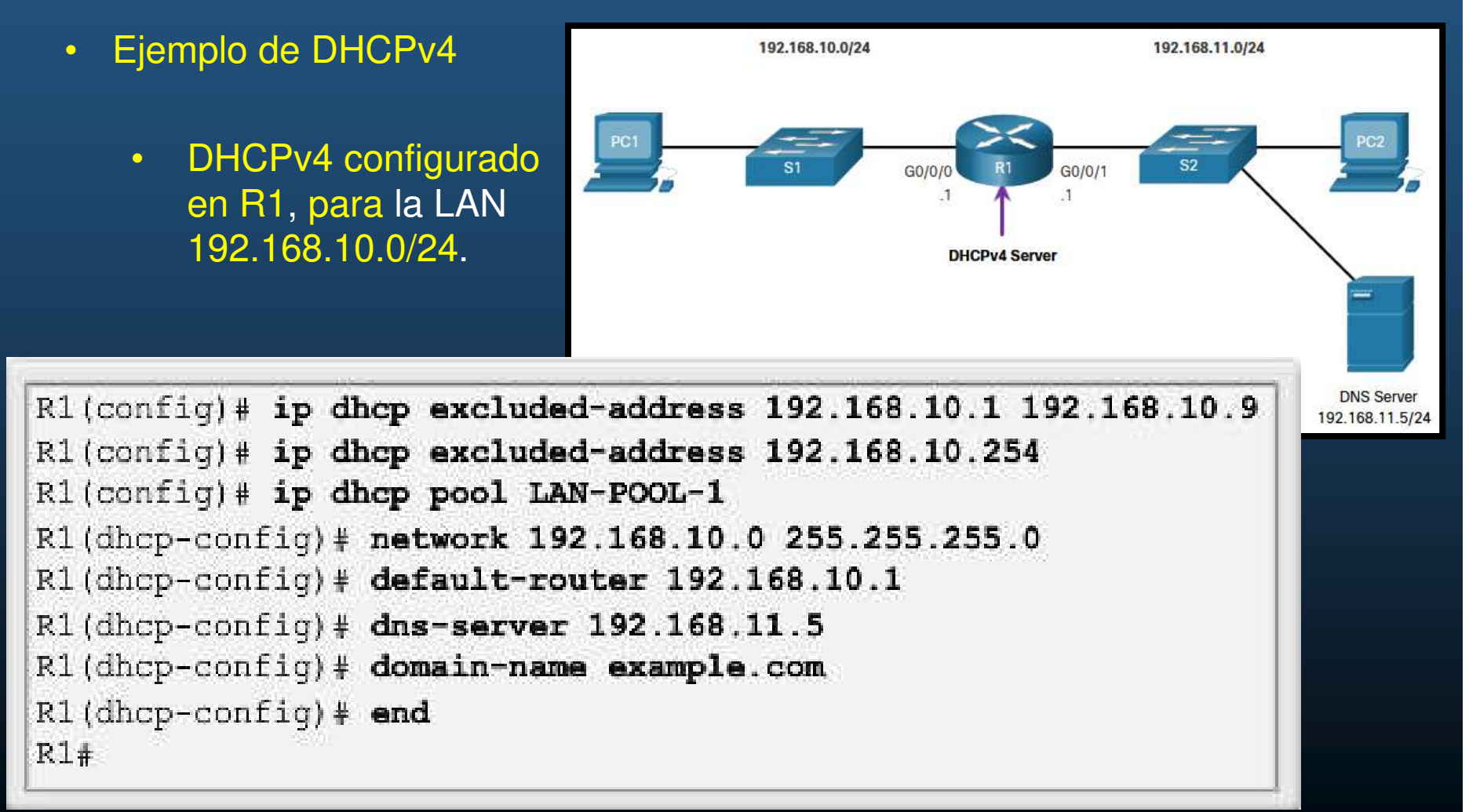

- $\bullet$  Comandos de Verificación de DHCPv4
	- Pueden utilizarse los siguientes comandos:
	- $\bullet$  **show running-config | section dhcp**
		- Despliega los comandos con los que se configuró el router.
	- $\bullet$  **show ip dhcp binding.**
		- Muestra lista de vinculaciones de IPv4 con la dirección MACproporcionadas por DHCPv4.
	- $\bullet$  **show ip dhcp server statistics,**
		- Verifica si el router recibe <sup>o</sup> envía los mensajes. Muestra conteos de lacantidad de mensajes DHCPv4 que se enviaron y recibieron.

- $\bullet$  Verificar que DHCPv4 es Operacional
	- $\bullet$ · Ejemplo: se configuró R1 para que proporcione servicios DHCPv4. Dado que la PC1 no se encendió, no tiene una dirección IP.

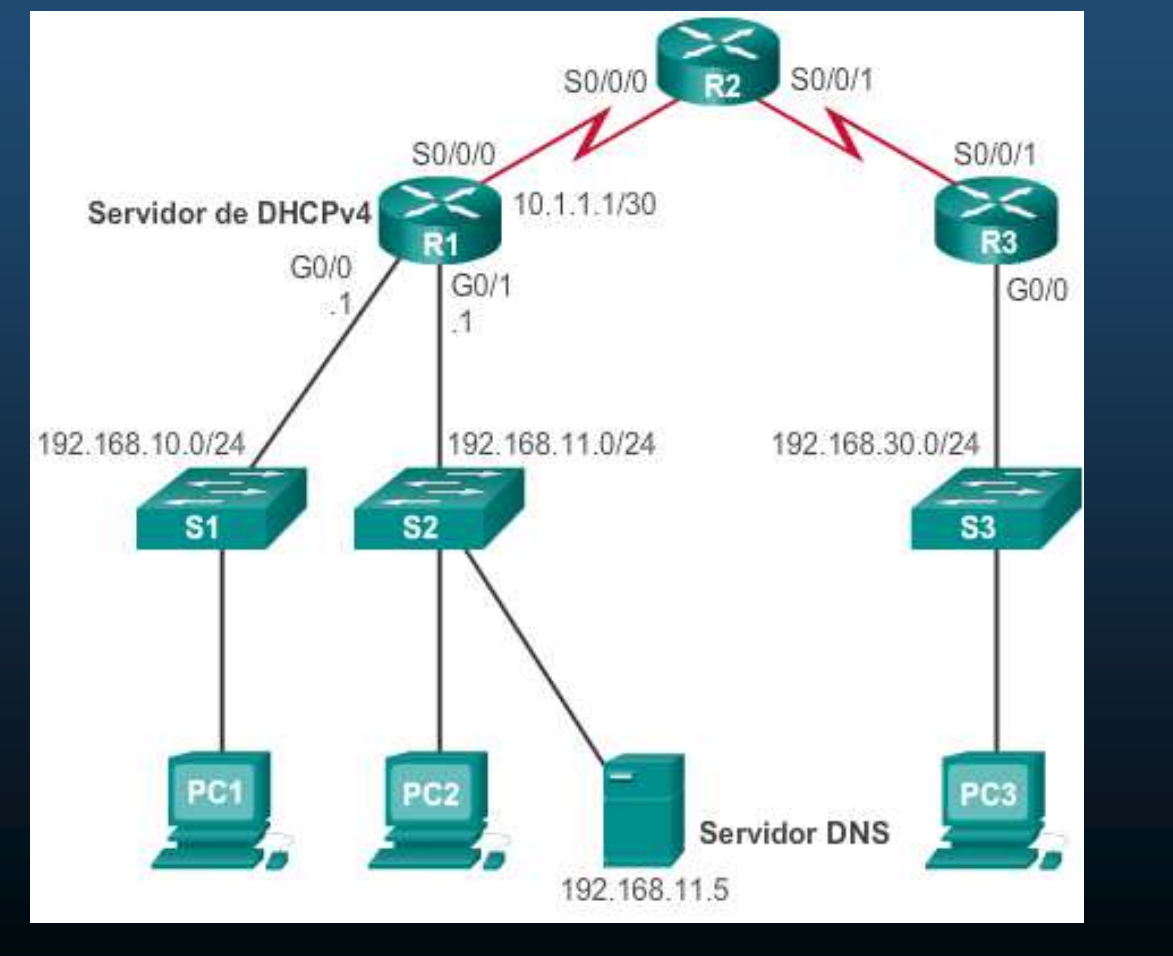

- • Verificación de <sup>l</sup> aConfiguración de DHCPv4
	- $\bullet$ show running-config | section dhcp,

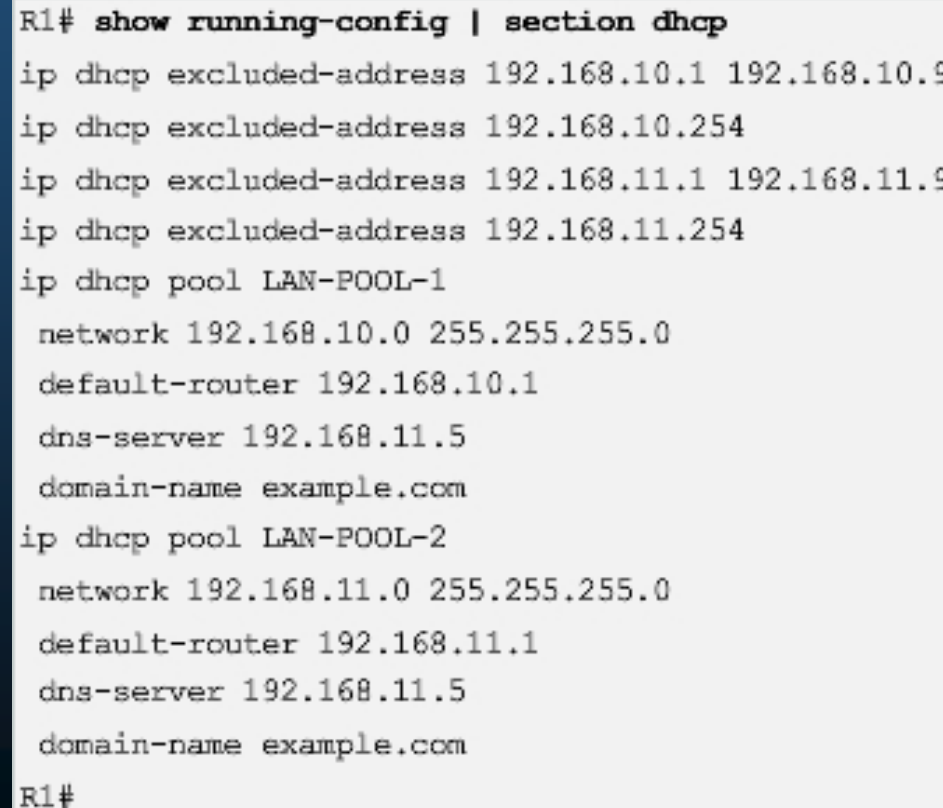

CCNA2-11/27

#### $\bullet$ Verificación de Vinculaciones <sup>y</sup> Estadísticas DHCPv4

- $\bullet$ show ip dhcp binding. Muestra lista de vinculaciones de IPv4 con la dirección MACproporcionadas por DHCPv4.
- show ip dhcp server statistics,

Verifica si el router recibe <sup>o</sup> envía los mensajes. Muestra conteos de la cantidad dese mensajes DHCPv4 que enviaron y recibieron.

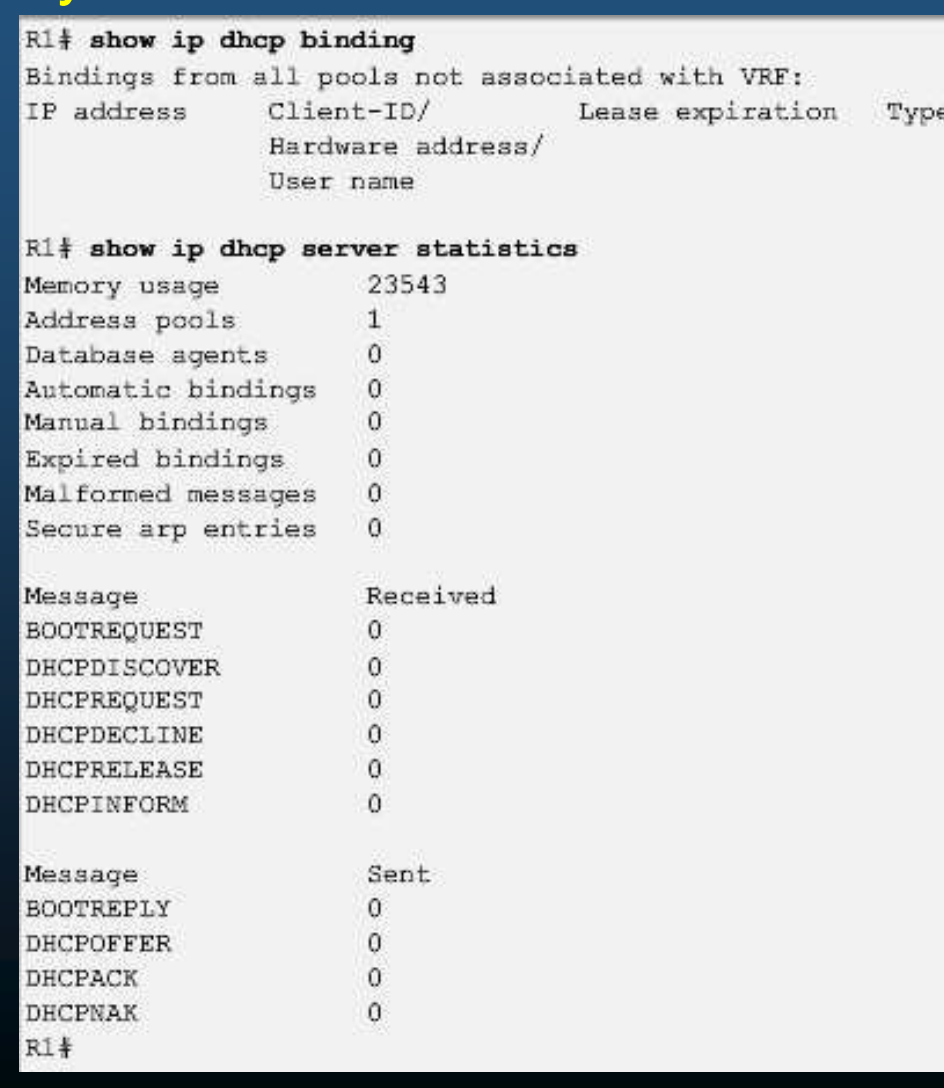

- $\bullet$  Verificar que el Cliente DHCPv4 recibió dirección IPv4
	- $\bullet$  **ipconfig /all**
		- •En una PC, despliega los parámetros TCP/IP arrendados.

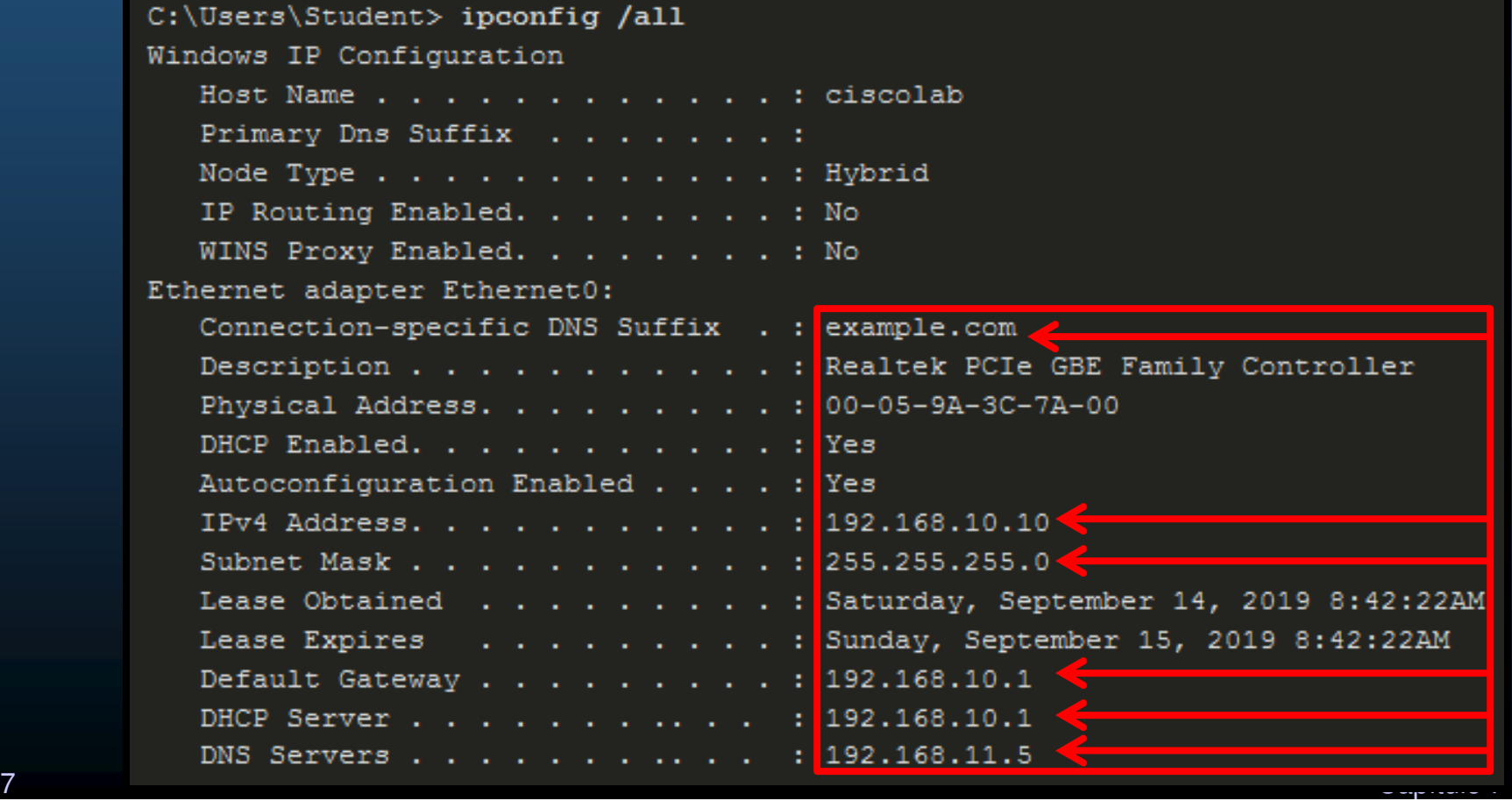

CCNA2-13/27

 $-11$ 

#### $\bullet$ Verificación de Vinculaciones <sup>y</sup> Estadísticas DHCPv4

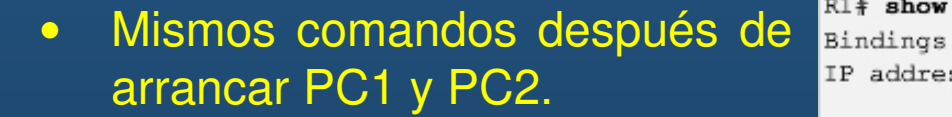

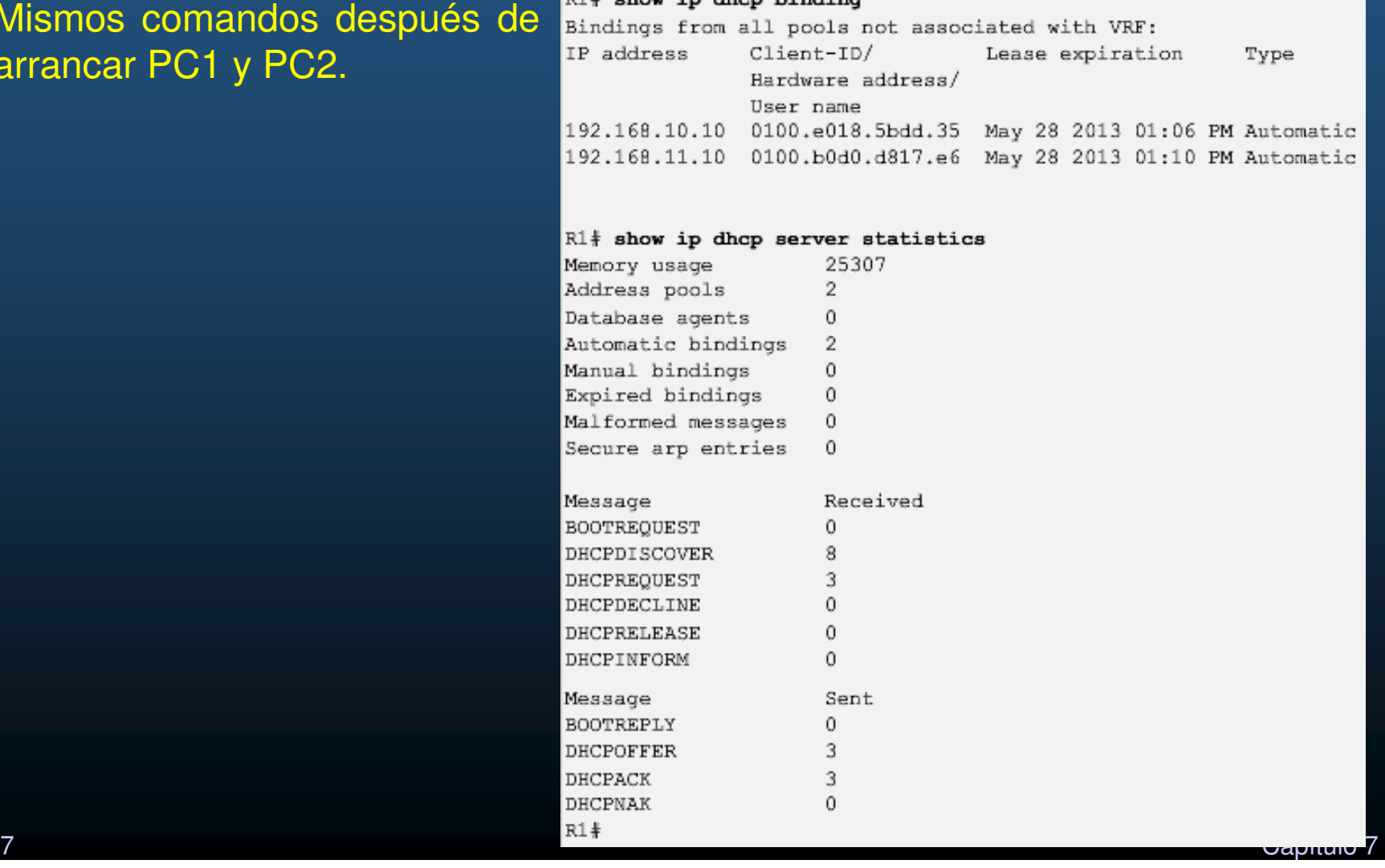

#### $\bullet$ Deshabilitación de DHCPv4

- $\bullet$  Habilitado, de manera predeterminada. Deshabilitar con:
	- (config)# no service dhcp
- $\bullet$  Habilitar el proceso:
	- (config)# service dhcp
	- Si los parámetros no se configuran, habilitar el servicio no tiene ningún <mark>efecto</mark>.

#### $\bullet$ Retransmisión de DHCPv4

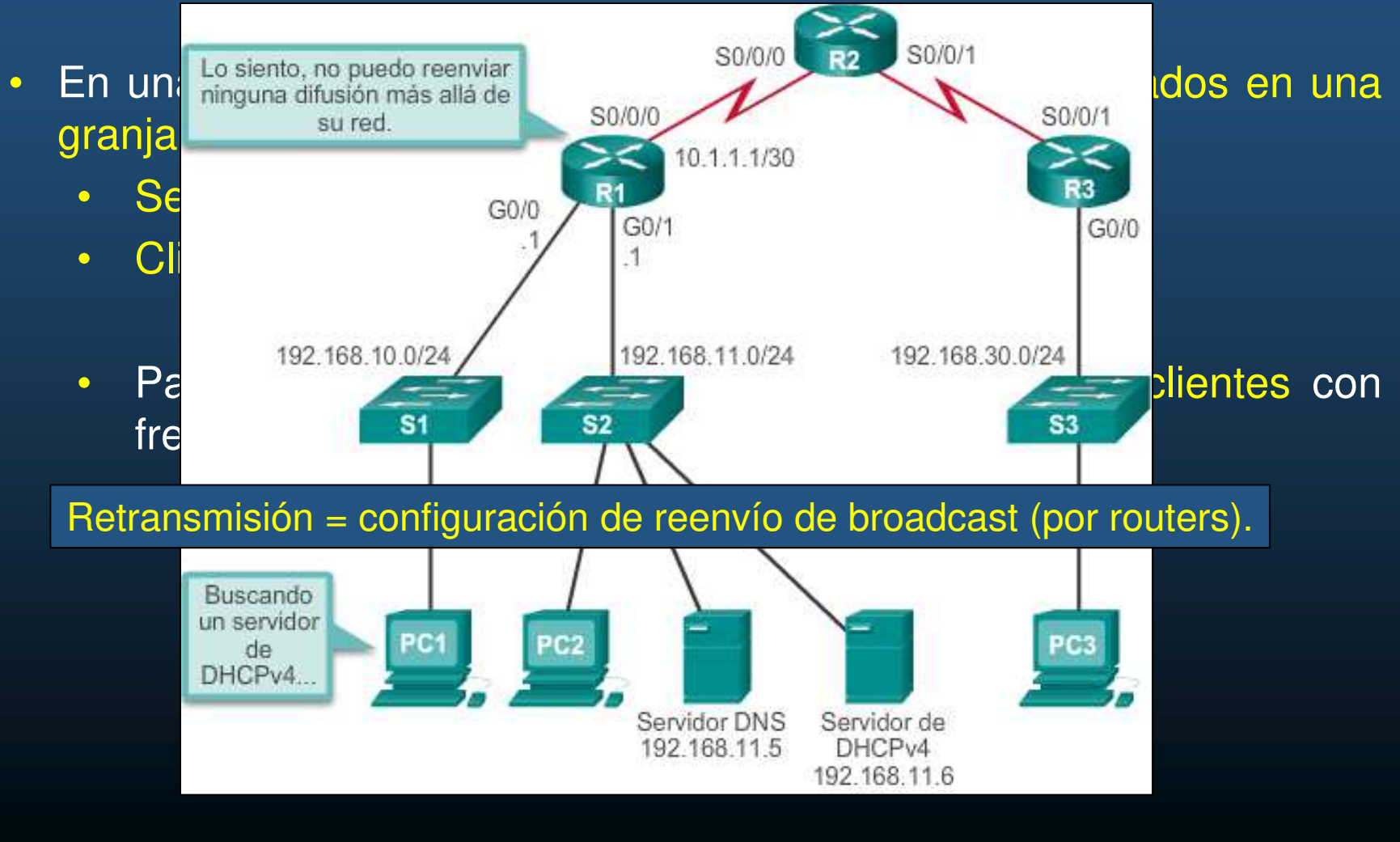

CCNA2-16/27

- $\bullet$  Retransmisión de DHCPv4
	- Una PC puede liberar su configuración IP (arrendamiento), con:
		- ipconfig /release

```
C:\Users\Student> ipconfig /release
Windows IP Configuration
Ethernet adapter Ethernet0:
   Connection-specific DNS Suffix . :
   Default Gateway . . . . . . . . . :
```
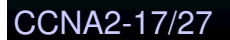

- $\bullet$  Retransmisión de DHCPv4
	- • Una PC puede intentar renovar su arrendamiento de configuración IPv4 con:
		- ipconfig /renew

C:\Users\Student> ipconfig /renew Windows IP Configuration An error occurred while renewing interface Ethernet0 : unable to connect to your DHCP server. Request has timed out.

 $\bullet$ Puede fallar si no se ha configurado adecuadamente la retransmisión.

#### $\bullet$ Retransmisión de DHCPv4

- • La interfaz en el router que retransmitirá la difusión se configura con:
	- $\bullet$ (config-if)# ip helper-address DHPC-ip

```
R1(config)# interface g0/0
R1(config-if)# ip helper-address 192.168.11.6
R1(config-if) \# and
R1# show ip interface q0/0
GigabitEthernet0/0 is up, line protocol is up
  Internet address is 192.168.10.1/24
 Broadcast address is 255.255.255.255
 Address determined by setup command
 MTU is 1500 bytes
  Helper address is 192.168.11.6
<resultado omitido>
```
- Verificar la interfaz en el router que retransmite la difusión con:
	- $\bullet$ # show ip interface <interface\_id>

- $\bullet$  Retransmisión de DHCPv4
	- • Una PC puede verificar su arrendamiento de configuración IP, con:
		- $\bullet$ ipconfig /all

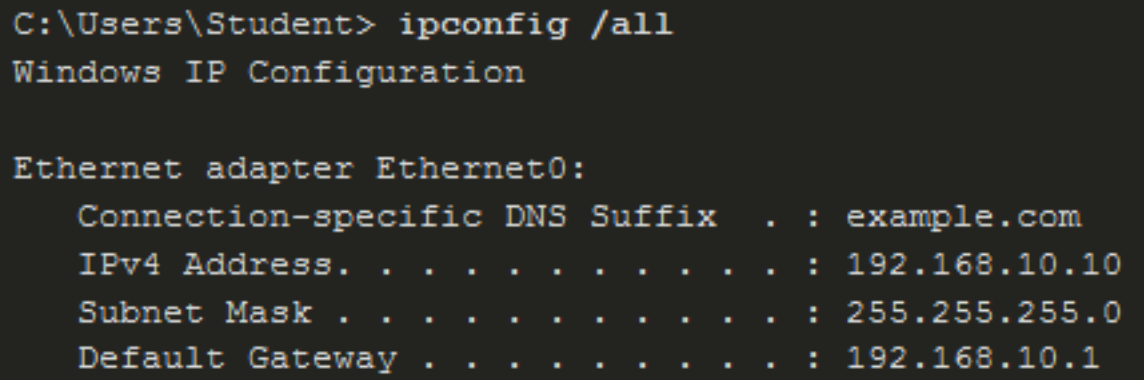

#### $\bullet$ Otros Servicios que usan Retransmisión de Broadcast.

- $\bullet$ DHCPv4 no es el único servicio que se retransmite.
- $\bullet$  (config-if)# ip helper-address reenvía los siguientes ocho siguientes servicios UDP:
	- $\bullet$ Puerto 37: Tiempo
	- Puerto 49: TACACS  $\bullet$
	- Puerto 53: DNS
	- Puerto 67: cliente DHCP/BOOTP
	- **•** Puerto 68: servidor de DHCP/BOOTP  $\bullet$
	- Puerto 69: TFTP
	- **•** Puerto 137: servicio de nombres NetBIOS  $\bullet$
	- **•** Puerto 138: servicio de datagrama NetBIOS  $\bullet$

### Configuración de cliente DHCPv4

#### $\bullet$ Configuración de un router como cliente DHCPv4

- Habrá ocasiones en que se deba arrendar una IP de un ISP:
	- $\bullet$ Uso de interfaz Ethernet para conectarse <sup>a</sup> un cable módem <sup>o</sup> un módem DSL.

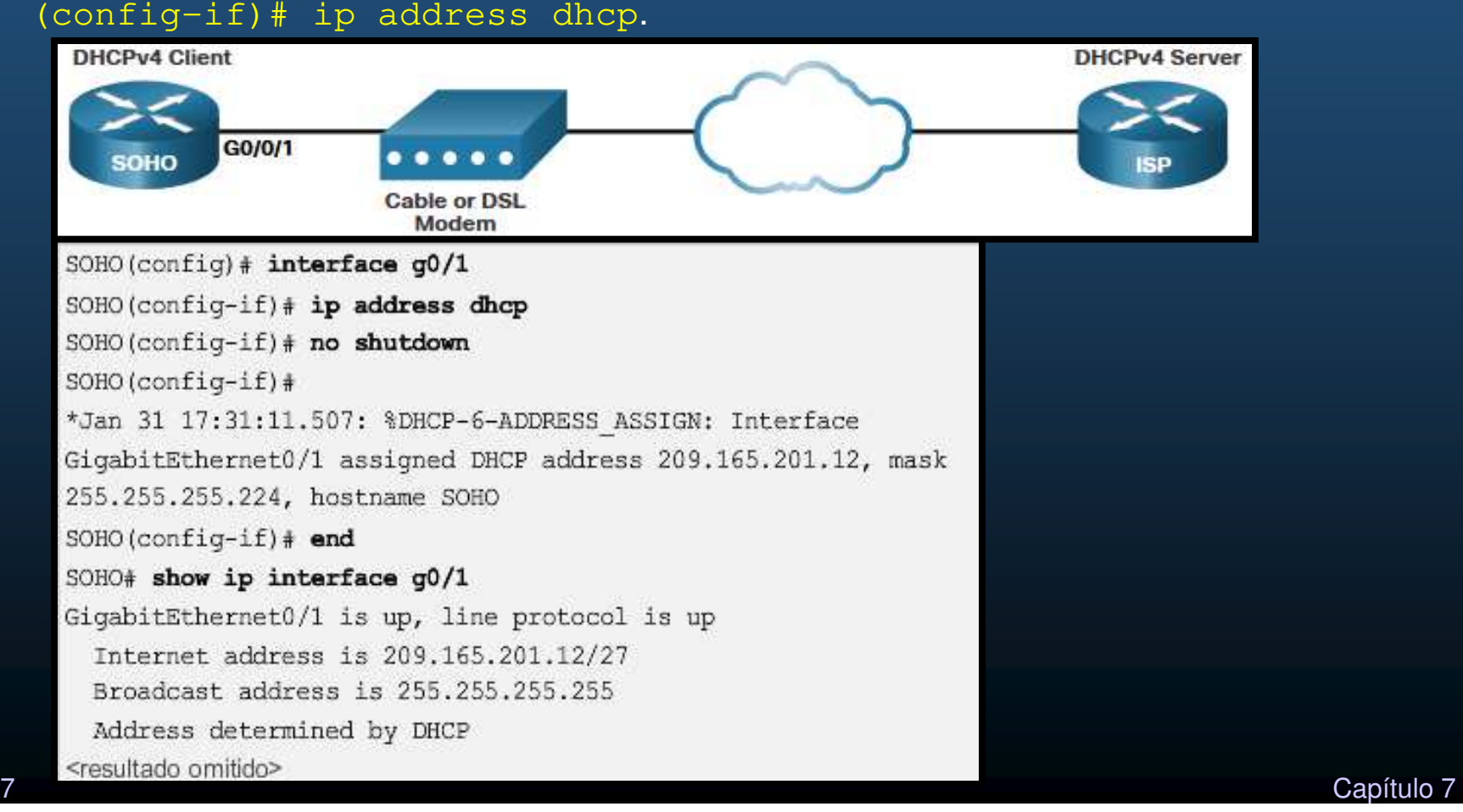

CCNA2-22/27

### Configuración de cliente DHCPv4

### $\bullet$ Configuración de un router SOHO como cliente DHCPv4

- • Un router como el Linksys EA6500 se configura mediante una interfáz web.
	- •Por defecto la configuración WAN predeterminada establece:
	- $\bullet$ Automatic Configuration - DHCP (Configuración automática, DHCP).

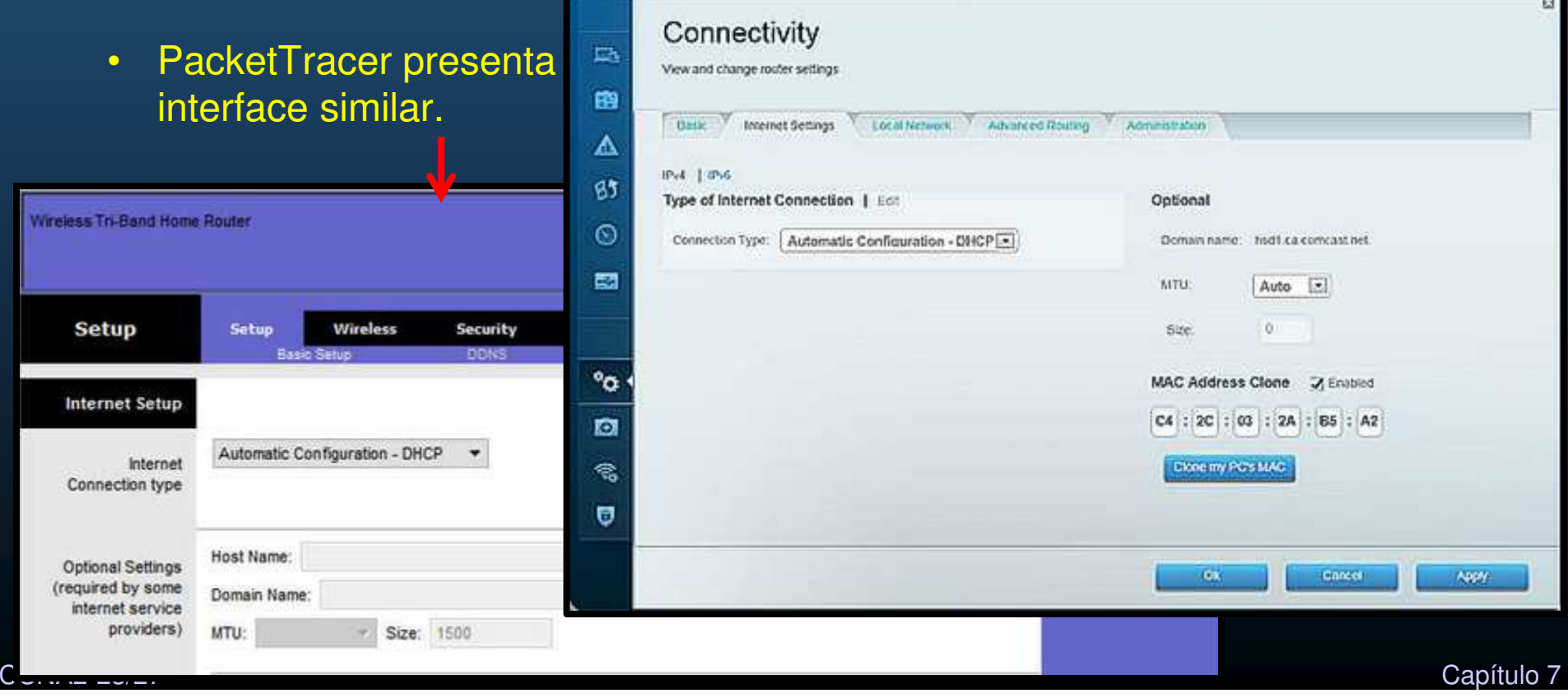

### Resolución de Problemas de DHCPv4

#### •Tareas de problemas DHCPv4

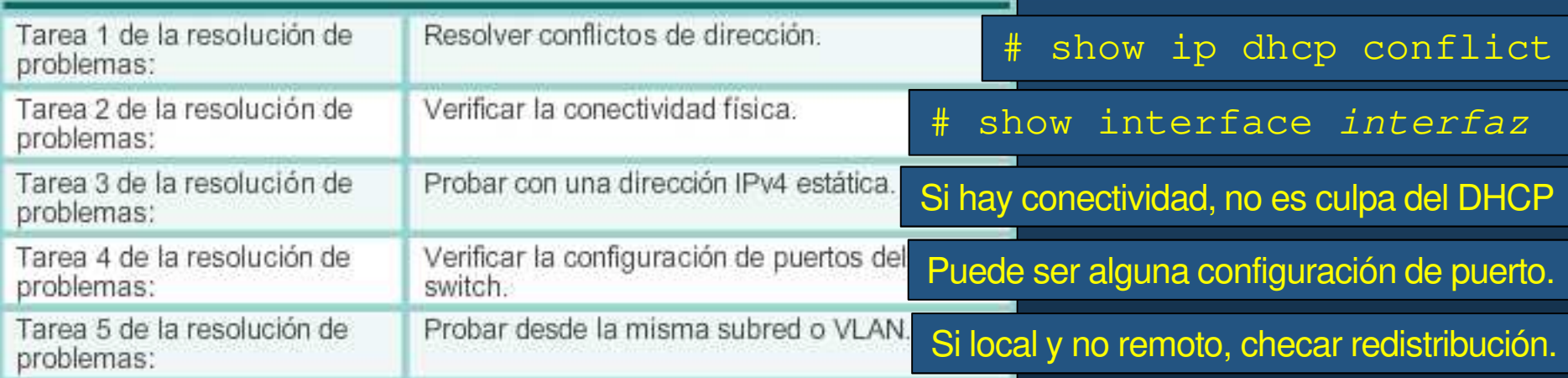

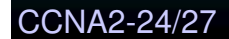

### Resolución de Problemas de DHCPv4

#### $\bullet$ Verificación de configuración DHCPv4

```
R1# show running-config | section interface GigabitEthernet0/0
interface GigabitEthernet0/0
 ip address 192.168.10.1 255.255.255.0
 ip helper-address 192.168.11.6
 duplex auto
speed auto
R1#R1# show running-config | include no service dhcp
R1#
```
Si no está deshabilitado, significa que está activo

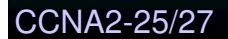

### Resolución de Problemas de DHCPv4

#### $\bullet$ Depuración DHCPv4

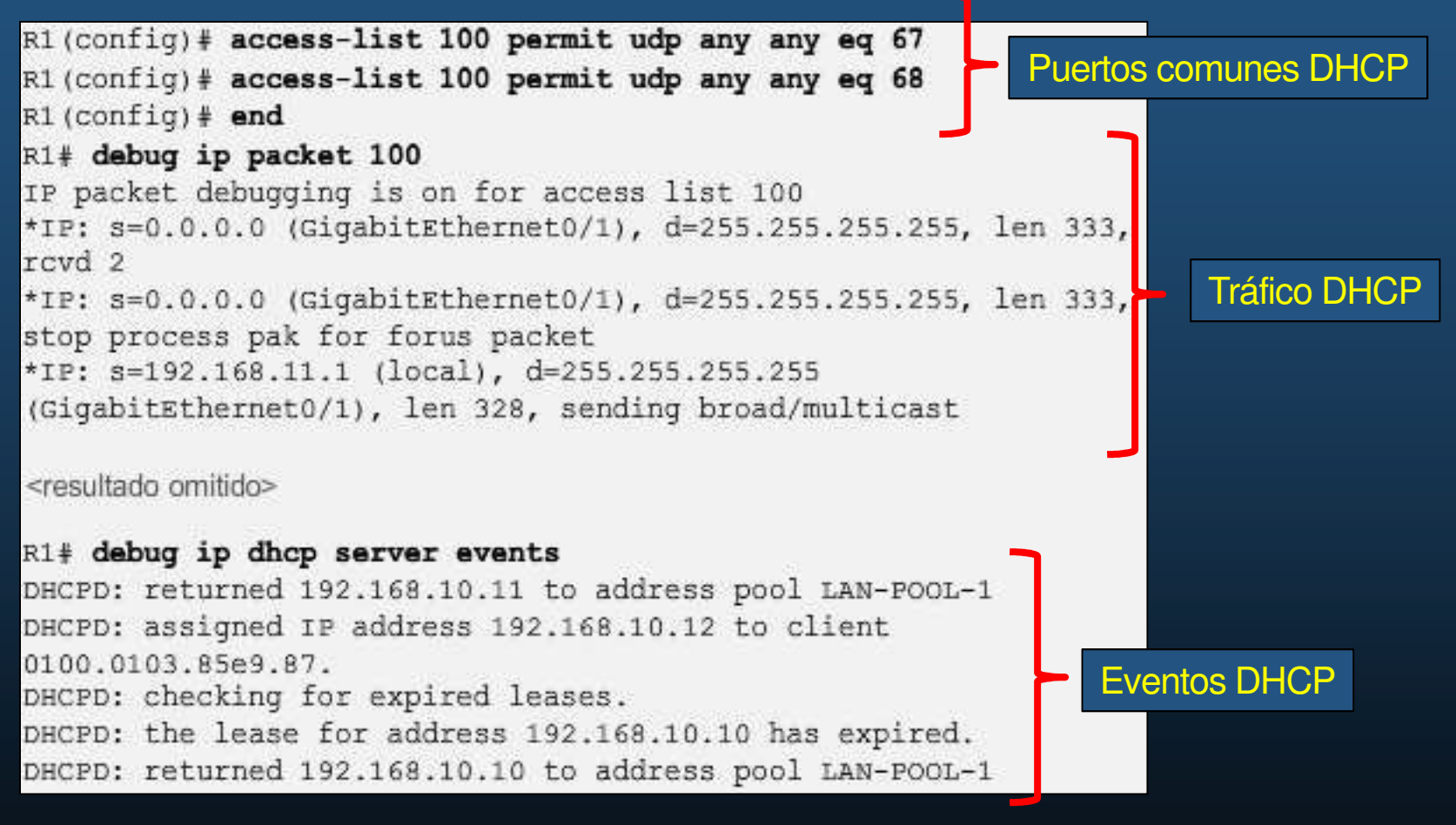

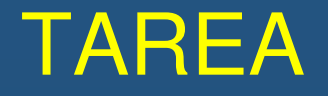

(Sin Calificación)

### 7.4.1. **Implementación de DHCPv4 en Packet Tracer**

https://contenthub.netacad.com/srwe/7.4.1

### La actividad práctica de éste capítulo, se integrará con la del capítulo 8.

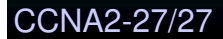

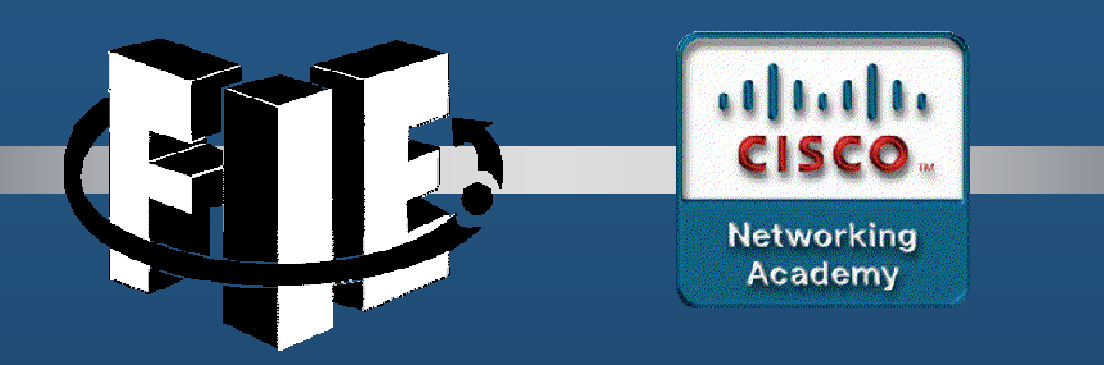

# Capítulo 8

## SLAAC & DHCPv6

https://contenthub.netacad.com/srwe/8.1.1

CCNA2-1/43

Capítulo <sup>8</sup>

#### $\bullet$ Configuración de un host IPv6

- $\bullet$ Configuraciones GUA(Global Unicast Address) <sup>y</sup> LLAs (Local-Link Address).
- $\bullet$ • En un Router Cisco:
	- $\bullet$ **(config-if)# ipv6 address** ipv6-address [**/**prefix-length ] [**local-link**]
- En un host Windows:

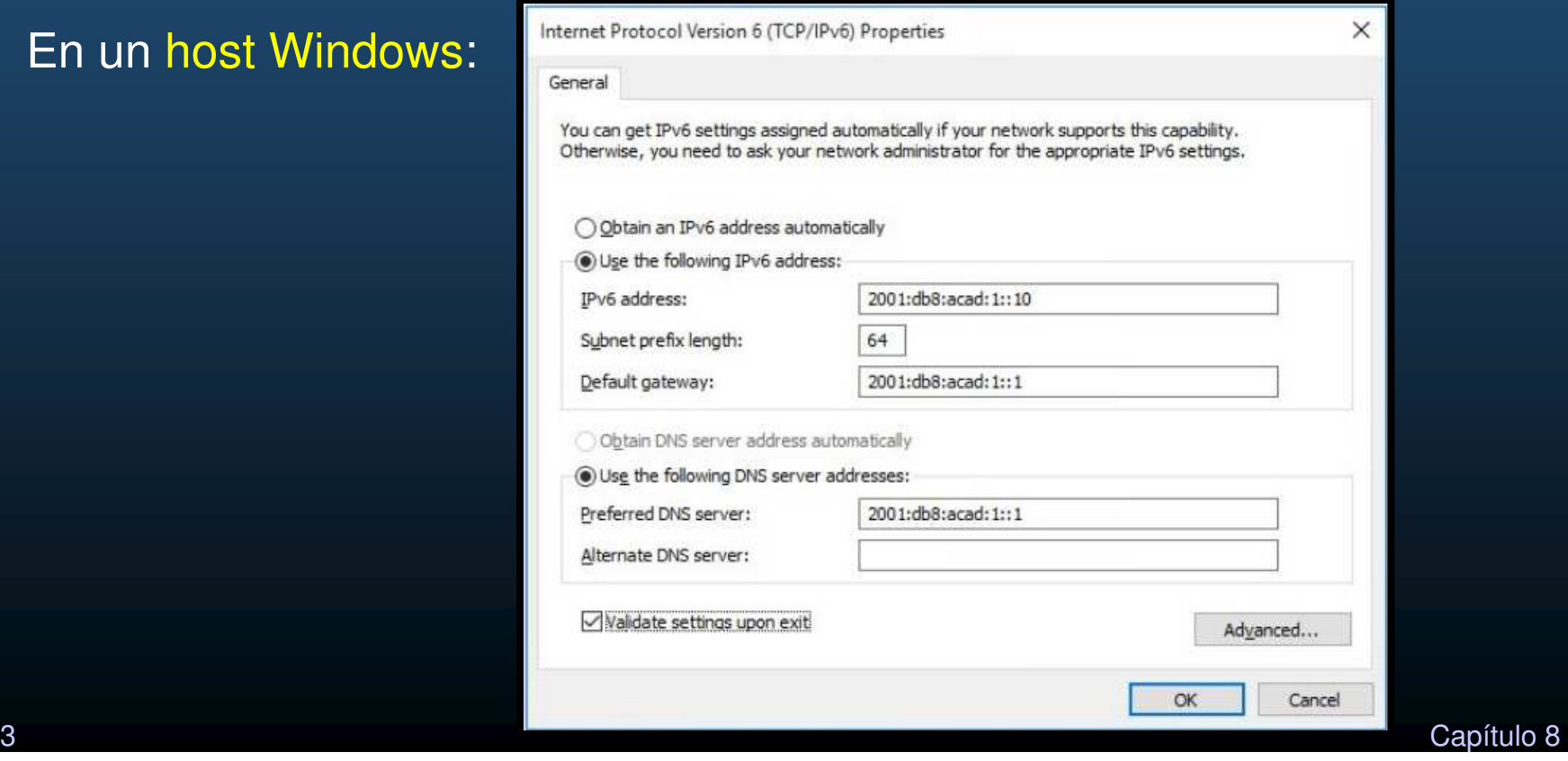

CCNA2-2/43

#### $\bullet$ Configuración de un host IPv6

- $\bullet$  Configuraciones GUA Automática (Global Unicast Address)
	- • En un host Windows:

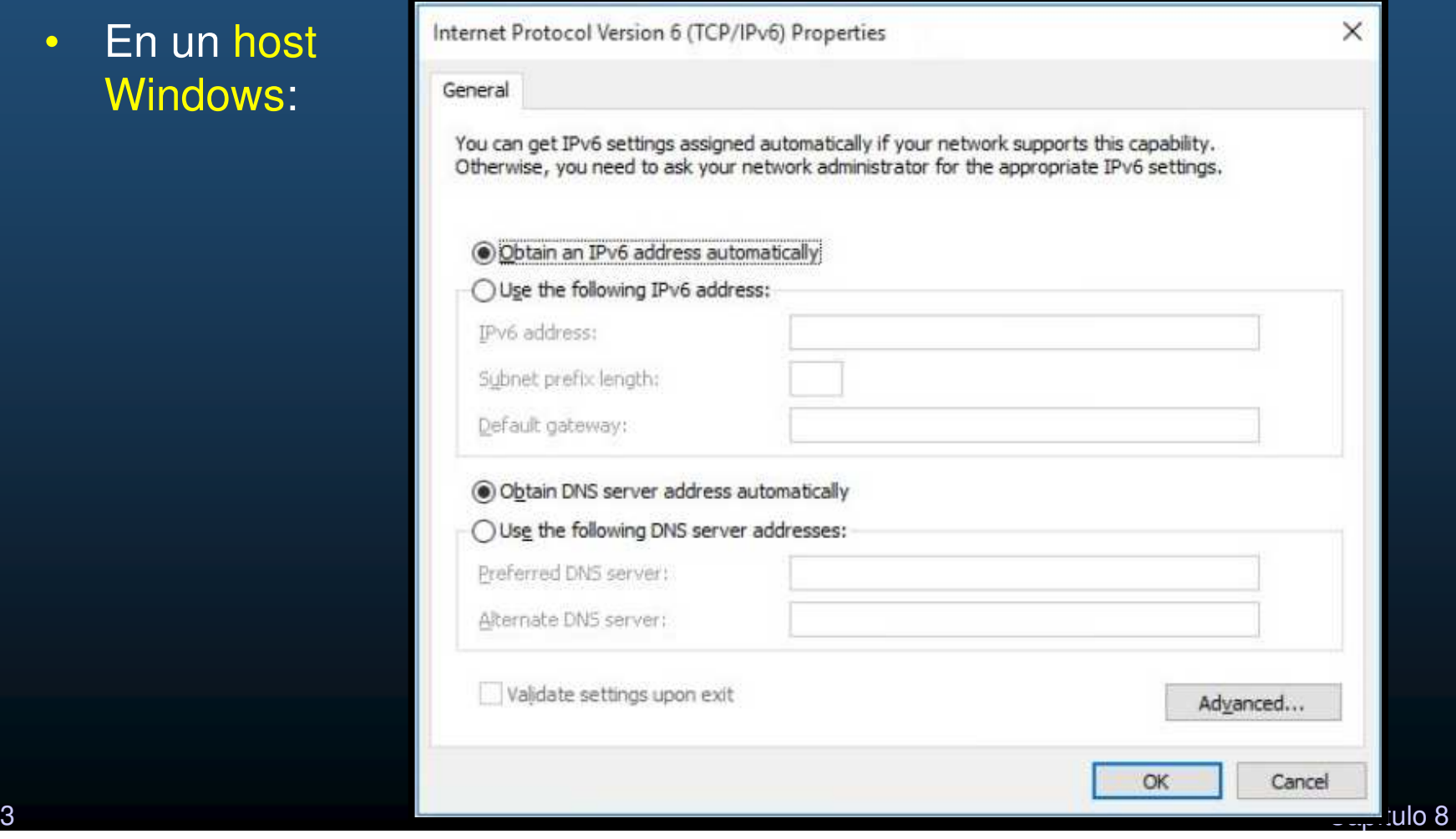

#### $\bullet$ Direcciones Link-Local en un host IPv6

- • GUA automática implica uno de 3 métodos de RAs (Router Advertisements) deICMPv6:
	- •**·** Un Router IPv6 envía RAs a su LAN sugiriendo a los hosts cómo obtener su configuración IPv6.
	- $\bullet$ Las direcciones Link-local IPv6 se crean automáticamente cuando inicia el host.

```
C:\PC1>ipconfigWindows IP Configuration
Ethernet adapter Ethernet0:
  Connection-specific DNS Suffix . :
   IPv6 Address. . . . . . . . . . .
  Link-local IPv6 Address . . . . . : fe80::fb:1d54:839f:f595%21
   IPv4 Address. . . . . . . . .
                                      169.254.202.140
   Subnet Mask . . . . . . . . . . : 255.255.0.0
  Default Gateway . . . . . . . . . :
```
- $\bullet$ Aún si no hay GUA asignada.
- $\bullet$ El signo % y un número subsecuente indican un ID de zona o ambiente
- e Utilizado por el S.O. para identificar la interface asociada.<br>Capítulo 8

CCNA2-4/43

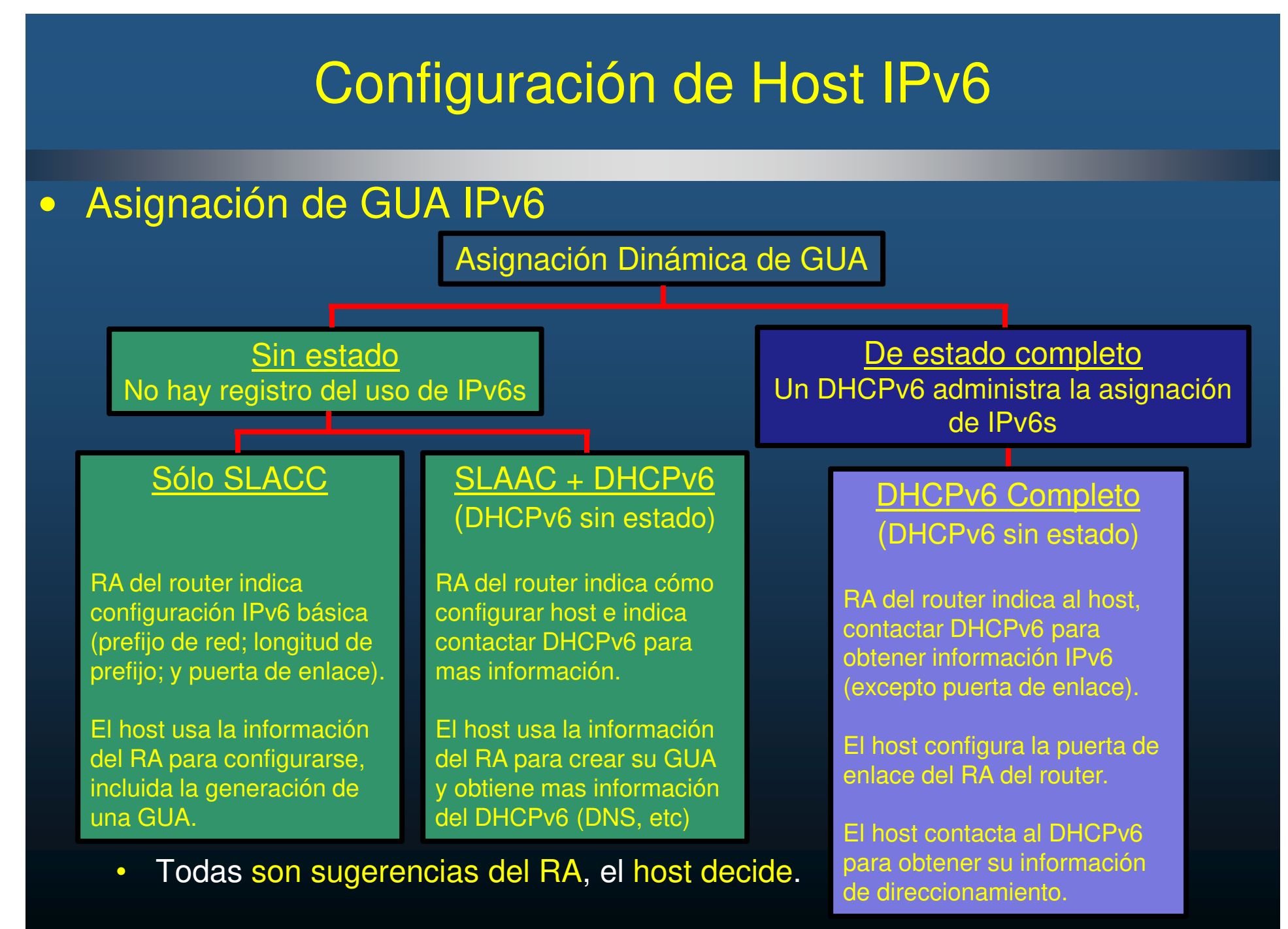

CCNA2-5/43

Capítulo <sup>8</sup>

#### $\bullet$ Banderas de los mensajes RA

- $\bullet$  La indicación de cómo deberá actuar el host está dada por <sup>3</sup> banderas:
	- $\bullet$ A –Bandera de autoconfiguración de dirección (SLAAC para crear GUA)
	- $\bullet$ O –Bandera de más configuración disponible por DHCPv6.
	- $\bullet$ M –Bandera de configuración Administrada (DHCPv6 para GUA con Estado Total)

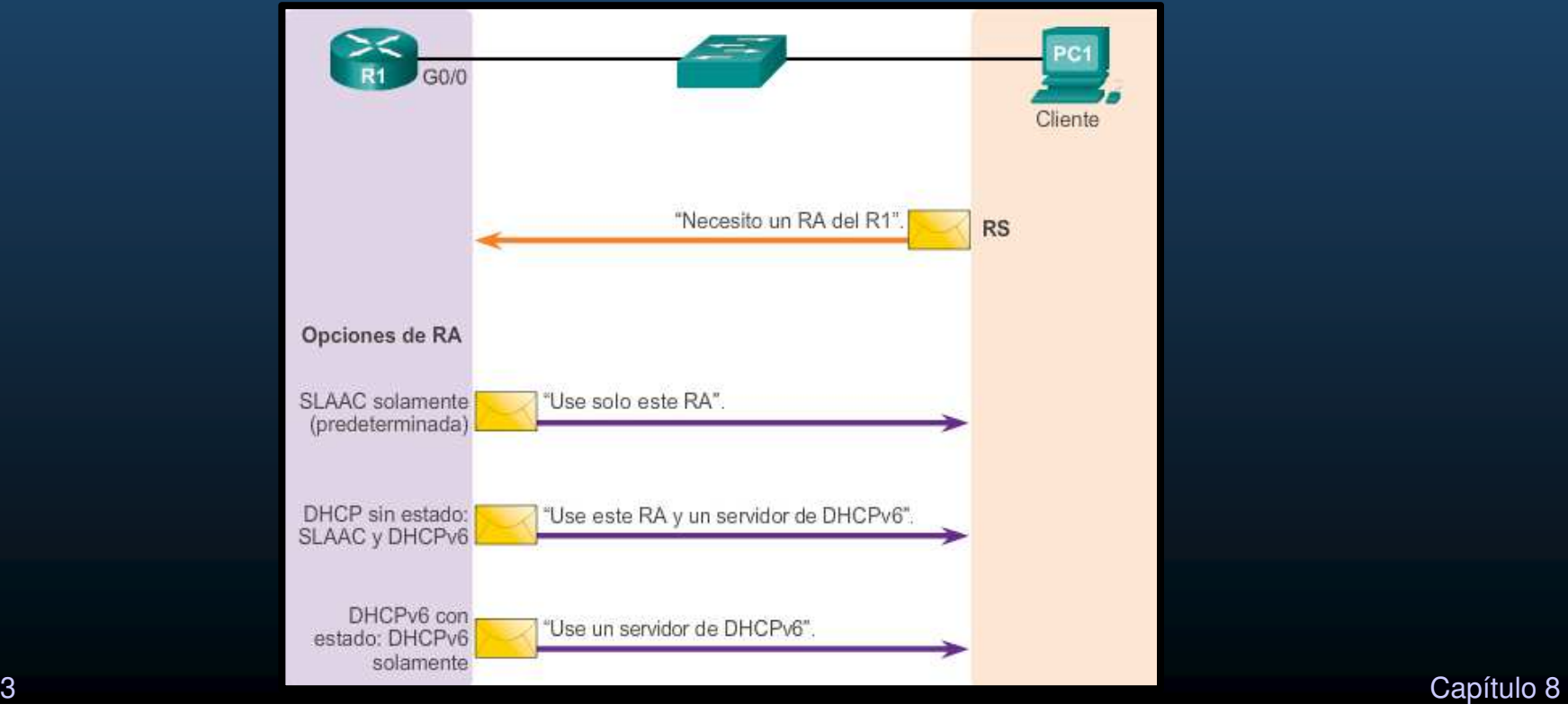

CCNA2-6/43

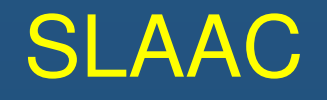

#### $\bullet$ Introducción <sup>a</sup> SLAAC.

CCNA2-7/43

- $\bullet$  SLAAC permite <sup>a</sup> hosts crear una GUA única sin DHCPv6.
	- •Sin estado, no hay registro de que IPv6s están en uso/disponibles.
	- $\bullet$  Usa mensajes RA de ICMPv6 para proveer información de direccionamiento <sup>a</sup> hosts.
	- •Un host puede usar un RS (Router Solicitation), para solicitar un RA.

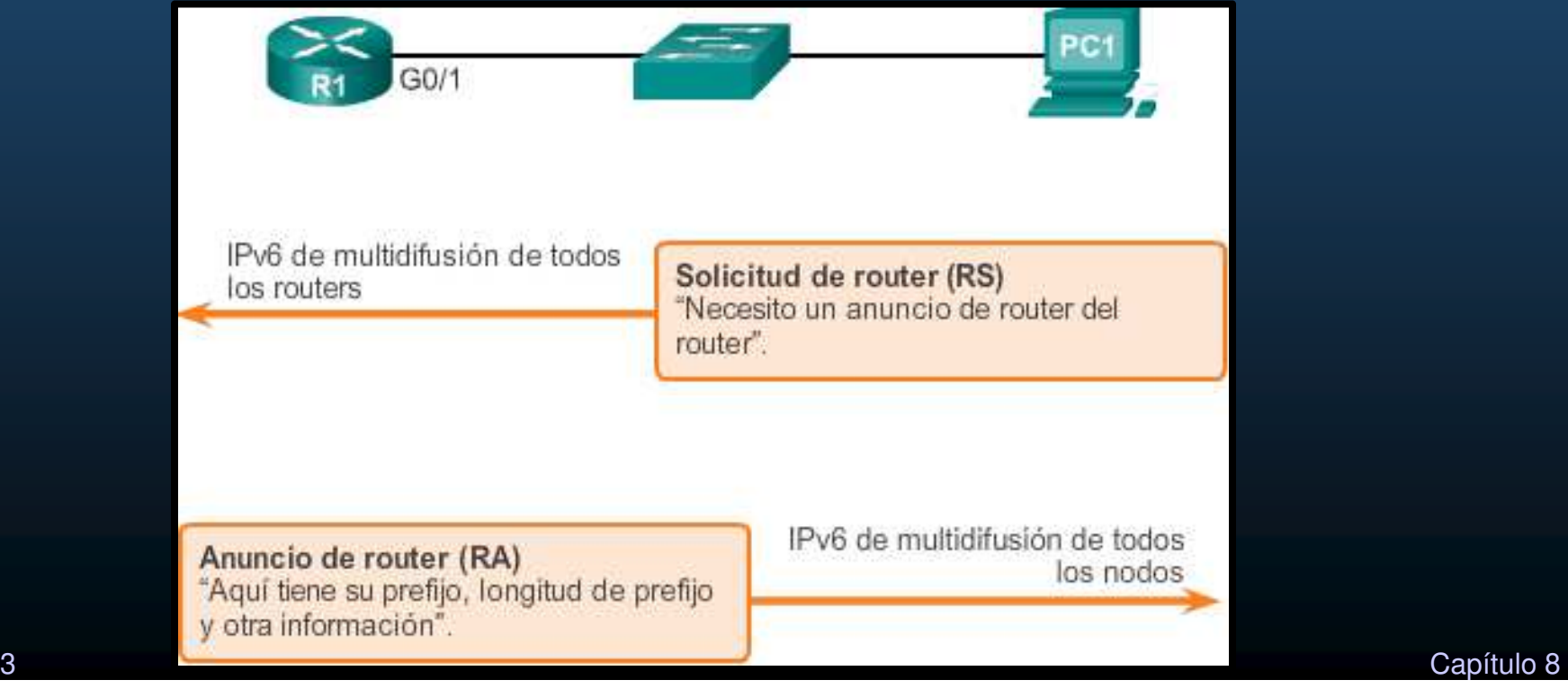

### SLAAC

#### $\bullet$ Habilitar SLAAC

- Verificar direccionamiento IPv6.
	- • Debe haber una IPv6 asignada a la interface donde habilitar SLAAC.
- • El router debe habilitar IPv6 para enviar RAs:
- $\bullet$  Verificar SLAAC:
	- $\bullet$  El router debe responder alas direcciones multicast: ff02::1 y ff02::2

```
2001:db8:acad:1::/64
          2001:db8:acad:1::1/64
          fe80::1
          G0/0/1R1# show ipv6 interface G0/0/1
GigabitEthernet0/0/1 is up, line protocol is up
  IPv6 is enabled, link-local address is FE80::1
  No Virtual link-local address (es) :
  Description: Link to LAN
  Global unicast address (es) :
    2001:DB8:ACAD:1::1, subnet is 2001:DB8:ACAD:1::/64
  Joined group address (es) :
    FF02:1FF02::1:FF00:1
(output omitted)
R1(config)# ipv6 unicast-routing
R1 (config) # exit
R1#R1# show ipv6 interface G0/0/1 | section Joined
  Joined group address (es) :
    FF02:1FF02:2FF02::1:FF00:1R1#
```
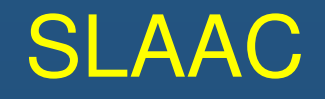

#### $\bullet$ Mecanismo Sólo SLAAC

- Predeterminada Cisco al configurar ipv6 unicast routing
	- Tanto <sup>M</sup> como <sup>O</sup> están en <sup>0</sup> en el RA.
	- • A está en 1, indicando al host autogenerar su GUA usando el prefijo del RA <sup>+</sup> EUI-64, <sup>o</sup> aleatoriamente.

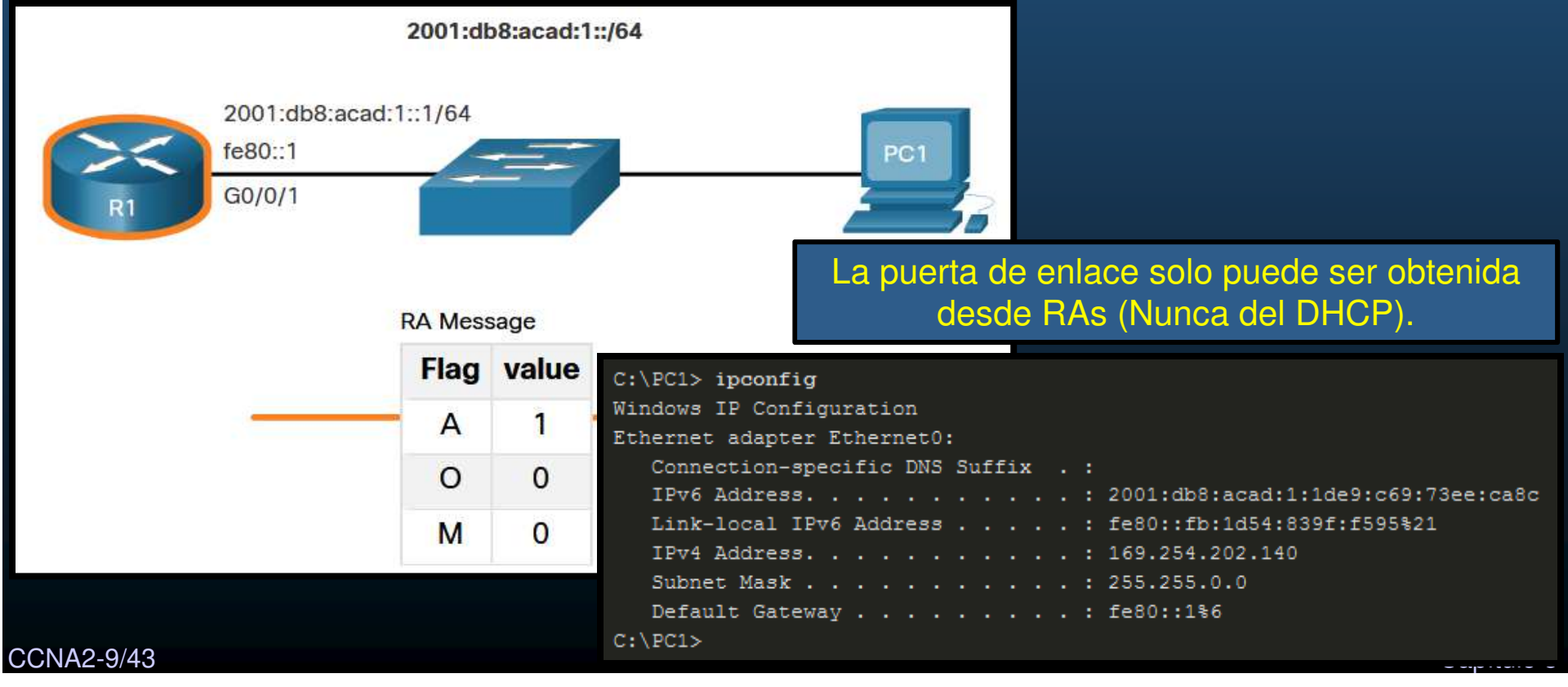
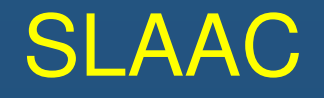

#### $\bullet$ Mecanismo Sólo SLAAC

- $\bullet$  Los Mensajes RA se configuran en una interfaz de un router.
	- •Restablecer indicadores M y O <sup>a</sup> sus valores iniciales de 0 con:

Router(config-if)# no ipv6 nd managed-config-flag Router(config-if)# no ipv6 nd other-config-flag

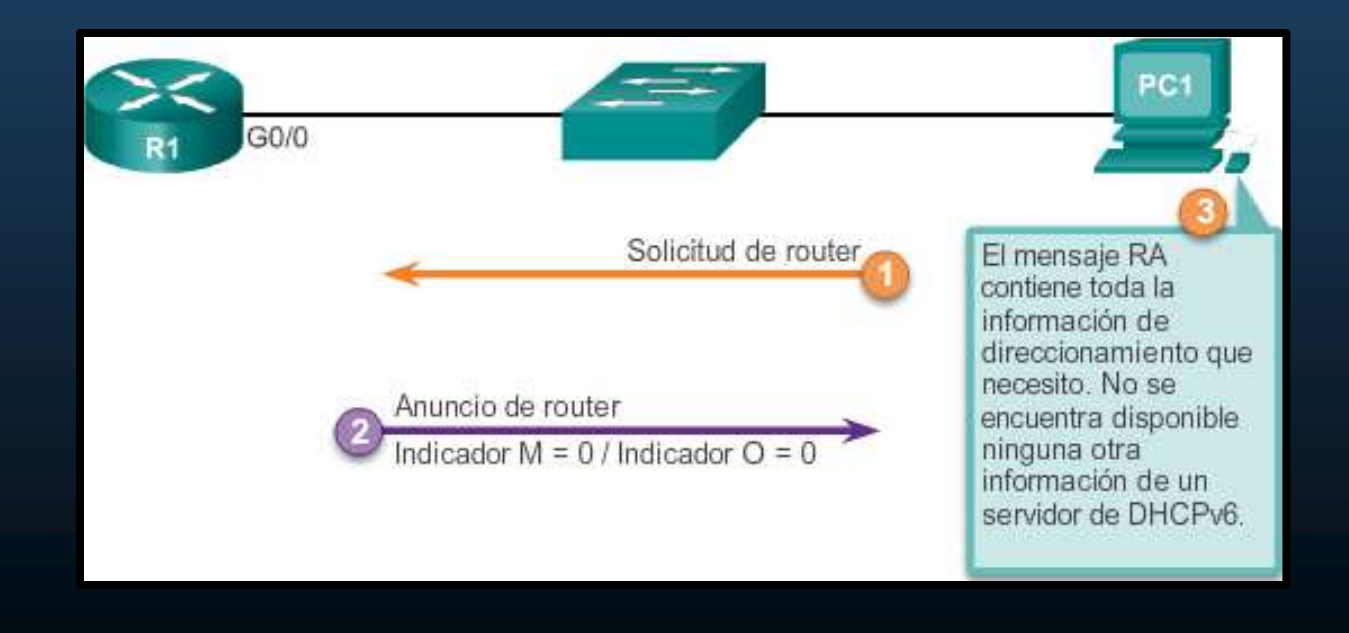

CCNA2-10/43

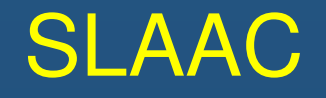

#### $\bullet$ Mesnajes RS de ICMPv6

CCNA2-11/43

- $\bullet$  Un router envía RAs cada 200s <sup>o</sup> cuando recibe un RS <sup>a</sup> la dirección ff02::1 (all-nodes-multicast).
- $\bullet$  Un cliente que requiere auto-configurarse, envía RS <sup>a</sup> la dirección ff02::2 (all-routers-multicast).

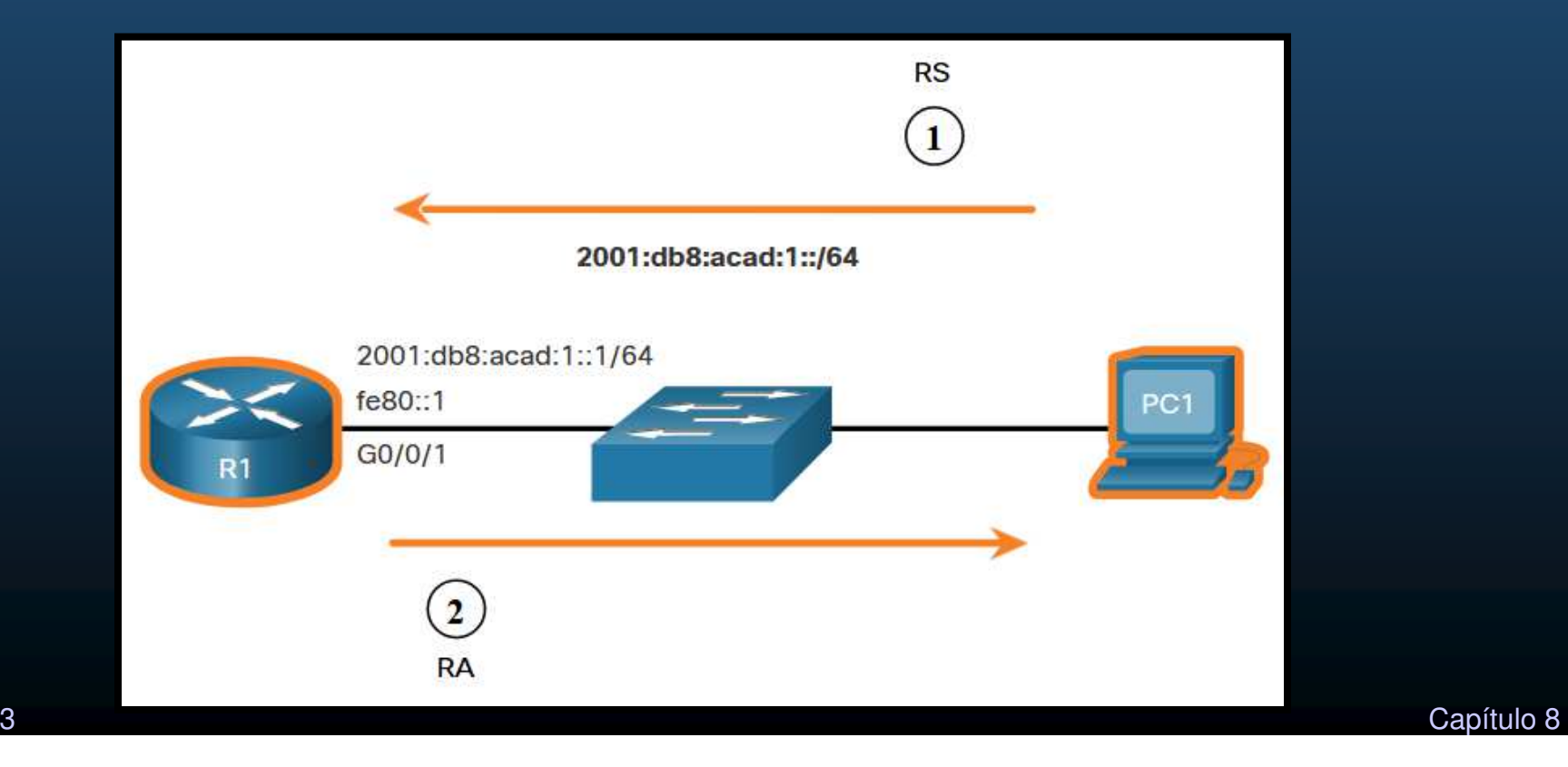

### SLAAC

#### $\bullet$ Proceso de un Host para Generar un ID de Interface.

- $\bullet$ Con SLAAC un host recibe el prefijo de subred de 64bits.
- $\bullet$  Necesario generar los <sup>64</sup> bits del ID interface:
	- Aleatoriamente: Método actualmente utilizado en Windows 10.

```
C:\P{C1} ipconfig
Windows IP Configuration
Ethernet adapter Ethernet0:
   Connection-specific DNS Suffix . :
   IPv6 Address. . . . . . . . . . . : 2001:db8:acad:1:1de9:c69:73ee:ca8c
  Link-local IPv6 Address . . . . . : fe80::fb:1d54:839f:f595%21
   IPv4 Address. . . . . . . . . . . : 169.254.202.140
   Subnet Mask . . . . . . . . . . . : 255.255.0.0
   Default Gateway . . . . . . . . . fe80::1%6
C:\PC1>
```
- $\bullet$  EUI-64: crea su ID de interface <sup>a</sup> partir de la MAC de <sup>48</sup> bits.
	- •Inserta FFFE <sup>a</sup> la mitad de la MAC.
	- $\bullet$ Actualmente en desuso por cuestiones de privacidad.

CCNA2-12/43

### SLAAC

#### $\bullet$ Detección de Direcciones Duplicadas.

- Al generar ID de interface aleatorios, pueden generarse duplicados.
- $\bullet$ • Un host puede verificar su nueva IP generada es única.
	- • Proceso DAD (Duplicate Address Detection).
		- Uso de ICMPv6 para buscar vecinos:
			- Mensaje NS (Neighbor Solicitation).
				- Multicast que duplica <sup>24</sup> bits de la dirección del host.
			- Si nadie responde con un NA (Neighbor Advertising)
				- Se considera la IP cómo única.
			- Si alguien responde, se genera otra IPv6
		- $\bullet$  Recomendado por IETF en cualquier tipo de configuración (incluso manual).
			- Aunque no es obligatorio.
			- Aún así la mayoría de los S.O.s lo realizan.

- $\bullet$  Pasos de Operación de DHCPv6
	- Un servidor DHCPv6 escucha por el puerto <sup>547</sup> UDP <sup>y</sup> el cliente por el 546.  $\bullet$
	- • Pasos para la operación de DHCPv6:
	- 1. El host envía un RS.
	- 2. El router responde con RA.
	- 3. El host envía DHCPv6 SOLICIT.
	- 4. El DHCPv6 responde con ADVERTISE.
	- 5. El host responde al servidor DHCP<sub>v6</sub>.
	- 6. El servidor DHCPv6 envía unREPLY.

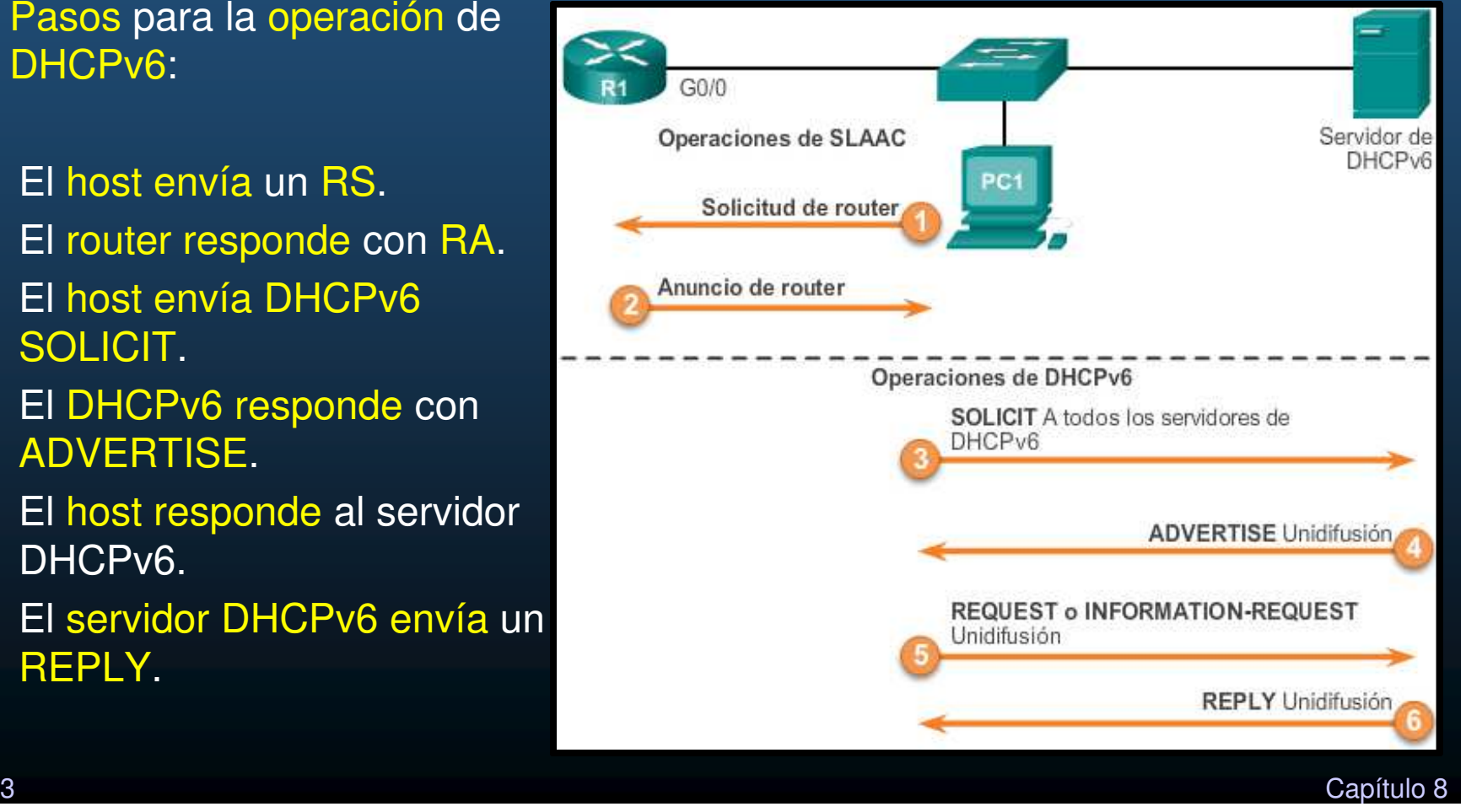

#### $\bullet$ Operación de DHCPv6 Sin Estado.

- Usar información de RA, pero que hay más configuraciones disponibles.
	- $\bullet$ O se configura en 1
	- indicador M se deja en 0 $\bullet$

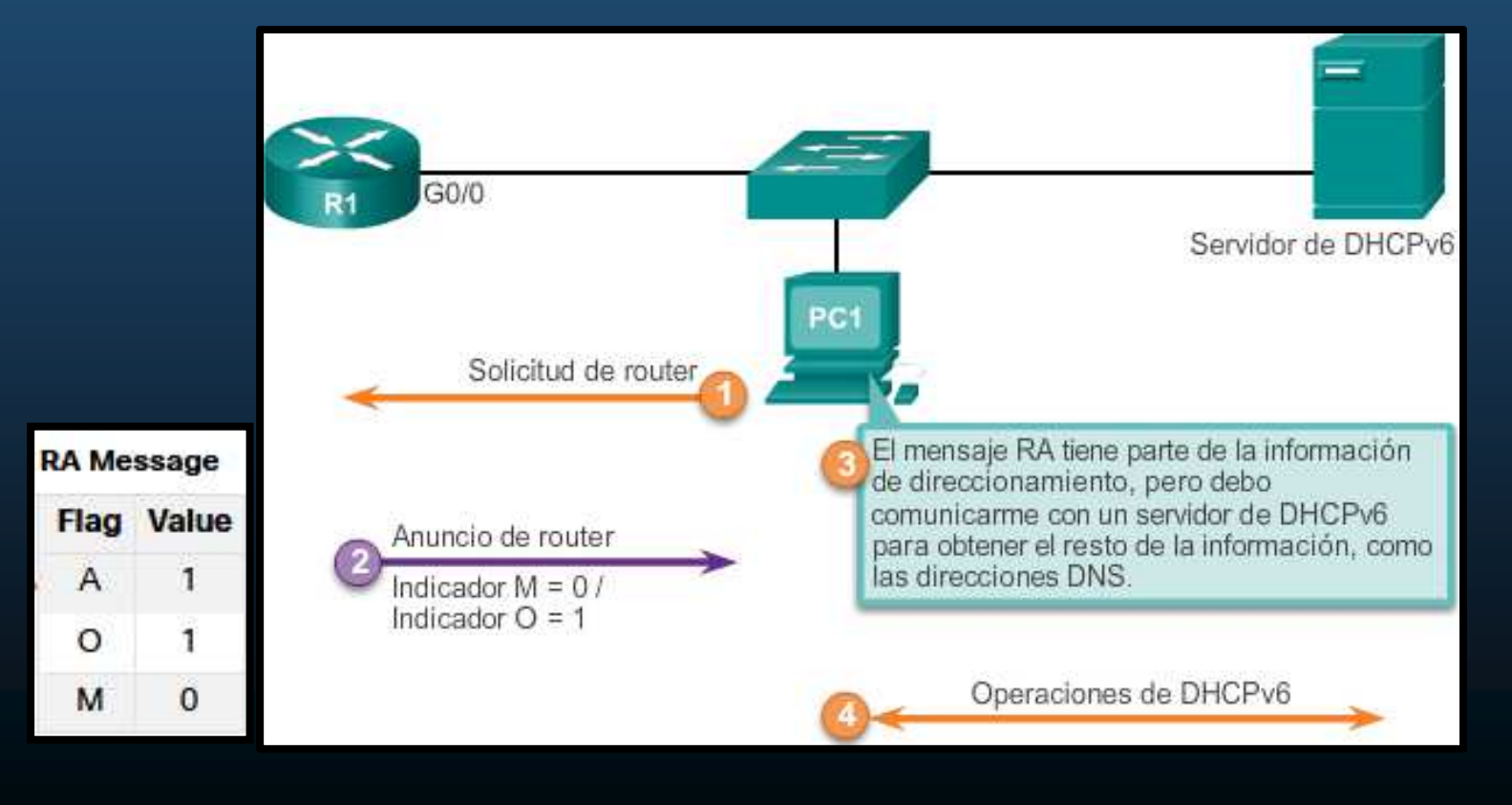

CCNA2-15/43

#### $\bullet$ Habilitar DHCPv6 Sin Estado en una Interface.

- Usar información de RA, pero que hay más configuraciones disponibles.
	- • O se configura en 1
		- Router(config-if)# ipv6 nd other-config-flag
	- •indicador M se deja en 0
- $\bullet$ La salida muestra que el RA informará al host autoconfiguración sin estado:

```
R1(config-if)# ipv6 nd other-config-flag
R1 (config-if) \# end
R1#R1# show ipv6 interface g0/0/1 | begin ND
 ND DAD is enabled, number of DAD attempts: 1
 ND reachable time is 30000 milliseconds (using 30000)
 ND advertised reachable time is 0 (unspecified)
 ND advertised retransmit interval is 0 (unspecified)
 ND router advertisements are sent every 200 seconds
  ND router advertisements live for 1800 seconds
 ND advertised default router preference is Medium
 Hosts use stateless autoconfig for addresses.
 Hosts use DHCP to obtain other configuration.
```
CCNA2-16/43

#### $\bullet$ Opción de DHCPv6 con estado

- RA informa no utilizar su información sino obtener de un DHCPv6 con estado.  $\bullet$ 
	- •Indicador M señala utilizar DHCPv6.
	- $\bullet$ Indicador O no interviene.

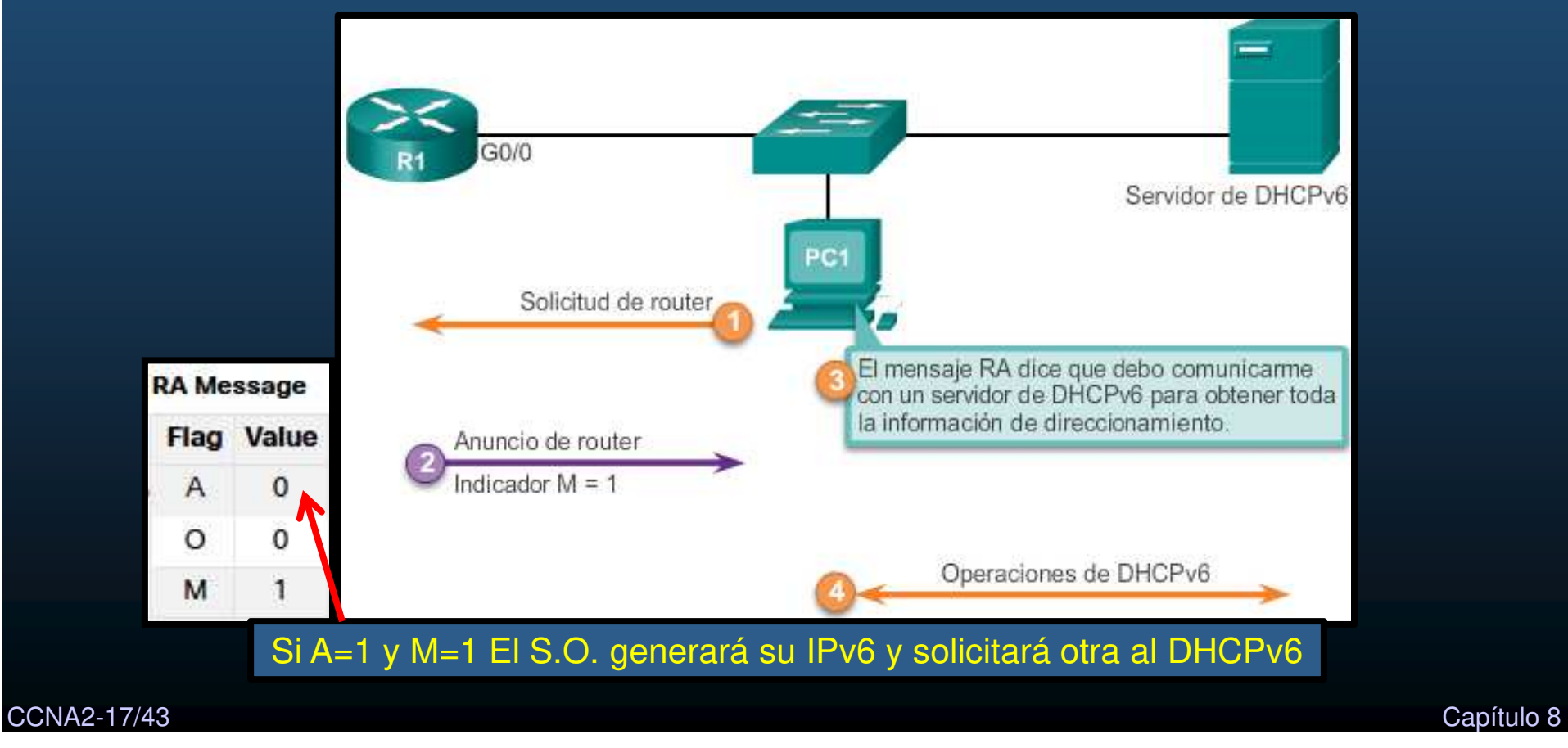

#### $\bullet$ Habilitar DHCPv6 con Estado en una Interface.

- RA informa no utilizar su información sino obtener de un DHCPv6 con estado.
	- $\bullet$  Indicador M señala utilizar DHCPv6.
		- Router(config-if)# ipv6 nd managed-config-flag
	- $\bullet$ Indicador O no interviene.
- $\bullet$ La salida muestra que el RA informará al host autoconfiguración con estado:

```
R1 (config) # int g0/0/1
R1(config-if)# ipv6 nd managed-config-flag
R1 (config-if) \# end
R1#R1# show ipv6 interface g0/0/1 | begin ND
 ND DAD is enabled, number of DAD attempts: 1
 ND reachable time is 30000 milliseconds (using 30000)
 ND advertised reachable time is 0 (unspecified)
 ND advertised retransmit interval is 0 (unspecified)
 ND router advertisements are sent every 200 seconds
  ND router advertisements live for 1800 seconds
 ND advertised default router preference is Medium
 Hosts use DHCP to obtain routable addresses.
```
CCNA2-18/43

#### $\bullet$ Roles de un Router DHCPv6.

- $\bullet$  En redes pequeñas puede no ser necesario implementar un Servidor DHCPv6 dedicado.
	- $\bullet$  Los routers Cisco, pueden fungir cómo:
		- <u>Servidor DHCPv6</u>: Proveer IPv6 con o sin estado.
		- $\bullet$ Cliente DHCPv6: Adquirir su IPv6 de un DHCPv6.
		- •Agente de Retransmisión DHCPv6: Reenvío de tráfico cuando el DHCPv6 se encuntra en red diferente al cliente.

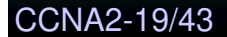

#### $\bullet$ Configuración de un router como servidor de DHCPv6 sin estado

 $\bullet$ Cuatro pasos para configurar un router como servidor de DHCPv6:

Paso 1: habilitar el routing IPv6

Router (config) # ipv6 unicast-routing

Paso 2: configurar un pool de DHCPv6

Router (config)# ipv6 dhcp pool pool-name Router (config-dhcpv6)#

Paso 3: configurar los parámetros del pool

Router (config-dhcpv6) # dns-server dns-server-address Router (config-dhcpv6) # domain-name domain-name

Paso 4: configurar la interfaz DHCPv6

```
Router (config) # interface type number
Router (config-if) # ipv6 dhcp server pool-name
Router (config-if)# ipv6 nd other-config-flag
```
CCNA2-20/43

 $\bullet$ Configuración de un router como servidor de DHCPv6 sin estado

 $\bullet$ Ejemplo: Configurar servidor DHCPv6 sin estado.

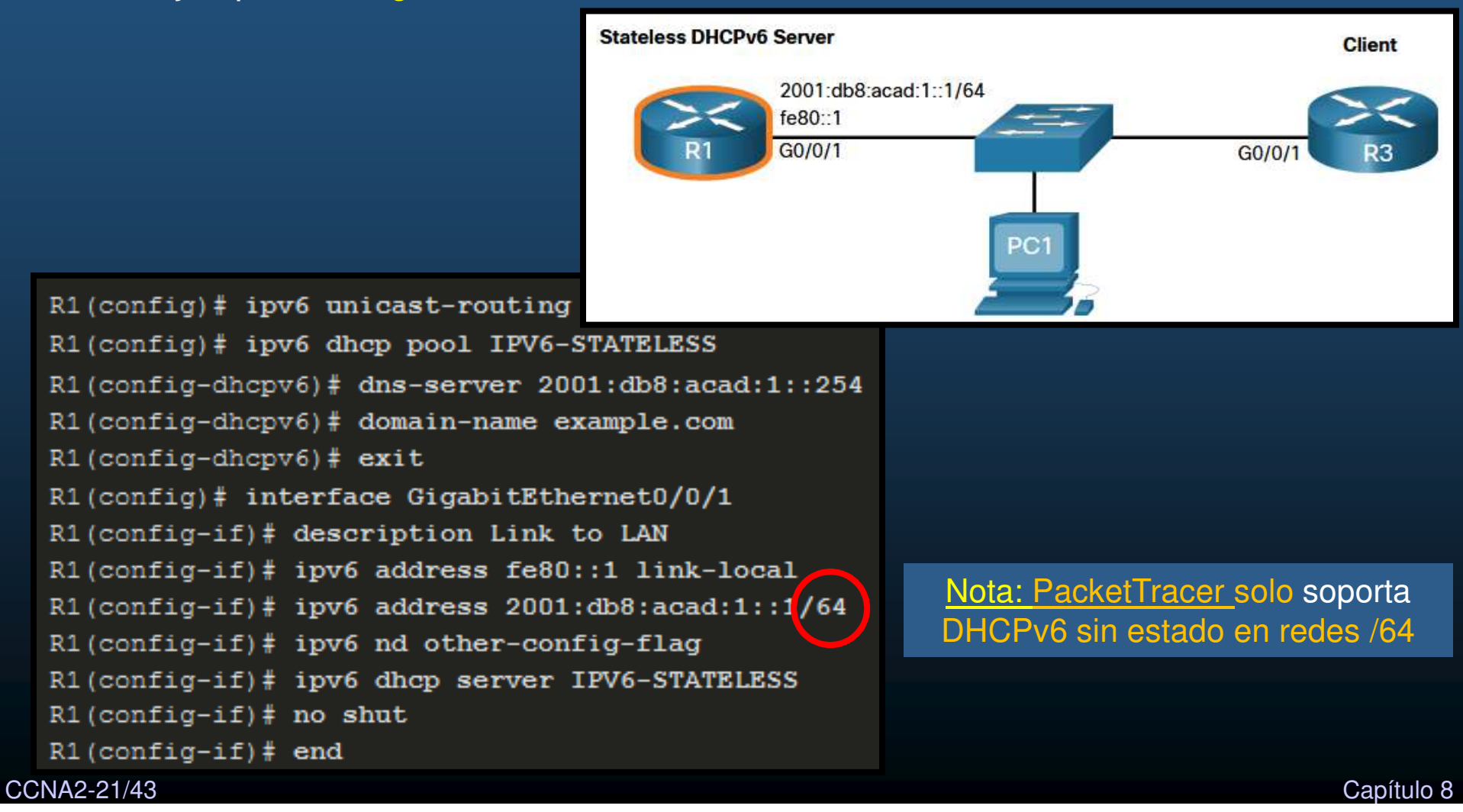

#### •Configuración de un router como servidor de DHCPv6 sin estado

 $\bullet$ Verificar que los clientes reciben información de direccionamiento IPv6.

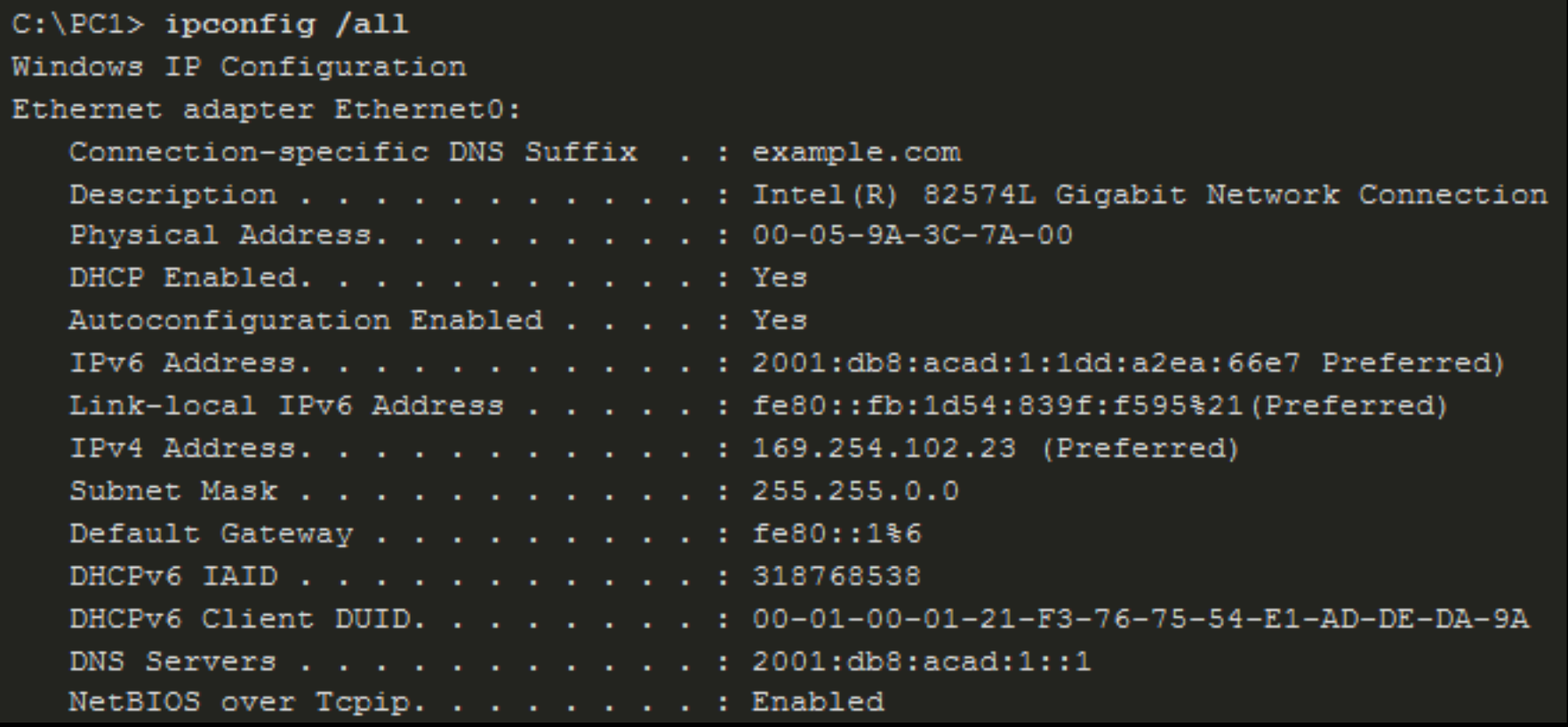

#### $\bullet$ Configuración de un Cliente de DHCPv6 sin Estado

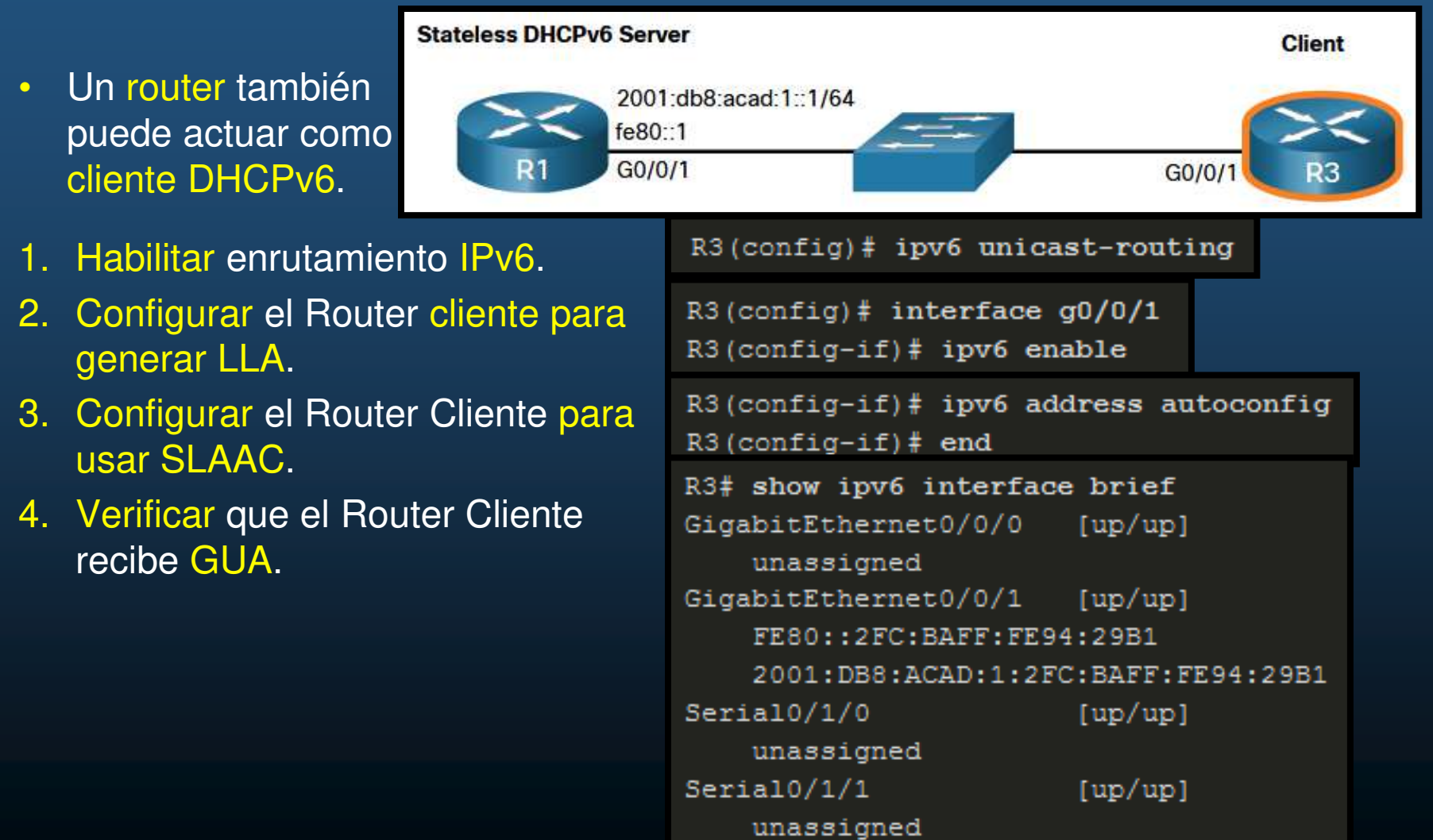

#### $\bullet$ Configuración de un Cliente de DHCPv6 sin Estado

**Stateless DHCPv6 Server** 

- $\bullet$  Un router también puede actuar como cliente DHCPv6.
- 1. Habilitar enrutamiento IPv6.
- 2. Configurar el Router cliente para generar LLA.
- 3. Configurar el Router Cliente para usar SLAAC.
- 4. Verificar que el Router Cliente recibe GUA.
- 5. Verificar que el Router Cliente recibe información Adicional.

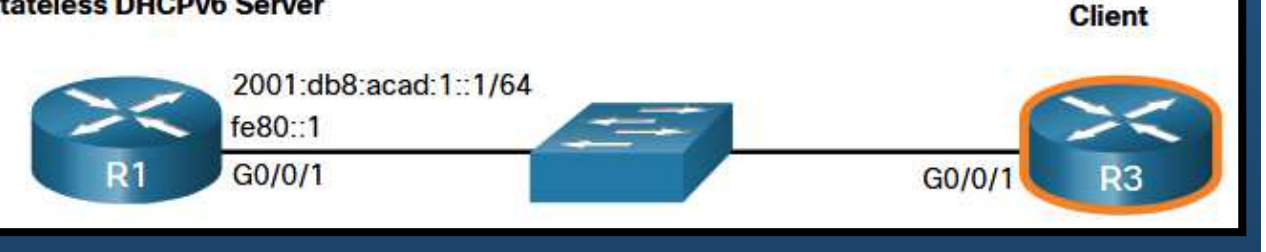

```
R3# show ipv6 dhcp interface q0/0/1
SigabitEthernet0/0/1 is in client mode
  Prefix State is IDLE (0)
  Information refresh timer expires in 23:56:06
  Address State is IDLE
  List of known servers:
    Reachable via address: FE80::1
    DUID: 000300017079B3923640
    Preference: 0
    Configuration parameters:
      DNS server: 2001:DB8:ACAD:1::254
      Domain name: example.com
      Information refresh time: 0
  Prefix Rapid-Commit: disabled
  Address Rapid-Commit: disabled
```
Capítulo <sup>8</sup>

#### $\bullet$ Verificación de DHCPv6 sin estado

- Verificación del servidor de DHCPv6 sin estado
	- $\bullet$  # show ipv6 dhcp pool
		- •Cantidad de clientes es 0, por ser sin estado.
	- $\bullet$ show running-config.

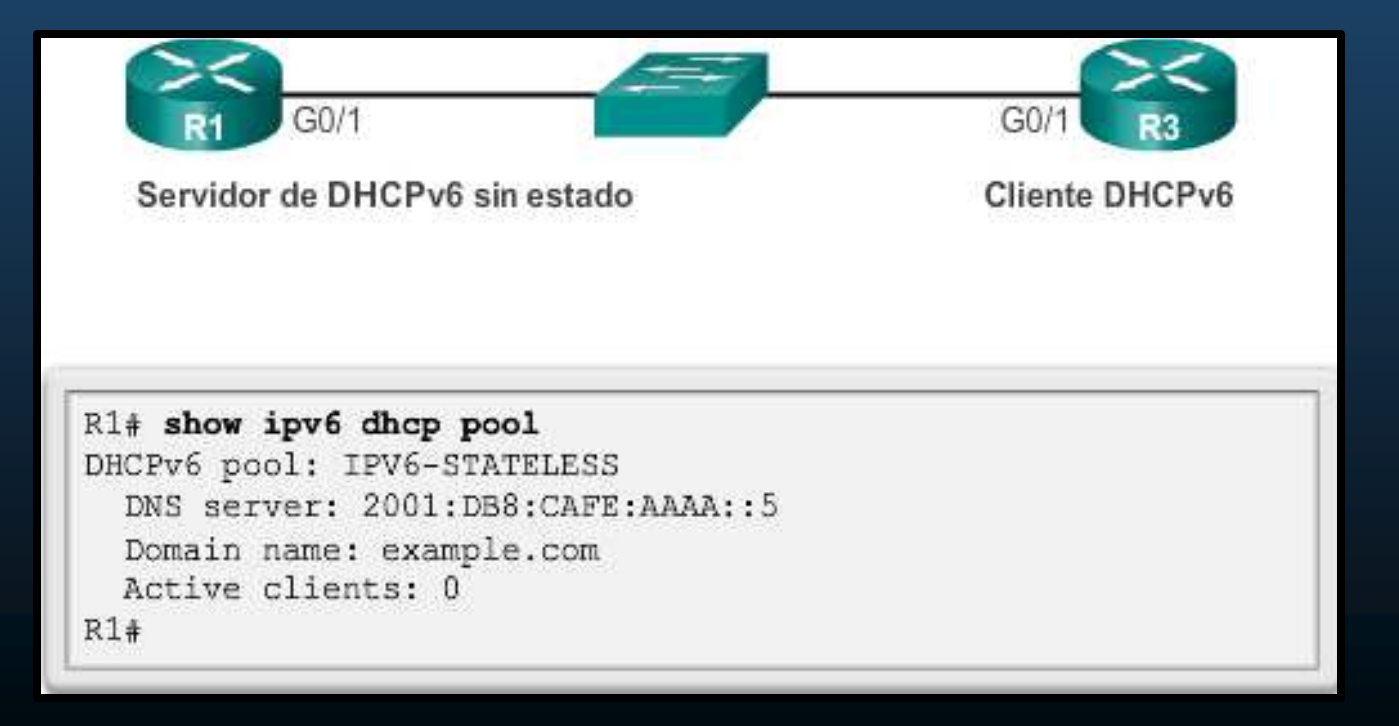

CCNA2-25/43

 $n \wedge n$ 

 $-$ *hour inne interferse*  $-0.11$ 

#### $\bullet$ Verificación de DHCPv6 sin estado

- Verificación del cliente DHCPv6 sin estado
	- $\bullet$ # show ipv6 interface int-id
	- •Prefijo contenido en RA.
	- •Host-id por EUI-64.

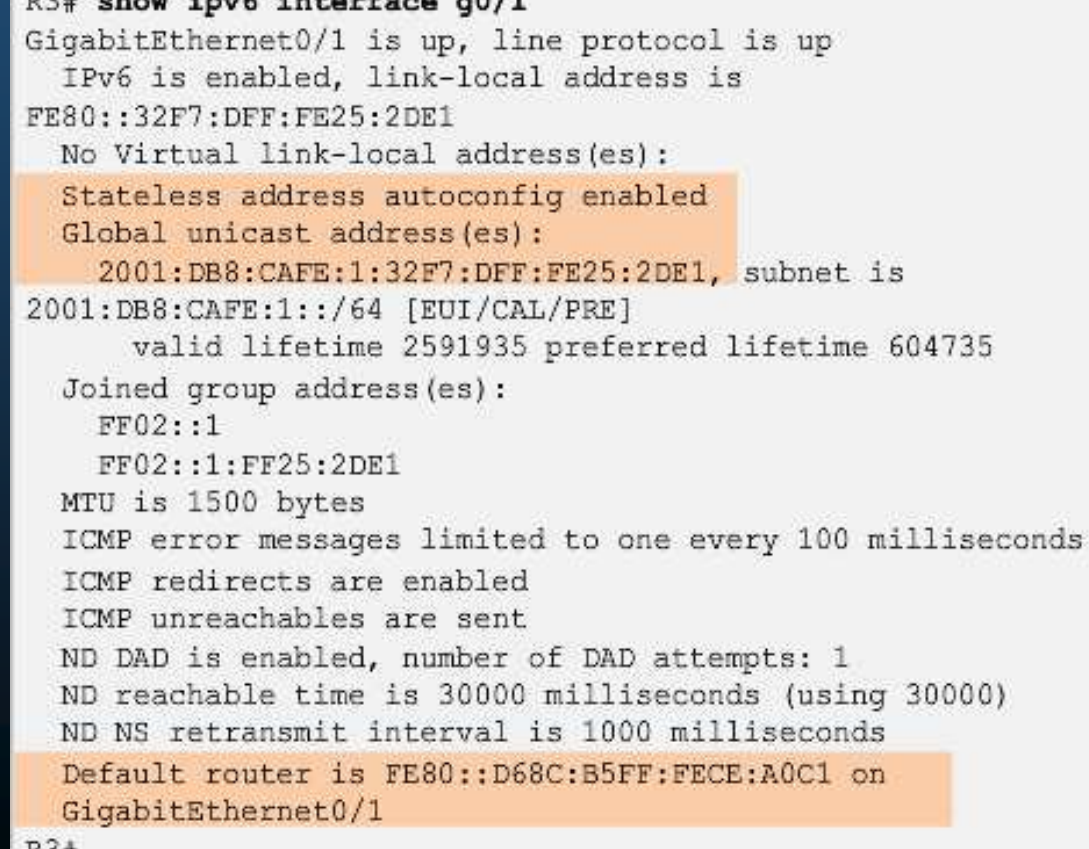

CCNA2-26/43

#### $\bullet$ Verificación de DHCPv6 sin estado

- Verificación del cliente DHCPv6 sin estado
	- $\mathbf C$ # debug ipv6 dhcp detail
	- • Muestra mensajes intercambiados entre el cliente y el servidor.
	- • R3 = Cliente (INFORMATION-REQUEST)
	- •
	- $\bullet$  Hacia todos los agentes de retransmisión y servidores de DHCPv6, FF02::1:2.

```
R3# debug ipv6 dhcp detail
                                   IPv6 DHCP debugging is on (detailed)
                                R3#*Feb 3 02:39:10.454: IPv6 DHCP: Sending INFORMATION-REQUEST
                                to FF02::1:2 on GigabitEthernet0/1
                                 *Feb 3 02:39:10.454: IPv6 DHCP: detailed packet contents
                                 *Feb 3 02:39:10.454:
                                                        src FE80::32F7:DFF:FE25:2DE1
                                 *Feb 3 02:39:10.454:
                                                       dst FF02::1:2 (GigabitEthernet0/1)
                                 *Feb 3 02:39:10.454:
                                                       type INFORMATION-REQUEST(11), xid
                                12541745
                                 <resultado omitido>
                                *Feb 3 02:39:10.454: IPv6 DHCP: Adding server
                                                       FE80:: D68C: B5FF: FECE: AOC1
Envía desde su link-local. *Feb 3 02:39:10.454: IPv6 DHCP: Processing options
                                                       2001: DB8: CAFE: AAAA:: 5
                                 *Feb 3 02:39:10.454: IPv6 DHCP: Configuring domain name
                                                       example.com
                                *Feb 3 02:39:10.454: IPv6 DHCP: DHCPv6 changes state from
                                INFORMATION-REQUEST to IDLE (REPLY RECEIVED) on
                                GigabitEthernet0/1
                                R3#
```
#### $\bullet$ Configuración de un router como servidor de DHCPv6 con estado

- • Similar <sup>a</sup> configurar un servidor sin estado.
	- $\bullet$ · Incluye información de direccionamiento IPv6.

Router (config) # ipv6 unicast-routing Paso 2: configurar un pool de DHCPv6 Router (config) # ipv6 dhcp pool pool-name Router (config-dhcpv6)# Paso 3: configurar los parámetros del pool Router(config-dhcpv6)# address prefix/length [lifetime valid-lifetime preferred-lifetime infinitel Router (config-dhcpv6) # dns-server dns-server-address Router (config-dhcpv6) # domain-name domain-name Paso 4: configurar la interfaz DHCPv6 Router (config) # interface type number Router(config-if)# ipv6 dhcp server pool-name Router (config-if) # ipv6 nd managed-config-flag Router(config-if)# **ipv6 nd prefix default no-autoconfig**

CCNA2-28/43

 $\bullet$ Configuración de un router como servidor de DHCPv6 con estado

- • Ejemplo de servidor de DHCPv6 con estado
	- • No se especifica el gateway predeterminado,
		- •El router envia su dirección link-local como el gateway predeterminado.
	- $\bullet$  R3 configurado como cliente para verificar DHCPv6 con estado.
		- •Adicionalmente deshabilita A, para evitar duplicidad de IPv6 en el host.

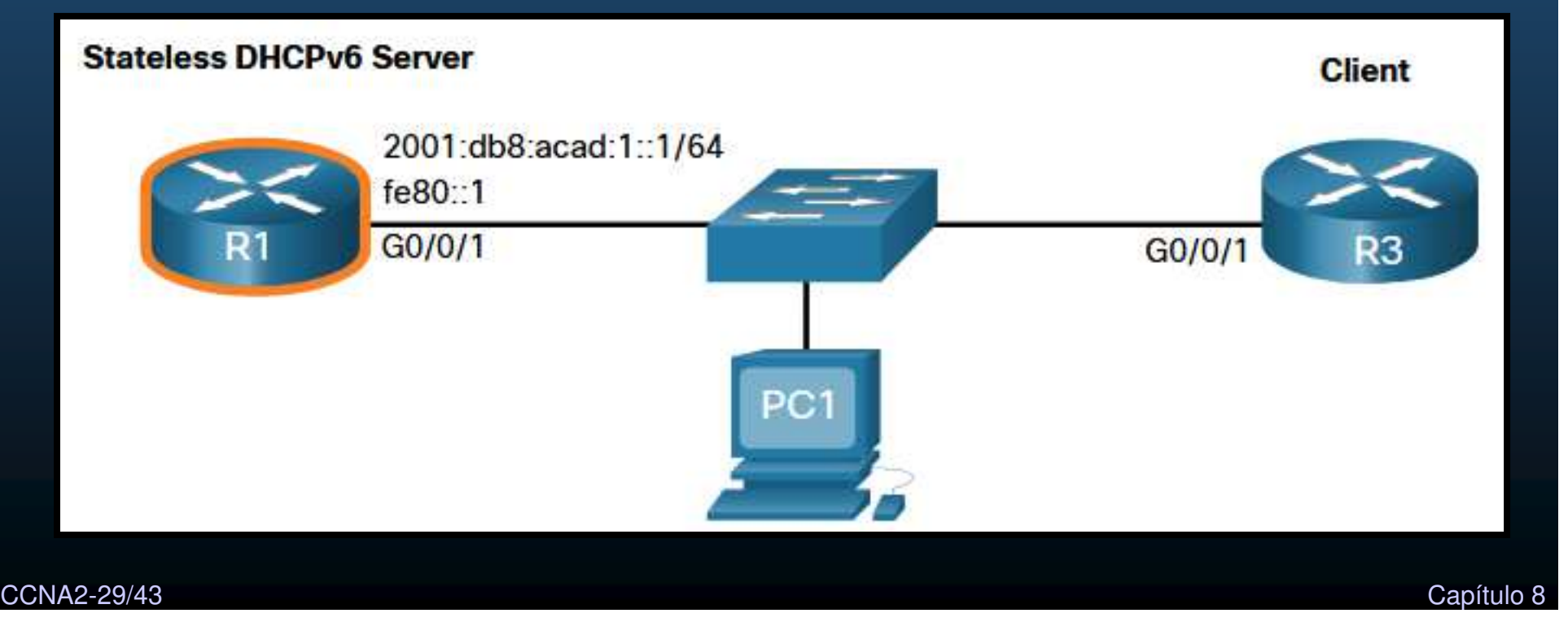

#### $\bullet$ Configuración de un router como servidor de DHCPv6 con estado

 $\mathbf e$ Ejemplo de servidor de DHCPv6 con estado

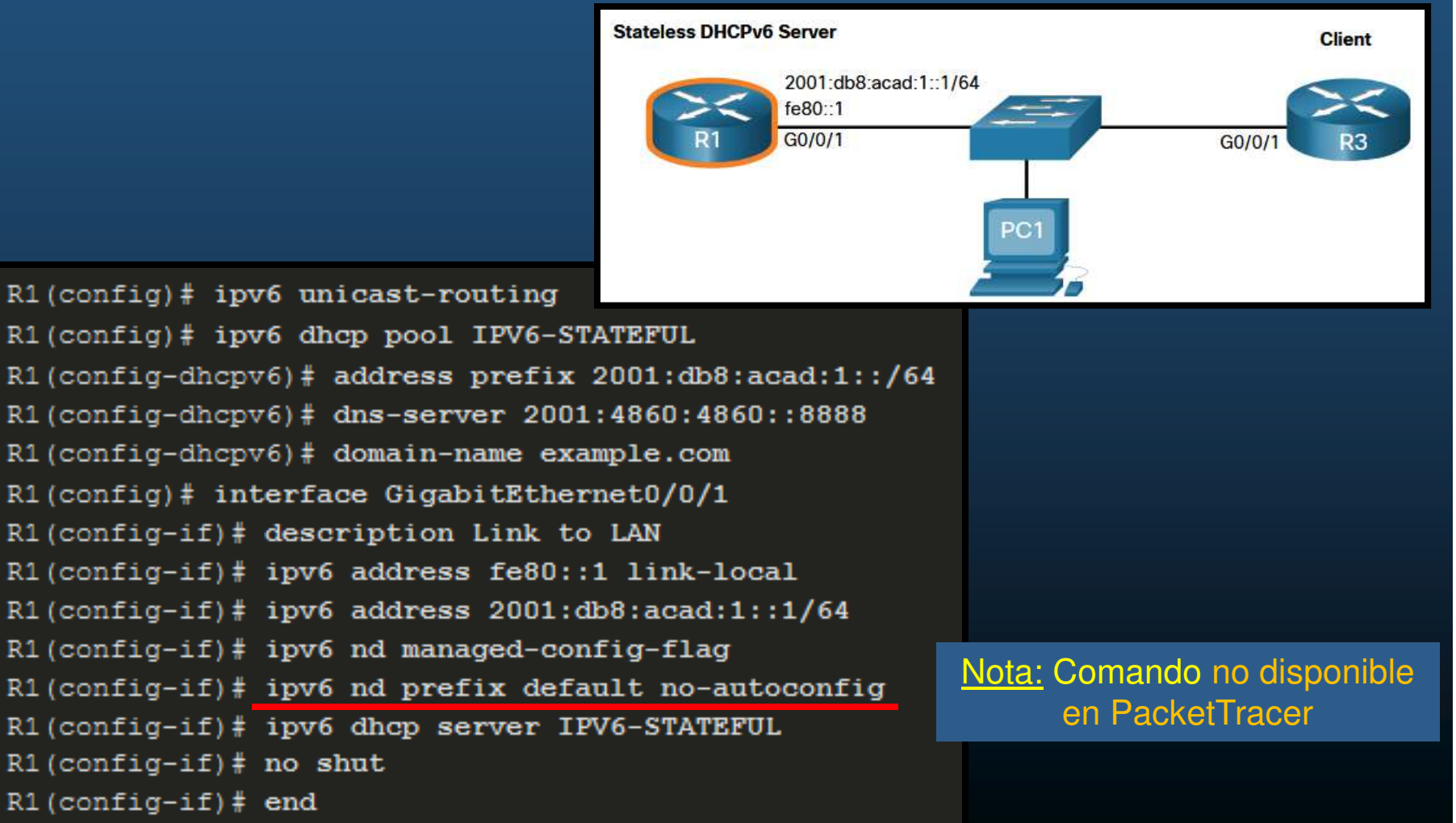

2001:db8:acad:1::1/64

 $fe80:1$ G0/0/1

**Client** 

 $GQ/O$ 

#### •Configuración de un router como servidor de DHCPv6 con estado

• Ejemplo de cliente configuradomediante DHCPv6 con estado

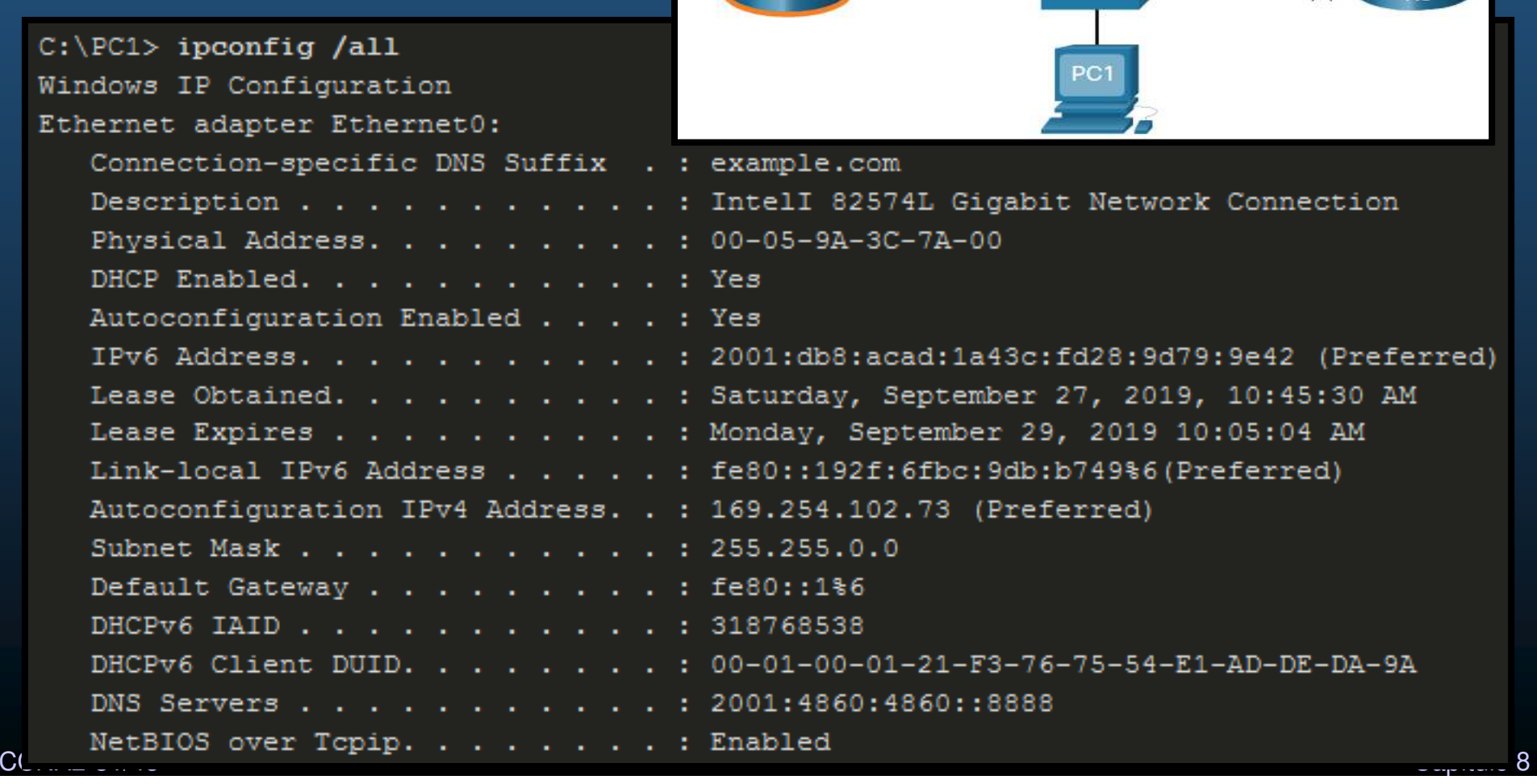

#### $\bullet$ Configuración de un Cliente de DHCPv6 Con Estado Completo

```
Stateless DHCPv6 Server
                                                                               Client
  Un router también 
\bullet2001:db8:acad:1::1/64
   puede actuar como fe80::1
                                     G0/0/1
  cliente DHCPv6.G0/0/1R3
                                          R3(config)# ipv6 unicast-routing
1. Habilitar enrutamiento IPv6.
                                         R3(config)# interface g0/0/1
2. Configurar el Router cliente para 
                                         R3 (config-if) \# ipv6 enable
   generar LLA.R3 (config-if) \# ipv6 address dhcp
3. Configurar el Router Cliente para 
                                         R3 (config-if) # end
   usar DHCPv6.R3# show ipv6 interface brief
4. Verificar que el Router Cliente 
                                         GigabitEthernet0/0/0
                                                                  [up/up]recibe GUA.unassigned
                                         GigabitEthernet0/0/1
                                                                  [up/up]5. Verificar que el Router Cliente 
                                              FE80::2FC:BAFF:FE94:29B1
   recibe información Adicional.2001:DB8:ACAD:1:B4CB:25FA:3C9:747C
                                         Serial0/1/0[up/up]unassigned
                                         Serial0/1/1[up/up]
```
unassigned

#### $\bullet$ Configuración de un Cliente de DHCPv6 Con Estado Completo

- $\bullet$  Un router también puede actuar como cliente DHCPv6.
- 1. Habilitar enrutamiento IPv6.
- 2. Configurar el Router cliente para generar LLA.
- 3. Configurar el Router Cliente para usar DHCPv6.
- 4. Verificar que el Router Cliente recibe GUA.
- 5. Verificar que el Router Cliente recibe información DHCPv6.

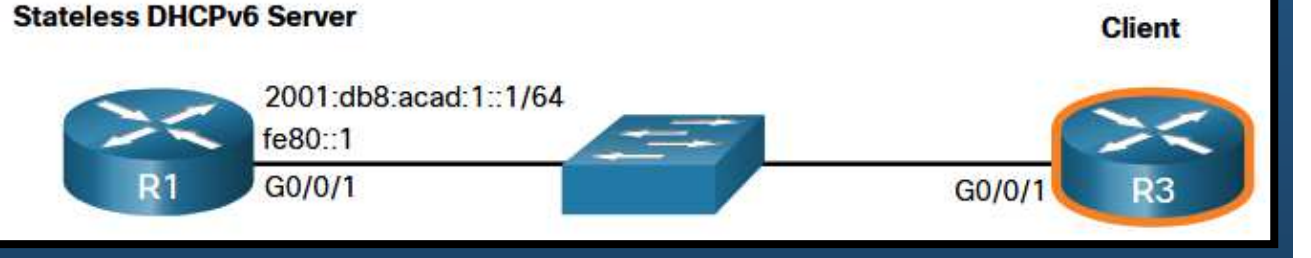

```
R3# show ipv6 dhcp interface g0/0/1
                                                           GigabitEthernet0/0/1 is in client mode
                                                              Prefix State is IDLE
                                                             Address State is OPEN
                                                             Renew for address will be sent in 11:56:33
                                                             List of known servers:
                                                                Reachable via address: FE80::1
                                                                DUID: 000300017079B3923640
                                                                Preference: 0
                                                                Configuration parameters:
                                                                  IA NA: IA ID 0x00060001, T1 43200, T2 69120
                                                                    Address: 2001:DB8:ACAD:1:B4CB:25FA:3C9:747C/128
                                                                              preferred lifetime 86400, valid lifetime 172800
                                                                              expires at Sep 29 2019 11:52 AM (172593 seconds)
                                                                  DNS server: 2001:4860:4860::8888
                                                                  Domain name: example.com
                                                                  Information refresh time: 0
                                                              Prefix Rapid-Commit: disabled
capítulo de la construcción de la construcción de la construcción de la construcción de la construcción de la c<br>O seu construcción de la construcción de la construcción de la construcción de la construcción de la construcc
```
#### $\bullet$ Verificación de DHCPv6 con estado

- Verifica parámetros del pool de DHCPv6
	- Cantidad de clientes activos 1, refleja cliente R3. •
	- $\bullet$ show ipv6 dhcp pool

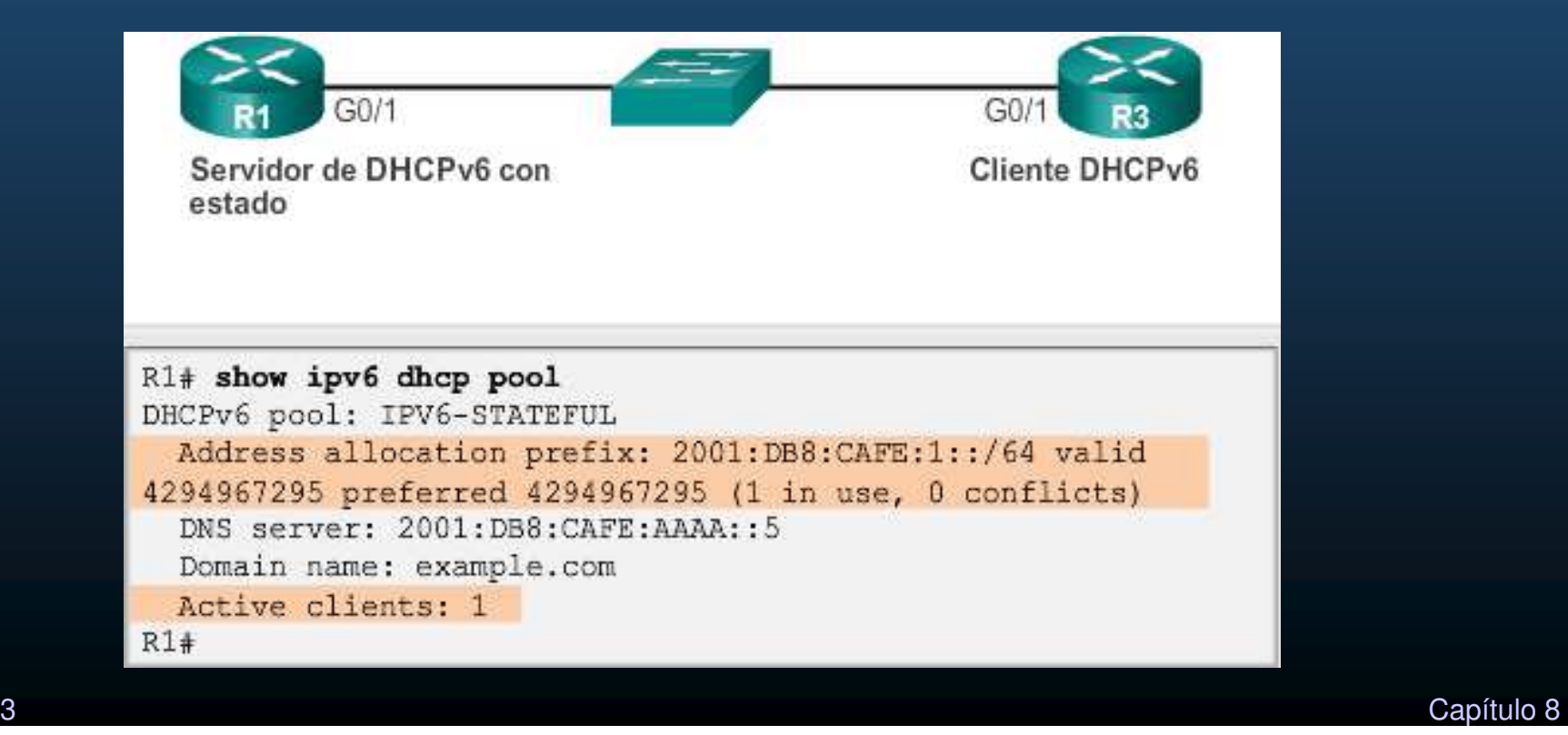

CCNA2-34/43

#### $\bullet$ Verificación de DHCPv6 con estado

- Verificar vinculación automática entre dirección link-local del cliente <sup>y</sup> dirección asignada por el servidor.
	- $\bullet$ #show ipv6 dhcp binding

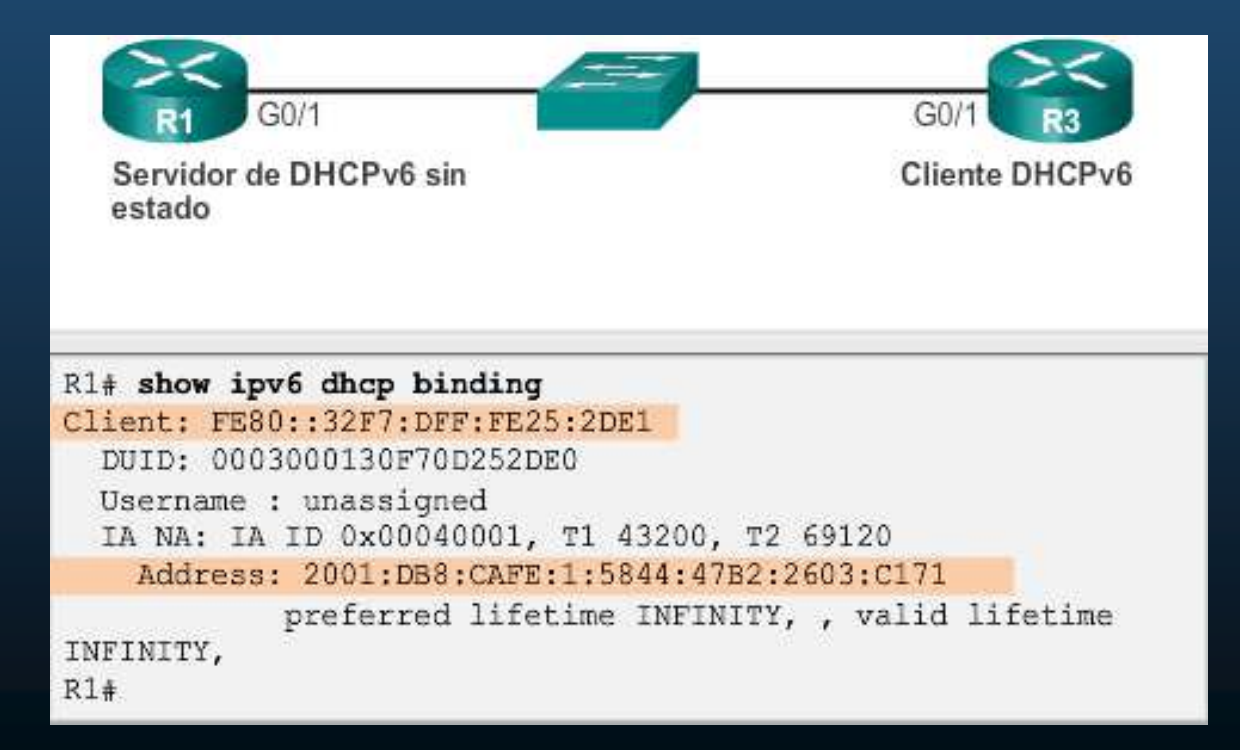

CCNA2-35/43

#### $\bullet$ Verificación de DHCPv6 con estado

- Verificar dirección en cliente DHCPv6.
	- $\bullet$ #show ipv6 interface

```
R3# show ipv6 interface g0/1
GigabitEthernet0/1 is up, line protocol is up
 IPv6 is enabled, link-local address is
FE80:: 32F7: DFF: FE25: 2DE1
 No Virtual link-local address (es) :
 Global unicast address (es) :
    2001:DB8:CAFE:1:5844:47B2:2603:C171, subnet is
2001:DB8:CAFE:1:5844:47B2:2603:C171/128
 Joined group address (es) :
    FF02:1FF02:1:FF03:CI71FF02::1:FF25:2DE1
 MTU is 1500 bytes
 ICMP error messages limited to one every 100 milliseconds
 ICMP redirects are enabled
 ICMP unreachables are sent
 ND DAD is enabled, number of DAD attempts: 1
 ND reachable time is 30000 milliseconds (using 30000)
 ND NS retransmit interval is 1000 milliseconds
 Default router is FE80::D68C:B5FF:FECE:A0C1 on
 GigabitEthernet0/1
R3#
```
- • Configuración de un router como agente de retransmisiónDHCPv6
	- Servidor DHCPv6 en una red distinta al cliente
		- •• Router IPv6 puede retransmitir DHCPv6 similar a DHCPv4.

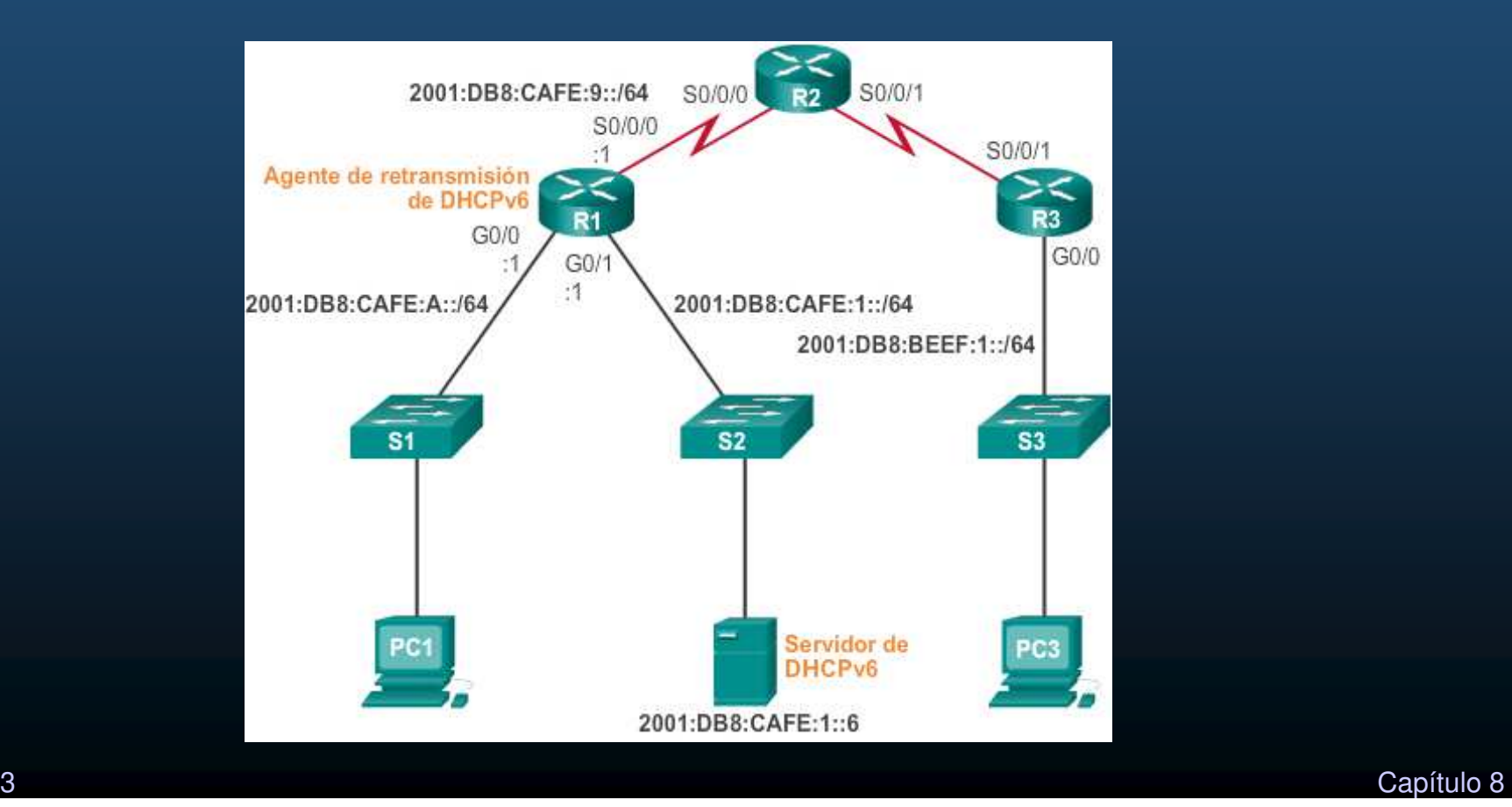

CCNA2-37/43

- • Configuración de un router como agente de retransmisiónDHCPv6
	- •(config-if)# ipv6 dhcp relay destination dhcpv6-ip [interface\_de\_salida].

Nota: Comando no disponible en PacketTracer

- Verificación:
	- $\bullet$ # show ipv6 dhcp interface

```
R1(config)# interface q0/0
R1(config-if)# ipv6 dhcp relay destination 2001;db8:cafe:1::6
R1(config-if) \# end
R1# show ipv6 dhcp interface g0/0
GigabitEthernet0/0 is in relay mode
  Relay destinations:
    2001:DR8:CMFE:1:6R1+
```
#### $\bullet$ Tareas de solución de problemas:

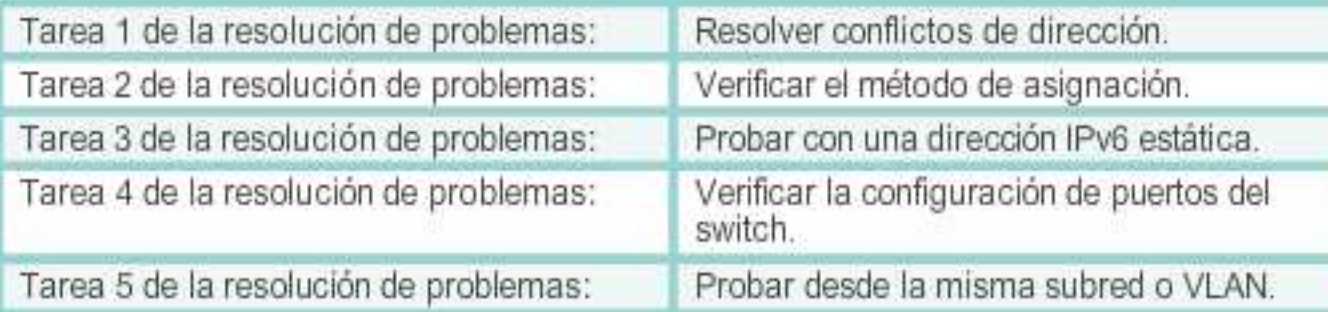

# show ipv6 dhcp conflict

# show ipv6 interface interfaz

Ausencia de conectividad con IP estática, implica problema diferente a DHCP

Si en otro puerto hay conectividad, hay alguna configuración erronea en el switch.

Si funciona local y no remoto, checar redistribución.

#### $\bullet$ Verificación de problemas DHCPv6:

```
R1 (config) # ipv6 unicast-routing
R1(config)# ipv6 the pool IPV6-STATEFUL
R1(config-dhcpv6) # address prefix 2001:DB8:CAFE:1::/64 lifetime
infinite
R1(config-dhcpv6)# cns-server 2001:db8:cafe:aaaa::5
R1(config-dhcpv6)# domain-name example.com
R1 (config-dhcpv6) # exit
R1(config)# interface \sqrt{0/1}R1(config-if)# ipv6 address 2001:db8:cafe:1::1/64
R1(config-if)# ipv6 dhcpVserver IPV6-STATEFUL
R1(config-if)# ipv6 nd managed-config-flag
```
Servicios DHCPv6 sin estado

```
R1(config)# ipv6\unicast-routing
R1(config)# ipv6 thep pool IPV6-STATELESS
R1(config-dhcpv6) # dns-server 2001:db8:cafe:aaaa::5
R1 (config-dhcpv6) \# comain-name example.com
R1 (config-dhcpv6) # exit
R1 (config) # interface q0/1R1(config-if)# ipv6 address 2001:db8:cafe:1::1/64
R1(config-if)# ipv6 dhcp server IPV6-STATELESS
R1(config-if)# ipv6 nd other-config-flag
```
CCNA2-40/43este de la constructiva de la constructiva de la constructiva de la constructiva de la constructiva de la constructiva de la constructiva de la constructiva de la constructiva de la constructiva de la constructiva de la co

#### $\bullet$ Verificación de problemas DHCPv6:

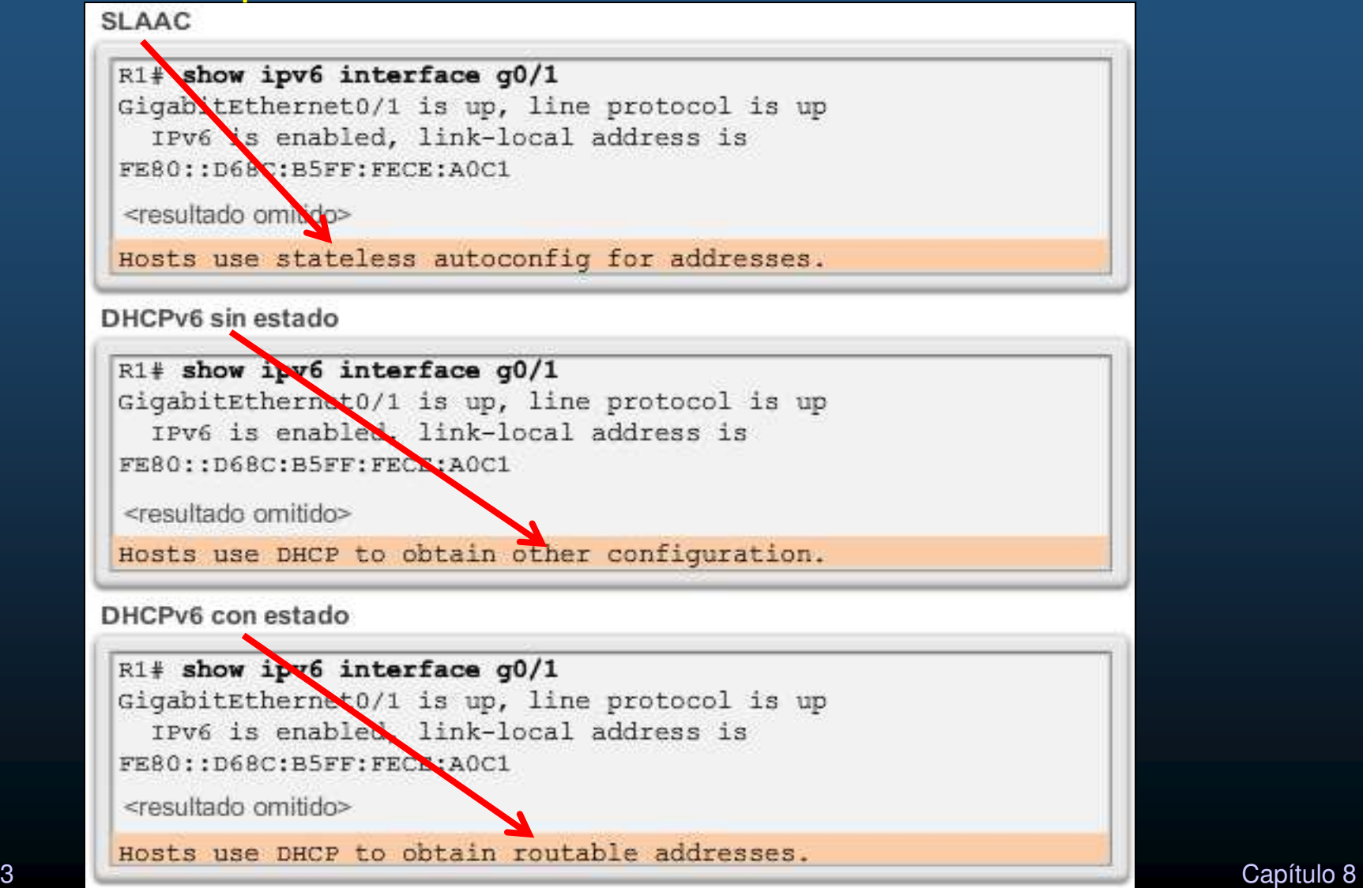

CCNA2-41/43

#### $\bullet$ Verificación de problemas DHCPv6:

```
R1# debug ipv6 dhcp detail
  IPv6 DHCP debugging is on (detailed)
R1#*Feb 3 21:27:41.123: IPV6 DHCP: Received SOLICIT from
FE80::32F7:DFF:FE25:2DE1 on GigabitEthernet0/1
*Feb 3 21:27:41.123: IPv6 DHCP: detailed packet contents
*Feb 3 21:27:41.123:
                       STC FE80::32F7:DFF:FE25:2DE1
(GigabitEthernet0/1)
*Feb 3 21:27:41.127: dst FF02::1:2
*Feb 3 21:27:41.127: type SOLICIT(1), xid 13190645
*Feb 3 21:27:41.127: option ELAPSED-TIME (8), len 2
*Feb 3 21:27:41.127:
                         elapsed-time 0
*Feb 321:27:41.127:
                       option CLIENTID(1), len 10
*Feb 3 21:27:41.127:
                          000*Feb 3 21:27:41.127: IPv6 DHCP: Using interface pool IPV6-
STATEFUL
*Feb 3 21:27:41.127: IPv6 DHCP: Creating binding for
FE80::32F7:DFF:FE25:2DE1 in pool IPV6-STATEFUL
<resultado omitido>
```
## Integración

#### $\bullet$ Actividad Práctica de DHCPv4 <sup>+</sup> DHCPv6:

- $\bullet$ Armar la topología mostrada en la figura:
- $\bullet$  Crear un esquema de direccionamiento, IPv4 mediante VLSM e IPv6 mediantesubnetting.
- • Configurar Router 1 cómo DHCPv4 para las 3 LANs.
- $\bullet$  Configurar Router 0 cómo DHCPv6 con estado para LAN de Switch 2.
	- $\bullet$  Si la actividad es en PacketTracer
		- $\bullet$ Cambiar Router 0 por Router2
- Configurar Router 2 cómo DHCPv6 sin estado para LANs de Switch 0 y  $\bullet$ Switch 1.
	- $\bullet$ Si la actividad es en PacketTracer, cambiar Router 2 por Router1
- •Habilitar DHCP Relay donde sea necesario.

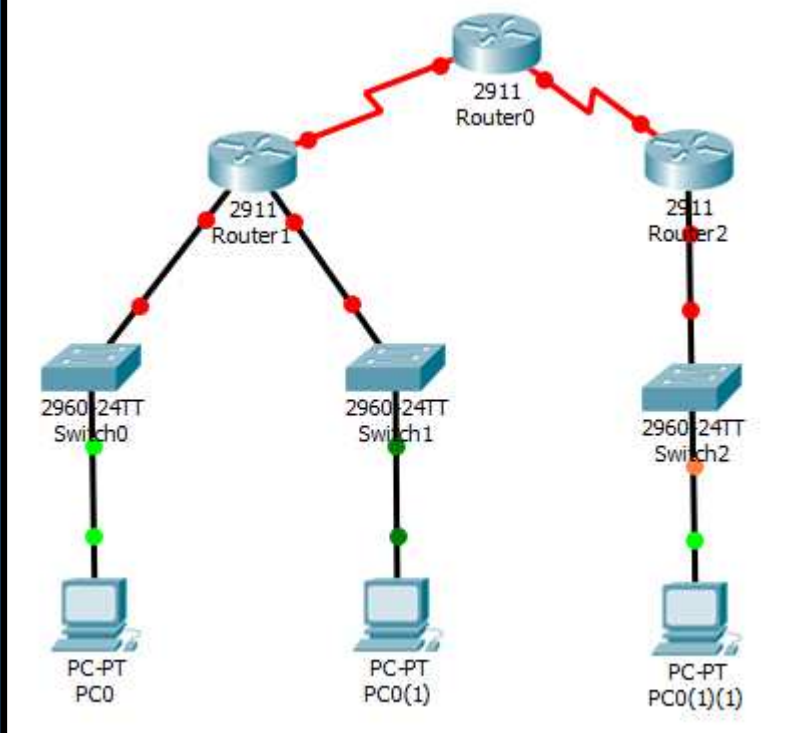

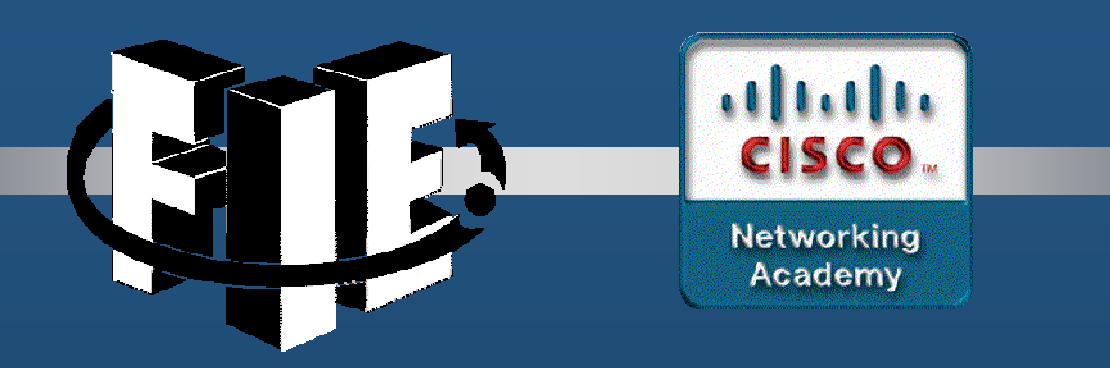

# Capítulo 9

#### Conceptos de FHRP (First Hop Redundancy Protocols –Protocolos de Redundancia de Primer Salto)

https://contenthub.netacad.com/srwe/9.1.1

CCNA2-1 / 10

Capítulo <sup>9</sup>

#### Protocolos de Redundancia de Primer Salto

#### $\bullet$ Limitaciones de Puerta de Enlace Predeterminada.

- $\bullet$ En una LAN cada cliente recibe sólo un gateway, aunque haya mas.
- $\bullet$ Un host que pierde su puerta de enlace predeterminada, queda aislado.
- $\bullet$ Hace falta un mecanismo para brindar redundancia de Gateway.

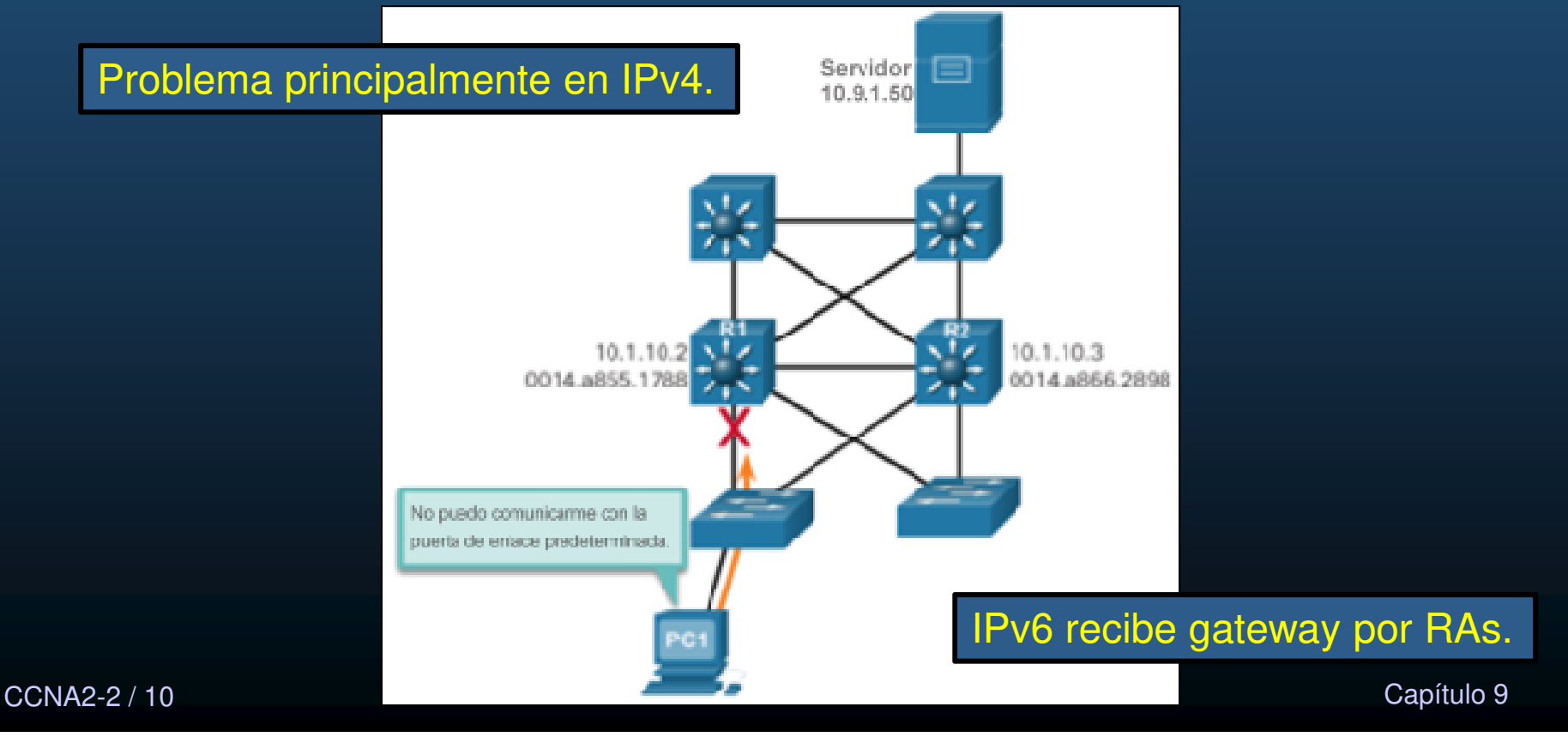
### Protocolos de Redundancia de Primer Salto

#### $\bullet$ Redundancia de Router.

- $\bullet$  Grupo de routers comparten IP y MAC virtuales (Gateway virtual).
- Un protocolo determina:
	- $\bullet$ Rol de routers re-envio y respaldo.
	- Tansiciones entre roles.

#### $\bullet$ Pasos para la Redundancia de Router

- Si falla el router activo.
	- 1. El de respaldo deja de ver saludosdel activo.
	- 2. El router en espera se torna activo.
	- 3. Hosts no perciben interrupción en el $\,$ servicio.

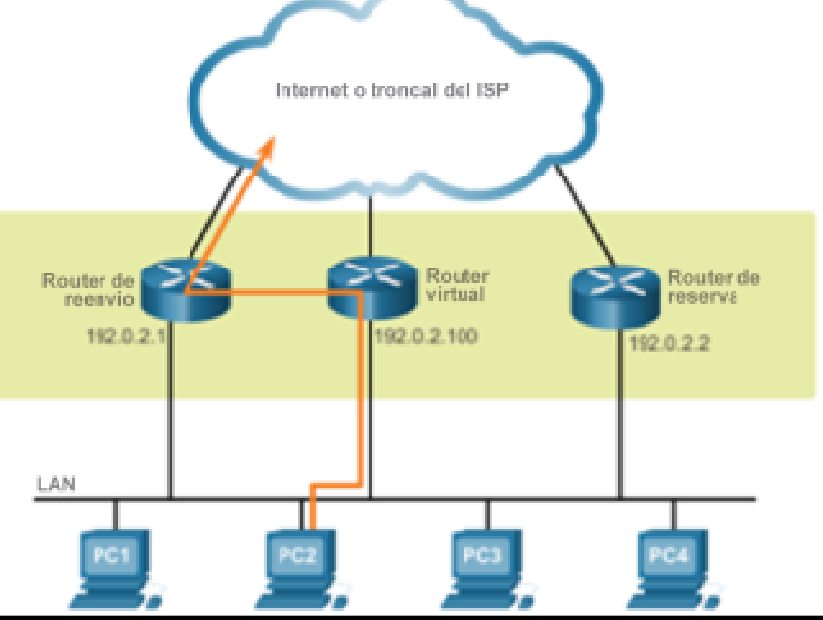

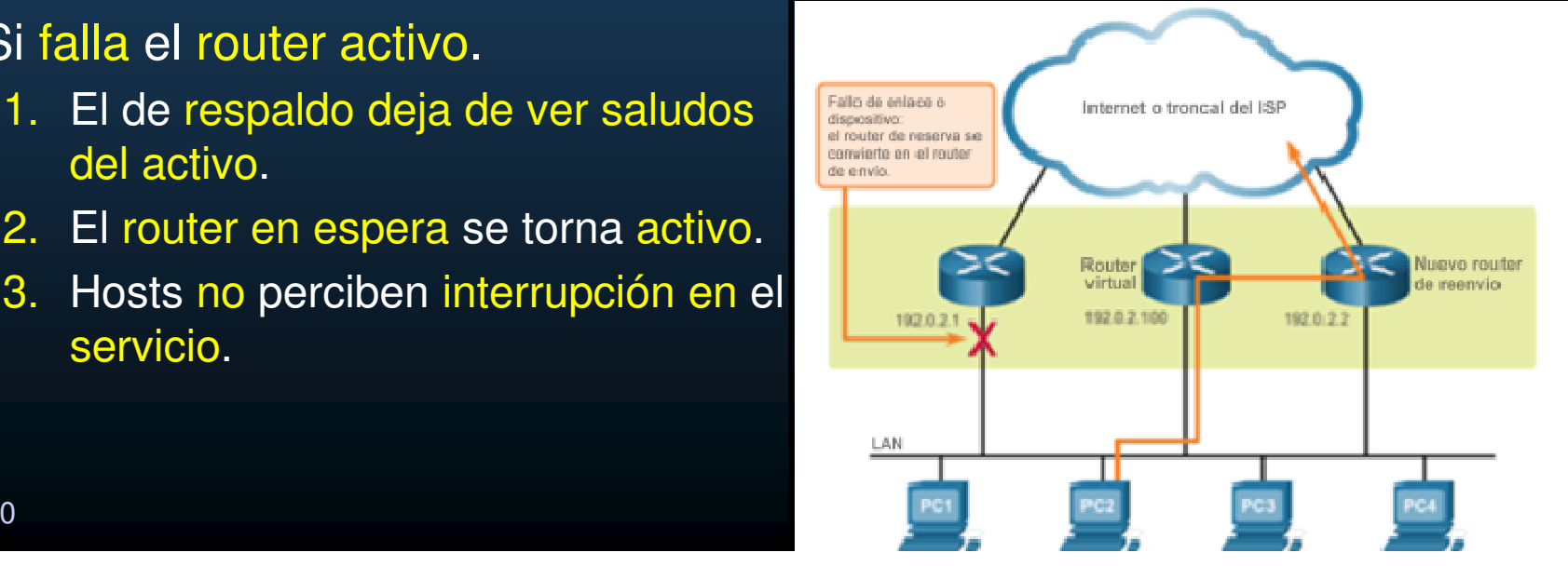

CCNA2-3 / 10

### Protocolos de Redundancia de Primer Salto

#### $\bullet$ Opciones FHRP.

- $\bullet$  Protocolo de Routing de Reserva Activa (HSRP).
	- $\bullet$ Exclusivo de Cisco, permite conmutación por falla transparente para IPv4.
	- $\bullet$ Un router de respaldo controla el estado operativo del grupo.
- $\bullet$  HSRP para IPv6.
	- $\bullet$ Funcionalidad de HSRP, pero para IPv6 (mediante direcciones link-local y RAs).
- $\bullet$  Protocolo de Redundancia de Router Virtual versión 2 (VRRPv2).
	- $\bullet$ No exclusivo, para IPv4.
	- $\bullet$ Varios routers en una LAN con la misma IP virtual (maestro / respaldo).
- $\bullet$  VRRPv3.
	- $\bullet$ Evolución de VRRPv2, tanto para IPv4 cómo IPv6 con mas prestaciones.
- $\bullet$  Protocolo de Balanceo de Carga de Puerta de Enlace (GLBP)
	- $\bullet$ Exclusivo de Cisco, similar a HSRP y/o VRRP + Balanceo de Carga.
- $\bullet$ GLBP para IPv6.
- $\bullet$  Detección de Router ICMP (IRDP).
	- $\bullet$ RFC 1256. Solución antigüa.
- CCNA2-4 / 10 <sup>Q</sup> Permite a hosts ubicar router con conectividad a otras redes. Capítulo 9

### **HSRP**

#### $\bullet$ Descripción General de HSRP.

- $\bullet$ Los routers seleccionan al router Activo.
- • Si falla el activo, el router en espera asume el rol de activo.

#### $\bullet$ Prioridad e Intento de Prioridad de HSRP.

- Los roles activo y en espera se determinan durante la elección HSRP.
	- $\bullet$ • Por defecto, el router con la IPv4 mas alta se elige como activo.
	- • Prioridad (100 predeterminada) puede alterar elección:

(config-if)# **standby priority** prioridad

- $\bullet$  Un router activo se mantiene, incluso si se agrega otro con mayor prioridad.
- $\bullet$ Forzar re-elección con:

(config-if)# **standby preempt**

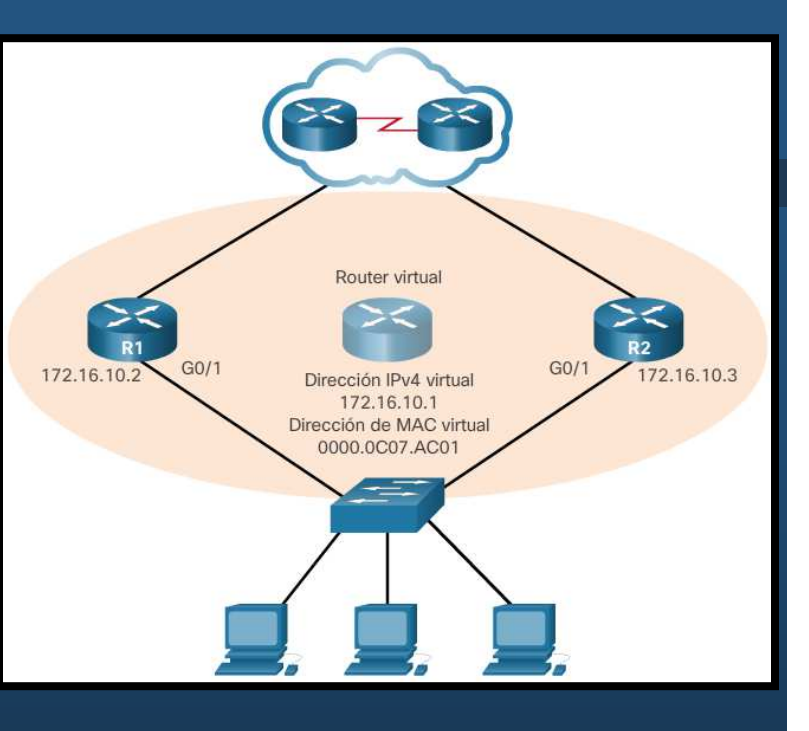

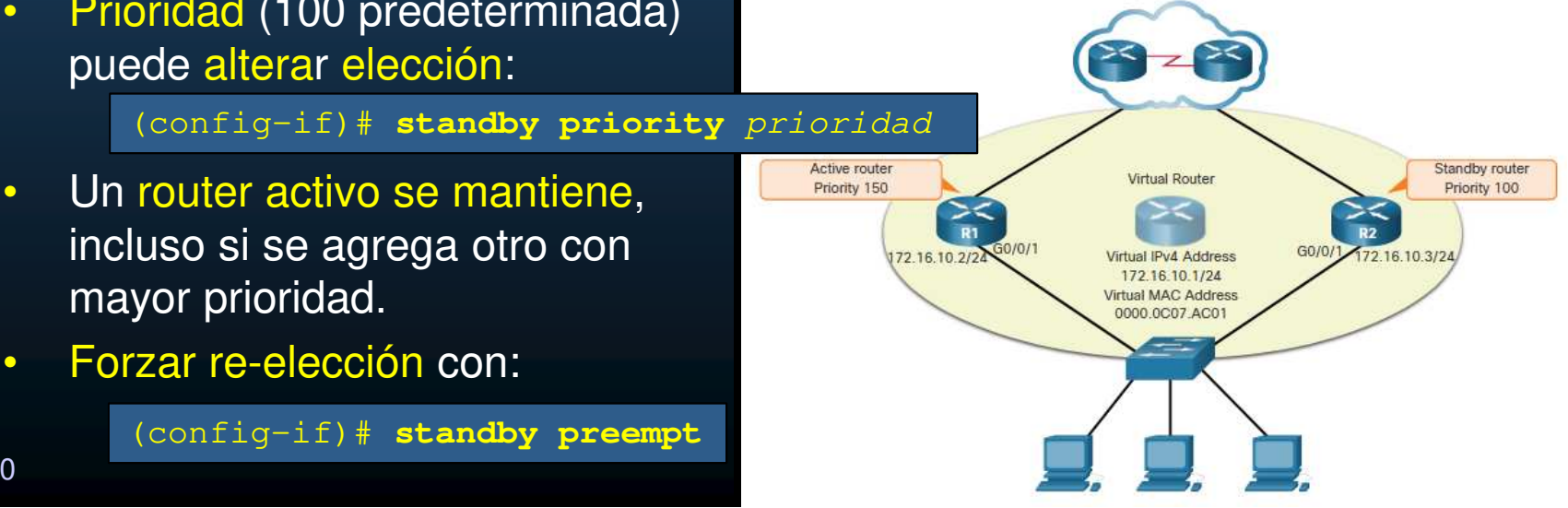

CCNA2-5 / 10

### **HSRP**

#### •Estados <sup>y</sup> temporizadores de HSRP.

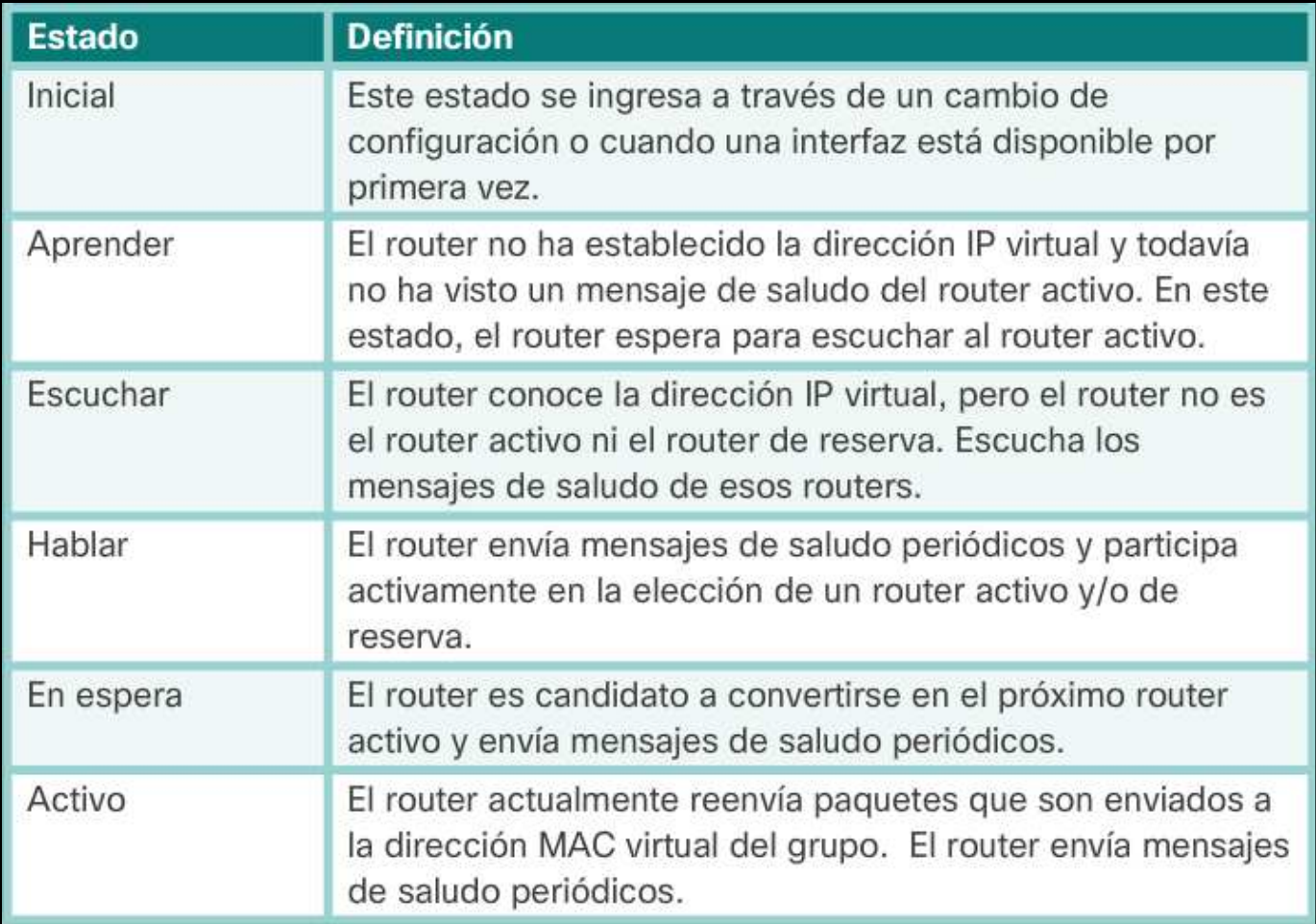

CCNA2-6 / 10

Capítulo <sup>9</sup>

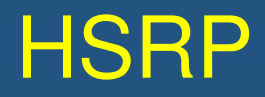

### • Configuración de HSRP.

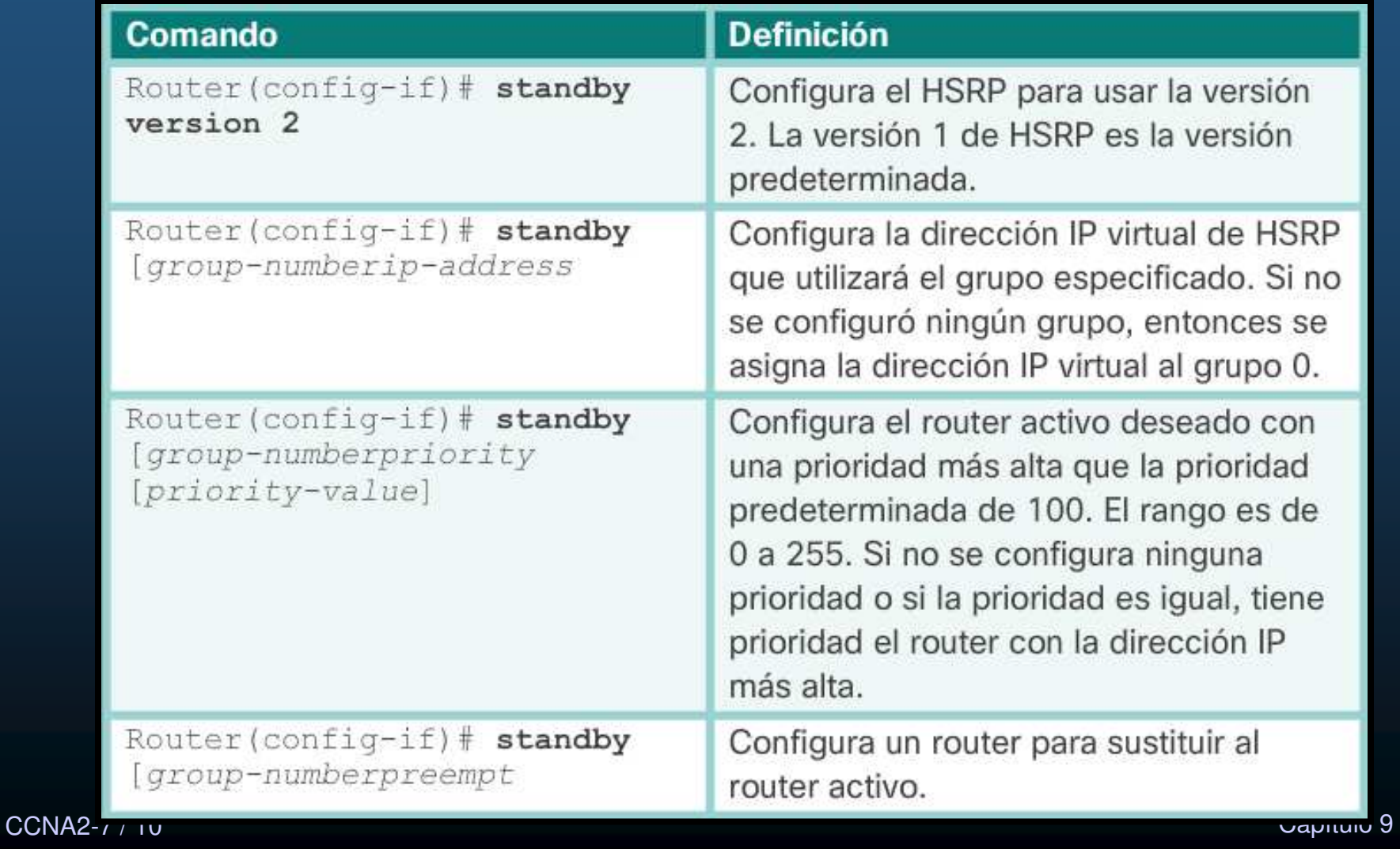

### **HSRP**

#### $\bullet$ Ejemplo de configuración del HSRP.

```
R1(config)# int g0/1
R1(config-if)# ip add 172.16.10.2 255.255.255.0R1(config-if)# standby version 2
R1(config-if)# standby 1 ip 172.16.10.1R1(config-if)# standby 1 priority 150R1(config-if)# standby 1 preemptR1(config-if)# no shutdownR1(config-if)#
%LINK-5-CHANGED: Interface GigabitEthernet0/1, \,changed state to up
%LINEPROTO-5-UPDOWN: Line protocol on Interface GigabitEthernet0/1, changed state to upR1(config-if)#
%HSRP-6-STATECHANGE: GigabitEthernet0/1 Grp 1 state Speak -> Standby
%HSRP-6-STATECHANGE: GigabitEthernet0/1 Grp 1 state Standby -> Active
```
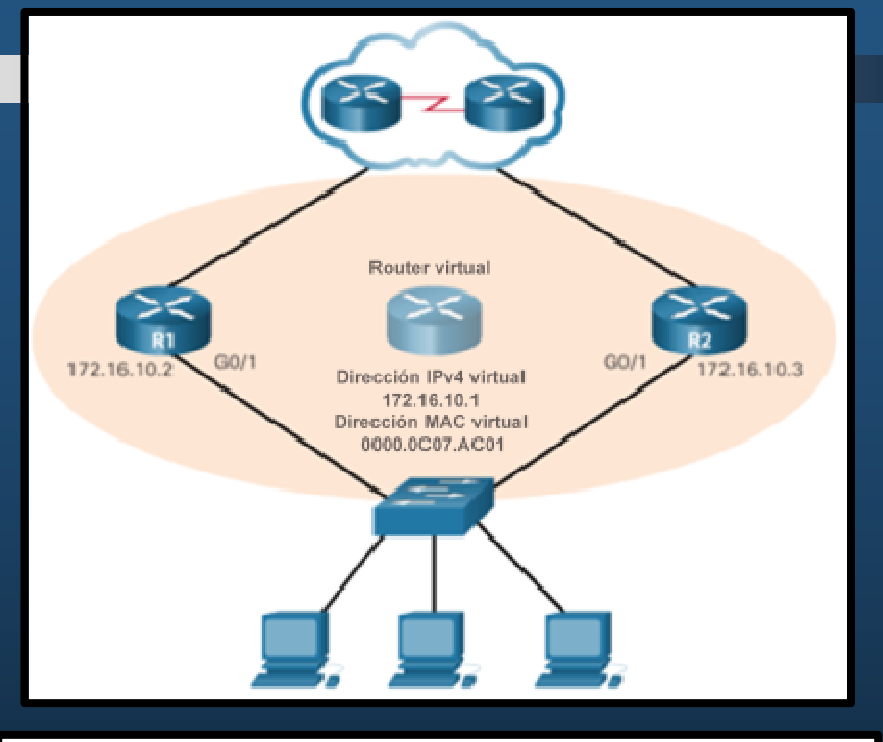

```
 Capítulo 9
                                        R2(config)# int g0/1
R2(config-if)# ip add 172.16.10.3 255.255.255.0R2(config-if)# standby version 2
R2(config-if)# standby 1 ip 172.16.10.1R2(config-if)# no shutR2(config-if)#

%LINK-5-CHANGED: Interface GigabitEthernet0/1, changed state to up
%LINEPROTO-5-UPDOWN: Line protocol on Interface GigabitEthernet0/1, changed state to up
%HSRP-6-STATECHANGE: GigabitEthernet0/1 Grp 1 state Init -> Init
%HSRP-6-STATECHANGE: GigabitEthernet0/1 Grp 1 state Speak -> Standby
```
### **HSRP**

#### •Verificación del HSRP.

- Verificar la configuración de HSRP: # **show standby**
- Verificar el estado de HSRP: # **show standby brief**

```
R1# show standby
GigabitEthernet0/0 - Group 1 (version 2)
  State is Active
12 state changes, last state change 0:04:54Virtual IP address is 172.16.10.1
Active virtual MAC address is 0000.0C9F.F001
Local virtual MAC address is 0000.0C9F.F001 (v2 default)Hello time 3 sec, hold time 10 secNext hello sent in 1.519 secsPreemption enabled
Active router is local
Standby router is 172.16.10.3
Priority 150 (configured 150)
Group name is hsrp-Gig0/0-1 (default)R1# 
R1# show standby brief
P indicates configured to preempt.Interface Grp Pri P State Active     Standby     Virtual IP
                                                              172.16.10.1
Gig0/0 1 150 P Active local 172.16.10.3
R1#
```
### Integración

#### •Actividad Práctica.

•Resuelva la actividad de PacketTracer encontrada en:

 $\bullet$ https://contenthub.netacad.com/srwe/9.3.3

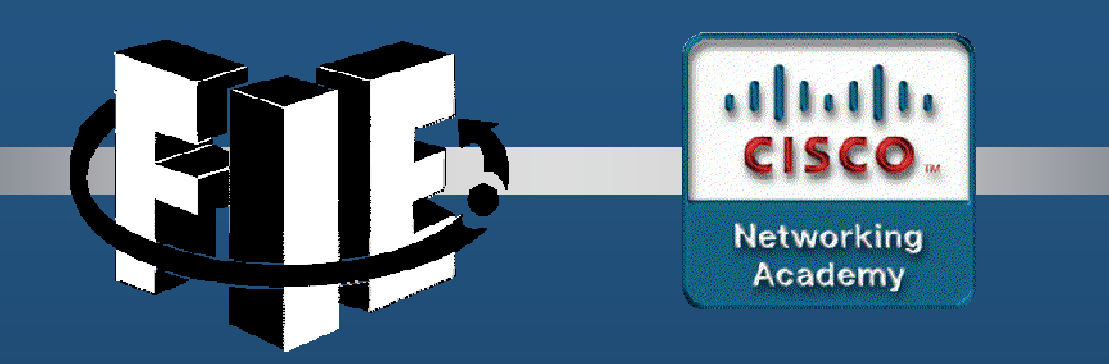

# Capítulo 10

### Conceptos de Seguridad en una LAN

https://contenthub.netacad.com/srwe/10.1.1

CCNA2-1 / 30

Capítulo <sup>10</sup>

#### $\bullet$ Ataques de Seguridad Actuales.

- Una búsqueda sobre "últimos ataques de red", entregará varios artículos relacionados con:
	- •Denegación de Servicios Distribuido (DDoS): Ataque coordinado de varios dispositivos (zombies), buscando degradar el acceso <sup>a</sup> recursos de unaorganización.
	- Brecha de Datos: Ataque en el que los recursos de datos de una •Wana Owerwork 3.6 organización quedan comprometidos para el robo de Your important files are encrypted. información.
	- •Malware: Ataque en el que un host de alguna organización se infecta con software malicioso, causando múltiples problemas. Por ejemplo, el ramsomware WannaCry, cifra los datos del equipo hasta que se realize un pago.

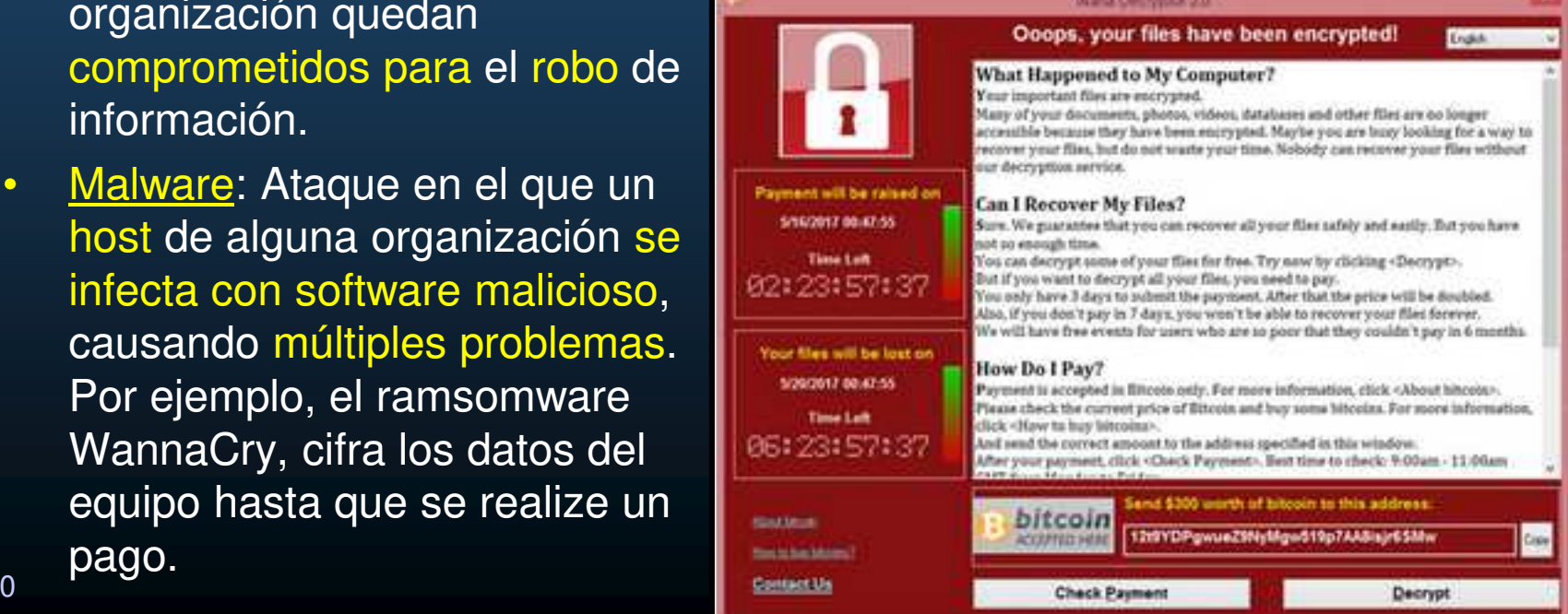

CCNA2-2 / 30

 $\bullet$ Dispositivos de Seguridad de Red.

- $\bullet$ Router Habilitado para VPN</u>. Router que proporciona conexión segura entre redes remotas conectadas por internet.
- $\bullet$ Cortafuegos de siguiente generación (NGFW). Proporciona inspección de paquetes con estado. Incluye Systema de Prevención de Intrusos de Siguiente Generación (NGIPS) yProtección Avanzada contra Malware (AMP).
- $\bullet$ Control de Acceso a la Red (NAC). Incluye un sistema de Autenticación, Autorización y Auditoría de cuentas (AAA) Maneja políticas de seguridad de usuarios en una gran variedad de dispositivos.

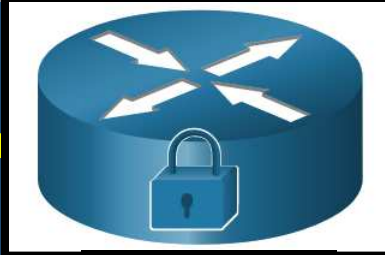

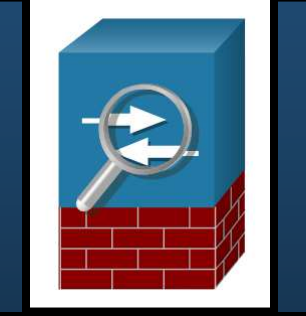

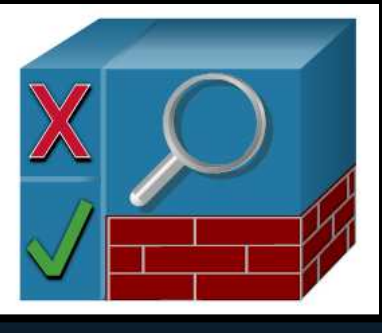

#### $\bullet$ Protección de Puntos Finales.

- $\bullet$  Muchos ataques pueden originarse desde dentro de una red, si un host queda comprometido.
- $\bullet$  Los puntos (dispositivos) finales, son susceptibles <sup>a</sup> malware, que puede llegar por correo <sup>o</sup> web.
	- $\bullet$ Seguridad típica:
		- Antivirus/Antimalware, Sistemas de Prevención de Intrusos para Host (HIPSs).
	- $\bullet$ Seguridad actual: AMP.

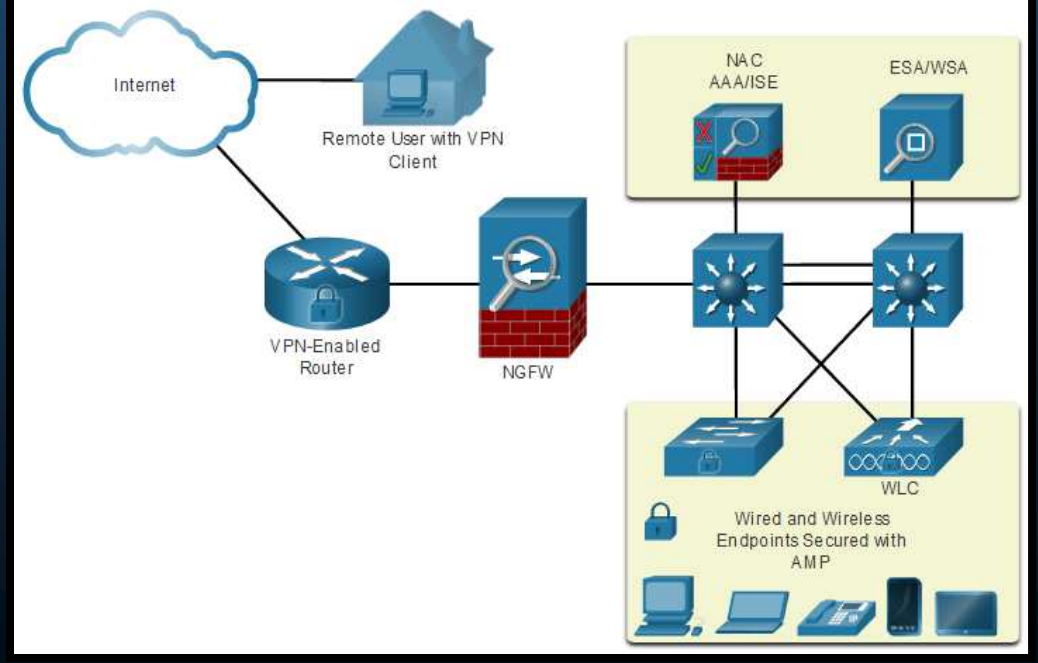

CCNA2-4 / 30Capítulo <sup>10</sup>

#### $\bullet$ Dispositivo de seguridad de correo electrónico (ESA) de Cisco.

- $\bullet$  Dispositivos de seguridad de contenido, realizan análisis de contenidos de e-mail <sup>o</sup> web.
	- $\bullet$  Phishing es un ataque que intenta hacer pasar un email fraudulento por veraz, para recabar información de los usuarios.
	- $\bullet$  Un ESA de Cisco, analiza el contenido de SMTP, actualiza base de datos de contenidos fraudulentos de Cisco Talos.

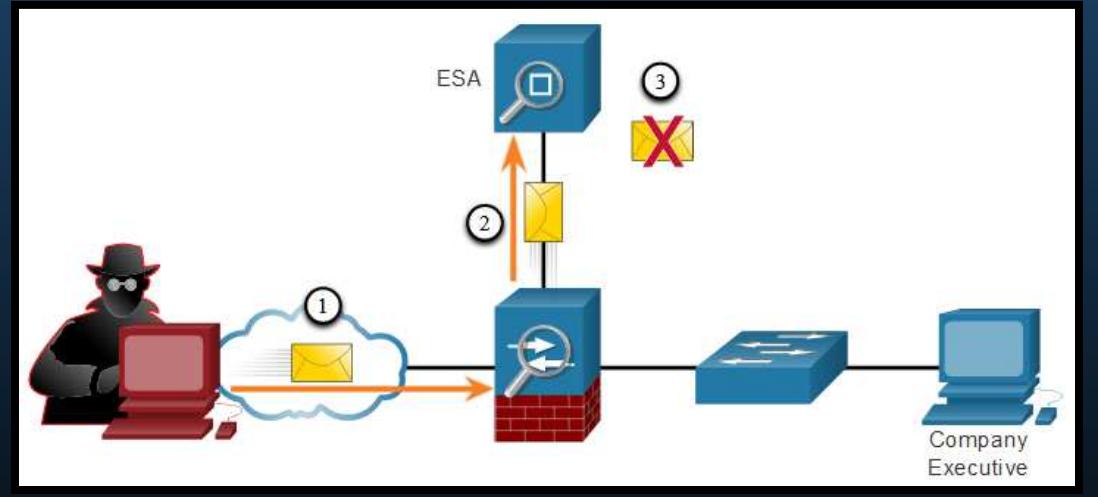

1. Se envía un ataque <mark>phishing</mark> a un dispositivo de red importante.

2. El firewall re-envía todo el <mark>tráfico al ESA</mark>.

0 a.C. El ESA analiza el e-mail, si es malware lo descarta.<br>Capítulo 10

CCNA2-5 / 30

#### $\bullet$ Dispositivo de Seguridad Web (WSA) de Cisco.

- $\bullet$  Tecnología de mitigación de amenazas basadas en web.
	- $\bullet$ Ayuda <sup>a</sup> controlar el tráfico web.
	- $\bullet$ Combina protección anti-malware <sup>y</sup> uso políticas de seguridad.
	- $\bullet$ Reportes.
	- $\bullet$ Controla completamente el acceso <sup>a</sup> internet.
	- $\bullet$ Permite/Bloquea aplicaciones y características (chat, mensajería, video, etc…)
	- •**• Administra listas negras y categorización de Urls.** 
		- 1. Un usuario trata de conectara un sitio web.
		- 2. El firewall re-envía el sitio web al WSA.
		- 3. El WSA evalúa la URL, la evalúa y determina si se descarga o descarta.

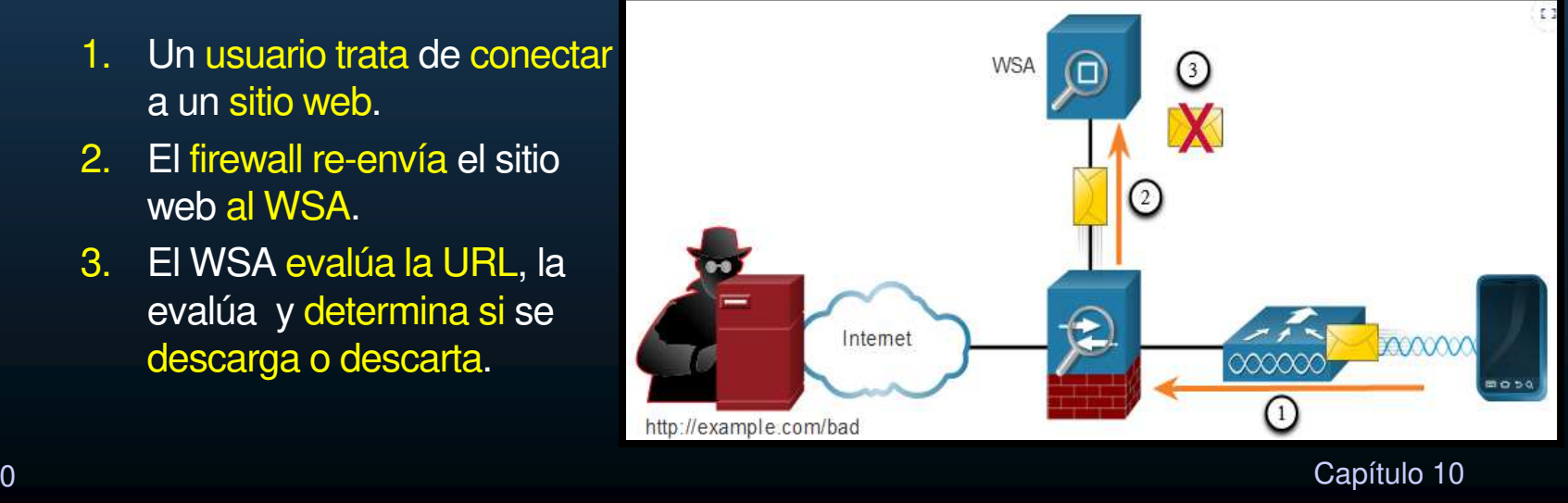

#### $\bullet$ Autenticación con una Contraseña Local.

- $\bullet$ NAC proporciona servicios AAA.
- $\bullet$ Existen varios métodos de autenticación <sup>y</sup> diferentes niveles de seguridad:
- $\bullet$ Contraseña para acceso <sup>a</sup> VTYs (fácil de implementar / Inseguro / No administrado)

 $R1$ (config)# line vty 0 4 R1(config-line)# password ci5c0 R1(config-line)# login

 $\bullet$ SSH (Mas seguro / Local / Administrado <sup>a</sup> Nivel de Usuario)

> R1(config)# ip domain-name example.com R1(config)# crypto key generate rsa general-keys modulus 2048 R1(config)# username Admin secret Str0ng3rPa55w0rd  $R1$  (config) # ssh version 2  $R1$ (config)# line vty 0 4 R1(config-line)# transport input ssh R1(config-line)# login local

CCNA2-7 / 30 Capítulo <sup>10</sup> autenticación alternativa (si olvida la contraseña).• Limitaciones: Uso de base de datos local (dificil de escalar). Sin método de

#### $\bullet$ Componentes AAA.

- $\bullet$ AAA <sup>=</sup> Autenticación, Autorización <sup>y</sup> Auditoría de Cuentas.
- • Similar al uso de una tarjeta de crédito.
	- •Identifica:
	- 1. Quién puede usarla.
	- 2. Cuanto puede gastar.
	- 3. Lleva registro degastos.

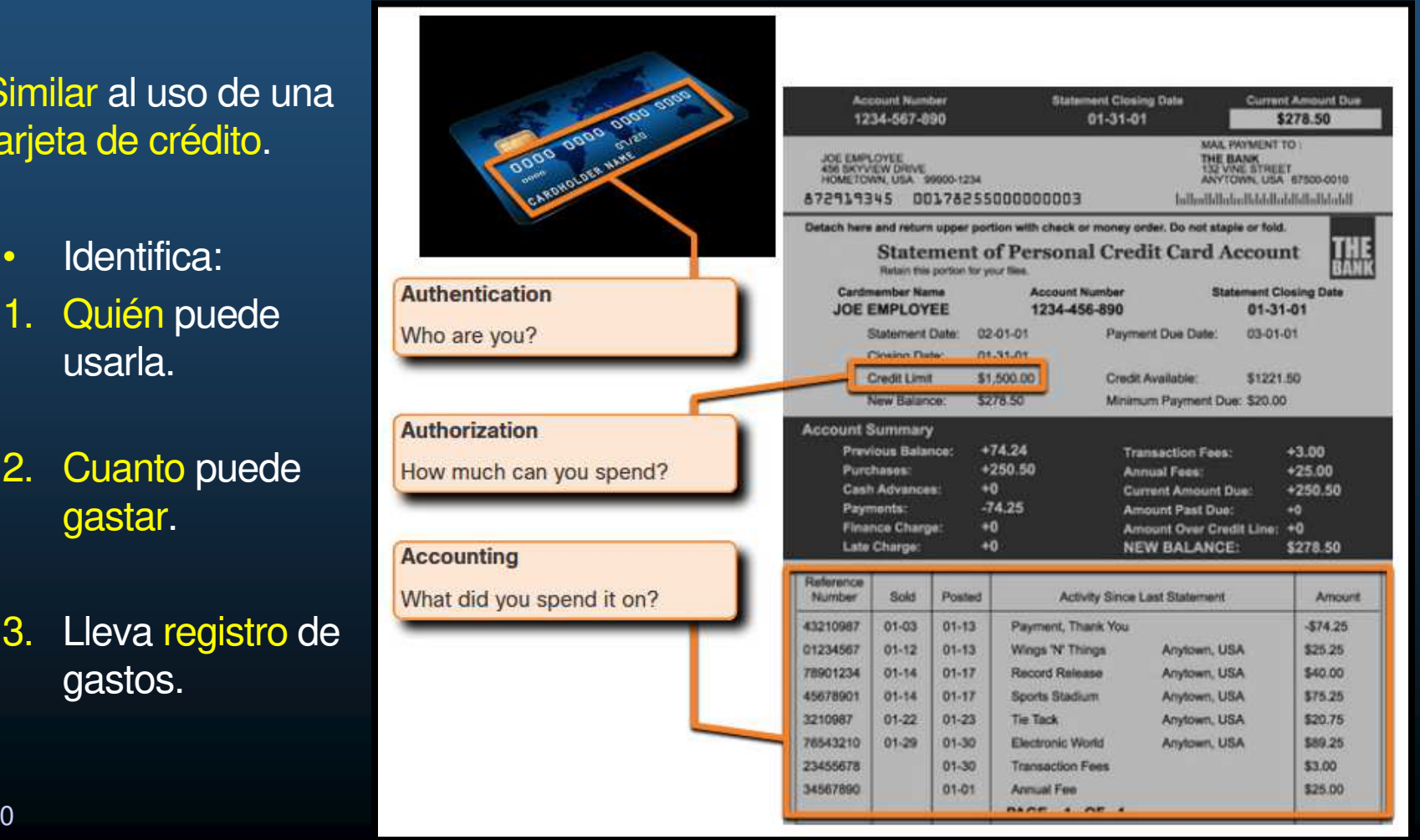

CCNA2-8 / 30

#### $\bullet$ Autenticación.

- $\bullet$  Dos métodos principales mediante AAA:
	- •Local: Autenticación auto-contenida, ideal para redes pequeñas.

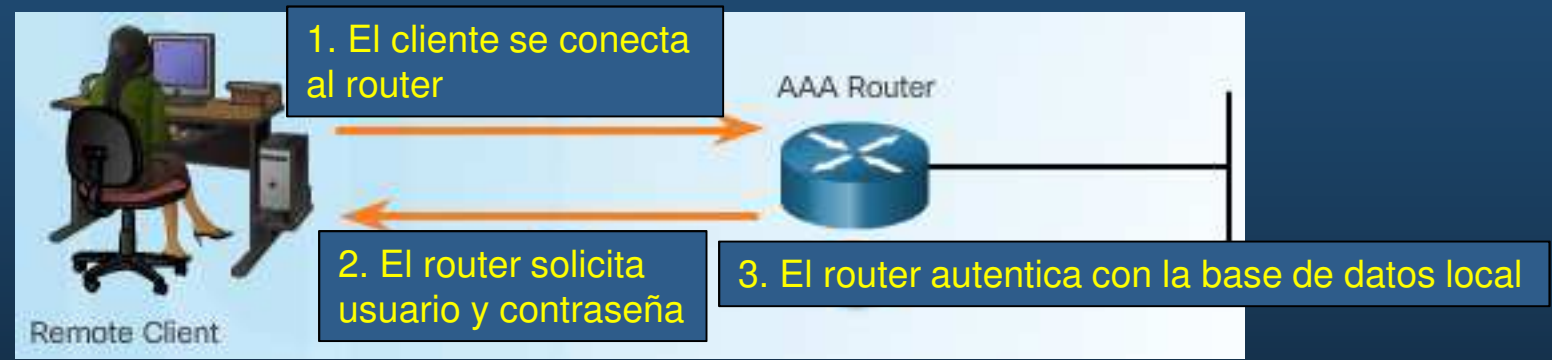

 $\bullet$ Basado en Servidor: Ideal para desarrollos medianos/grandes

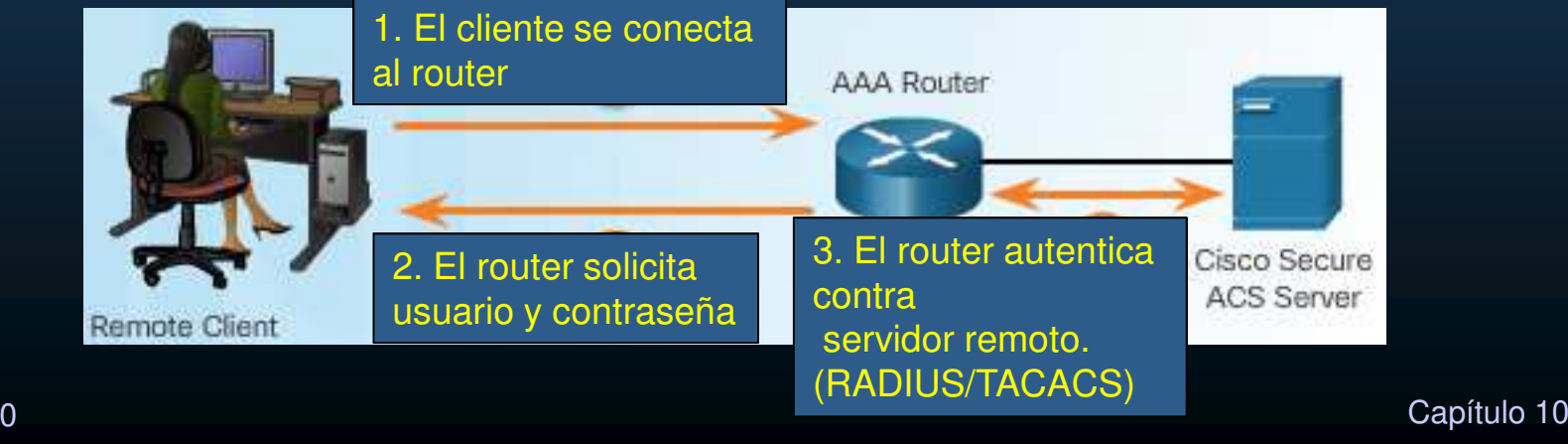

#### •Autorización.

 $\bullet$ Una vez autenticado se determinan las acciones y recursos autorizados.

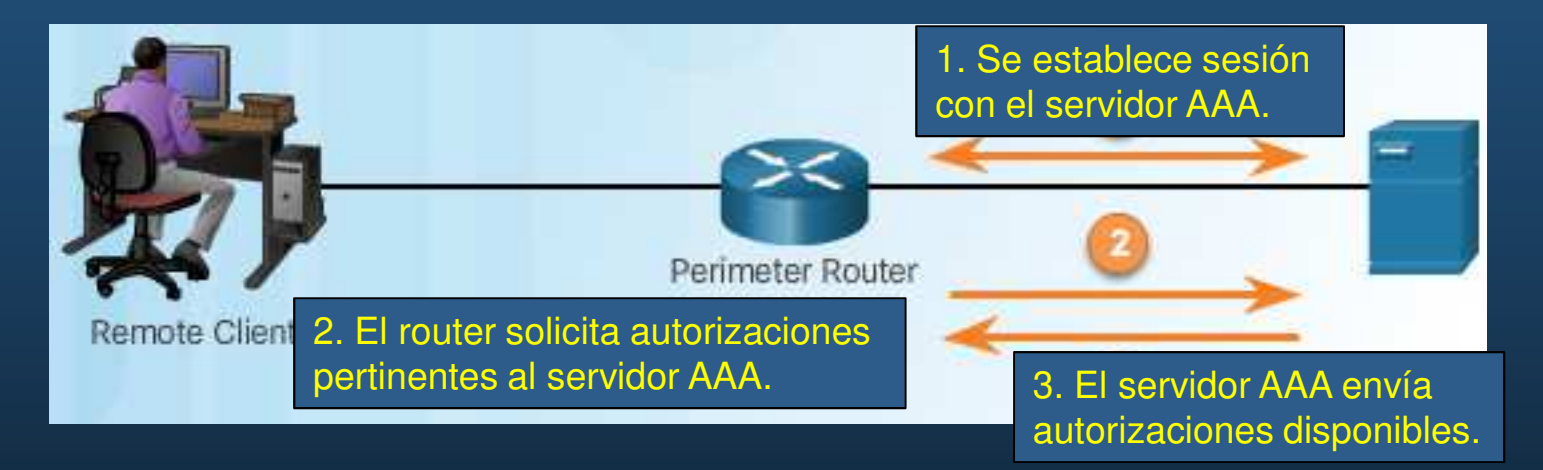

 $\bullet$  Este proceso es automático e inmediato a la autenticación y no requiere intervención del usuario.

#### •Auditoría de Cuentas.

 $\bullet$ Colecta y reporta uso de datos.

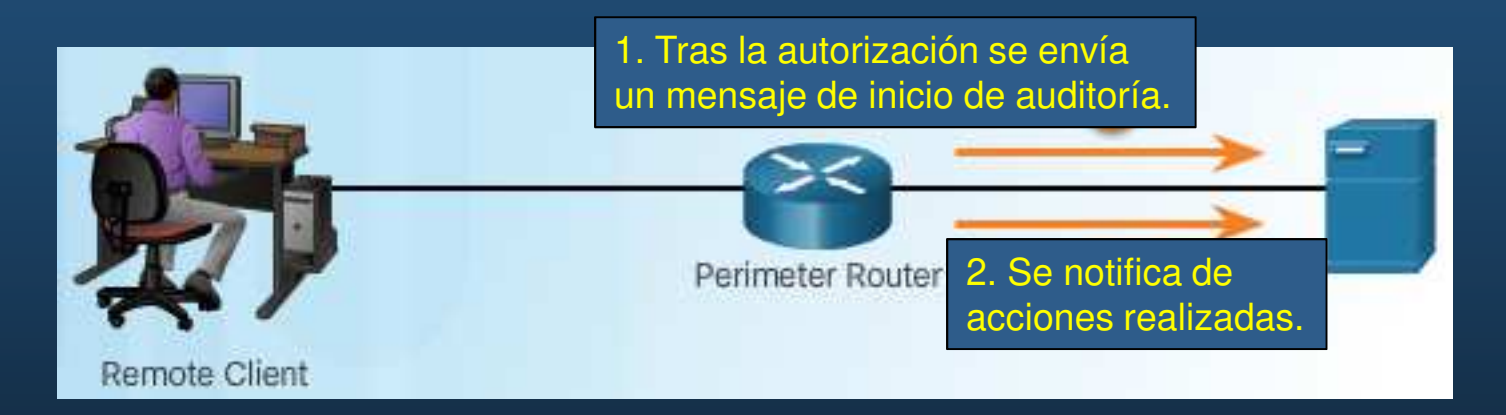

- $\bullet$ Brinda mayor seguridad que solo Autenticar y Autorizar.
- $\bullet$  Genera logs de:
	- $\bullet$  PPP, Telnet, SSH, EXEC, reboots, comandos, intentos de autenticación, autorización, etc.

#### $\bullet$ 802.1X.

- $\bullet$  Estándar IEEE 802.1X. Protocolo de Autenticación <sup>y</sup> Control de Acceso Basado enPuerto.
	- •Restringe estaciones de trabajo no autorizadas de conectarse <sup>a</sup> una LAN.
	- $\bullet$  Un servidor de autenticación, autoriza <sup>a</sup> cada estación de trabajo conectada al switch, antes de que pueda acceder <sup>a</sup> la red.
	- $\bullet$  Los dispositivos tienen roles específicos:
		- $\bullet$ Cliente (Suplicante): Dispositivo con cliente software 802.1X para NIC <sup>o</sup> WNIC.
		- •Switch (Autenticador): Intermediario entre cliente y servidor de autenticación. Envía solicitud de autenticación del cliente y respuesta del servidor.
		- Servidor de Autenticación:Valida la identidad del cliente <sup>y</sup> notifica al autenticador.

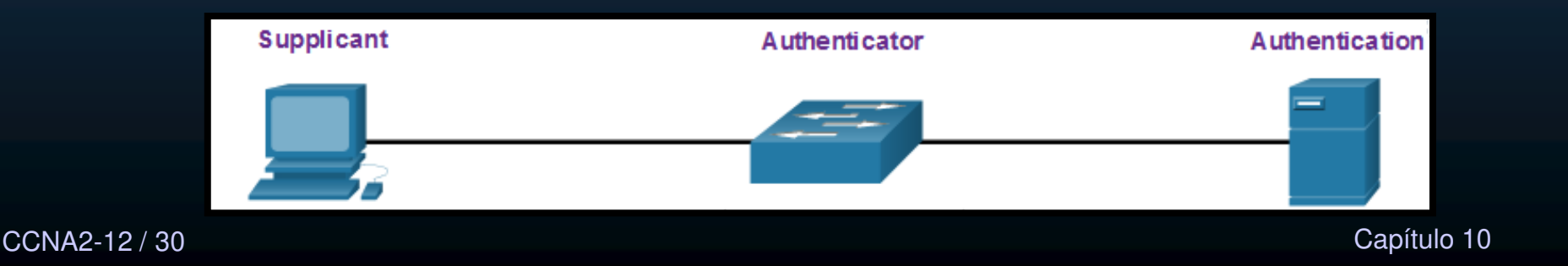

### Amenazas de Seguridad de Capa 2

#### $\bullet$ Vulnerabilidades Capa 2.

CCNA2-13 / 30

- $\bullet$ Las capas <sup>3</sup> <sup>o</sup> superiores del modelo OSI, usan VPNs, Firewalls <sup>e</sup> IPSs para protegerse.
- $\bullet$ Sin embargo, si la capa <sup>2</sup> queda comprometida, elresto de capas se ven afectadas.
- $\bullet$  Vgr; Un atacante captura tramas capa 2, tiene acceso <sup>a</sup> la información de todas las capas superiores (encapsuladas).

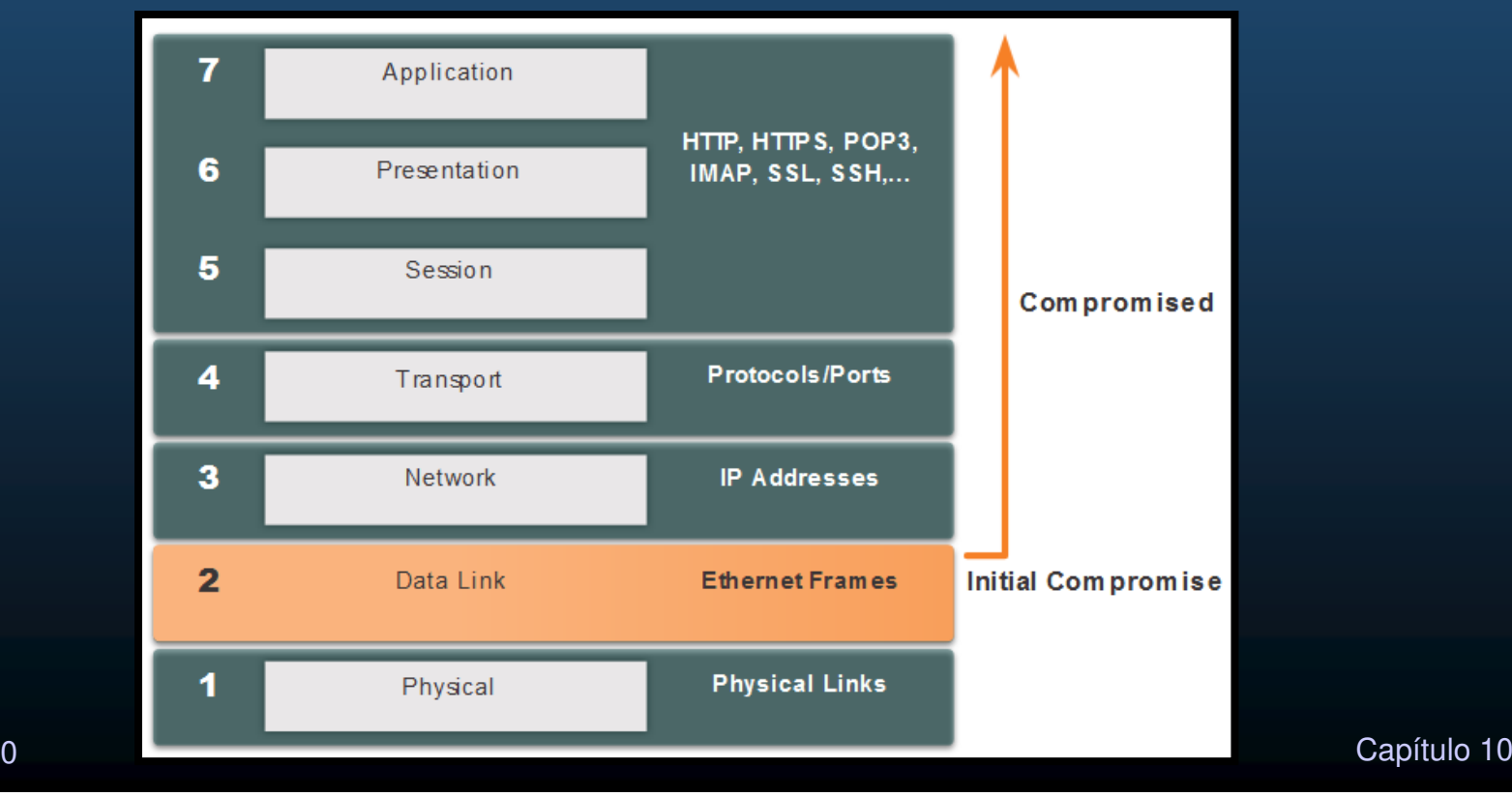

### Amenazas de Seguridad de Capa 2

#### $\bullet$ Categorías de Ataques <sup>a</sup> Switches.

•Ataques Capa 2:

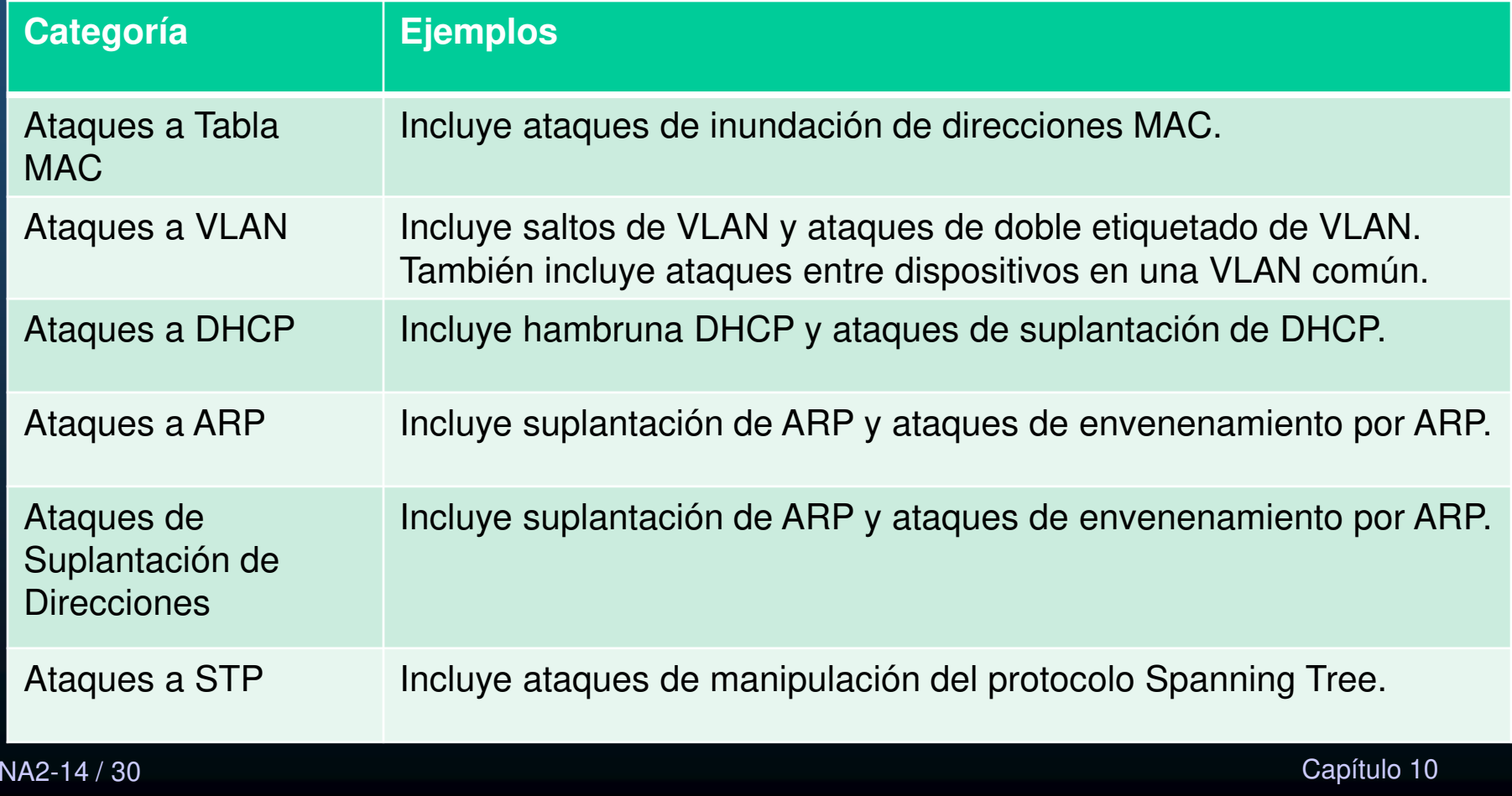

CC.

### Amenazas de Seguridad de Capa 2

#### $\bullet$ Técnicas de mitigación de Ataques <sup>a</sup> Switches.

• Mitigación de Ataques Capa 2.

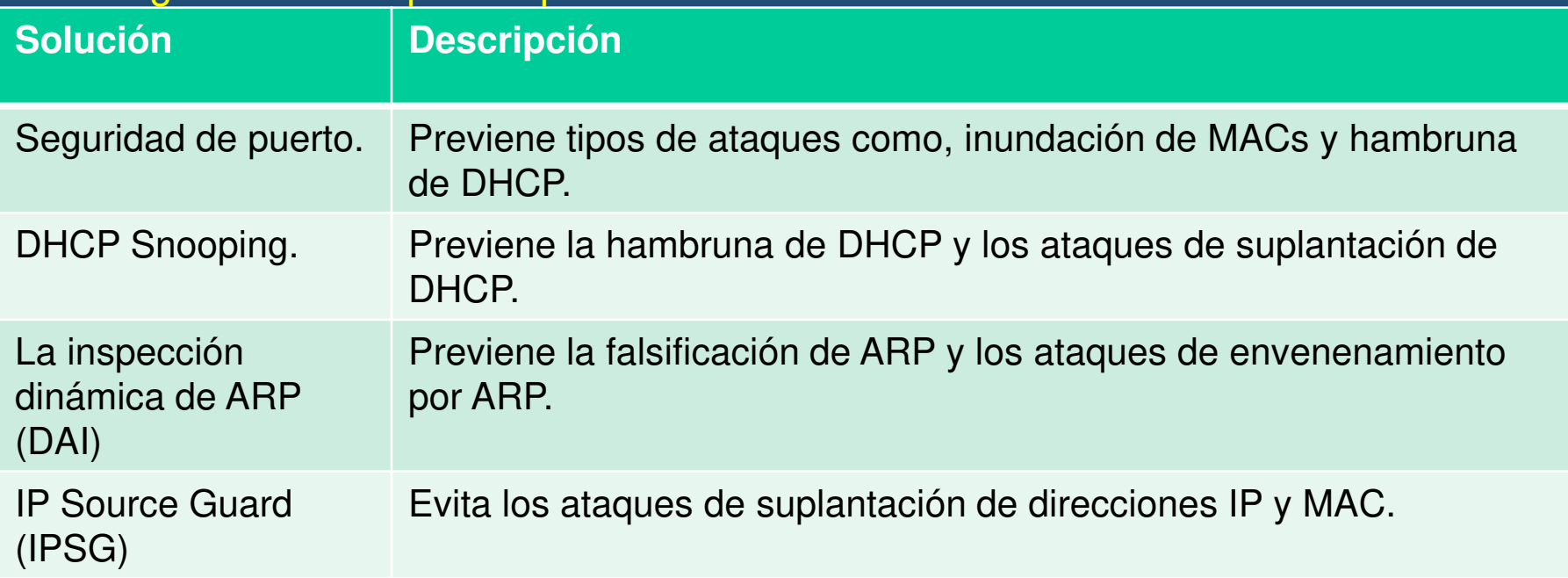

- $\bullet$  Cualquiera de estas medidas no serán efectivas, si no se aseguran primero los protocolos de administración como: Syslog, SNMP, TFTP, FTP, etc…
	- $\bullet$ Usar variante segura de protocolos.
	- $\bullet$ Usar administración offline de ser posible
	- $\bullet$ Tener una VLAN exclusiva para administración.
- CCNA2-15 / 30 <sup>30</sup> Usar ACLs para evitar tráfico indeseado.<br>
<sup>20</sup> Disar ACLs para evitar tráfico indeseado.

### Ataque a la Tabla de Direcciones MAC

#### $\bullet$ Revisión de la Operación de un Switch.

 $\bullet$ Para tomar decisiones de re-envío, un switch construye una tabla (Tabla de Direcciones MAC), basada en la información de MAC origen de las tramas recibidas.

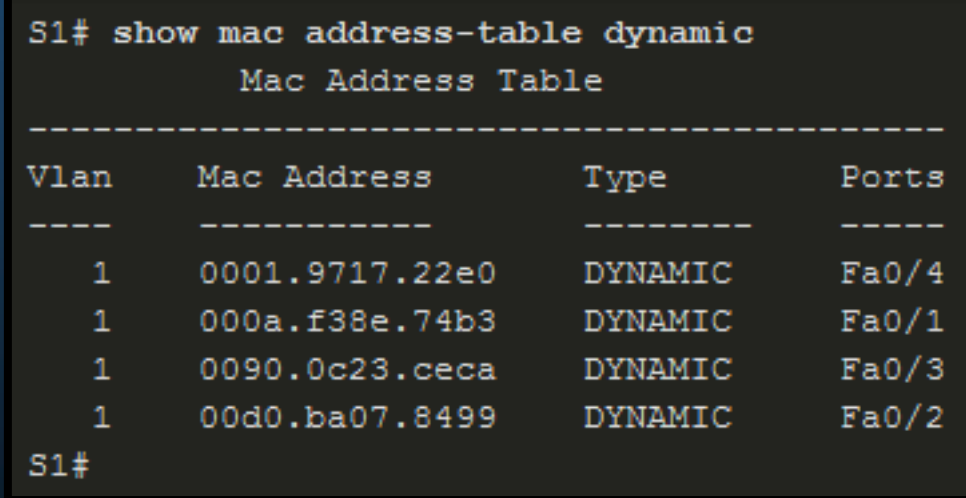

### Ataque a la Tabla de Direcciones MAC

#### $\bullet$ Inundación de Tabla de Direcciones MAC.

- $\bullet$  La tabla MAC tiene tamaño fijo, al desbordarse, el switch inunda.
	- $\bullet$  Un atacante puede bombardear al switch con direcciones MAC falsas, para forzarlo a <mark>inundar</mark> esa VLAN.
	- •• Al inundar el switch, un atacante puede capturar el tráfico de la VLAN, no destinado <sup>a</sup> él.

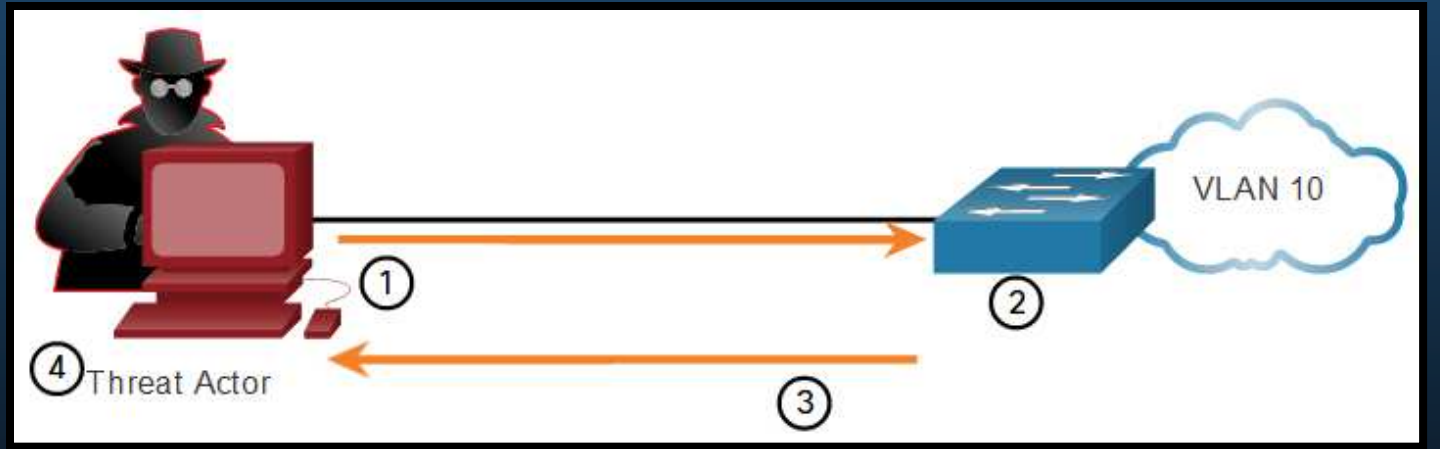

- 1. El atacante conectado <sup>a</sup> la VLAN 10 usa macof para generar tráfico con direcciones MAC aleatorias.
- 2. Tras un corto periodo de tiempo el switch llena su tabla MAC.
- 3.. Con la tabla MAC llena, el switch comienza a inundar tráfico unicast.
- CCNA2-17 / 3<mark>0</mark> <u>f.</u> El atacante utiliza un sniffer para capturar tramas de los dispositivos en la VLAN.

### Ataque a la Tabla de Direcciones MAC

#### $\bullet$ Mitigación de Ataques <sup>a</sup> la Tabla de Direcciones MAC.

- • Switch Catalyst <sup>6500</sup> almacena hasta 132,000 direcciones en su tabla MAC.
	- $\bullet$ macof puede desbordarla en pocos segundos.

```
# macof -i eth1
36:a1:48:63:81:70 15:26:8d:4d:28:f8 0.0.0.0.26413 > 0.0.0.0.49492: S
1094191437:1094191437(0) win 512
16:e8:8:0:4d:9c da:4d:bc:7c:ef:be 0.0.0.0.61376 > 0.0.0.0.47523: S 446486755:446486755(0)
win 512
18:2a:de:56:38:71 33:af:9b:5:a6:97 0.0.0.0.20086 > 0.0.0.0.6728: S 105051945:105051945(0)
win 512
e7:5c:97:42:ec:1 83:73:1a:32:20:93 0.0.0.0.45282 > 0.0.0.0.24898: S
1838062028:1838062028(0) win 512
62:69:d3:1c:79:ef 80:13:35:4:cb:d0 0.0.0.0.11587 > 0.0.0.0.7723: S
1792413296:1792413296(0) win 512
c5:a:b7:3e:3c:7a 3a:ee:c0:23:4a:fe 0.0.0.0.19784 > 0.0.0.0.57433: S
1018924173:1018924173(0) win 512
88:43:ee:51:c7:68 b4:8d:ec:3e:14:bb 0.0.0.0.283 > 0.0.0.0.11466: S 727776406:727776406(0)
win 512
b8:7a:7a:2d:2c:ae c2:fa:2d:7d:e7:bf 0.0.0.0.32650 > 0.0.0.0.11324: S
605528173:605528173(0) win 512
e0:d8:1e:74:1:e 57:98:b6:5a:fa:de 0.0.0.0.36346 > 0.0.0.0.55700: S
2128143986:2128143986(0) win 512
```
- $\bullet$  Para mitigar el ataque se requiere habilitar seguridad de puerto.
	- $\bullet$ Sólo permitir un número finito de direcciones MAC por puerto.

CCNA2-18 / 30

#### $\bullet$ Ataques VLAN Hopping (Salto de VLAN).

- $\bullet$  Permite ver tráfico de una VLAN en otra (sin el uso de un router).
	- $\mathbf C$ Asume la característica de troncal automático por defecto en los switches.
	- $\bullet$  El atacante configura un host para fingir ser un switch
		- $\bullet$  Usa señalizaciones 802.1Q <sup>y</sup> de protocolo de enlace dinámico (DTP) para entablar un troncal (enviar y recibir tramas de y hacia cualquier VLAN).
	- $\bullet$ El atacante introduce un host que finge ser un switch, con el cual entablar el troncal.

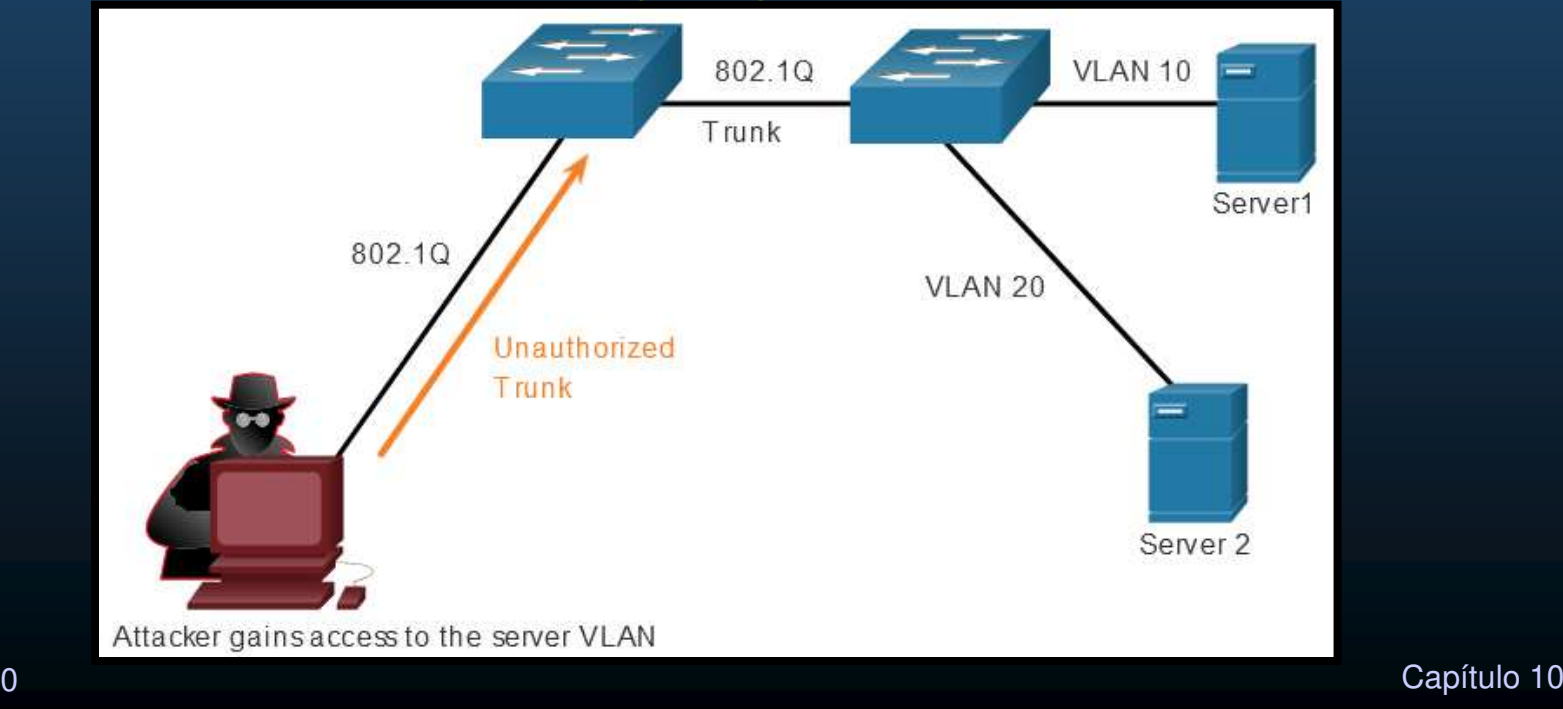

#### $\bullet$ Ataque de Doble Etiquetado (Encapsulación) de VLAN.

- $\bullet$ La mayoría de los switches asumen una sola encapsulación de etiquetas VLAN.
- $\bullet$  Un doble etiquetado puede permitir <sup>a</sup> una trama alcanzar la VLAN del segundo etiquetado (interior), siempre <sup>y</sup> cuando atraviese por un troncal <sup>y</sup> la VLAN nativa corresponda con el primer etiquetado (exterior).

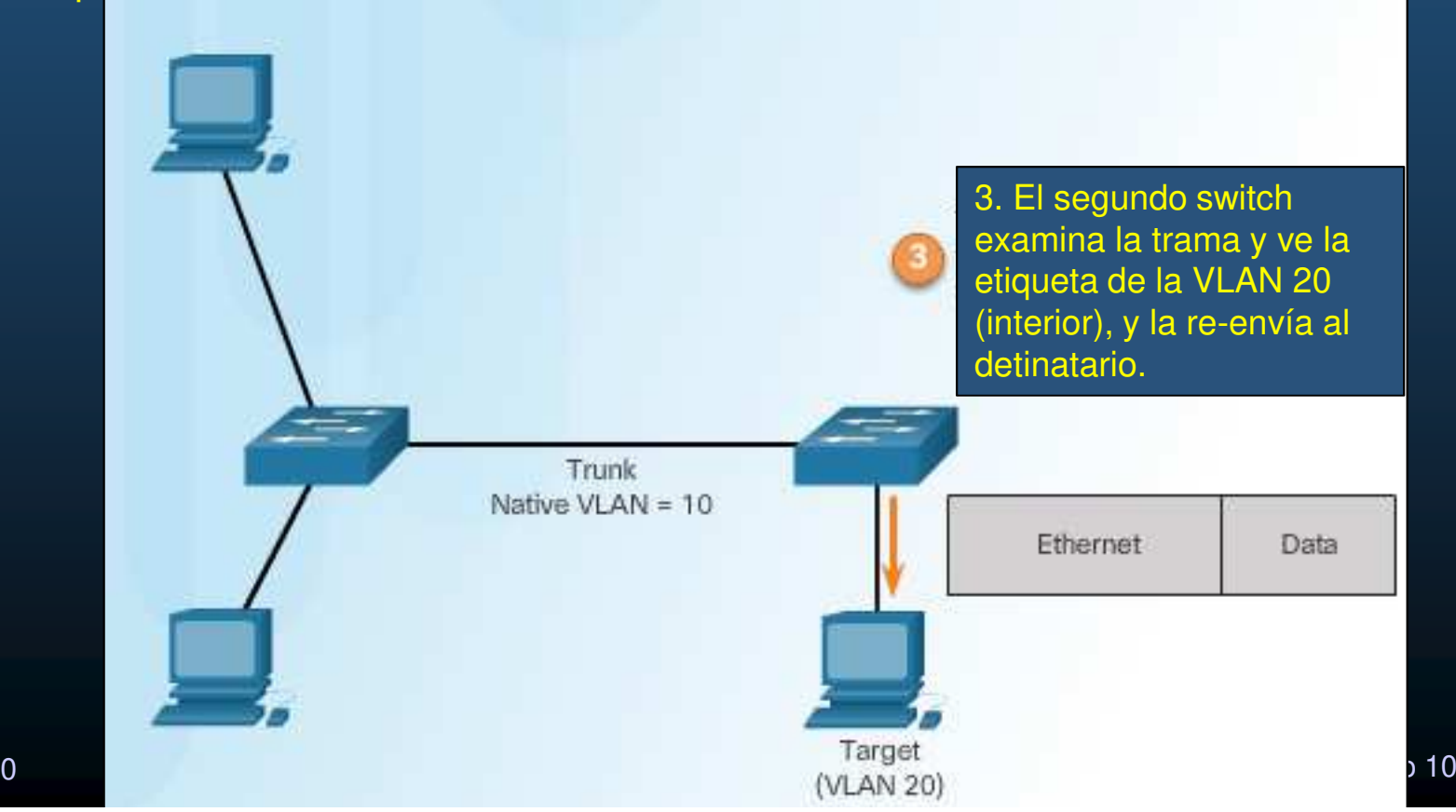

CCNA2-20 / 30

#### $\bullet$ • Mitigación de Ataques VLAN Hopping.

- $\bullet$  Deshabilitar troncales en puertos de acceso (switchport mode access).
- • Deshabilitar troncales automáticos (DTP).(switchport non-negotiate).
- $\bullet$  Habilitar troncales manualmente. (switchport mode trunk).
- Usar la VLAN nativa solo en los troncales y un valor no usual.(switchport trunk native vlan vlan).
- $\bullet$  Deshabilitar puertos no utilizados (shutdown).
- •Ejemplo:

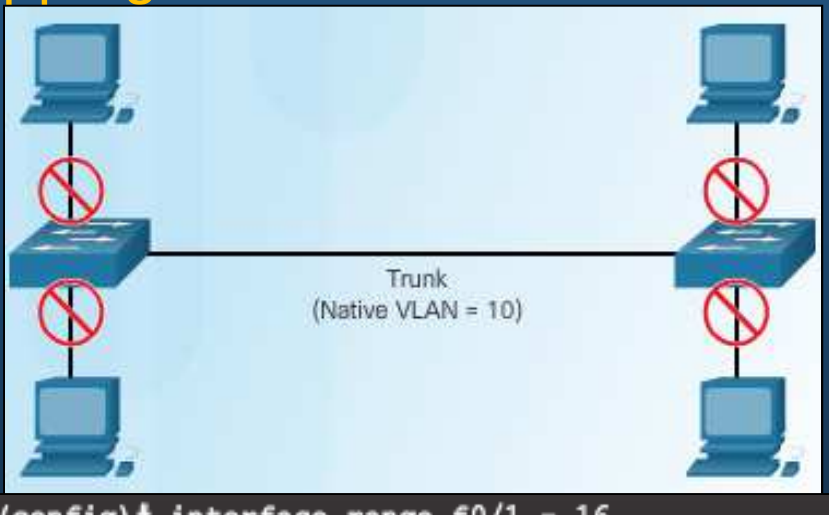

```
$1(config)# interface range f0/1 - 16
                                     S1(config-if-range)# switchport mode access
                                     $1(config-if-range)# exit
                                     $1 (config) $$1(config)# interface range f0/17 - 20
                                     S1(config-if-range)# switchport mode access
                                     S1(config-if-range)# switchport access vlan 1000
                                     S1(config-if-range)# shutdown
                                     $1 (config-if-range) # exit
                                     $1 (config) $$1(config)# interface range f0/21 - 24
                                     S1(config-if-range)# switchport mode trunk
                                     S1(config-if-range)# switchport nonegotiate
                                     S1(config-if-range)# switchport trunk native vlan 999
                                     $1(config-if-range)# exit
\text{S1}(\text{config}) \text{S1}
```
#### •Mensajes DHCP.

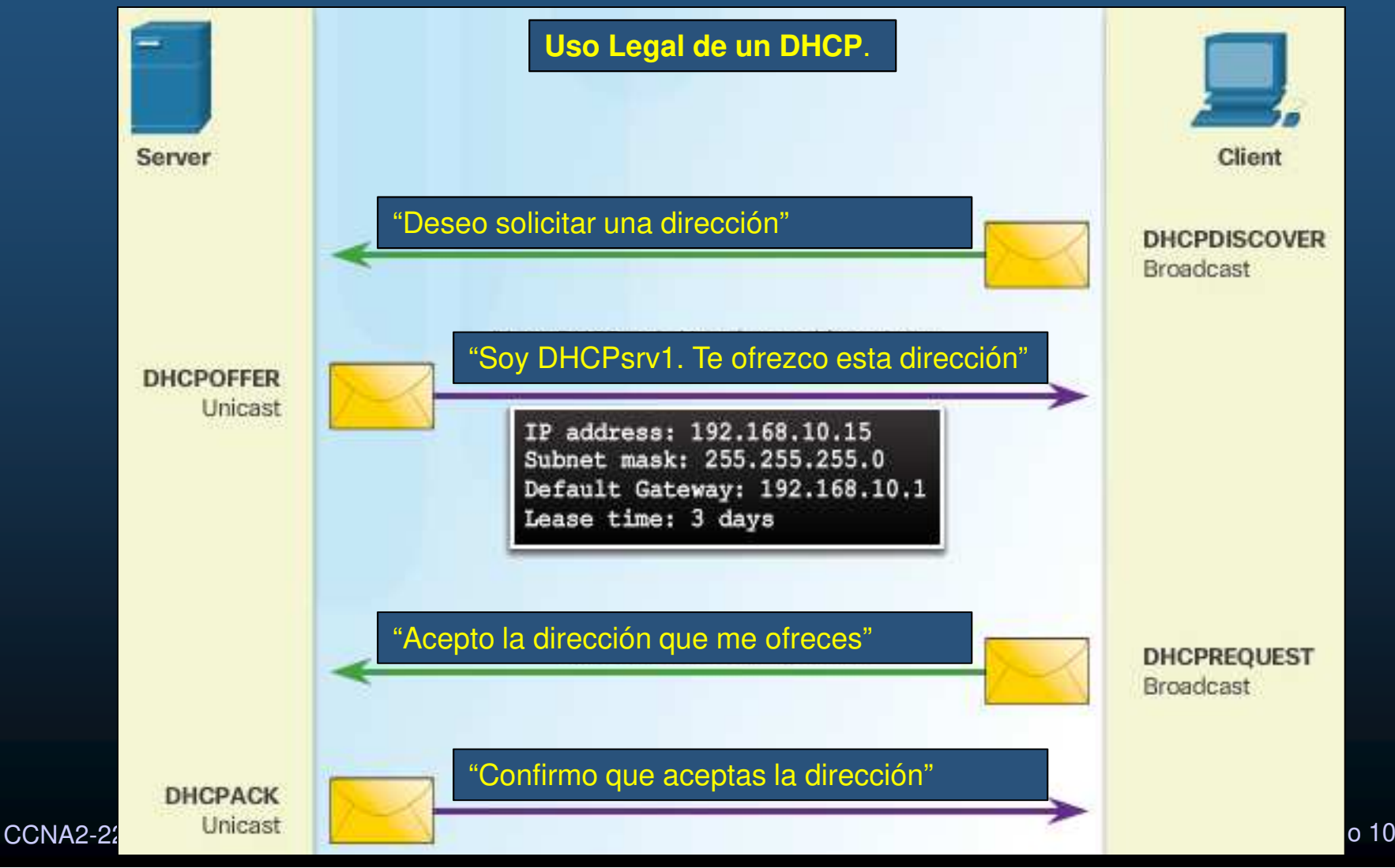

#### $\bullet$ Ataques DHCP.

- DHCP Starvation (Hambruna).
	- $\bullet$  Busca generar DoS, dejando incomunicados a los hosts de la red.
		- •Atacante envía muchos DHCP Discoverys.
		- $\bullet$ Servidor envía muchos (si no es que todos sus) DHCP Offers.
		- $\bullet$ Atacante solicita aceptar todas las ofertas (DHCP Request).
		- •Servidor registra todas las ofertas aceptadas (DHCP ACK)
	- $\bullet$  Una herramienta para realizar estas acciones es Gobbler
		- $\bullet$ Busca consumir la totalidad de las Ips disponibles en un DHCP.

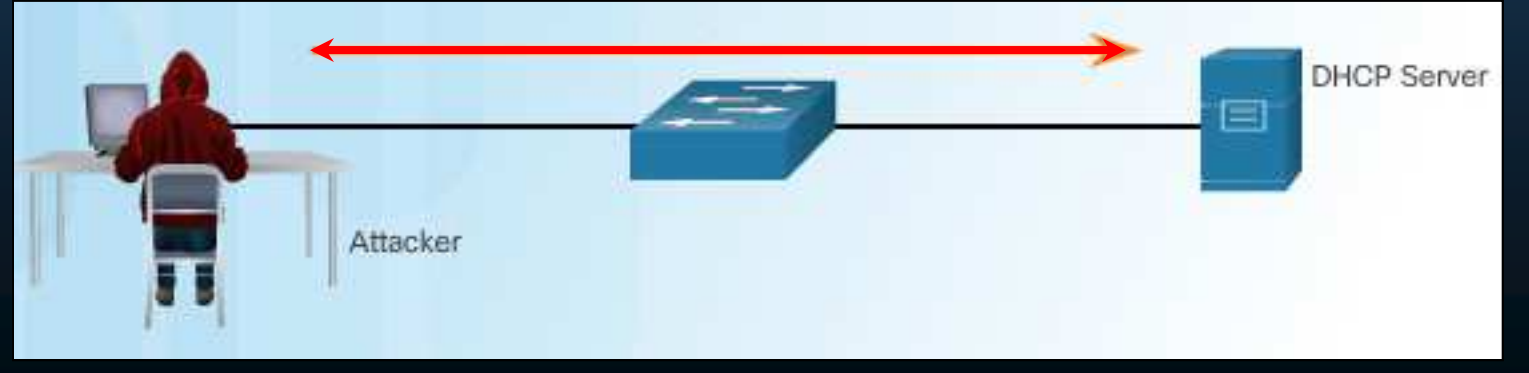

#### $\bullet$ Ataques DHCP.

 $\bullet$ Ataque DHCP Spoofing (falso).

- $\bullet$  Servidor DHCP Ilegítimo proporciona parámetros de configuración falsos.
	- •Puerta de enlace predeterminada errónea (inexistente o proxy ilegítimo).
	- DNSs erróneos (incorrectos / inexistentes / webs ilegítimas).
	- Dirección IP errónea (inválida  $\rightarrow$  DoS).
- $\bullet$  En una topología con 2 DHCPs (Legítimo/Ilegítimo)
	- Ambos reciben el DHCP Discovery del Cliente DHCP.
	- Ambos generan un DHCP Offer.
	- El cliente difundirá en un DHCP Request, que acepta la primer configuraciónque le llegue.
	- El Servidor DHCP cuya oferta haya llegado primero al cliente, enviará un acuse de recibo.
- • Un DHCP Ilegítimo colocado estratégicamente, puede llegar a ganar todas las Ofertas.

CCNA2-24 / 30

#### $\bullet$ Ataques DHCP.

- Ataque DHCP Spoofing (falso).
	- $\bullet$ Topología con 2 DHCPs (Legítimo/Ilegítimo)

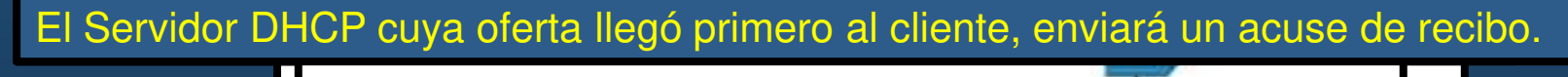

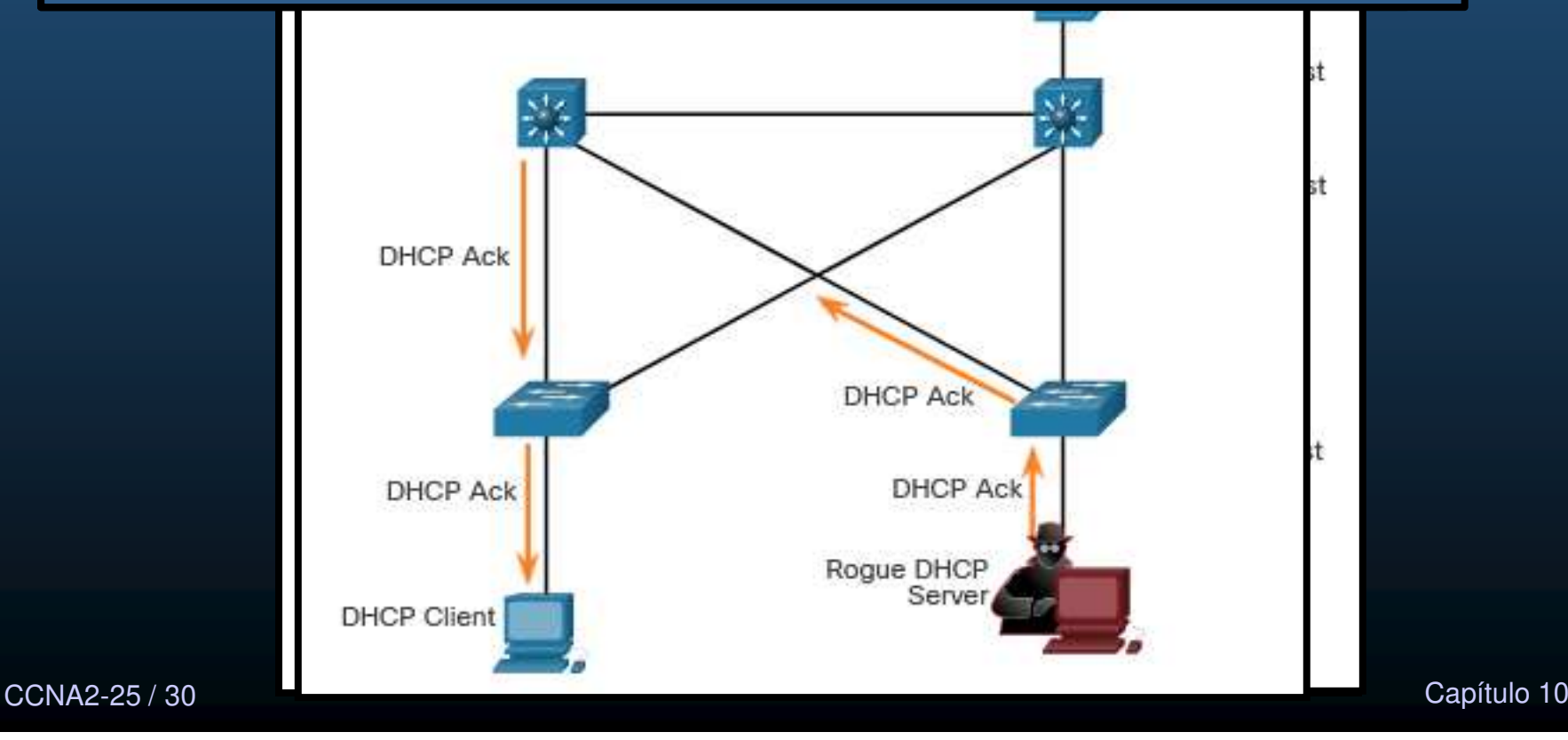

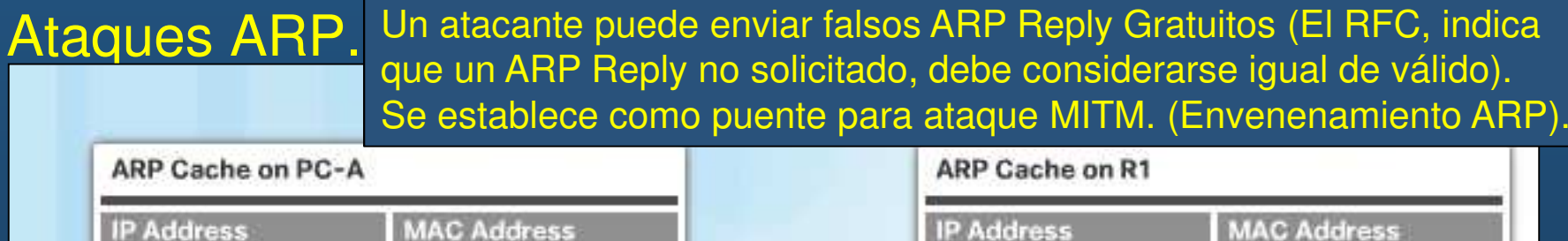

EE:EE:EE:EE:EE:EE

 $\bullet$ 

192.168.10.1

MAC: AA:AA:AA:AA:AA:AA:AA

**ARP Reply:** 

**ARP Reply:** 

192 168 10 10 has EE:EE:EE:EE:EE:EE:EE

IP: 192.168.10.10

192.168.10.1 has EE:EE:EE:EE:EE:EE

IP: 192.168.10.254 MAC: EE:EE:EE:EE:EE:EE

**MAC Address IP Address** 192.168.10.10 EE:EE:EE:EE:EE:EE

Múltiples herramientas disponibles:Dsniff, Cain & Abel, Ettercap, Yersinia,…

IP: 192,168,10.1 MAC: A1:A1:A1:A1:A1:A1

#### ICMPv6 implementa prevensión ARP Replay falsos

**ARP Cache on Attacker Host** 

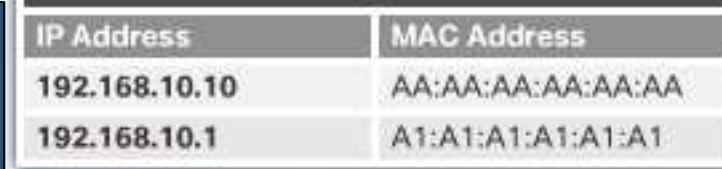

con un ARP Request. Propulses and the capital control of the capital control of the capital control of the capital control of the capital control of the capital control of the capital control of the capital control of the capital control of t Mitigación de ataques ARP requiere DAI (Inspección Dinámica de ARP) Donde el switchpermite solo los ARP Replays que correspondan

#### $\bullet$ Ataque de Suplantación de Direcciones (Address Spoofing).

- $\bullet$ • Un atacante puede falsear tanto IPs como MACs.
- $\bullet$  Falseo de una MAC,
	- $\bullet$ Un atacante enviar tramas a un switch con MAC origen de Equipo atacado.
	- $\bullet$ El switch re-envía el tráfico destinado al host atacado al atacante.
	- $\bullet$  El atacante debe mantener esa entrada en la tabla CAM. (tráfico legal (desde el host atacado) regresaría la CAM a su estado legal)
		- $\bullet$ Envía tramas falseadas constantemente.
	- $\bullet$ No hay mecanismo en Capa 2 para prevenirlo.
- $\bullet$  Falseo de una IP.
	- $\bullet$ El atacante utiliza una ip de otro host o una ip aleatoria.
	- $\bullet$  Difícil de mitigar.
		- $\bullet$ Especialmente cuando se usa en la subred a la que pertenece.
		- $\bullet$  Requiere Protector de origen IP (IP Source Guard - IPSG).
			- Mantiene Reglas por puerto, por VLAN (PVACL) en el switch
				- $\bullet$ Basadas en asociaciones IP-MAC-puerto.

CCNA2-27 / 30

#### $\bullet$ Ataques por Manipulación de STP.

 $\bullet$ Un atacante puede fingir su host como Puente Raíz y capturar todo el tráfico.

Para mitigar estos ataques se requiere habilitar laseguridad BPDU Guard.en todos los puertos de acceso (mas adelante en este curso).

> El atacante se vuelve el nuevo Puente Raíz (prioridad = 0), accediendo a todo el tráfico de la topología.

**Root Bridge** 

Attacker

CCNA2-28 / 30
## Ataque a VLAN y DHCP

#### $\bullet$ Reconocimiento CDP.

- $\bullet$  Cisco Discovery Protocol (CDP), descubre dispositivos Cisco en enlaces capa 2.
	- •Habilitado de manera predeterminada.
	- •Útil <sup>a</sup> administradores de red al configurar <sup>y</sup> solucionar problemas.
	- •**•** Transmisiones de datos de dispositivos sin cifrar.
		- Dirección IP
		- Versión del IOS
		- Plataforma
		- Capacidades
		- VLAN nativa.
	- $\bullet$  Puede ser utilizado con fines maliciosos.
		- $\bullet$ Falsear dispositivos
		- Conocer datos de dispositivos reales
		- Deshabilitar si no se usa.

CCNA2-29 / 30

 $\bullet$ 

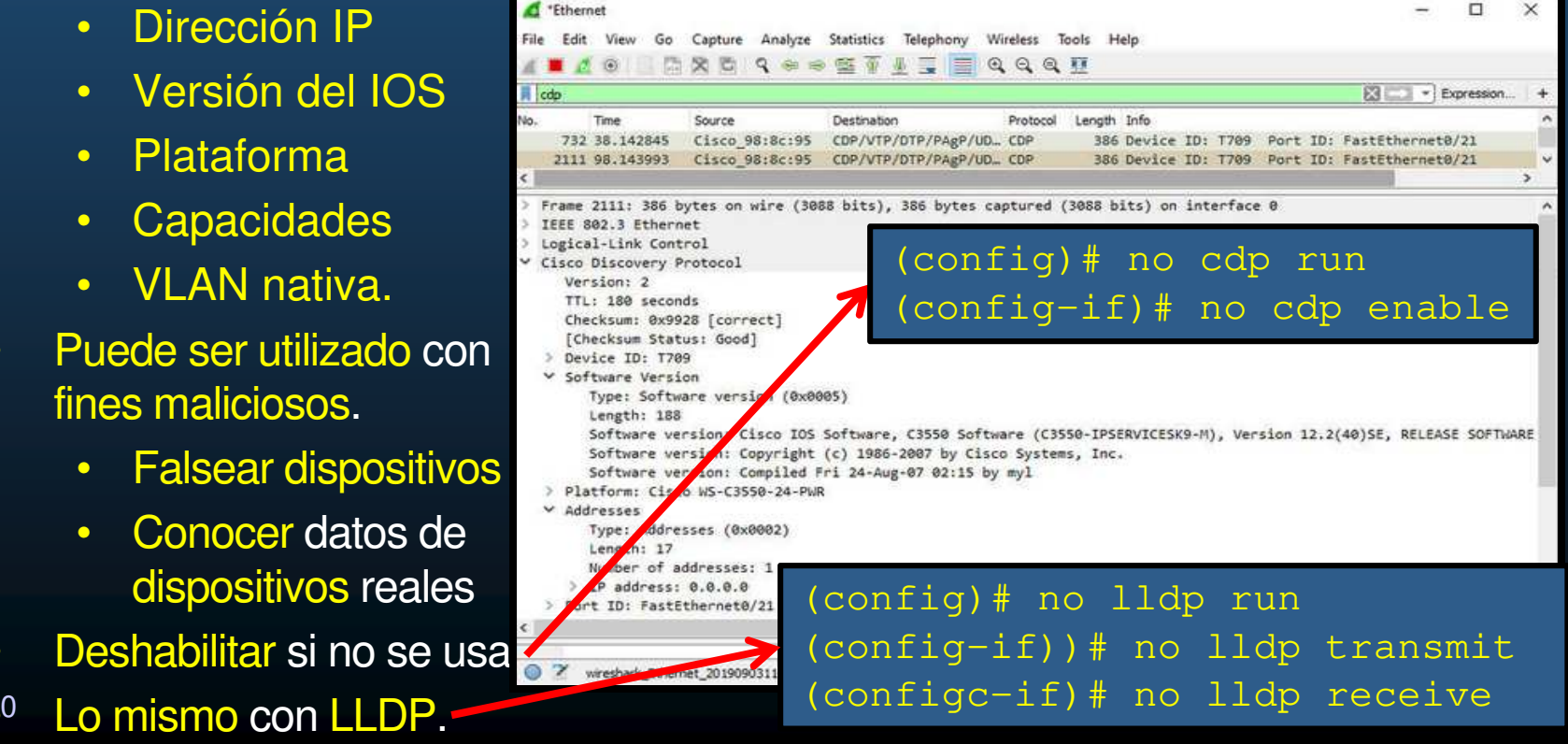

### Integración

#### •Quiz (opcional).

•Resuelva el Quiz encontrada en:

> $\bullet$ https://contenthub.netacad.com/srwe/10.6.2

estado de la contrada de la contrada de la contrada de la contrada de la contrada de la contrada de la contrad<br>O la contrada de la contrada de la contrada de la contrada de la contrada de la contrada de la contrada de la

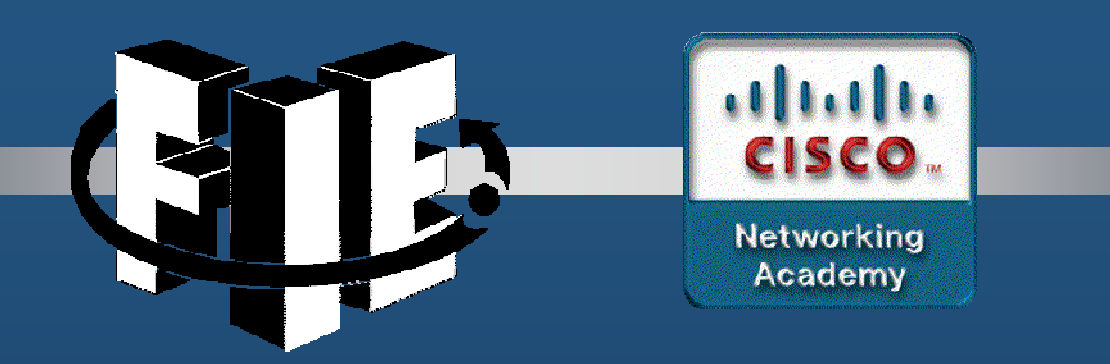

# Capítulo 11

### Configuración de Seguridad en Switch

https://contenthub.netacad.com/srwe/11.1.1

CCNA2-1 / 31

Capítulo <sup>11</sup>

#### $\bullet$ Asegurar Puertos No Utilizados.

- •**· Importante asegurar puertos antes de poner un switch en producción.** 
	- $\bullet$ Prevenir acceso no autorizado deshabilitando puertos no utilizados con:

Switch(config)# **interface range** type module/first-number – last-number Switch(config-f)# **shutdown**

#### $\bullet$ Ejemplo:

S1(config)# **interface range fa0/8 - <sup>24</sup>** S1(config-if-range)# **shutdown** %LINK-5-CHANGED: Interface FastEthernet0/8, changed state to administratively down (output omitted) %LINK-5-CHANGED: Interface FastEthernet0/24, changed state to administratively down S1(config-if-range)#

- $\bullet$  Mitigar Ataques <sup>a</sup> la Tabla de Direcciones MAC.
	- $\bullet$ Seguridad de Puerto: Evita desbordamiento de tabla de direcciones MAC.
		- $\bullet$  Limita el número de direcciones MAC permitidas en cada puerto.
			- •Especificadas de forma manual.
			- $\bullet$  Aprendidas dinámicamente, conforme se detecta tráfico.
		- $\bullet$  Previene accesos no autorizados a la red.

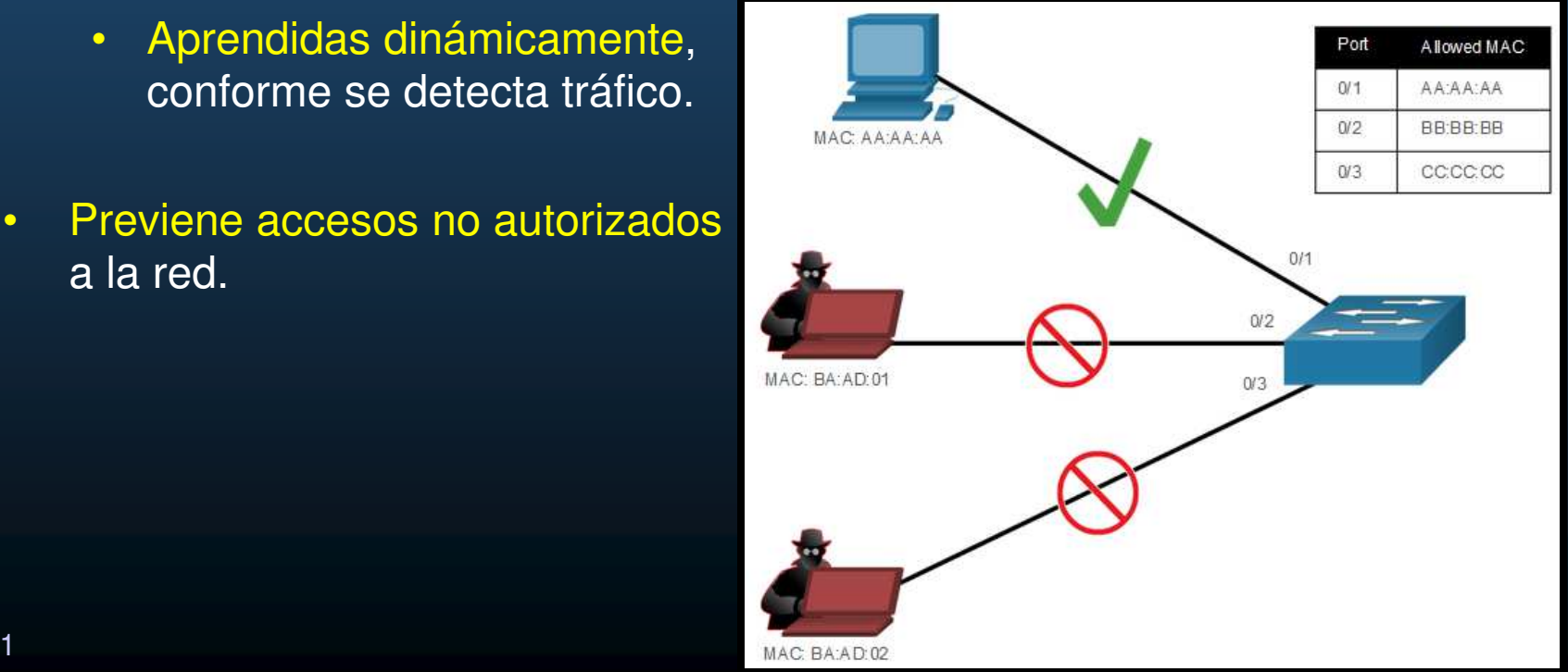

#### $\bullet$ Habilitar Seguridad de Puerto.

• Solo puede habilitarse en puertos de acceso <sup>o</sup> troncales estáticos.

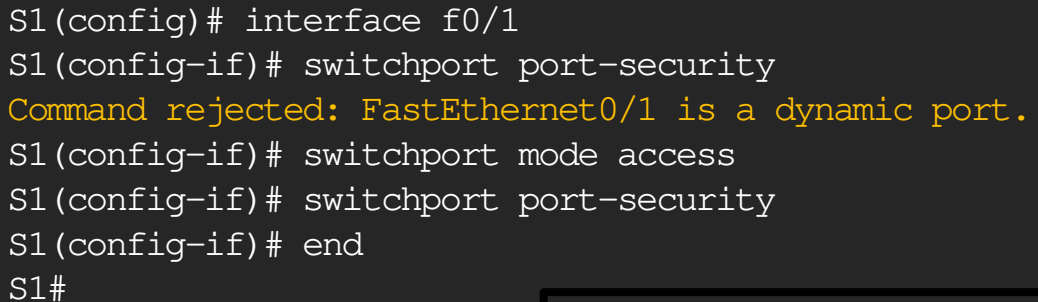

 $\bullet$  Desplegar configuracionesactuales de seguridad de puerto con:

> $\bullet$ #show port-security <int\_id>

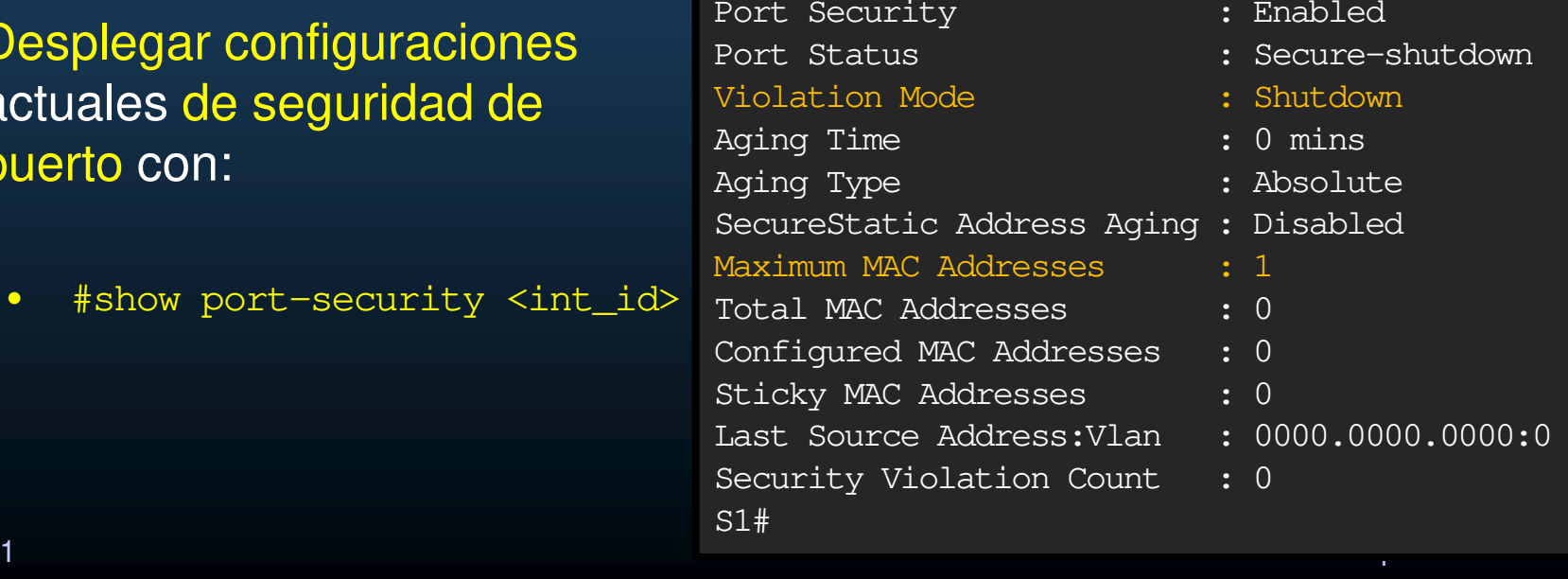

S1# show port-security interface f0/1

CCNA2-4 / 31

#### •Habilitar Seguridad de Puerto.

•Pueden especificarse mas parámetros para seguridad de puerto:

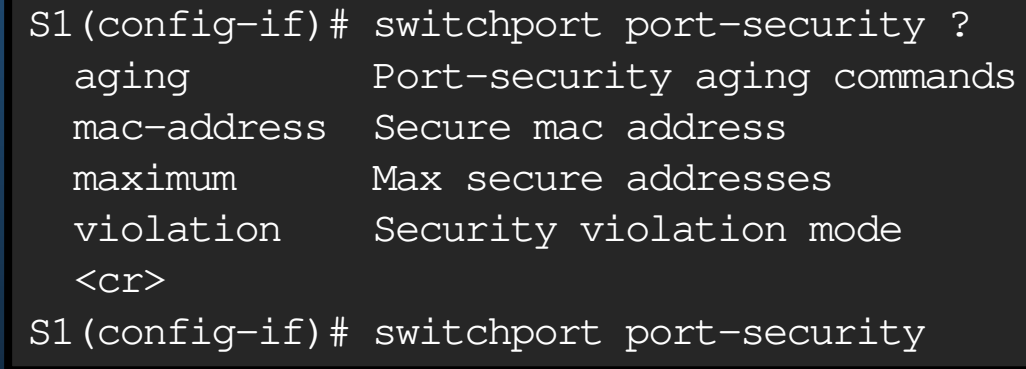

- $\bullet$  Limitar <sup>y</sup> Aprender Direcciones MAC.
	- $\bullet$ Establecer cantidad de direcciones MAC permitidas (1 por defecto):

Switch(config-if)# **switchport port-security maximum** value

- •El máximo depende del modelo del switch:
- $\bullet$ Configurar MACs manualmente:

Switch(config-if)# **switchport port-security mac-address** mac-address

- $\bullet$  Indicar aprender de manera dinámica (las primeras que generen tráfico)
	- •Habilitado por defecto, pero cada reinicio forza re-aprendizaje.
	- $\bullet$ Para establecer persistencia (tras-reinicio):

Switch(config-if)# **switchport port-security mac-address sticky**

#### •Limitar <sup>y</sup> Aprender Direcciones MAC.

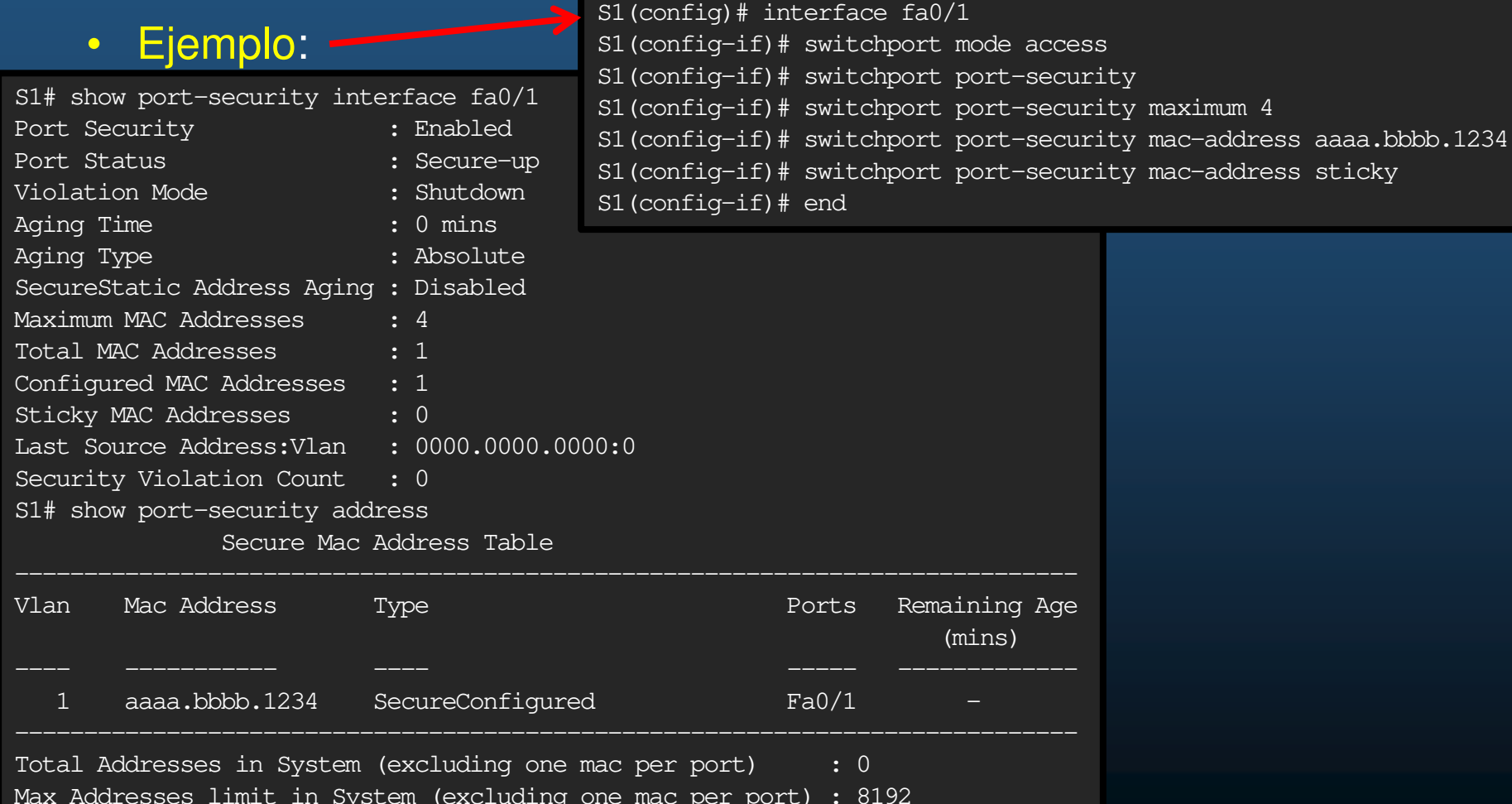

#### $\bullet$ Envejecimiento de la Seguridad de Puerto.

CC<sub>2</sub>

- • Dos posibilidades de eliminación de MACs aseguradas en puerto:
	- $\bullet$ Absolute: Son eliminadas tras el tiempo especificado.
	- $\bullet$ Inactivity: Son eliminadas solo si están inactivas el tiempo especificado.
- • Incrementar el tiempo de envejecimiento asegura que las MACs aseguradas anteriores permanezcan, incluso mientras se agregan nuevas.

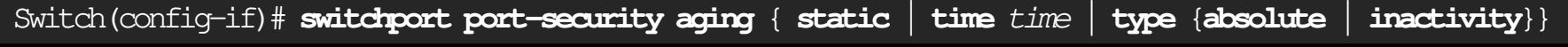

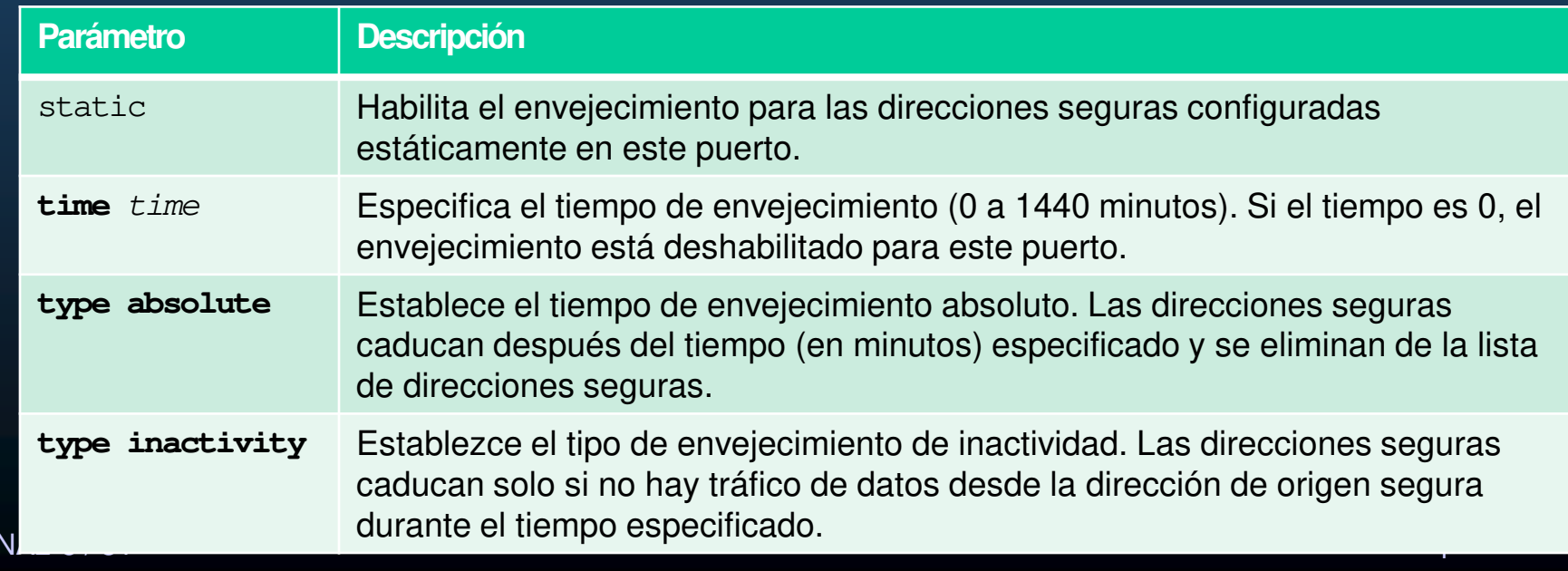

#### $\bullet$ Envejecimiento de la Seguridad de Puerto.

• Ejemplo: Configuración de tiempo de envejecimiento <sup>a</sup> <sup>10</sup> minutos de inactividad y verificación:

> S1(config)# interface fa0/1 S1(config-if)# switchport port-security aging time 10 S1(config-if)# switchport port-security aging type inactivity S1(config-if)# end S1# show port-security interface fa0/1 Port Security : Enabled Port Status : Secure-shutdownViolation Mode (1998) : Restrict<br>Aging Time (1998) : 10 mins Aging Time<br>Aging Type : Inactivity SecureStatic Address Aging : Disabled Maximum MAC Addresses : 4<br>Total MAC Addresses : 1 Total MAC Addresses : 1<br>Configured MAC Addresses : 1 Configured MAC Addresses : 1<br>Sticky MAC Addresses : 0 Sticky MAC Addresses Last Source Address: Vlan : 0050.56be.e4dd: 1<br>Security Violation Count : 1 Security Violation Count

#### $\bullet$ Modos de Violación de Seguridad de Puerto.

- Si la dirección origen llegada al puerto difiere de las MACs aseguradas, ocurre una violación de puerto.
	- $\bullet$ Para especificar el modo de violación utilice:

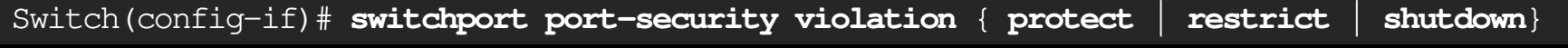

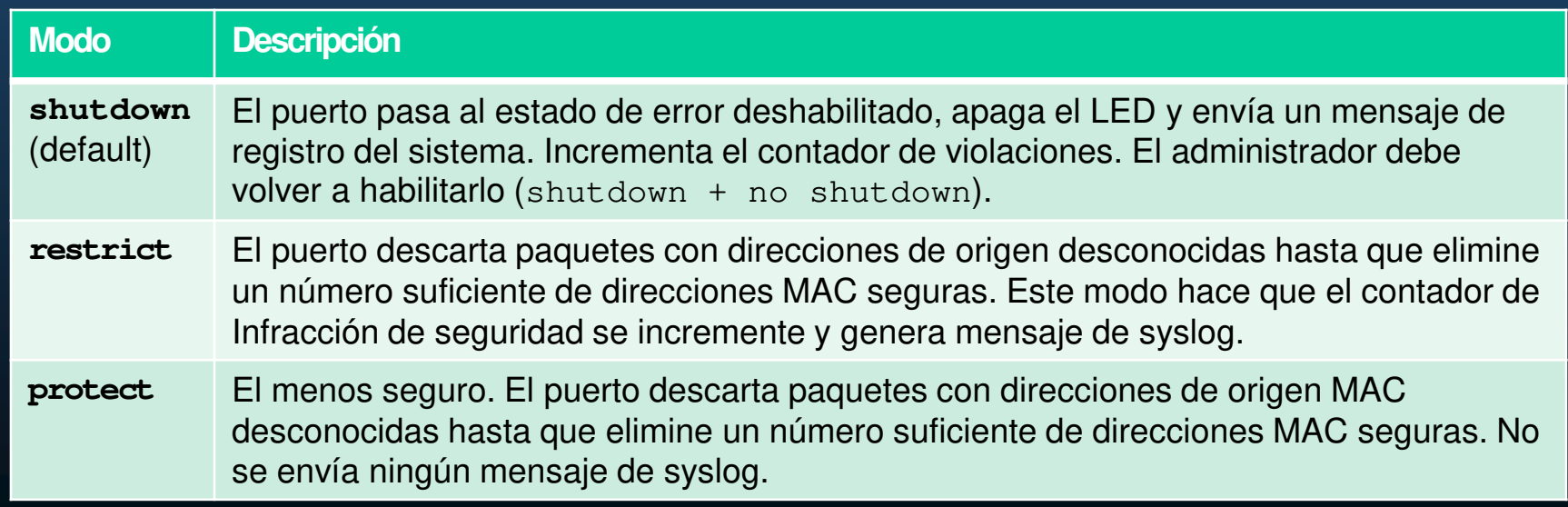

CCNA2-10 / 31

#### •Modos de Violación de Seguridad de Puerto.

•Comparación de los modos:

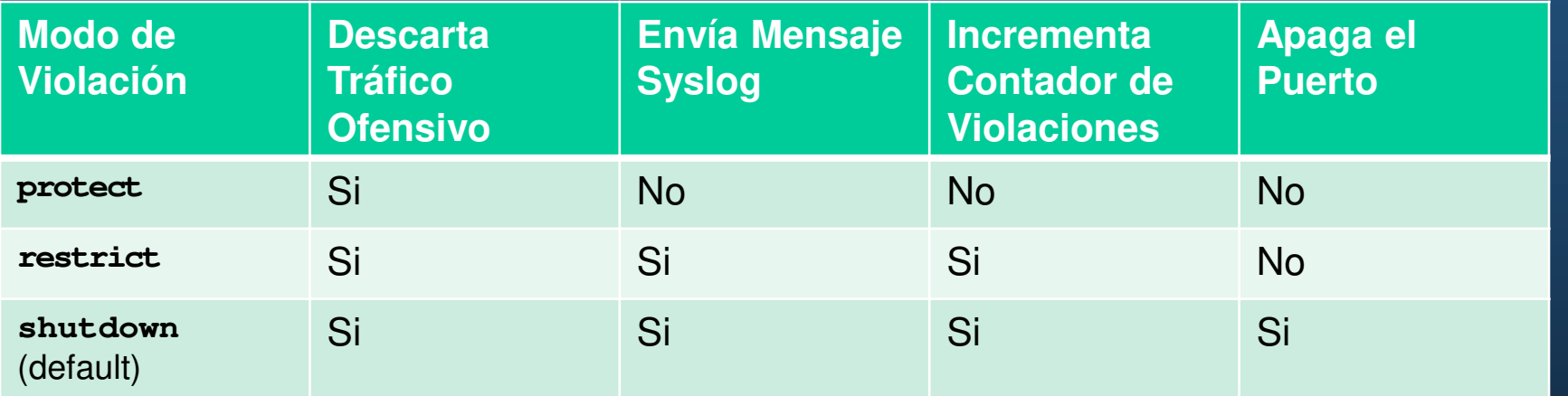

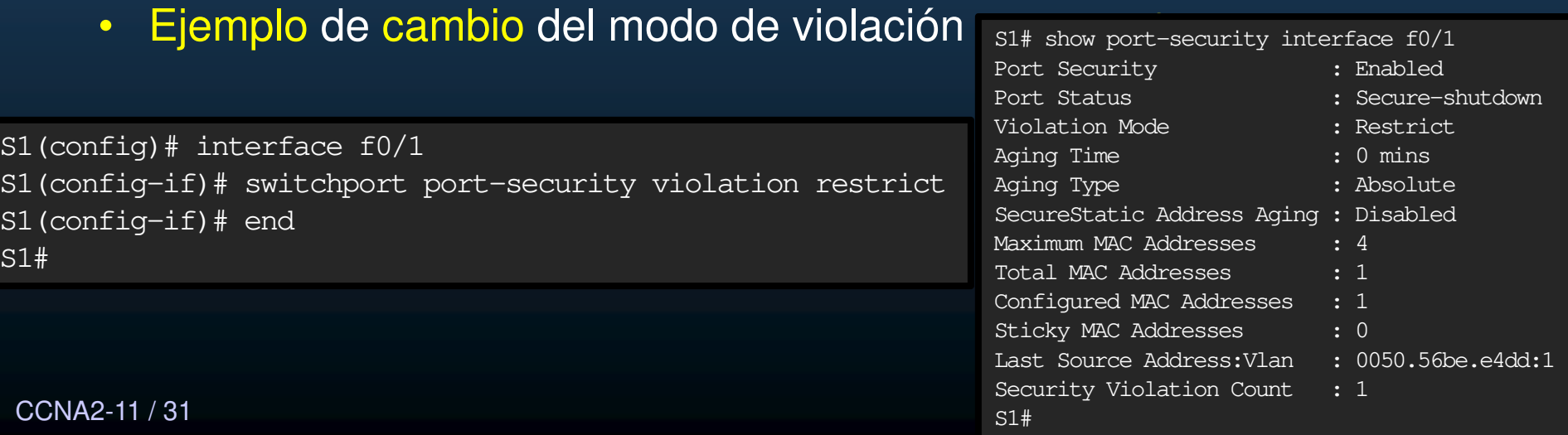

#### $\bullet$ Puertos en Estado "error-disabled".

- Un puerto en este estado, no envía ni recibe tráfico, pero:
	- •Envía mensajes <sup>a</sup> la consola

 \*Sep 20 06:44:54.966: %PM-4-ERR\_DISABLE: psecure-violation error detected on Fa0/18, putting Fa0/18 in err-disable state

 \*Sep 20 06:44:54.966: %PORT\_SECURITY-2-PSECURE\_VIOLATION: Security violation occurred, caused by MAC address 000c.292b.4c75 on port FastEthernet0/18.

\*Sep 20 06:44:55.973: %LINEPROTO-5-PPDOWN: Line protocol on Interface FastEthernet0/18, changed state to down

\*Sep 20 06:44:56.971: %LINK-3-UPDOWN: Interface FastEthernet0/18, changed state to down

### • **show interface** lo identifica como **err-disabled**

#### **show port-security** indica **secure-shutdown** $\bullet$

#### **S1# show interface fa0/18**

FastEthernet0/18 is down, line protocol is down (err-disabled)

(output omitted)

#### **S1# show port-security interface fa0/18**

Port Security : Enabled

- 
- Port Status : Secure-shutdown
- 
- Violation Mode : Shutdown
	-

(output omitted)

### CCNA  $^{\rm S1\#}$

#### $\bullet$ Puertos en Estado "error-disabled".

- El administrador debe determinar que causó el error.
- Una vez resuelto, re-habilitar el puerto usando:
	- (config-if)# shutdown
	- (config-if)# no shutdown

#### S1(config)# interface fa0/18

S1(config-if)# shutdown

 \*Sep 20 07:11:18.845: %LINK-5-CHANGED: Interface FastEthernet0/18, changed state to administratively down

#### S1(config-if)# no shutdown

\*Sep 20 07:11:32.006: %LINK-3-UPDOWN: Interface FastEthernet0/18, changed state to up \*Sep 20 07:11:33.013: %LINEPROTO-5-UPDOWN: Line protocol on Interface FastEthernet0/18, changed state to upS1(config-if)#

#### •Verificar Seguridad de Puerto.

• Desplegar configuraciones de seguridad de puerto en todas las interfaces:

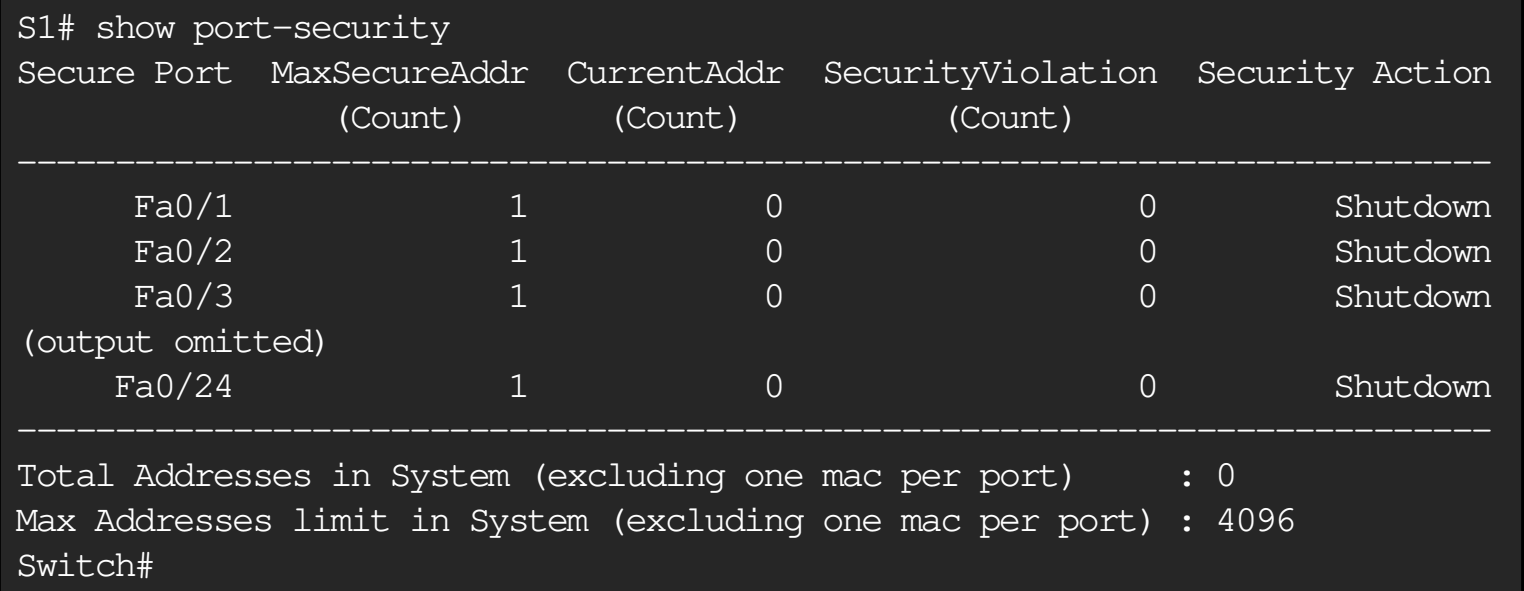

#### $\bullet$ Verificar Seguridad de Puerto.

• Desplegar configuraciones de seguridad de puerto en una interfaz específica:

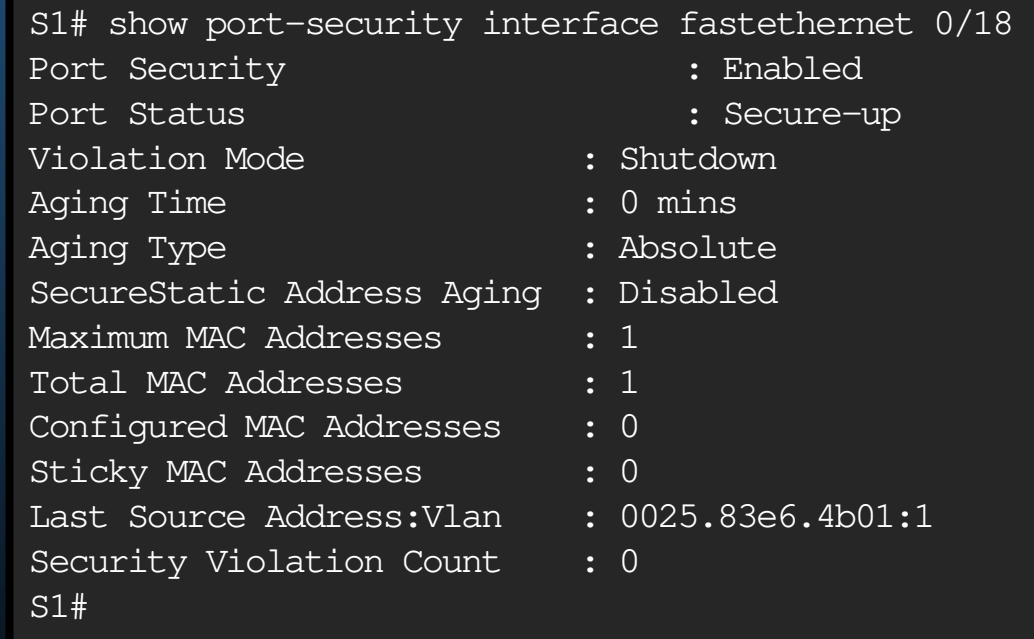

#### $\bullet$ Verificar Seguridad de Puerto.

 $\bullet$ Verificar Direcciones MAC Aprendidas:

```
S1# show run | begin interface FastEthernet0/19interface FastEthernet0/19switchport mode access
switchport port-security maximum 10
switchport port-security
switchport port-security mac-address sticky
switchport port-security mac-address sticky 0025.83e6.4b02
(output omitted)S1#
```
 $\bullet$ Verificar Direcciones MAC Aseguradas:

CCNA2-16 / 31

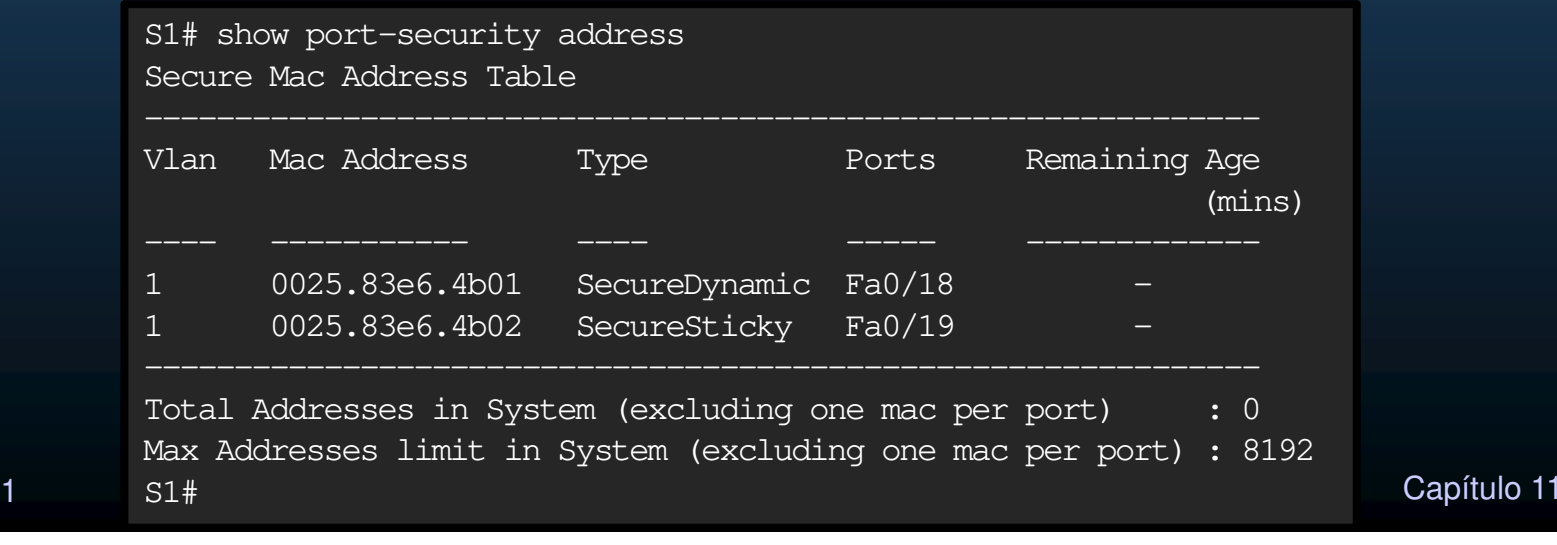

### Mitigar Ataques de VLAN

#### $\bullet$ Ataques de VLAN.

- $\bullet$ • Tres principales ataques:
	- Suplantación de mensajes DTP. El host atacante hace pasar un host por un switch para establecer un enlace troncal. Logrando enviar tráfico con etiquetado de VLAN, al switch, que entregará los paquetes al destino.
	- $\bullet$ Introducción de un switch no autorizado habilitando enlaces troncales. El atacante puede acceder <sup>a</sup> todas las VLANs en el switch atacado, desde el interruptor no autorizado.
	- Salto de VLAN. Es un ataque de doble etiquetado (o doble encapsulado). Este ataque aprovecha la forma en que funciona el hardware en la mayoríade los conmutadores.

### Mitigar Ataques de VLAN

### $\bullet$ Pasos para Mitigar Ataques VLAN Hopping (Salto de VLAN).

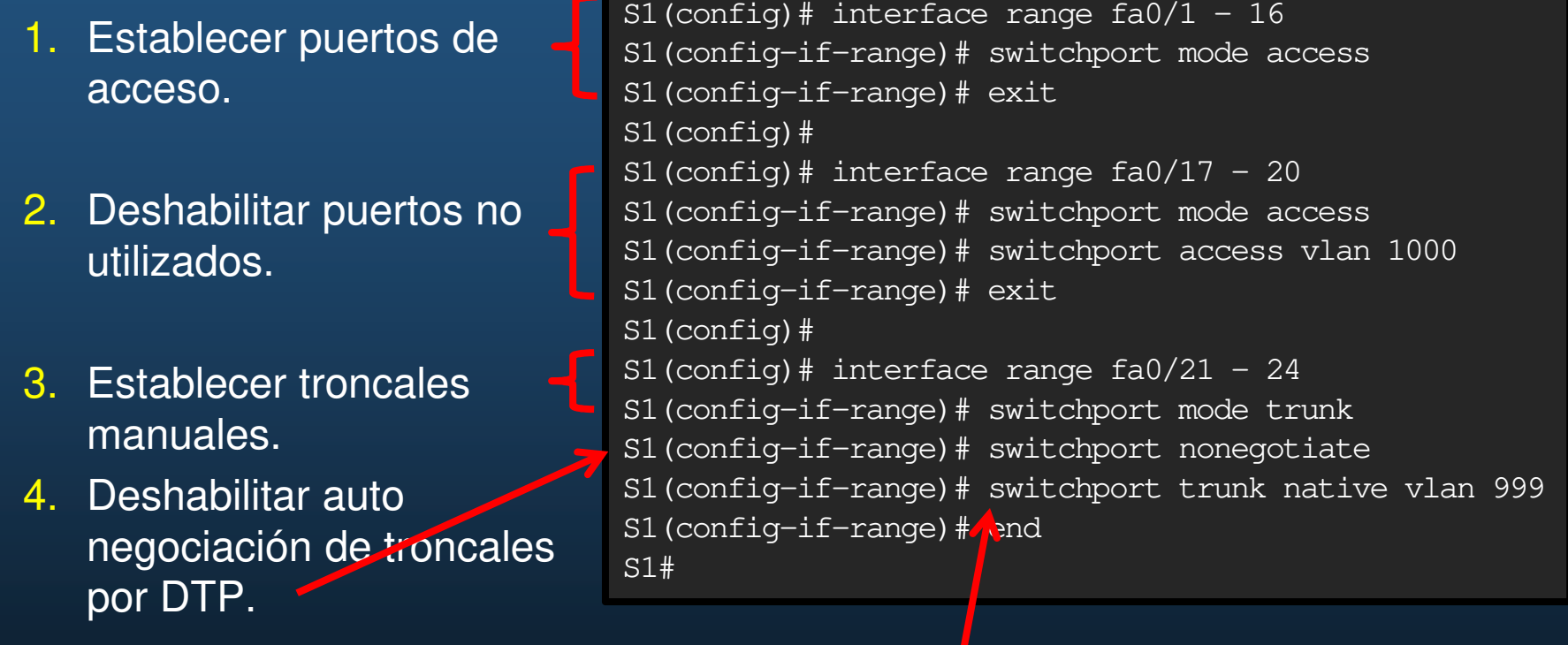

5.Establecer una VLAN Nativa diferente a la 1.

CCNA2-18 / 31

#### $\bullet$ Ataques de DHCP.

- • DHCP Starvation (Hambruna). Busca generar DoS, con clientes falsos.
	- $\mathbf C$ Se mitiga con seguridad de puerto (una MAC por cada solicitud DHCP).
- $\bullet$  Suplantación de identidad de DHCP (Spoofing). Mas complicado…
	- Si utiliza diferentes MACs por una misma interfáz  $\rightarrow$  Seguridad de Puerto.  $\bullet$
	- $\bullet$  Puede utilizar su MAC en trama, con diferente MAC en DHCP Request.
		- Seguridad de Puerto Inefectivo.
		- •Mitigar con detección de DHCP en puertos de confianza (DHCP SNooping).

### $\bullet$ DHCP Snooping (Detección de DHCP en puertos de confianza).

- • Define 2 tipos de puertos.
	- $\bullet$ Confiables: Puertos por los que se accede a un servidor DHCP Legítimo.
	- •No confiables: Puertos para hosts donde no debería haber servidor DHCP.
- $\bullet$ Limita DHCP Discoverys por puerto.
- $\bullet$  Crea B.D. de asociaciones DHCP, para que el switch pueda fi<mark>lt</mark>rar tráfico DHCP.
	- $\bullet$ MAC del cliente, Dir. IP, Tiempo de préstamo tipo de asociación, Num. de VLAN, Interfáz.
- $\bullet$ Switch analiza tráfico DHCP y desecha si:
	- $\bullet$ Identifica tráfico de DHCP no autorizado, en puerto no confiable.
	- • Mensajes de clientes DHCP no-autorizados , o diferentes a las registradas en la BD.
	- $\bullet$  Es retransmisión DHCP (opción 82) en un puerto no confiable.
	- $\bullet$  MAC de la trama no coincide con MAC del **DHCP Request.**

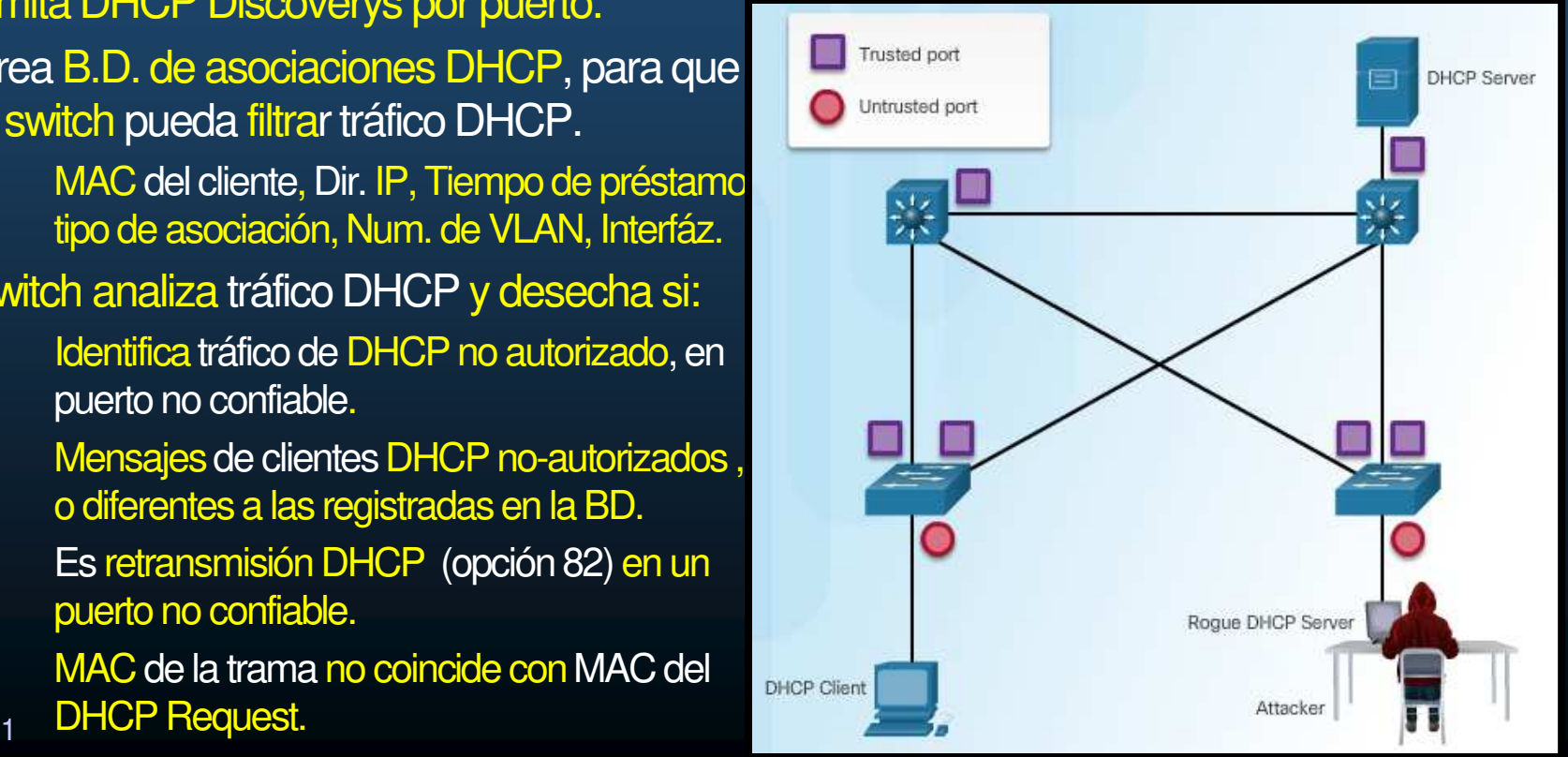

CCNA2-20 / 31

#### $\bullet$ Pasos para Implementar DHCP Snooping.

- $\bullet$  Use los siguientes pasos para configurar DHCP Snooping:
	- 1. Habilitar DHCP Snooping. S(conf)# ip dhcp snooping
	- 2. Configurar puertos confiables. S(conf-if)# ip dhcp snooping trust
	- 3. Limitar cantidad de DHCP Discoverys permitidos en puertos no confiables.S(conf-if)# ip dhcp snooping limit rate
	- 4. Habilitar DHCP Snooping x VLAN. S(conf)# ip dhcp snooping vlan

#### Ejemplo de Configuración de DHCP Snooping.  $\bullet$  $S1$ # show ip dhop snooping Switch DHCP snooping is enabled Trusted port DHCP snooping is configured on following VLANs: 5,10,50-52 DHCP snooping is operational on following VLANs: Untrusted port none DHCP snooping is configured on the following L3 Interfaces: Insertion of option 82 is enabled  $S1($ circuit-id default format: vlan-mod-port  $S1$  ( remote-id: 0cd9.96d2.3f80 (MAC)  $s1$  (Option 82 on untrusted port is not allowed  $_{51}$ , Verification of hwaddr field is enabled Verification of giaddr field is enabled  $$1()$ DHCP snooping trust/rate is configured on the following Interfaces:  $S1($  $\frac{S1}{S1}$  Interface Allow option Trusted Rate limit (pps)  $51()$  $S1$  ( $FastEthernet0/1$ unlimited yes yes S1 (1 Custom circuit-ids: S1 (FastEthernet0/5 no 6 no Custom circuit-ids:  $$1()$ FastEthernet0/6 6 no no Custom circuit-ids: litar opción 82.  $\bullet$ <output omitted> • $S1$ <sup> $\uparrow$ </sup> **show** ip dhop snooping binding MacAddress Lease (sec) Type IpAddress VLAN Interface **CCNA2-22**  $00:03:47:BB:9F:AD$  192.168.10.10 193185 dhcp-snooping 5 FastEthernet0/5  $10:11$

### Mitigar Ataques ARP

### $\bullet$ **• Inspección Dinámica de ARP (DAI)**

- $\bullet$  En un ataque ARP, el atacante envía ARP Reply Gratuitos y Falsos.
	- $\bullet$ Se establece como puente para ataque MITM (Man In The Midle).
- Se mitiga con DAI.
	- $\bullet$  Requiere DHCP Snooping.
		- $\bullet$ Utiliza B.D. de asociaciones MAC-IP.
- $\bullet$  Acciones de DAI:
	- $\bullet$  Permite solo los ARP Replays, que correspondan con un ARP Request, por **VI AN**
	- $\bullet$ Intercepta todos los ARP Requests y Replys de puertos no confiables.
	- $\bullet$ Verifica que los paquetes correspondan con una asociación IP-MAC válida.
	- $\bullet$ Desecha y registra ARP Replys inválidos.
	- $\bullet$  Establece interface en error-disabled si se excede el número de paquetes ARP configurado.

## Mitigar Ataques ARP

#### $\bullet$ Guías para Implementar DAI.

- $\bullet$  Pautas:
	- • Implementar DHCP Snooping globalmente.
	- $\bullet$  Habilitar DHCP Snoopingpor VLANs.
	- $\bullet$ Habilitar DAI por VLANs.
	- $\bullet$  Configurar interfaces confiables considerando tanto DHCP Snooping como Inspección ARP.
		- $\bullet$ Puertos de acceso = No confiables
		- •Puertos hacia otros dispositivos de red = Confiables

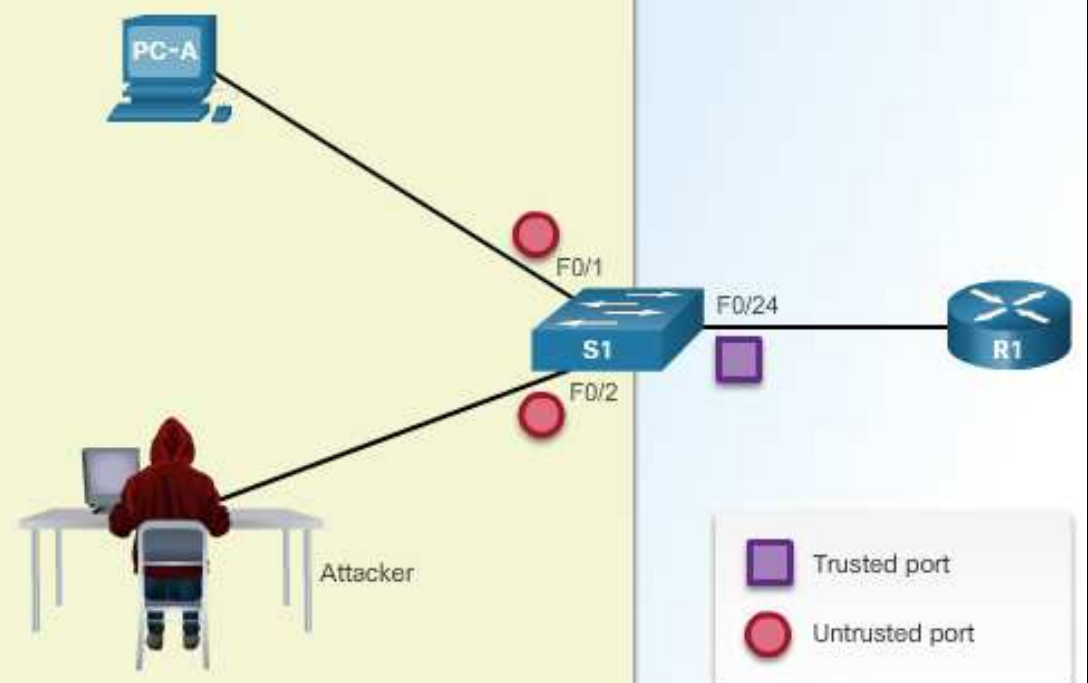

CCNA2-24 / 31

## Mitigar Ataques ARP

#### $\bullet$ Ejemplo de Configuración de DAI.

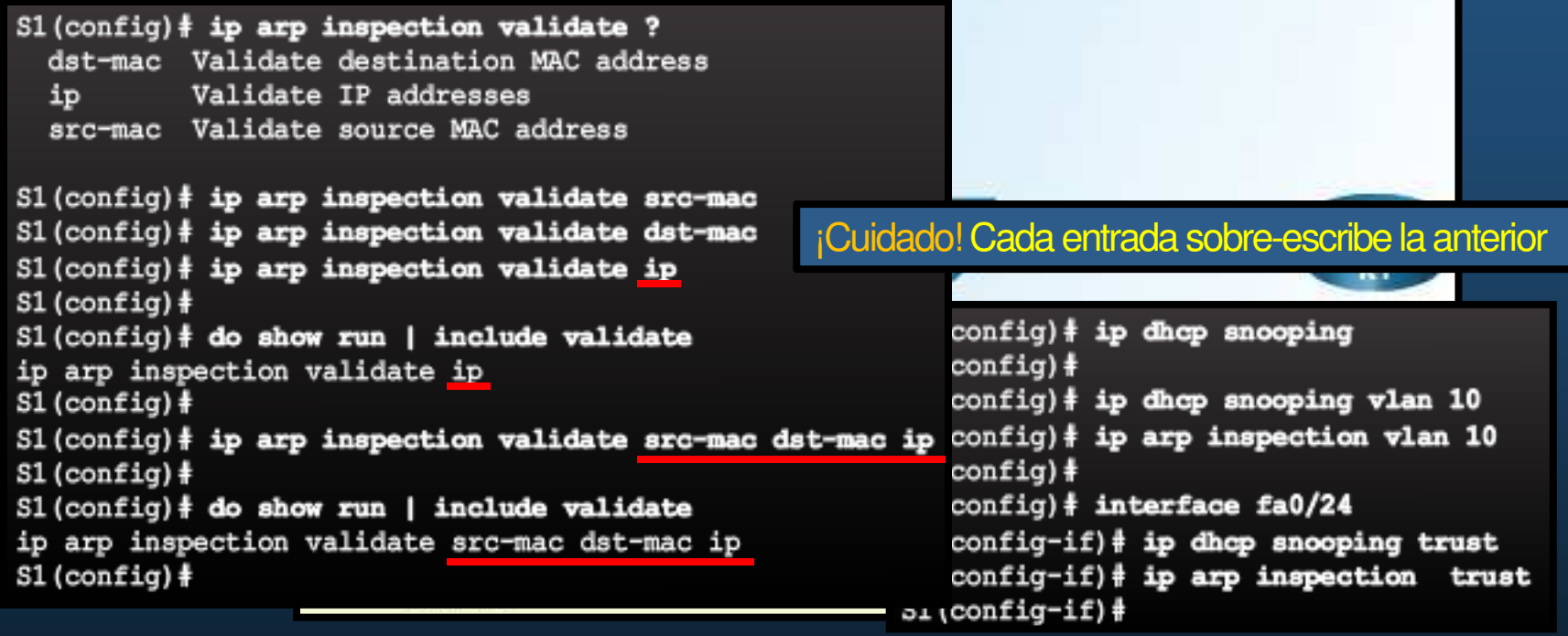

- $\bullet$ Adicionalmente DAI puede verificar direcciones IP y MAC origen y destino.
- $\bullet$  **S(conf)# ip arp inspection validate {[src-mac] [dst-mac] [ip]}**
	- $\bullet$ src-mac: Verifica MAC origen en trama contra MAC origen en ARP.
	- •dst-mac: Verifica MAC destino en trama contra MAC destino en ARP.
	- $\bullet$ ip: Verifica IP en busca de errores o valores inesperados.

CCNA2-25 / 31

Capítulo <sup>11</sup>

#### $\bullet$ PortFast y BPDU Guard.

- $\bullet$  Un atacante puede manipular el STP al fingir su host, como Puente Raíz y capturar todo el tráfico de la red.
- $\bullet$  Para mitigar existe:
	- • **PortFast**: Cambia de estado de bloqueo a re-envío. Sin pasar por Listening ó Learning.
		- $\bullet$  Aplicar solo a puertos de usuario (acceso).
	- $\bullet$ **BPDU Guard:** Deshabilita puertos que reciban BPDUs.
		- $\bullet$  Aplicar a puertos de usuario PortFast para evitar inserción de SwitchesEspurios.
- • En la figura FA0/1-24 deberíasn implementar: PortFast yBPDU Guard.

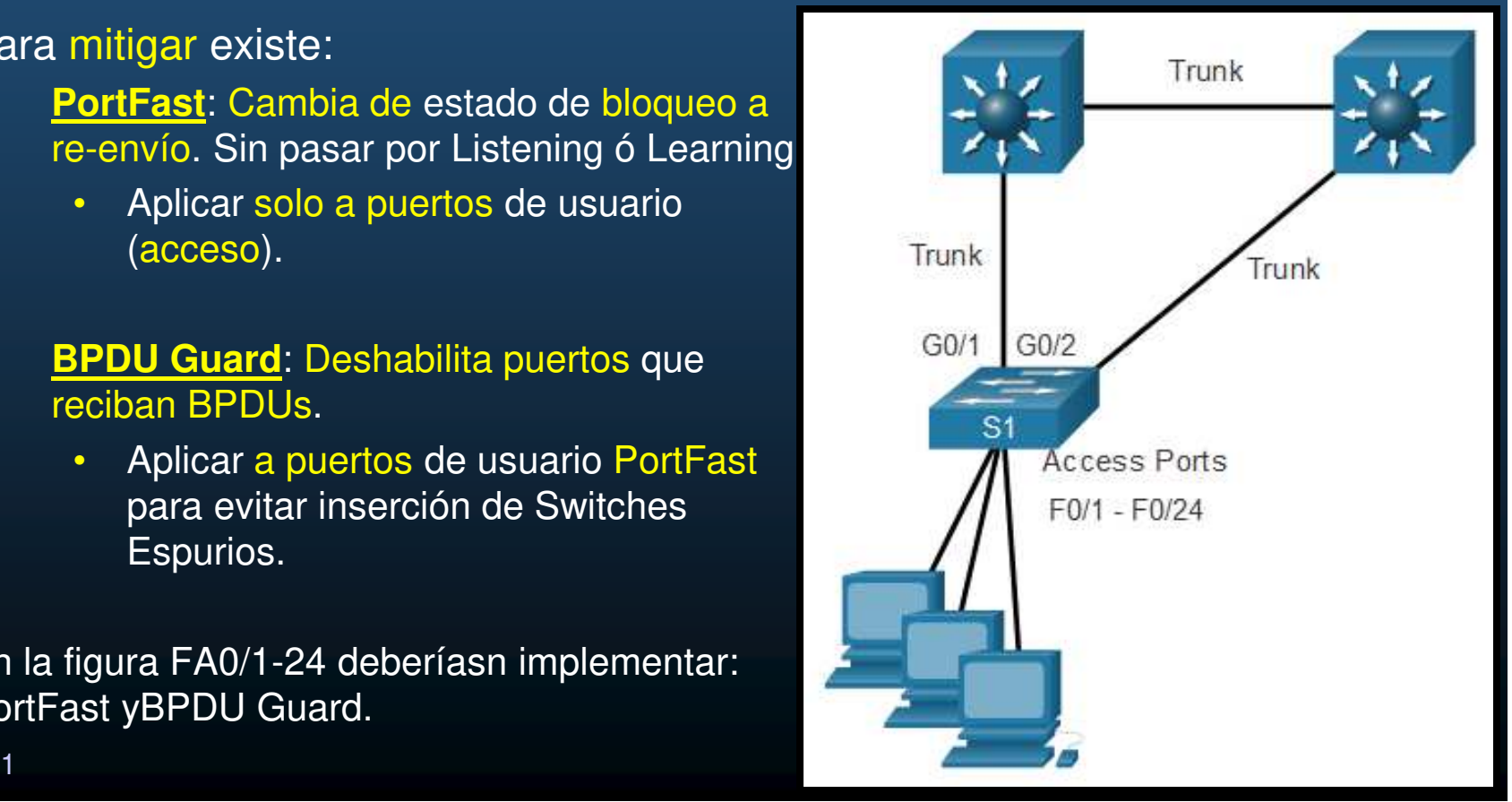

CCNA2-26 / 31

#### $\bullet$ Configuración de PortFast.

- $\bullet$ **•** Permite que los Hosts puedan conectarse a la Red mas rápido de lo normal. (Antes de que STP converja)
	- $\mathbf C$ Pasa de estado de bloqueo a re-envío. Sin pasar por Listening ó Learning.
	- $\bullet$ • Aplicar solo a puertos de <mark>usuario (acceso).</mark>

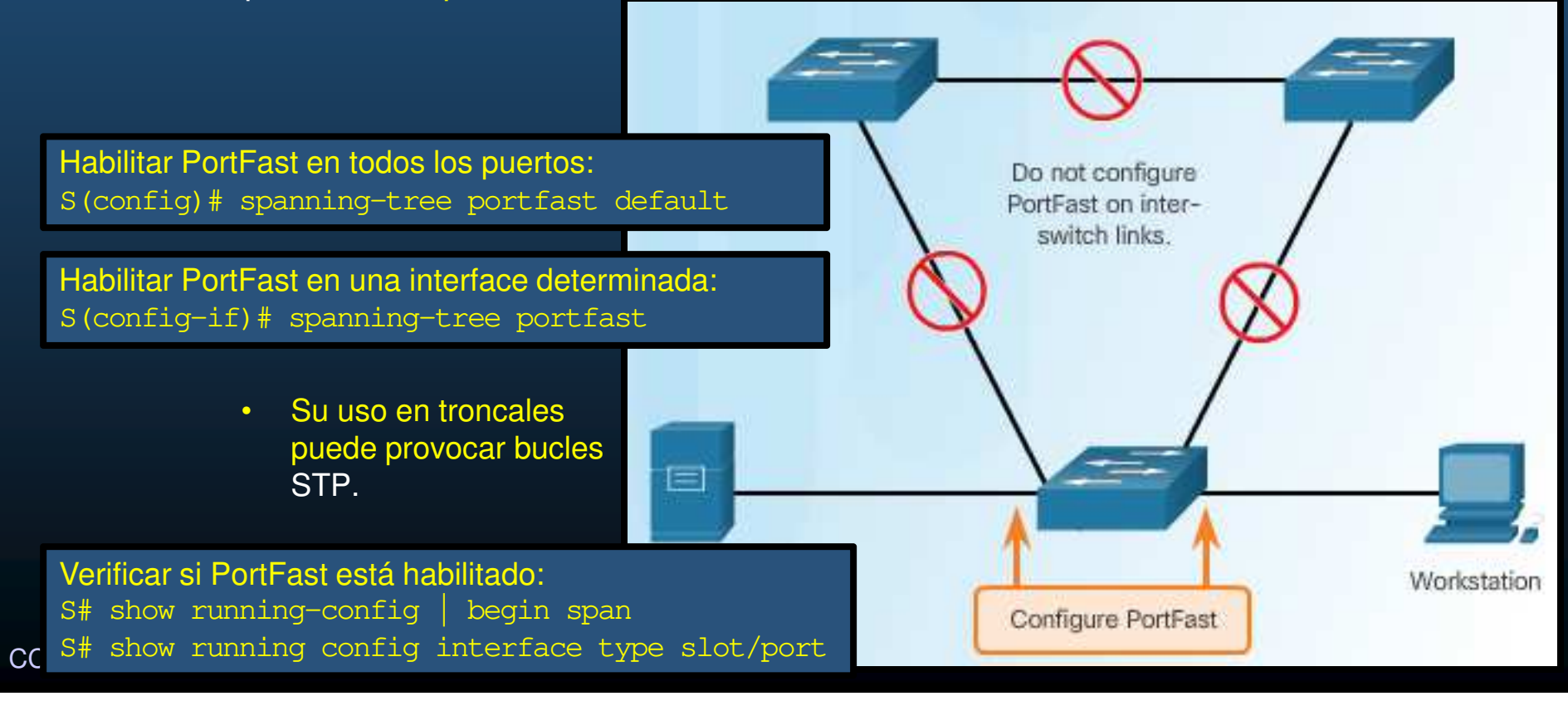

#### •Ejemplo de Configuración PortFast.

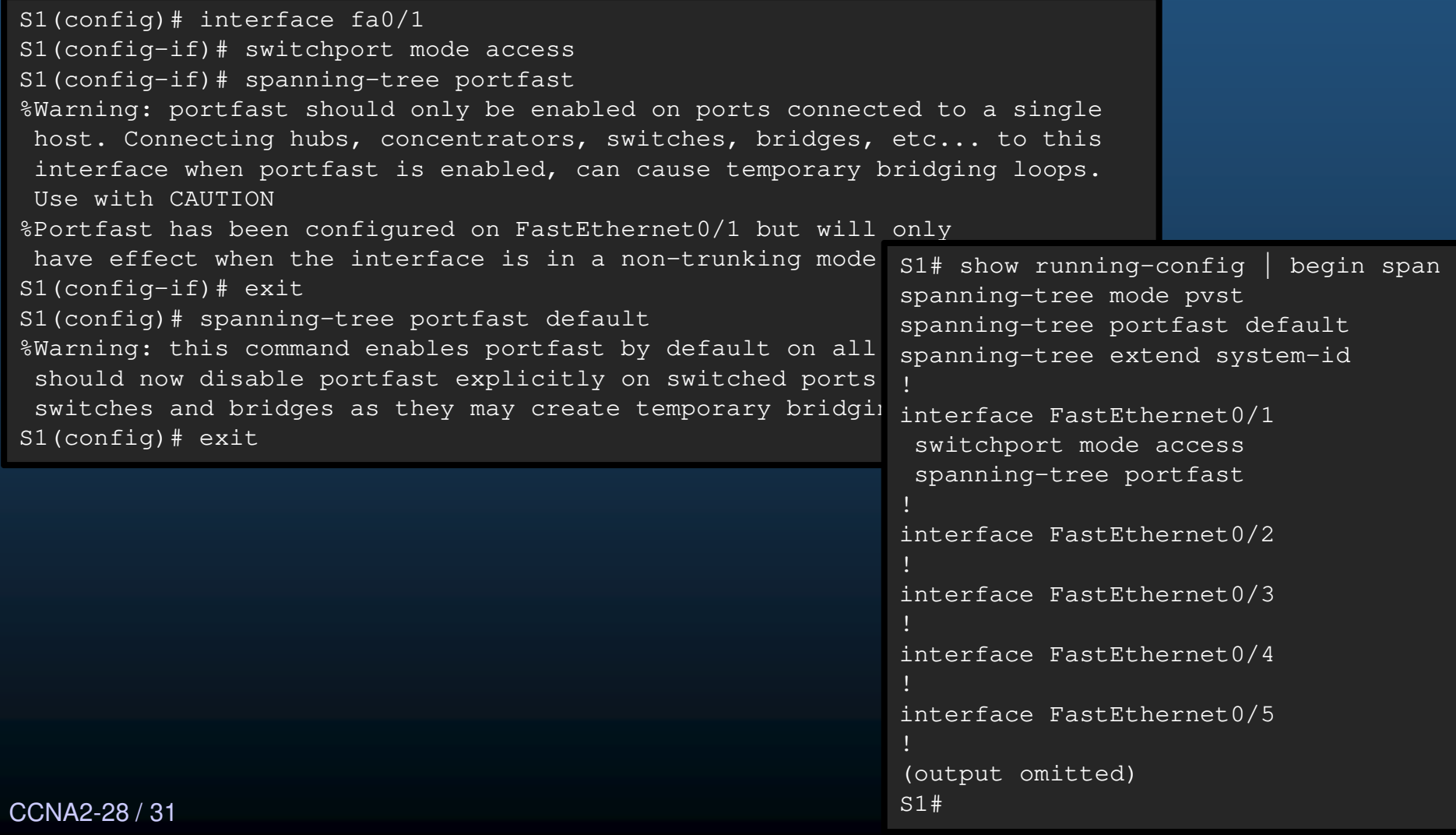

### $\bullet$ Configurar BPDU Guard.

- • BPDU Guard coloca el puerto en estado error-disabled, al recibir BPDUs.
	- $\bullet$ Protege Puertos PortFast para que no intervengan en convergencia STP.
	- $\bullet$ Evita que se agreguen switches adicionales a la topología.

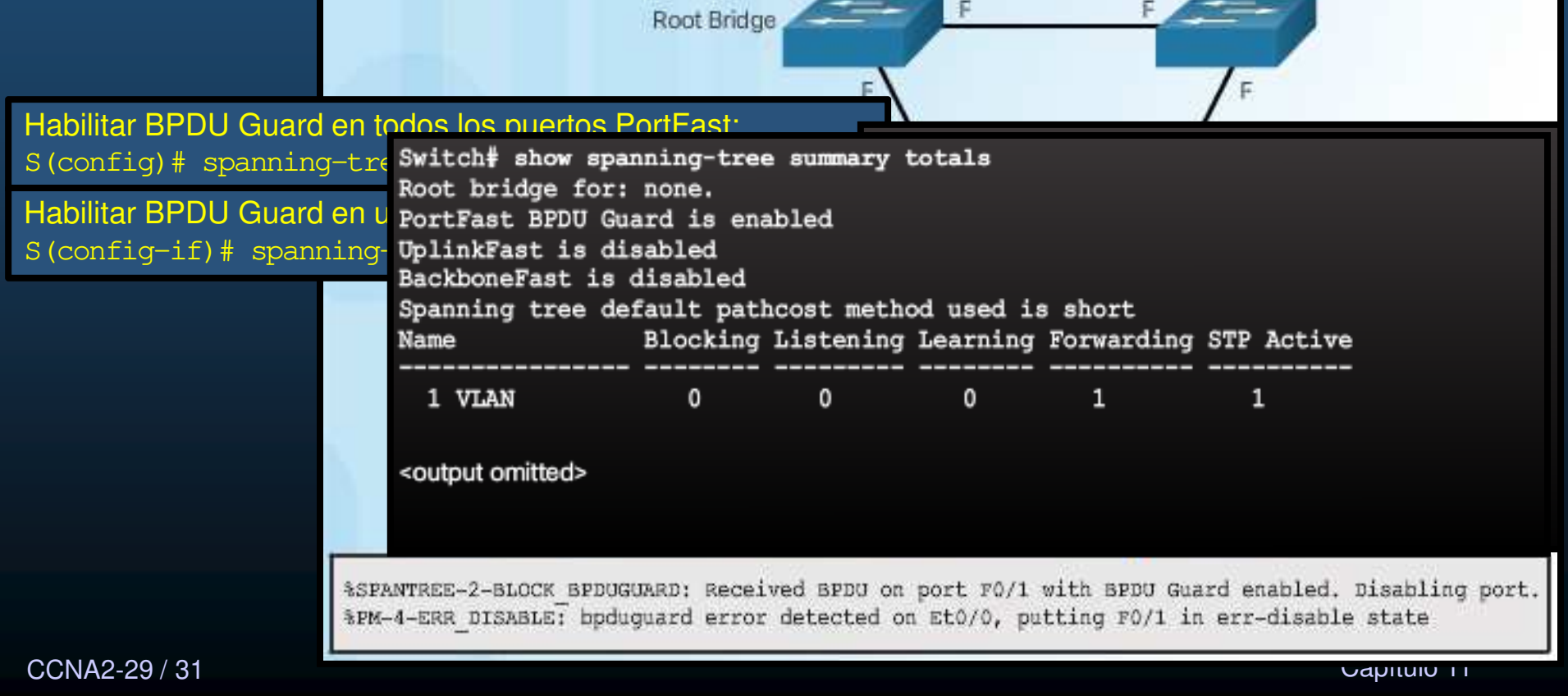

#### $\bullet$ Ejemplo de Configuración BPDU Guard.

S1(config)# interface fa0/1 S1(config-if)# spanning-tree bpduguard enable S1(config-if)# exit S1(config)# spanning-tree portfast bpduguard default S1(config)# end S1# show spanning-tree summarySwitch is in pvst mode Root bridge for: noneExtended system ID is enabled Portfast Default is enabled PortFast BPDU Guard Default is enabled Portfast BPDU Filter Default is disabled Loopguard Default is disabled EtherChannel misconfig guard is enabled<br>UplinkFast is disabled UplinkFast<br>BackboneFast is disabled BackboneFast is disabled Configured Pathcost method used is short (output omitted)S1#

### Integración

#### $\bullet$ Actividad Práctica.

- $\bullet$  Retome su Topología creada en el capítulo <sup>6</sup> <sup>y</sup> añada lo siguiente:
	- $\bullet$  Implemente donde resulte conveniente <sup>y</sup> justifique:
		- •Seguridad de Puerto
		- $\bullet$  $\,\cdot\,$  Implemente lo necesario para mitigar ataques VLAN
		- Implemente lo necesario para mitigar ataques DHCP  $\bullet$
		- $\bullet$ • Implemente lo necesario para mitigar ataques ARP
		- Implemente lo necesario para mitigar ataques STP  $\bullet$
		- • Incluya etiquetas de texto en su topología donde describa <sup>y</sup> justifique sus implementaciones.

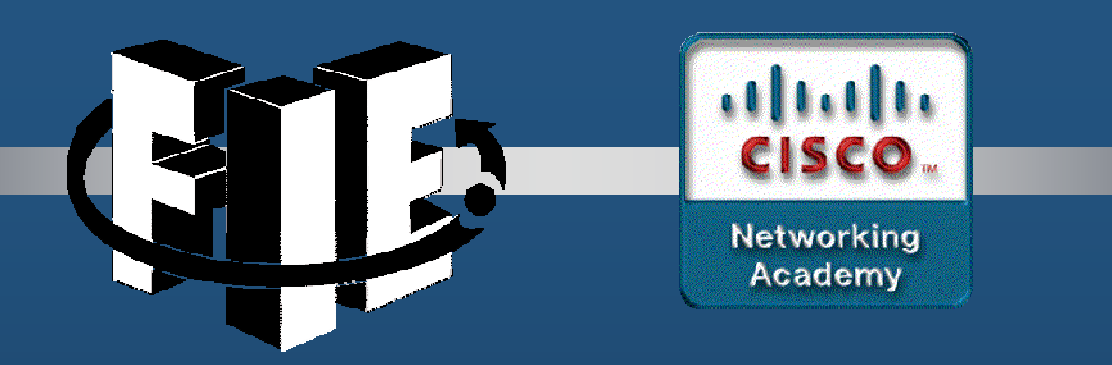

# Capítulo 12

Conceptos de WLANs

https://contenthub.netacad.com/srwe/12.1.1

CCNA2-1 / 62

estado de la contrada de la contrada de la contrada de la contrada de la contrada de la contrada de la contrad<br>En la contrada de la contrada de la contrada de la contrada de la contrada de la contrada de la contrada de la

### Introducción a la tecnología inalámbrica

#### $\bullet$ Beneficios de lo Inalámbrico.

- Las personas requieren movilidad mediante varios dispositivos, como computadoras de escritorio y portátiles, tablet PC y smartphones. Deseo deviajar y llevar con ellas su conexión <sup>a</sup> la red.
- $\bullet$  Existen muchas infraestructuras diferentes (LAN cableada, redes deproveedores de servicios) ofrecen movilidad limitada;
- LAN inalámbrica (WLAN) movilidad versátil en entornos empresariales.
- $\bullet$  La capacidad móvil permite que un dispositivo inalámbrico mantenga el acceso <sup>a</sup> Internet sin perder la conexión.

### Introducción a la tecnología inalámbrica

#### $\bullet$ Tipos de Redes inalámbricas

- **Redes de área personal inalámbrica (WPAN):** tienen alcance de pocos metros (6m <sup>a</sup> 9m). En WPAN, son dispositivos con Bluetooth <sup>o</sup> ZigBee habilitado. Basadas en estándar IEEE 802.15y frecuencia de 2.4GHz.
- **LAN inalámbricas (WLAN):** tiene alcance de <sup>90</sup> m. aprox., como para una sala, un hogar, una oficina e incluso un campus. Basadas en estándar IEEE 802.11 y frecuencia de 2.4GHz y 5GHz.
- Redes inalámbricas de área metropolitana (WMAN): Provee conectividad inalámbrica en áreas geográficas mas grandes, como una ciudad <sup>o</sup> distrito. Usan frecuencias bajo licencia.
- CCNA2-3 / 62estado de la contrada de la contrada de la contrada de la contrada de la contrada de la contrada de la contrad<br>En la contrada de la contrada de la contrada de la contrada de la contrada de la contrada de la contrada de la • **Redes de área amplia inalámbrica (WWAN):** tiene un alcance de kilómetros, implica comunicaciones para una nación <sup>o</sup> global, mediante retransmisiones de microondas que usan igualmente frecuencias bajo licencia.
$\bullet$ Tecnologías inalámbricas

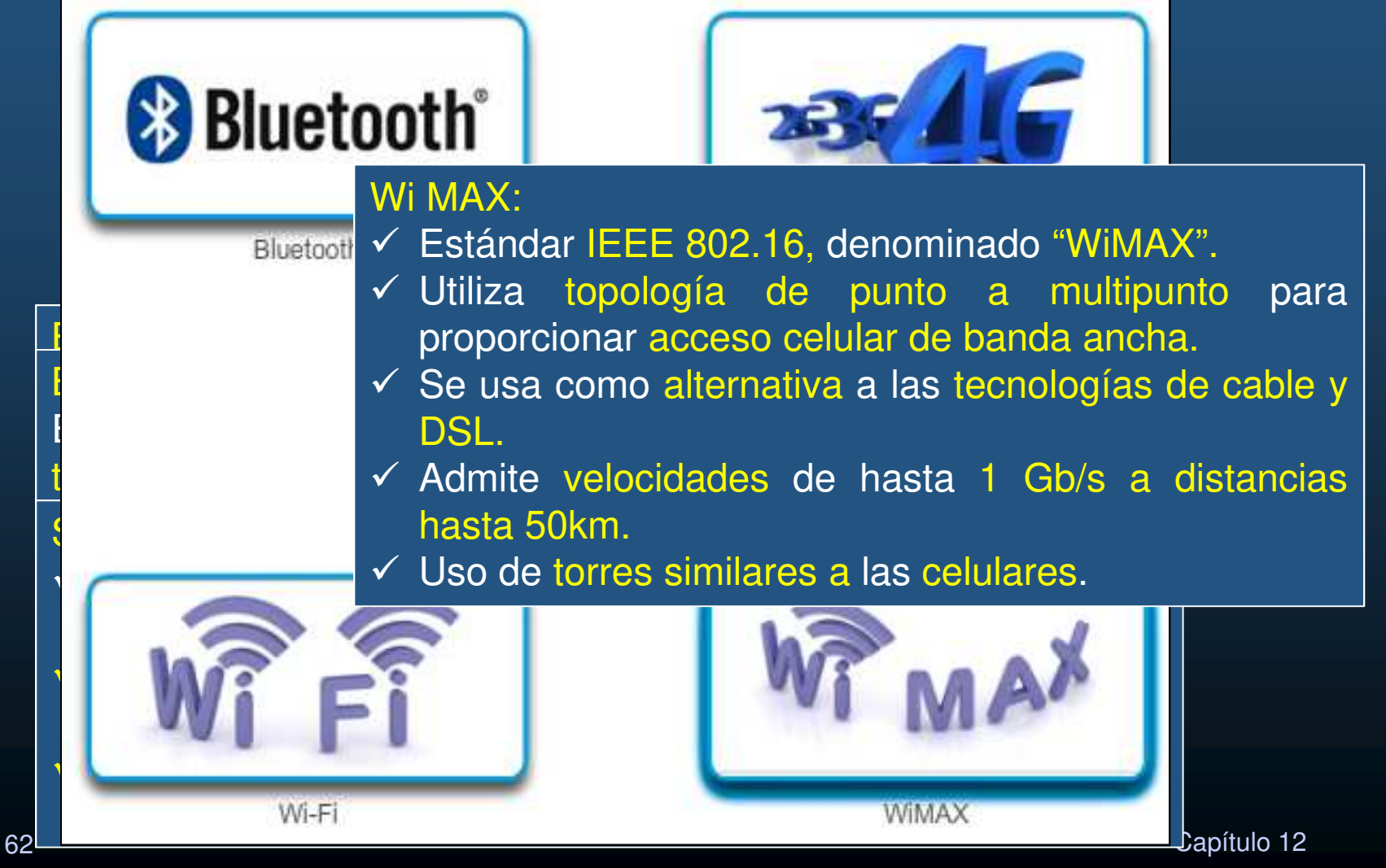

CCNA2-4 / 62

### • Estándares 802.11

El estándar de WLAN IEEE 802.11 define cómo se usa la RF en las bandas de frecuencia ISM sin licencia para la capa física y la subcapa MAC de los enlaces<br>inalémbricas inalámbricos.

- **802.11** (1997), banda de 2,4 GHz <sup>y</sup> velocidades de hasta <sup>2</sup> Mb/s.
	- •Uso de antena para transmitir <sup>y</sup> recibir señales inalámbricas.
- • **IEEE 802.11a** (1999), banda de <sup>5</sup> GHz <sup>y</sup> velocidades de hasta <sup>54</sup> Mb/s. Área de cobertura menor y menos efectivo al penetrar estructuras. Nointeroperable con 802.11<mark>b</mark> y 802.11g.
- $\bullet$  **IEEE 802.11b** (1999), banda de 2,4 GHz <sup>y</sup> velocidades de hasta <sup>11</sup> Mb/s. Mayor alcance y pueden penetrar mejor las estructuras edilicias que802.11a.
- • **IEEE 802.11g** (2003), banda de frecuencia de 2,4 GHz <sup>y</sup> velocidades de hasta 54 Mb/s. Compatible con 802.11b. Al admitir un cliente 802.11b, se reduce el ancho de banda general.

### • Estándares 802.11

- **IEEE 802.11n** (2009), bandas de frecuencia de 2,4 GHz <sup>y</sup> <sup>5</sup> GHz, (dispositivo de doble banda). Velocidades desde150 Mb/s hasta 600 Mb/s, alcance de hasta <sup>70</sup> <sup>m</sup> (0,5 mi). Requieren varias antenas con tecnología de múltiple entrada múltiple salida (MIMO). Compatible con 802.11a/b/g.
- **IEEE 802.11ac** (2013), banda de frecuencia de <sup>5</sup> GHz, velocidades desde 450 Mb/s hasta 1,3 Gb/s (1300 Mb/s). Tecnología MIMO. Compatible con 802.11a/n.
- **IEEE 802.11ax** (2019) conocido como "HEW" (High-Efficiency Wireless), Solución Wi-Fi de bandas en 2,4 GHz, <sup>5</sup> GHz, Mejorar el rendimiento promedio, multiplicándolo hasta por 4, permite <sup>a</sup> más usuarios trabajar en un mismo punto de acceso simultáneamente, ya que soporta hasta 6,97 Gbps trabajando en ocho flujos espaciales. Posibilidad de uso de bandas entre 1GHz y 7GHz si están <mark>disponibles</mark>.

### • Estándares 802.11

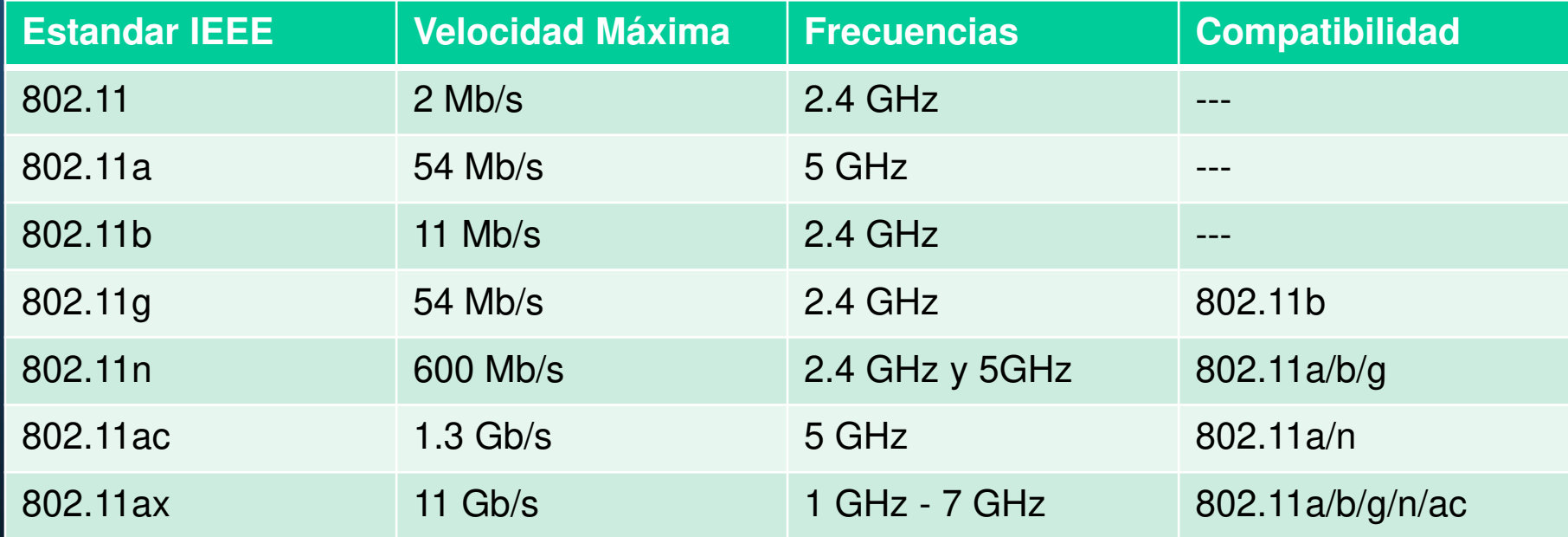

## Introducción a lo Inalámbrico

#### $\bullet$ Radio Frecuencias.

- $\bullet$  Los dispositivos inalámbricos operan en el rango del espectroelectromagnético.
	- $\bullet$ Las WLAN operan principalmente en los 2.4GHz <sup>y</sup> los 5GHz.
	- $\bullet$  Los dipositivos WLAN cuentan con emisores/receptores sintonizados en dichas frecuencias.

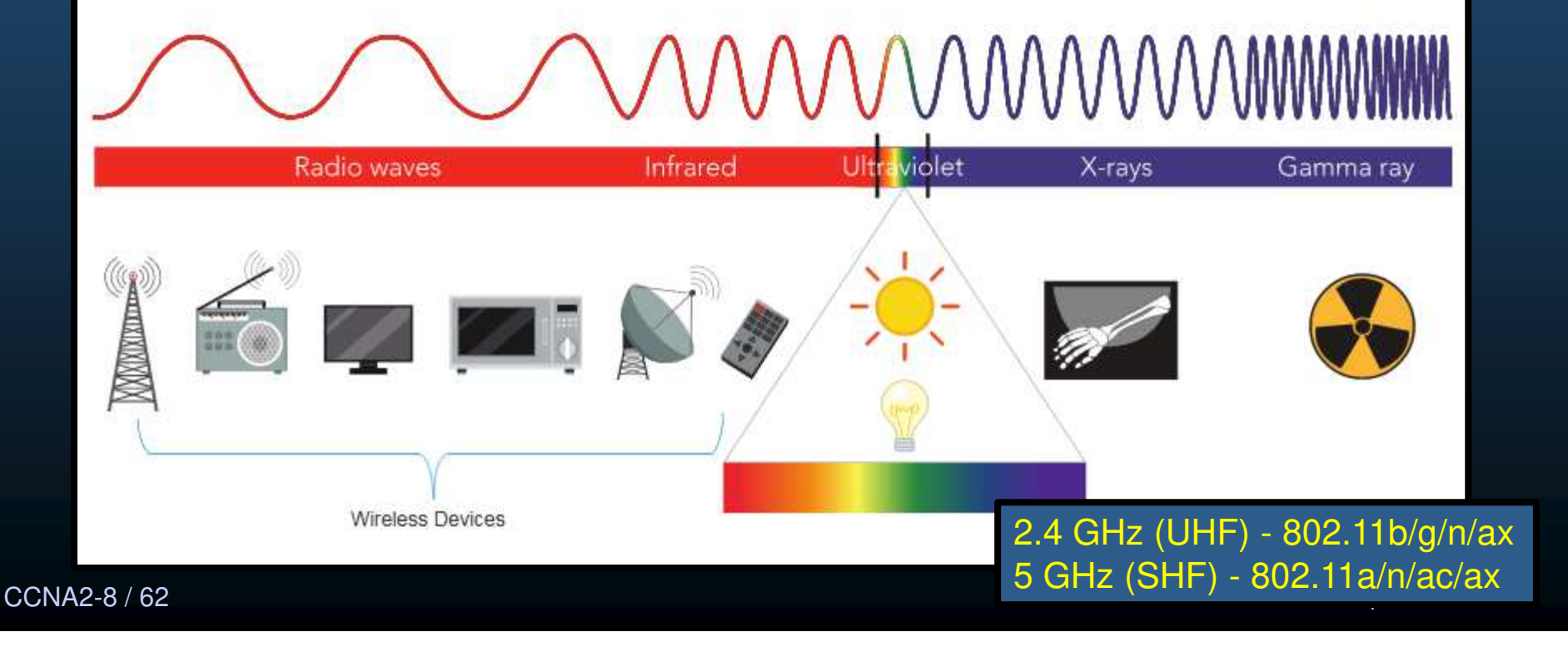

## Introducción a lo Inalámbrico

- $\bullet$  Organizaciones de Estándares Inalámbricos.
	- Los estándares aseguran la interoperabilidad entre dispositivos de diferentes marcas.
		- $\mathbf C$ • ITU (International Telecommunication Union): regula el uso del espectro de frecuencias de radio y orbitas satelitales. Especificamente la ITU-R (Radiocomunicación).
		- IEEE: Especifica cómo modular radiofrecuencias para transmitir información. Manteniendo las familias de estándares 802.
		- $\bullet$  Wi-Fi Alliance: Asociación global dedicada a la promoción, crecimiento y aceptación de WLANs. Buscan mejorar la interoperabilidad de productos basados en estándares 802.11 y certifican a los productos y vendedores que cumplen cabalmente los estándares.

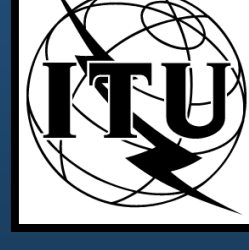

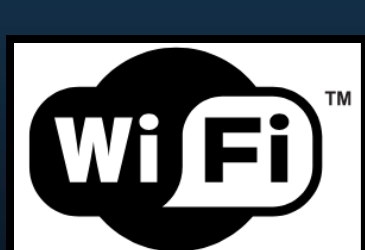

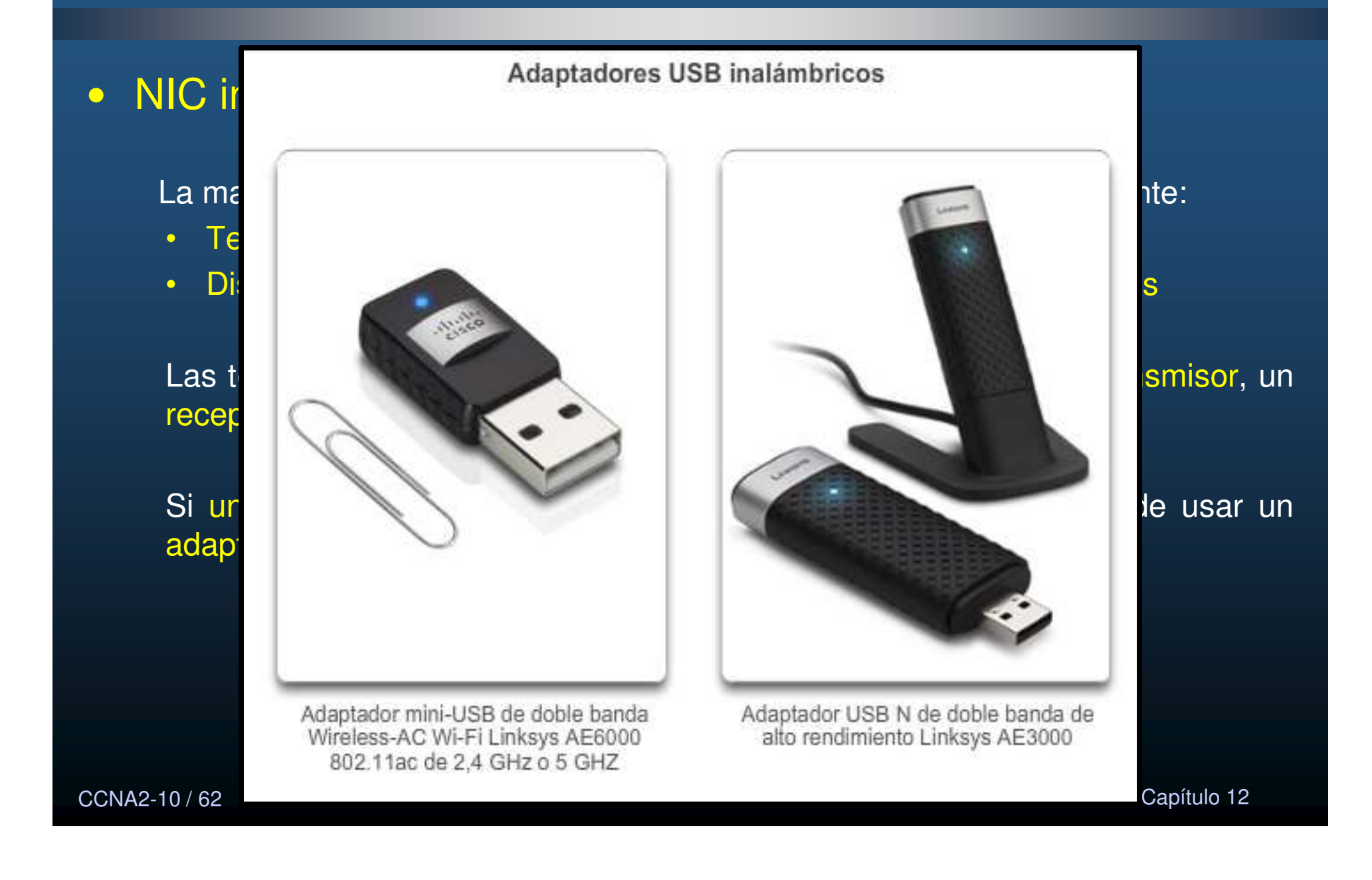

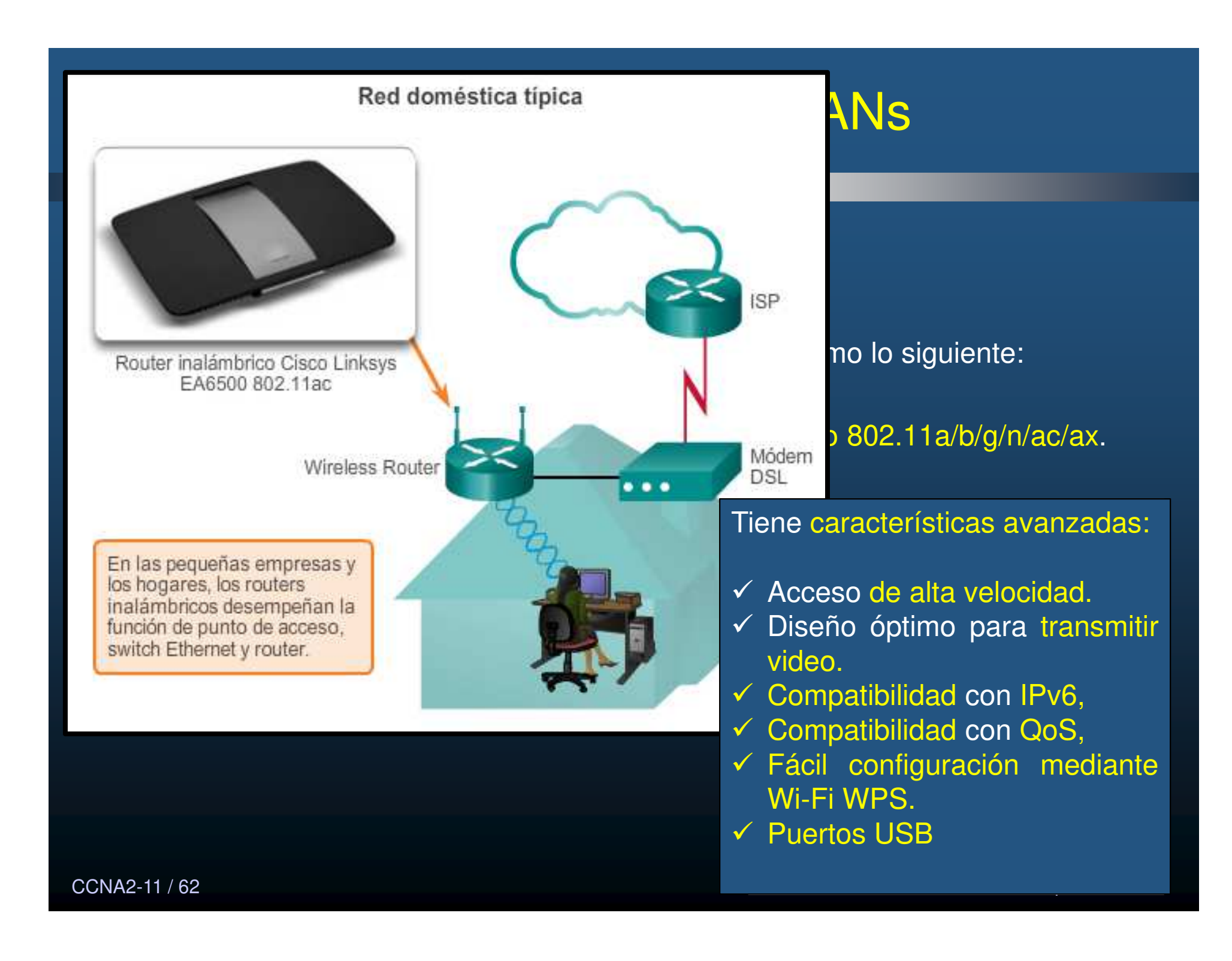

#### $\bullet$ Puntos de Acceso (APs) Inalámbricos.

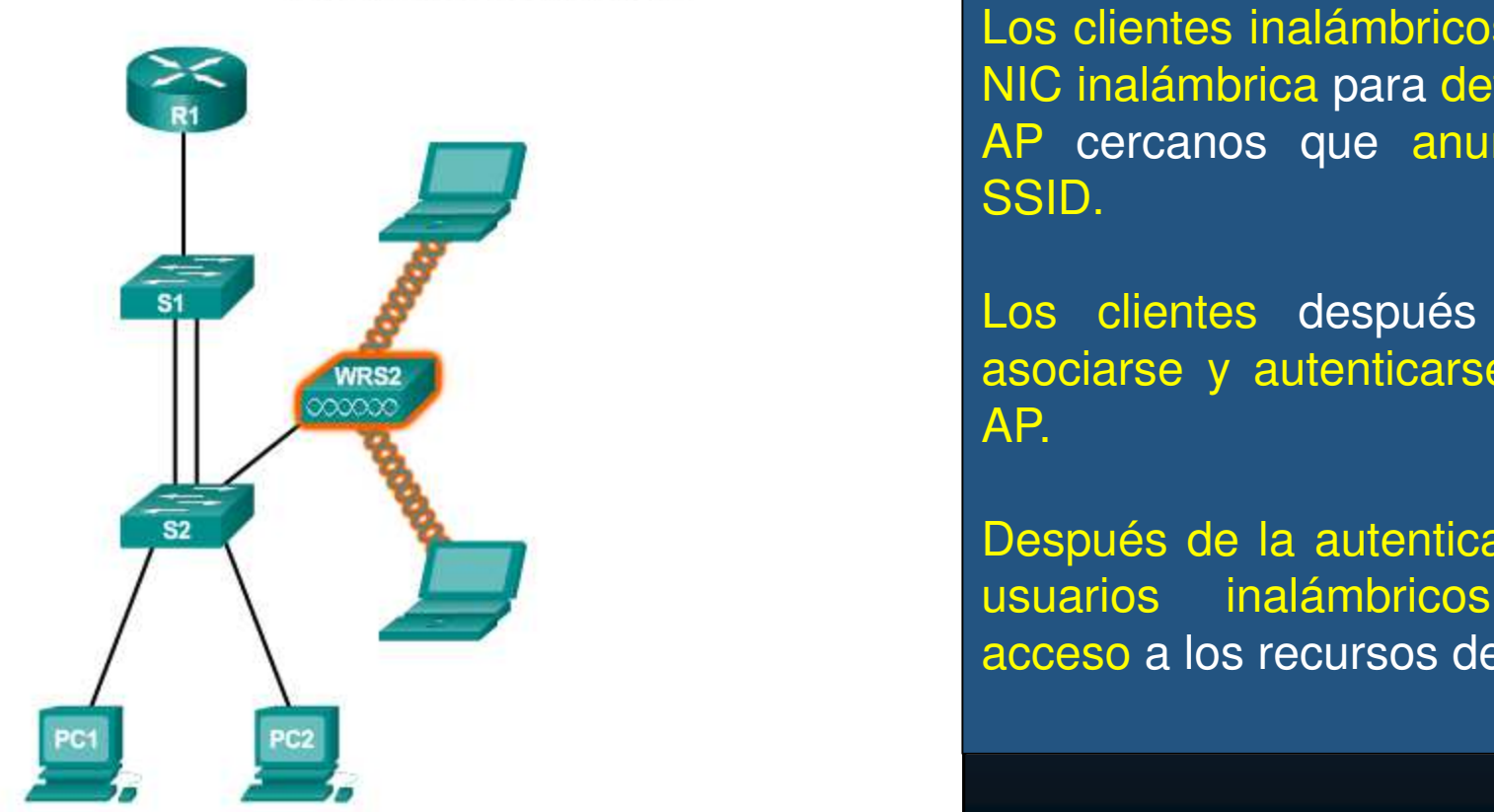

Los clientes se conectan al AP

Los clientes inalámbricos usan la  $\sum_{R_1} \sum_{n=1}^{\infty}$ AP cercanos que anuncian su  $\textcolor{red}{\mathsf{SSID}}$ .

cos chemes después inte asociarse y autenticarse con un cable de red. Los clientes después intentan AP. <mark>P</mark> inalámbrico de la

> Después de la autenticación, los usuarios inalámbricos tienen <mark>acceso</mark> a los recursos de la red.

CCNA2-12 / 62

#### $\bullet$ Categorías de Puntos de Acceso Inalámbrico.

#### $\bullet$ **AP autónomos**

- También denominados "AP pesados",  $\bullet$
- •Se configuran mediante la CLI de Cisco o una GUI.
- $\bullet$ Son útiles cuando solo se requiere un par de AP en la red.
- • Se pueden controlar varios AP mediante los servicios de dominio inalámbrico (WDS)
- $\mathbf c$  Se pueden administrar mediante el motor de soluciones de LAN inalámbricas (WLSE) CiscoWorks.

#### $\bullet$ **AP basados en controladores**

- AP Ligeros (LAPs) ó basados en controladores  $\bullet$ administrados desde un controlador (WLC), mediante el protocolo WLAPP.
- •Útiles cuando se requieren muchos APs en la red.
- • Cada que se agregan más AP, el controlador WLAN lo configura y administra automáticamente.
- $\bullet$  WLC usa 4 puertos agregados (LAG) similar a Etherchannel , pero no usa LACP ni PaGP.

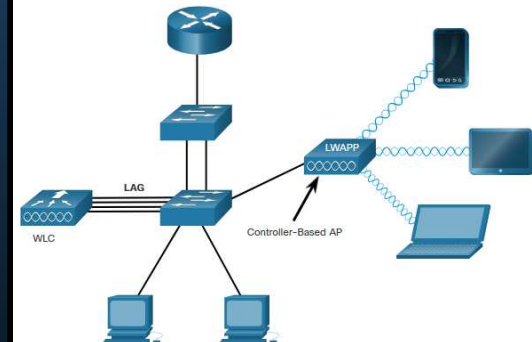

CCNA2-13 / 62

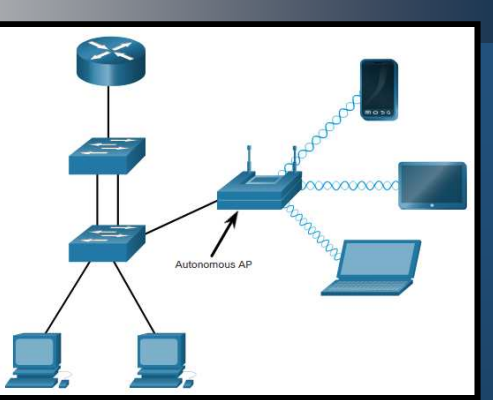

#### $\bullet$ Antenas inalámbricas

Cisco desarrolló antenas para condiciones específicas: física, distancia <sup>y</sup> estética.

La mayoría de <mark>los APs pueden usar:</mark>

- **Antenas Wi-Fi omnidireccionales:** antenas dipolos básicas (antenas de goma). Cobertura de 360°. Ideal para casas, cuartos de conferencias y exteriores.
- $\bullet$  **Antenas Wi-Fi direccionales:** concentran la señal de radio en un sentido determinado (Yagi y Parabólocas). Proveen señales mas fuertes en una dirección y reducida en otras.
- $\bullet$  **Antenas MIMO:** antena de Multiples Entradas y Múltiples Salidas, usa varias antenas para incrementar disponibilidad y ancho debanda para diferentes estándares IEEE 802.11. Hasta 8 antenas.

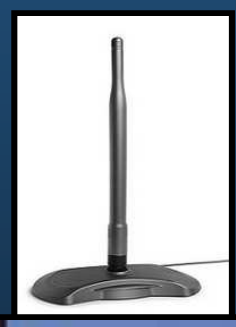

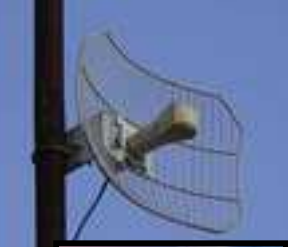

#### $\bullet$ Antenas inalámbricas

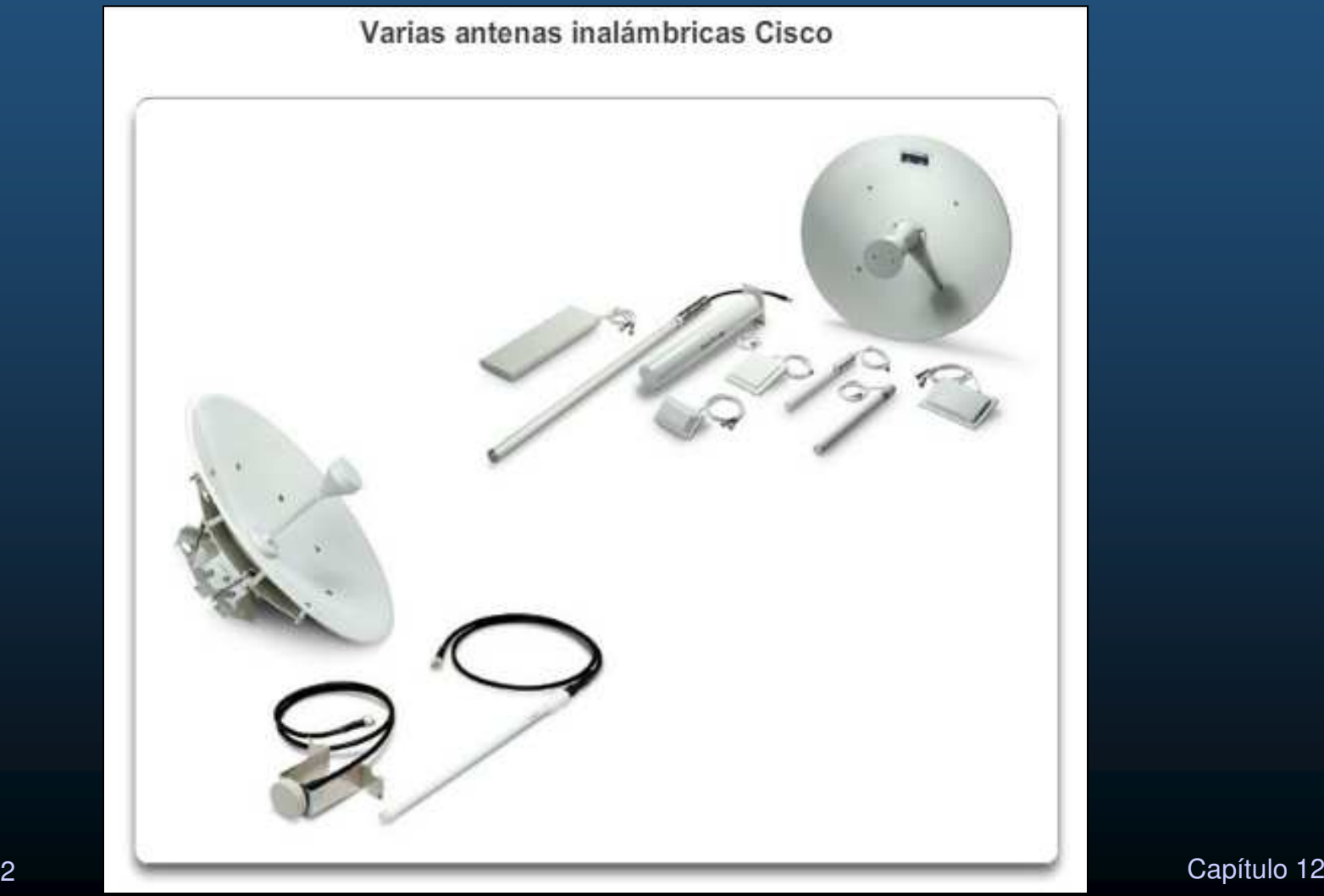

#### $\bullet$ Modos de topología inalámbrica 802.11

### Dos modos de topología inalámbrica:

- **Modo ad hoc:** dos dispositivos se conectan de manera inalámbrica (IBSS) sin  $\bullet$ la ayuda de un dispositivo de infraestructura, como un router <sup>o</sup> un APinalámbrico. (Bluetooth y Wi-Fi Direct)Modo infraestructura
- • **Modo de infraestructura:** los clientes inalámbricos se conectan mediante un router o un AP inalámbrico, quienes se conectan a su vez a la infraestructura de la red mediante el sistema de distribución (DS) cableado (Ethernet).
- **Enlazado (Tethering)**: variante de ad-hoc, donde un dispositivo movil (con acceso a  $\bullet$ datos celulares), actúa como punto de enlace (router Wi-Fi), para brindar salida a Internet (hotspot) a otros dispositivos.nterne

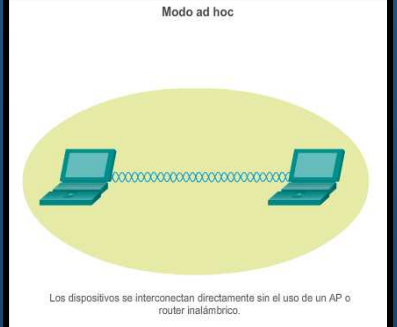

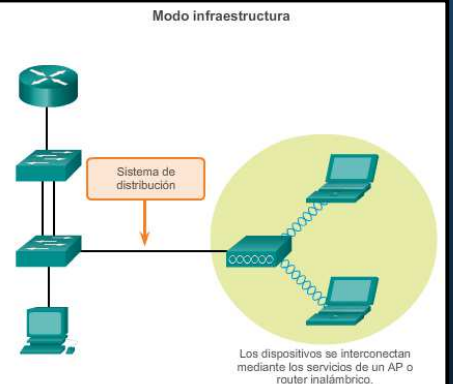

#### $\bullet$ Modo infraestructura

- $\bullet$  Dos componentes básicos de topología:
	- •Conjunto de servicios básicos (BSS)
	- $\bullet$ Conjunto de servicios extendidos (ESS).

#### $\bullet$ **Conjunto de servicios básicos (BSS)**

- Un único AP interconecta todos los clientes inalámbricos asociados.
	- • BSA es el área de cobertura real (BSA y BSS suelen usarse indistintamente).
- • La MAC del AP identifica cada BSS y se denomina "identificador del conjunto de servicios básicos" (BSSID).
	- $\bullet$ BSSID es el nombre formal del BSS y siempre se asocia a un único AP.

 $\bullet$ **BSS** 

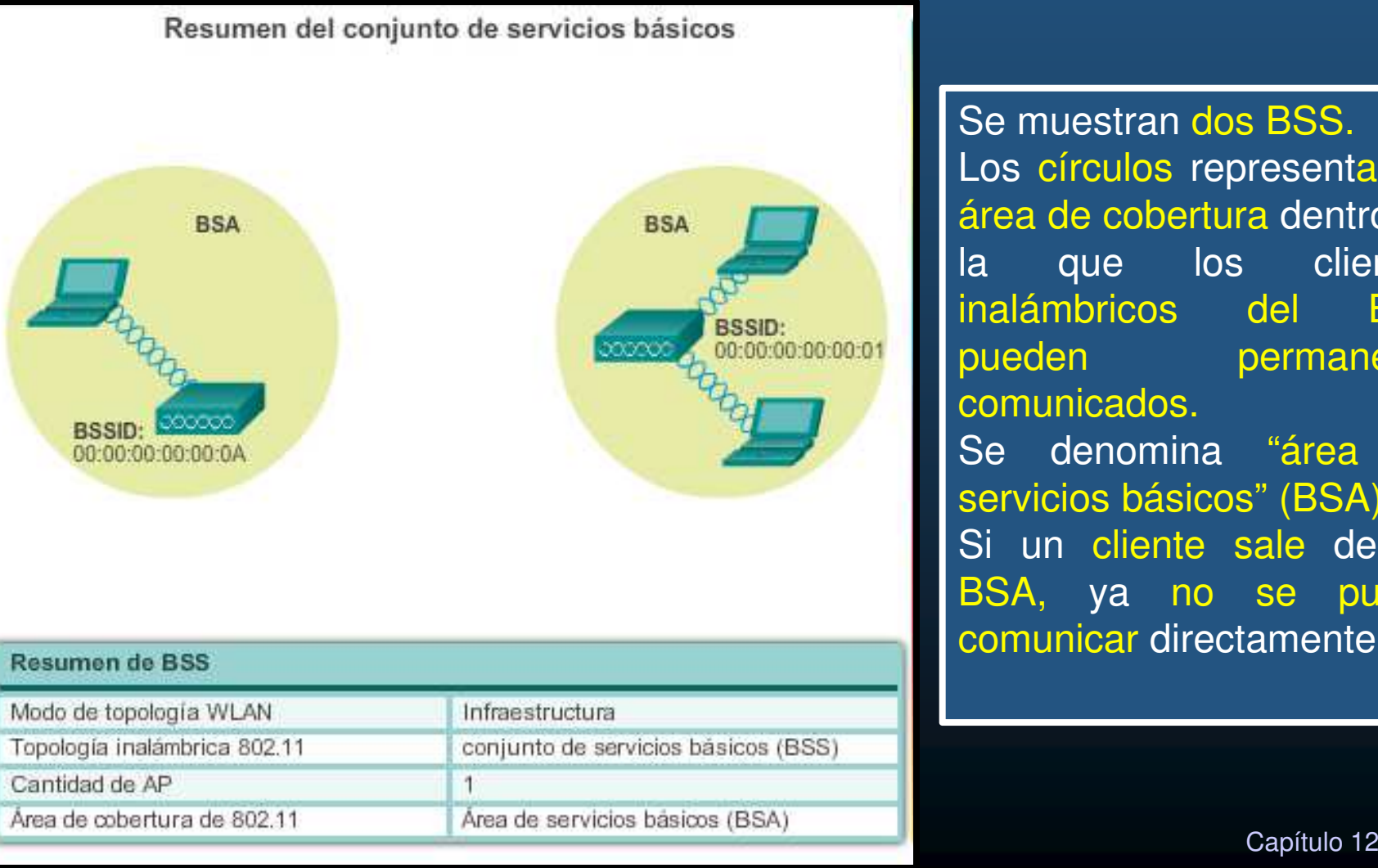

Se muestran <mark>dos BSS</mark>. Los círculos representan el área de cobertura dentro de la que los clientes **BSS** inalámbricos del pueden permanecercomunicados. Se denomina "área de servicios básicos" (BSA). Si un cliente sale de su BSA, ya no se puede comunicar directamente.

#### $\bullet$ **ESS**

- $\bullet$  **Conjunto de servicios extendidos** (ESS)
	- $\bullet$ • Un ESS es la unión de dos o más BSS interconectados mediante un sistema de distribución (DS) por cable.
	- $\bullet$  Los clientes inalámbricos en una BSA ahora se pueden comunicar con los clientes inalámbricos en otra BSA dentro del mismo ESS.
	- $\bullet$ Los clientes con conexión inalámbrica móvil se pueden trasladar de una BSA a otra (dentro del mismo ESS) y se pueden conectar sin inconvenientes.
	- $\bullet$  Cada ESS se identifica mediante un SSID y, en un ESS, cada BSS se identifica mediante su BSSID.

CCNA2-19 / 62

estado de la contrada de la contrada de la contrada de la contrada de la contrada de la contrada de la contrad<br>En la contrada de la contrada de la contrada de la contrada de la contrada de la contrada de la contrada de la

#### $\bullet$ **ESS**

CC<sub>2</sub>

Área de cobertura de 802.11

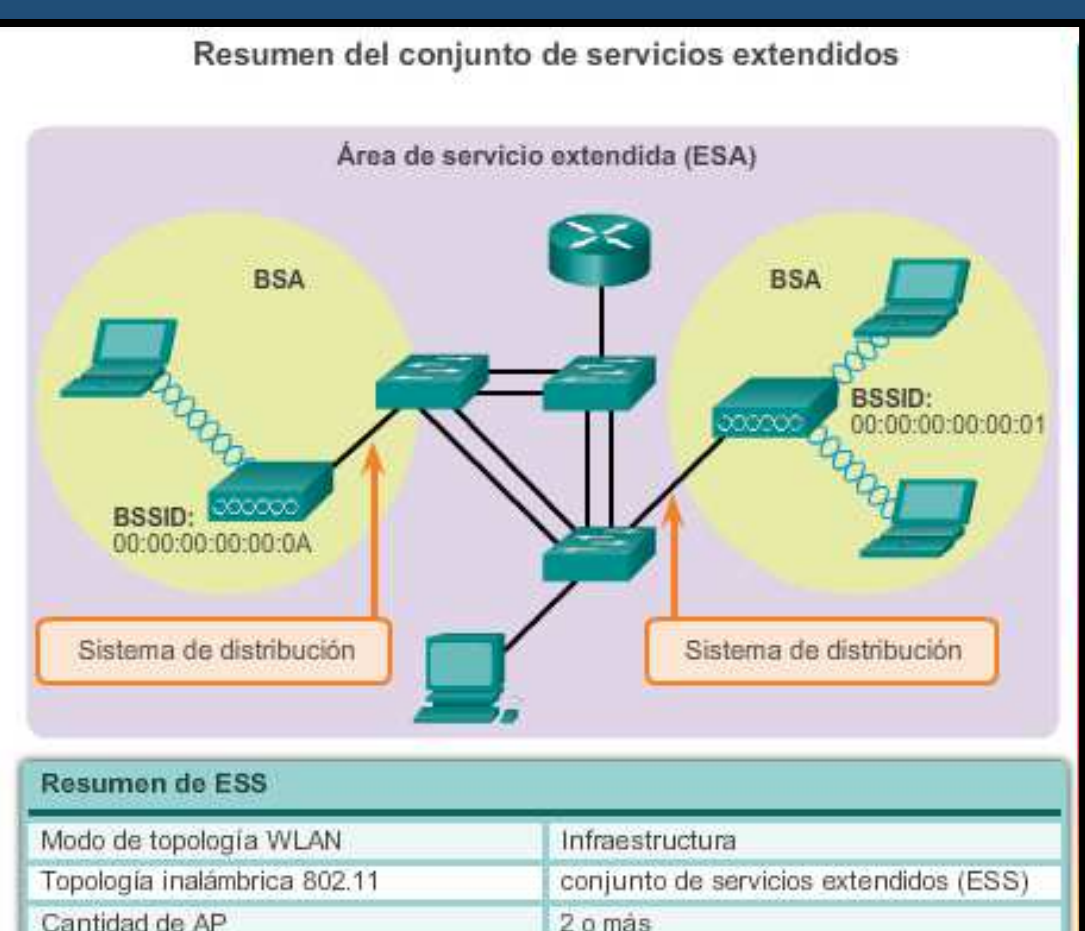

Área de servicio extendida (ESA)

El área rectangular representael área de cobertura dentro de la que los miembros de un ESS se pueden comunicar.

Esta área se denomina "área de servicios extendidos" (ESA).

Una ESA <sup>a</sup> menudo involucra varios BSS en configuraciones superpuestas <sup>o</sup> separadas.

Capítulo <sup>12</sup>

#### •Trama 802.11 inalámbrica

Todas las tramas de capa 2 constan de un encabezado, un contenido y una sección FCS.

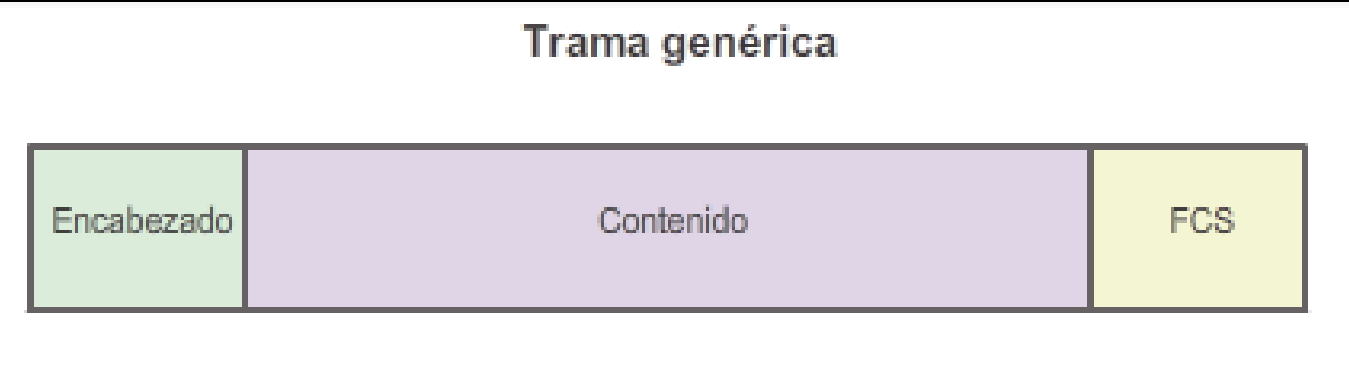

#### $\bullet$ Trama 802.11 inalámbrica

Las tramas 802.11 inalámbricas contienen los siguientes campos:

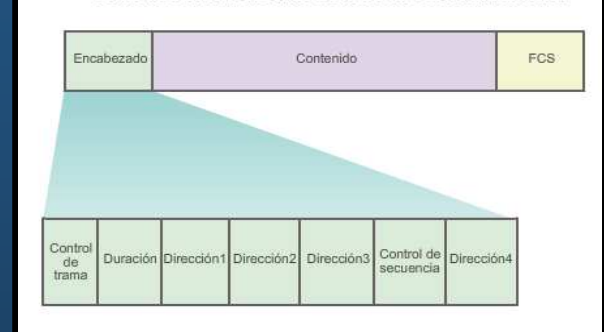

Contenido del encabezado de la trama 802.11 inalámbrica

- $\bullet$  **Control de trama:** identifica el tipo de trama inalámbrica <sup>y</sup> contiene la versión del protocolo, el tipo de trama, de dirección, la administración de energía <sup>y</sup> la configuración de seguridad.
- $\bullet$  **Duración:** se usa para indicar la duración restante necesaria para recibir la siguiente <mark>transmisión de tramas</mark>.
- $\bullet$  **Dirección 1:** contiene la dirección MAC del dispositivo <sup>o</sup> AP receptor inalámbrico (destino final en la red).
- $\bullet$  **Dirección 2:** contiene la dirección MAC del dispositivo <sup>o</sup> AP transmisor inalámbrico (nodo que inició la trama).

#### •Trama 802.11 inalámbrica

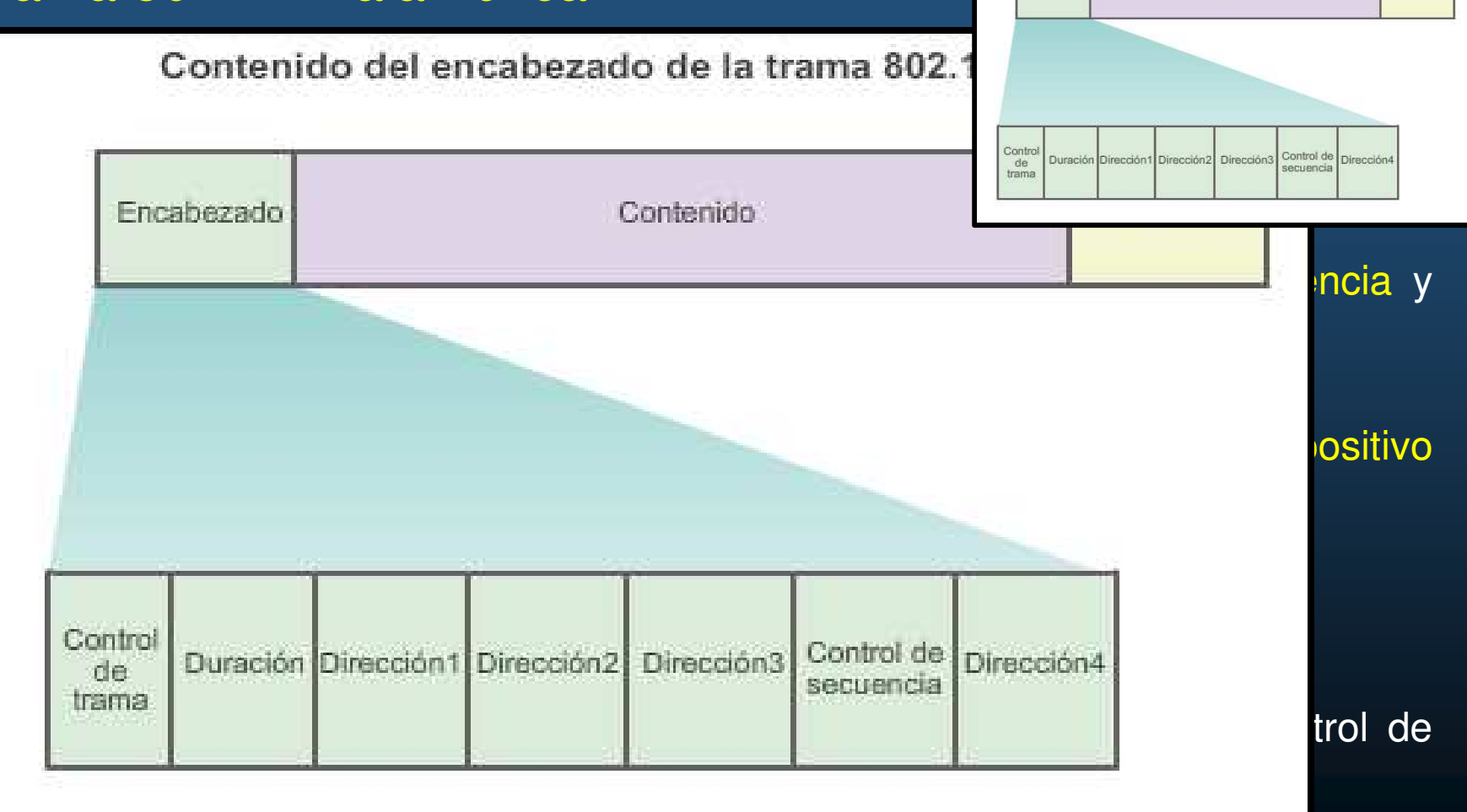

CCNA2-23 / 62

Contenido del encabezado de la trama 802.11 inalámbrica

Contenido

Encabezado

FCS

 $\bullet$  CSMA/CA (Acceso múltiple por detección de portadora y prevención de colisiones)

Las WLAN IEEE 802.11 usan el protocolo MAC CSMA/CA.

Los sistemas Wi-Fi son configurados en modo half-dúplex, creando un problema, ya que un cliente inalámbrico no puede oír mientras envía y no es posible <mark>detectar una colisión</mark>.

El IEEE desarrolló una manera de prevención de colisiones denominado<br>"Curio de la literatura de la literatura de la literatura de la literatura de "función de coordinación distribuida" (DCF). Un cliente inalámbrico transmite solo si el canal está libre. Todas las transmisiones se confirman; si no recibe un acuse de recibo, supone que ocurrió una colisión <sup>y</sup> lo vuelve <sup>a</sup> intentar.

Los clientes inalámbricos y los AP usan las tramas de control RTS y CTS para<br>' facilitar la transferencia de datos.

#### $\bullet$ CSMA/CA

Uso de las tramas de control para la transferencia de datos

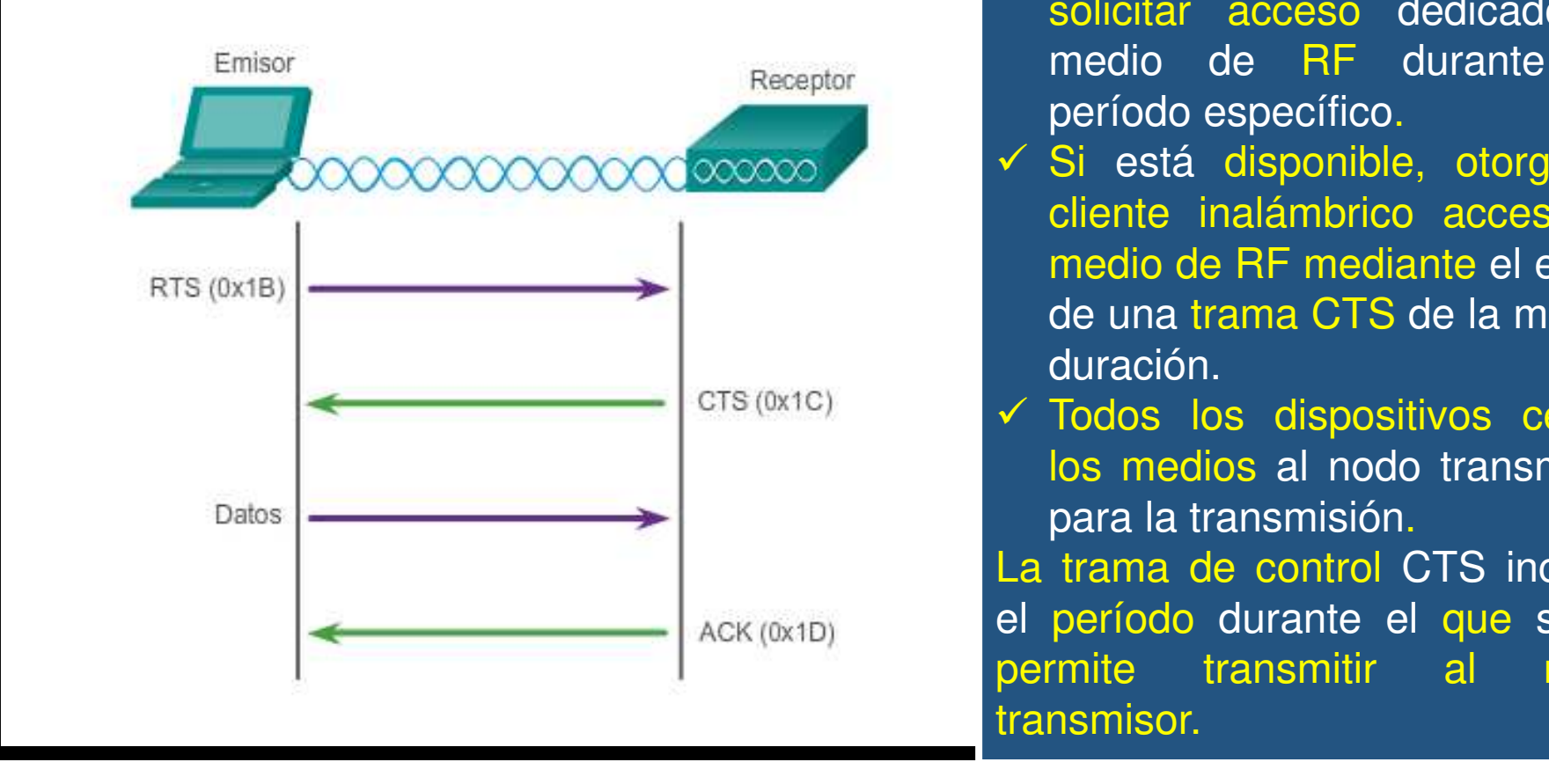

 Cuando un cliente inalámbricoenvía datos:

- *√* Evalúa los medios para<br>determinar.ej etres dianositivas determinar si otros dispositivoslos están usando.
- Si no , envía una trama RTS al AP, trama que se usa para solicitar acceso dedicado al medio de RF durante un período específico.
- Si está disponible, otorga al cliente inalámbrico acceso al medio de RF mediante el envío de una trama CTS de la misma<br>. duración.
- Todos los dispositivos ceden los medios al nodo transmisor para la transmisión.

La trama de control CTS incluyeel período durante el que se le permite transmitir al nodo transmisor.

#### $\bullet$ Asociación de puntos de acceso y clientes inalámbricos

Los dispositivos inalámbricos que se comunican en una red, se deben asociar a un AP <sup>o</sup> un router inalámbrico.

Parte proceso 802.11 es descubrir una WLAN y conectarse a esta.

Los dispositivos inalámbricos usan las tramas de administración para completar el siguiente proceso de tres etapas:

- •Descubrir nuevos AP inalámbricos.
- $\bullet$ Autenticar con el AP.
- •Asociarse al AP.

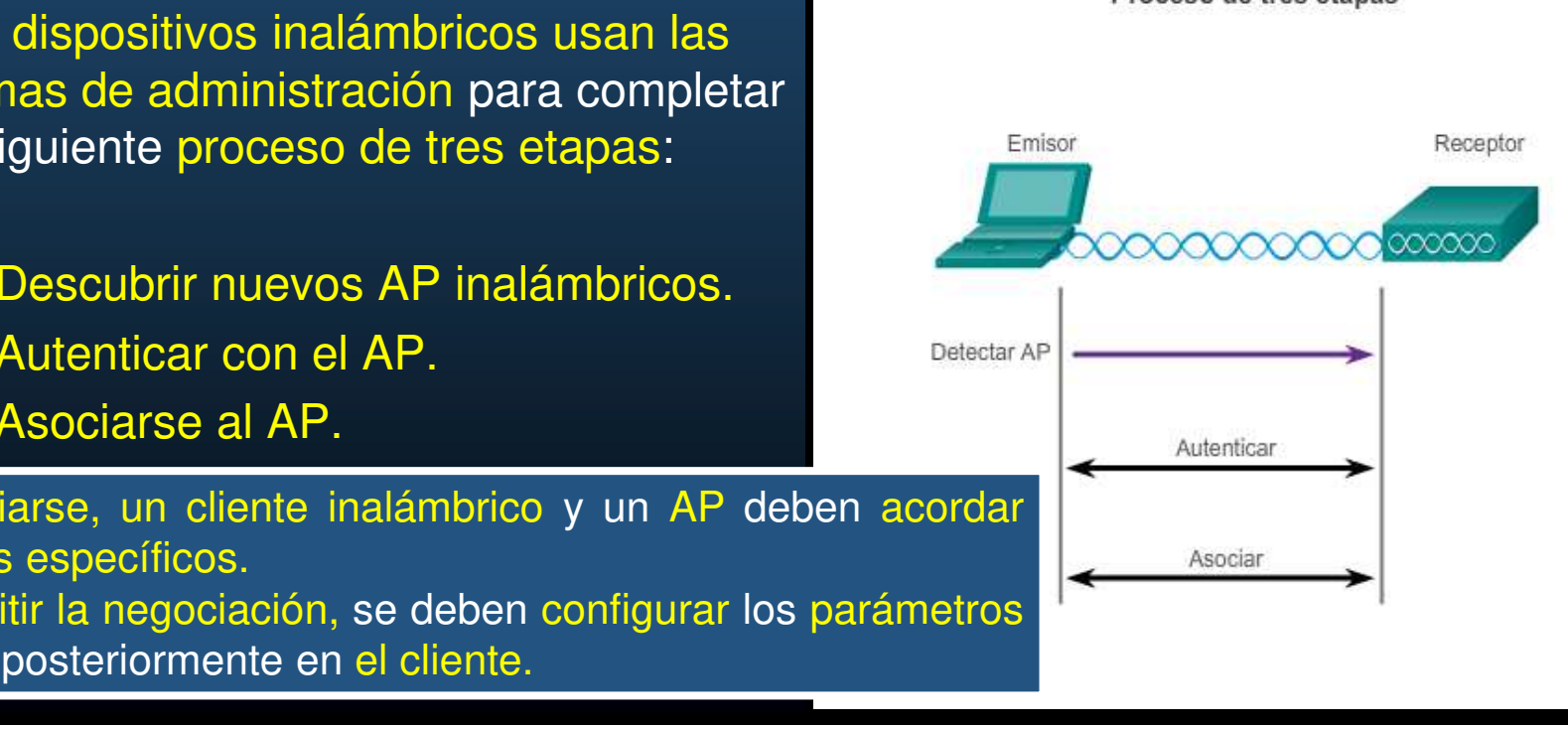

en el AP y posteriormente en el cliente. Para asociarse, un cliente inalámbrico y un AP deben acordar parámetros específicos. Para permitir la negociación, se deben configurar los parámetros

#### $\bullet$ Parámetros de asociación

Los parámetros inalámbricos configurables comunes incluyen lo siguiente:

- **SSID:** un SSID es un identificador único, los nombres tienen una longitud de 2 <sup>a</sup> 32 caracteres.
- **Password (Contraseña):** necesaria para autenticarse con el AP. Las contraseñas se denominan "clave de seguridad".
- $\bullet$  **Network mode (Modo de red):** se refiere <sup>a</sup> los estándares de WLAN 802.11a/b/g/n/ac/ad. Los AP <sup>y</sup> los routers inalámbricos pueden funcionar enmodo Mixed (Mixto).
- **Security mode (Modo de seguridad):** la configuración de los parámetrosde seguridad, como WEP, WPA <sup>o</sup> WPA2.
- • **Channel settings (Configuración de canales):** se refiere <sup>a</sup> las bandas defrecuencia que se usan para transmitir datos inalámbricos.

CCNA2-27 / 62

estado de la contrada de la contrada de la contrada de la contrada de la contrada de la contrada de la contrad<br>En la contrada de la contrada de la contrada de la contrada de la contrada de la contrada de la contrada de la

#### $\bullet$ Detección de AP

Los dispositivos inalámbrico detectan un AP o un router inalámbrico y se conectan <sup>a</sup> este.

Los clientes inalámbricos se conectan al AP mediante un proceso de análisis (sondeo).

Este proceso se realiza de la siguiente manera :

- $\bullet$  **Modo pasivo:** el AP envía periódicamente tramas de señal de difusión que contienen el SSID, los estándares admitidos <sup>y</sup> la configuración de seguridad. El propósito es permitir qué se descubran redes y qué AP existen en un área determinada.
- **Modo activo:** los clientes inalámbricos deben conocer el nombre del SSID. El cliente inalámbrico inicia el proceso al transmitir. La solicitud de sondeo incluye el nombre del SSID y los <mark>estándares</mark> admitidos.

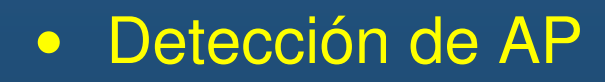

 $\bullet$ **Modo pasivo**

Se muestra cómo funciona el modo pasivo con el AP que<br>. transmite por difusión una trama de señal con determinada frecuencia.

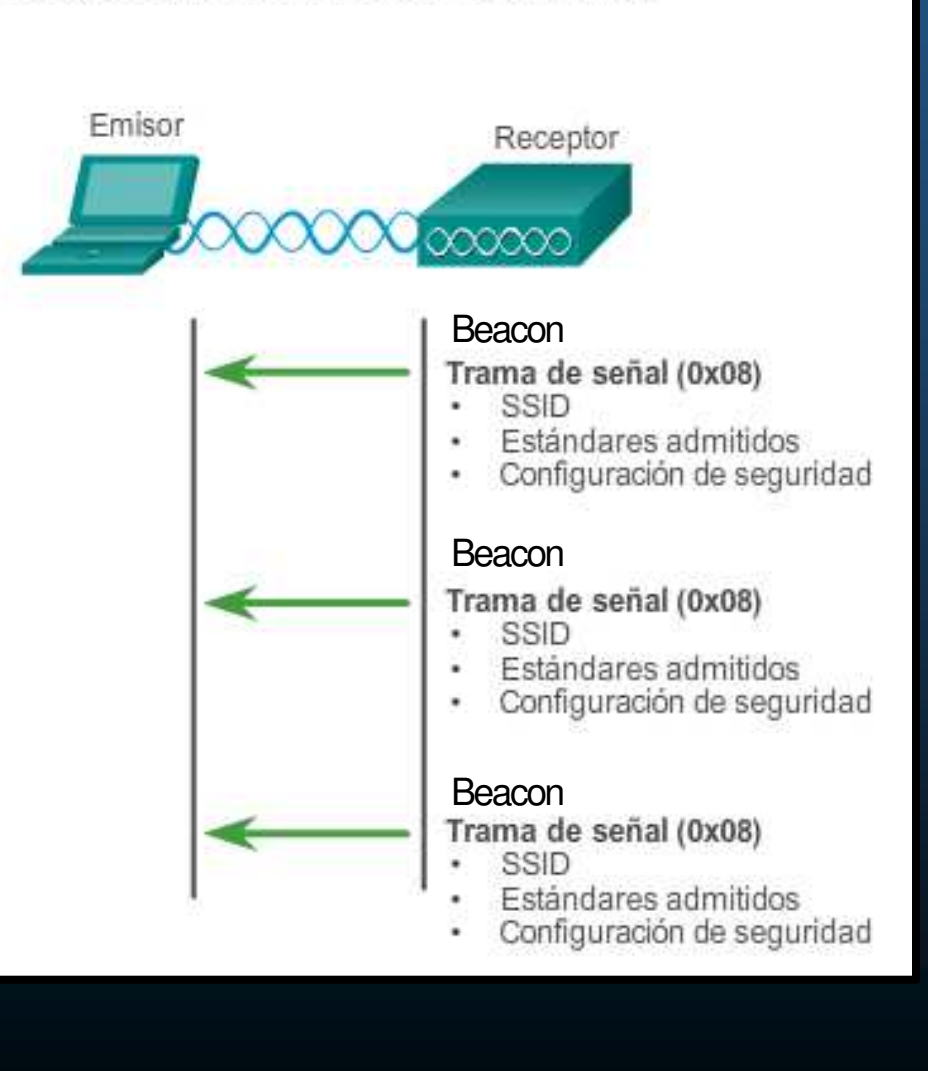

Los dispositivos cliente escuchan un AP

#### $\bullet$ Detección de AP

 $\bullet$ **Modo activo**

Se muestra cómo funciona el modo activo con un cliente inalámbrico que transmite por difusión una solicitud de sondeo para un SSID específico. El AP con ese SSID responde con una trama de respuesta de sondeo.

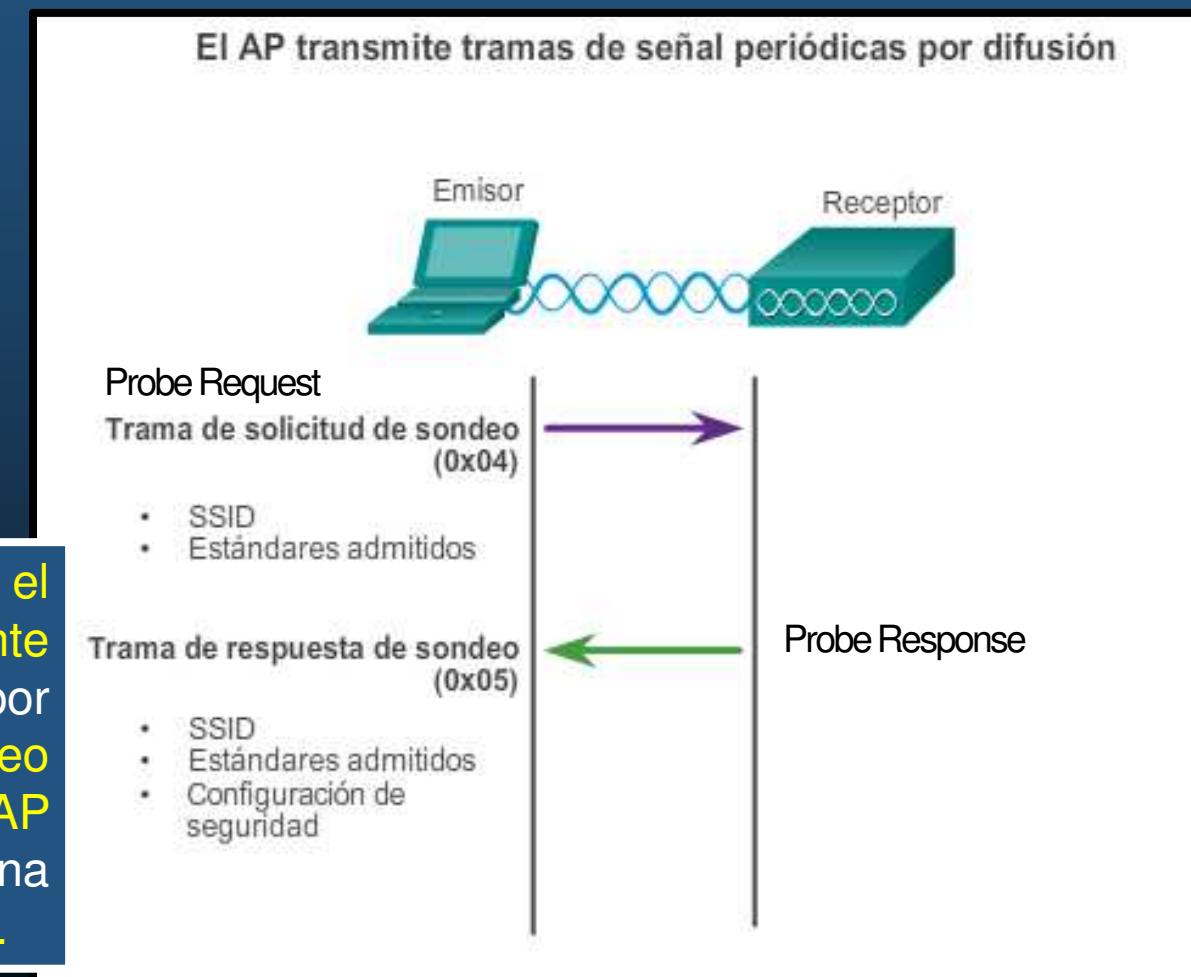

#### $\bullet$ Introducción <sup>a</sup> CAPWAP.

- $\bullet$ Protocolo Estándar IEEE.
- $\bullet$ Habilita un WLC par administrar múltiples Aps.
- $\bullet$  Responsable de la encapsulación del tráfico de clientes entre un AP y el WLC.
- $\bullet$  Basado en LWAPP, pero con seguridad en al Protocolo de Capa de Transporte de Datagramas (DTLS)
	- $\bullet$ Establece túneles en puertos UDP.
- Puede Operar en IPv4 e IPv6.
	- $\bullet$ Uso de puertos 5246 y 5247.
	- • Múltiples protocolos IP utilizados en cabeceras.
		- IPv4 usa protocolo IP 17
		- IPv6 usa protocolo IP 136

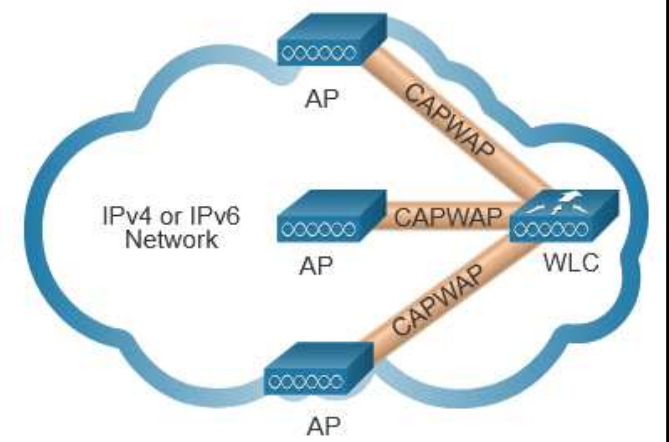

#### $\bullet$ Arquitectura MAC Dividida.

- $\bullet$  Le permite <sup>a</sup> CAPWAP realiza tareas comunes de los APs <sup>y</sup> distribuirlas entre dos componentes funcionales:
	- •Funciones MAC AP
	- Funciones MAC WLC •

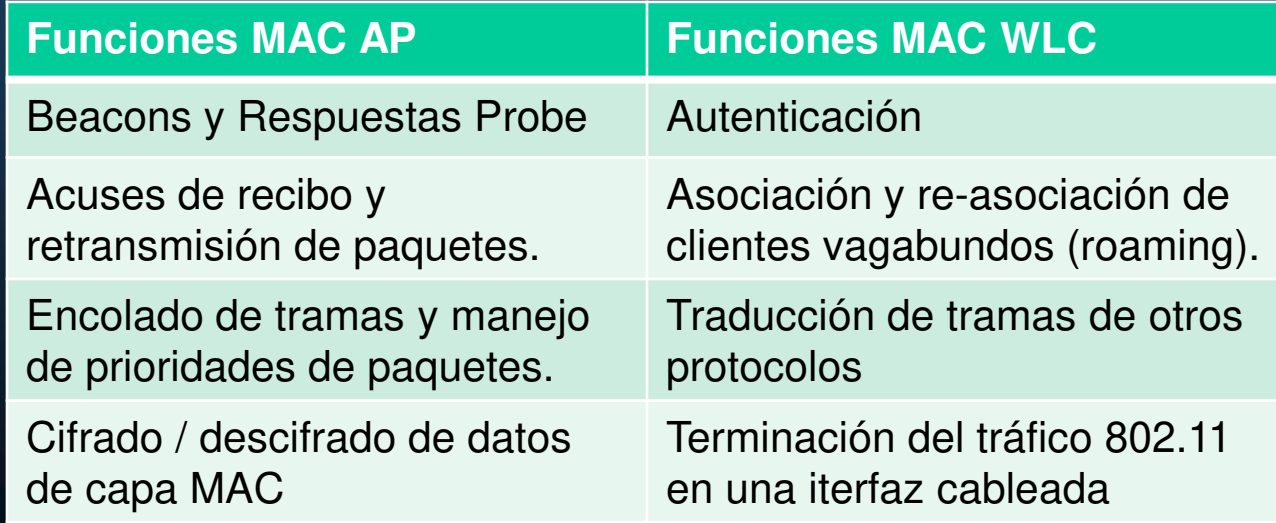

#### $\bullet$ Cifrado DTLS.

- DTLS: Protocolo que brinda seguridad entre AP <sup>y</sup> WLC.
	- $\bullet$  Habilitado por defecto para asegurar canales de administración <sup>y</sup> control CAPWAP.
		- Previene ataques MITM.
	- $\bullet$  Deshabilitado por defecto para canales de datos.
		- •**•** Cifrado opcional .
		- Se habilita por AP.
		- Requiere licencias en el WLC.

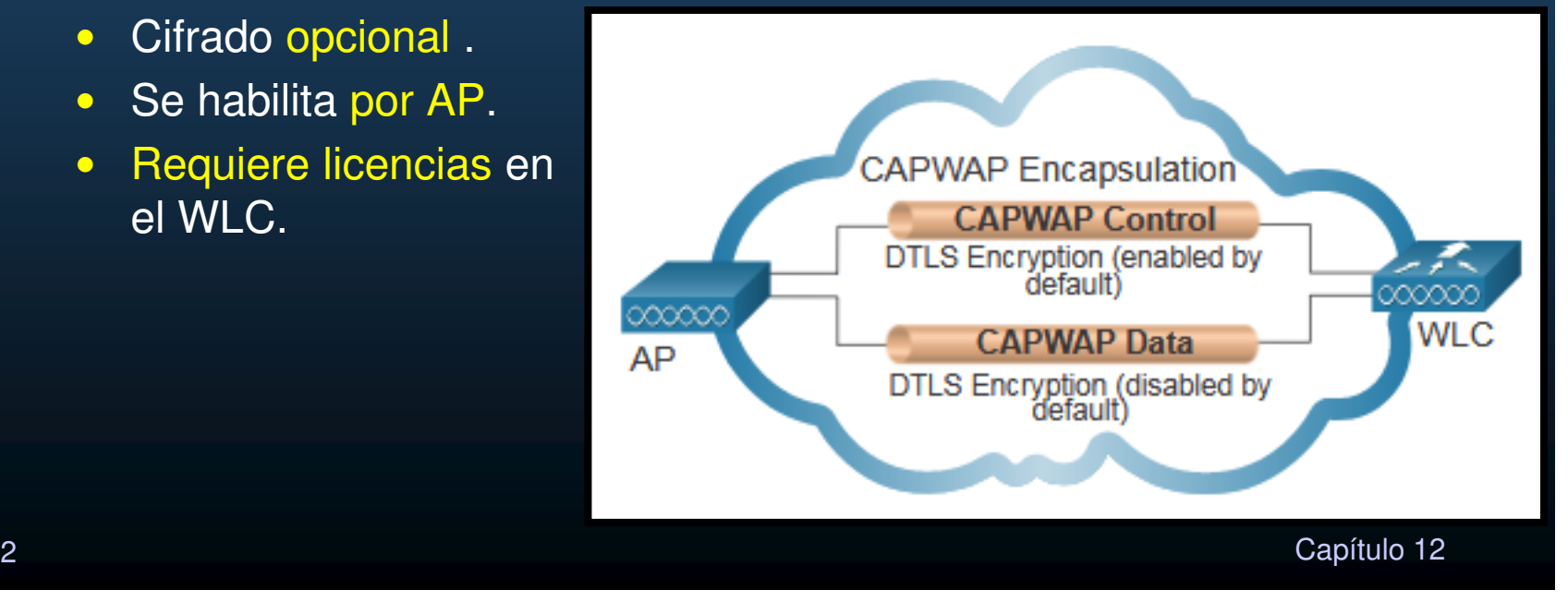

#### $\bullet$ Aps FlexConnect.

- $\bullet$ **• Solución Inalámbrica para empresas matrices con sucursales.**
- $\bullet$ **•** Permite configurar control de accesos inalámbricos en sucursales, desde la matriz, <mark>a través de un enlace WAN</mark>.
- $\bullet$  Dos modos de operación:
	- $\bullet$ Conectado: El WLC es alcanzable desde el AP via tuneles CAPWAP.
	- • Solitario: El WLC no es alcanzable. El AP asume algunas funciones del WLC, cómo conmutación local de datos del cliente <sup>y</sup> autenticación local.

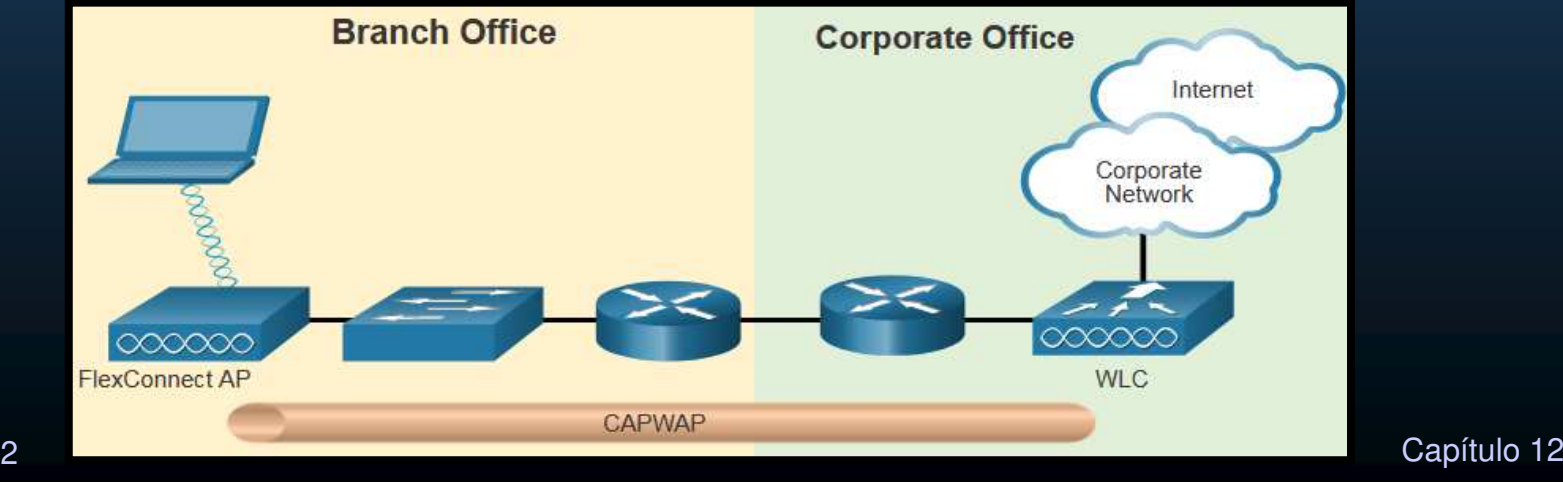

#### $\bullet$ Saturación de canales de frecuencia

Es habitual asignar las frecuencias como rangos. Estos rangos después se dividen en rangos más pequeños denominados "canales".

Si la demanda de un canal específico es demasiado alta, es probable que ese canal se sobresature. La saturación de un medio inalámbrico deteriora la calidad de la comunicación.

#### $\bullet$ Saturación de canales de frecuencia

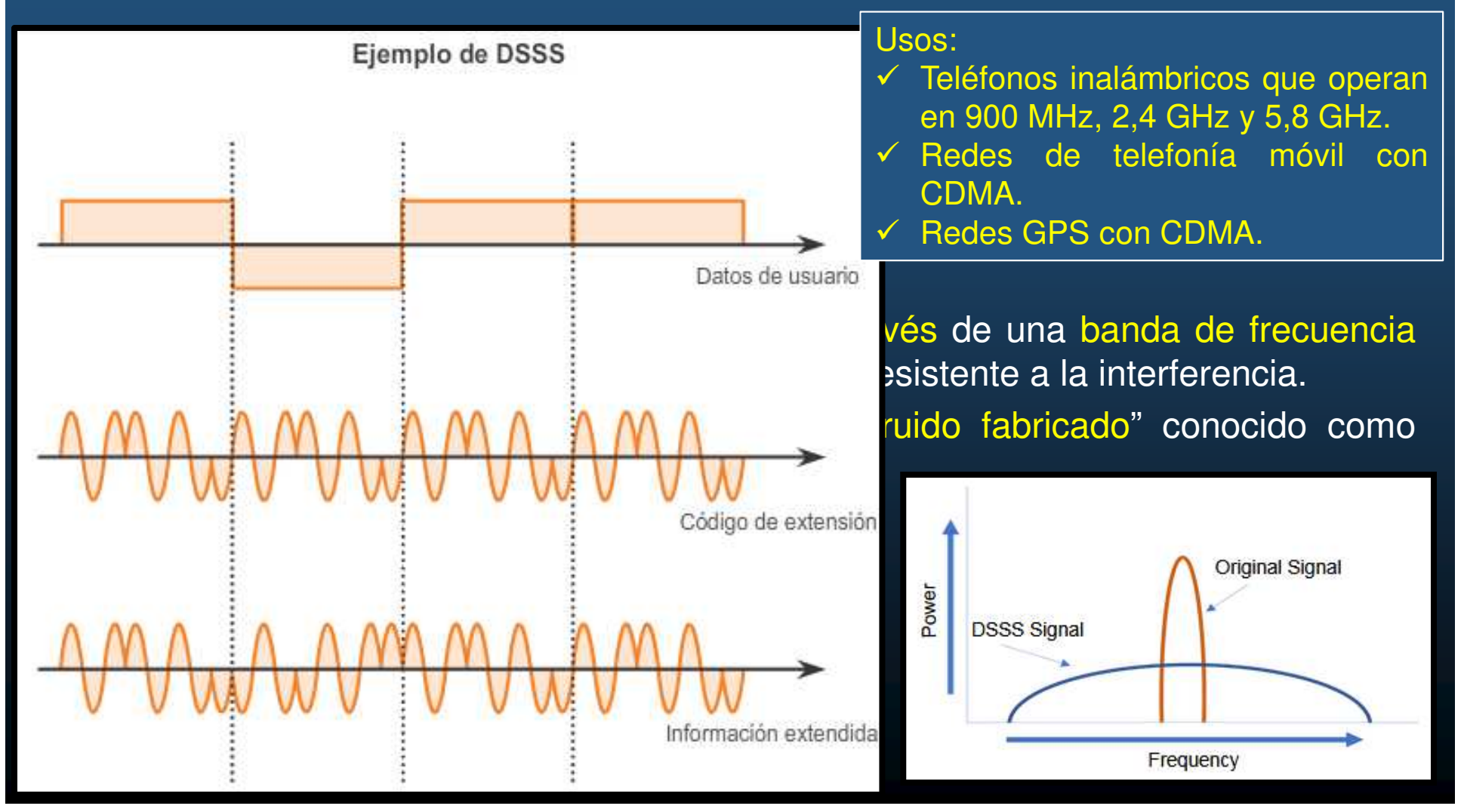

#### $\bullet$ Saturación de canales de frecuencia

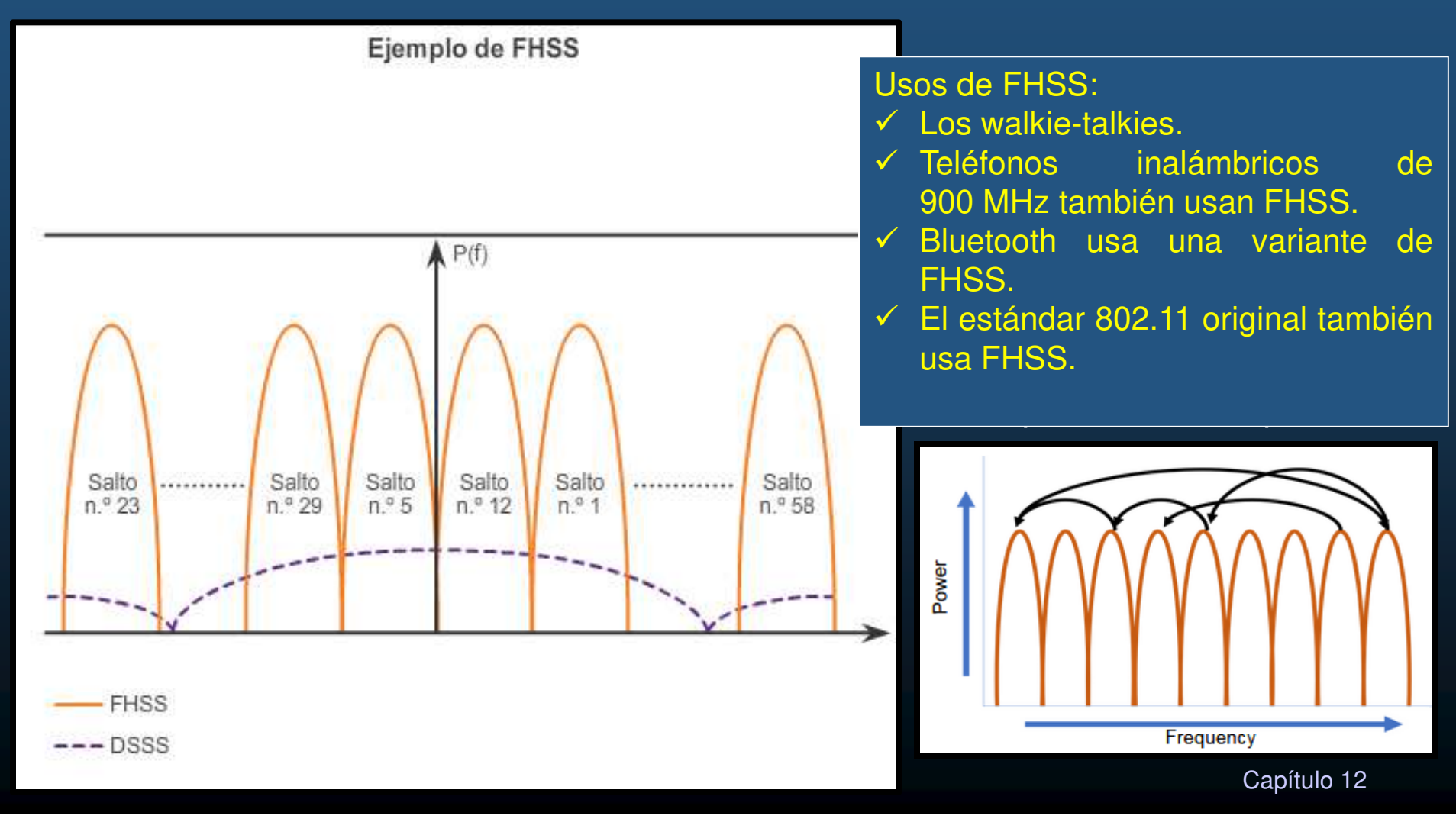

#### $\bullet$ Saturación de canales de frecuencia

- $\bullet$  **Multiplexación por división de frecuencia ortogonal (OFDM):**
	- • Es un subconjunto de la multiplexación por división de frecuencia en el que un único canal usa varios subcanales en frecuencias advacentes.
	- • OFDM puede maximizar la eficacia espectral sin causar interferencia en los canales adyacentes.
	- $\bullet$ • OFDM usa subcanales.

Una serie de sistemas de<br>incluidos los comunicación, incluidos los estándares 802.11a/g/n/ac/ax, usaOFDM.

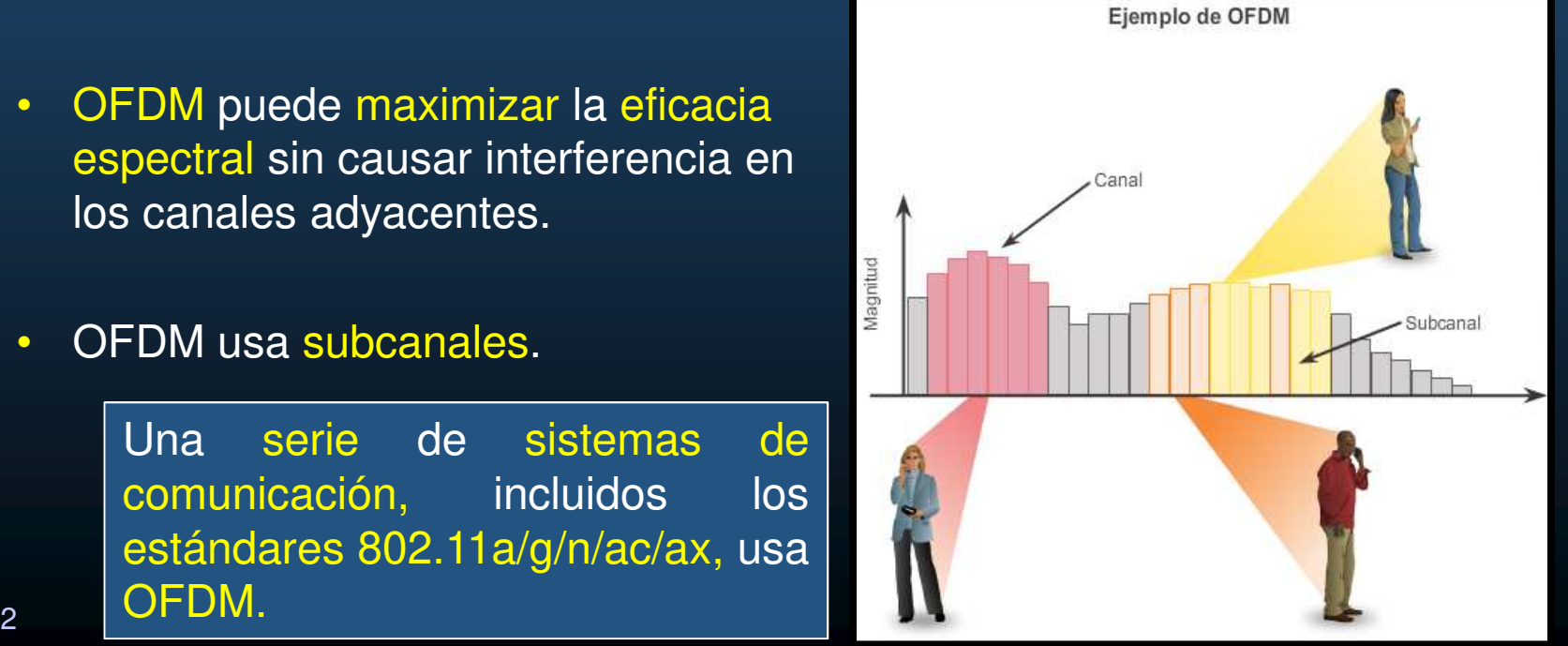

CCNA2-38 / 62

#### $\bullet$ Selección de canales

Los estándares IEEE 802.11b/g/n operan en las frecuencias de microondas del espectro de radio.

Los estándares IEEE 802.11b/g/n operan en el espectro de 2,4 GHZ a 2,5 GHz.

Los estándares 802.11 a/n/ac operan en la banda de 5 GHz, que está regulada en mayor medida.

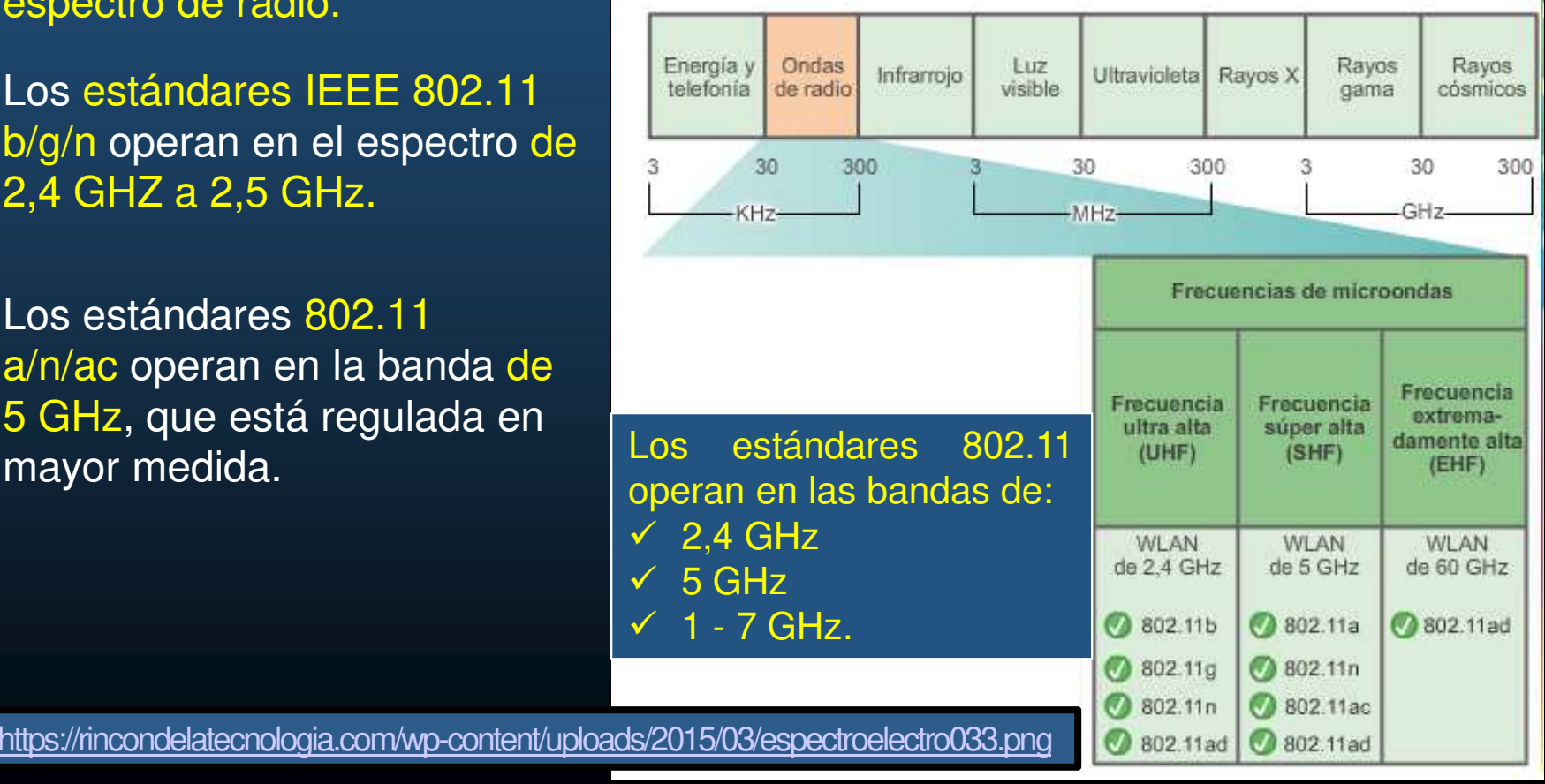
### • Selección de canales

La banda de 2,4 GHz se subdivide en varios canales.

El ancho de banda general combinado es de <sup>22</sup> MHz, <sup>y</sup> cada canal está separado por <sup>5</sup> MHz.

El estándar 802.11b identifica 11canal<mark>es</mark> para América del Norte.

El ancho de banda de 22 MHz, en combinación con la separación de 5 MHz entre las frecuencias, produce una superposición entre los canales sucesivos.

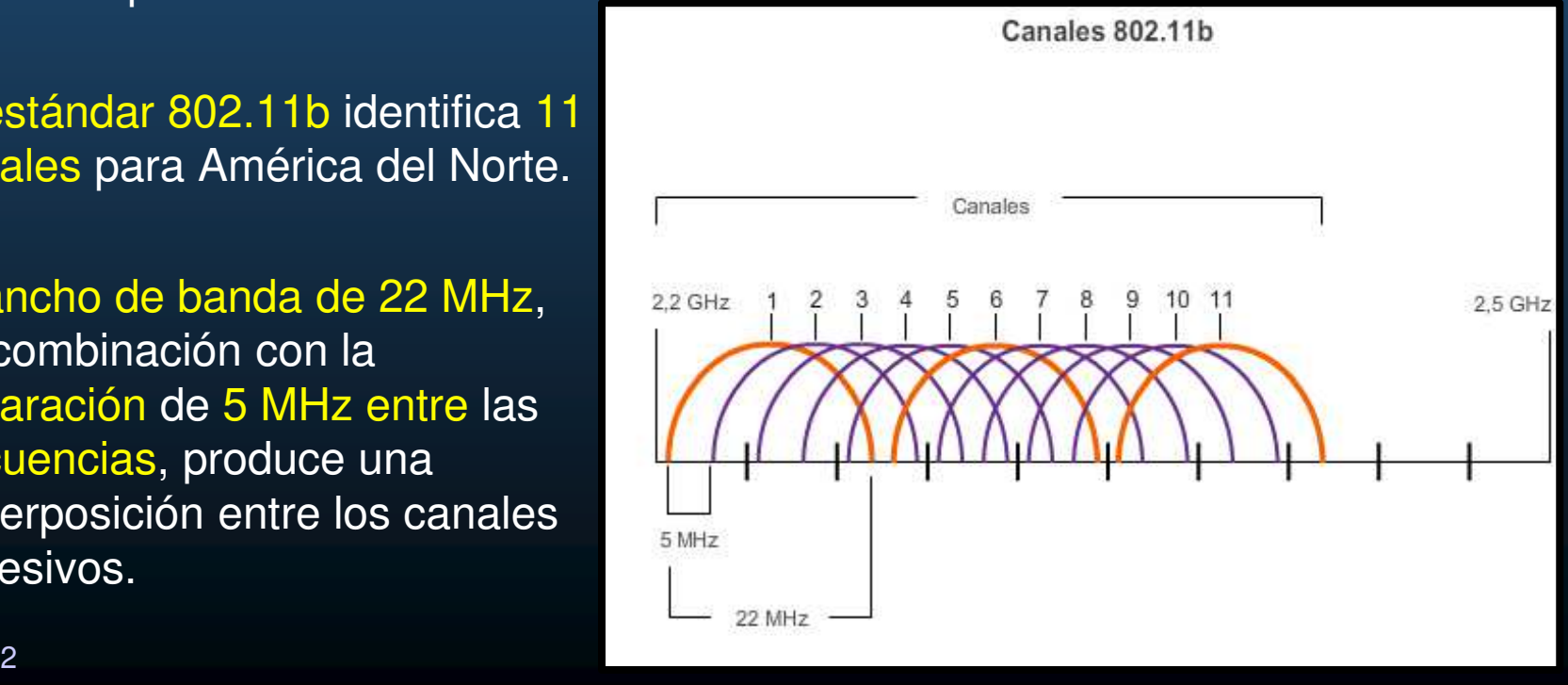

#### $\bullet$ Selección de canales

La interferencia ocurre cuando una señal no deseada se superpone <sup>a</sup> un canal reservado para una señal deseada, lo que causa una posible distorsión.

La <mark>solución</mark> a la interferencia es usar canales que no se superpongan.

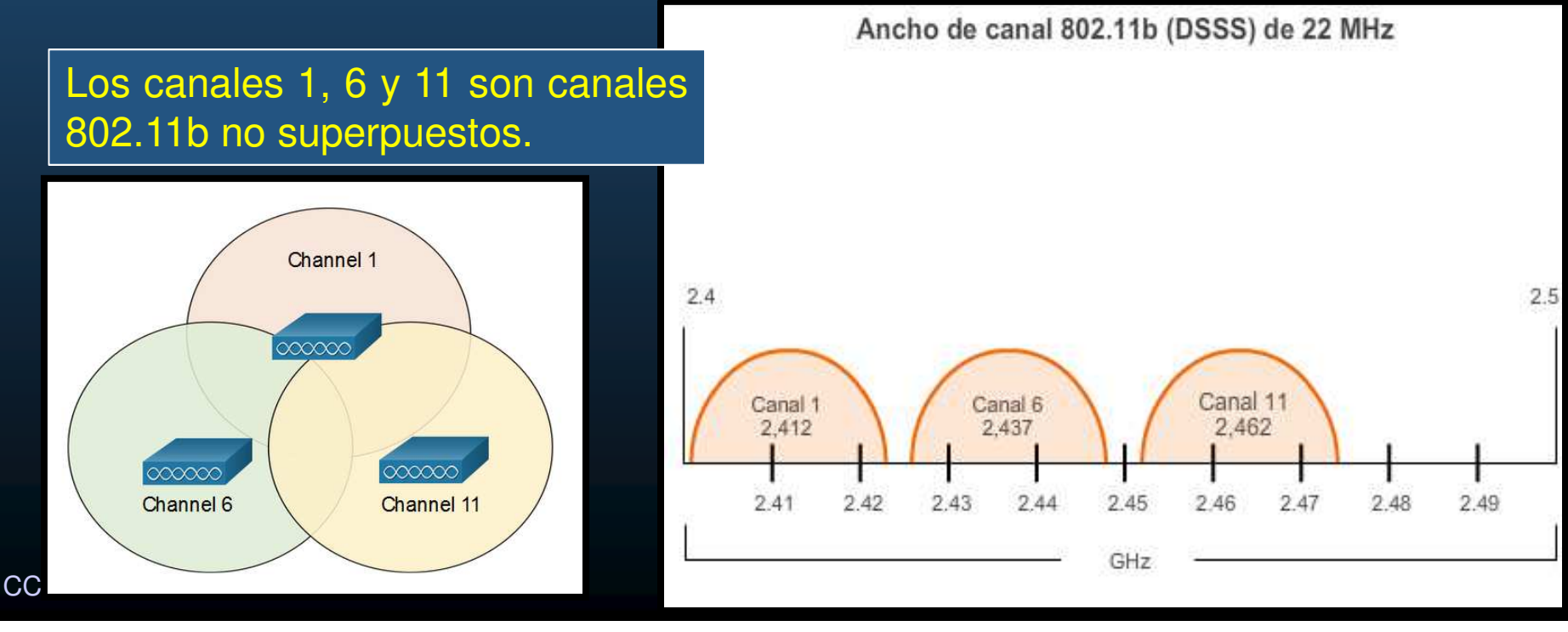

### • Selección de canales

Para las WLAN que requieren varios AP, se recomienda usar canales no<br>curamentales Cincidenture AD educaciones uso les canales 1 Cu 11 superpuestos. Si existen tres AP adyacentes, use los canales 1, <sup>6</sup> <sup>y</sup> 11.

Si existen solo dos, seleccione aquellos dos que estén separados por cincocanales, como los canales <sup>5</sup> <sup>y</sup> 10.

A medida que las WLAN empresariales migran a 802.11n, pueden usar canales en una banda de 5 GHz más grande y menos poblada, lo que reduce la "denegación de servicio (DoS) accidental".

El estándar 802.11n usa OFDM puede admitir cuatro canales nosuperpuestos. $2.4$ 20 MHz Canal 13 Canal 1 Canal 6 Canal 11 2.412 2.432 2.452 2.472 2.41  $242$ 2.43 2.44 2.45  $2.46$  $247$  $2.48$  $2.49$  $\overline{C}$  GHz  $\overline{C}$  GHz  $\overline{C}$ 

Ancho de canal 802.11g/n (OFDM) de 20 MHz

CCNA2-42 / 62

#### $\bullet$ Selección de canales

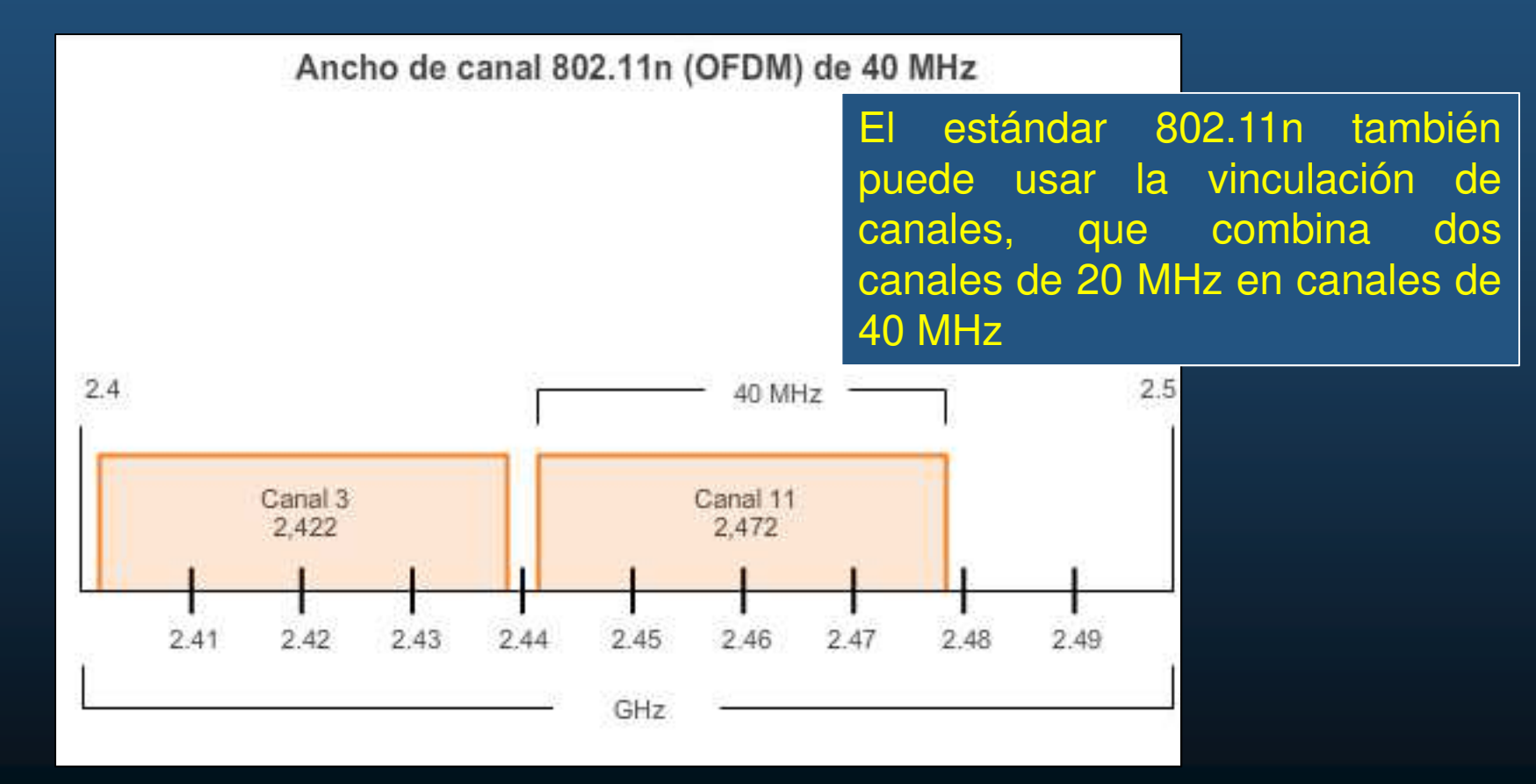

#### $\bullet$ Selección de Canales.

- Para los 5 GHz (802.11a / n / ac), hay 24 canales.
- $\bullet$ La banda de <sup>5</sup> GHz se divide en tres secciones.
- $\bullet$ Cada canal está separado del siguiente canal por <sup>20</sup> MHz.
- $\bullet$ **•** Aunque hay una ligera superposición, los canales no interfieren entre sí.
- $\bullet$ **• Puede proporcionar una transmisión de datos más rápida.**

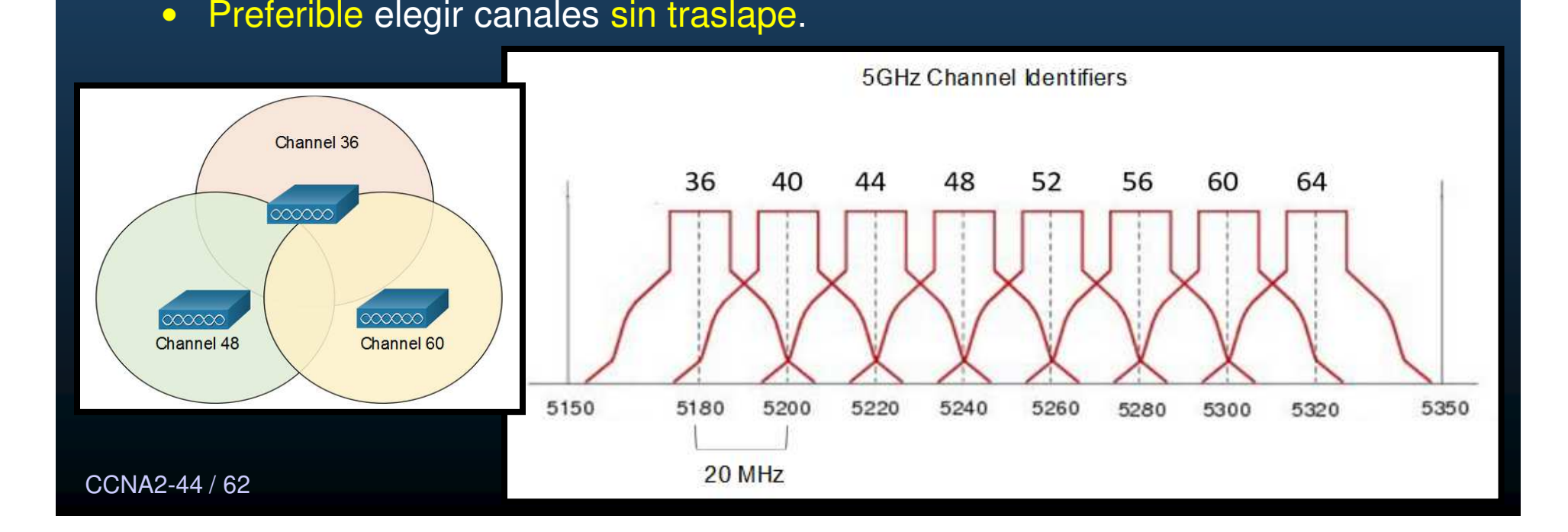

#### $\bullet$ Planificación de una implementación de WLAN

Las WLAN pueden abarcar desde instalaciones relativamente simples a diseños intrincados y muy complejos.

El número de usuarios que una WLAN puede admitir depende de la disposición<br>concertivos de la instalación incluidas al número geográfica de la instalación, incluidos el número de personas y dispositivos que pueden caber en un espacio, las velocidades de datos que esperan los usuarios, el uso de canales no superpuestos por parte de varios AP en un ESS y la configuración de energía de transmisión.

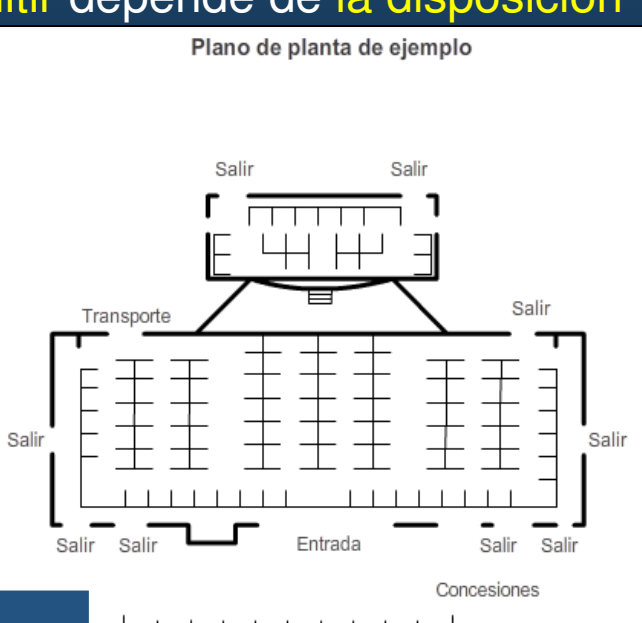

10' 20' 30' 40' 50' 60' 70'

Plano de Ejemplo: Planta Baja.

#### $\bullet$ Planificación de una implementación de WLAN

El área de cobertura circular aproximada es importante, pero existen algunas recomendaciones adicionales:

- $\bullet$ • Si los AP deben usar un cableado existente señale estas ubicaciones en el mapa.
- $\bullet$ Posicione los AP por encima de las obstrucciones.
- $\bullet$ Posicione los AP en forma vertical, en el centro de cada área de cobertura.
- $\bullet$ • Coloque los AP en las ubicaciones en las que se espera que estén los usuarios.

#### $\bullet$ Planificación de una implementación de WLAN

Las <mark>BSA</mark> representan el <mark>área de cobertura</mark> proporcionada por un único canal.

En un ESS, debe haber una superposición del 10 % al 15 % entre las BSA.

Con una superposición del 15 % entre las BSA, un SSID y canales no superpuestos (es decir, una celda en el canal 1 y la otra en el canal 6), se puede crear capacidad móvil.

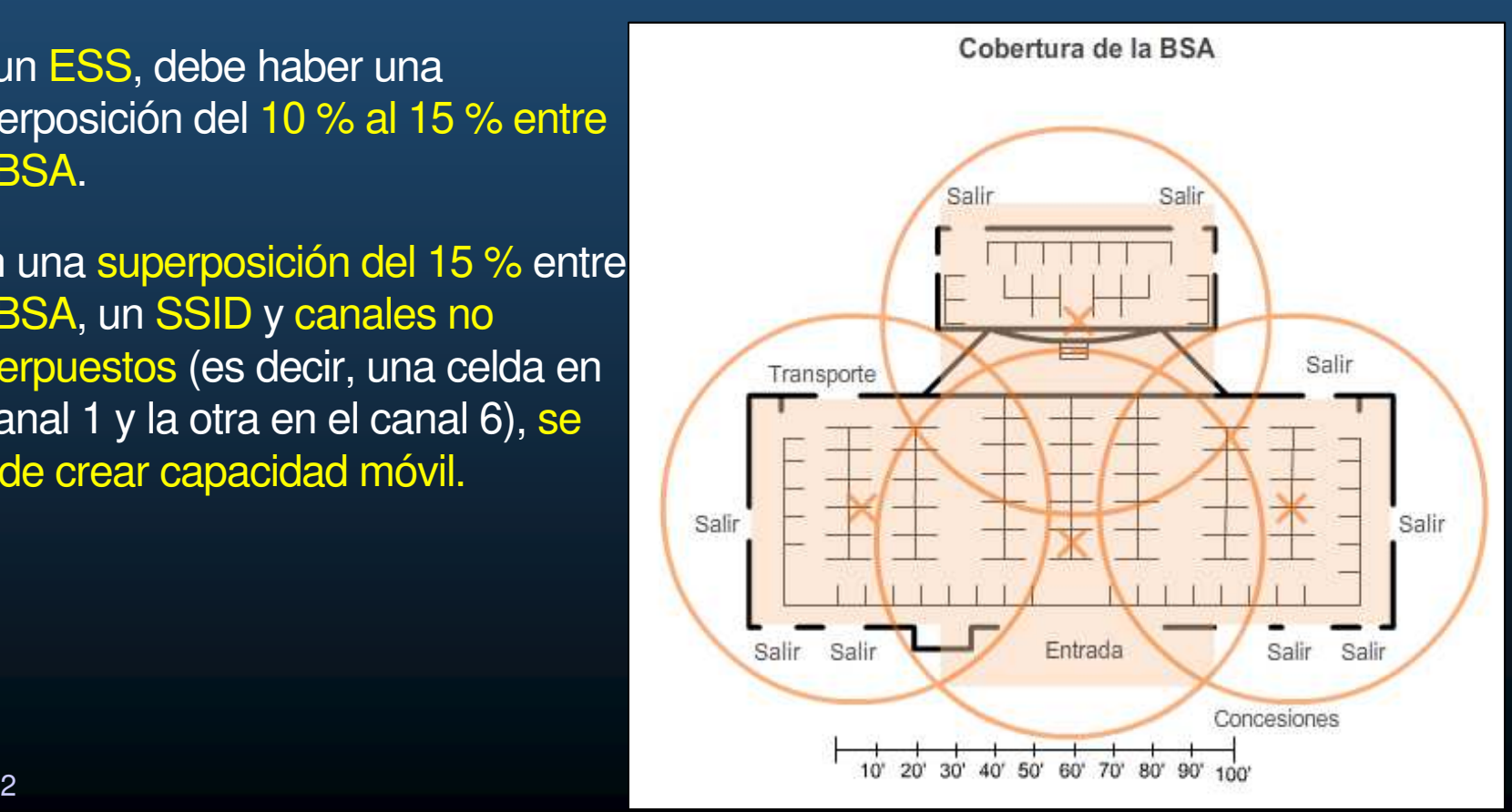

CCNA2-47 / 62

•**• Seguridad de una LAN inalámbrica.** 

• Amenazas inalámbricas comunes.

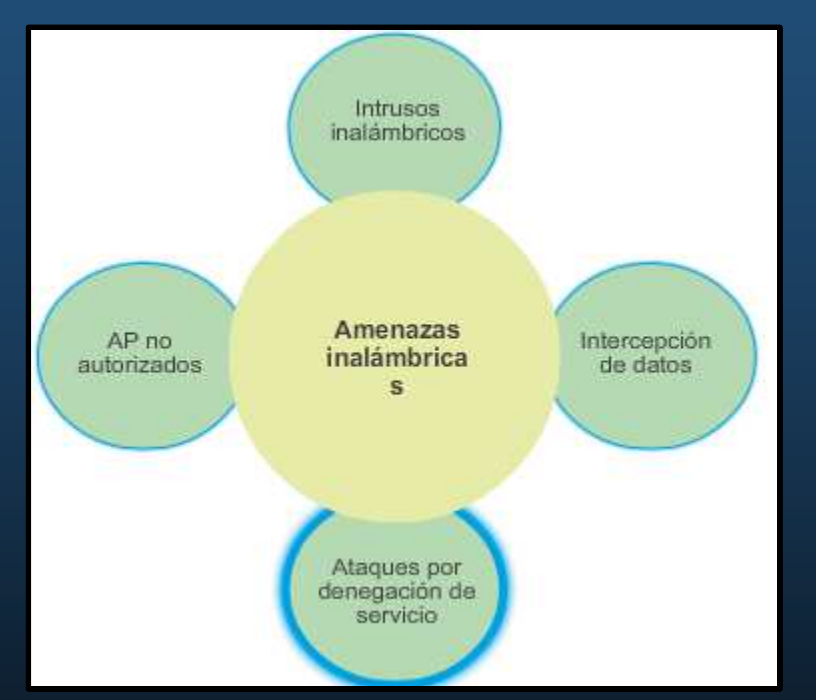

Ataques por denegación de servicio

Los servicios de las WLAN se pueden ver comprometidos accidentalmente o debido a intentos malintencionados. Existen varias soluciones según el origen del DoS.

⊠

#### $\bullet$ Ataque de DoS.

- $\bullet$  Dispositivos mal configurados.
	- Los errores de configuración pueden deshabilitar la WLAN.
- Un usuario malintencionado interfiere en la comunicación

inalámbrica intencionalmente.

Deshabilita la red inalámbrica por completo o a tal punto que ningún dispositivo legítimo pueda acceder al medio.

 $\bullet$ Interferencia accidental.

> Las WLAN operan en las bandas de frecuencia sin licencia. La banda de 2.4 GHz es más proclive a la interferencia que la banda de 5 GHz. Solo ocurre cuando se agrega otro

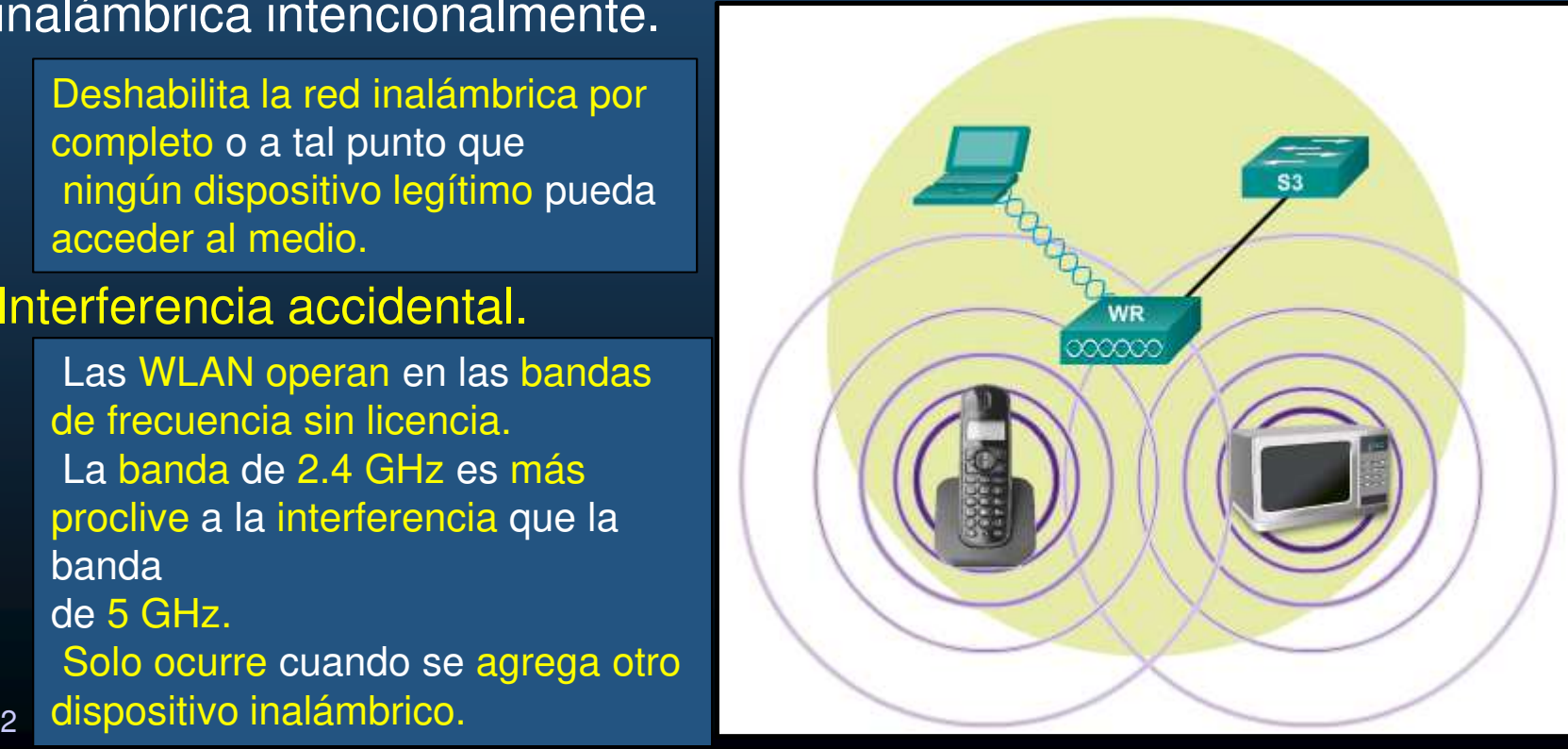

CCNA2-49 / 62

#### $\bullet$ Ataques DoS a las Tramas de administración.

- Se pueden manipular para crear varios tipos de ataque DoS.
- $\bullet$  Los dos tipos de ataques comunes incluyen lo siguiente:
	- $\bullet$ Ataque de desconexión suplantada.

Un atacante envía una serie de comandos de "desasociación" a los clientes inalámbricos dentro de un BSS.

 $\bullet$ Saturación con CTS.

> Un atacante aprovecha el método de contienda CSMA/CA para monopolizar el ancho de banda y denegar el acceso de todos los demás clientes inalámbricos al AP.

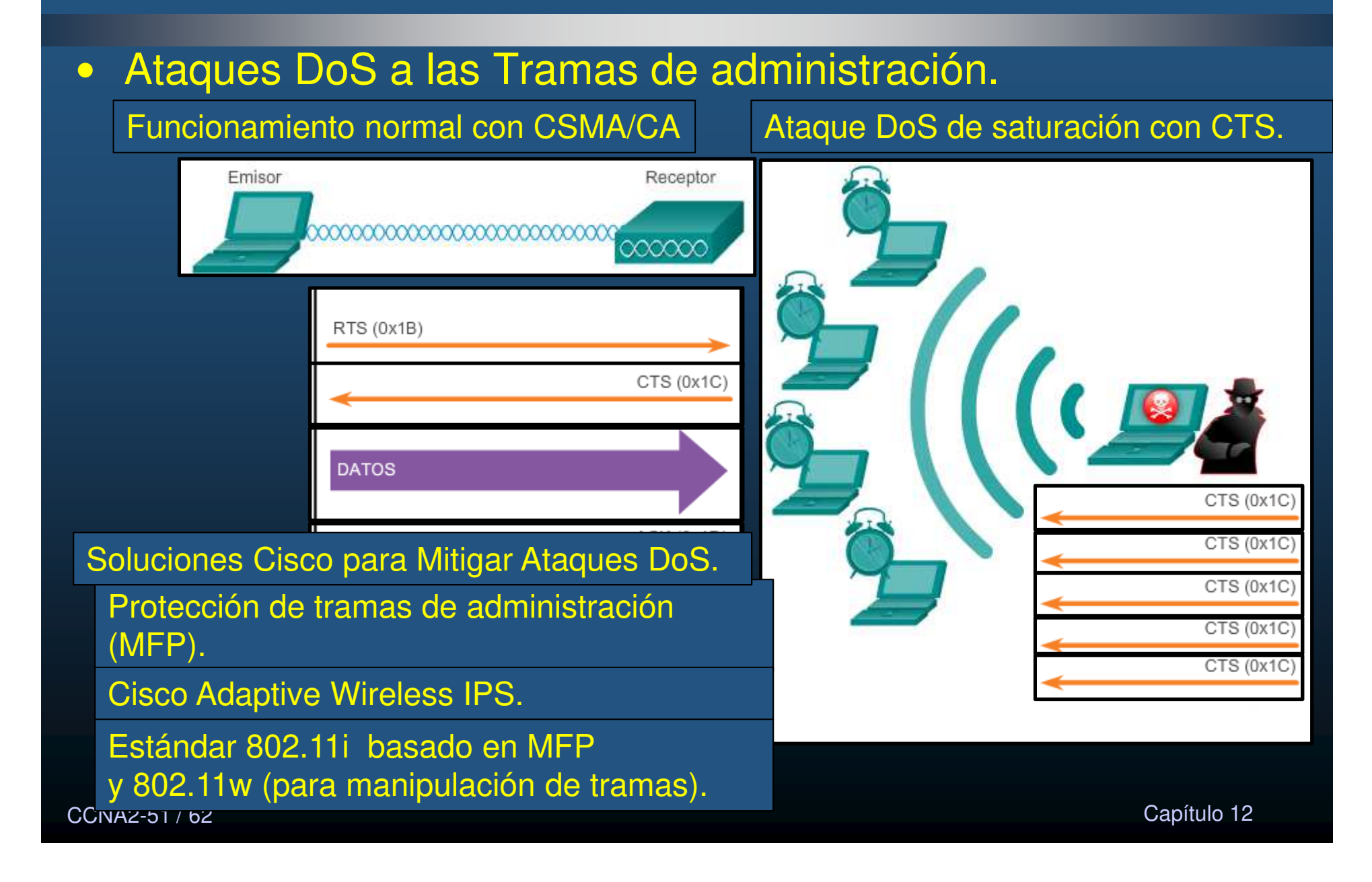

### $\bullet$ Aps No Autorizados = AP o router inalámbrico que:

- Se conectó a una red empresarial sin autorización explícita o en contra de la política de la empresa.
- $\bullet$  Un atacante lo conectó o habilitó para capturar datos de clientes, como las direcciones MAC de los clientes (inalámbricos y cableados).

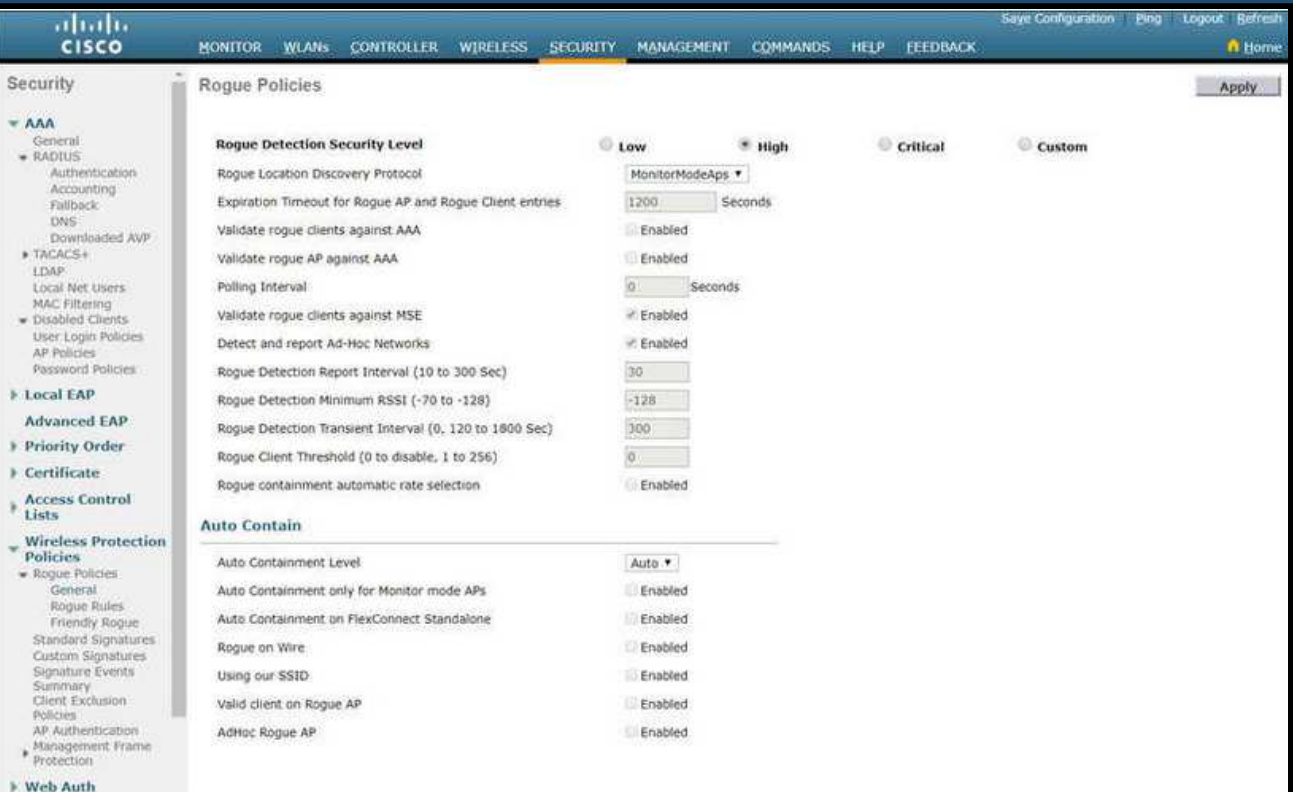

de monitorización. Capítulo 11. de anos de la constitución de la constitución de la constitución de la constitución de la constit<br>O 12 de anos de la constitución de la constitución de la constitución de la constitución de la constitución de Un WLC puede implementar políticas contra Aps No Autorizados y combinar con un

 $\bullet$ Ataque Man-In-The-Middle (MITM)

- $\bullet$ Ataque WMITM común «Ataque con AP de red intrusa».
- • Atacante introduce AP no autorizado con el mismo SSID.
	- $\bullet$ Los clientes detectan dos APs.
	- $\bullet$ Los mas cercanos al intruso se asociarán a éste.
	- $\bullet$ **•** El AP intruso recibe los datos y los re-envíal al AP legítimo.
- $\bullet$ Para las WLAN de empresas Cisco provee herramientas para administradores como un sistema de prevención de intrusión inalámbrica (IPS).
	- $\bullet$  Estas herramientas incluyen escáneres que identifican las redes ad hoc y los AP no autorizados.
	- $\bullet$ Un AP que está más ocupado de

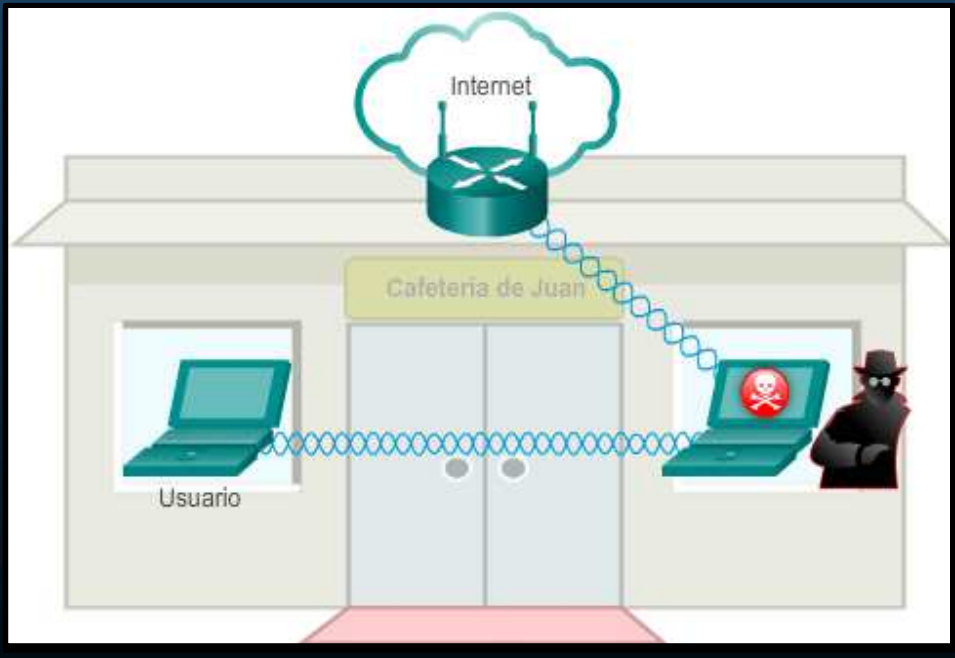

CCNA2-53 / 62<sup>2</sup> lo normal advierte al administrador sobre posible tráfico no autorizado. Capítulo 12

 $\bullet$ Encubrimiento SSID y filtrado de direcciones MAC

- Ocultamiento de SSID.
	- •• Los AP y algunos routers inalámbricos permiten que se deshabilite la trama de señal del SSID.

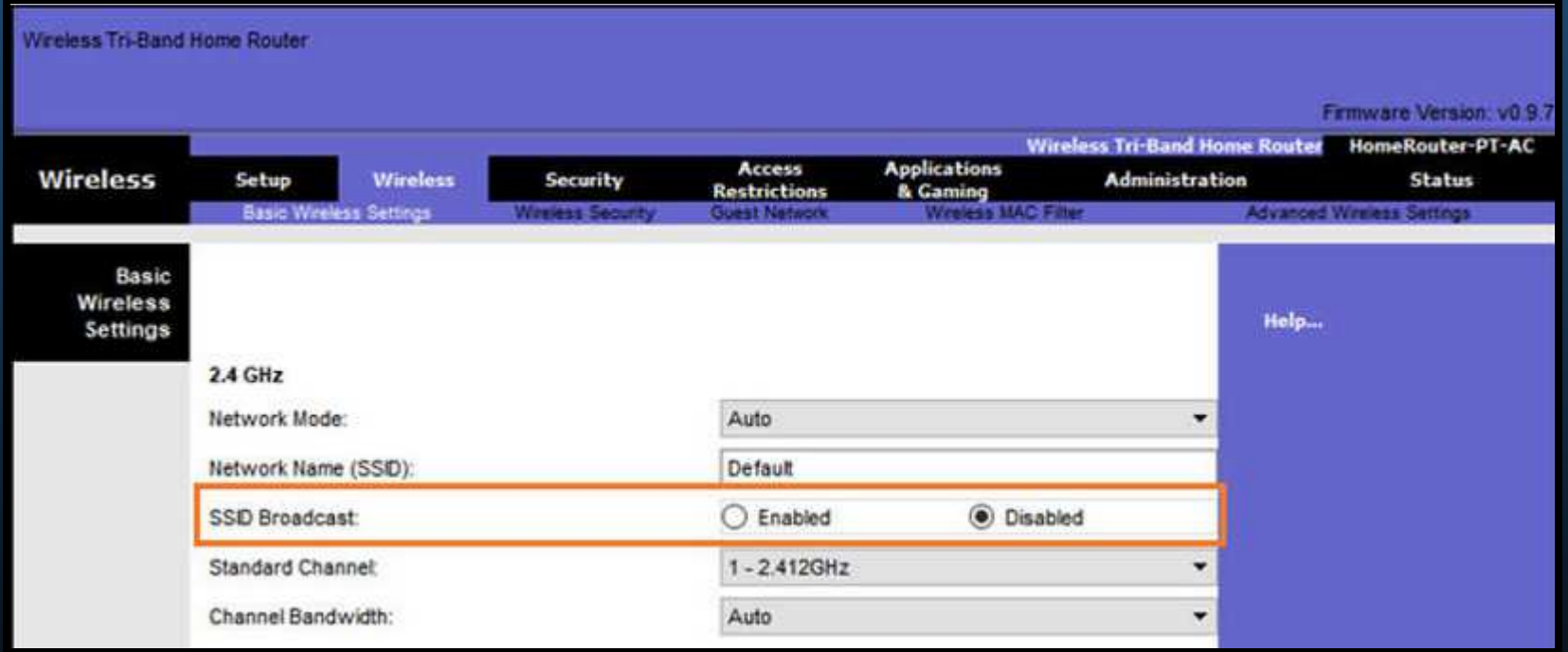

 $\bullet$ Encubrimiento SSID y filtrado de direcciones MAC

 $\bullet$ Filtrado de direcciones MAC.

CCN<sub>A</sub>

 $\bullet$  Un administrador puede permitir o denegar el acceso inalámbrico <sup>a</sup> los clientes de forma manual según la dirección MAC del hardware<br>"siss físico.

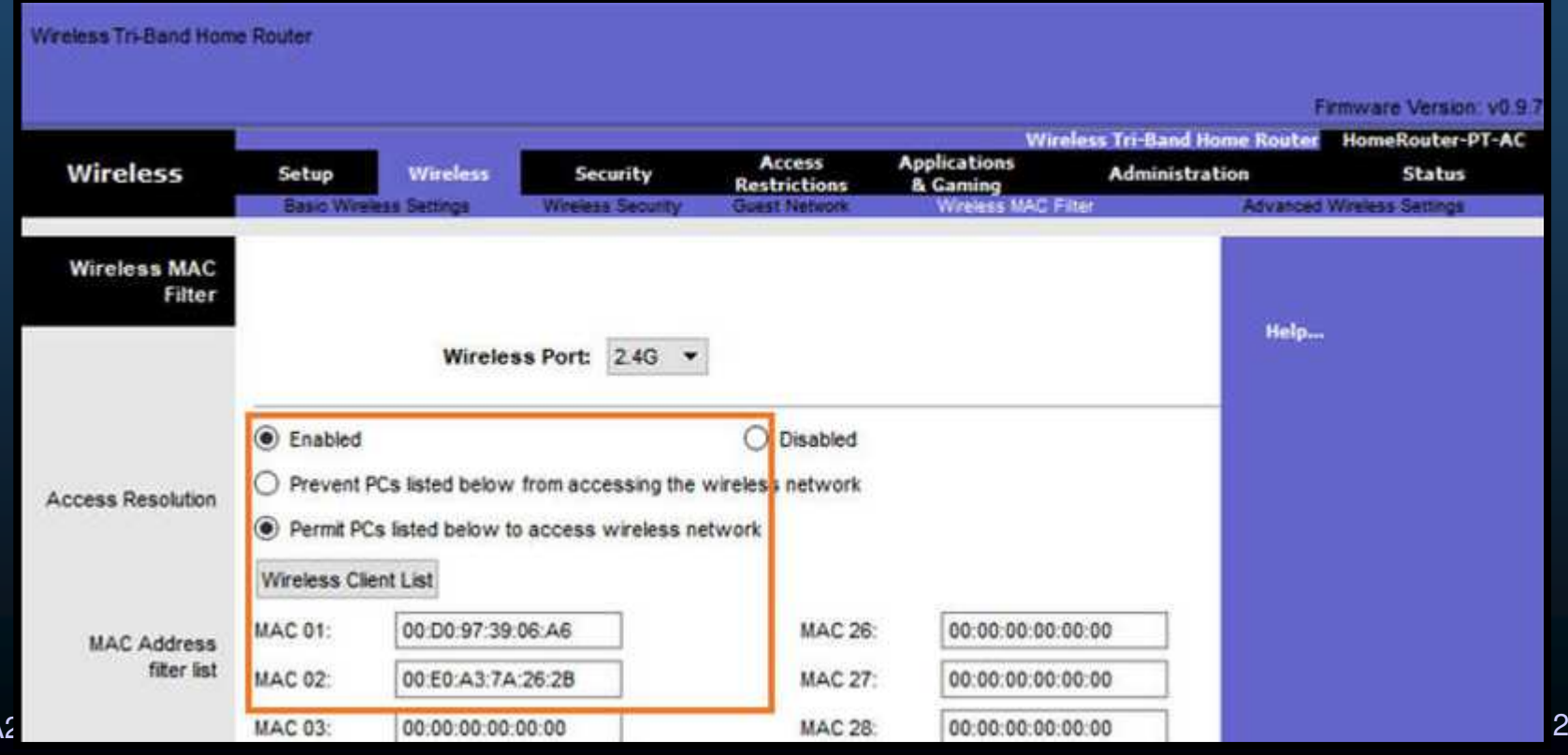

#### $\bullet$ Sistemas de autenticación y cifrado (802.11 original).

- $\bullet$ Autenticación de sistema abierto.
- •Autenticación mediante clave compartida.

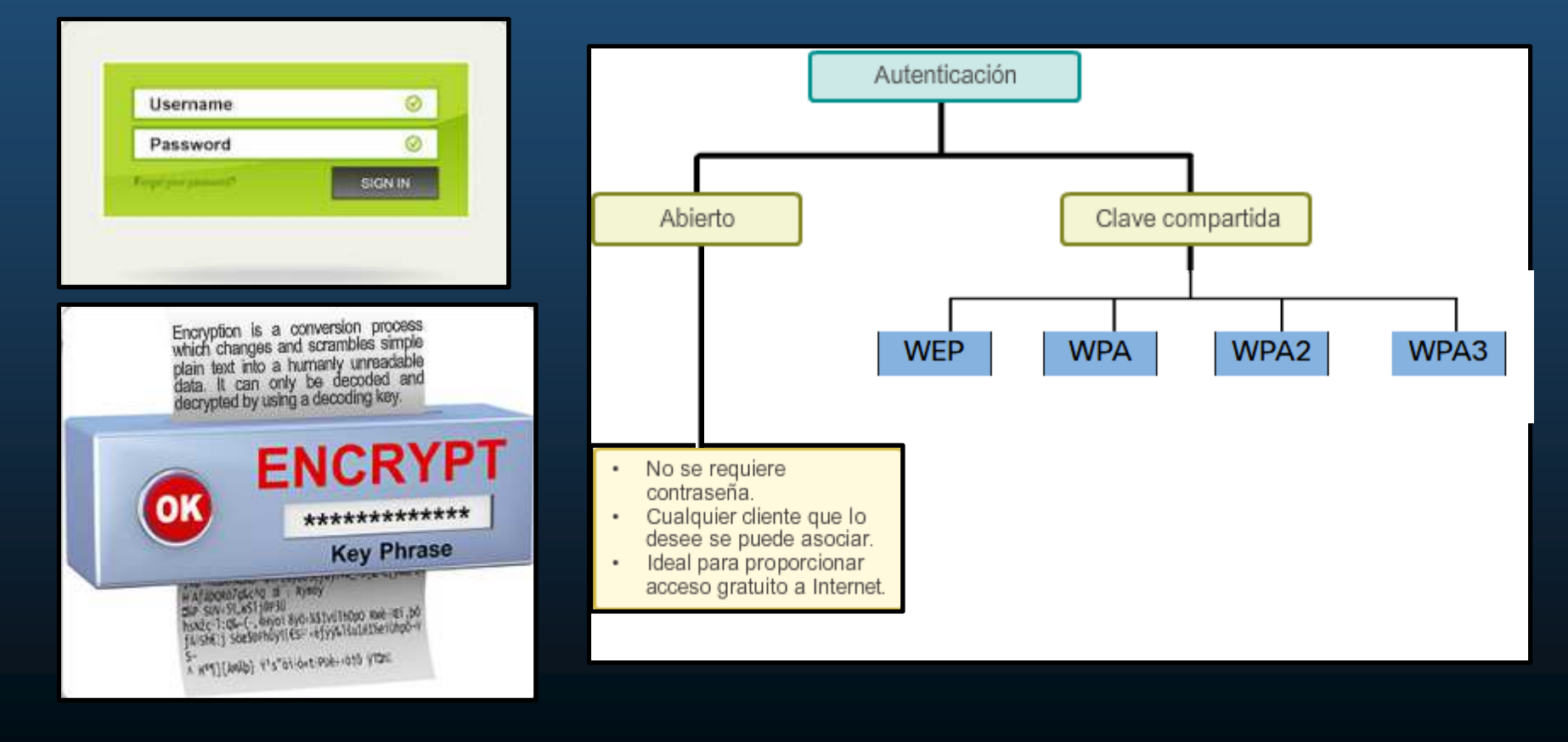

CCNA2-56 / 62

#### •Métodos de Autenticación Mediante Clave Compartida

 Existen cuatro técnicas de autenticación mediante clave compartida. •

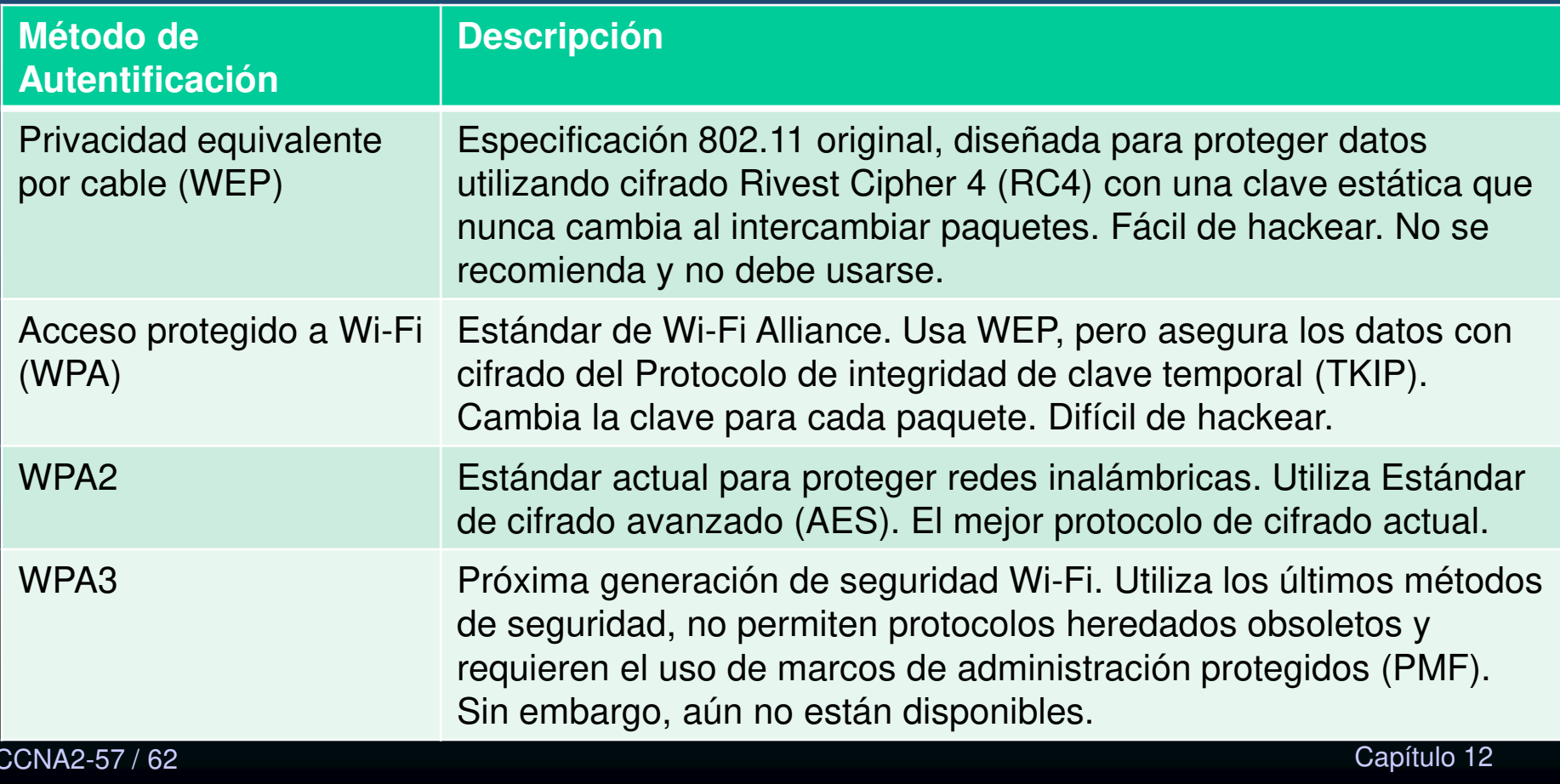

CCNA2-57 / 62

 $\bullet$ Autenticación de un Usuario en Casa.

> $\bullet$ Usualmente usan WPA / WPA2 para autenticarse.

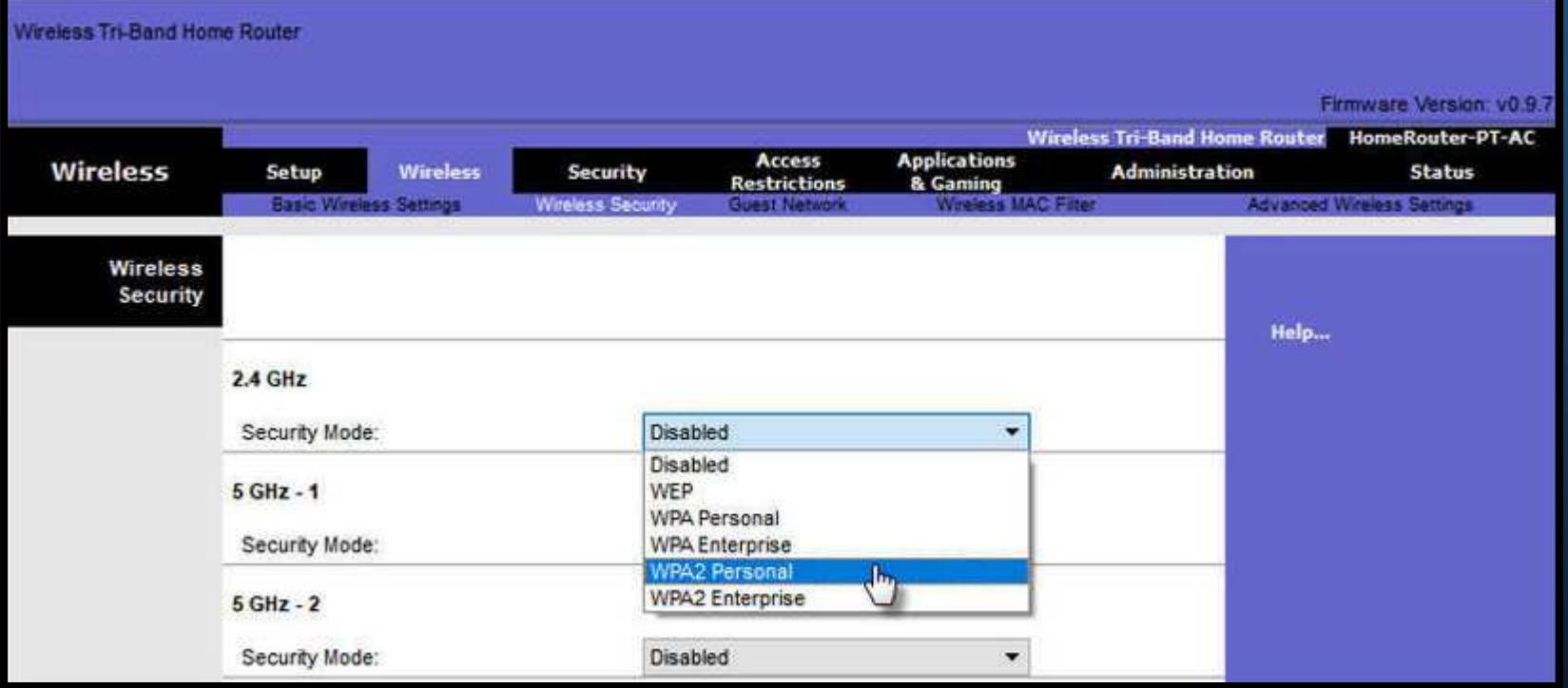

- $\bullet$ Personal: Uso de Llave Pre-Compartida (PSK)
- $\bullet$  Enterprise: Uso de un servidor RADIUS mediante 802.1x, con el Protocolo de Autenticación Extensible (EAP)

CCNA2-58 / 62

#### $\bullet$ Autenticación en la Empresa

- El modo de seguridad "Enterprise" requiere un servidor RADIUS con autenticación, autorización y Administración de cuentas (AAA).
	- • Dirección IP del servidor RADIUS.
		- $\bullet$ Dirección del servidor RADIUS a la que se puede llegar.
	- $\bullet$  Números de puerto UDP.
		- $\bullet$  Asignados oficialmente 1812 para la autenticación RADIUS y 1813 para la contabilidad RADIUS ò 1645 y 1646.
	- $\bullet$  Clave compartida.
		- $\bullet$ Autentica el AP con el servidor RADIUS.
		- $\bullet$  No es un parámetro que se debe configurar en una STA. Solo se requiere en el AP para autenticar con el servidor RADIUS.
	- $\bullet$  El proceso de inicio de sesión 802.1X usa EAP para comunicarse con el AP y el servidor RADIUS.

#### •Autenticación en la Empresa

CCN

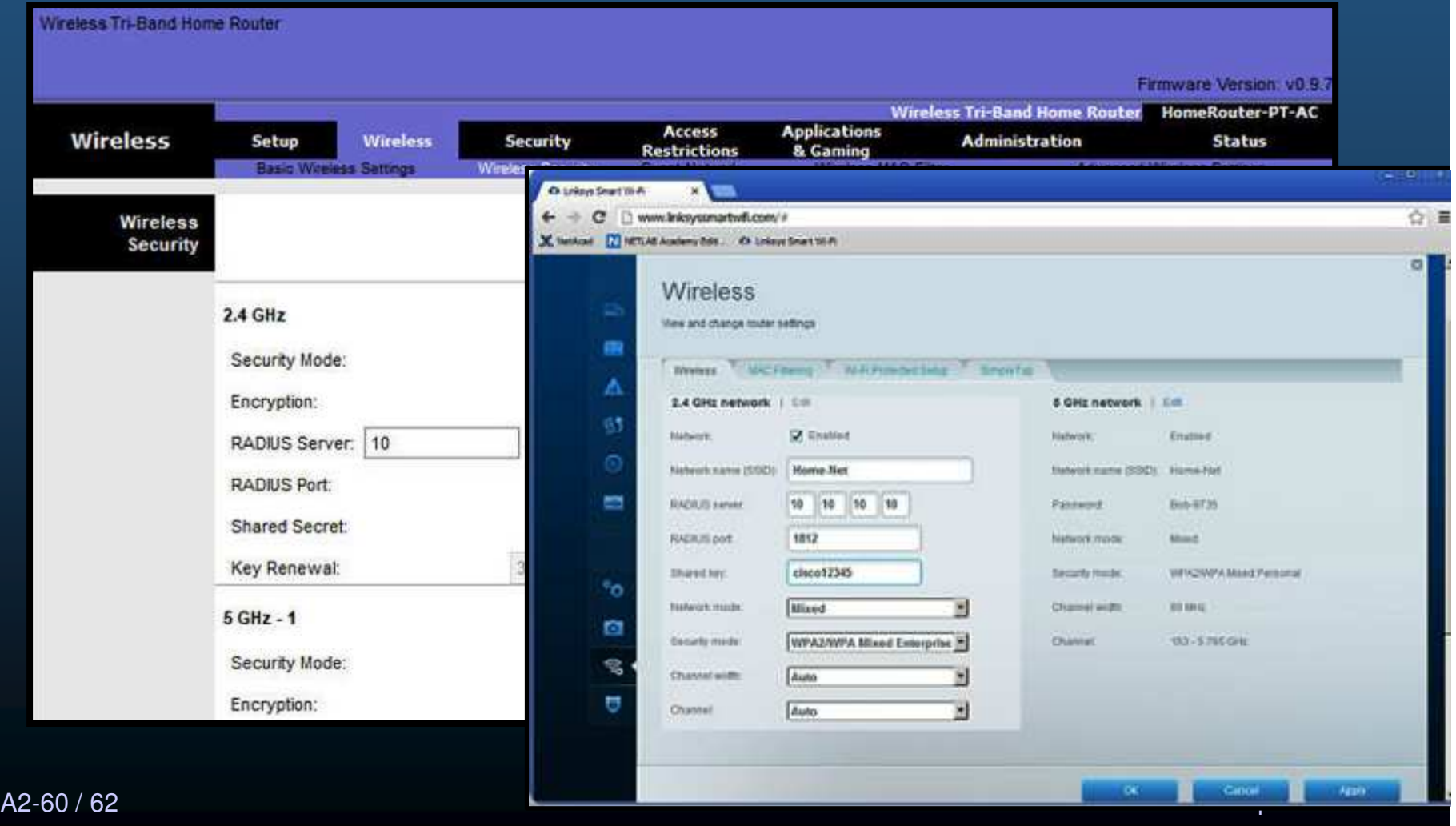

#### $\bullet$ WPA3

- $\bullet$ No disponible <sup>a</sup> la fecha de redacción del presente material.
- $\bullet$ WPA2 ya no se considera seguro (Usar WPA3 cuando esté disponible).
- $\bullet$  WPA3 tiene cuatro formas:
	- $\bullet$ WPA3-Personal: Frustra ataques de "hand-shake" mediante Autenticación Simultánea Simultánea (SAE), especificada en IEEE 802.11-2016.
	- • WPA3-Enterprise: Utiliza autenticación 802.1X / EAP de <sup>192</sup> bits <sup>y</sup> elimina la combinación de protocolos de seguridad para 802.11 anteriores. Se adhiere <sup>a</sup> la Suite de Algoritmos de Seguridad Nacional Comercial (CNSA) usado en redes Wi-Fi de alta seguridad.
	- $\bullet$ Redes Abiertas: No utilizan ninguna autenticación. Utilizan el cifrado inalámbrico oportunista (OWE) para cifrar todo el tráfico inalámbrico.
- CCNA2-61 / 62 $_2$  Busca reemplazar a WPS con el tiempo.  $\qquad \qquad \qquad \qquad \qquad \qquad \text{Capitulo 12}$  $\bullet$  Incorporación del Internet de las Cosas (IoT): WPA2 incluyó Configuración Protegida de Wi-Fi (WPS) para incorporar rápidamente dispositivos sin configuración. WPS es vulnerable (no se recomienda). Los dispositivos IoT no tienen GUI para configurarlos, y necesitan una forma fácil de conectarse. El Protocolo de Aprovisionamiento de Dispositivos (<mark>DPP) busca cubrir esta necesidad</mark>. Cada dispositivo tiene una clave pública codificada (QR estampado en el dispositivo). El administrador de red escanea el código QR y rápidamente conectar el dispositivo.<br>Duras resemblaces e WDC ser el tierres

### Integración

•Verifique su comprensión de los conceptos de WLAN

### Realice el quizz del capítulo 12(opcional)

https://contenthub.netacad.com/srwe/12.8.2

CCNA2-62 / 62

estado de la contrada de la contrada de la contrada de la contrada de la contrada de la contrada de la contrad<br>En la contrada de la contrada de la contrada de la contrada de la contrada de la contrada de la contrada de la

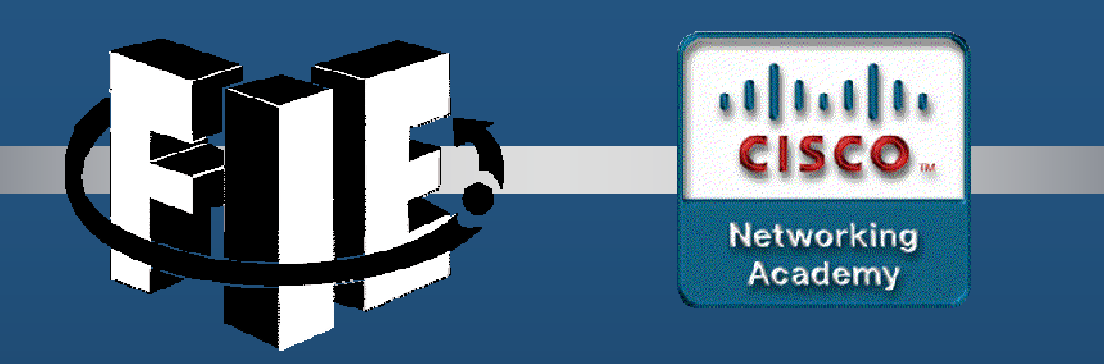

# Capítulo 13

### Configuración de WLANs

https://contenthub.netacad.com/srwe/13.1.1

CCNA2-1 / 58

estado de la contrada de la contrada de la contrada de la contrada de la contrada de la contrada de la contrad<br>En el contrada de la contrada de la contrada de la contrada de la contrada de la contrada de la contrada de la

#### $\bullet$ Router doméstico (para trabajador a distancia) inalámbrico.

 $\bullet$  Denominados routers integrados, son pequeños y cuentan con los siguientes componentes:

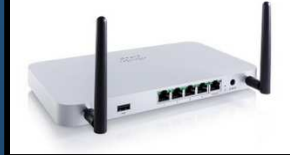

- $\bullet$ **Punto de acceso:** proporciona acceso inalámbrico 802.11a/b/g/n/ac (/ax).
- • **Switch:** proporciona un switch Ethernet 10/100/1000, full-duplex, de cuatro puertos para conectar dispositivos por cable.
- $\bullet$  **Router:** proporciona un gateway predeterminado para la conexión <sup>a</sup> otras infraestructuras de la red.

Características de routers Inalámbricos (varían dependiendo del modelo):<br>.

- anuncia mediante el envío de Geguridad WLAN.<br>Ger≀ieiee BLICB AN.<br>...
- √ Servicios DHCP.<br>∠ Treducción de Direcciones de Ded (NAT).
- $\checkmark$  Traducción de Direcciones de Red (NAT).<br>Los Campatibilidad esp. IBv6
- ✓ Compatibilidad con IPv6,<br>८ Compatibilidad con OeC  $\checkmark$
- ✓ Compatibilidad con QoS,<br>✓ Féoil configuración modiante Wi-Fi WDC  $\checkmark$
- ✓ Fácil configuración mediante Wi-Fi WPS.<br>∠ Puertes USP
- ← Puertos USB

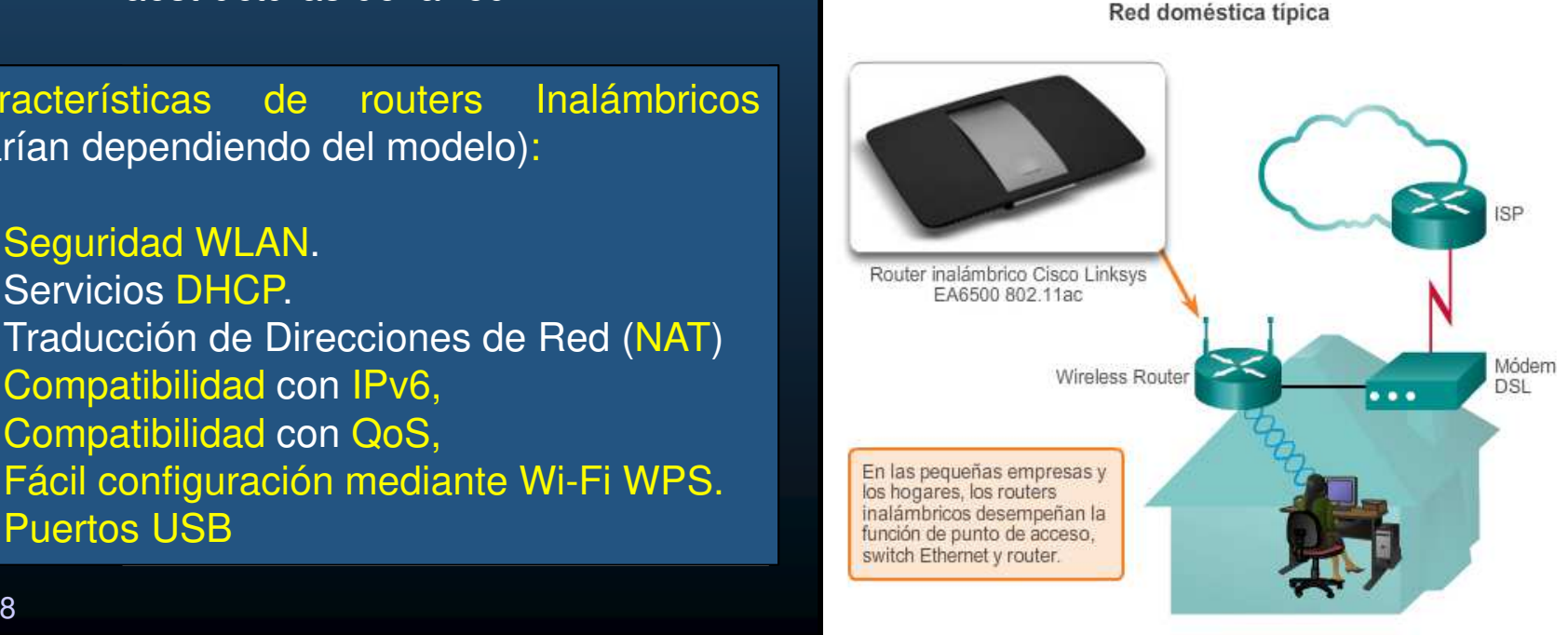

CCNA2-2 / 58

#### $\bullet$ Iniciar Sesión en el Router Inalámbrico.

- La mayoría vienen de fábrica, pre-configurados con algunos servicios cómo: acceso inalámbrico, DHCP, PAT, entre otros.
- $\bullet$  Sus configuraciones por defecto (IP, usuario <sup>y</sup> contraseña), se encuentran disponibles en internet (Inseguras).
	- $\bullet$ Nombre de usuario <sup>y</sup> contraseña en PacketTracer: admin/admin
	- $\bullet$ Prioritario cambiarlas.
- $\bullet$  Para acceder <sup>a</sup> su GUI de configuración:
	- •Conectar un equipo <sup>a</sup> la LAN del router.
	- $\bullet$ Abrir un navegador web.
	- $\bullet$  Escribir la dirección IP del router inalámbrico.
		- Disponible en la documentación del dispositivo (varia según el modelo)
		- En P.T. 192.168.0.1
	- Escribir usuario y contraseña cuando  $\bullet$ se solicite.

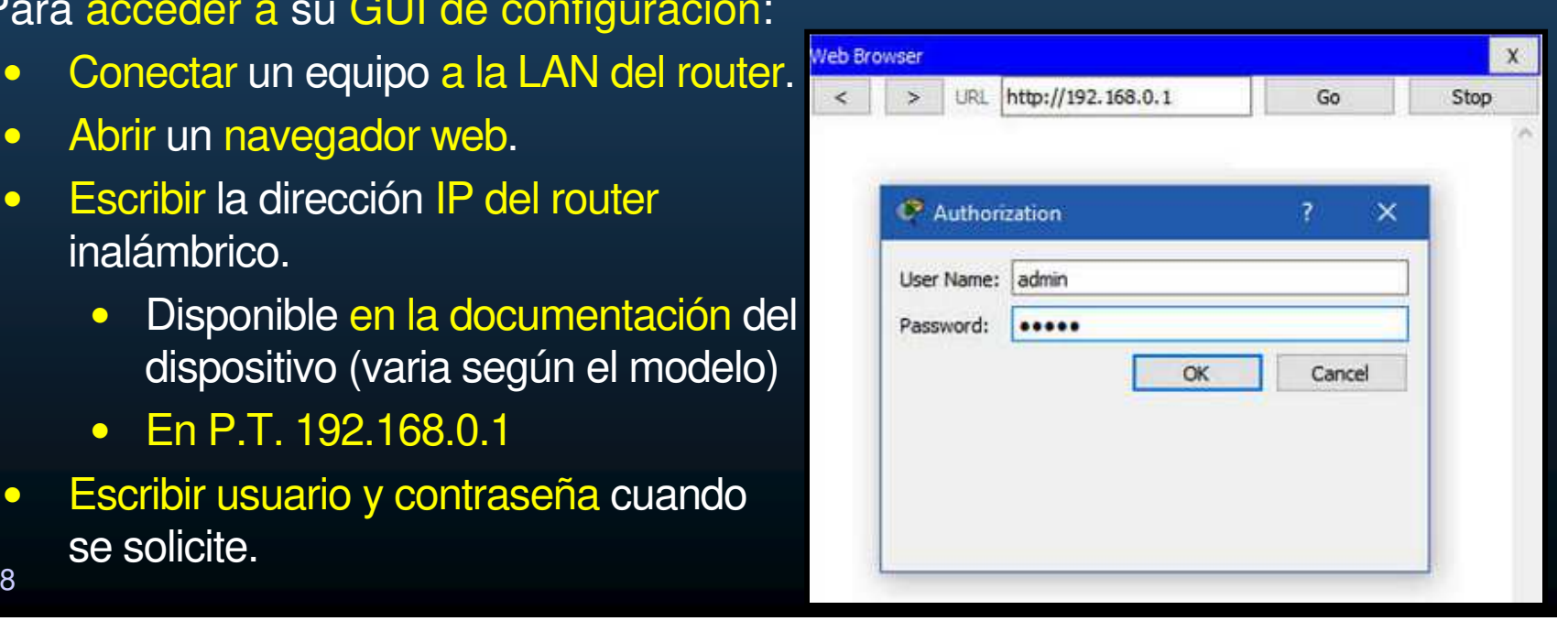

CCNA2-3 / 58

#### $\bullet$ Configuración de Red Básica.

CCNA2-

- 1. Iniciar sesión en el router inalámbrico.
	- $\bullet$ Se abre una GUI con pestañas y menús para navegar la configuración y guardarla.

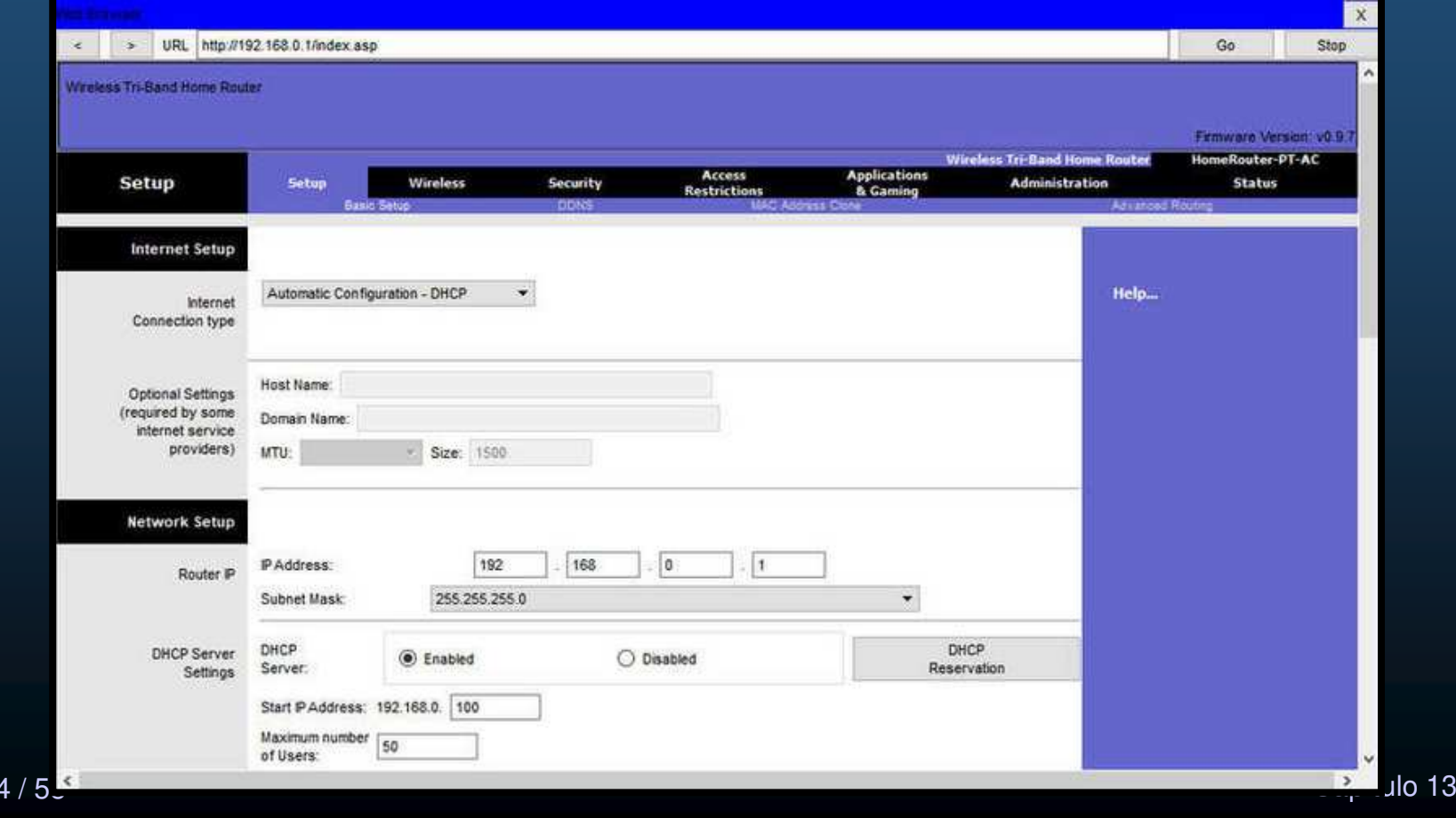

#### $\bullet$ Configuración de Red Básica.

### 2. Cambiar datos de administración por defecto.

•Varía en cada modelo.

CCNA<sub>2</sub>

 $\bullet$ En el ejemplo: Pestaña Administration <sup>&</sup>gt; Management <sup>&</sup>gt; Router Access

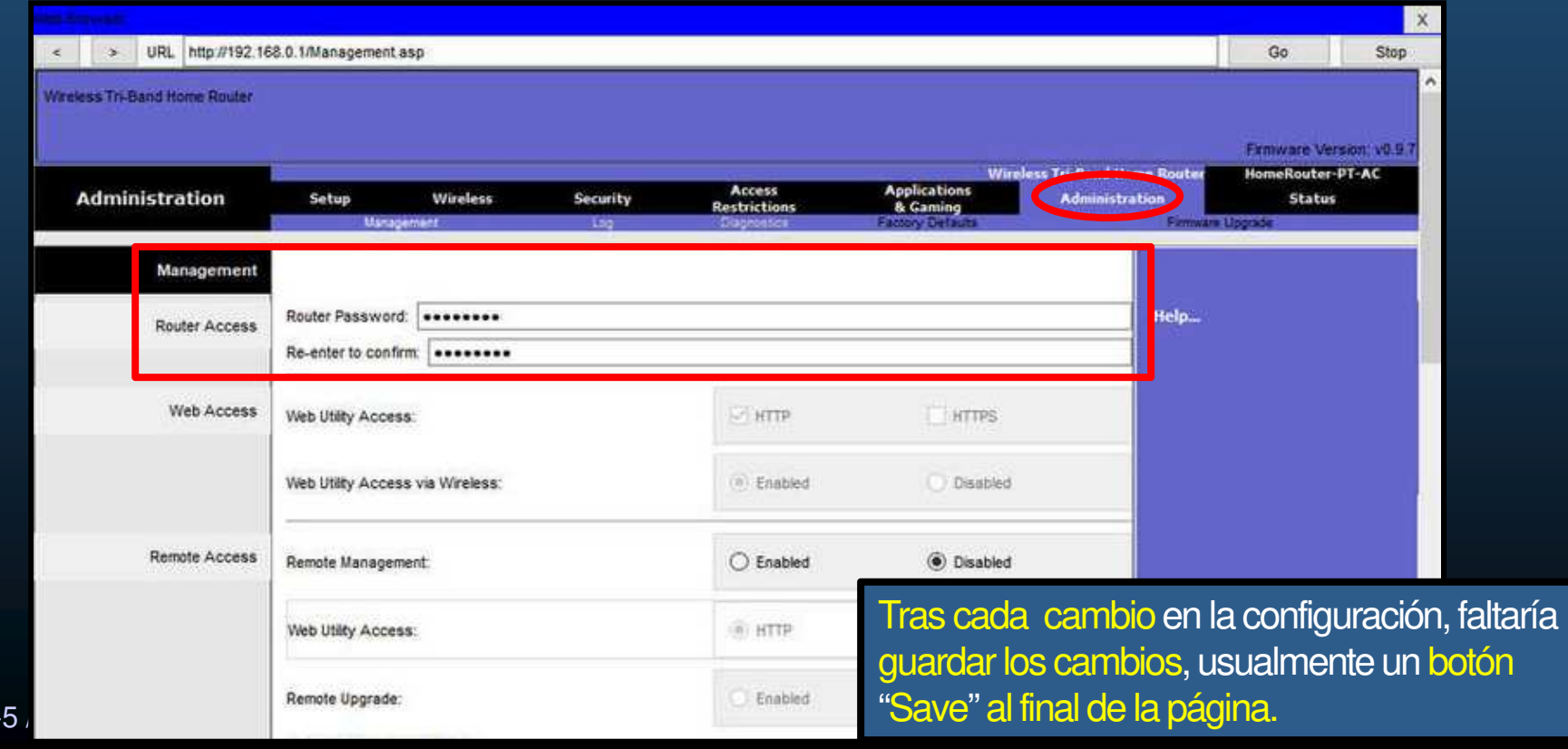

• Solo admite cambiar contraseña.

#### $\bullet$ Configuración de Red Básica.

- 3. Iniciar sesión con las nuevas credenciales.
	- •Tras cambiar las credenciales de administración, se cierra sesión en la GUI.
	- $\bullet$ Necesario volver a Autenticarse

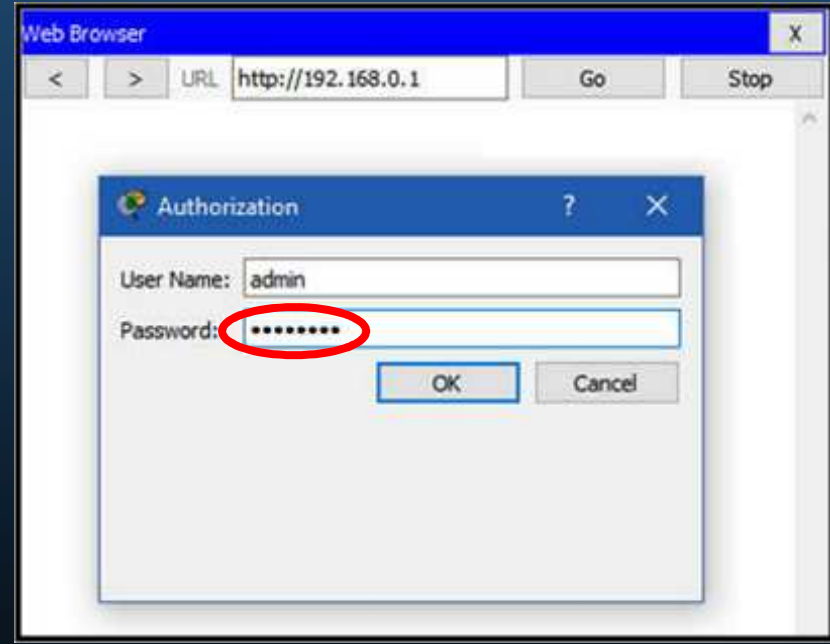

#### $\bullet$ Configuración de Red Básica.

### 4. Cambiar la dirección de red del DHCP.

- $\bullet$ Puede implementarse con cualquier direccionamiento privado.
- $\bullet$ Ajustar a las necesidades particulares (Ejemplo: 10.0.0.1)

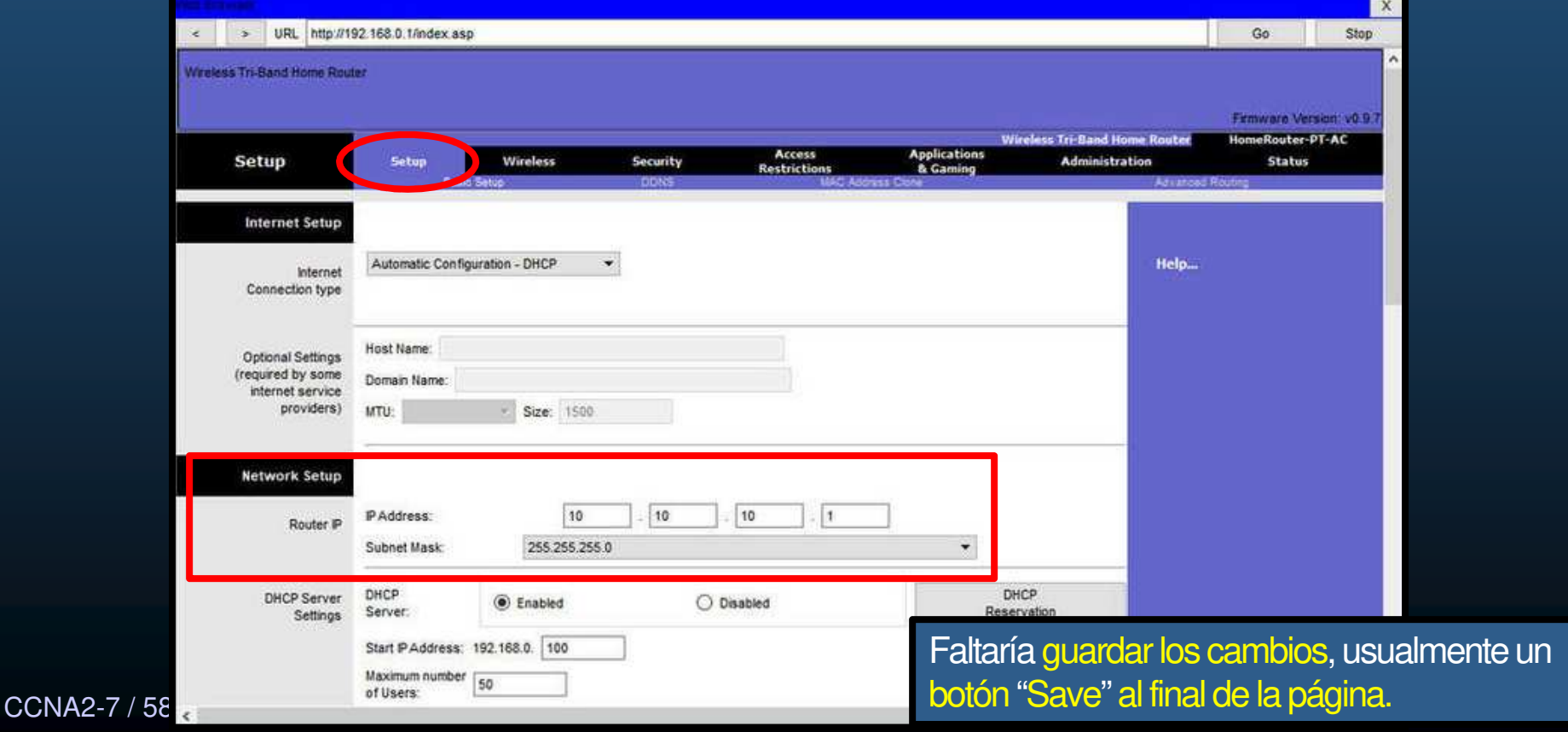

#### $\bullet$ Configuración de Red Básica.

- 5. Renovar la dirección IP.
	- •Una vez cambiada la IP del DHCP se perderá acceso a la GUI.
	- $\bullet$  Necesario renovar la asociación con el cliente DHCP:
		- $\bullet$ • En Windows abriruna terminal cmd yutilizar ipconfig /renewal.

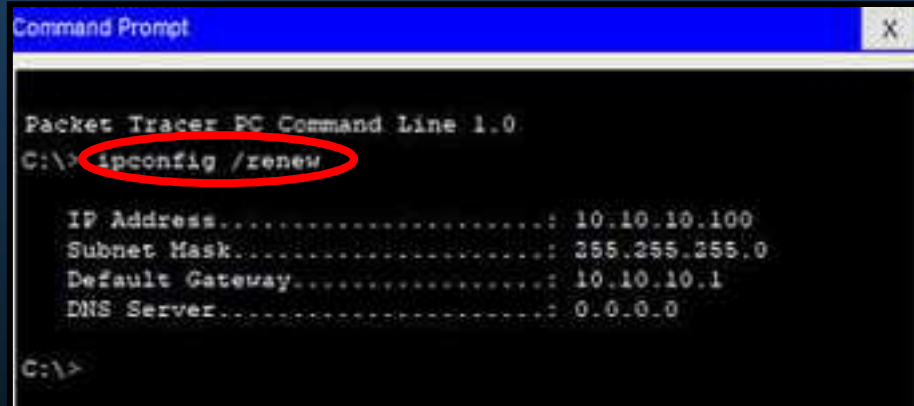

#### $\bullet$ Configuración de Red Básica.

6. Iniciar sesión con la nueva IP.

- $\bullet$ Tras cambiar la IP del DHCP se perdió acceso a la GUI.
- •Necesario volver a Autenticarse utilizando la nueva IP.

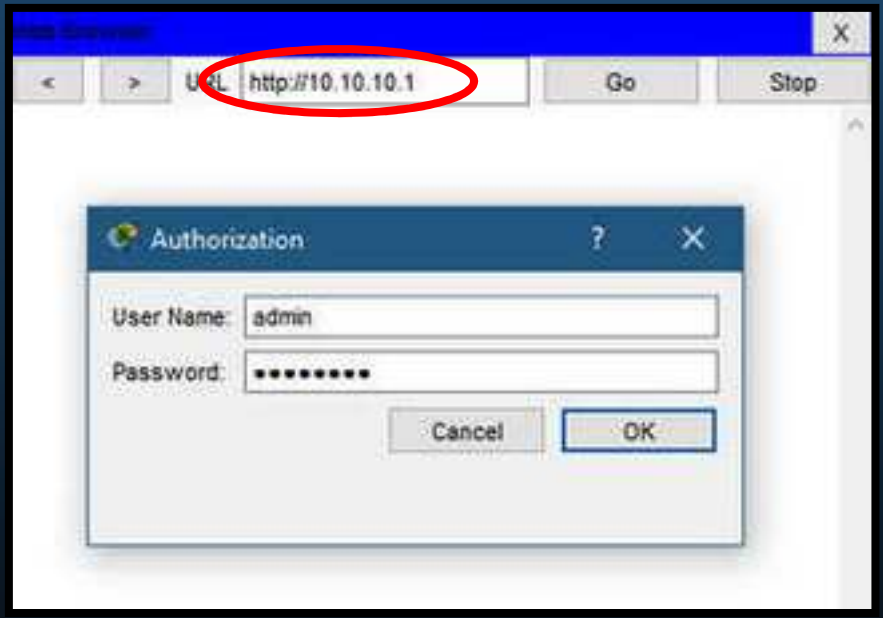

#### $\bullet$ Configuración Inalámbrica Básica.

CCNA<sub>2</sub>

- 1. Verificar las configuraciones por defecto.
	- $\bullet$ Configuraciones inalámbricas por defecto: modo,nombre de red (SSID), canal, etc.
	- $\bullet$ Necesario ajustar a las necesidades particulares.

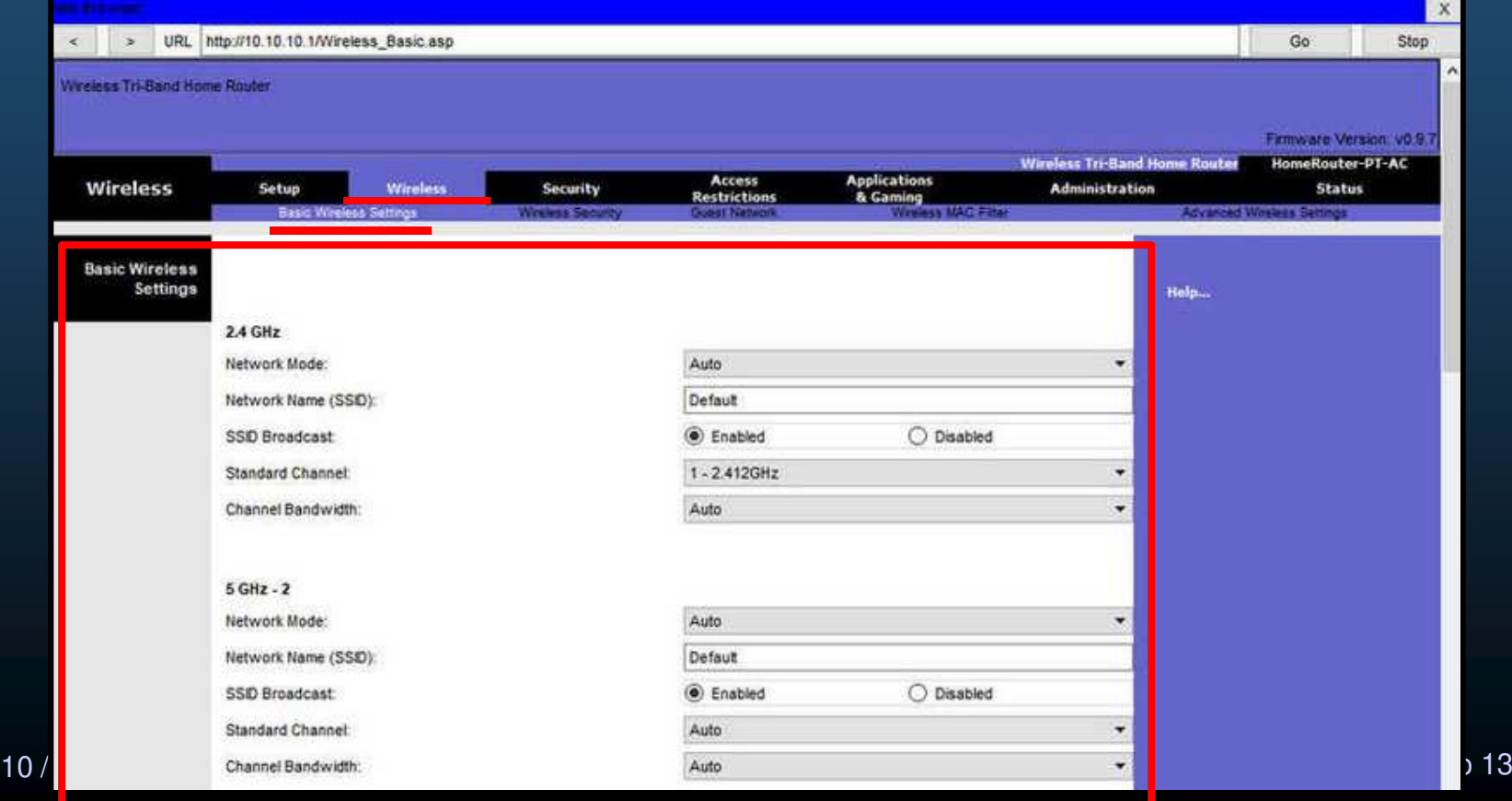

#### $\bullet$ Configuración Inalámbrica Básica.

2. Cambiar el modo de red.

CCNA<sub>2</sub>-

- $\bullet$ Algunos routers inalámbricos permiten cambiar el estándar IEEE 802.11 a usar.
- $\bullet$ El ejemplo elige Legacy, para dar compatibilidad a todos los estándares soportados.

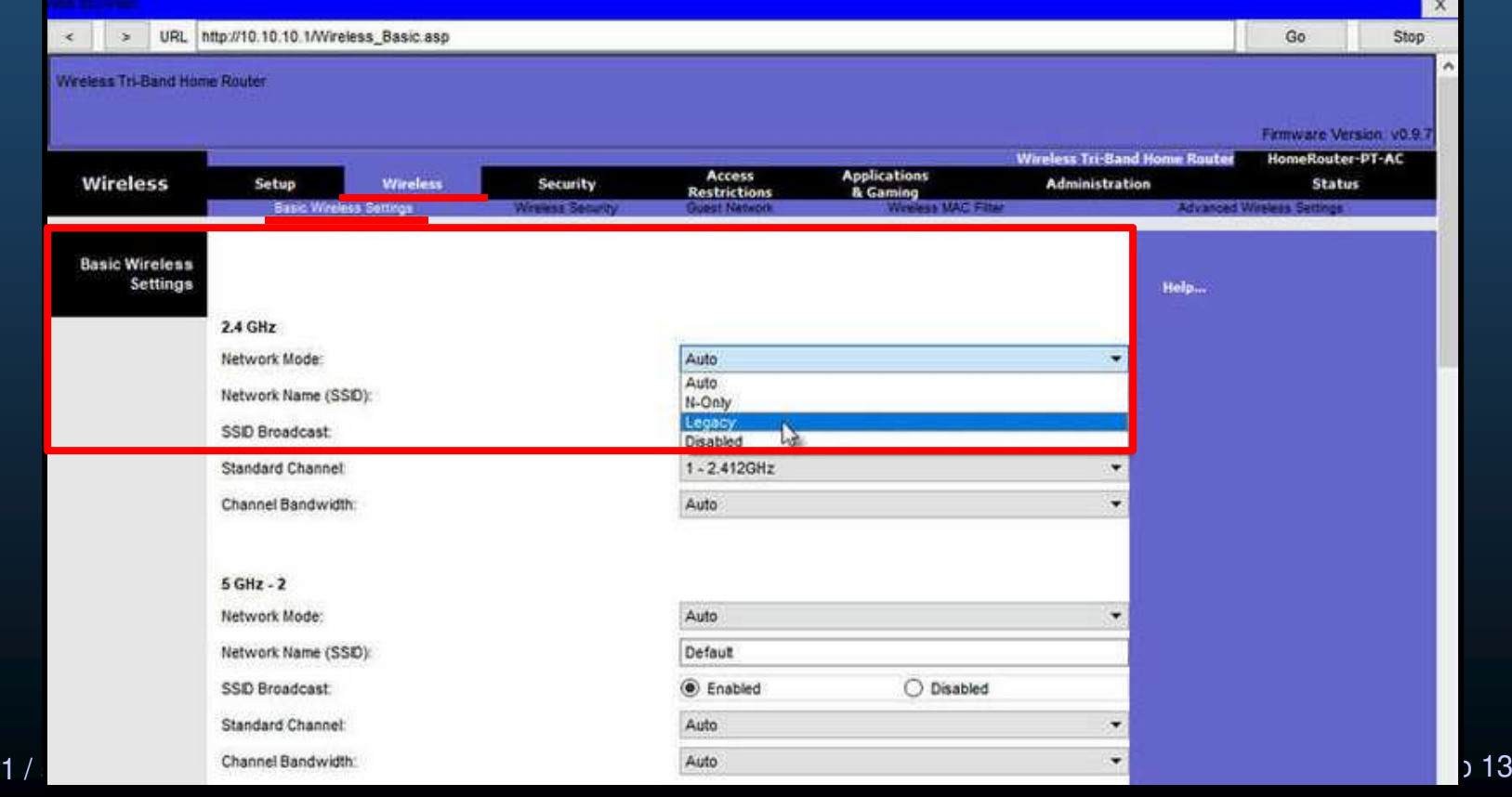

#### $\bullet$ Configuración Inalámbrica Básica.

3. Configurar el SSID.

CCNA<sub>2</sub>

- $\bullet$ Algunos routers inalámbricos utilizan por defecto la marca del producto.
- •El ejemplo elige OfficeNet, para identificar la red inalámbrica.

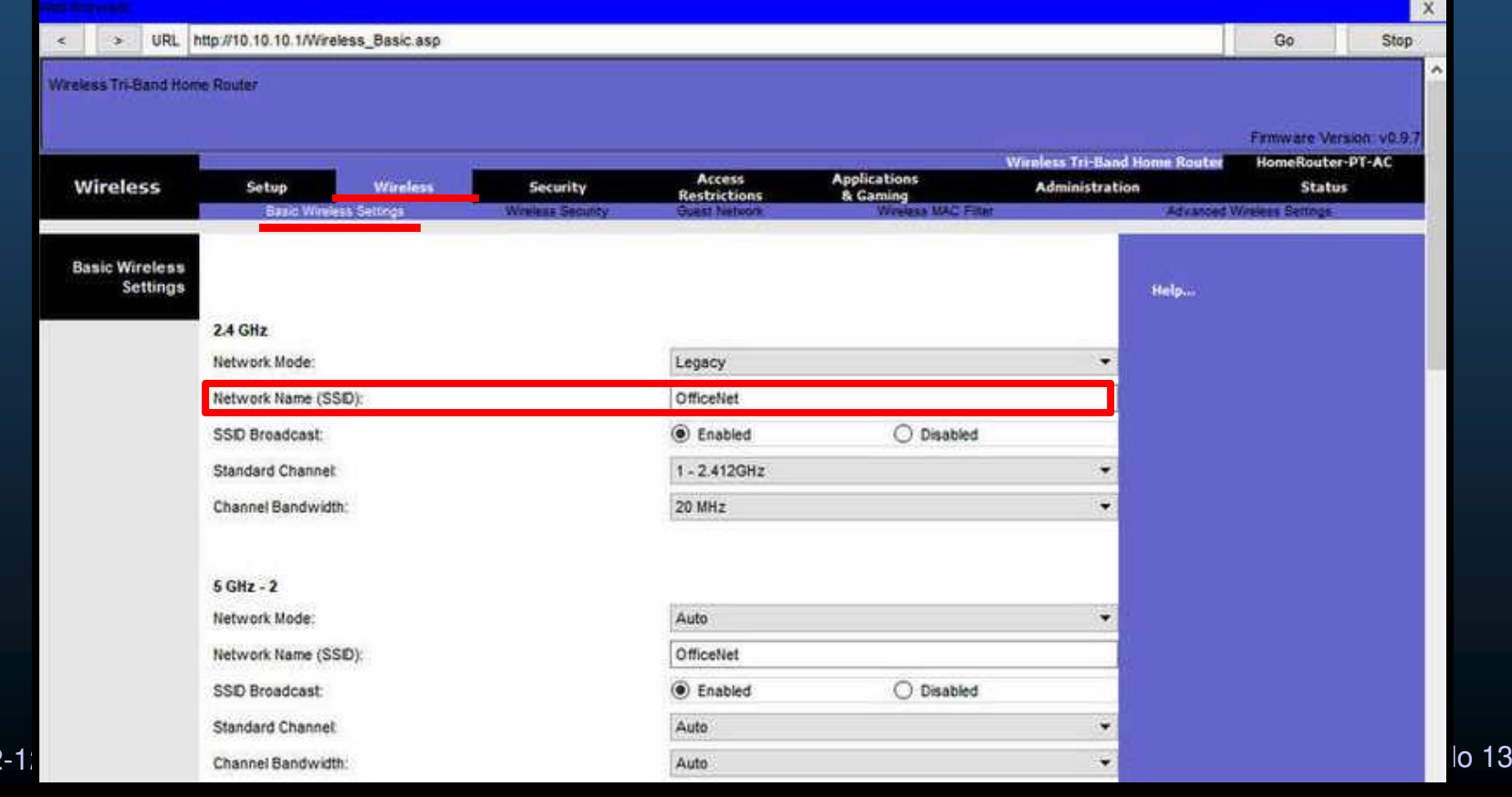

#### $\bullet$ Configuración Inalámbrica Básica.

4. Configurar el canal.

CCNA<sub>2</sub>

- $\bullet$  Por defecto los dispositivos tienen un canal configurado.
	- $\bullet$ Traslapes en los canales inalámbricos pueden causar DoS.

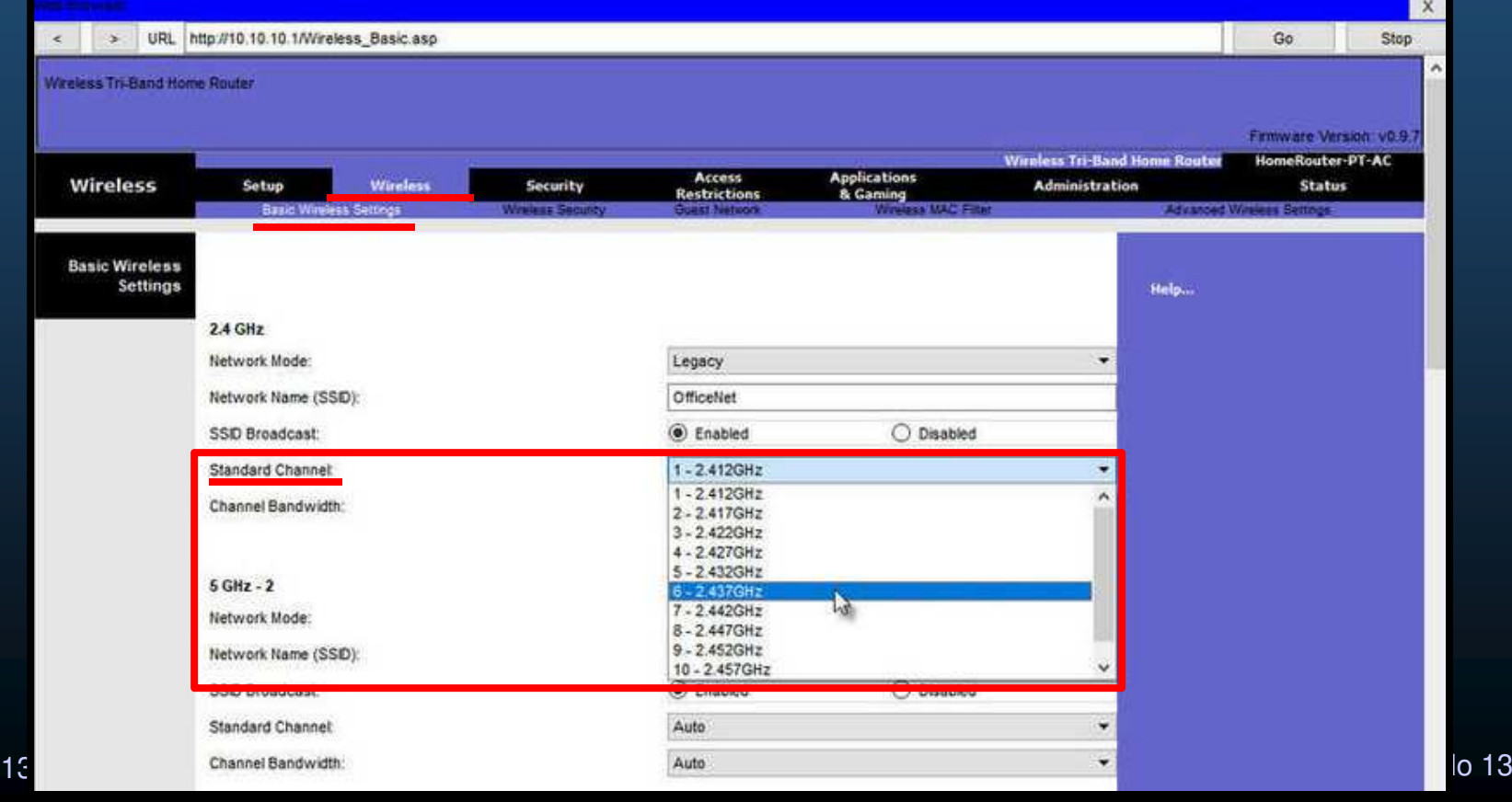
#### •Configuración Inalámbrica Básica.

5. Configurar el modo de seguridad.

CCNA<sub>2</sub>

- • Puede tener alguna configuración por defecto.
	- •Mientras no esté disponible WPA3 se debería utilizar WPA2 y AES.

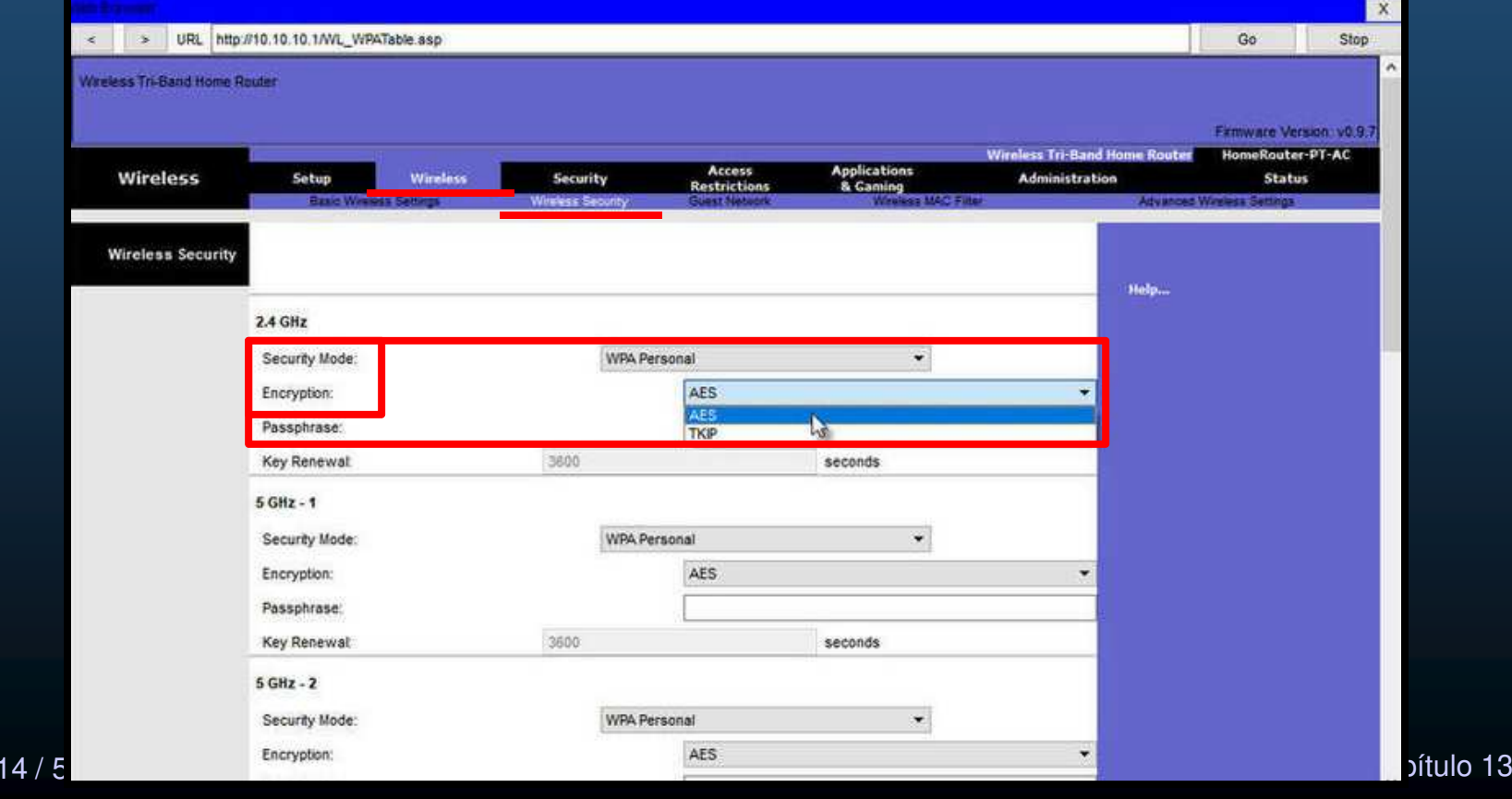

### $\bullet$ Configuración Inalámbrica Básica.

6. Configurar la frase de paso.

CCNA<sub>2</sub>

- $\bullet$  Usadas por WPA2 para entornos pequeños sin necesidad de un servidor.
	- $\bullet$ Empresas grandes deberían utilizar un servidor de autenticación.

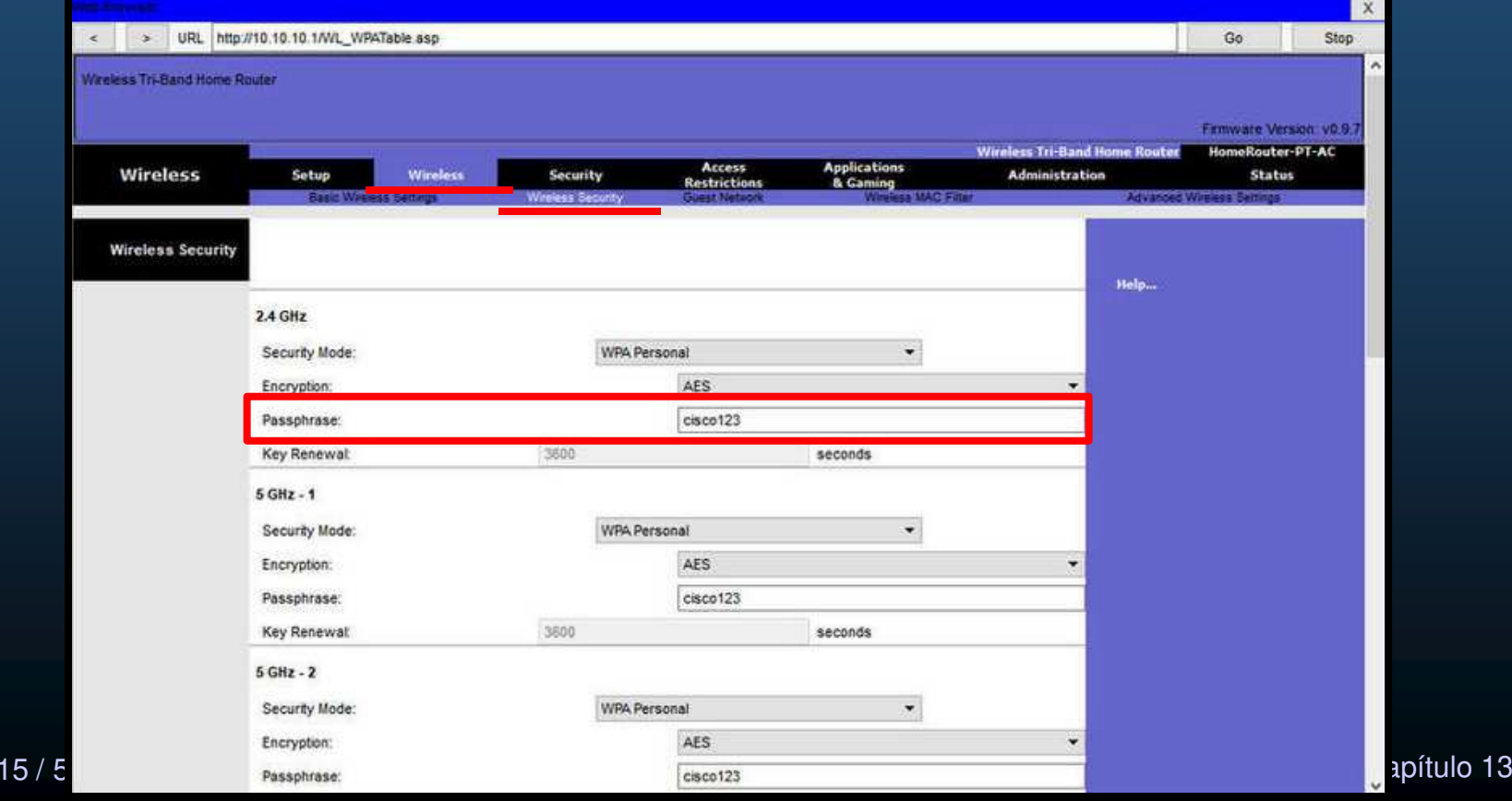

#### $\bullet$ Configurar una Red en Malla Inalámbrica (WMN).

• Para cubrir áreas de mas de 45m en interiores <sup>o</sup> 90m en exteriores, se puedenagregar APs en una topología de malla inalámbrica.

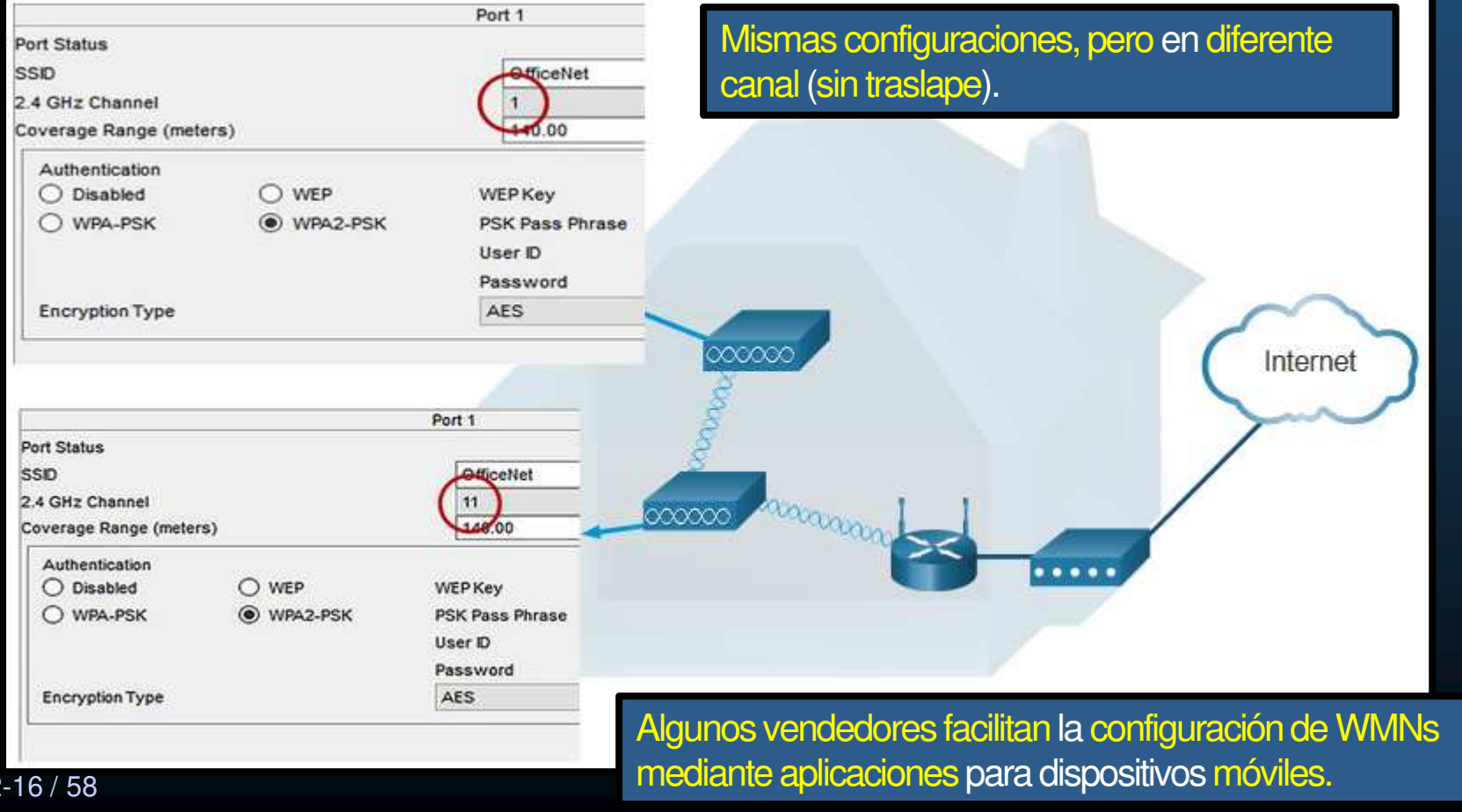

CCNA<sub>2</sub>

#### $\bullet$ NAT para IPv4.

• La pestaña Status muestra información de direccionamiento <sup>y</sup> configuración de Internet con el que se realiza NAT <sup>a</sup> la LAN privada (no enrutable en Internet), para poder salir <sup>a</sup> Internet.

Usualmente por defecto utiliza cliente DHCP.

Go

 $\pmb{\chi}$ 

Stop

Con NAT una red privada (local), traduce su direccionamiento por una IP pública (global).El proceso se revierte al regresar el tráfico.

**Wireless-N Broadband R Applications** Access **Status** Setup **Wireless** Security **Administration** & Gaming **Restrictions** Router **Information** Help... Firmware Version:  $0.93.3$ Current Time: Not Available Internet MAC Address: 000D.BDA6.3001 Host Name: Domain Name: Connection Type: Automatic Configuration - DHCP **Internet** Connection Puede re-configurarse manualmente en: 209.165.201.11 Internet IP Address Subnet Mask: 255.255.255.0 Setup > Internet Setup. Default Gateway: 209.165.201.1 (ver diapositiva 4)DNS1: 64.100.0.100  $DNSS21$ DNS3: MTU: 1500 DHCP Lease Time: 1 days 0:0:0 CCNA2-17 / 588 **Capítulo 13** Paddress Release Paddress Renew Paddress Renew Property of the Capítulo 13

#### $\bullet$ Calidad en el Servicio.

CCNA2-18 / 5

- $\bullet$ Permite garantizar que ciertos tipos de tráfico tengan mayor prioridad que otros.
- $\bullet$  Algunos routers permiten especificar prioridades por puertos específicos.
	- $\bullet$ Usualmente en "Configuraciones Avanzadas" y/o "Bandwith Control"

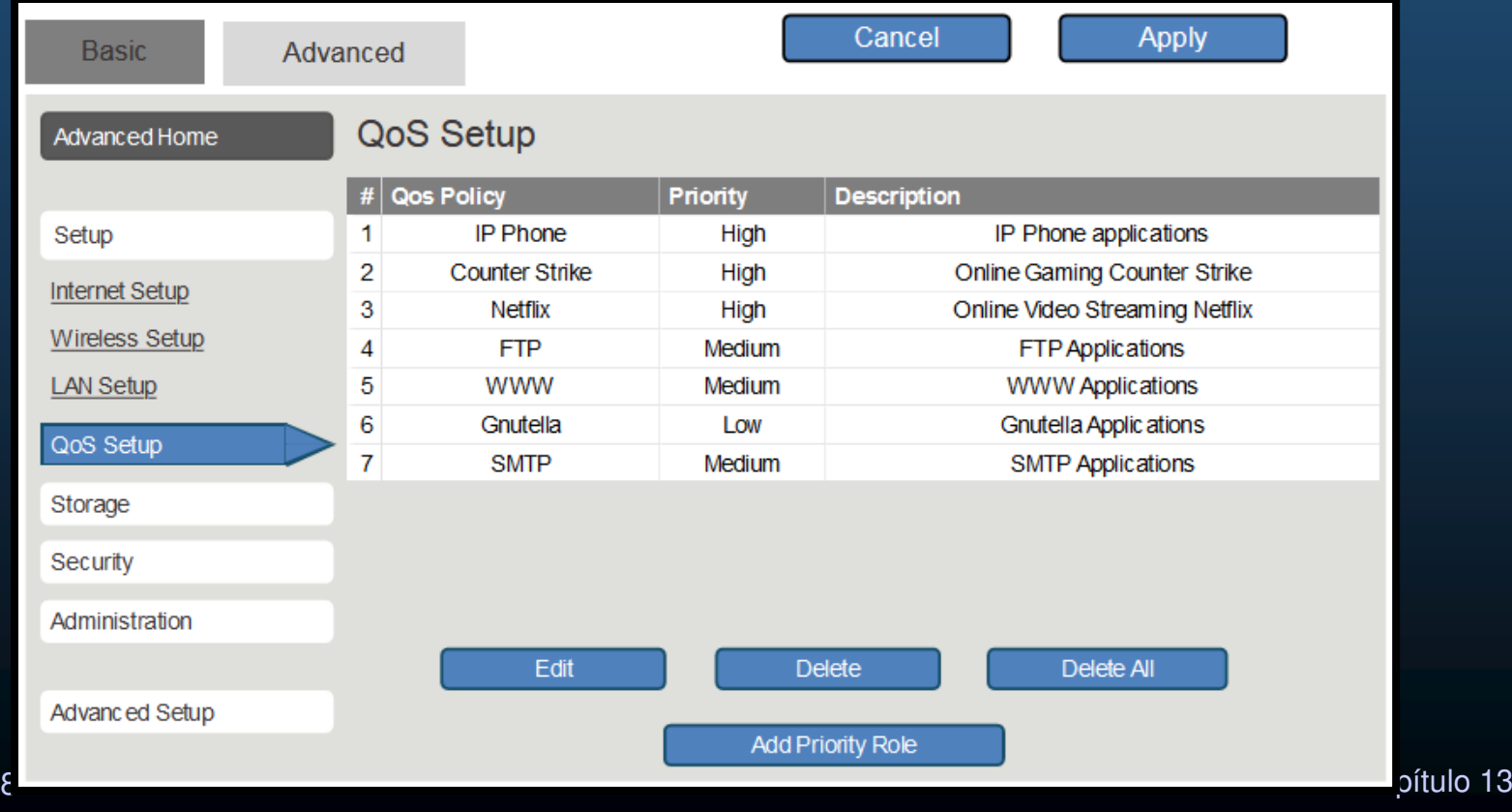

#### $\bullet$ Re-envío de Puertos.

- • Un router Inalámbrico usualmente bloquea el tráfico TCP/UDP <sup>a</sup> la red interna, para prevenir accesos no autorizados.
- $\bullet$  Si un puerto se requiere abierto, el reenvío de puertos puede permitirlo.
	- $\bullet$  Cuando el tráfico alcanza el router, éste determina <sup>a</sup> quién debe re-enviar ese tráfico en base al puerto destino.

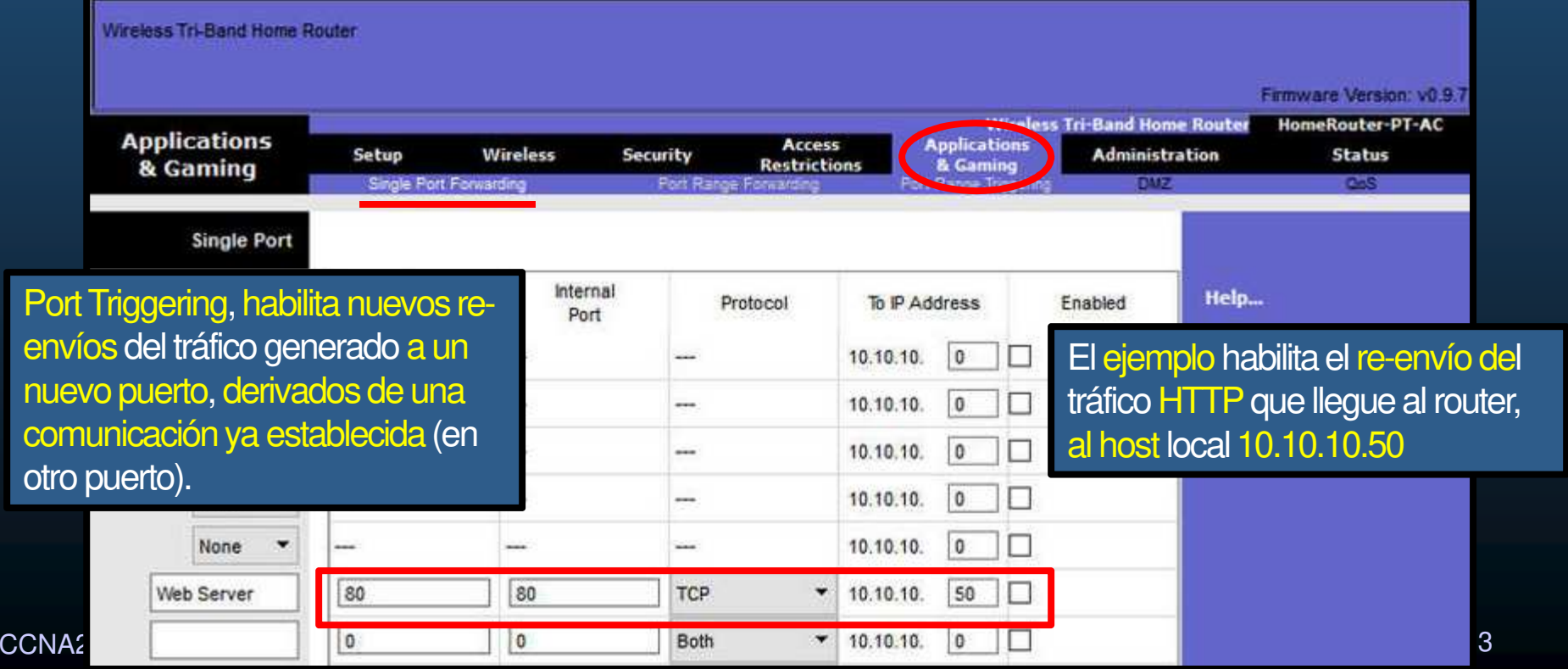

#### $\bullet$ Topología para WLC.

- • AP1 es un AP basado en controlador <sup>ó</sup> ligero (no requiere configuración inicial).
	- •Usará WLAPP para comunicarse con el WLC de quien recibirá configuraciones y administración.

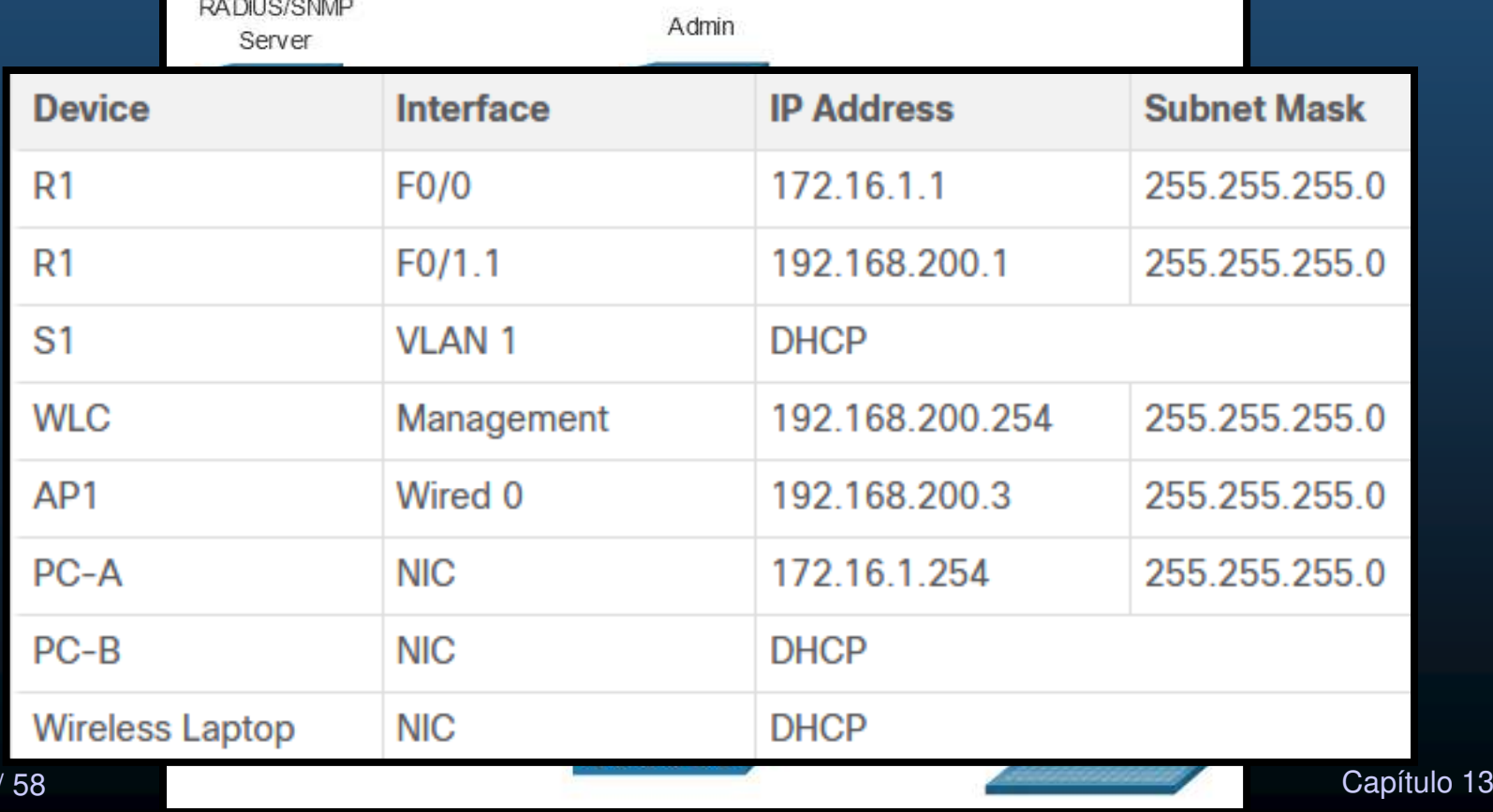

#### $\bullet$ Iniciar sesión en el WLC.

CCN<sub>A</sub>

- $\bullet$  Similar <sup>a</sup> un router inalámbrico.
	- $\bullet$ Ingresar IP en el navegador <sup>e</sup> introducir credenciales por defecto.
- $\bullet$ El ejemplo muestra la GUI de un Cisco <sup>3504</sup> (192.168.200.254/admin/admin)

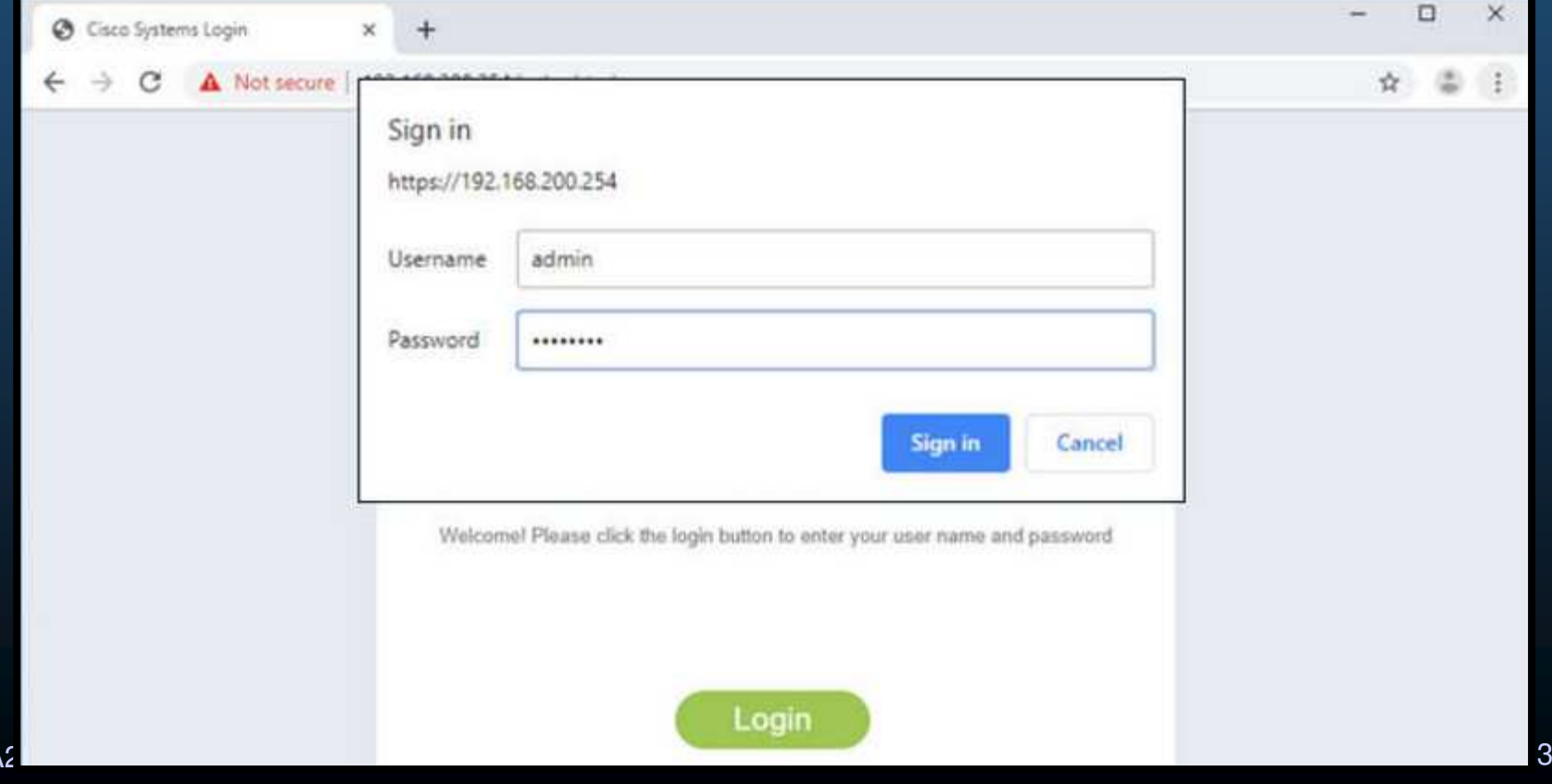

#### $\bullet$ Iniciar sesión en el WLC.

- $\bullet$  Tras iniciar sesión se muestra la sección "Network Summary" con:
	- • Redes inalámbricas configuradas, APs asociados, clientes activos, incluso Aps, noautorizados.

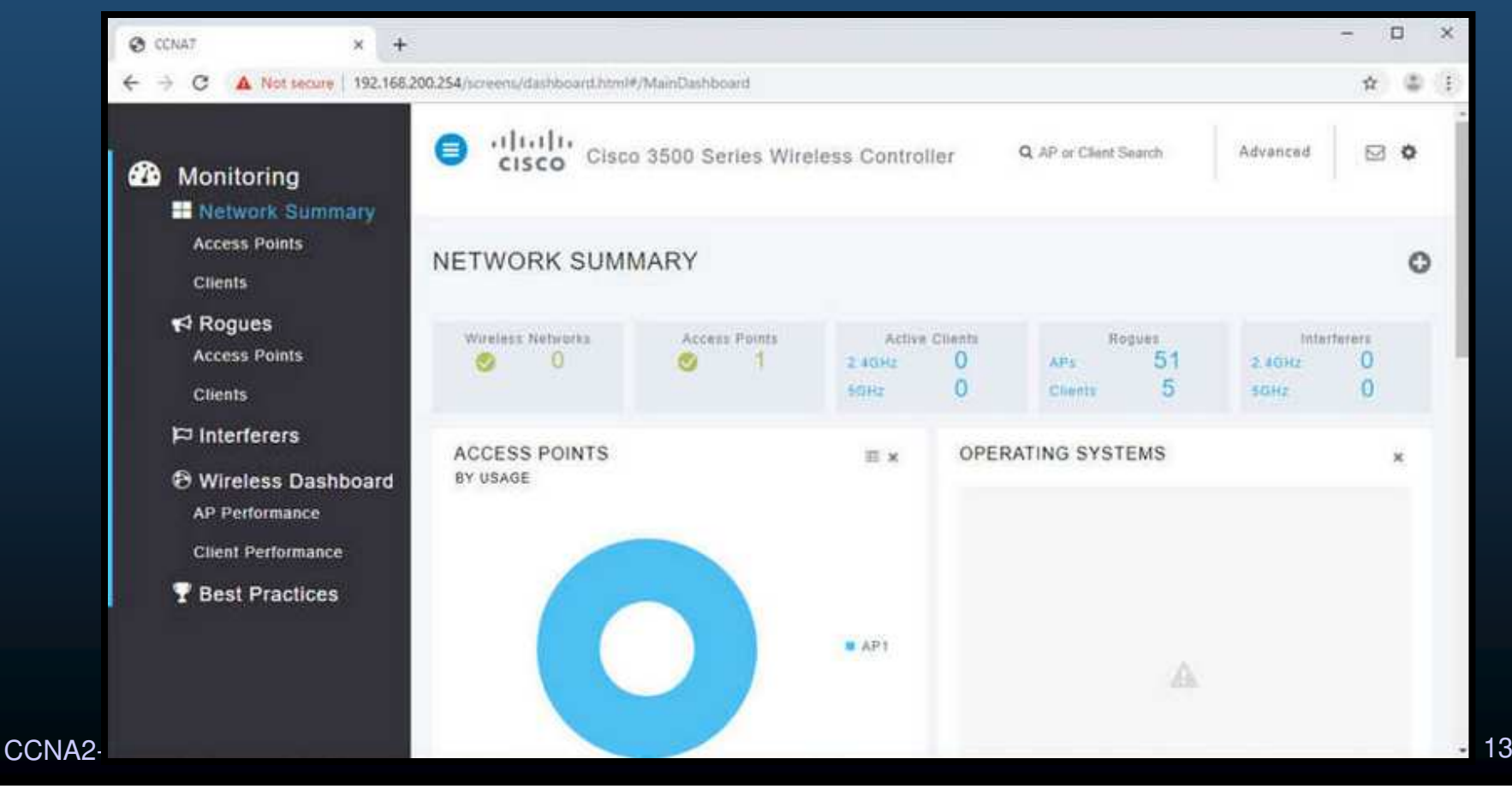

#### •Ver Información de APs.

- $\bullet$ **•** Ir en el menú Izquierdo a: Access Points
	- $\bullet$ Despliega información de desempeño, IP utilizada, información CDP (si habilitado).

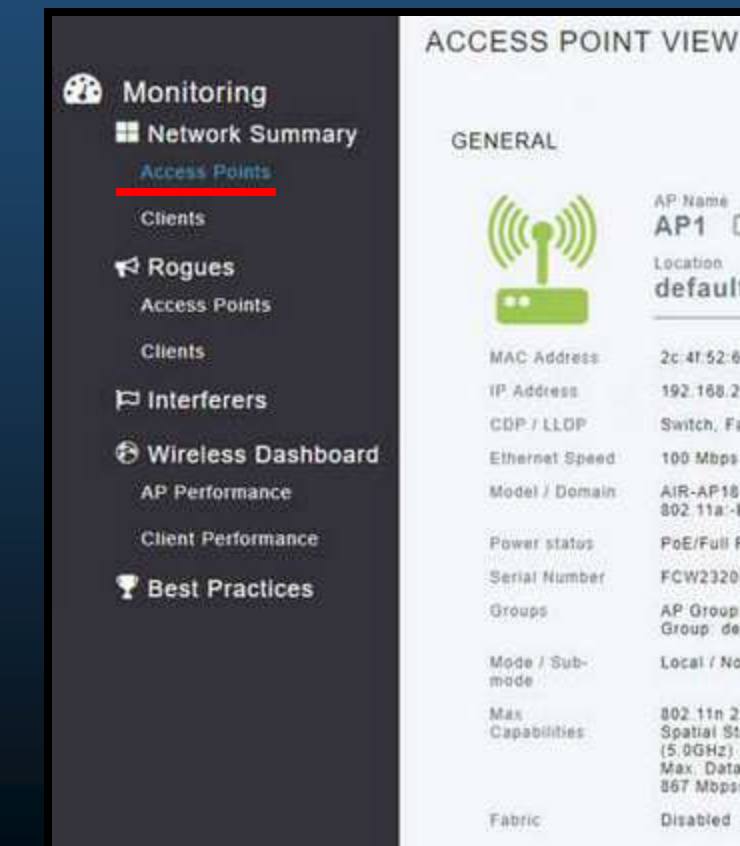

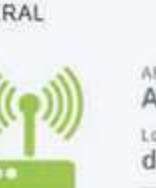

COPT

Model

Power Serial

Mode mode Max:

Capab

P Name P1 Z ocation. efault location

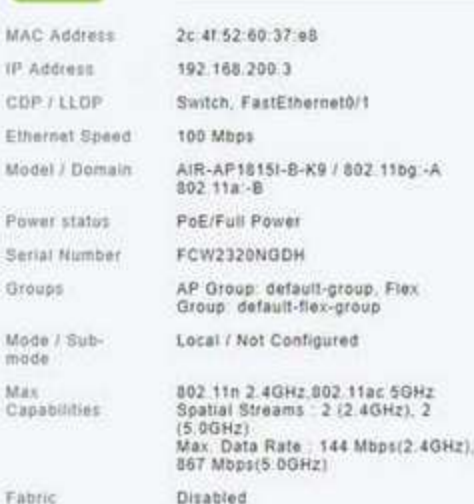

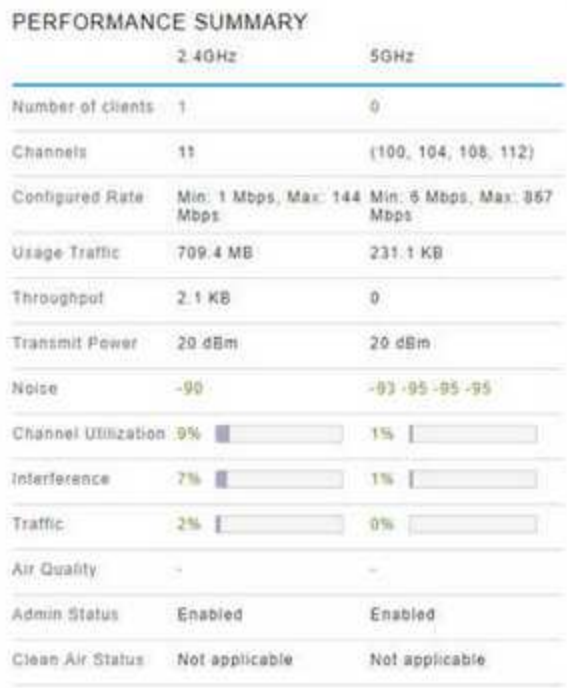

CCNA2-23 / 58

#### $\bullet$ Ver Información de APs.

- $\bullet$  El AP de la figura anterior es un Cisco Aironet 1815i (ver model/domain)
	- $\mathbf{e}$ Soporta administración por CLI.
	- •• Permite verificar conectividad por ping

```
AP1# ping 192.168.200.1
Sending 5, 100-byte ICMP Echos to 192.168.200.1, timeout is 2 seconds
33333
Success rate is 100 percent (5/5), round-trip min/avg/max = 1069812.242/1071814.785/1073817.215 ms
AP1# ping 192.168.200.254
Sending 5, 100-byte ICMP Echos to 192.168.200.254, timeout is 2 seconds
44444
Success rate is 100 percent (5/5), round-trip min/avg/max = 1055820.953/1057820.738/1059819.928 ms
AP1# show interface wired 0
wired0 Link encap:Ethernet HWaddr 2C:4F:52:60:37:E8
         inet addr:192.168.200.3 Bcast:192.168.200.255 Mask:255.255.255.255
          UP BROADCAST RUNNING PROMISC MULTICAST MTU:1500 Metric:1
          RX packets: 2478 errors: 0 dropped: 3 overruns: 0 frame: 0
          TX packets:1494 errors:0 dropped:0 overruns:0 carrier:0
          collisions: 0 txqueuelen: 80
          RX bytes:207632 (202.7 KiB) TX bytes:300872 (293.8 KiB)
AP1#
```
#### $\bullet$ Configuraciones Avanzadas.

- $\bullet$  La mayoría de WLCs vienen con configuraciones por defecto.
	- • Un administrador usualmente requiere realizar configuraciones avanzadas.
		- •Necesario hacer clic en "Advanced" en ezquina superior derecha (ver diapositiva 22)

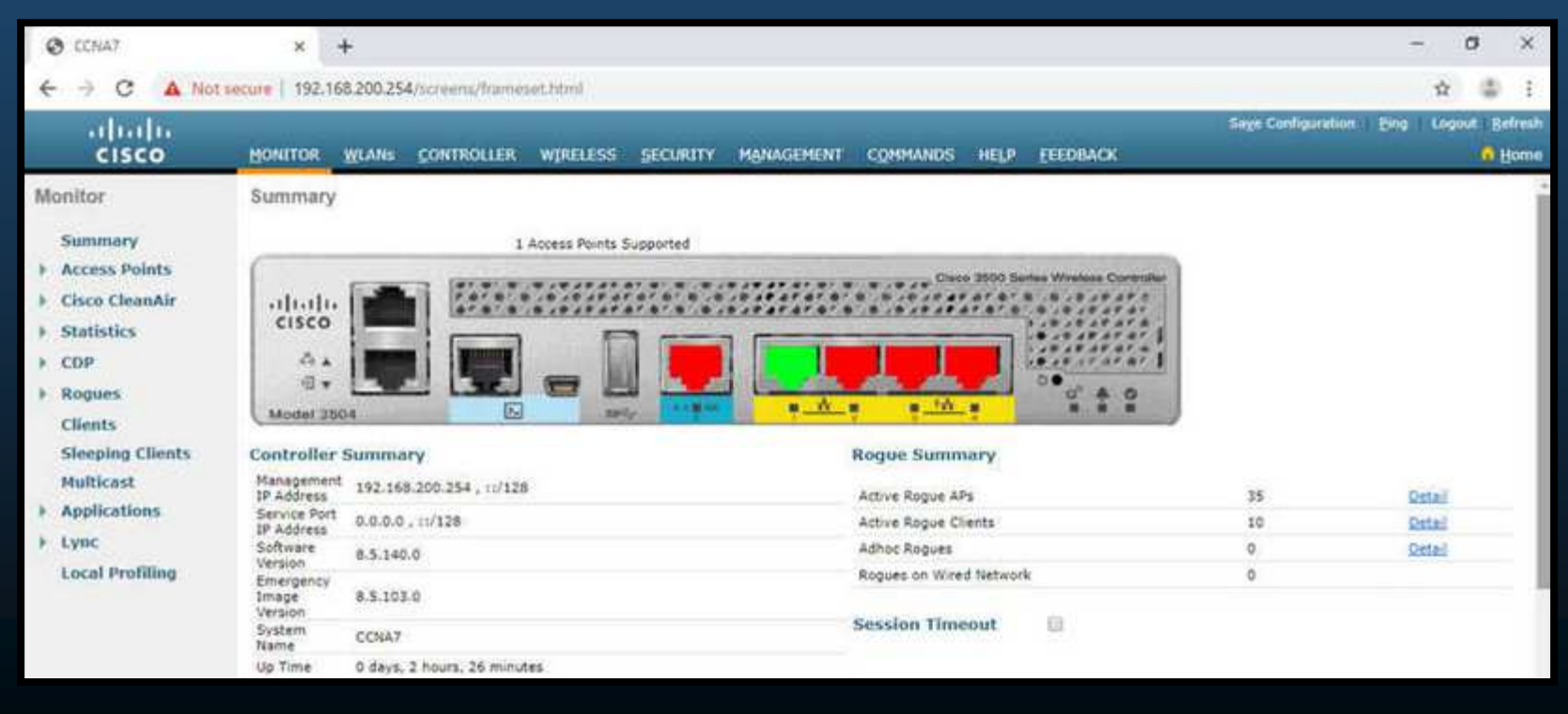

•Ello desplegará el resumen de configuraciones avanzadas:

- $\bullet$  Los WLCs tienen puertos físicos <sup>e</sup> interfaces virtuales similares <sup>a</sup> SVIs en switches.
	- $\bullet$  Cada interfaz transporta tráfico <sup>a</sup> una WLAN por una VLAN diferente.
		- • Un WLC Cisco <sup>3504</sup> soporta <sup>150</sup> APs <sup>y</sup> <sup>4096</sup> VLANs pero solo tiene <sup>5</sup> puertos físicos.
	- •Cada puerto es cómo un troncal que puede llevar tráfico de múltiples VLANs.

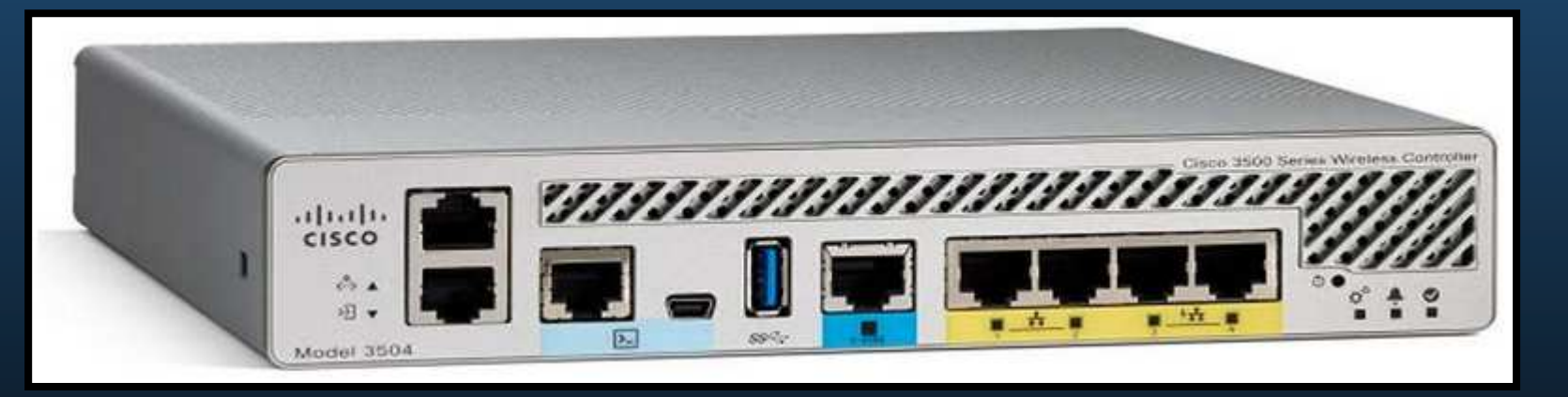

#### $\bullet$ Configurar una WLAN.

1. Crear una WLAN.

CCNA2-2

- •• Ir a "Advanced > WLAN".
	- $\bullet$ Establecer parámetros de la WLAN (Tipo / SSID / ID [de WLAN]).

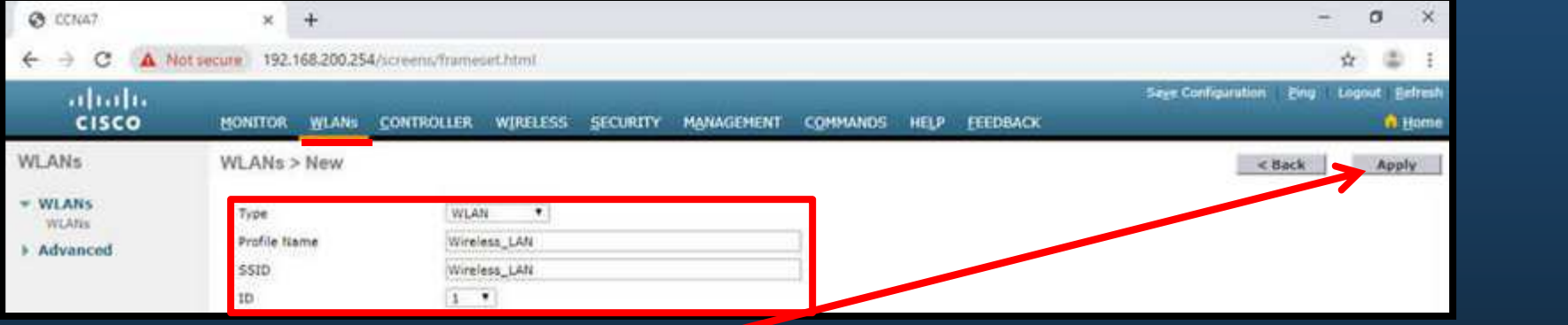

### 2. Aplicar y Habilitar la WLAN.

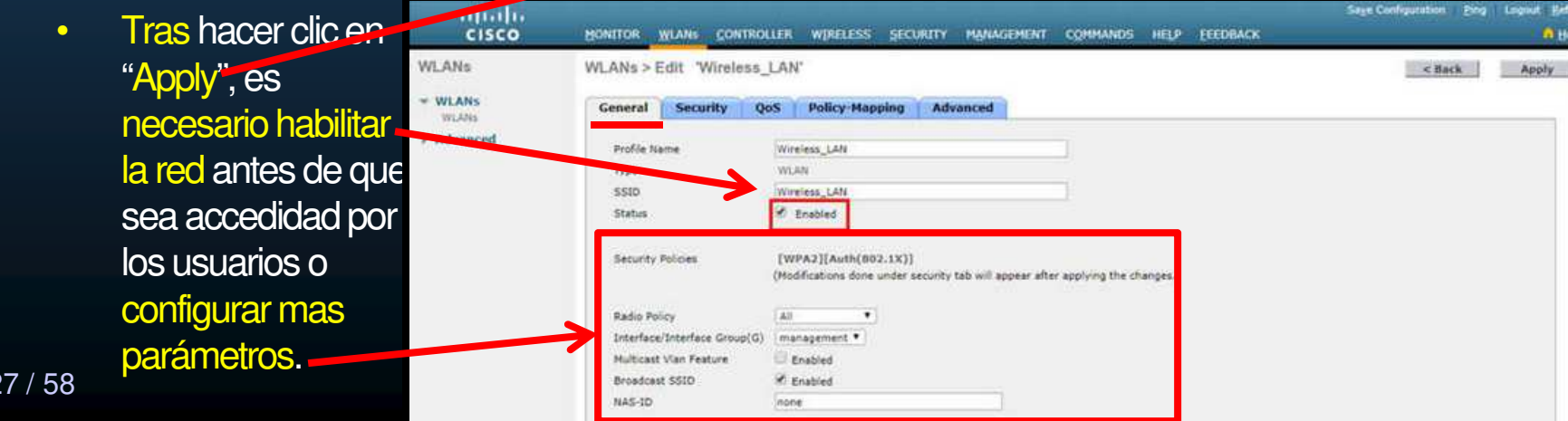

- 3. Elegir la interfáz.
	- • Necesario especificar la interfáz que llevará el tráfico de la WLAN.
		- •Cómo crear interfaces se trata mas adelante en este curso.

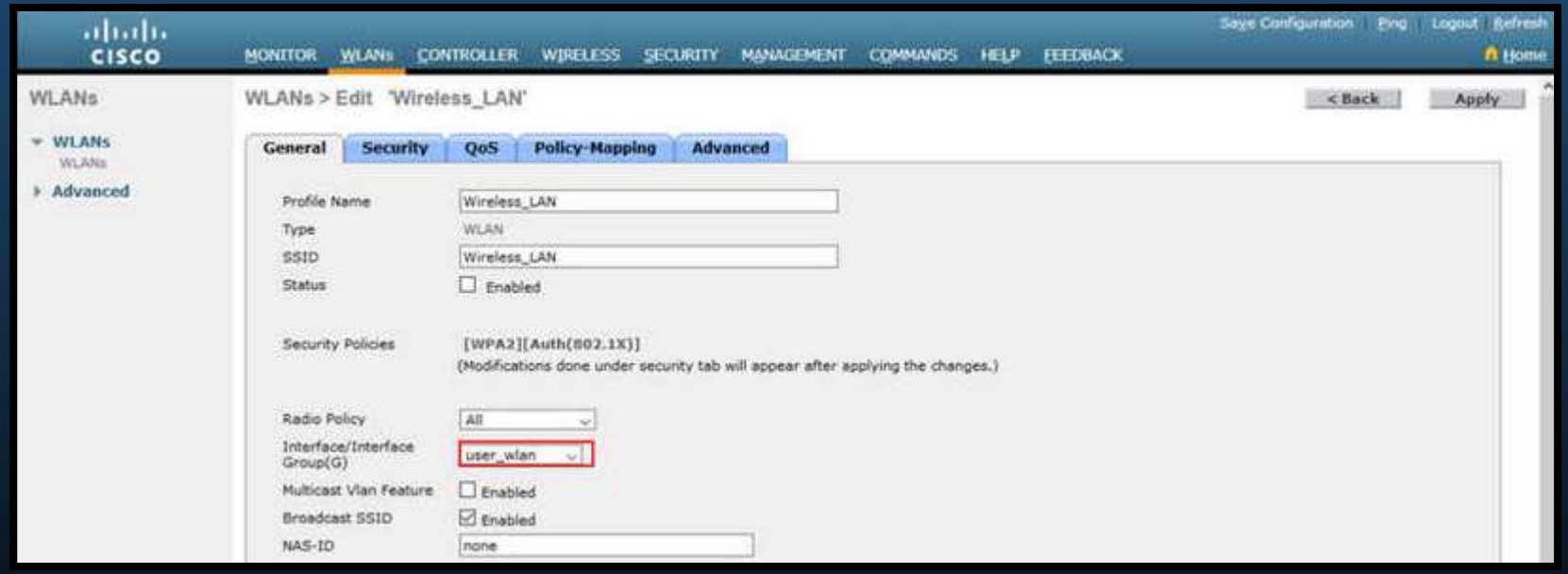

- 4. Asegurar la WLAN.
	- •• Ir a la pestaña "Security".
		- •Establecer parámetros de Seguridad (WPA / Autenticación / Frase) <sup>y</sup> Aplicar.

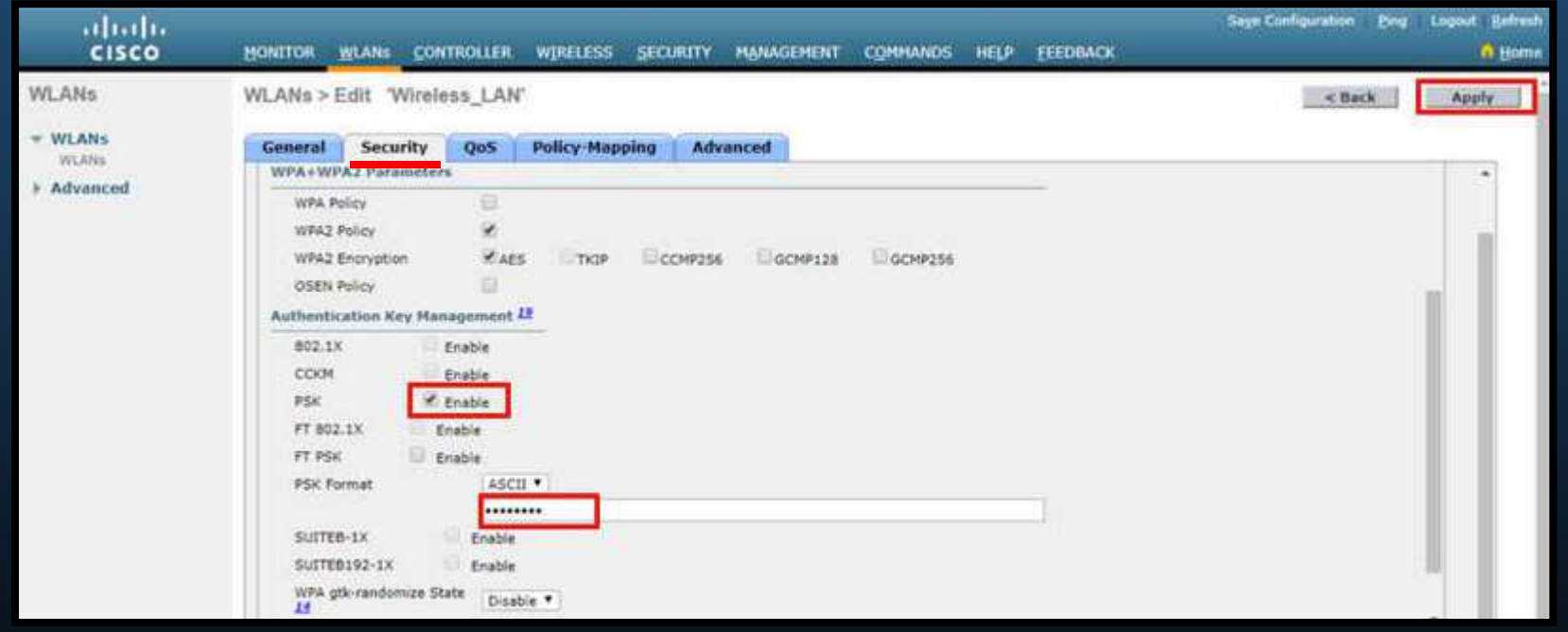

- 5. Verificar si la WLAN es operacional.
	- $\bullet$ • Ir a "WLANs" en el menu izquierdo.
		- •Aparecerá una lista de WLANs configuradas <sup>y</sup> sus parámetros.

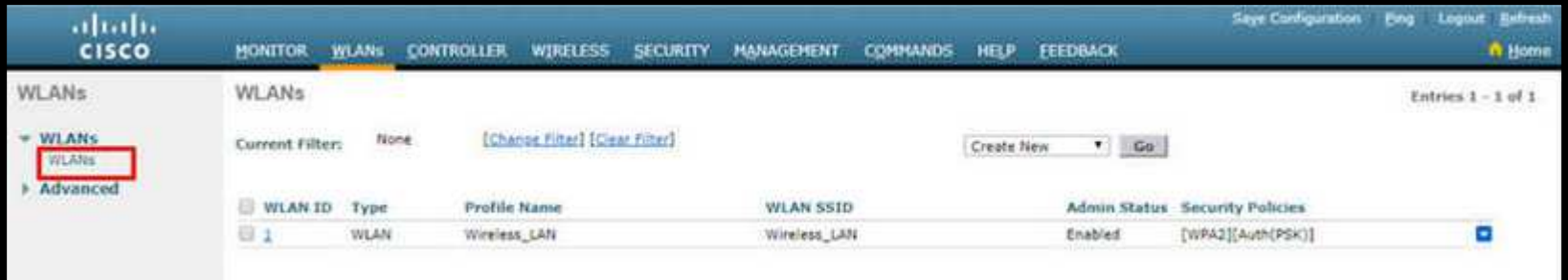

#### $\bullet$ Configurar una WLAN.

### 6. Monitorear una WLAN.

- •• Ir al resumen de monitoreo "Monitor" en el menu superior.
	- $\bullet$ Desde ahí se pueden verificar los clientes asociados <sup>a</sup> las WLANs.

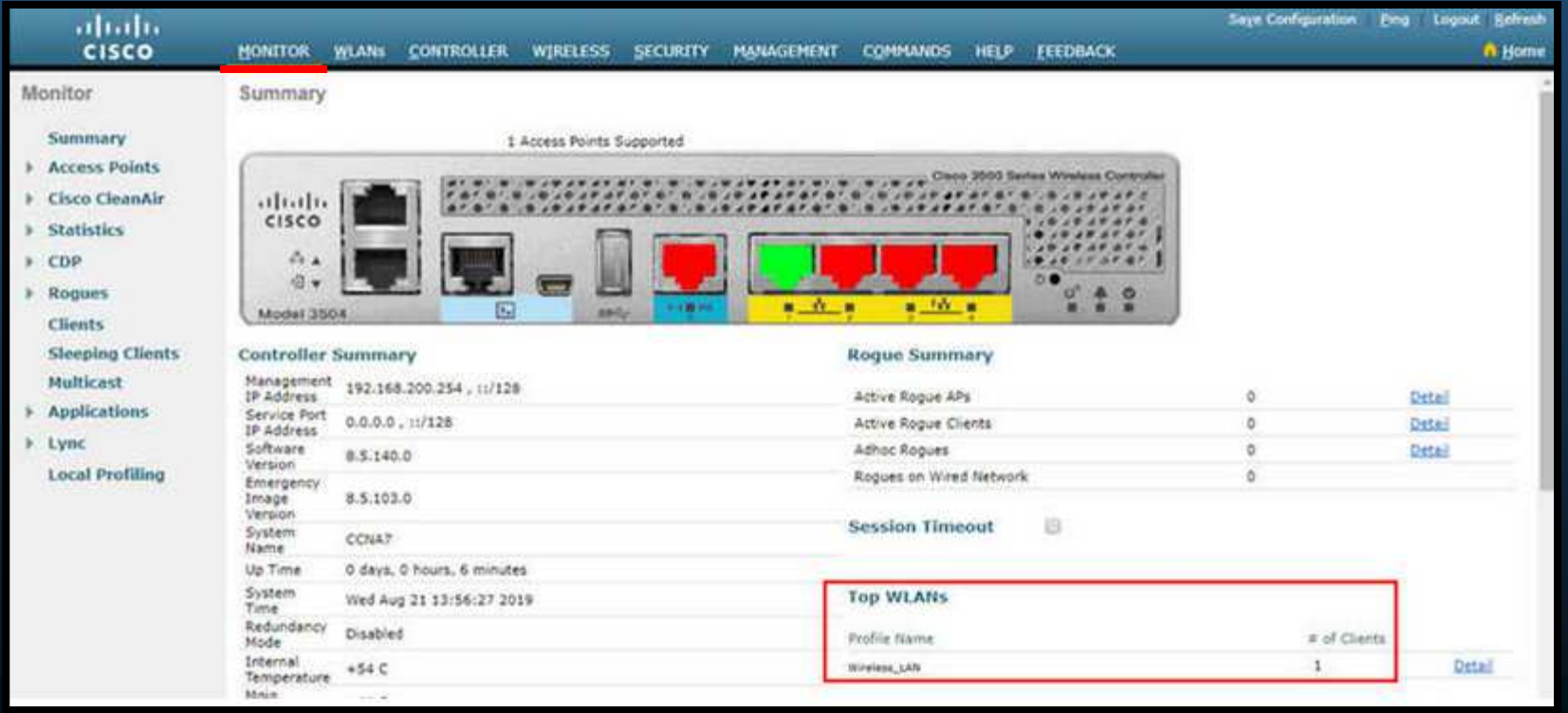

CCNA2-31 / 58

- 7. Ver Detalles de Clientes Inalámbricos.
	- • Haga clic en "Clients" en el menú izquierdo.
		- $\bullet$ Aparecerá una lista de Clientes asociados <sup>y</sup> sus parámetros.

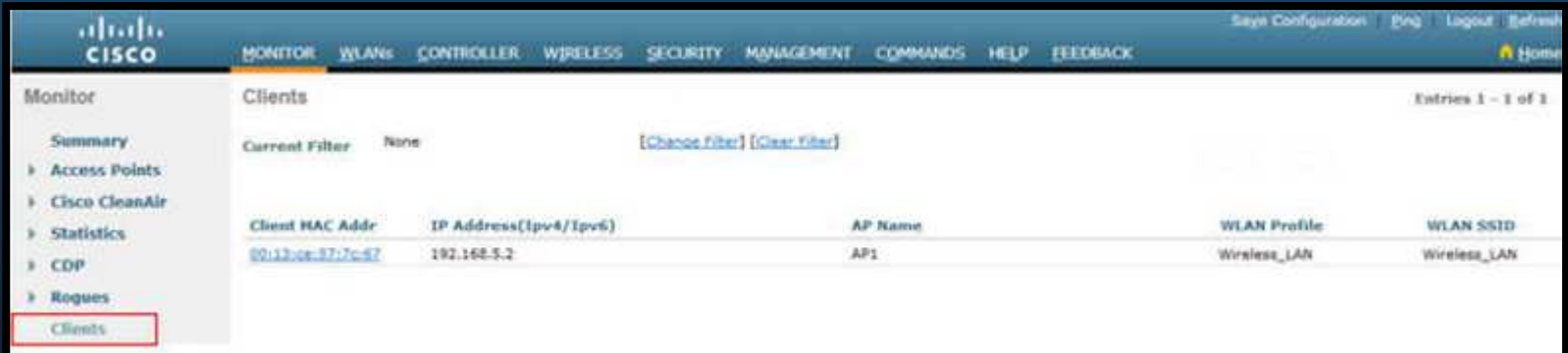

### $\bullet$ SNMP <sup>y</sup> RADIUS.

- • PC-A corre tanto un servidor de Protocolo de Administración de Red Simple (SNMP), como Servicio de Autenticación Remota de Usuarios porLlamada (RADIUS).
- $\bullet$ **SNMP** monitorea la red.
- $\bullet$  RADIUS proporciona servicios AAA, en lugar de una PSK para WPA.

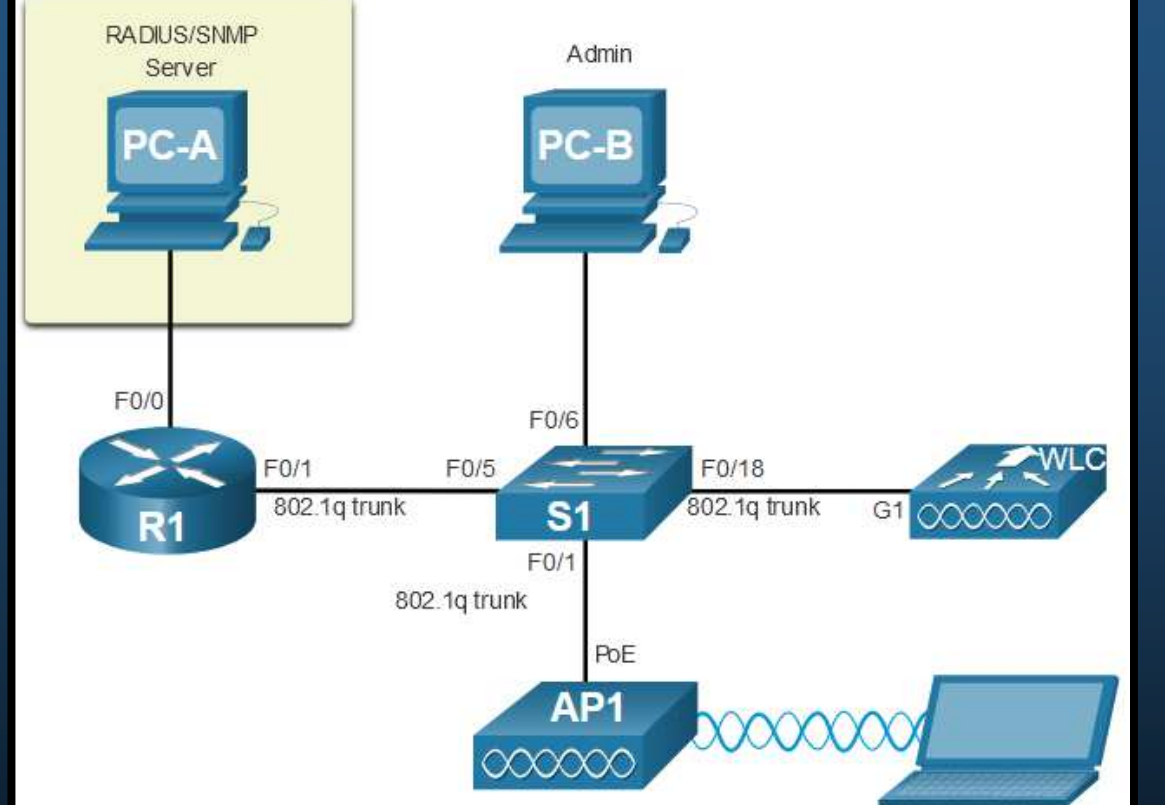

- Los usuarios inalámbricos con autenticación WPA2 Empresarial, deben ingresar su nombre de suario y contraseña, que serán verificados por RADIUS, con lo que se podrá rastrear su actividad.
- •SNMP y RADIUS quedan fuera del alcance de este curso.

 $\bullet$ 

 $\bullet$ Configurar Información de un Servidor SNMP.

CCN<sub>A</sub>

• En la GUI del WLC, hacer clic en la pestaña "MANAGEMENT", <sup>y</sup> "SNMP" en el menú izquierdo, poseriormente la opción "Trap Receivers" <sup>y</sup> finalmente en el botón "New".

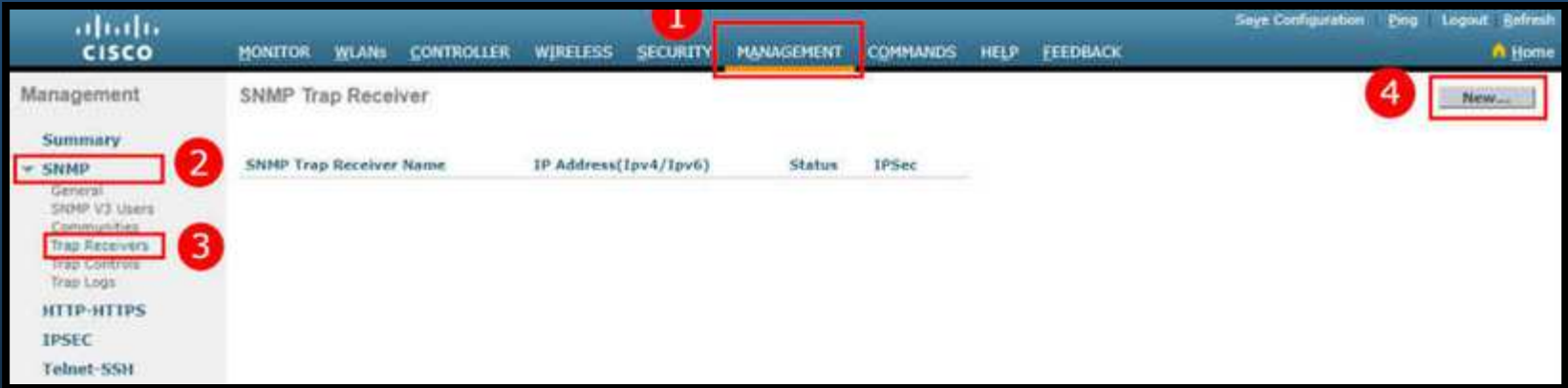

•• Ahí se deberá ingresar : "Comunity Name" e "IP" del servidor SNMP y dar clic en "Apply" .

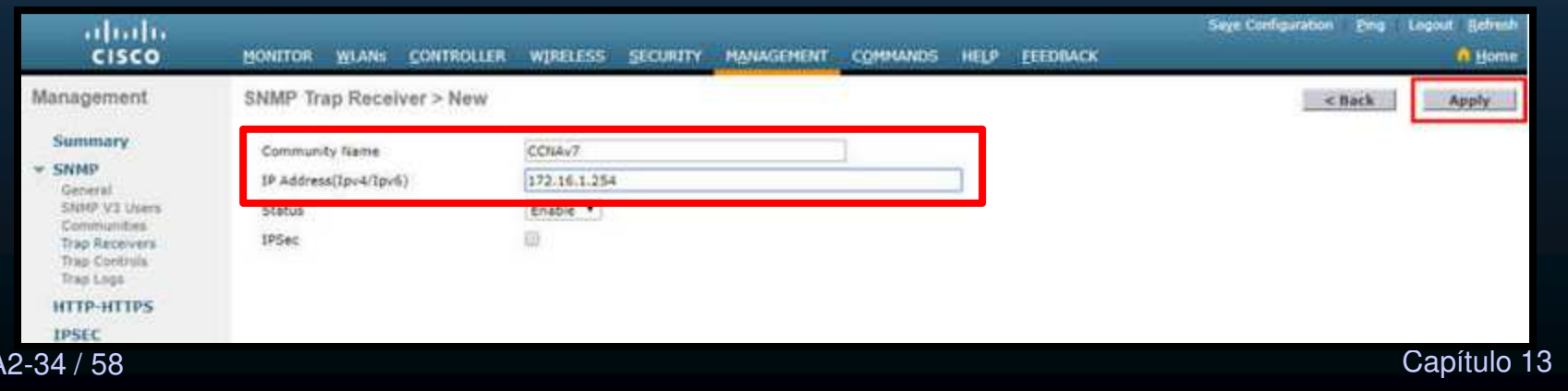

 $\bullet$ Configurar Información de un Servidor RADIUS.

CCN<sub></sub>

• En la GUI del WLC, hacer clic en la pestaña "SECURITY", <sup>y</sup> "RADIUS" en el menú izquierdo, posteriormente la opción "Authentication" <sup>y</sup> finalmente en el botón "New".

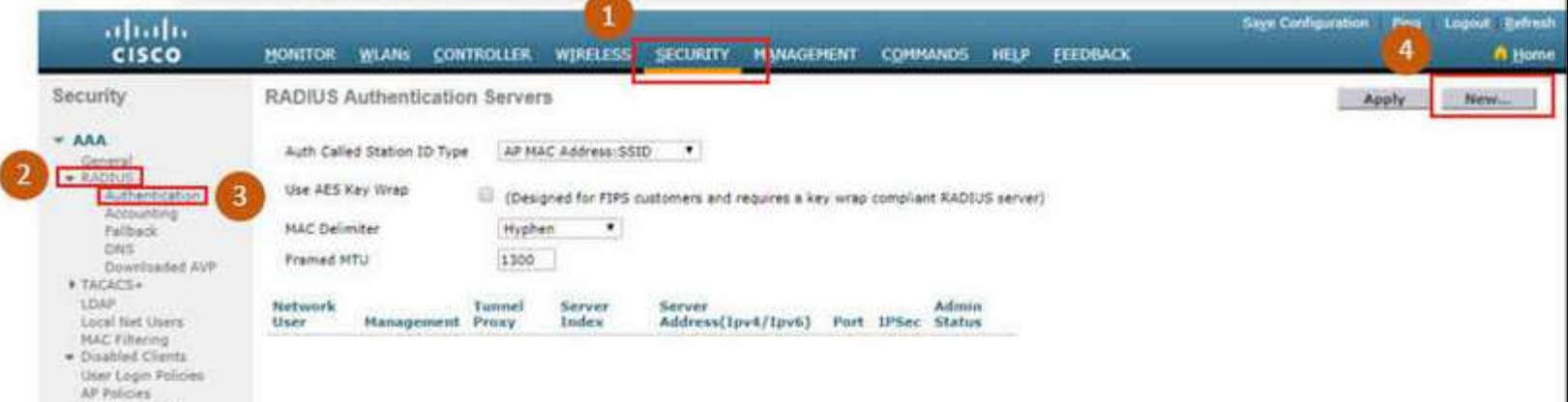

•• Ahí se deberá ingresar : "IP" y "Shared Secrets" (contraseña para utilizada entre WLC y servidor) de RADIUS y dar clic en "Apply" .

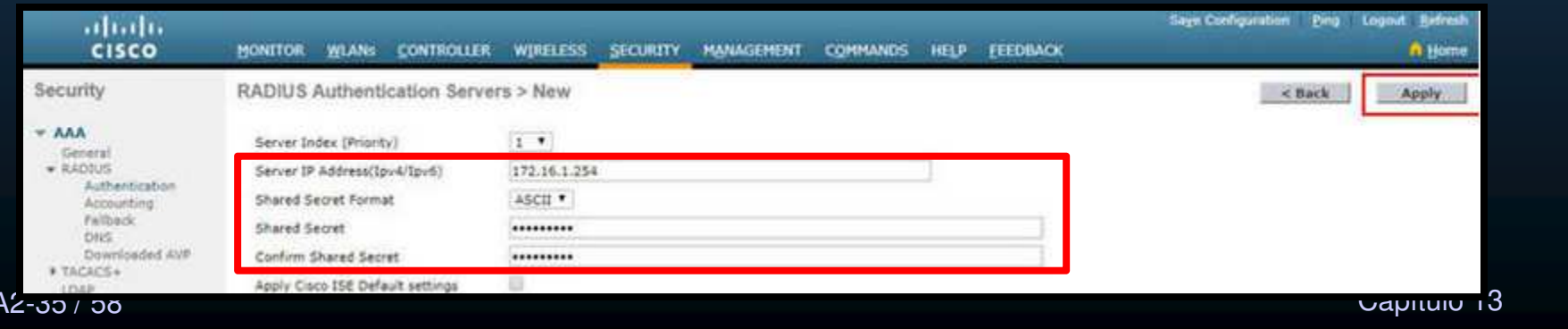

- $\bullet$  Configurar Información de un Servidor RADIUS.
	- $\bullet$ Tras dar clic en "Apply", se mostrará la lista de servidores RADIUS configurados.

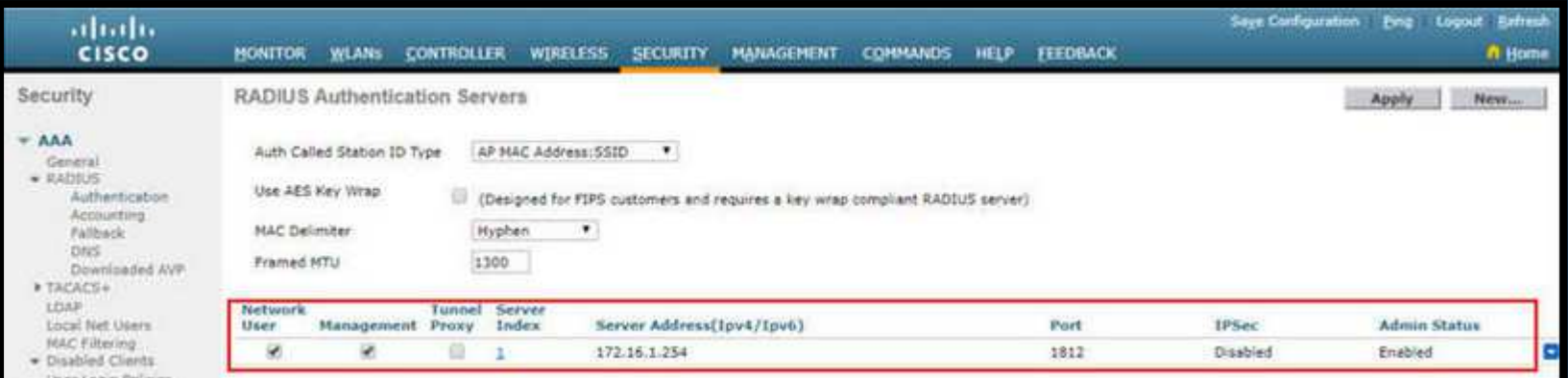

- $\bullet$  Configuración con Direccionamiento en la VLAN 5.
	- •Cada WLAN en un WLC requiere su propia interfáz.
	- $\bullet$ Cada puerto físico del WLC puede configurarse para soportar múltiples WLANs.
	- •Los puertos físicos también se pueden agregar para crear enlaces de alta velocidad.
	- • En la topología de ejemplo se muestra un AP en la VLAN <sup>5</sup> (192.168.5.0/24) donde R1 ya <mark>cuenta con una subinterfáz</mark> configurada y activa en dicha VLAN.

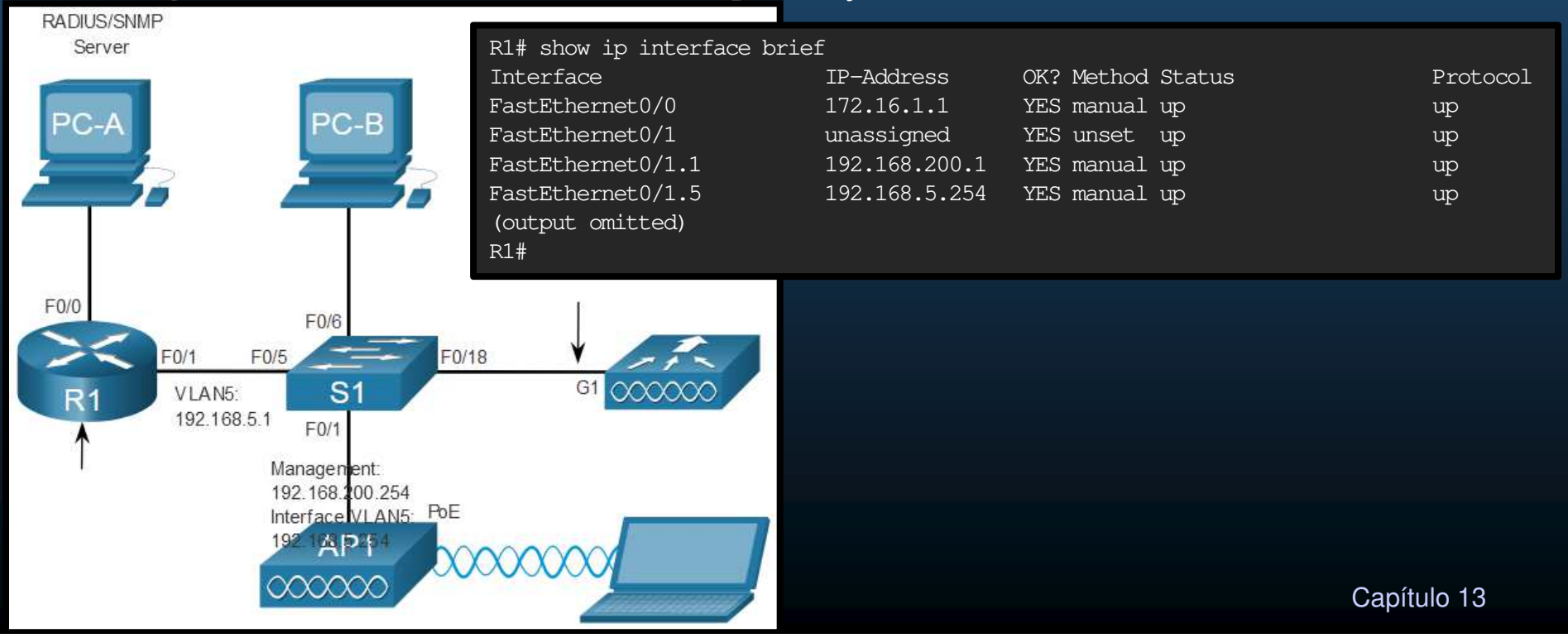

- $\bullet$  Configuración de una nueva Interfáz.
	- 1. Crear una nueva Interfáz.
		- $\bullet$ • Clic en CONTROLLER > Interfaces > New

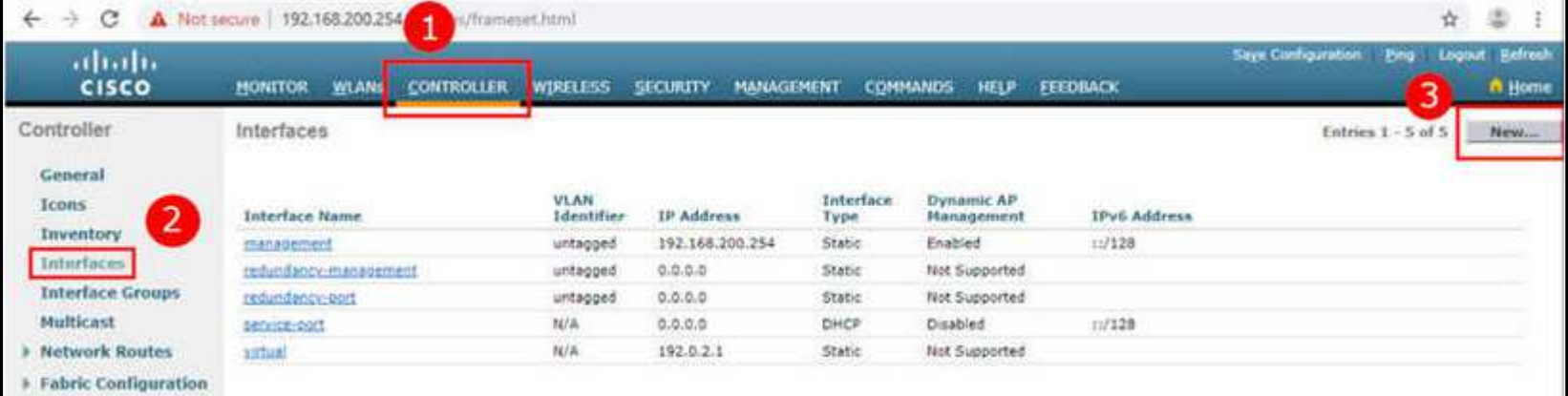

### 2. Configurar la VLAN.

#### $\bullet$ <u>· Tras entrar los datos de Nombre e ID de VLAN, dar clic en Apply.</u>

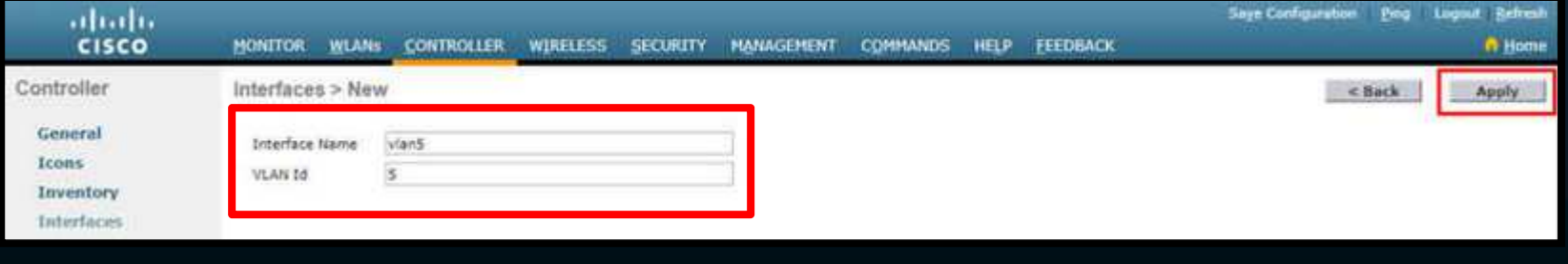

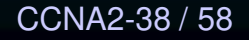

- $\bullet$  Configuración de una nueva Interfáz.
	- 3. Configurar el puerto y direción de interfáz.

CCN<sub>A</sub>

- $\bullet$ • Clic en CONTROLLER > Interfaces > Edit
- $\bullet$ Configurar el número de puerto físico, ID de VLAN y Direccionamiento IP.

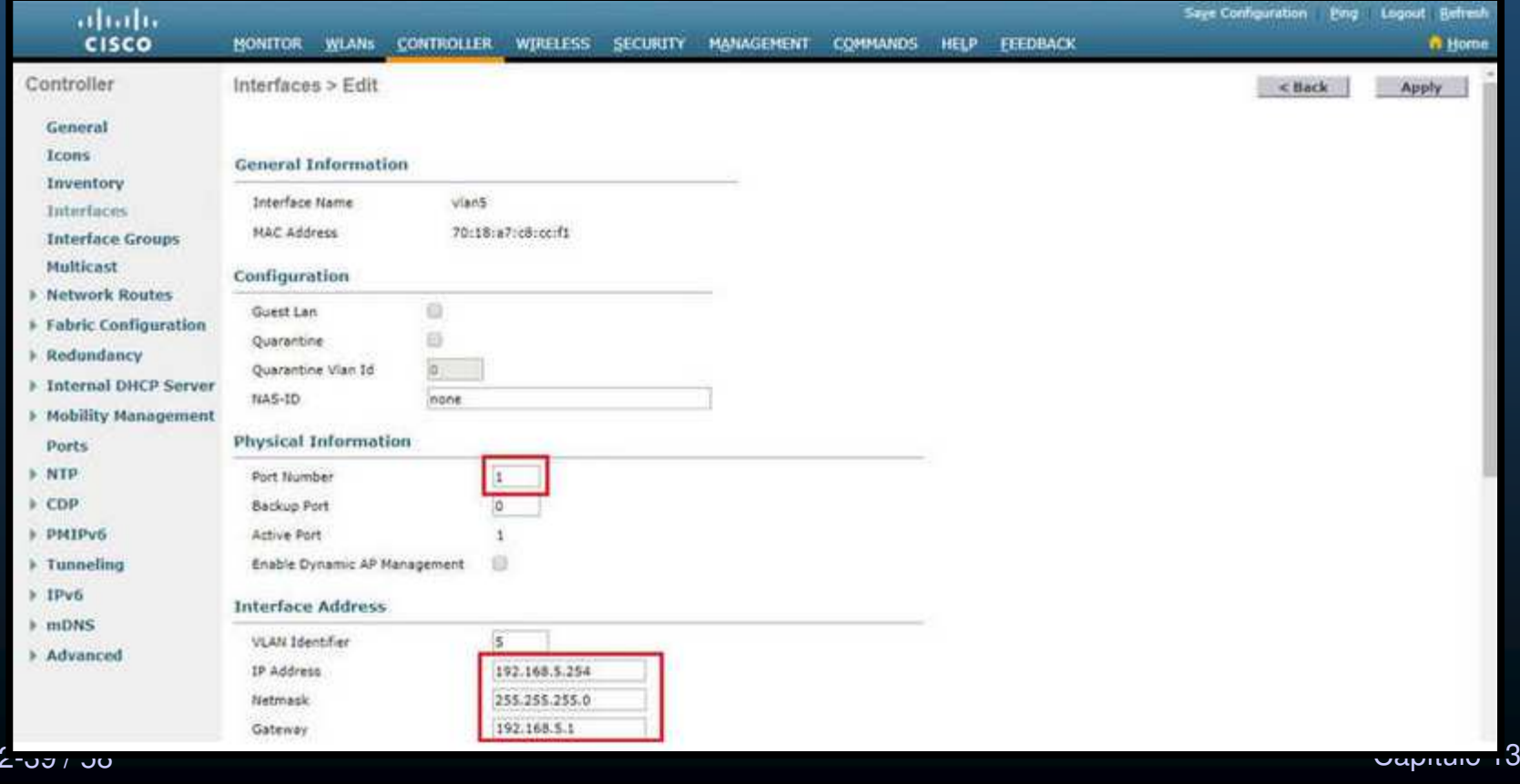

- $\bullet$  Configuración de una nueva Interfáz.
	- 4. Configurar direción del servidor DHCP.
		- $\bullet$ • En CONTROLLER > Interfaces > Edit
		- $\bullet$ Deslice la página hacia abajo hasta encontrar las configuraciones de DHCP.

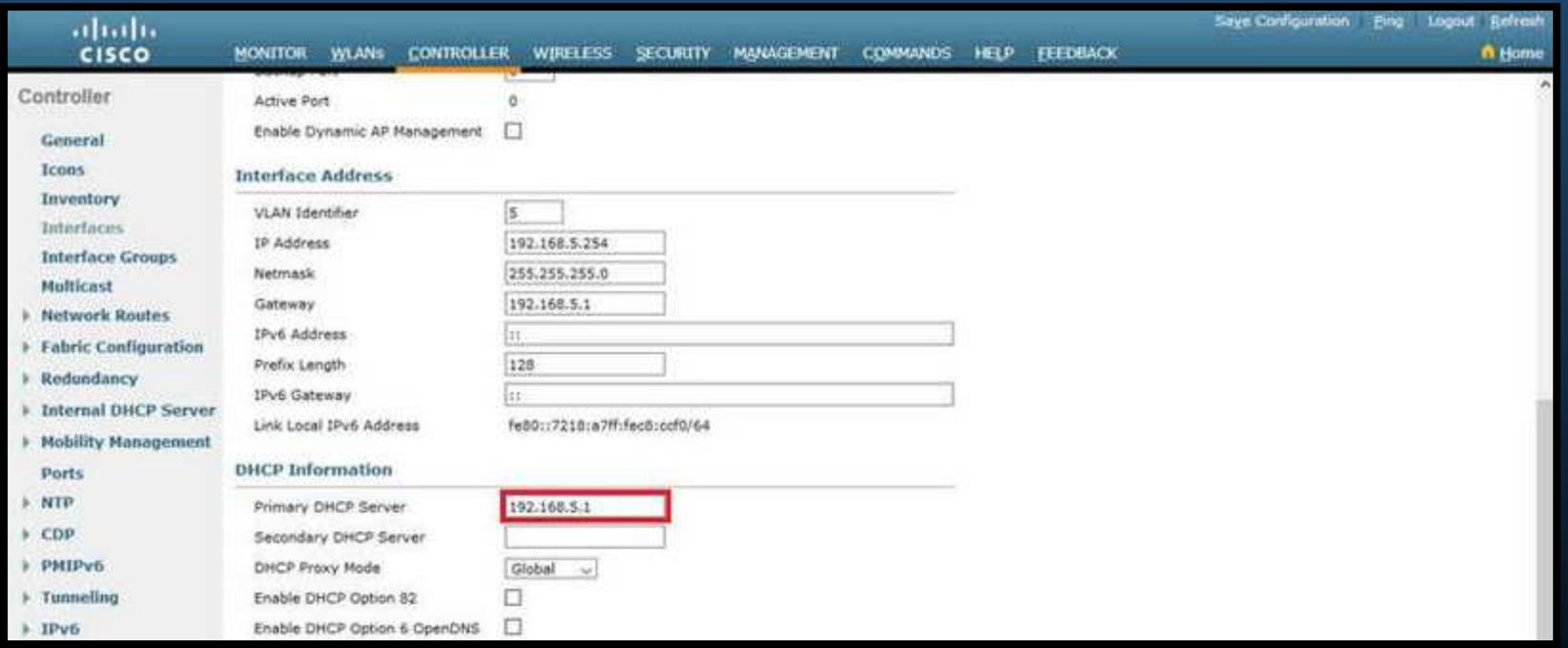

- $\bullet$  Configuración de una nueva Interfáz.
	- 5. Aplique Cambios y Confirme.
		- $\bullet$ • En CONTROLLER > Interfaces > Edit
		- $\bullet$  Concluida la configuración, deslice la página hacia arriba y de clic en Apply <sup>y</sup> luego confirme con Ok.

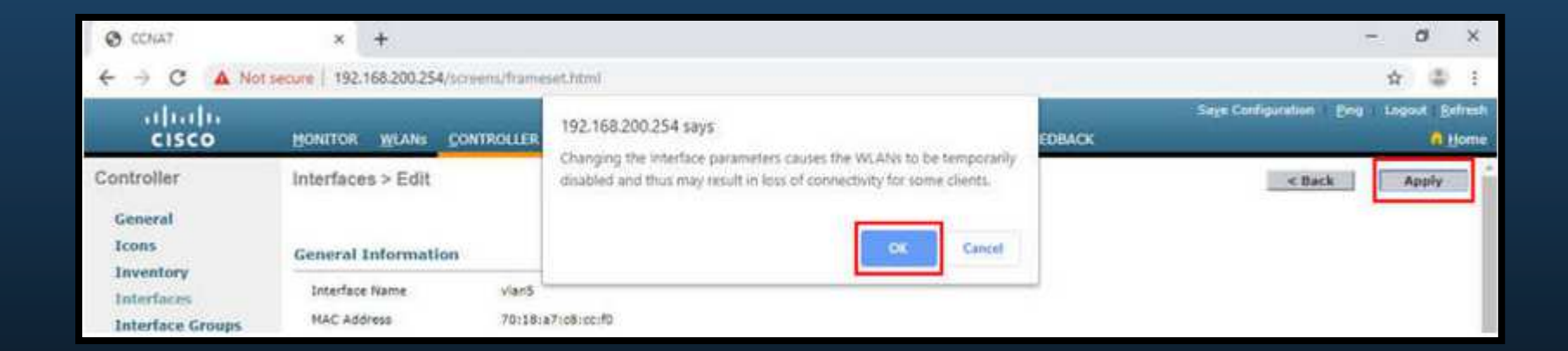

- $\bullet$  Configuración de una nueva Interfáz.
	- 6. Verifique las Interfaces.
		- •• En CONTROLLER > Interfaces
		- $\bullet$ La nueva interfáz se debería mostrar en la lista.

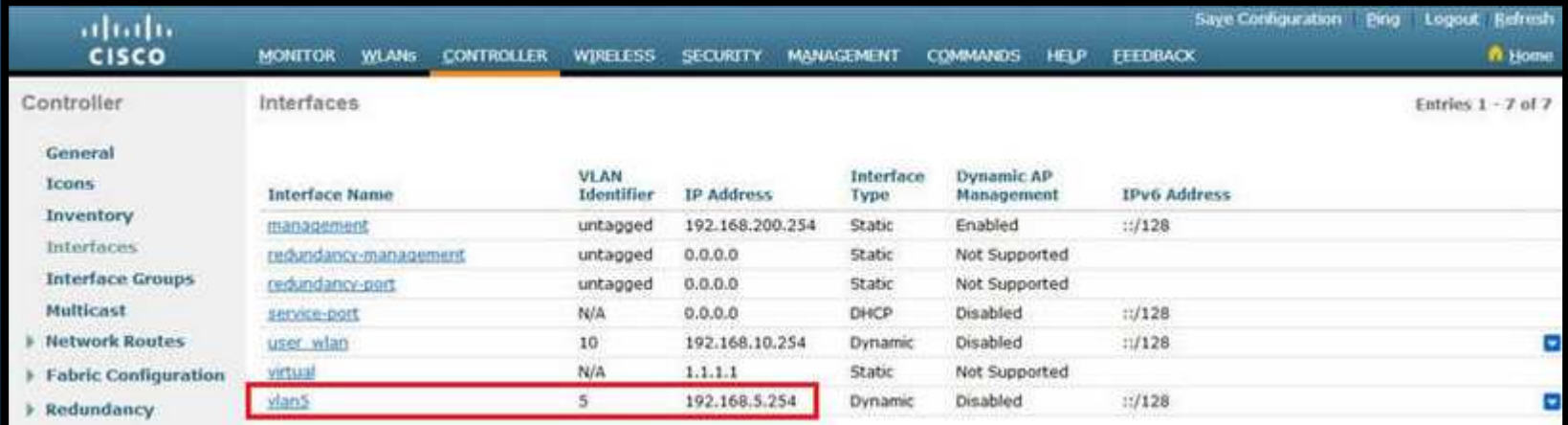

- $\bullet$  Configuración del Ámbito DHCP.
	- 1. Crear un nuevo ámbito DHCP.
		- •Similar <sup>a</sup> un pool DHCP.
		- $\bullet$ • Hacer clic en Internal > DHCP Server > DHCP Scope > New...

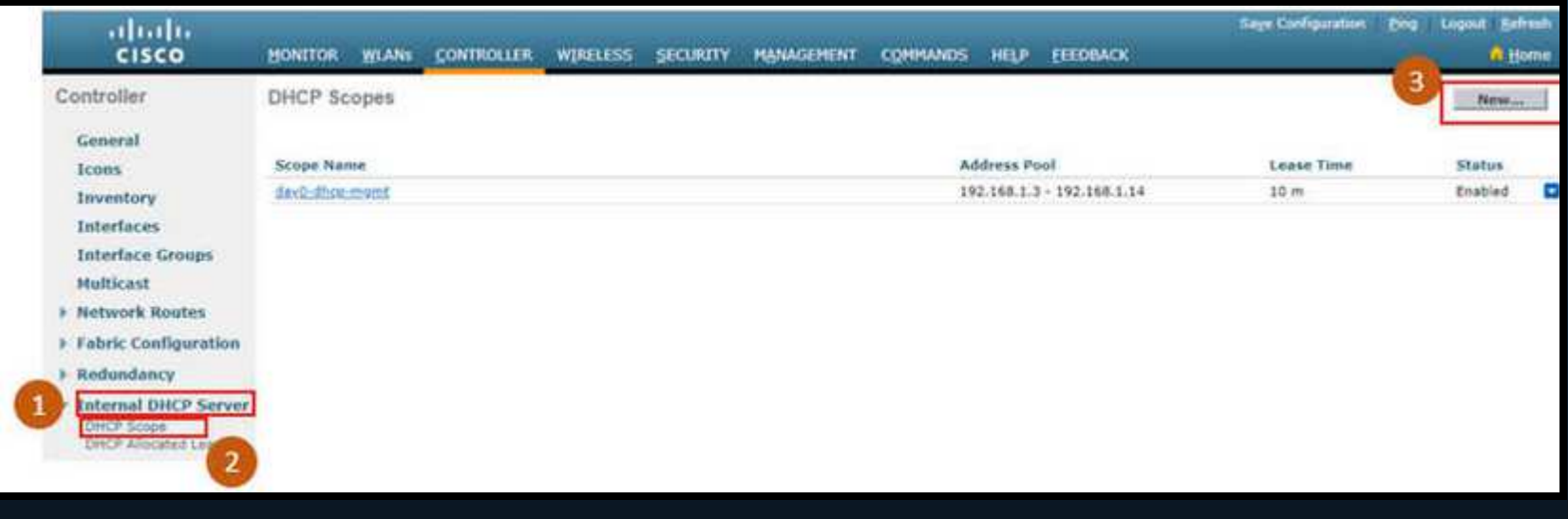

#### $\bullet$ Configuración del Ámbito DHCP.

- 2. Dar nombre al ámbito DHCP.
	- $\bullet$ De un nombre y haga clic en Apply.

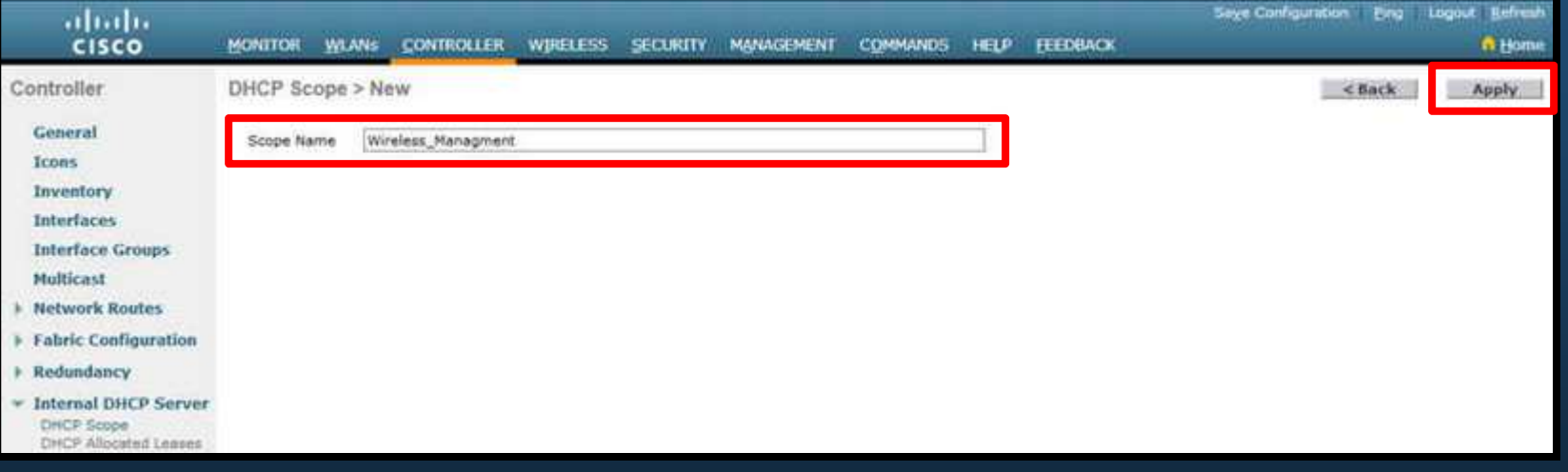

### 3. Verifique el nuevo ámbito DHCP.

CC<sub>1</sub>

 $\bullet$ Tras hacer clic en Apply <sup>a</sup> un nuevo ámbito DHCP, se muestra la lista de ámbitos.

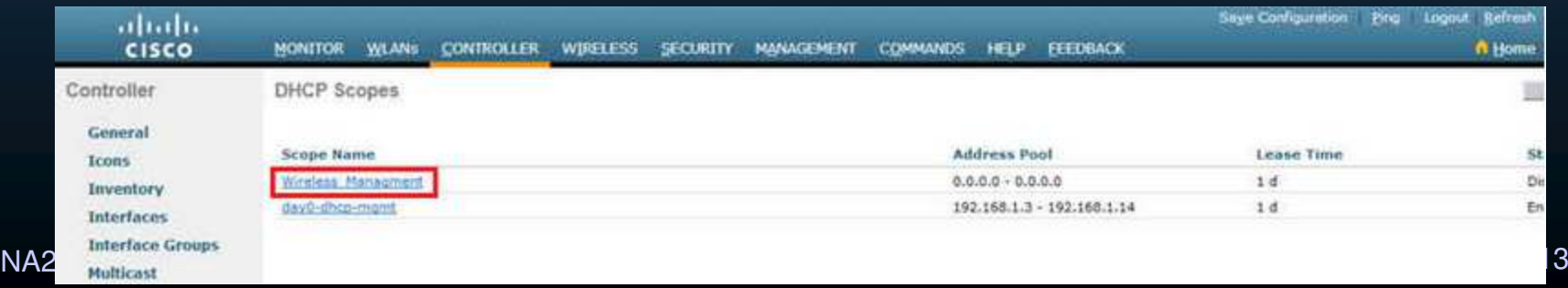

#### $\bullet$ Configuración del Ámbito DHCP.

- 4. Configure y habilite el nuevo ámbito DHCP.
	- $\bullet$  En la pantalla anterior, seleccione el ámbito deseado <sup>y</sup> clic en "Edit".
		- $\bullet$  Configure el pool, y demás parámetros de red para el DHCP:
			- $\bullet$ Elrouter por defecto corresponde <sup>a</sup> la subinterfáz para R1.

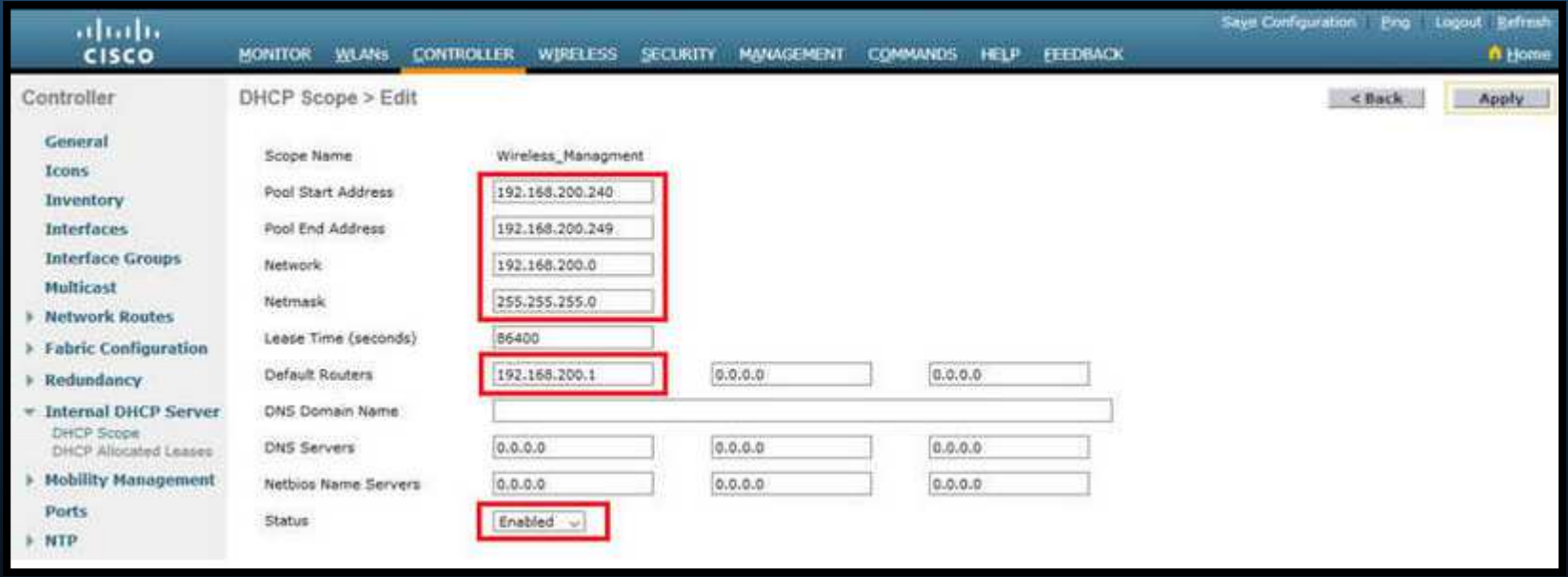

- $\bullet$  Configuración del Ámbito DHCP.
	- 5. Verificar el ámbito DHCP habilitado.
		- $\bullet$  La GUI regresa <sup>a</sup> "DHCP Scopes", donde puede verificarse que el ámbito esté asignado.

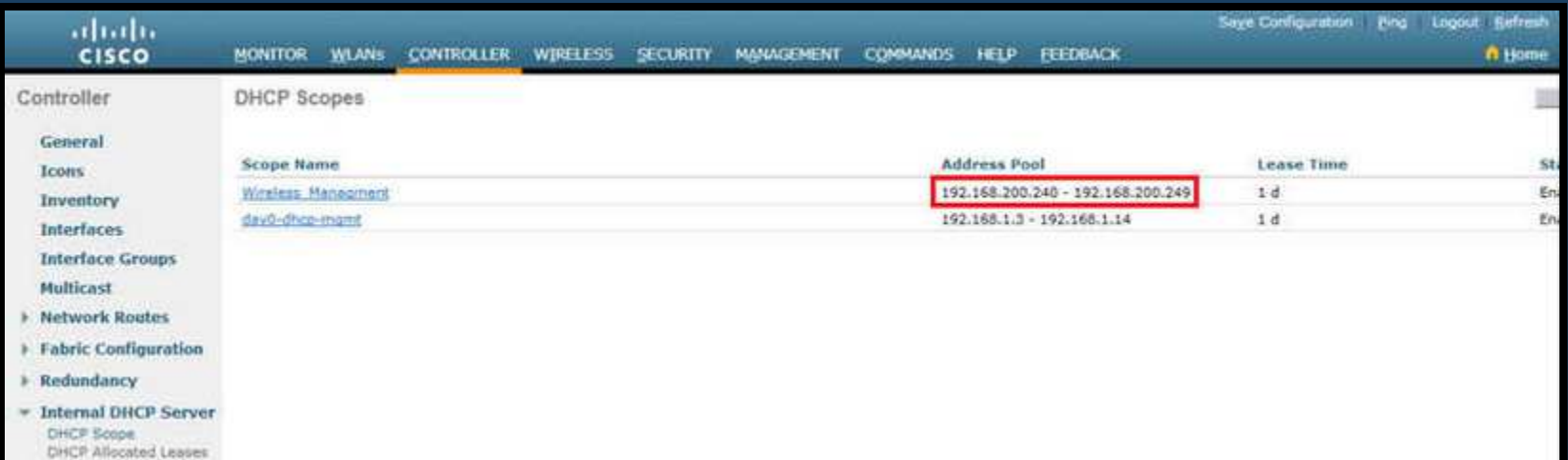

- $\bullet$  Configuración de una WLAN con WPA2 Empresarial.
	- $\bullet$  Por defecto las WLAN creadas en un WLC usan WPA2 <sup>+</sup> AES con 802.1x <sup>+</sup> RADIUS
		- $\bullet$ Anteriormente se configuró la IP del servidor RADIUS
		- •Falta crear interfáz a la VLAN 5
	- 1. Crear una nueva WLAN.
		- $\bullet$ Clic en "WLAN" y luego "Go".

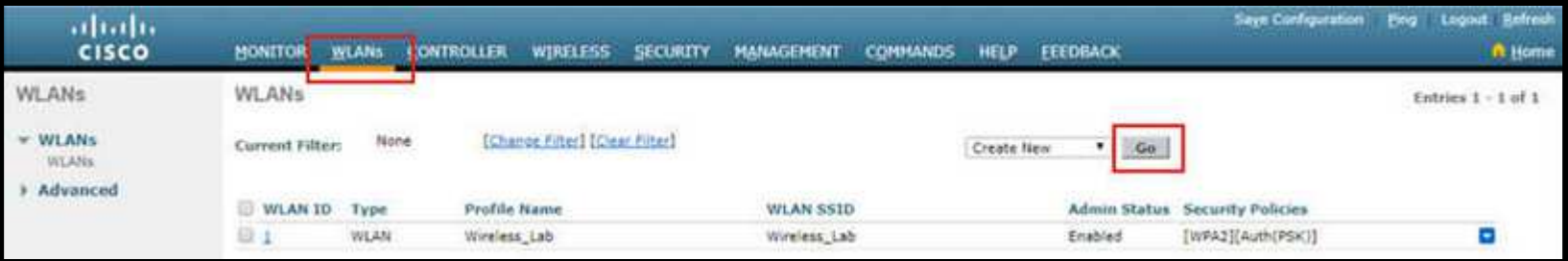

- $\bullet$  Configuración de una WLAN con WPA2 Empresarial.
	- 2. Configurar la WLAN y el SSID.
		- $\mathbf{e}$ Rellenar SSID e ID consistente con la configuración (5), clic en Apply.

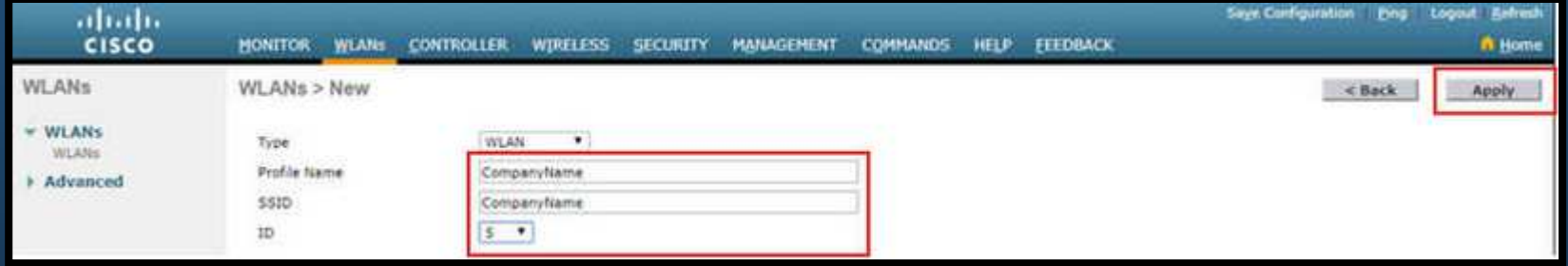

### 3. Habilite la WLAN para la VLAN 5.

CCN<sub></sub>

 $\bullet$ • La VLAN debe asociarse con la VLAN correcta (Habilitar, elegir interfáz, aplicar y confirmar).

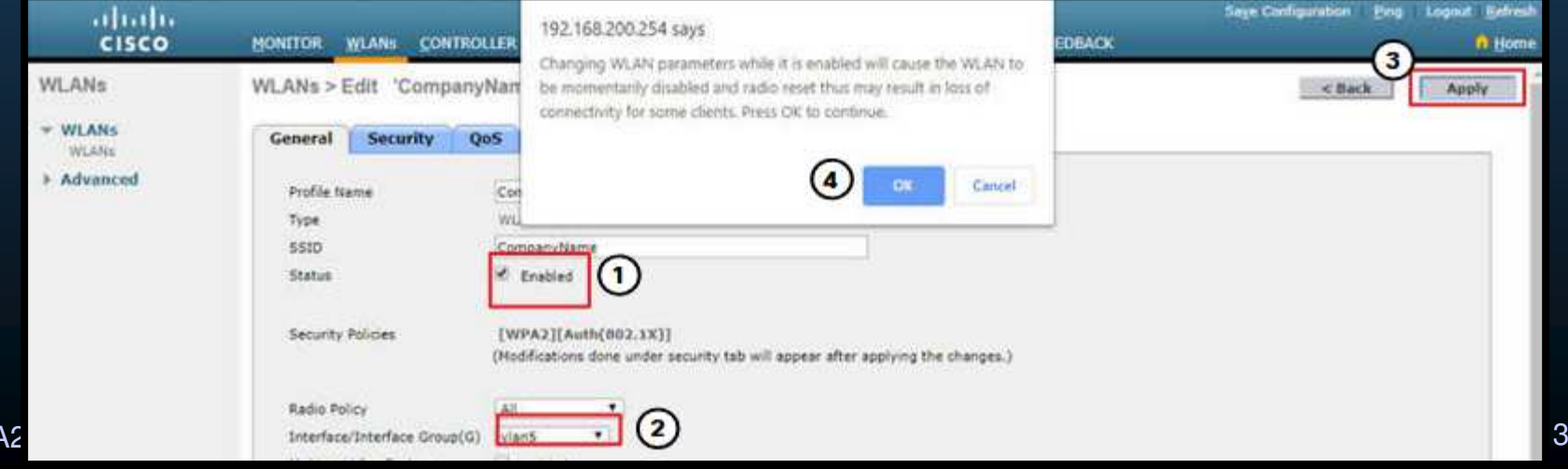

- $\bullet$  Configuración de una WLAN con WPA2 Empresarial.
	- 4. Verificar configuraciones AES y 802.1x por defecto.
		- $\bullet$  Clic en pestaña "Security <sup>&</sup>gt; Layer 2", para la nueva WLAN.
			- •Configurar WPA2 con AES y habilitar 802.1x entre WLC y RADIUS

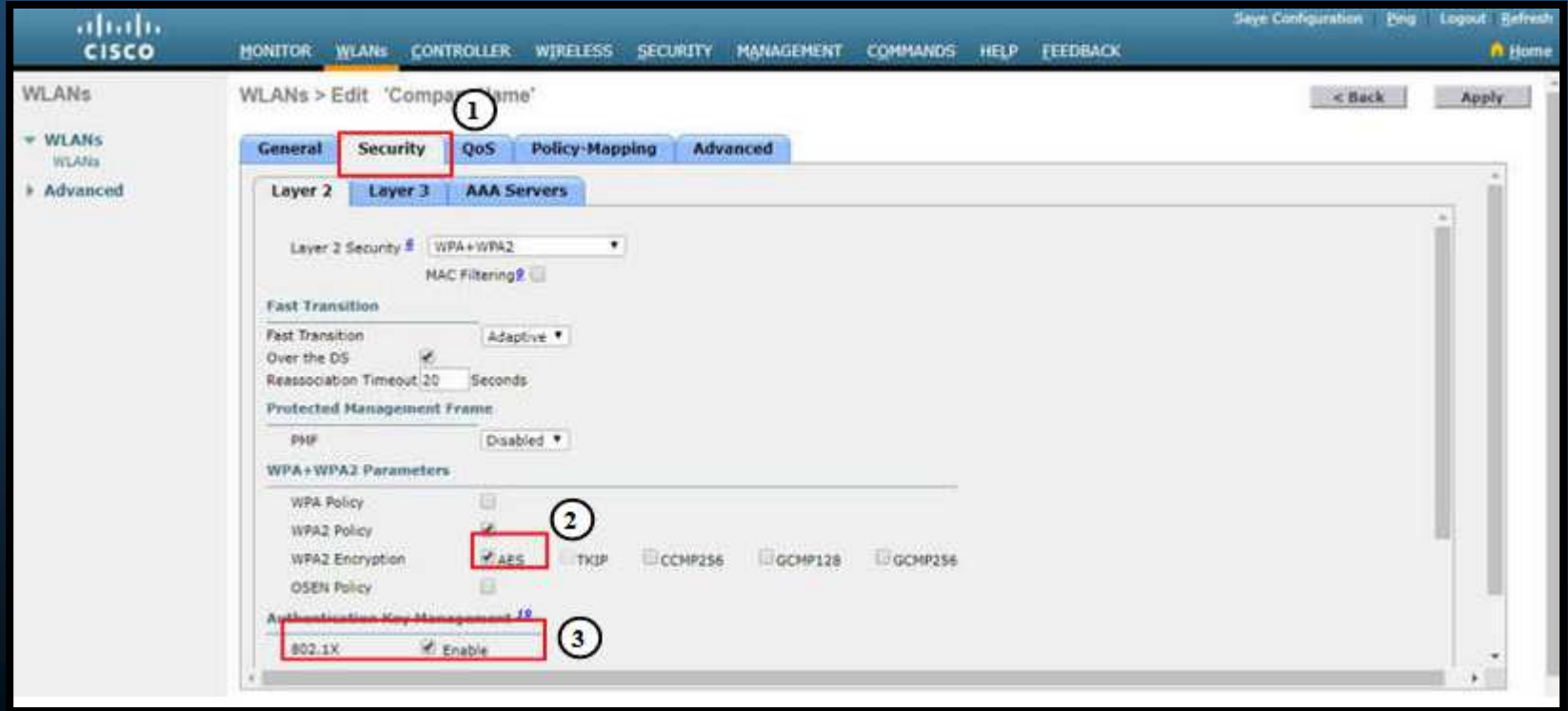
- $\bullet$  Configuración de una WLAN con WPA2 Empresarial.
	- 5. Configurar el servidor RADIUS.
		- $\bullet$  Clic en pestaña "Security <sup>&</sup>gt; AAA Servers",.
			- •En la lista desplegable elija el servidor RADIUS configurado previamente.

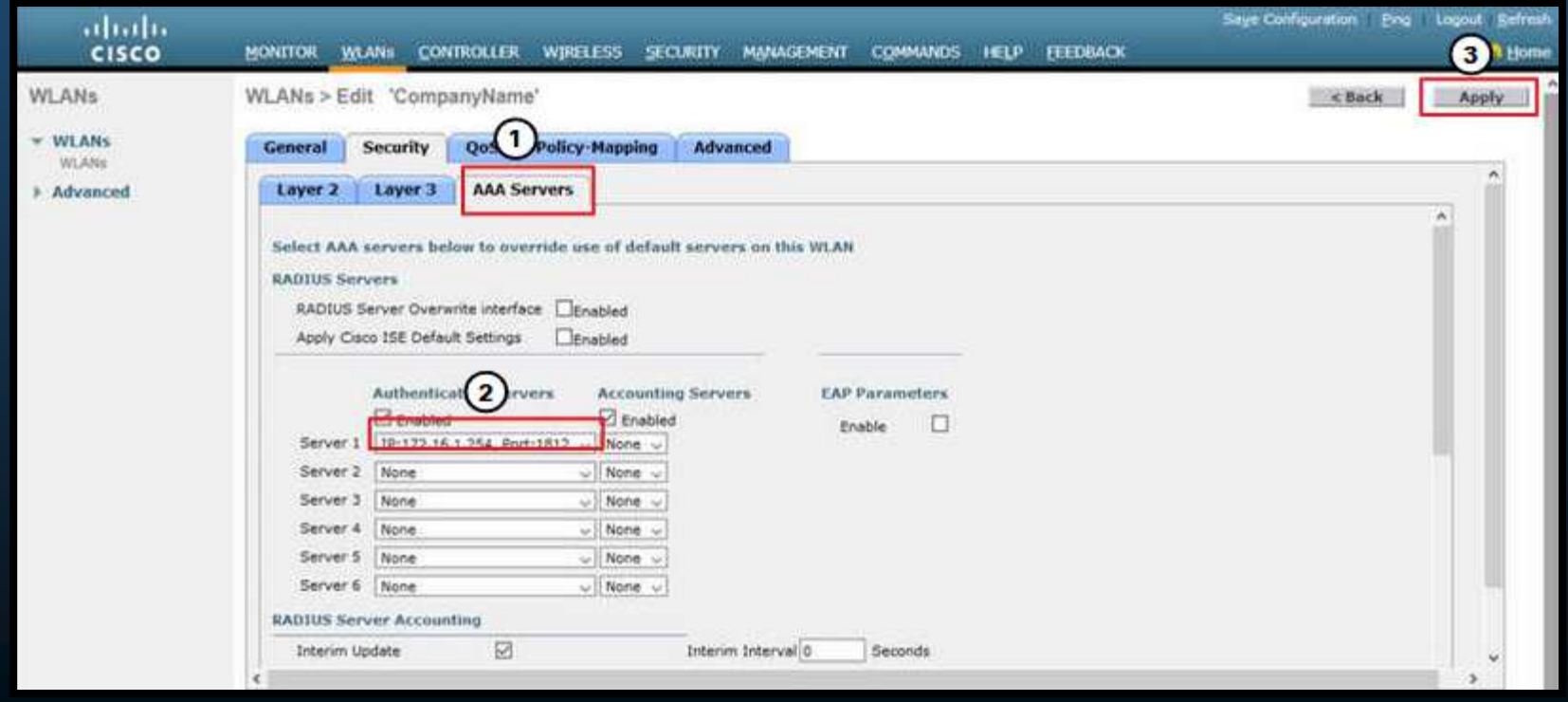

- $\bullet$  Configuración de una WLAN con WPA2 Empresarial.
	- 6. Verifique que la nueva WLAN esté disponible.
		- $\bullet$  Clic en la opción "WLANs", en el menú de la izquierda.
			- •En la lista desplegable deberían aparecer las <sup>2</sup> WLANs creadas previamente.

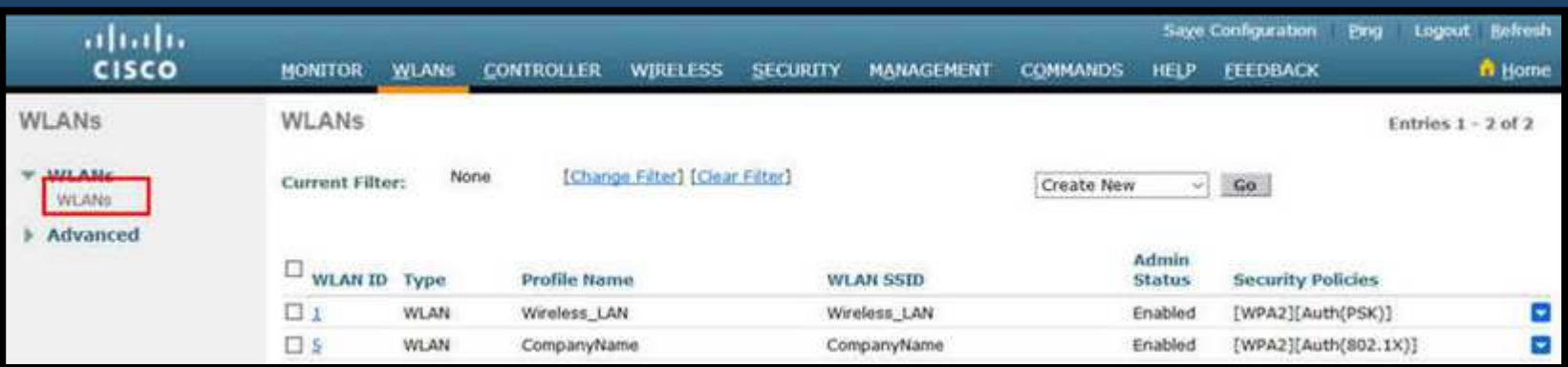

### $\bullet$ Resolución de Problemas de WLAN.

 $\bullet$ Metodología:

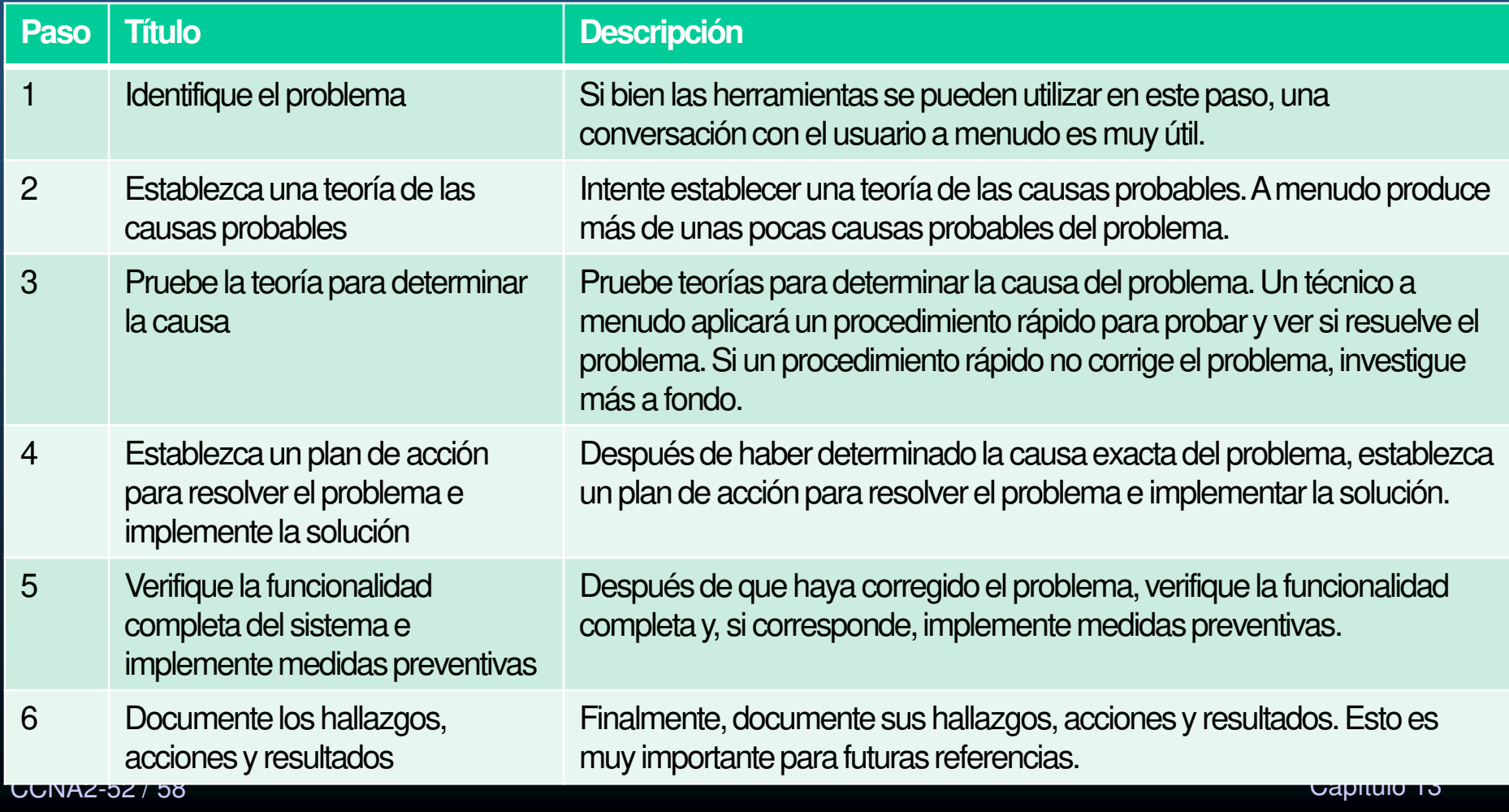

#### $\bullet$ Los Clientes Inalámbricos no Conectan.

- •**·** Implementar un proceso de eliminación.
- $\bullet$ **•** Si un cliente inalámbrico no conecta.
	- $\mathbf{e}$ Confirme la configuración del PC con ipconfig
	- $\blacksquare$ Verifique si recibió configuración IP por DHCP o si tiene IP estática.
	- •Confirme conectividad con la red cableada (a los puertos LAN del router).
	- • Reinstale los drivers en el cliente ó pruebe una WNICdiferente.
	- $\bullet$  Si la WNIC funciona, verifique el modo de seguridad y configuraciones de cifrado . Si las configuraciones no concuerdan, reconfigure.

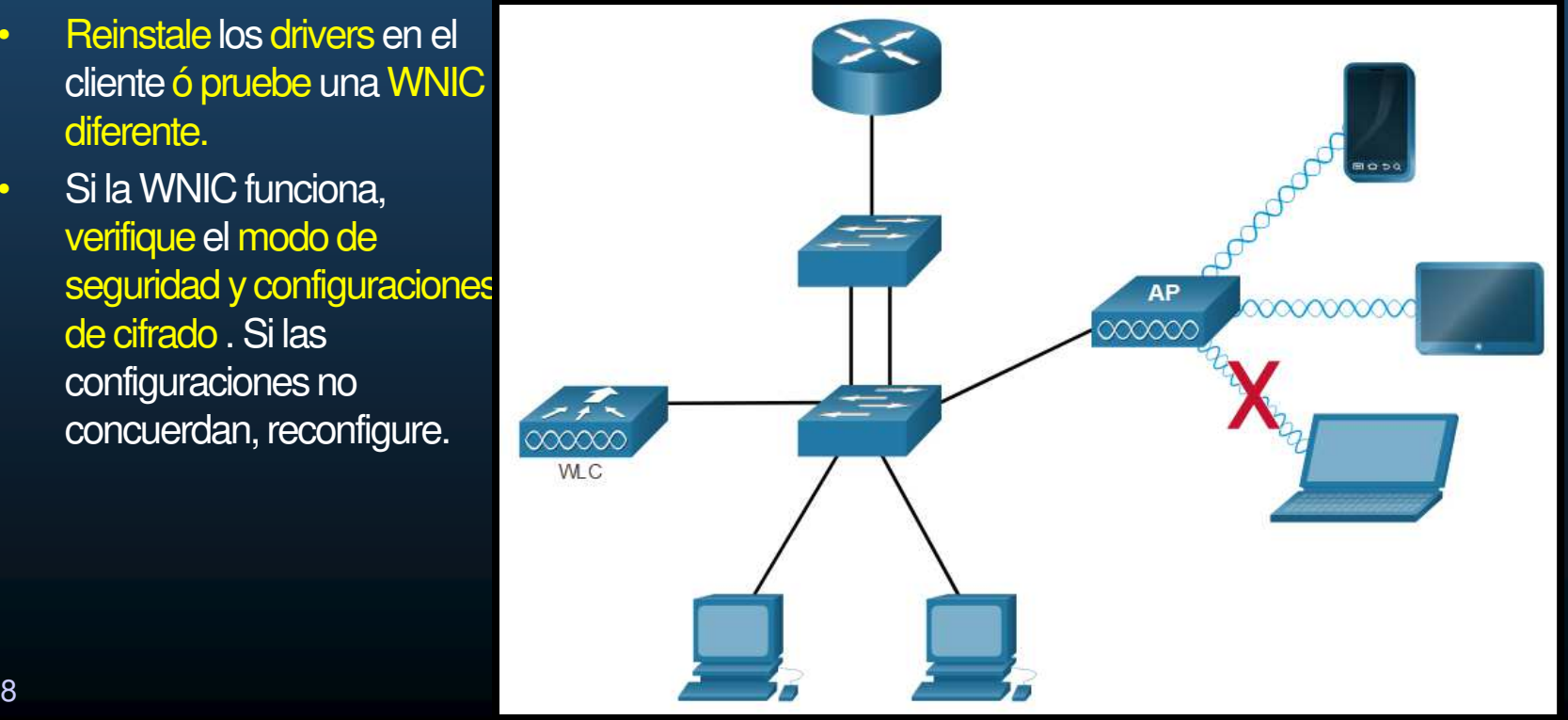

CCNA2-53 / 58

- $\bullet$  Los Clientes Inalámbricos no Conectan.
	- $\bullet$ Si el cliente inalámbrico funciona correctamente pero conecta pobremente.
		- $\mathbf{e}$ Verifique la distancia entre PC y AP.
		- $\bullet$ Verifique que el software cliente detecte canal correcto y SSID.
		- •Verifique la presencia de otros dispositivos en el área que operen a 2.4GHz
	- •Asegúrese que todos los dispositivos estén correctamente colocados.
	- $\bullet$ Finalmente inspeccione la red cableada, en búsqueda de enlaces defectuosos <sup>o</sup> faltantes.
	- $\bullet$  Si nada de lo anterior presenta problema, probablemente algo esté mal con el AP <sup>o</sup> suconfiguración.

#### $\bullet$ Diagnosticar Cuando la Red está Lenta.

- • Para optimizar <sup>e</sup> incrementar el ancho de banda 802.11 de banda dual:
	- $\bullet$ Actualice sus clientes inalámbricos. Dispositivos 802.11 b/g/n pueden alentar redes mas recientes. Cuando un cliente no cumple con estándares recientes, forza la red entera <sup>a</sup> trabajar en al estándar del dispositivo (mas antiguo).
	- •Divida el tráfico. Desde 802.11n el tráfico en las bandas de 2.4GHz y 5GHz, se divide en redes separadas.
	- $\bullet$ El ancho de banda se comparte con WLNAs cercanas.
	- $\bullet$  Banda de 2.4GHz :
		- $\bullet$ Para tráfico no sensible al tiempo: (web, email, descargas)
	- • Banda de 5GHz .
		- $\bullet$ Para tráfico sensible al tiempo: Streamming

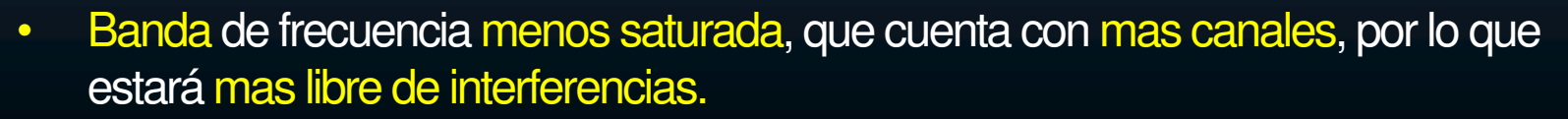

CCNA2-55 / 588 • Mas sensible a obstrucciones que 2.4GHz (menores distancias de **co**bertura). •

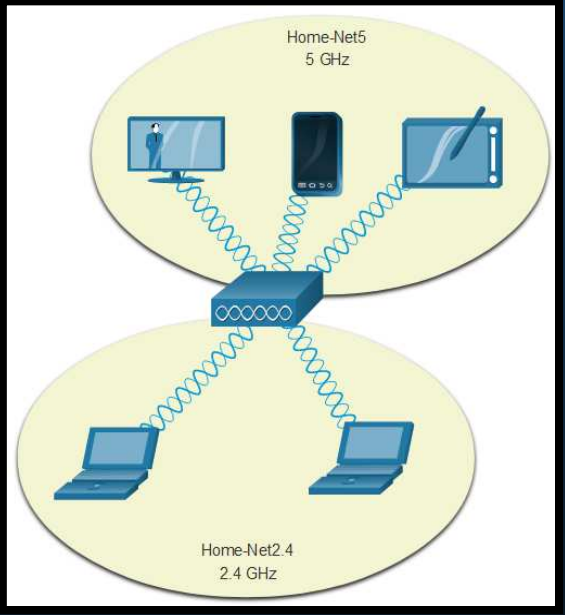

#### $\bullet$ Actualizar Firmware.

- $\bullet$  La mayoría de APs <sup>o</sup> WLCs ofrecen actualizaciones de Firmware.
	- $\bullet$  Contienen correcciones a múltiples problemas y vulnerabilidades de seguridad.
	- • Verificar continuamente por nuevas actualizaciones.

 $\bullet$  En un AP Cisco Meraki, puede hacerse esta y otras gestiones desde la nube.

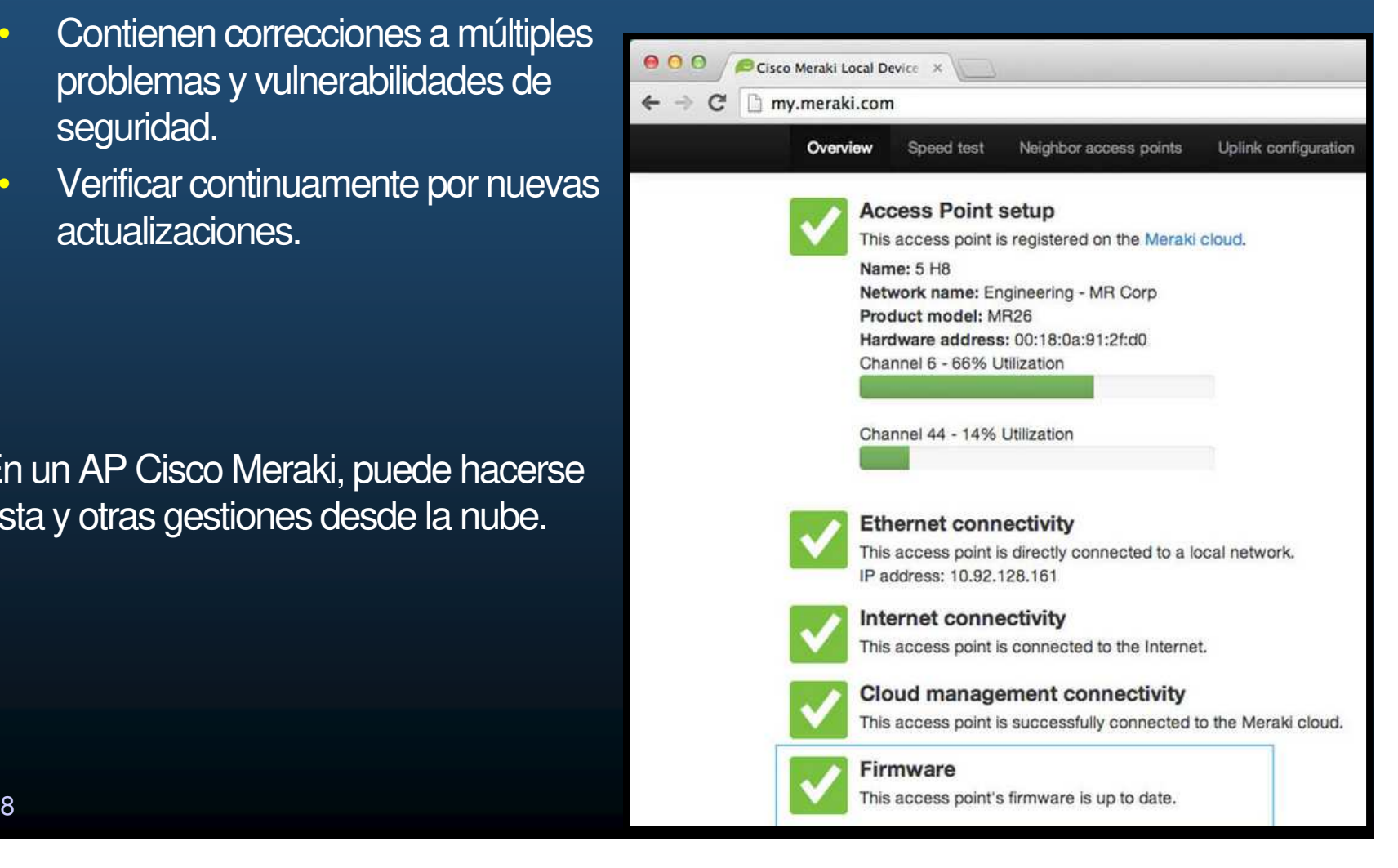

#### $\bullet$ Actualizar Firmware.

- $\bullet$ En un WLC, debería haber manera de actualizar el firmware de todos sus APs.
- $\bullet$ Primero se debe descargar el firmware adecuado para cada AP.

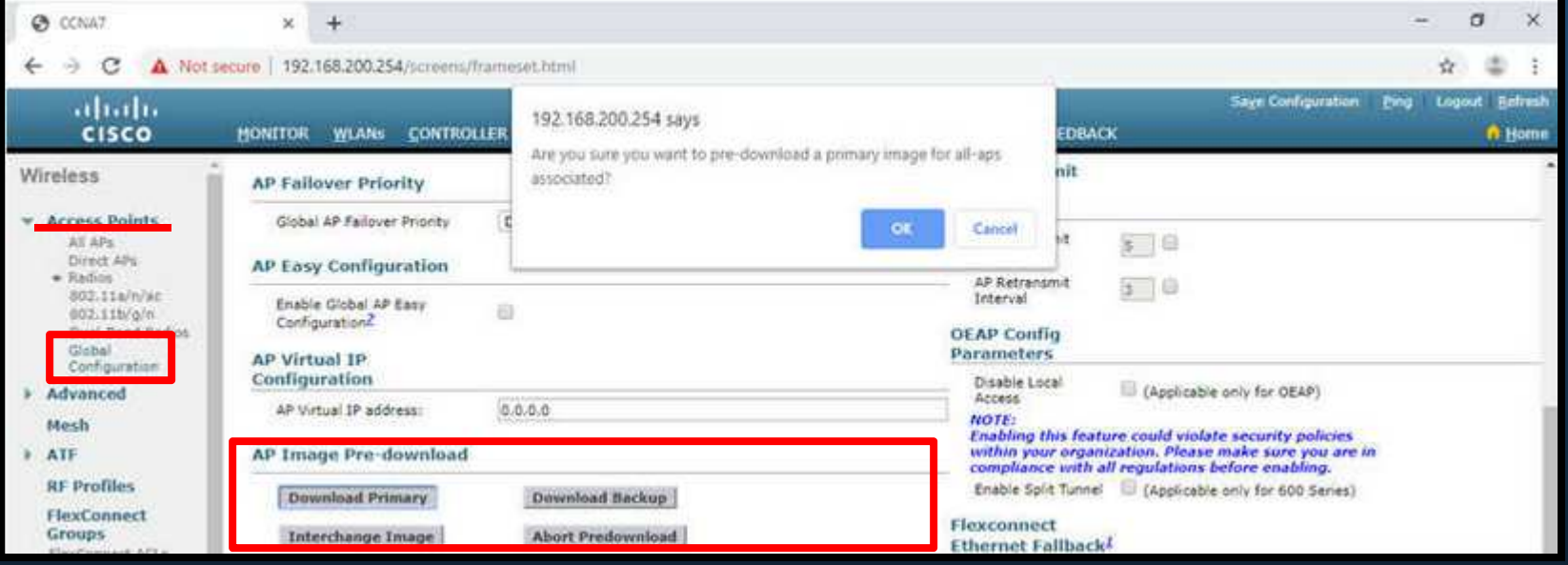

 $\bullet$  En un Cisco 3504: Pestaña **WIRELESS** <sup>&</sup>gt;**Access Points** del menú izquierdo <sup>&</sup>gt; submenú **Global Configuration**. Deslizar hasta el final de la página hasta AP Image Pre-download.

# Integración

 $\bullet$ Realice en PacketTracer, la actividad:

> Configuración de una WLAN(se calificará)

En esta actividad ud, deberá configurar una red inalámbrica con un router doméstico y una red basada en WLC. Implementar WPA2-PSK y WPA2 Personal

https://contenthub.netacad.com/srwe/13.5.1

En esta ocasión no les dejo una actividad libre, puesto que en éste capítulo del curso de Cisco no se explica todo lo necesario para realizar una configuración desde cero. Adicionalmente a la actividad, no olviden incluir un párrafo con su aplicación creativa.

CCNA2-58 / 58

estado de la contrada de la contrada de la contrada de la contrada de la contrada de la contrada de la contrad<br>En el contrada de la contrada de la contrada de la contrada de la contrada de la contrada de la contrada de la

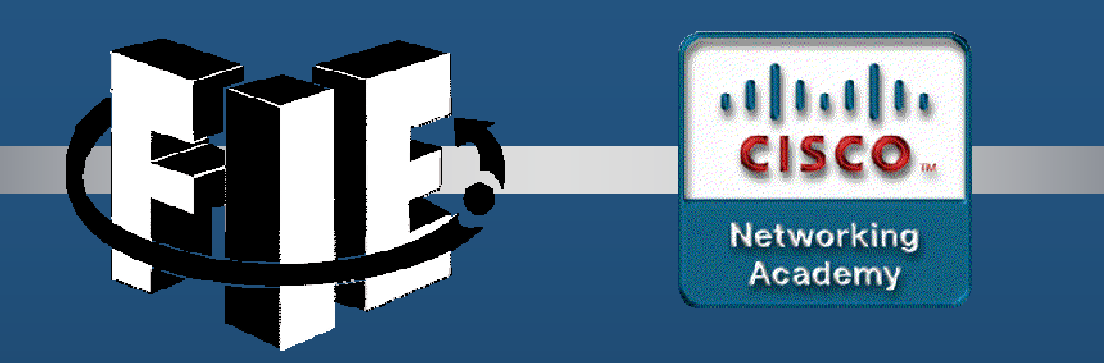

# Capítulo 14

### Conceptos de Enrutamiento

https://contenthub.netacad.com/srwe/14.1.2

CCNA2-1 / 78

estado de la contrada de la contrada de la contrada de la contrada de la contrada de la contrada de la contrad<br>En el contrada de la contrada de la contrada de la contrada de la contrada de la contrada de la contrada de la

#### $\bullet$ Las Dos Funciones de un Router

- Las funciones principales de un router son las siguientes:
	- $\bullet$  Determinar la mejor ruta para enviar paquetes.
		- Los switches conectan dispositivos en una red <sup>y</sup> los routers conectan redes en una internet. Es necesario un mecanismo para identificar <sup>a</sup> por que interfaces se conectan las diferentes redes (Tabla de enrutamiento).
	- $\bullet$  Reenviar paquetes <sup>a</sup> su destino.
		- $\bullet$  El router usa la tabla de routing para buscar la mejor ruta hacia esa red. Incluye la interfaz que se debe usar para reenviar los paquetes<sup>a</sup> cada red conocida.
		- Un router puede recibir un paquete encapsulado en un tipo de trama de enlace de datos y reenviarlo por una interfaz que usa otro tipo detrama de enlace de datos.

#### $\bigcirc$ Ejemplo de las Funciones del Router.

- $\bullet$ R1 recibe el paquete encapsulado en una trama de Ethernet.
- • Desencapsula el paquete y usa la dirección IP de destino para buscar una dirección de red en su tabla de routing.

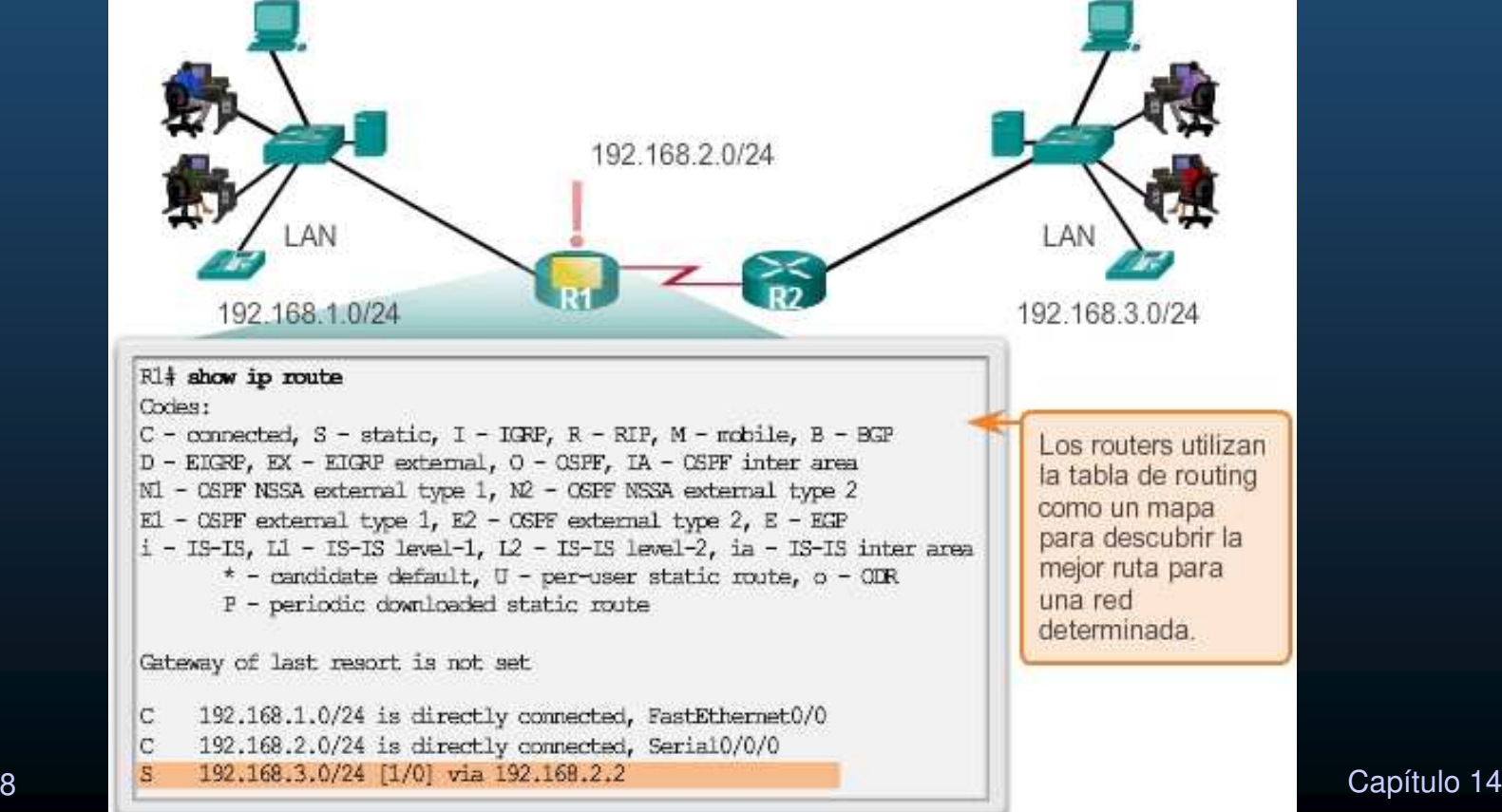

CCNA2-3 / 78

#### $\bullet$ Los routers eligen las mejores rutas.

• Luego de encontrar una dirección de red de destino en la tabla de enrutamiento, R1 encapsula el paquete dentro de una trama PPP y reenvía el paquete a R2. El R2 realiza un proceso similar.

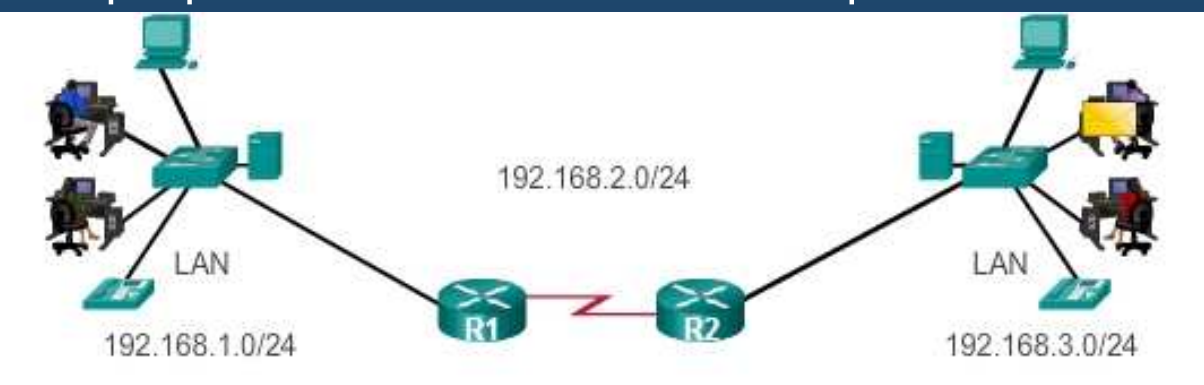

#### $\bigcirc$ La Mejor Ruta está Dada por la Mejor Coincidencia.

- $\bullet$  Se busca la mejor coincidencia de bits entre la dirección IP destino de cada paquete <sup>y</sup> las entradas de la tabla de enrutamiento.
	- $\bullet$ La coincidencia debe ser de izquierda <sup>a</sup> derecha.
	- $\bullet$  Para ser considerada, deben coincidir al menos los bits de la longitud del prefijo de la ruta en la tabla de enrutamiento.
		- $\bullet$ Pues un paquete IP solo lleva dirección, no prefijo.
- **D**  La ruta con el mayor número de bits equivalentes del extremoizquierdo, <mark>es</mark> siempre <mark>la ruta preferida</mark>.

#### $\bullet$ Ejemplo de Mejor Coincidencia en IPv4.

 $\bullet$  Un paquete con la IP Destino: 172.16.0.10, llega <sup>a</sup> un router con <sup>3</sup> entradas en su tabla de enrutamiento, de las cuales, 172.16.0.0/26 esla mejor coincidencia.

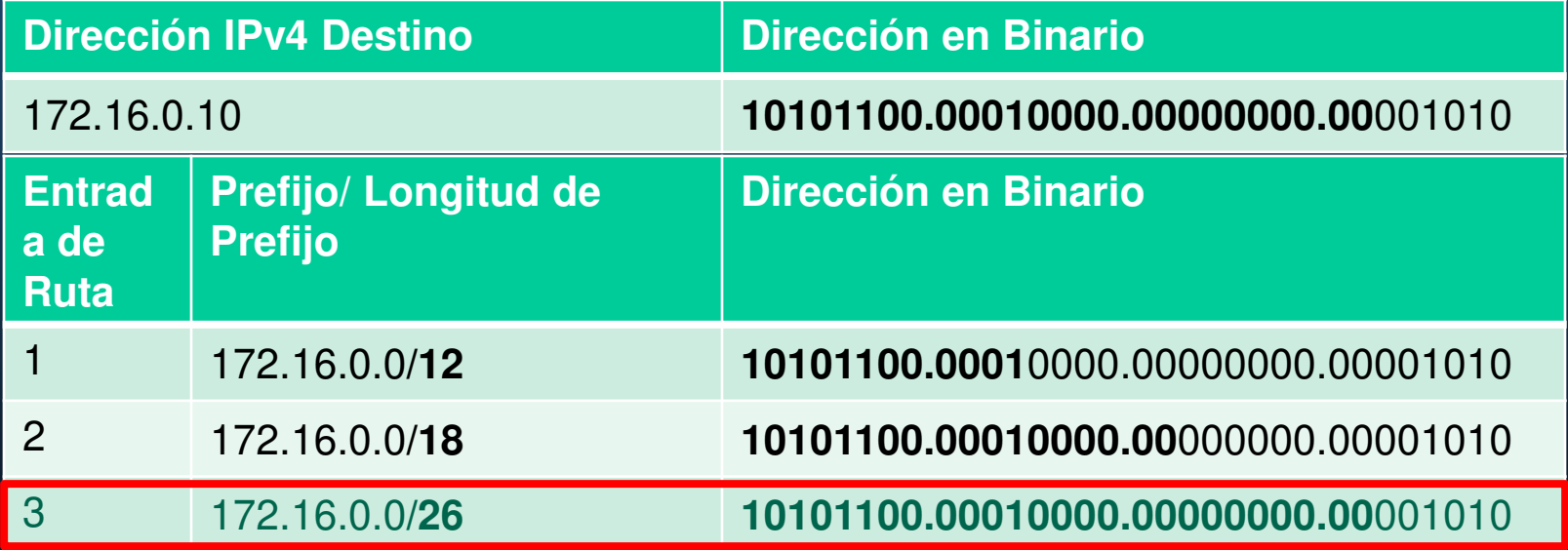

#### $\bullet$ Ejemplo de Mejor Coincidencia en IPv6.

• Un paquete con la IP Destino: **2001:db8:c000**::99, llega <sup>a</sup> un router concuales, 3 entradas en su tabla de enrutamiento, de las **2001:db8:c000**::**/48** es la mejor coincidencia.

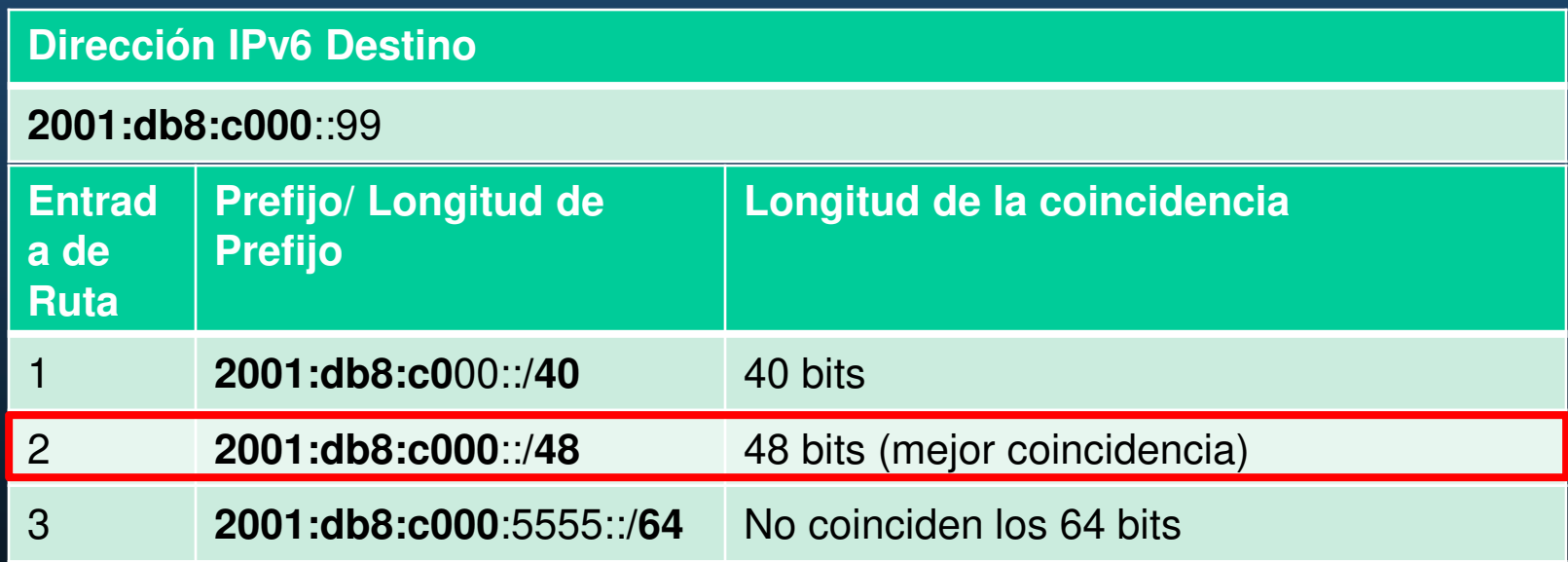

### $\bullet$ Construcción de una Tabla de Enrutamiento.

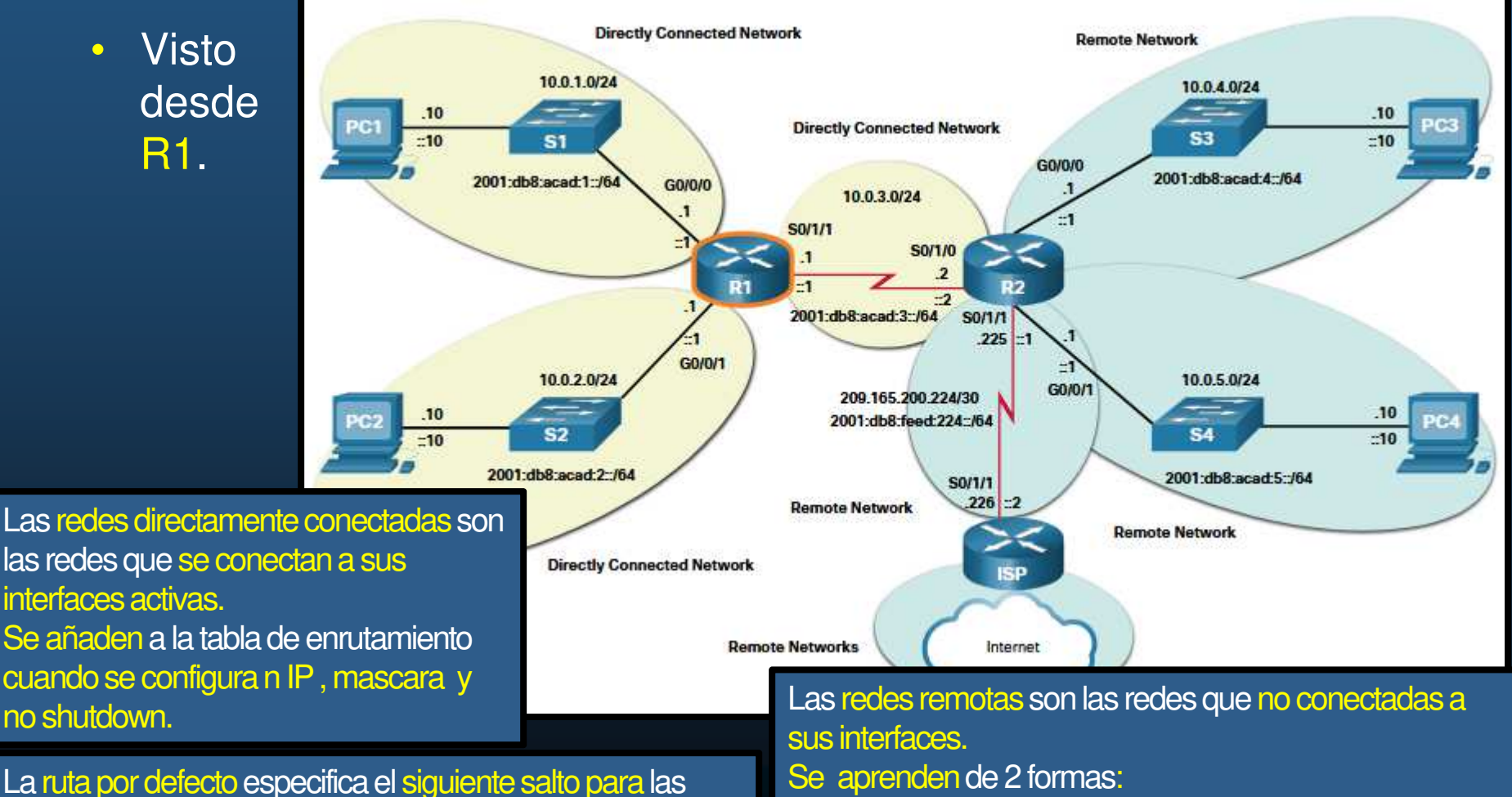

longitud de preijo de 0 (no necesita coincidir ningún bit). <u>Dinamicas,</u> aprendidas <mark>por protocolos de enrutamien</mark> redes que no están en la tabla de enrutamiento . Tiene una

Estáticas, se configuran manualmente. Dinámicas, aprendidas por protocolos de enrutamiento.

#### $\bigcirc$ Proceso de Decisión de Reenvío de Paquetes.

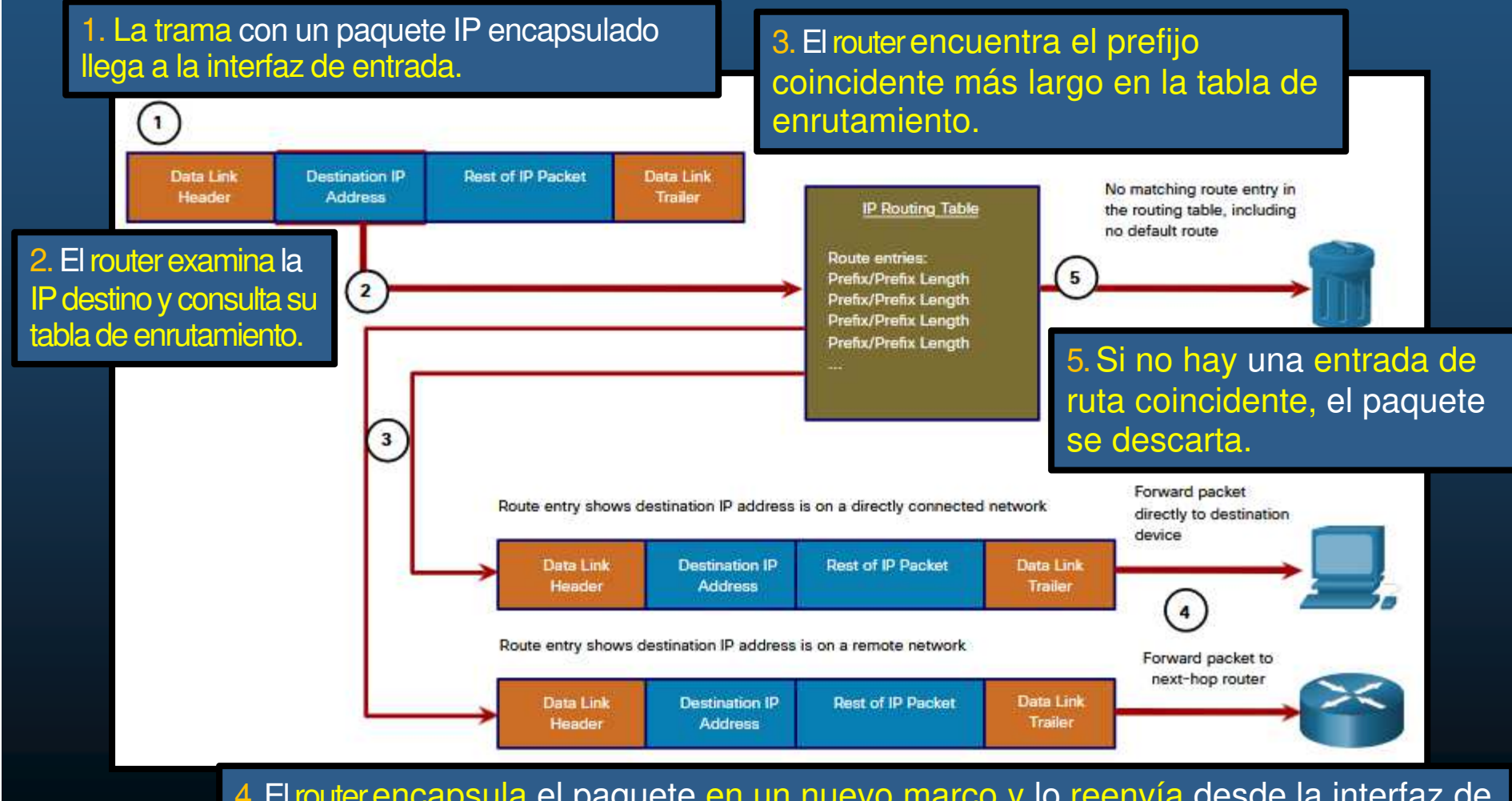

 $_{8}$   $\,$  salida. El destino podría ser un dispositivo final o un enrutador de siguiente salto. 4.El routerencapsula el paquete en un nuevo marco y lo reenvía desde la interfaz de

CCNA2-9 / 78

#### $\bigcirc$ Proceso de Decisión de Reenvío de Paquetes.

- Tras determinar la mejor ruta un router puede:
	- $\bullet$  Reenvíar el paquete a un dispositivo en una red conectada directamente.
		- La interfaz de salida se encuentra indicada en la entrada de ruta.
		- Debe realizar un nuevo encapsulado capa 2.
		- Debe determinar la dirección destino de capa de enlace.
			- Vgr; IPv4 se apoya en ARP de forma similar, IPv6 en ICMPv6
	- $\bullet$  Reenvíar el paquete a un router de siguiente salto.
		- La red destino es remota.
		- La dirección del siguiente salto se indica en la entrada de ruta.
		- $\bullet$  Debe determinar la dirección destino de capa de enlace.
			- Este proceso variará dependiendo del tipo de redes de capa 2.
	- $\bullet$  Desechar el paquete: no hay coincidencias en la tabla de enrutamiento.
		- $\bullet$  Si no hay coincidencia entre IP destino y un prefijo en la tabla de enrutamiento, y si no hay una ruta predeterminada, el paquete se descartará.

CCNA2-10 / 78

#### $\bullet$ Reenvío de Paquetes de Extremo a Extremo.

 Es responsabilidad del reenvío de paquetes, encapsularlos en la trama apropiada para la interfaz saliente.

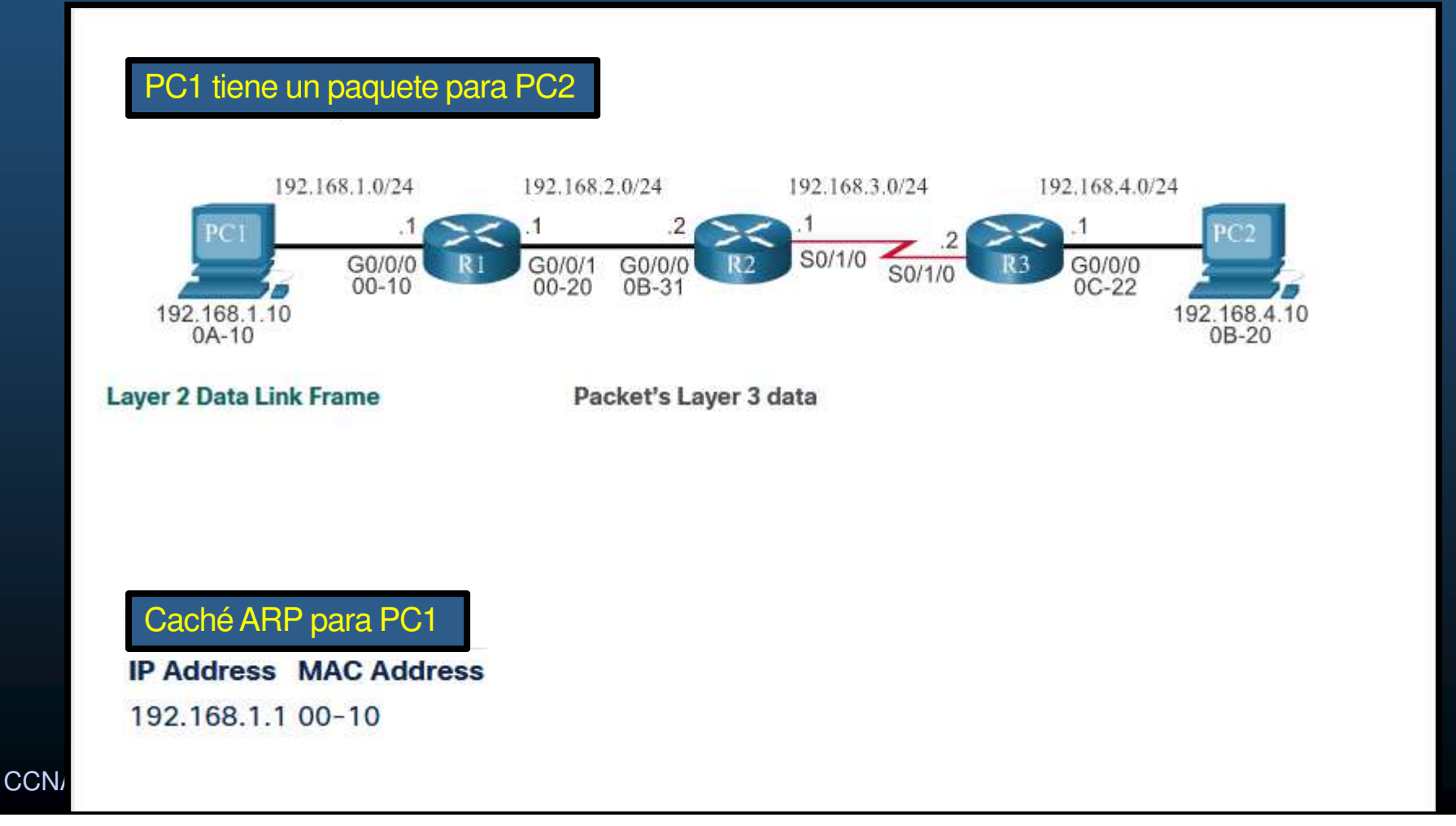

### $\bullet$ Reenvío de Paquetes de Extremo a Extremo.

 Es responsabilidad del reenvío de paquetes, encapsularlos en la trama apropiada para la interfaz saliente.

Capítulo 14 de agosto 14 de agosto 14 de agosto 14 de agosto 14 de agosto 14 de agosto 14 de agosto 14 de agos<br>Capítulo 14 de agosto 14 de agosto 14 de agosto 14 de agosto 14 de agosto 14 de agosto 14 de agosto 14 de agos

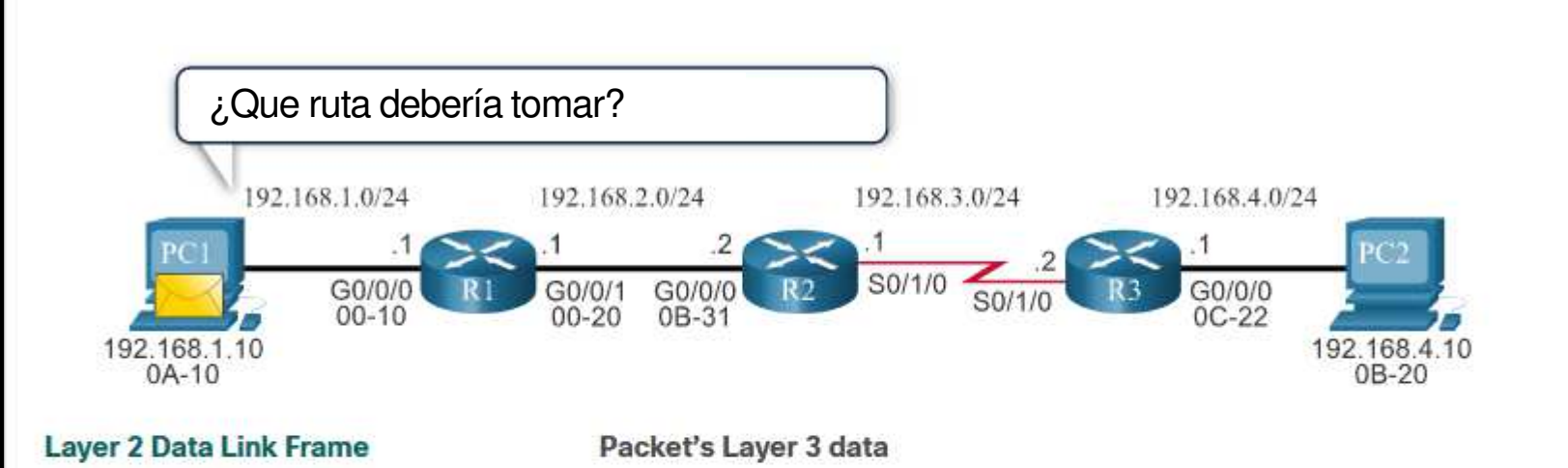

Caché ARP para PC1

**IP Address MAC Address** 

192.168.1.1 00-10

### $\bullet$ Reenvío de Paquetes de Extremo a Extremo.

 Es responsabilidad del reenvío de paquetes, encapsularlos en la trama apropiada para la interfaz saliente.

Capítulo 14 de agosto 14 de agosto 14 de agosto 14 de agosto 14 de agosto 14 de agosto 14 de agosto 14 de agos<br>Capítulo 14 de agosto 14 de agosto 14 de agosto 14 de agosto 14 de agosto 14 de agosto 14 de agosto 14 de agos

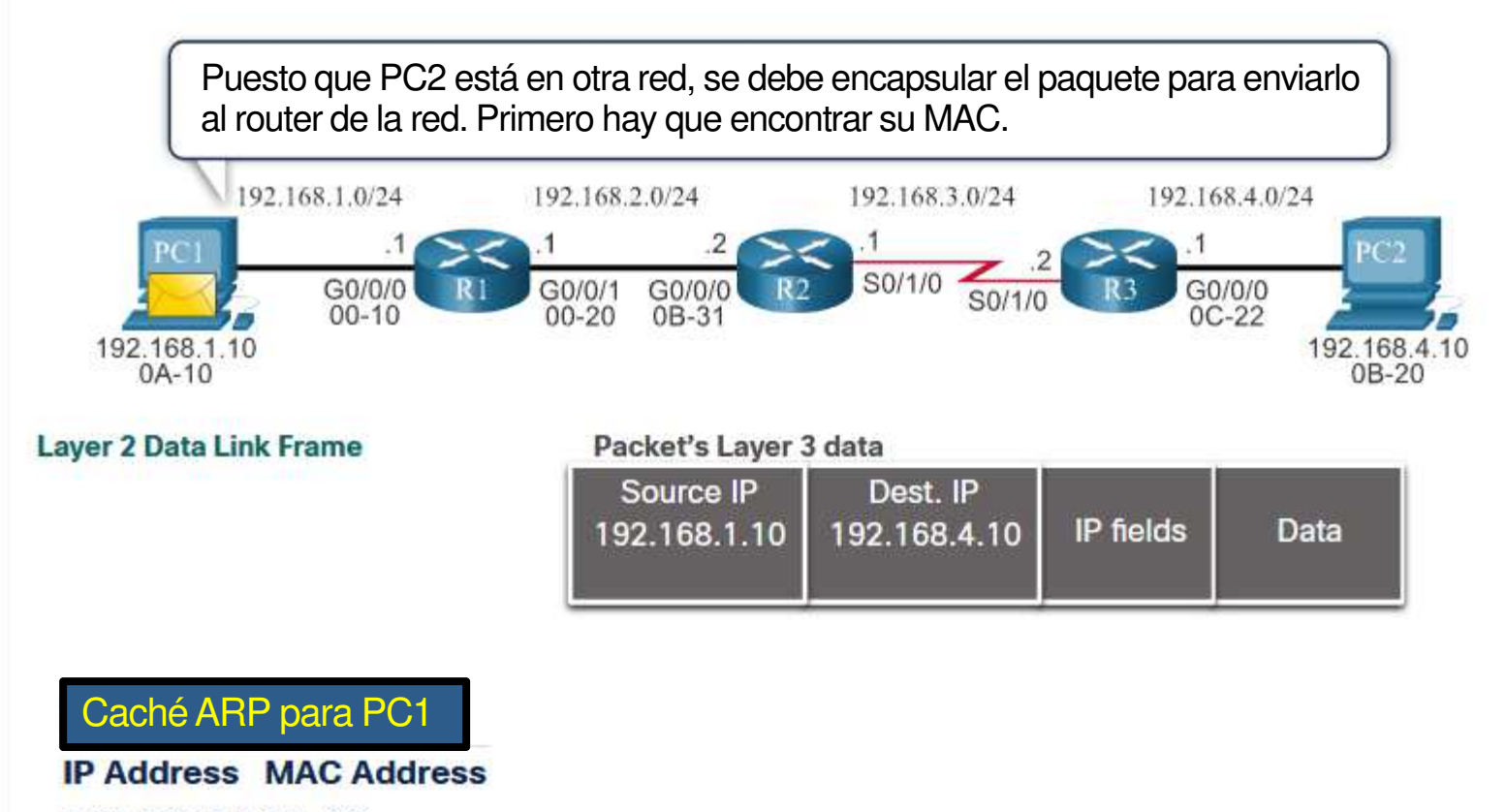

192.168.1.1 00-10

#### $\bullet$ Reenvío de Paquetes de Extremo a Extremo.

 Es responsabilidad del reenvío de paquetes, encapsularlos en la trama apropiada para la interfaz saliente.

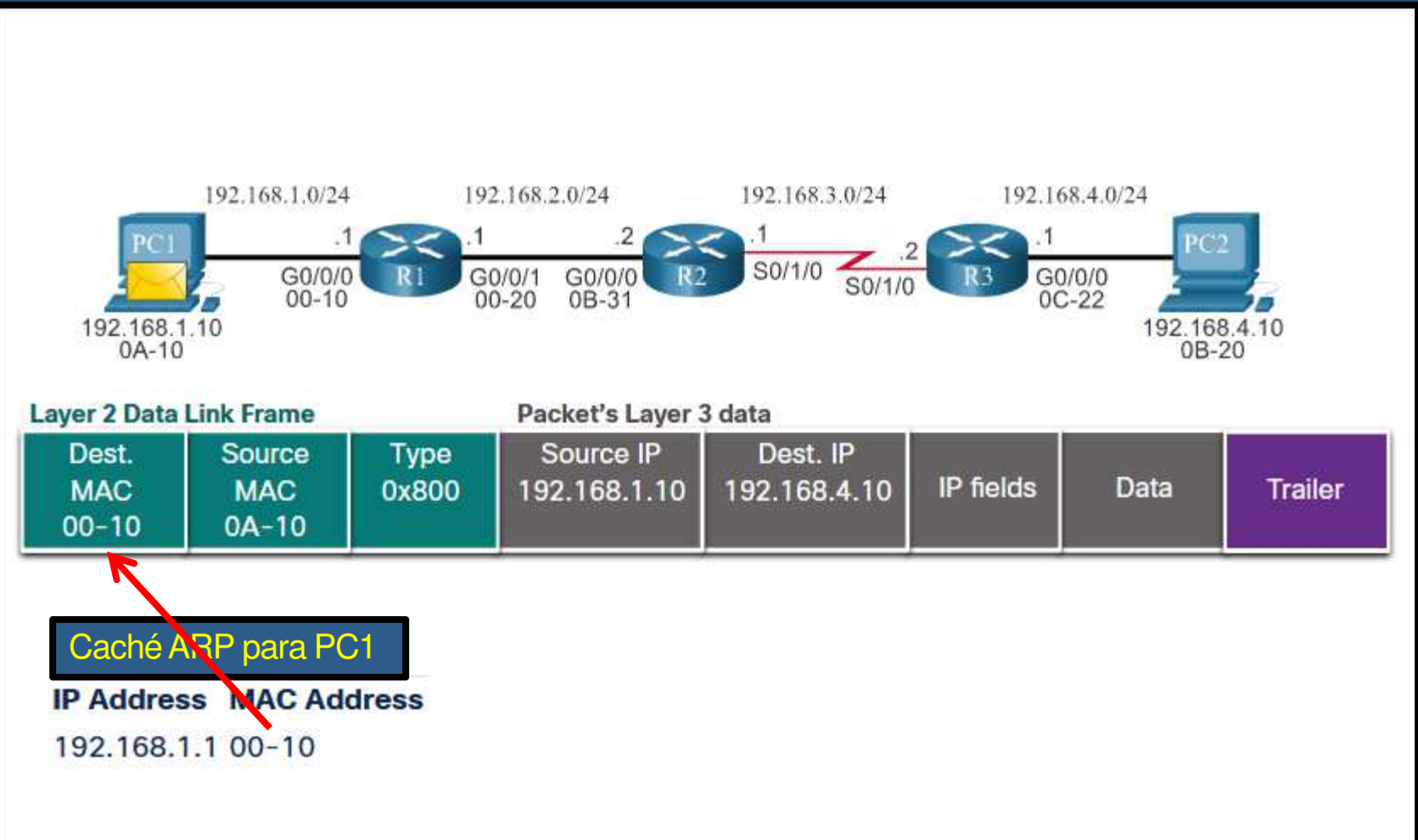

### $\bullet$ Reenvío de Paquetes de Extremo a Extremo.

 Es responsabilidad del reenvío de paquetes, encapsularlos en la trama apropiada para la interfaz saliente.

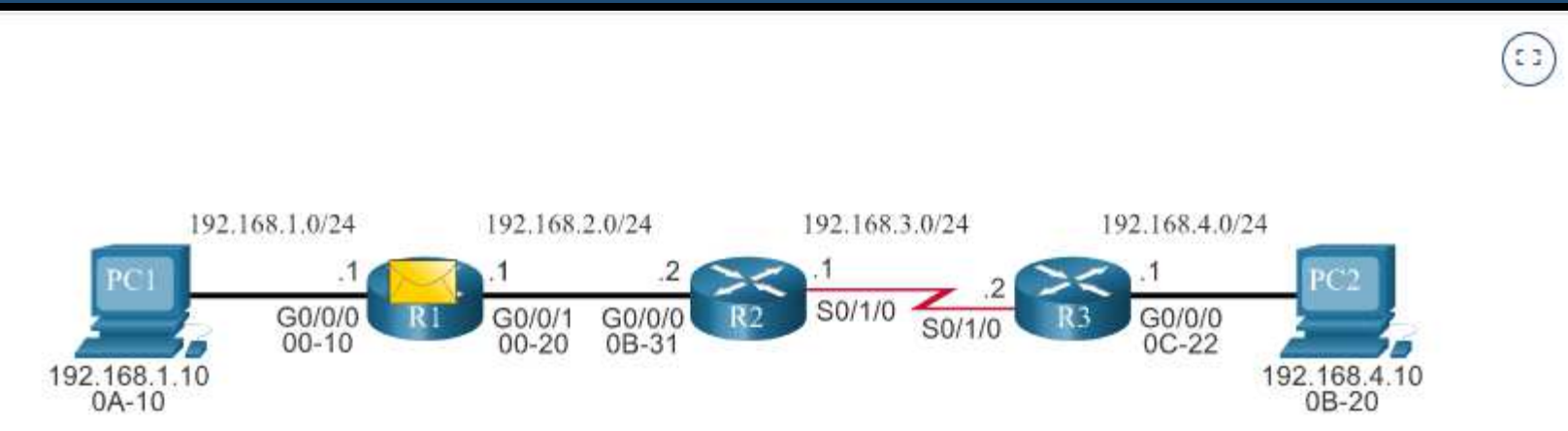

Capítulo 14 de agosto 14 de agosto 14 de agosto 14 de agosto 14 de agosto 14 de agosto 14 de agosto 14 de agos<br>Capítulo 14 de agosto 14 de agosto 14 de agosto 14 de agosto 14 de agosto 14 de agosto 14 de agosto 14 de agos

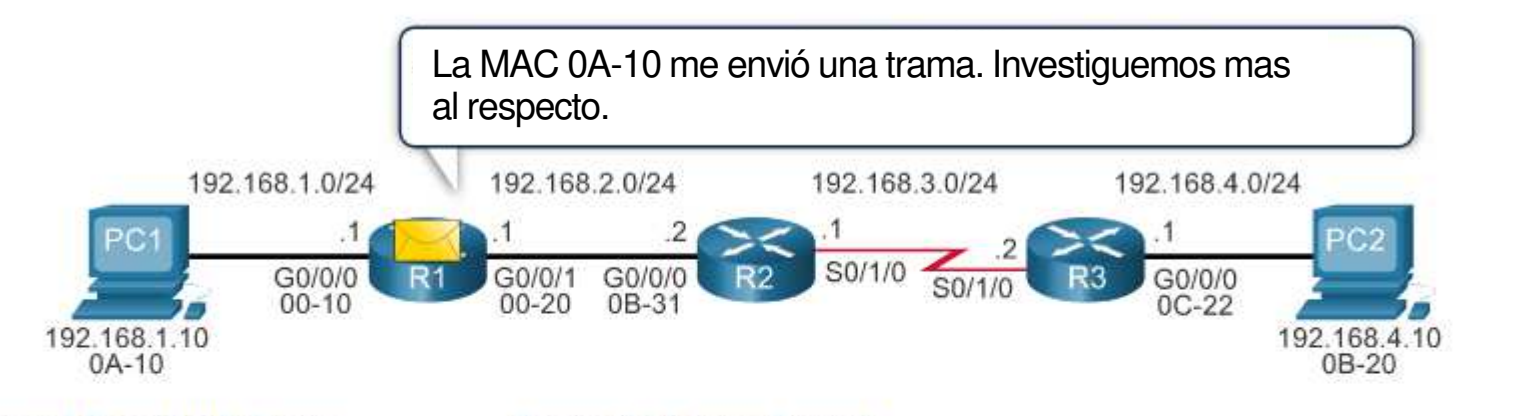

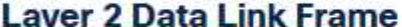

Packet's Laver 3 data

| Source<br>Dest.<br>Type<br><b>MAC</b><br><b>MAC</b><br>0x800<br>$00 - 10$<br>$0A-10$ | Source IP<br>192.168.1.10   192.168.4.10   IP fields |  | Dest. IP | Data | Trailer |
|--------------------------------------------------------------------------------------|------------------------------------------------------|--|----------|------|---------|
|--------------------------------------------------------------------------------------|------------------------------------------------------|--|----------|------|---------|

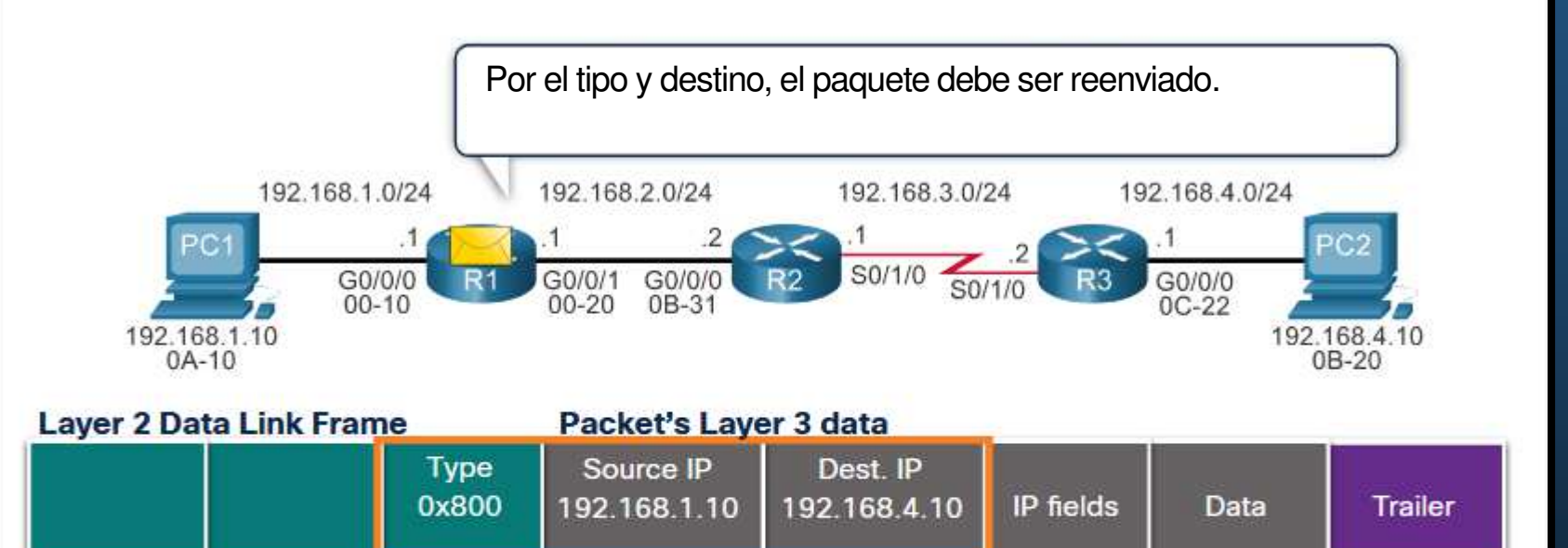

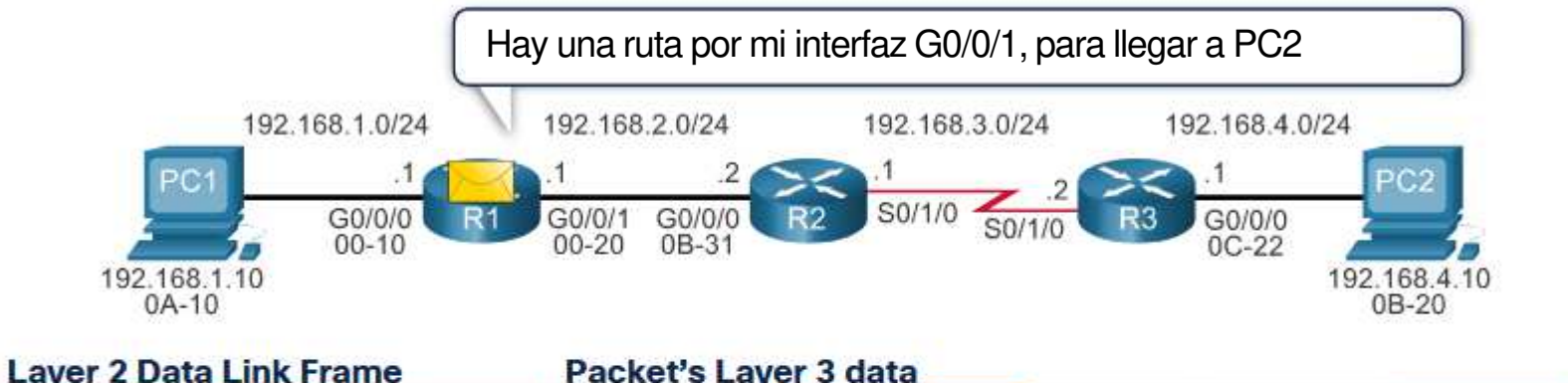

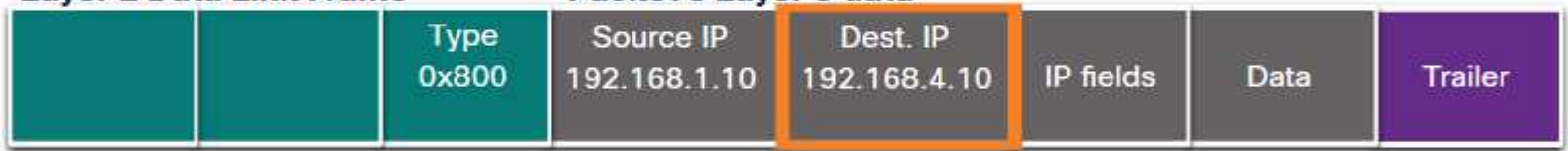

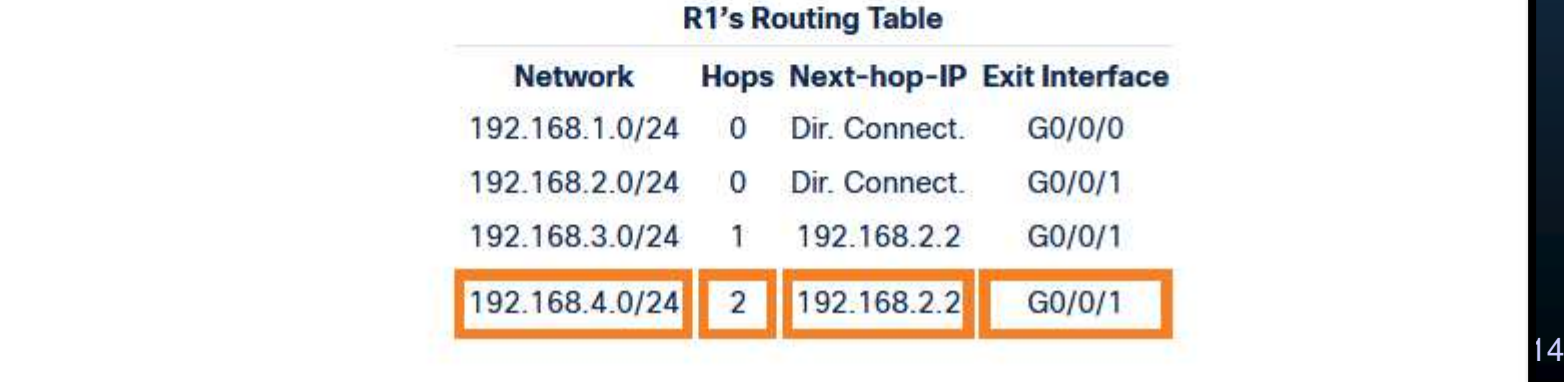

#### $\bullet$ Reenvío de Paquetes de Extremo a Extremo.

Es responsabilidade reconstruir la trama.

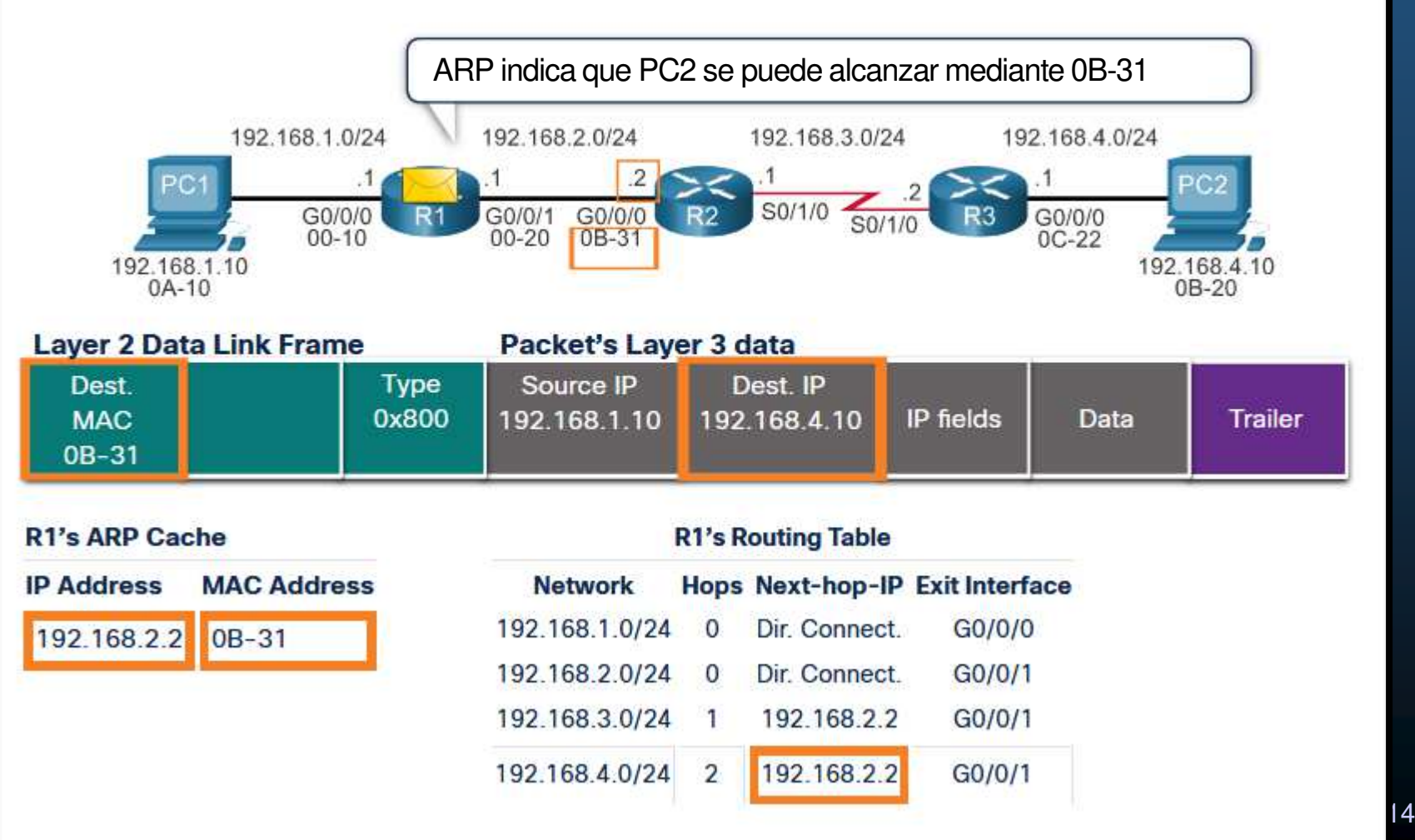

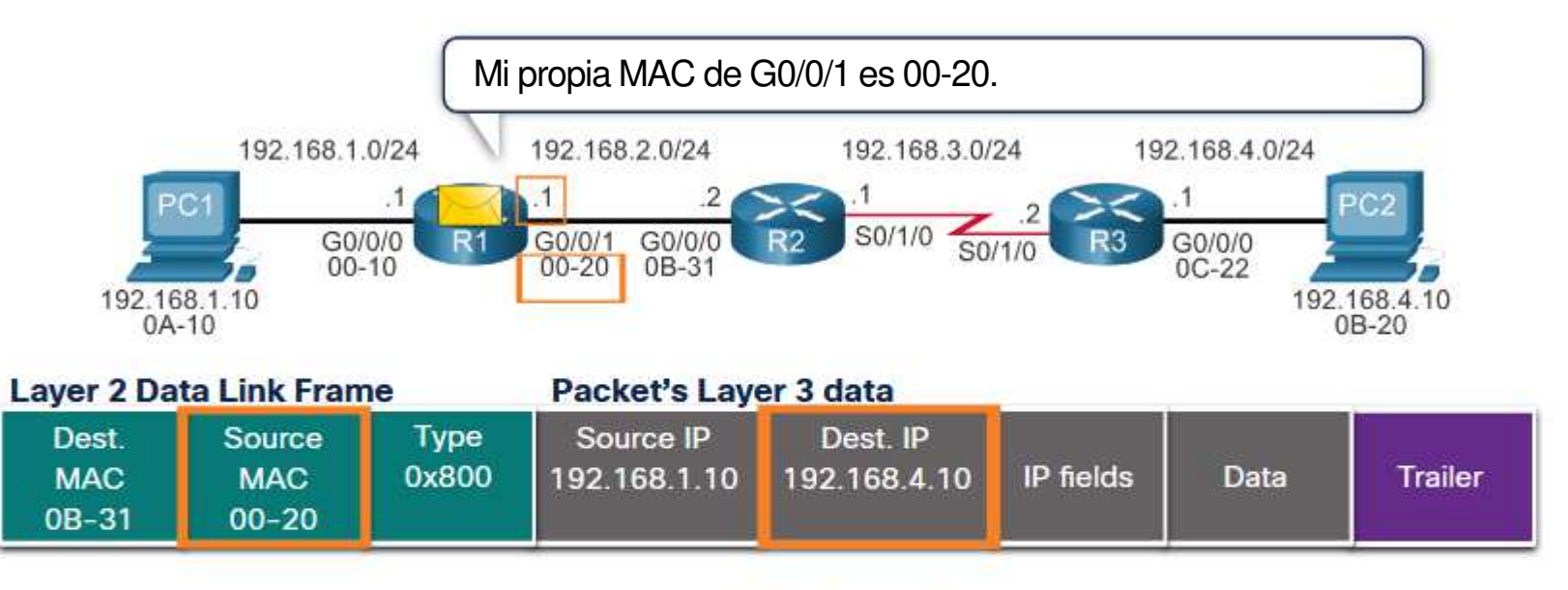

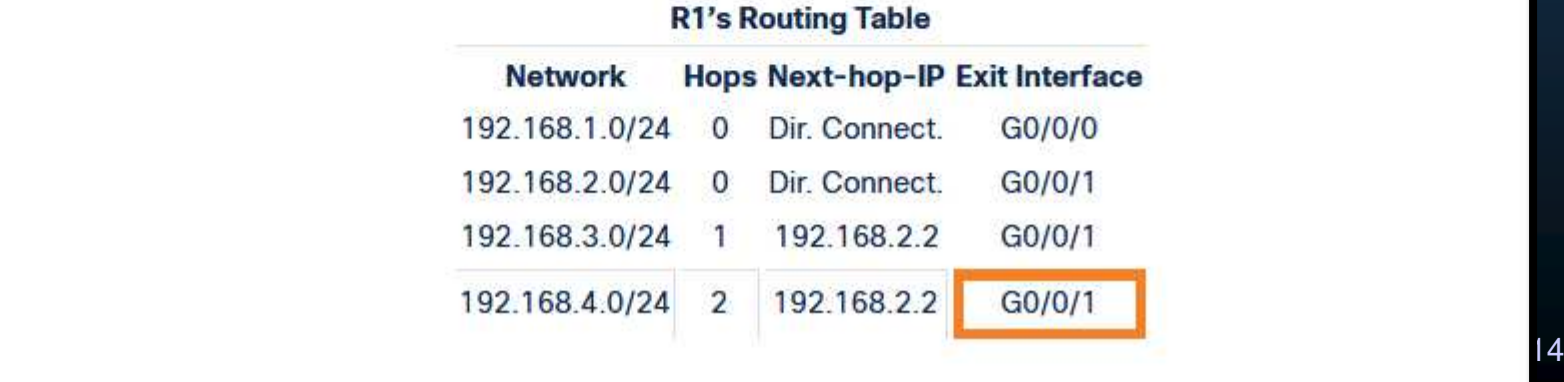

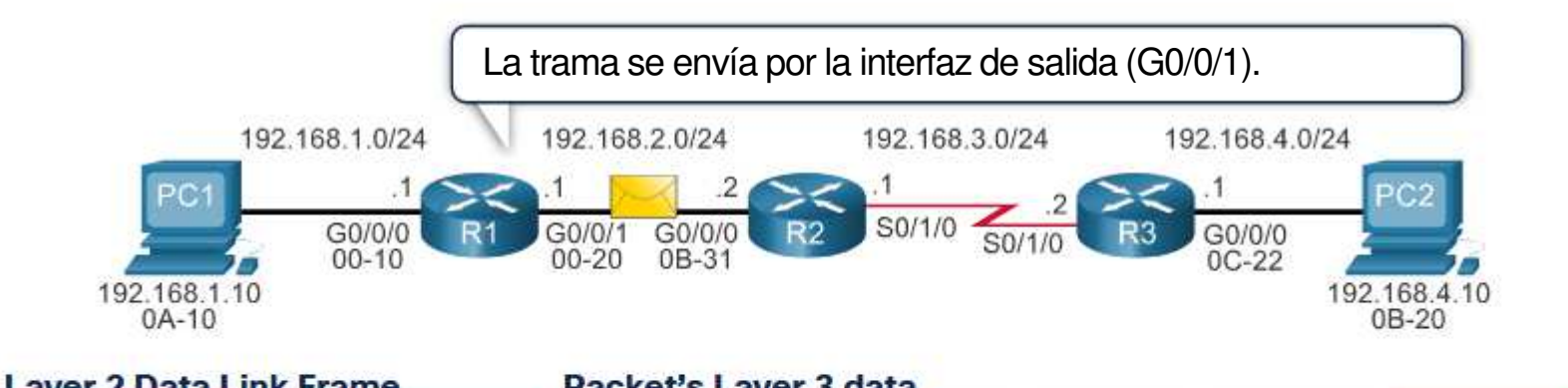

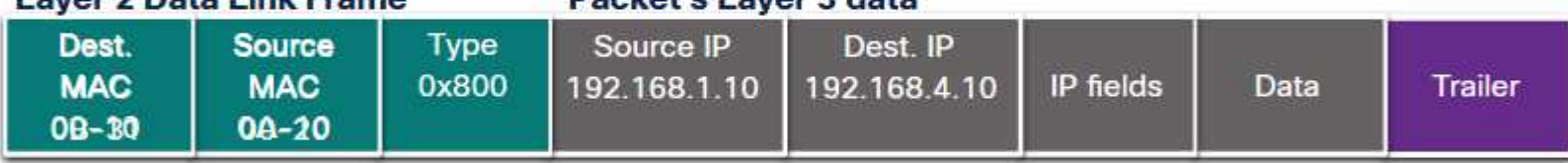

### $\bullet$ Reenvío de Paquetes de Extremo a Extremo.

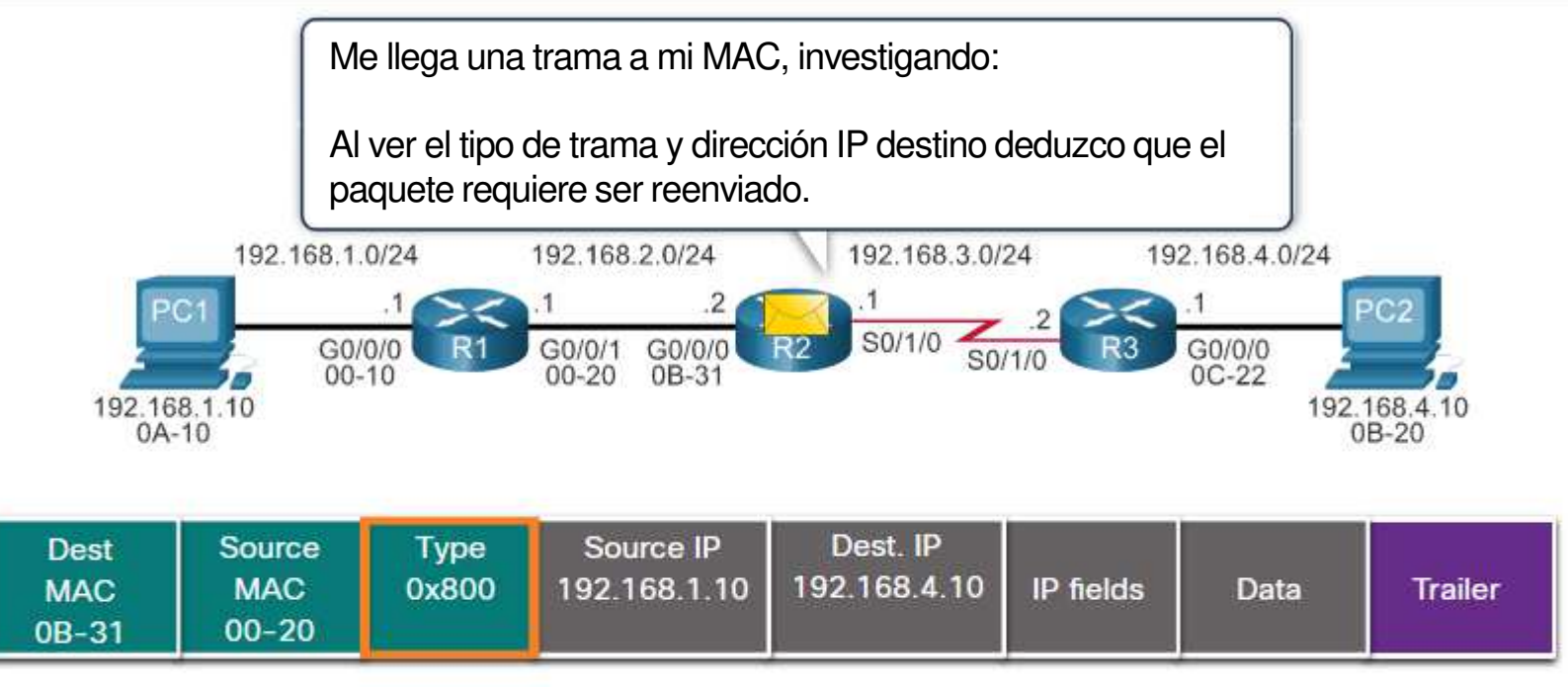

### **R3's Routing Table**

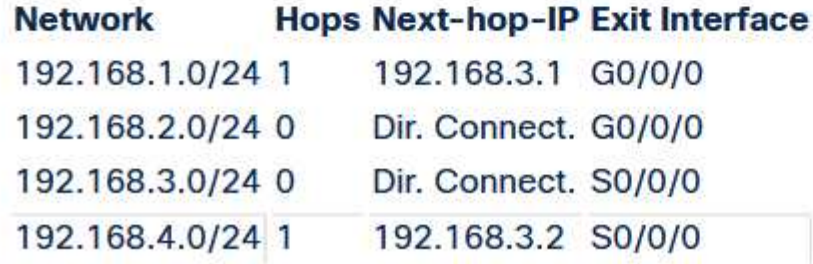

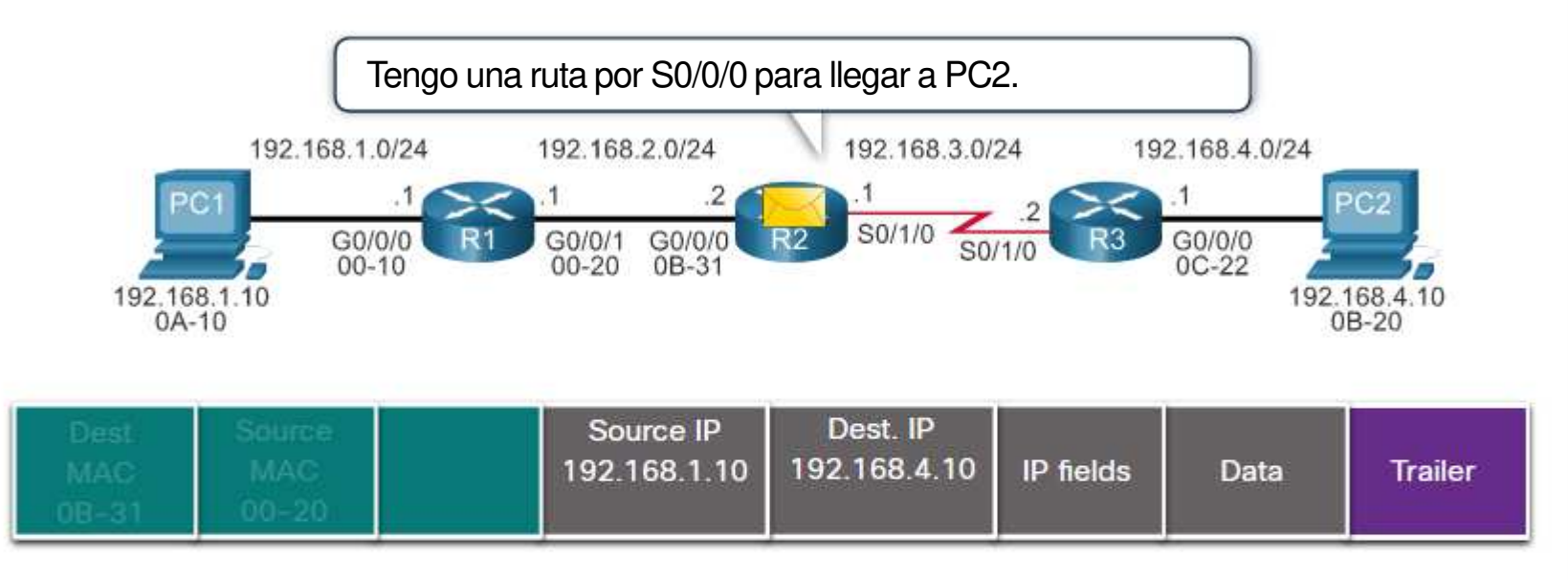

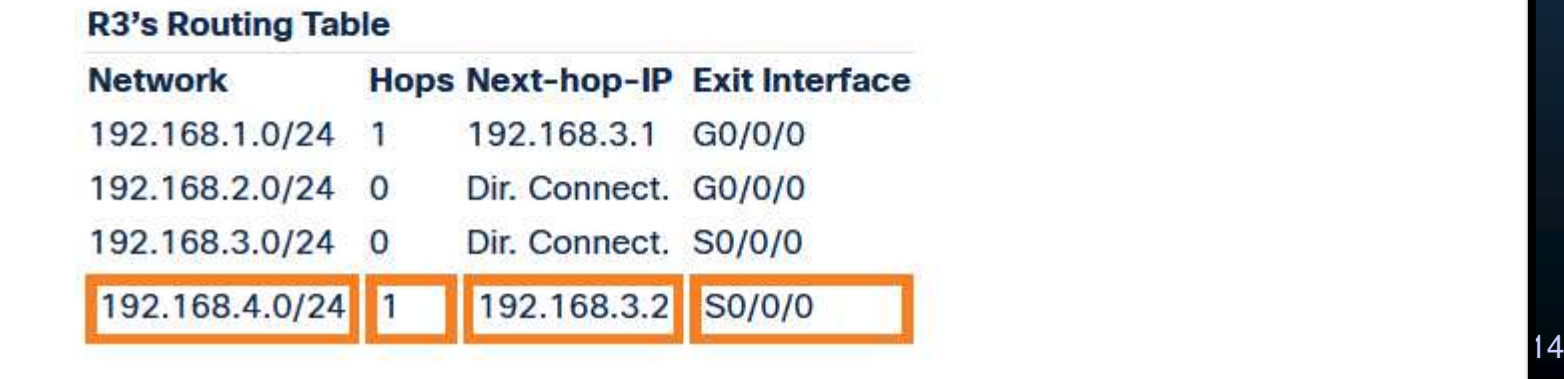

### $\bullet$ Reenvío de Paquetes de Extremo a Extremo.

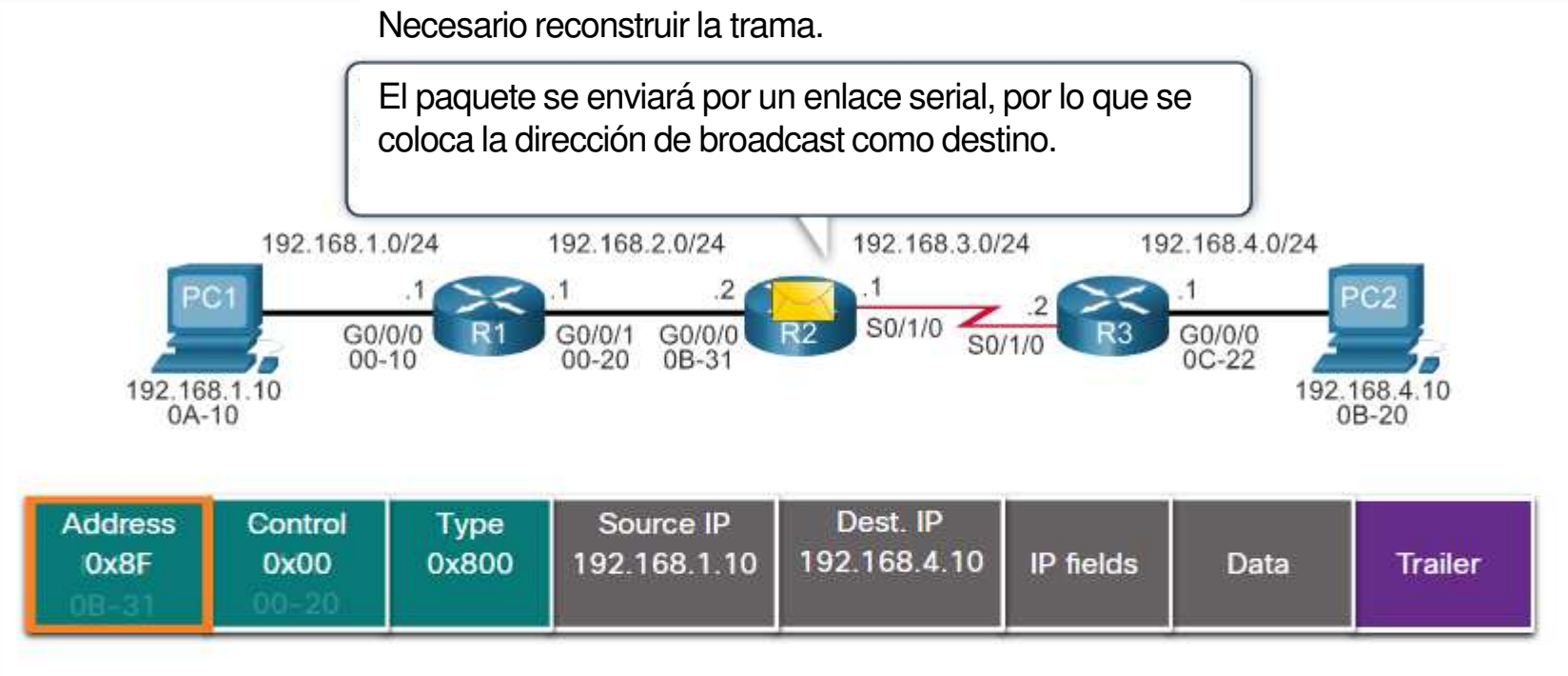

### **R3's Routing Table**

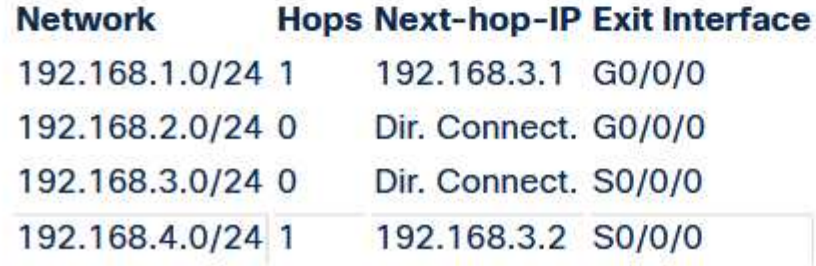

#### $\bullet$ Reenvío de Paquetes de Extremo a Extremo.

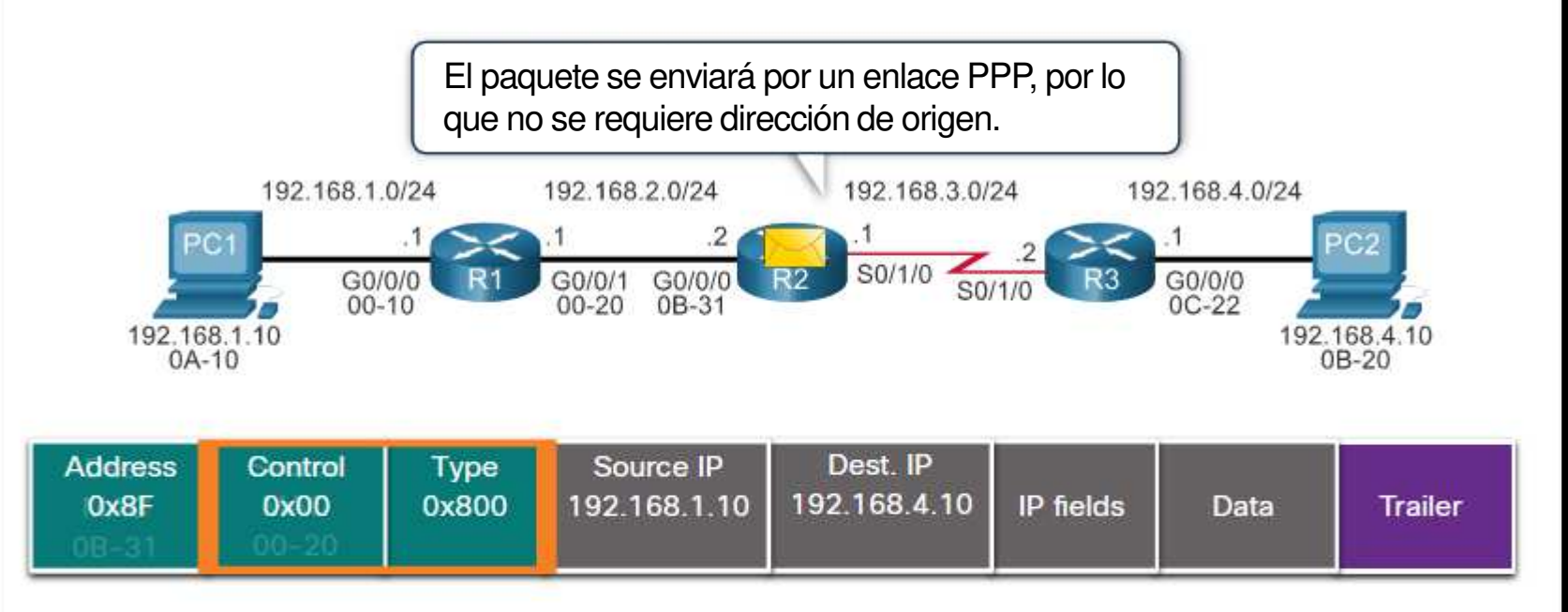

### **R3's Routing Table**

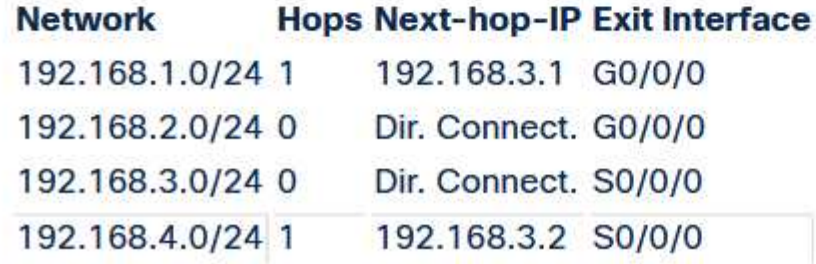

### $\bullet$ Reenvío de Paquetes de Extremo a Extremo.

•Es responsabilidaddel reenvío de paquetes, encapsularlos en la trama apropiada.

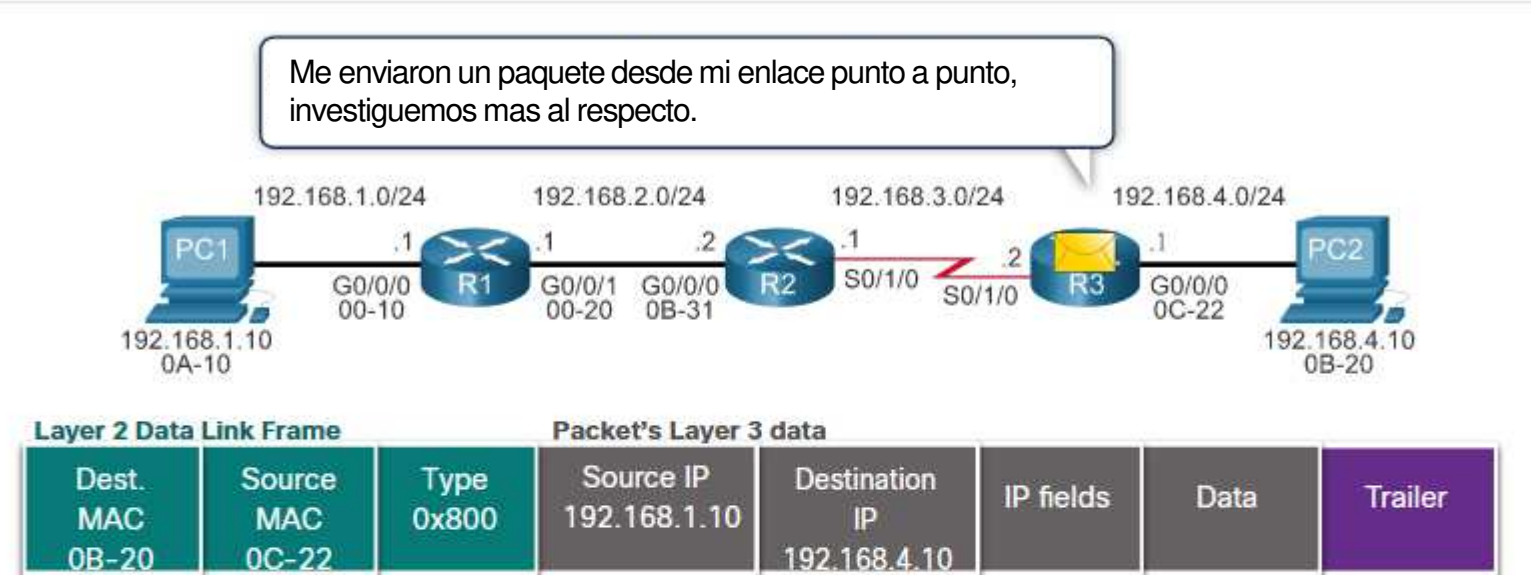

Capítulo <sup>14</sup>

### $\bullet$ Reenvío de Paquetes de Extremo a Extremo.

•Es responsabilidaddel reenvío de paquetes, encapsularlos en la trama apropiada.

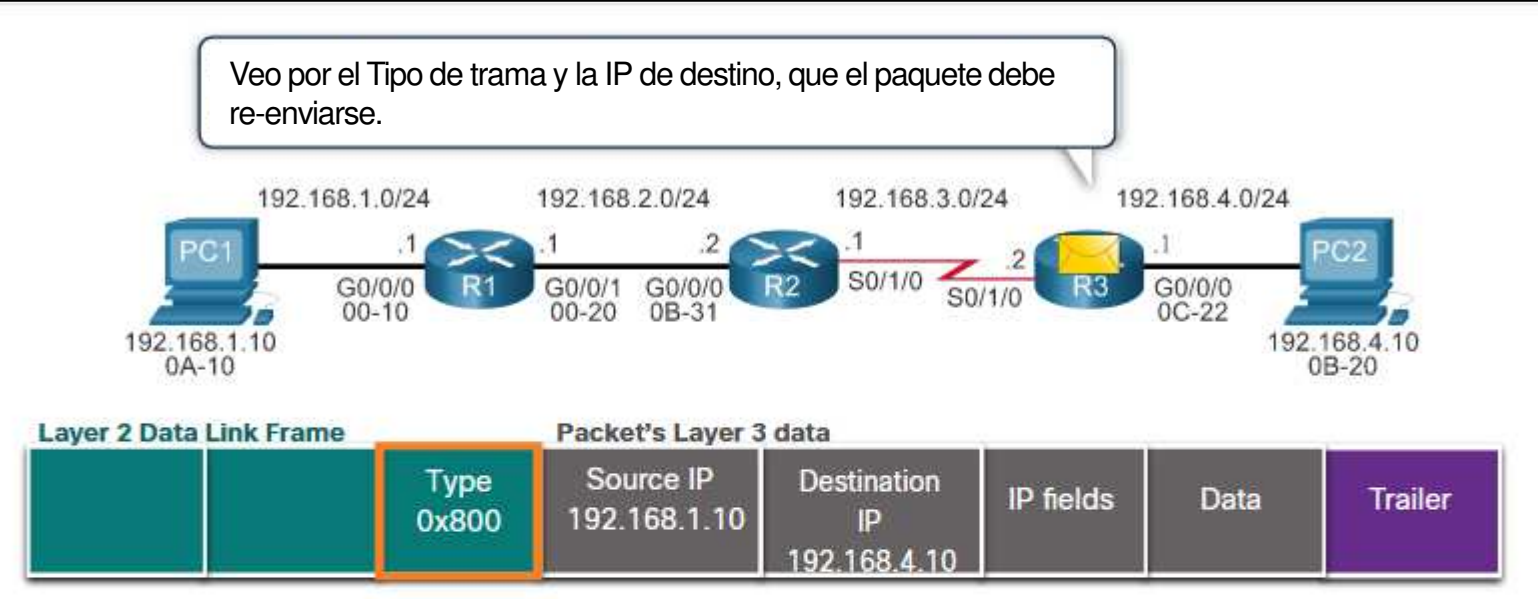

Capítulo <sup>14</sup>
#### $\bullet$ Reenvío de Paquetes de Extremo a Extremo.

•Es responsabilidaddel reenvío de paquetes, encapsularlos en la trama apropiada.

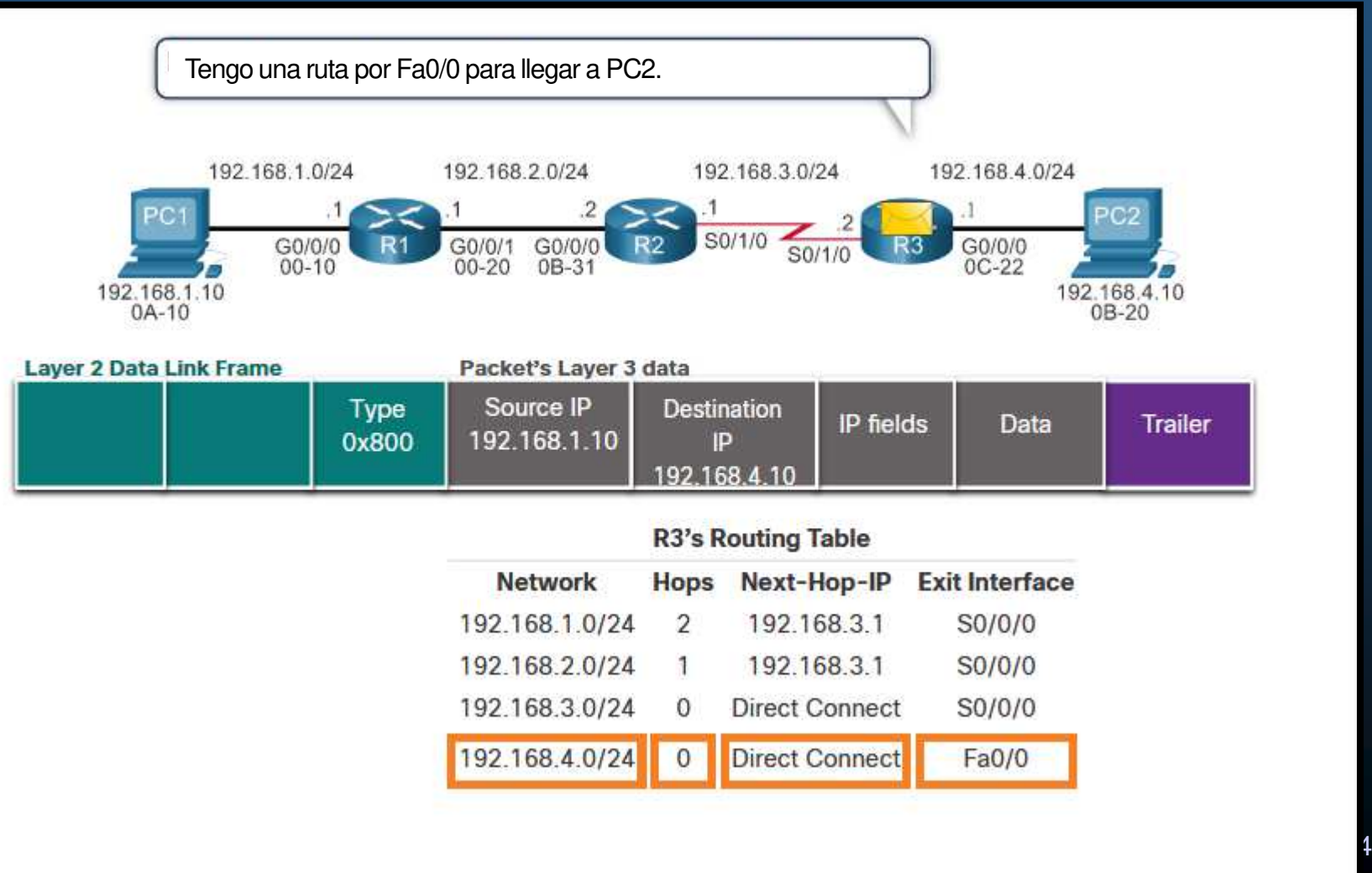

**CCN** 

#### $\bullet$ Reenvío de Paquetes de Extremo a Extremo.

•Es responsabilidaddel reenvío de paquetes, encapsularlos en la trama apropiada.

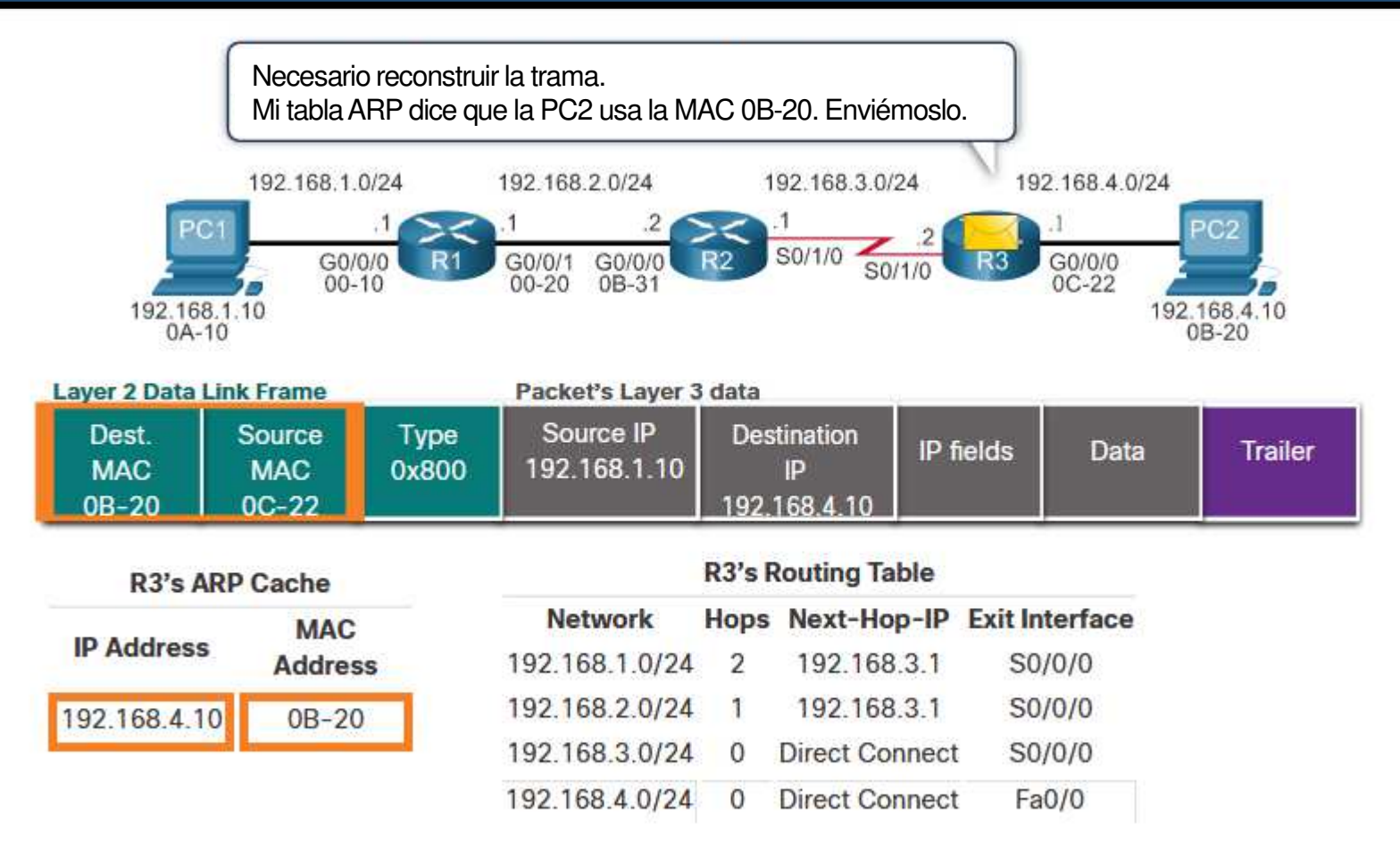

Capítulo <sup>14</sup>

CC<sub>N</sub>

### $\bullet$ Reenvío de Paquetes de Extremo a Extremo.

•Es responsabilidaddel reenvío de paquetes, encapsularlos en la trama apropiada.

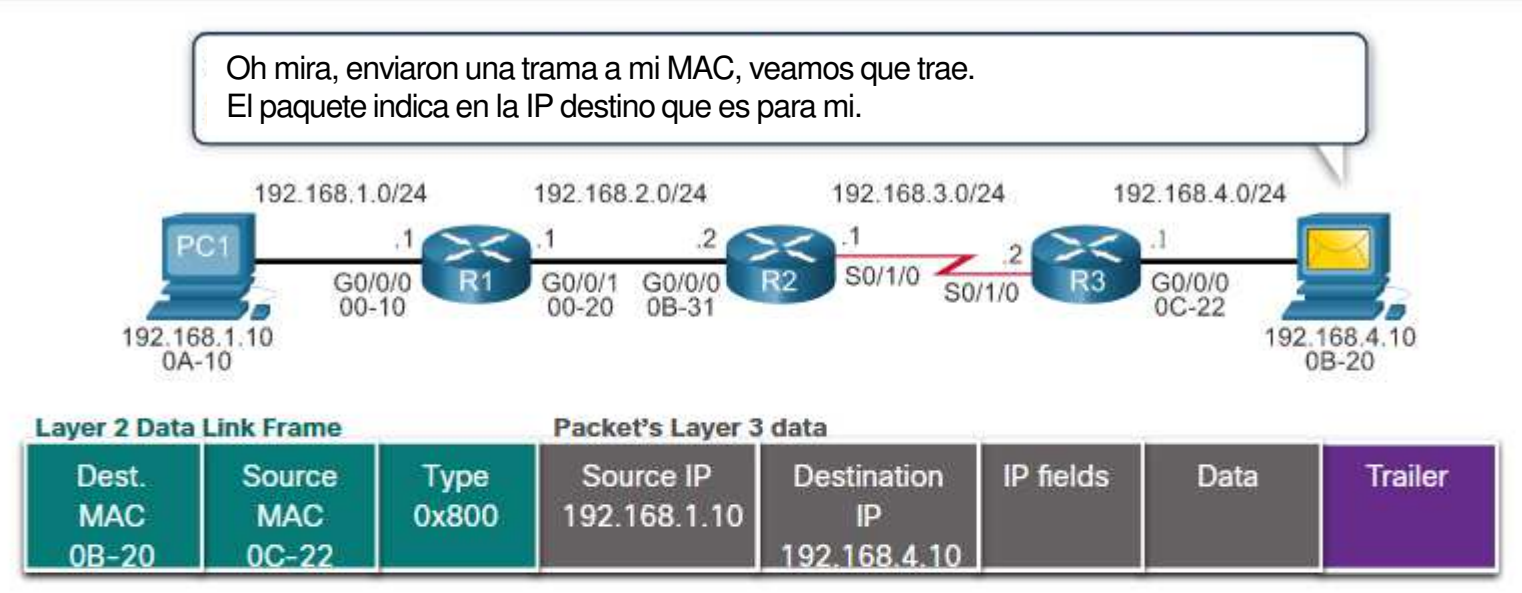

Capítulo <sup>14</sup>

- $\bullet$ Mecanismos de reenvío de paquetes.
- $\bullet$  Switching de procesos: Reenvío antiguo:
- Paquete llega,<br>- Beenvía a plan
- Reenvía a plano de control,
- Checa dirección destino contra entradas de la tabla de routing,
- Elige interfaz de salida,
- Reenví<mark>a</mark> el paquete.

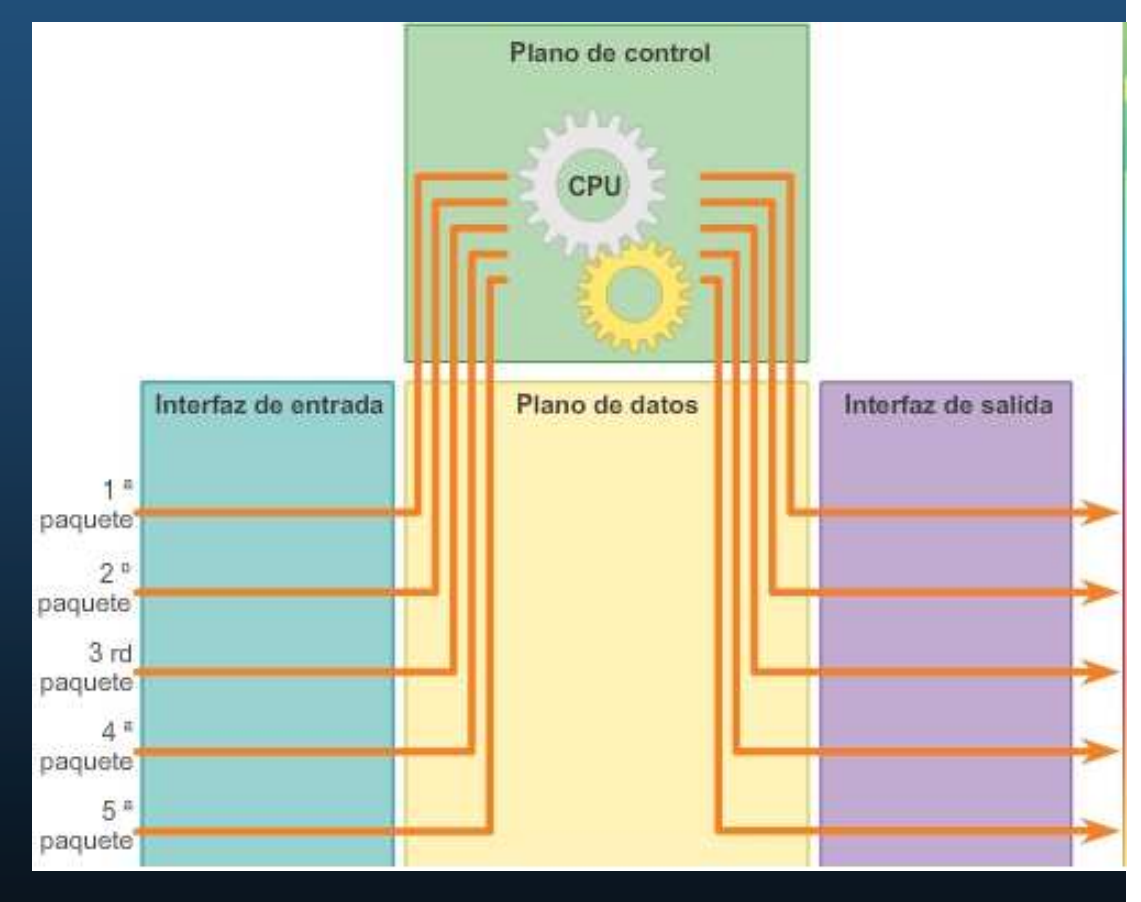

#### $\bullet$ Mecanismos de reenvío de paquetes.

### $\bullet$ Switching Rápido:

Caché de switching rápido con información de siguiente salto.

- Paquete llega y busca en caché.
- Si existe, reenvía.
- No existe, aplica reenvío antiguo a la interfaz de salida.
- Y almacena información en caché para usarla después.

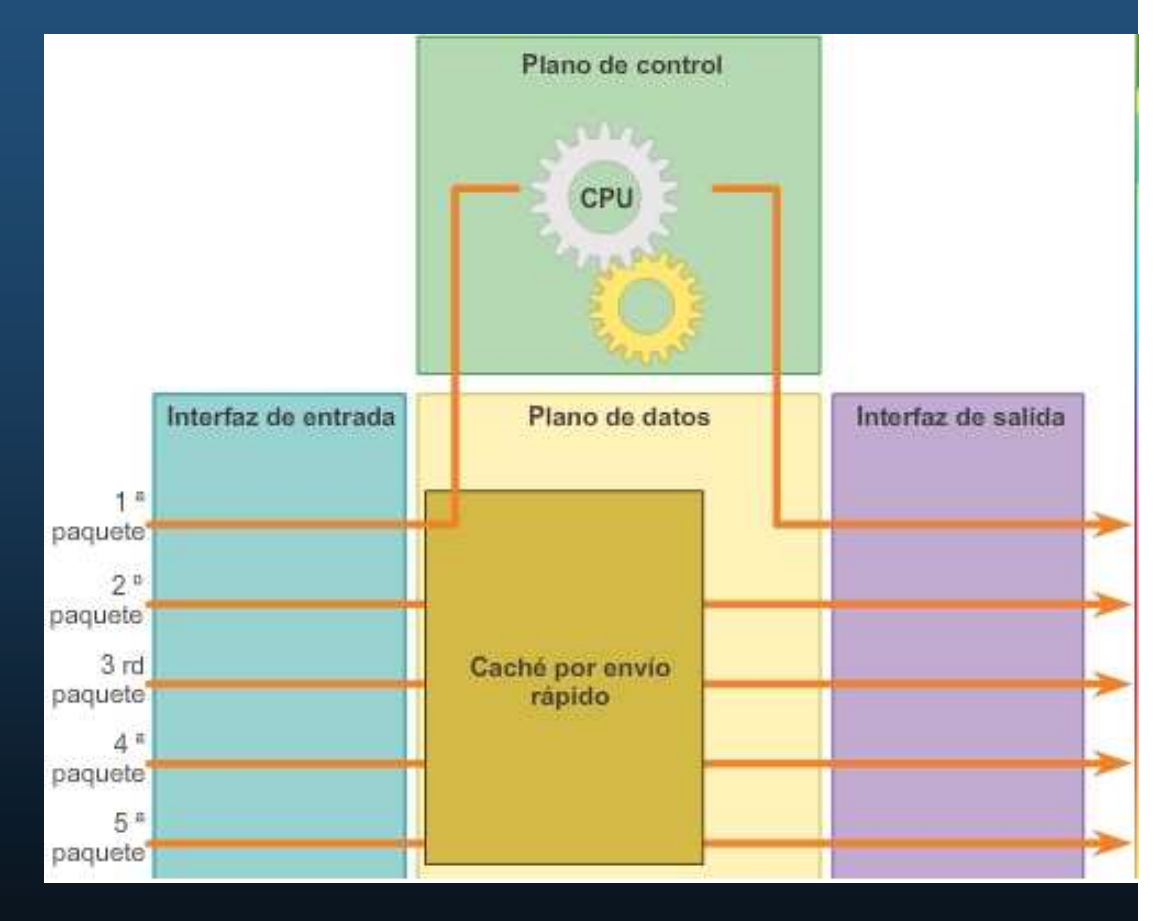

• Mecanismos de reenvío de paquetes.

 $\bullet$  Cisco Express Forwarding (CEF):

- Arma base de información de reenvío (FIB) y una tabla de adyacencia.
- Entradas se activan por cambiosen la topología de la re<mark>d</mark>.
- Converge una red, la FIB y las tablas de adyacencia contienen información para reenviar un paquete.

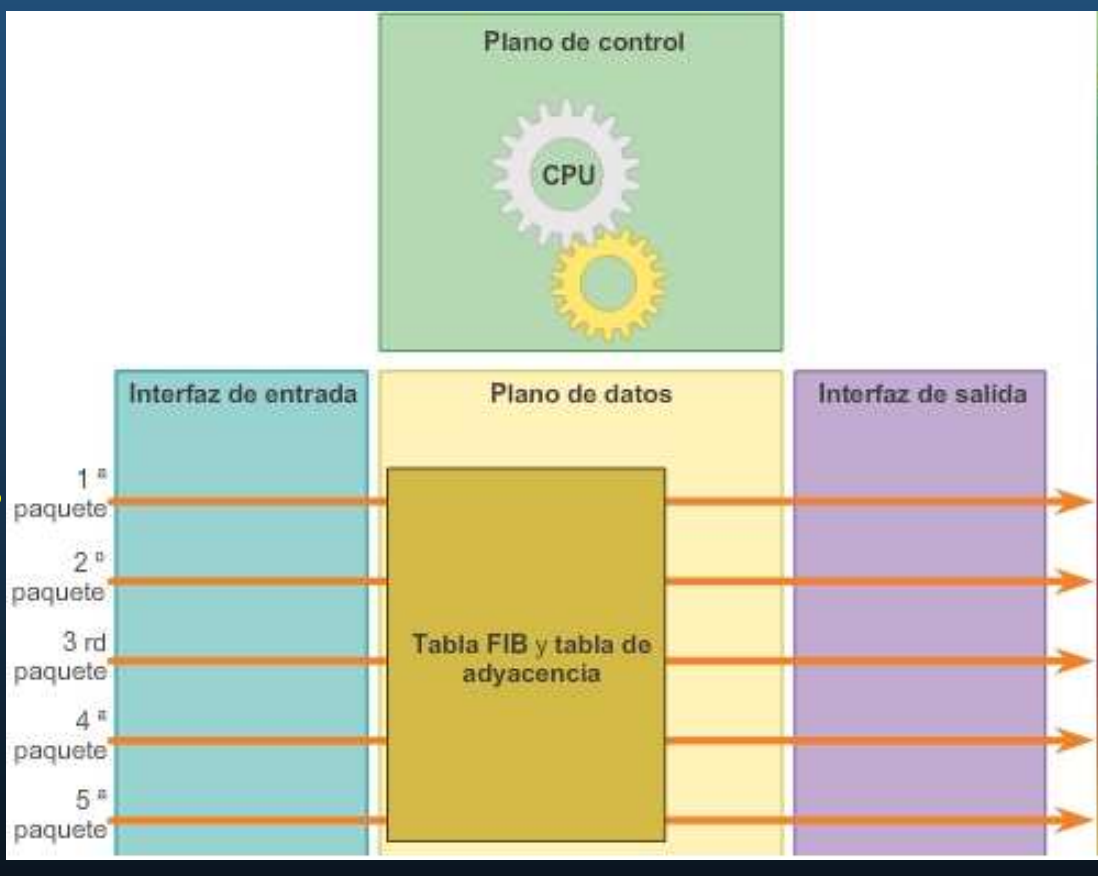

 $\bullet$ Topología.

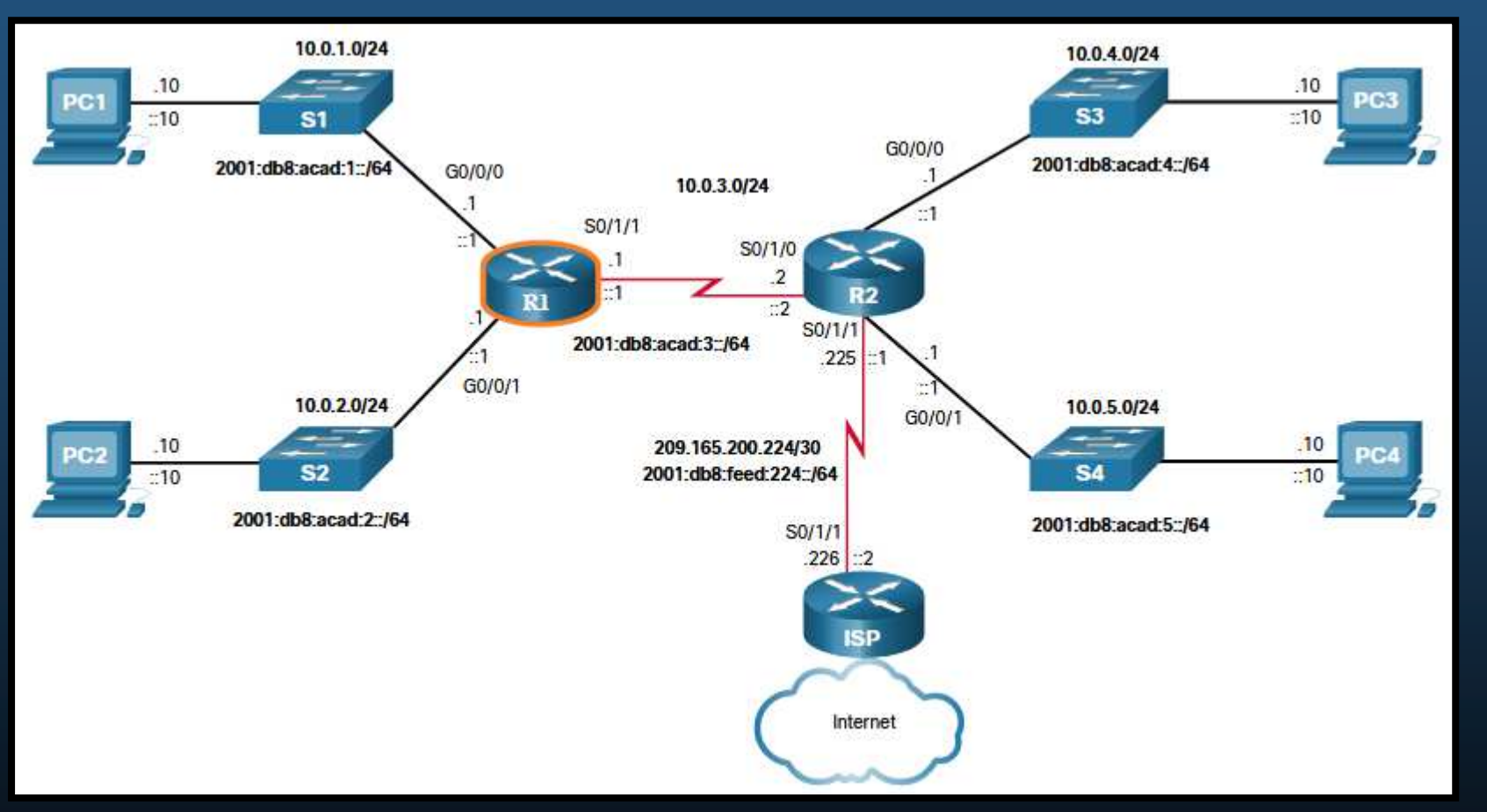

CCNA2-34 / 78estado de la contrada de la contrada de la contrada de la contrada de la contrada de la contrada de la contrad<br>En el contrada de la contrada de la contrada de la contrada de la contrada de la contrada de la contrada de la  $\bullet$ Se usa la topología mostrada para revisar la configuración de un router y su verificación .

#### $\bullet$ Comandos de Configuración.

R1(config)#

Router> enable Router# configure terminal Enter configuration commands, one per line. End with CNTL/Z. Router(config)# hostname R1 R1(config)# enable secret class R1(config)# line console <sup>0</sup> R1(config-line)# logging synchronous R1(config-line)# password cisco R1(config-line)# login R1(config-line)# exit R1(config)# line vty 0 4 R1(config-line)# password cisco R1(config-line)# login R1(config-line)# transport input ssh telnet  $R1$ (config-line)  $\frac{1}{2}$  exit R1(config)# service password-encryption R1(config)# banner motd # Enter TEXT message. End with a new line and the # \*\*\*\*\*\*\*\*\*\*\*\*\*\*\*\*\*\*\*\*\*\*\*\*\*\*\*\*\*\*\*\*\*\*\*\*\*\*\*\*\*\*\*\*\*\*\*WARNING: Unauthorized access is prohibited! \*\*\*\*\*\*\*\*\*\*\*\*\*\*\*\*\*\*\*\*\*\*\*\*\*\*\*\*\*\*\*\*\*\*\*\*\*\*\*\*\*\*\*\*\*\*\*#

CCNA2-35 / 78

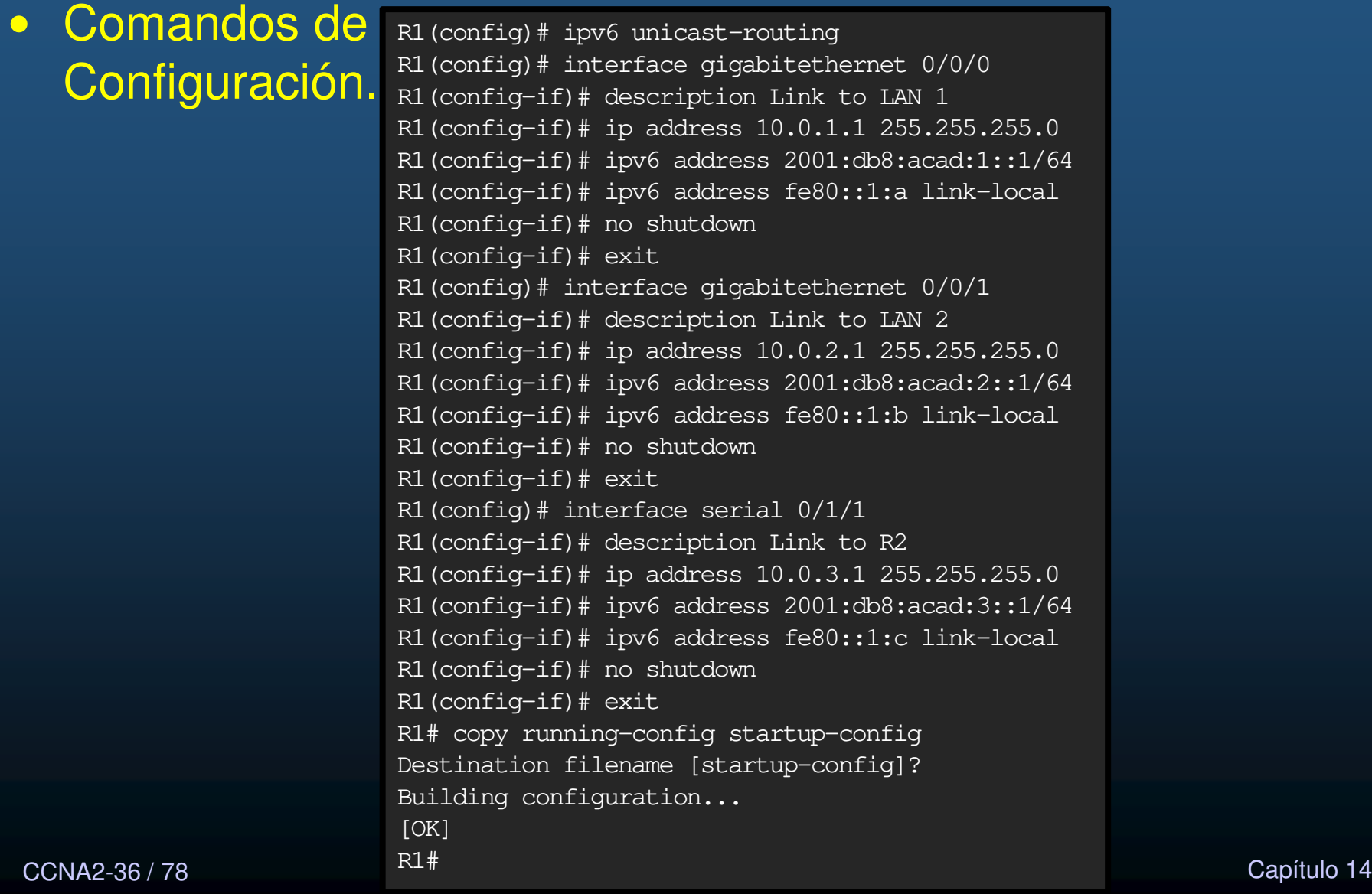

#### $\bullet$ Comandos de Verificación.

- En cada caso es posible reemplazar **ip** por **ipv6**.
- **show ip interface brief**
- **show running-config interface** interface-type number
- **show interfaces**
- **show ip interface**
- **show ip route**
- **<sup>p</sup>ing**

#### $\bullet$ Comandos de Verificación.

•show ip interface brief

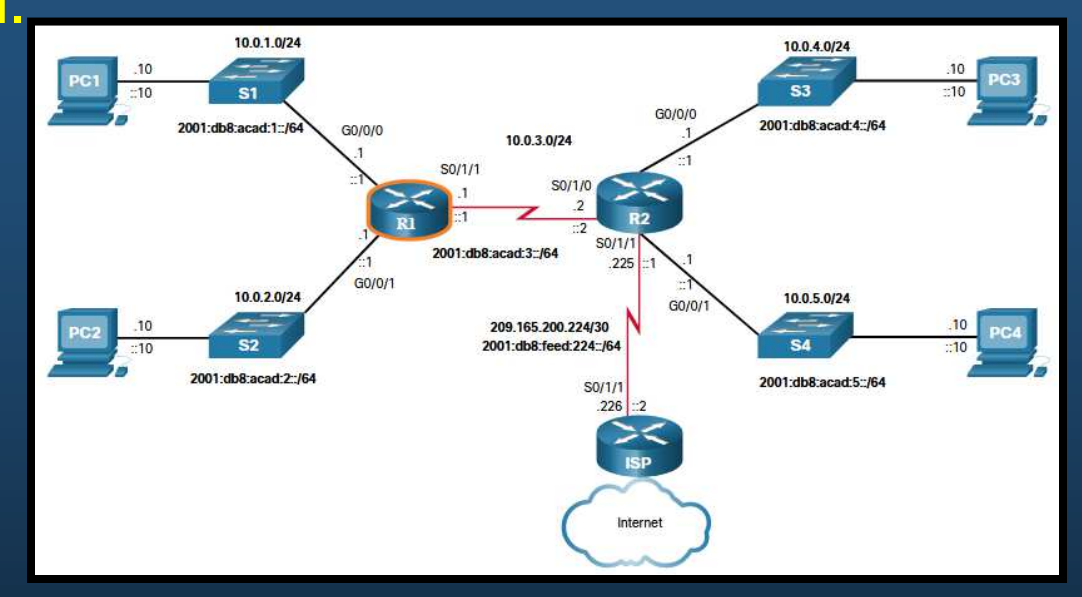

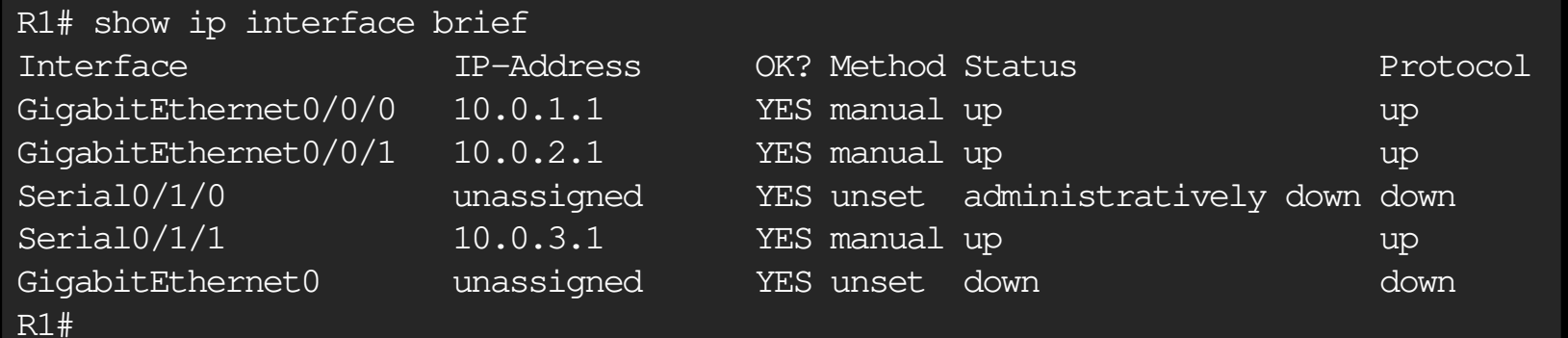

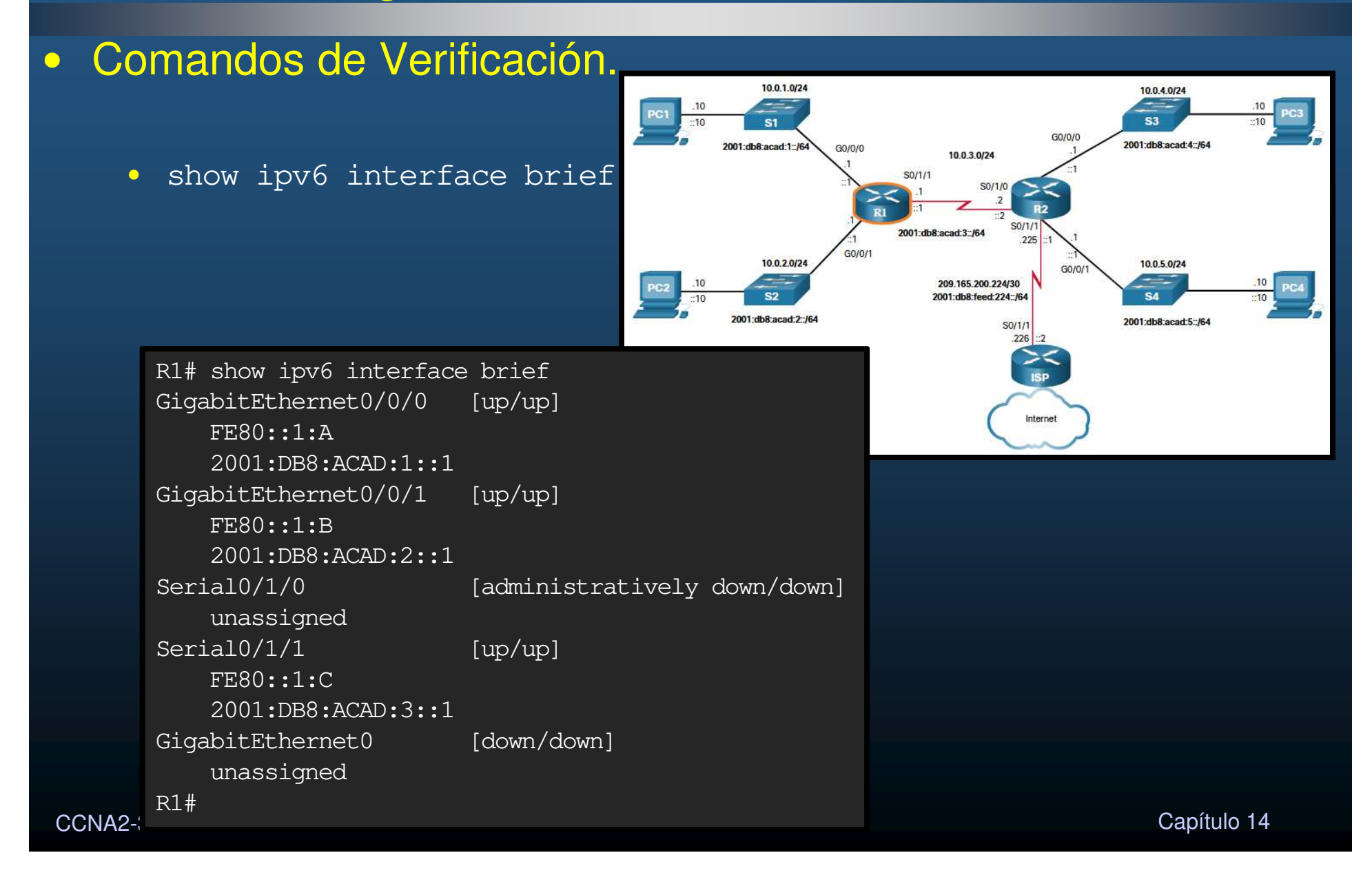

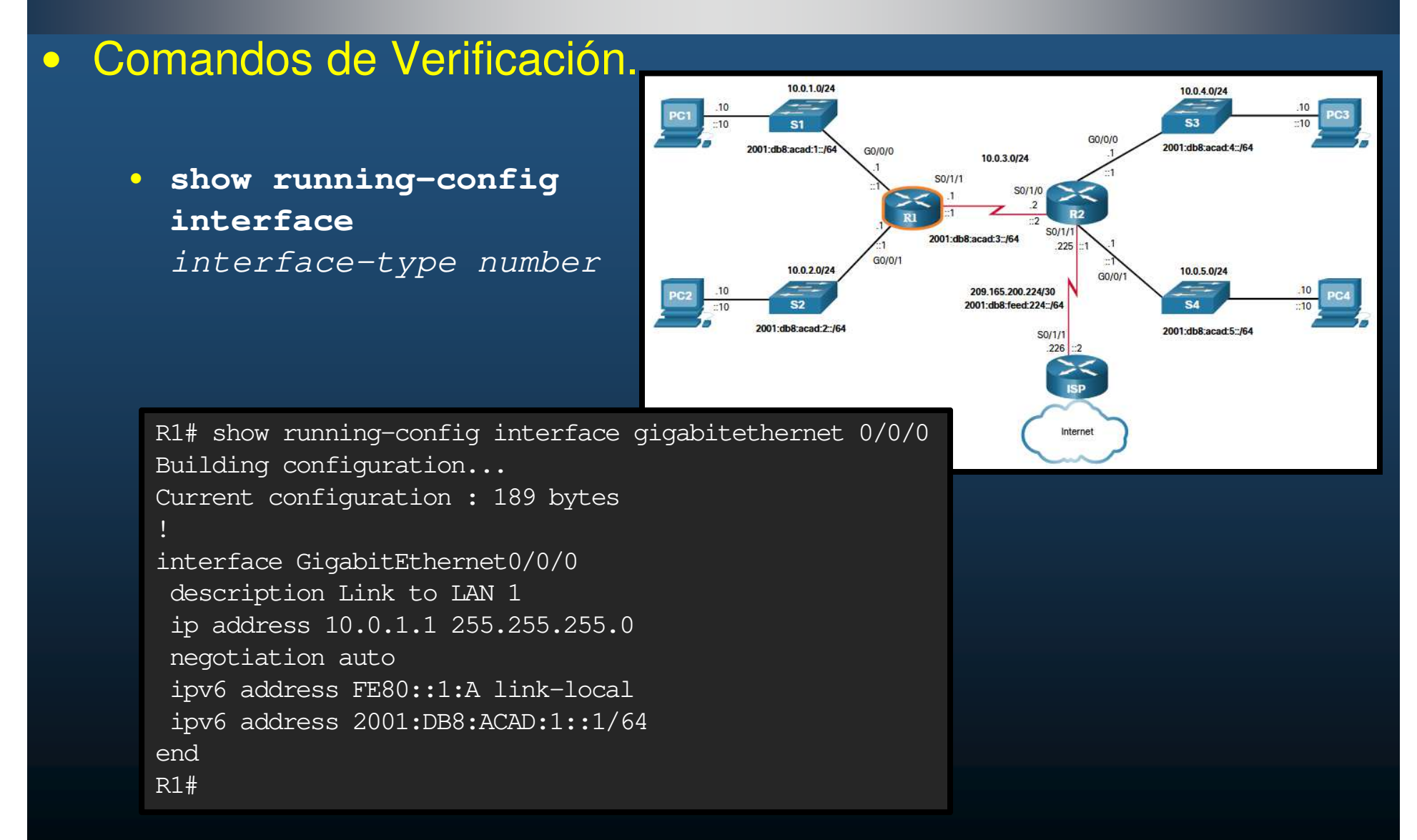

CCNA2-40 / 78

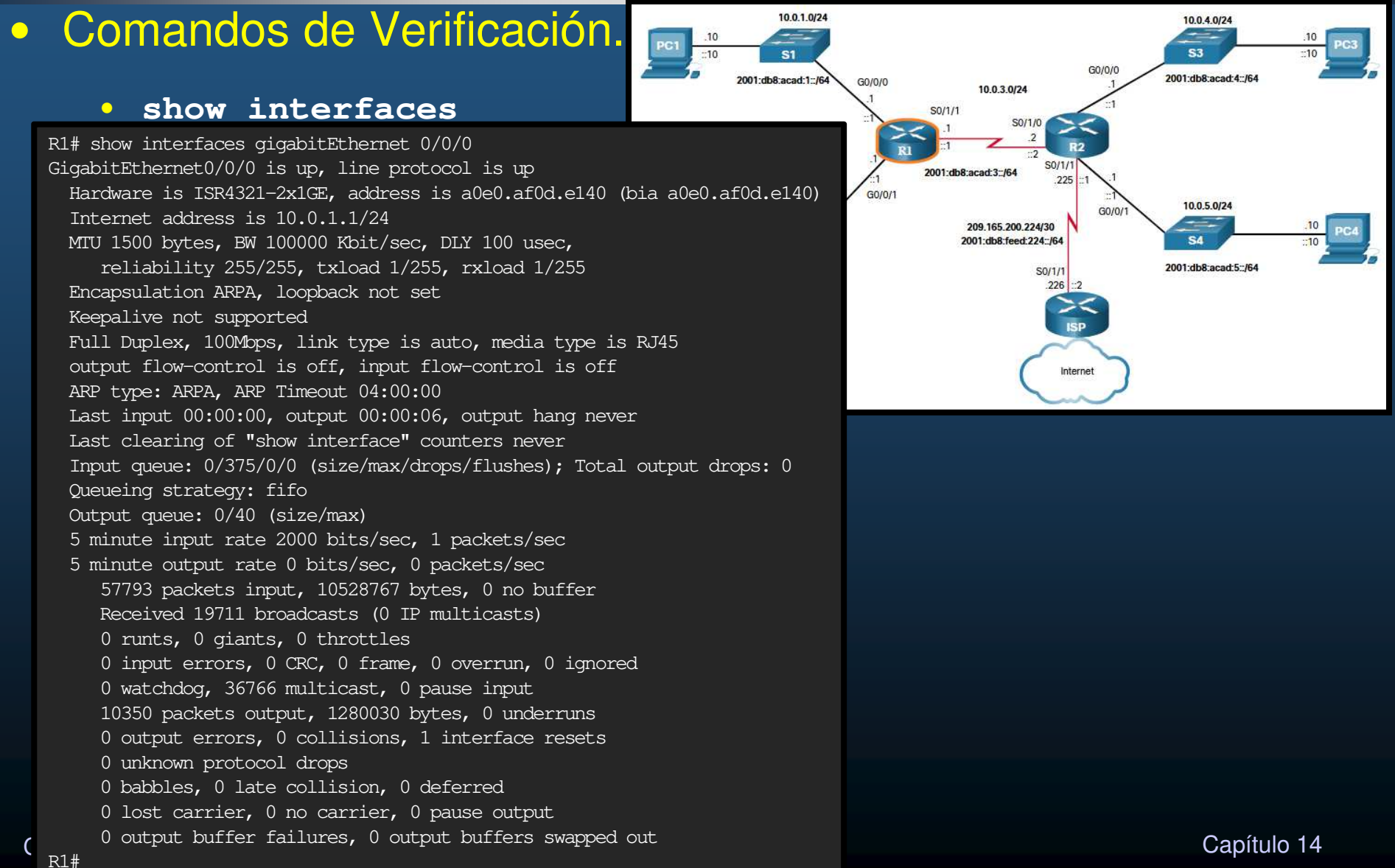

…

#### $\bullet$ Comandos de Verificación.

#### $\bullet$ **show ip interface**

R1# show ip interface gigabitethernet 0/0/0 GigabitEthernet0/0/0 is up, line protocol is upInternet address is 10.0.1.1/24 Broadcast address is 255.255.255.255 Address determined by setup commandMTU is 1500 bytes Helper address is not set Directed broadcast forwarding is disabled Multicast reserved groups joined: 224.0.0.5 224.0.0.6Outgoing Common access list is not setOutgoing access list is not set Inbound Common access list is not setInbound access list is not setProxy ARP is enabled Local Proxy ARP is disabledSecurity level is default Split horizon is enabled ICMP redirects are always sent ICMP unreachables are always sent ICMP mask replies are never sentIP fast switching is enabled IP Flow switching is disabledIP CEF switching is enabled IP CEF switching turbo vectorIP Null turbo vector Associated unicast routing topologies: Topology "base", operation state is UP

 $C_{\text{200cm}}$  /  $\alpha$ 

…

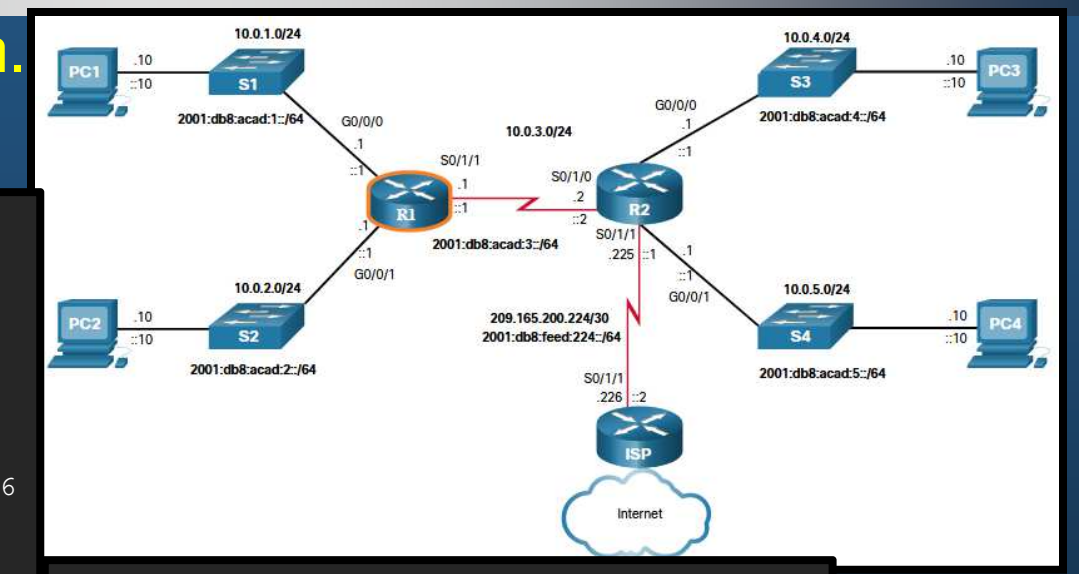

 $\mathbb{R}^{1\#}$  apítulo 14  $\mathbb{R}^{2\#}$  IP multicast fast switching is enabled IP multicast distributed fast switching is disabledIP route-cache flags are Fast, CEFRouter Discovery is disabled IP output packet accounting is disabled IP access violation accounting is disabledTCP/IP header compression is disabled RTP/IP header compression is disabled Probe proxy name replies are disabledPolicy routing is disabled Network address translation is disabledBGP Policy Mapping is disabledInput features: MCI Check IPv4 WCCP Redirect outbound is disabled IPv4 WCCP Redirect inbound is disabledIPv4 WCCP Redirect exclude is disabled

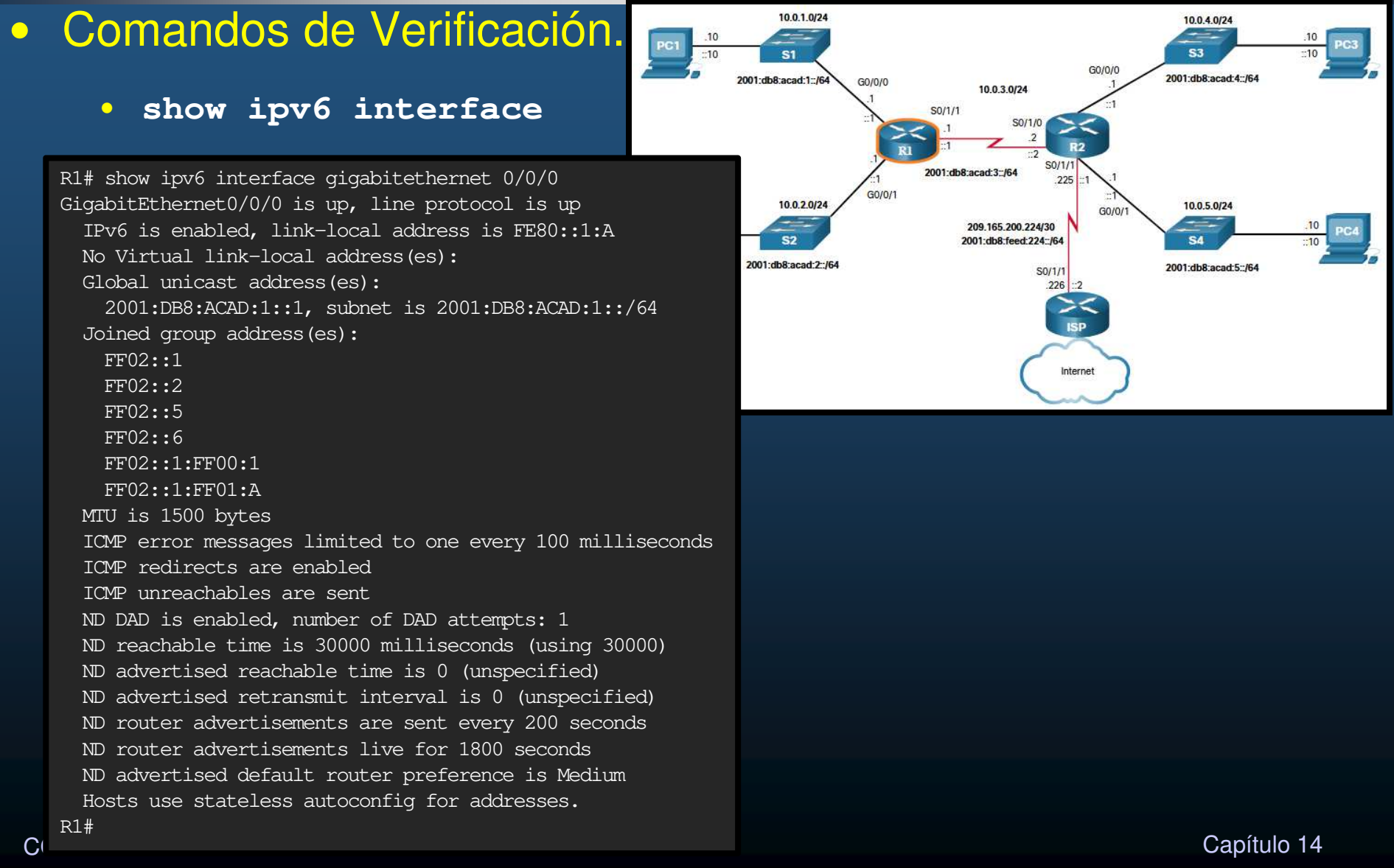

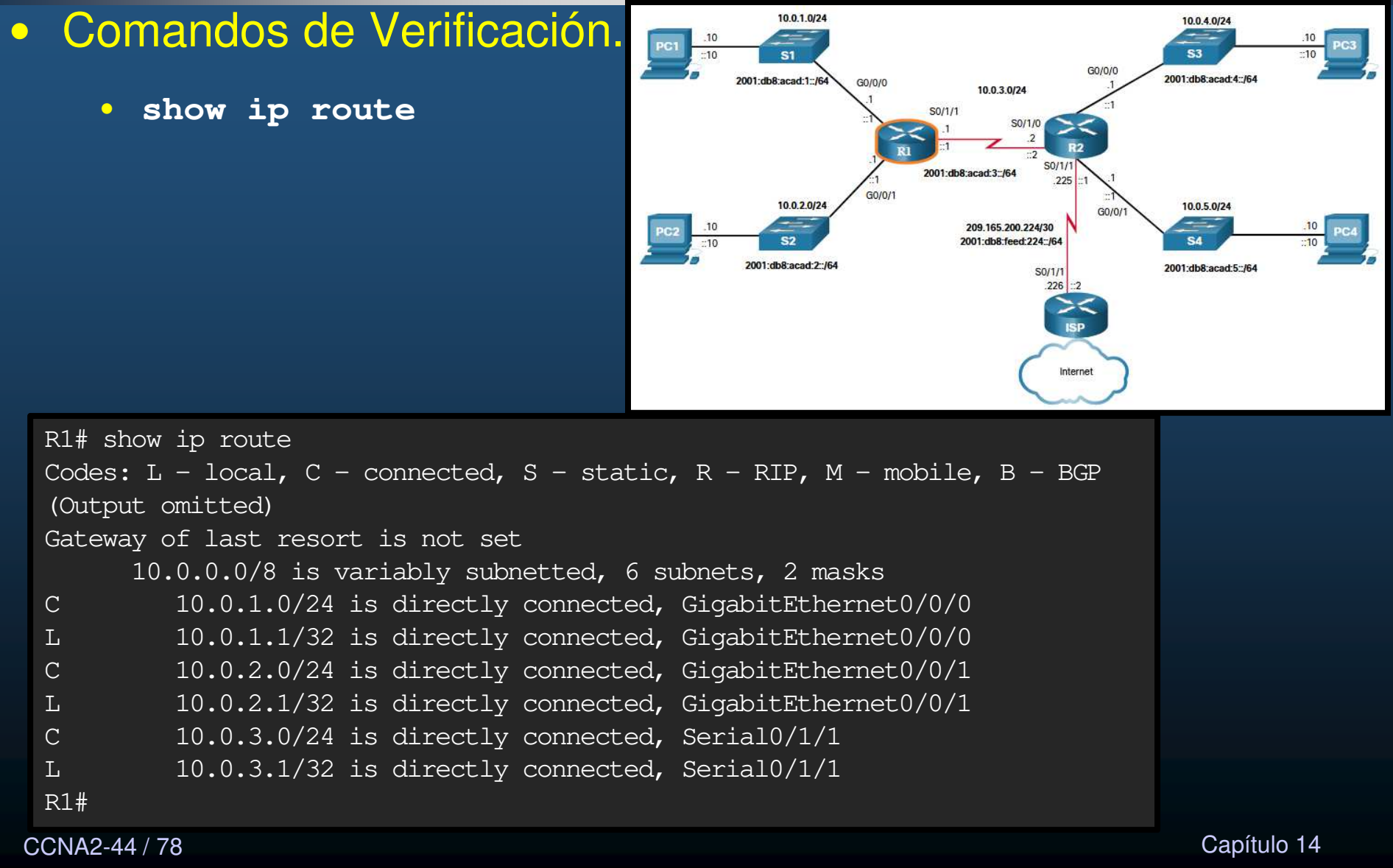

CCNA2-44 / 78

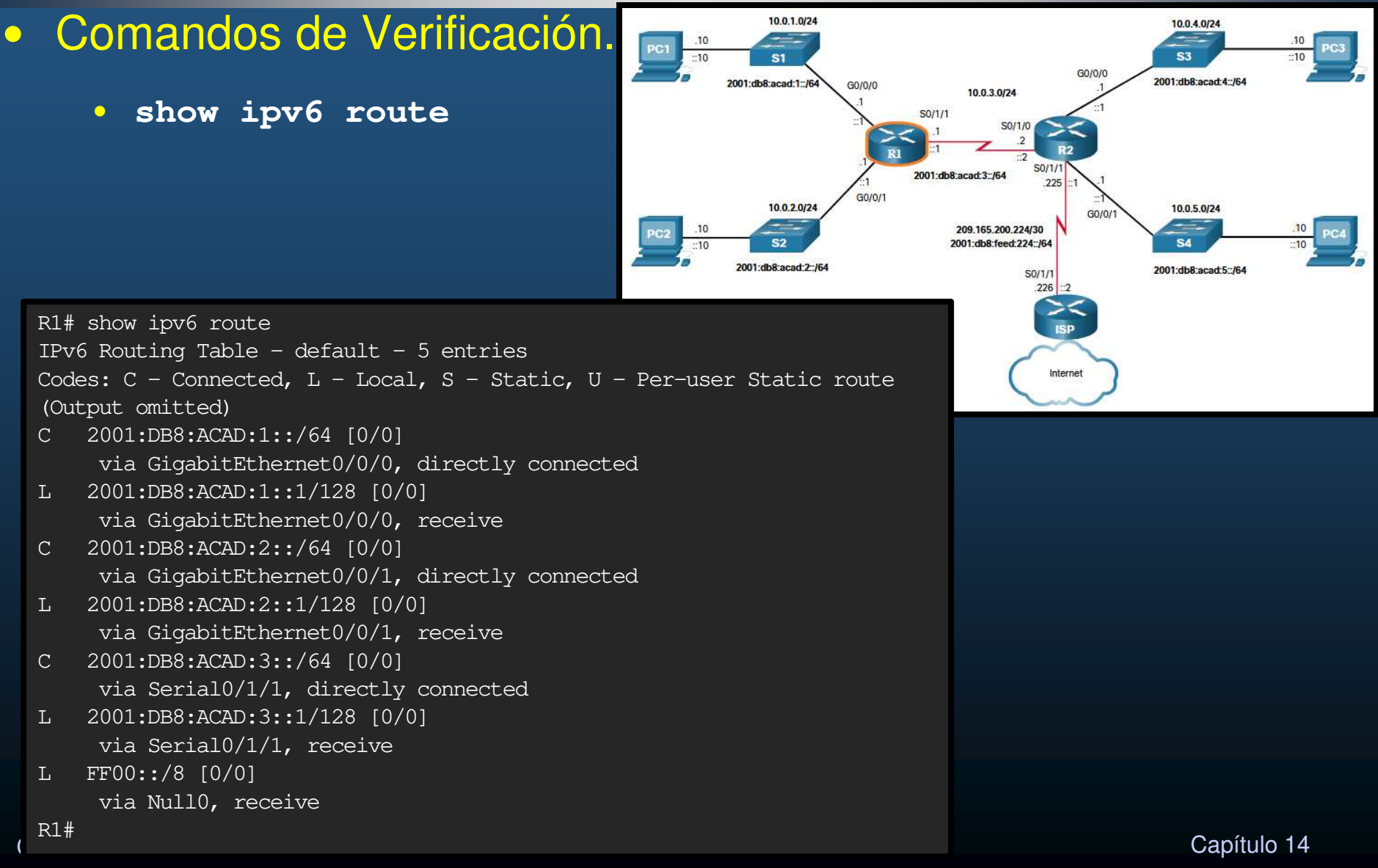

 $\bullet$ Comandos de Verificación.

• **<sup>p</sup>ing**

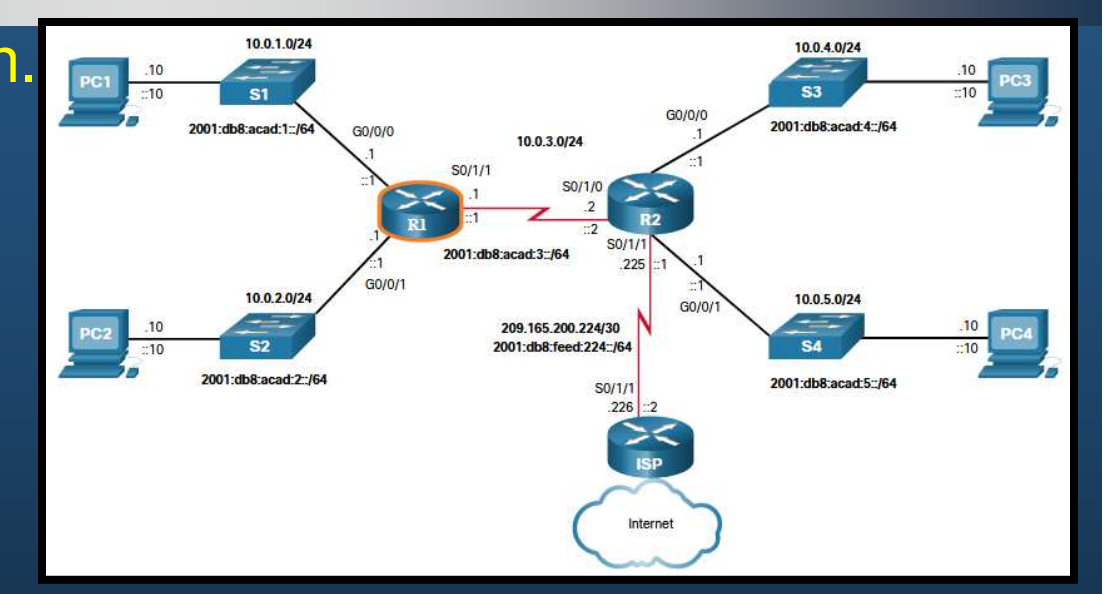

```
R1# ping 10.0.3.2
Type escape sequence to abort.
Sending 5, 100-byte ICMP Echos to 10.0.3.2, timeout is 2 seconds:
!!!!!
Success rate is 100 percent (5/5), round-trip min/avg/max = 2/2/2 msR1# ping 2001:db8:acad:3::2
Type escape sequence to abort.
Sending 5, 100-byte ICMP Echos to 2001:DB8:ACAD:3::2, timeout is 2 seconds:
!!!!!
Success rate is 100 percent (5/5), round-trip min/avg/max = 2/2/2 msR1#
```
CCNA2-46 / 78

#### $\bullet$ Filtrado de la Salida de Comandos.

- $\bullet$ **show** puede filtrarse con ( | ) y uno de los siguientes modificadores:
	- •section: muestra la sección completa que comienza con la expresión de filtrado.
	- $\bullet$ include: incluye todas las líneas de salida que coinciden con la expresión de filtrado.
	- $\bullet$ exclude: excluye todas las líneas de salida que coinciden con la expresión de filtrado.
	- $\bullet$  begin: muestra todas las líneas de salida desde un punto determinado, comenzando con la línea que coincide con la expresión de filtrado.

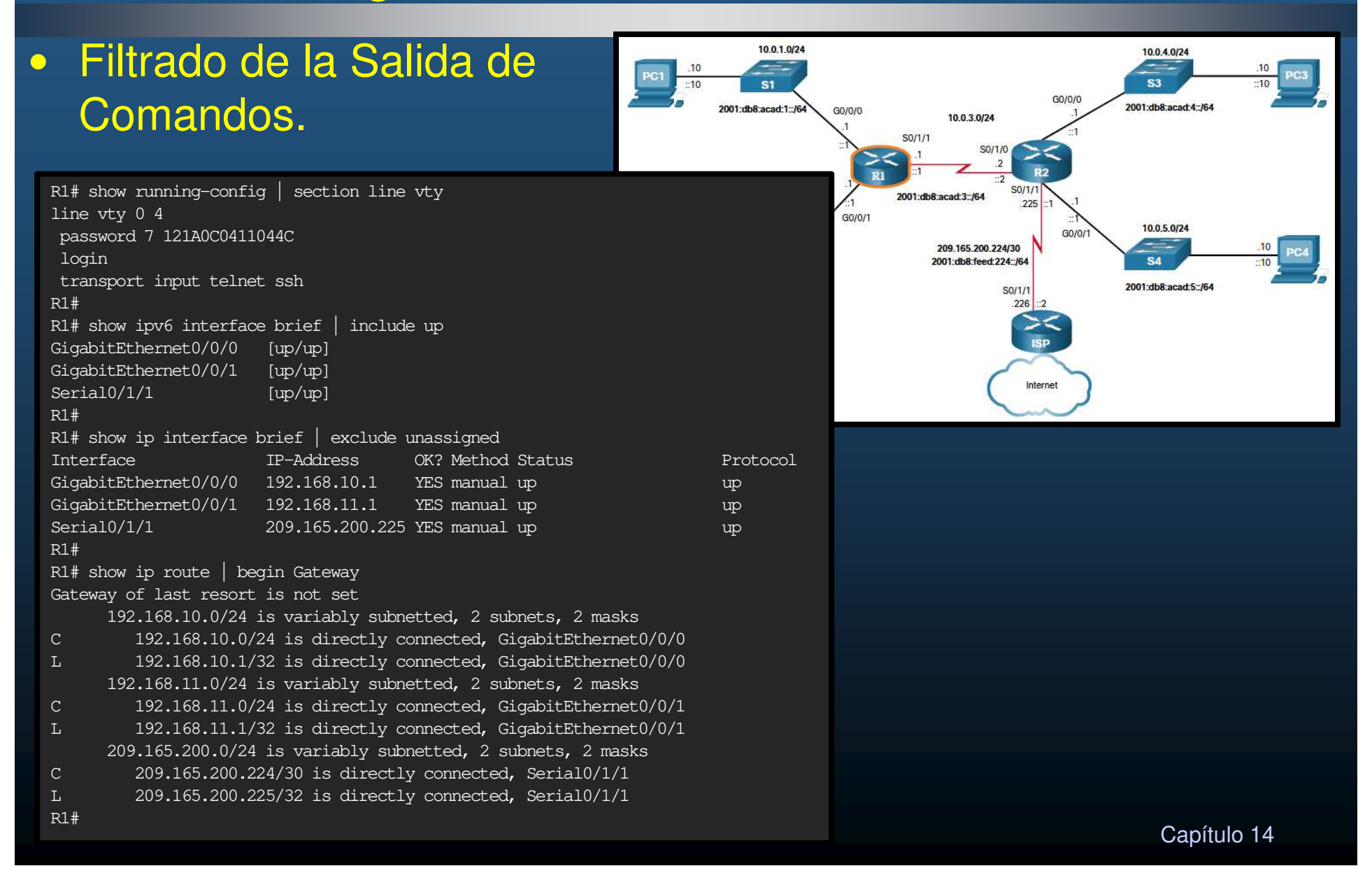

### $\bullet$ Orígenes de Ruta.

- $\bullet$ • La tabla de enrutamiento contiene una lista de rutas hacia redes conocidas.
	- $\bullet$ Incluye prefijos y sus longitudes
- Su origen puede provenir de cualquiera de los siguientes orígenes:
	- •• Redes directamente conectadas
	- •• Rutas estáticas
	- Protocolos de Enrutamiento Dinámico.
- $\bullet$  El origen de cada ruta se identifica por un código:
	- • L: dirección asignada a una interfaz del router. Le permite determinar si un paquete está destinado a su interfaz (no requiere reenviarlo).
	- $\bullet$ C: red conectada directamente.
	- S: ruta estática creada para llegar a una red específica.
	- $\bullet$  O - red aprendida dinámicamente desde otro enrutador utilizando el protocolo de enrutamiento OSPF.

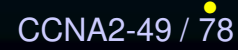

<sub>8</sub> \* - Esta ruta es candidata para una <mark>ruta predeterminada</mark>. <sub>Capítulo 14</sub>

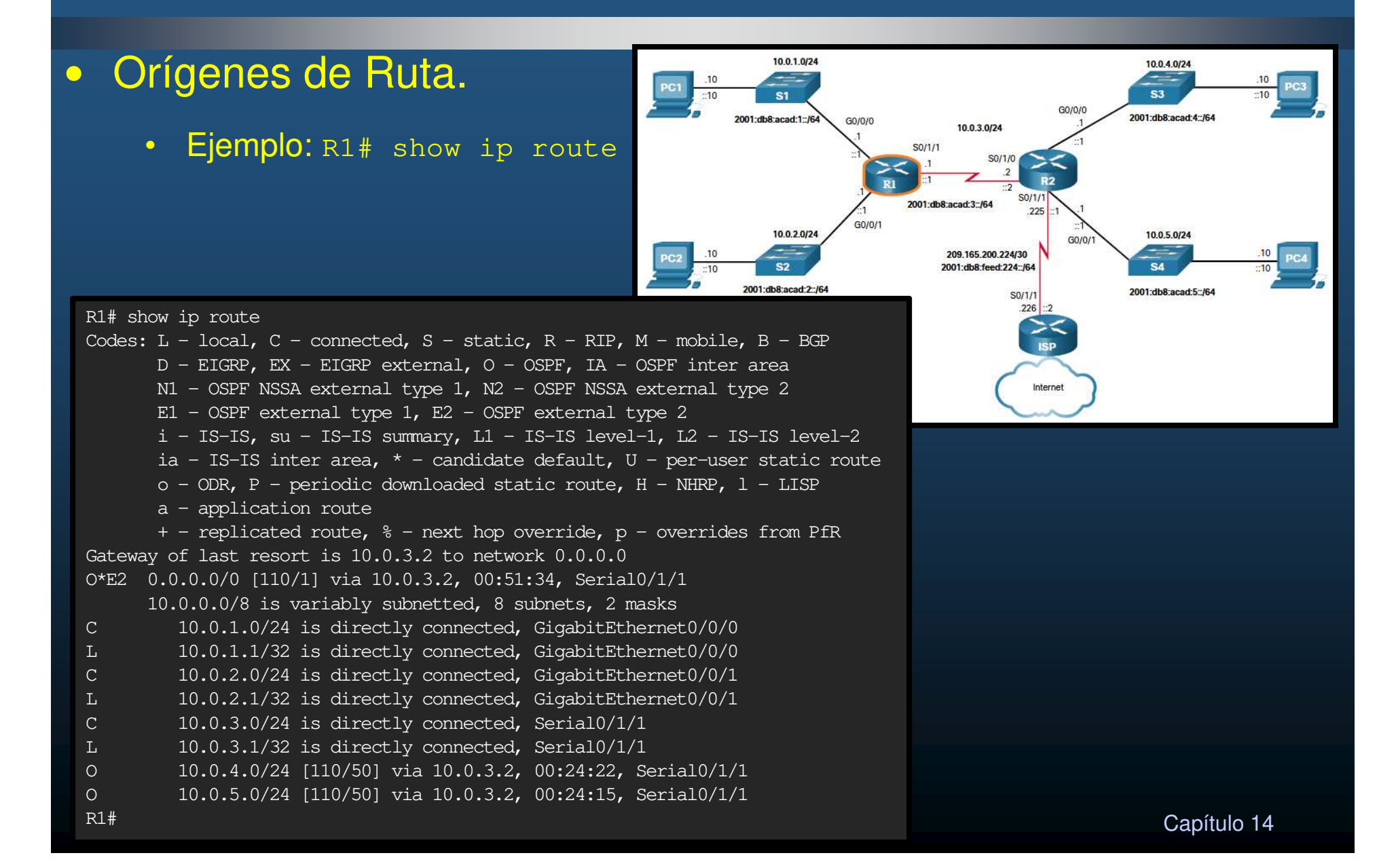

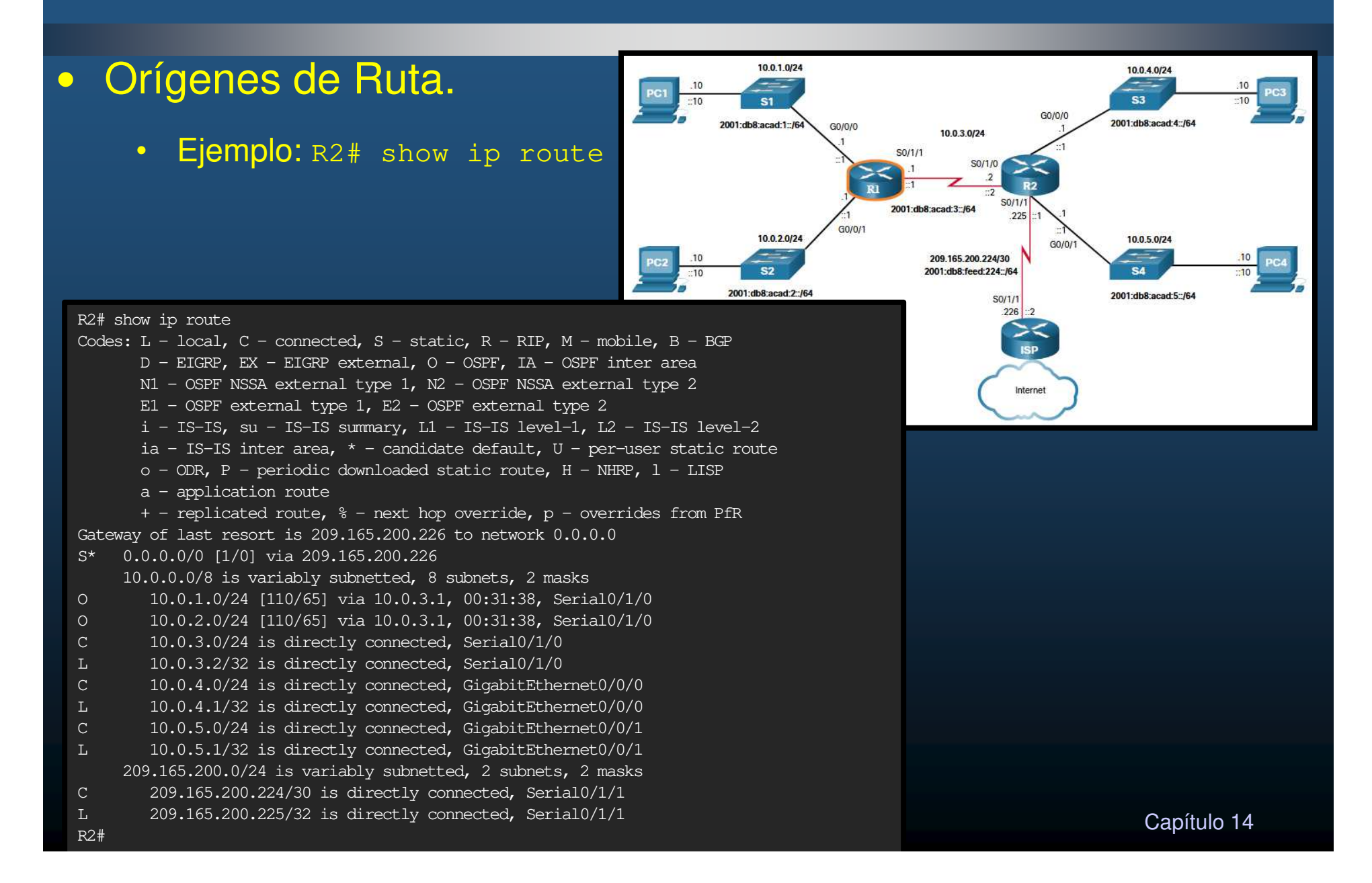

#### $\bullet$ Principios de la Tabla de Enrutamiento.

- $\bullet$  Cada enrutador toma su decisión solo, con la información de su tabla de enrutamiento.
	- •R1 solo puede reenviar usando su propia tabla de enrutamiento.
	- $\bullet$  R1 no conoce las rutas en las tablas de enrutamiento de otros routers(cómo, R2).
- La información en una tabla de enrutamiento no necesariamente coincide con la de otro router.
	- $\bullet$  El que R1 tenga una ruta a una red a través de R2, no significa que R2 conozca esa misma red.
- $\bullet$ La información de enrutamiento sobre una ruta no proporciona información de enrutamiento para el retorno.
	- $\bullet$  R1 recibe un paquete para PC1 desde PC3. El que R1 sepa reenviar el paquete a su destino (por G0/0/0) no significa que sepa reenviar paquetes de respuesta desde PC1 a PC3.

 $\bullet$ Entradas de la Tabla de Enrutamiento.

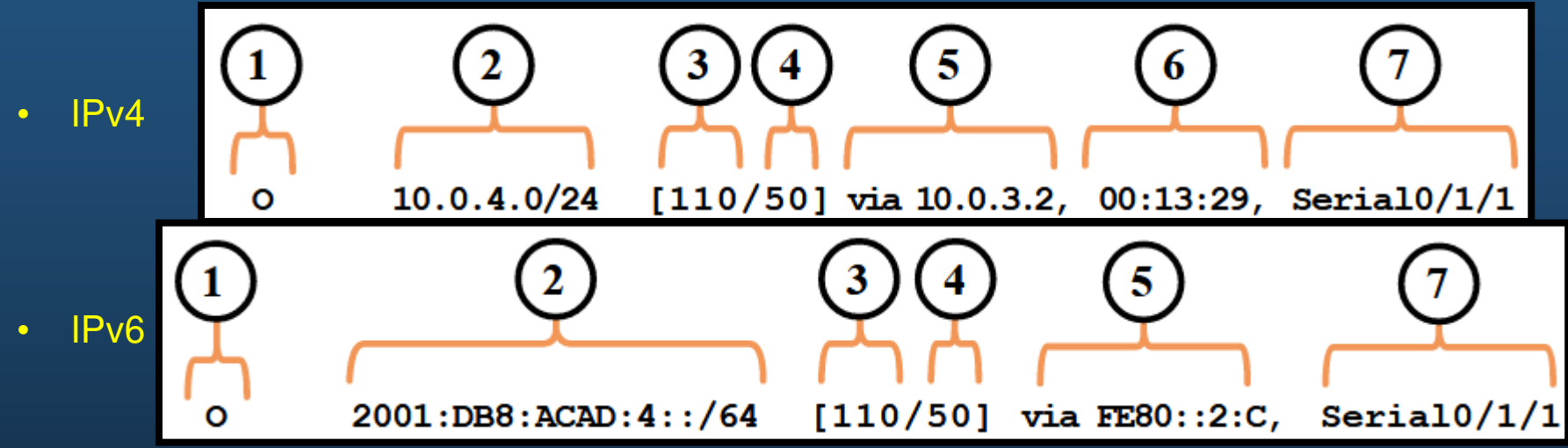

**1. Origen de la ruta**: identifica cómo se aprendió la ruta.

**2. Red de destino** (prefijo y longitud del prefijo): identifica la dirección de la red remota.

- **3. Distancia administrativa**: confiabilidad de la ruta. Valores más bajos, preferibles.
- **4. Métrica**: costo para llegar a la red remota. Valores más bajos, preferibles.
- **5. Next-hop**: dirección IP del siguiente enrutador al que se reenviará el paquete.
- **6. Marca de tiempo de ruta**: tiempo que ha pasado desde que se aprendió la ruta.
- **7. Interfaz de salida**: interfaz de salida para que los paquetes salientes lleguen a su destino final.

#### $\bullet$ Interfaces Directamente Conectadas.

- Para ser aprendida, se deben cumplir con los siguientes requisitos:
	- Se le debe asignar una dirección IPv4 o IPv6 válida.
	- Se debe activar mediante el comando: **no shutdown**.
	- •• Debe recibir una señal portadora de otro dispositivo (router, switch, host, etc.).
- $\bullet$  $\,\cdot\,$  Interfaz activa, implica red incorporada a tabla de routing incluyendo:
	- $\mathbf c$  **Origen de ruta:** Modo en que se descubrió la ruta.
		- "C" Red Conectada directamente y
		- •"L" Dirección IP de la interfaz local del router.
	- $\bullet$ **Red de destino:** direcciones de la red / interfaz.
	- $\bullet$ **Interfaz de salida:** Por la que se configuró la IP.

### •Interfaces Directamente Conectadas.

• Ejemplo:

```
R1# show ip route
Codes: L - local, C - connected, S - static, R - RIP, M - mobile, B - BGP(Output omitted) C 10.0.1.0/24 is directly connected, GigabitEthernet0/0/0
L     10.0.1.1/32 is directly connected, GigabitEthernet0/0/0
R1# 
R1# show ipv6 route
IPv6 Routing Table - default - 10 entries
Codes: C - Connected, L - Local, S - Static, U - Per-user Static route
(Output omitted) C 2001:DB8:ACAD:1::/64 [0/0]
via GigabitEthernet0/0/0, directly connectedL 2001:DB8:ACAD:1::1/128 [0/0]
via GigabitEthernet0/0/0, receiveR1#
```
#### $\bullet$ Rutas Estáticas.

- Se configuran de forma manual.
- Ruta explícita entre redes.
- No se actualizan automáticamente.
- No interfieren con el ancho de banda de los enlaces.
- Se identifican en la tabla de routing con el código "s"
	- $\bullet$  Ruta estática a una red específica
		- **(config)# ip[v6] route** prefijo long-pref {siguiente-salto | int-salida}  $\bullet$
	- $\bullet$  Ruta estática predeterminada
		- **(config)# ip route 0.0.0.0 0.0.0.0** {siguiente-salto | int-salida}  $\bullet$
		- $\bullet$ **(config)# ip route ::/0** {siguiente-salto | int-salida}

### •Rutas Estáticas.

- $\bullet$  Enrutan hacia y desde redes stub (extremo final). Red a la que se accede por una única ruta, y el enrutador solo tiene un vecino.
	- • Cualquier red conectada a R1 solo tendría una forma de llegar a otros destinos (R2 o más allá de R2).

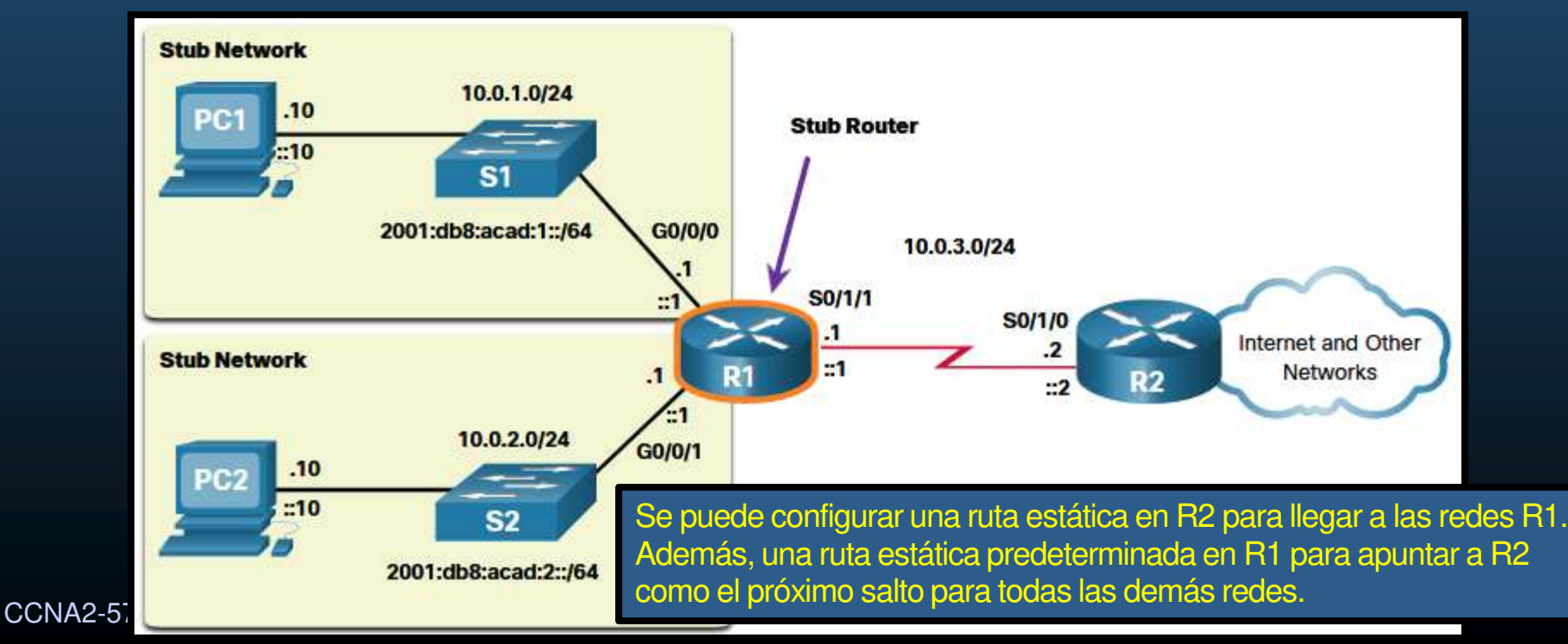

•10.0.1.0/24 y 10.0.2.0/24 son redes stub y R1 es un router stub.

• Rutas Estáticas en la Tabla de Enrutamiento IP.

- • Considere la configuración de la siguiente topología:
- CCNA2-58 / 78 $\bullet$  Ello generará las entradas **estáticas**  mostradas en latabla de enrutamiento:

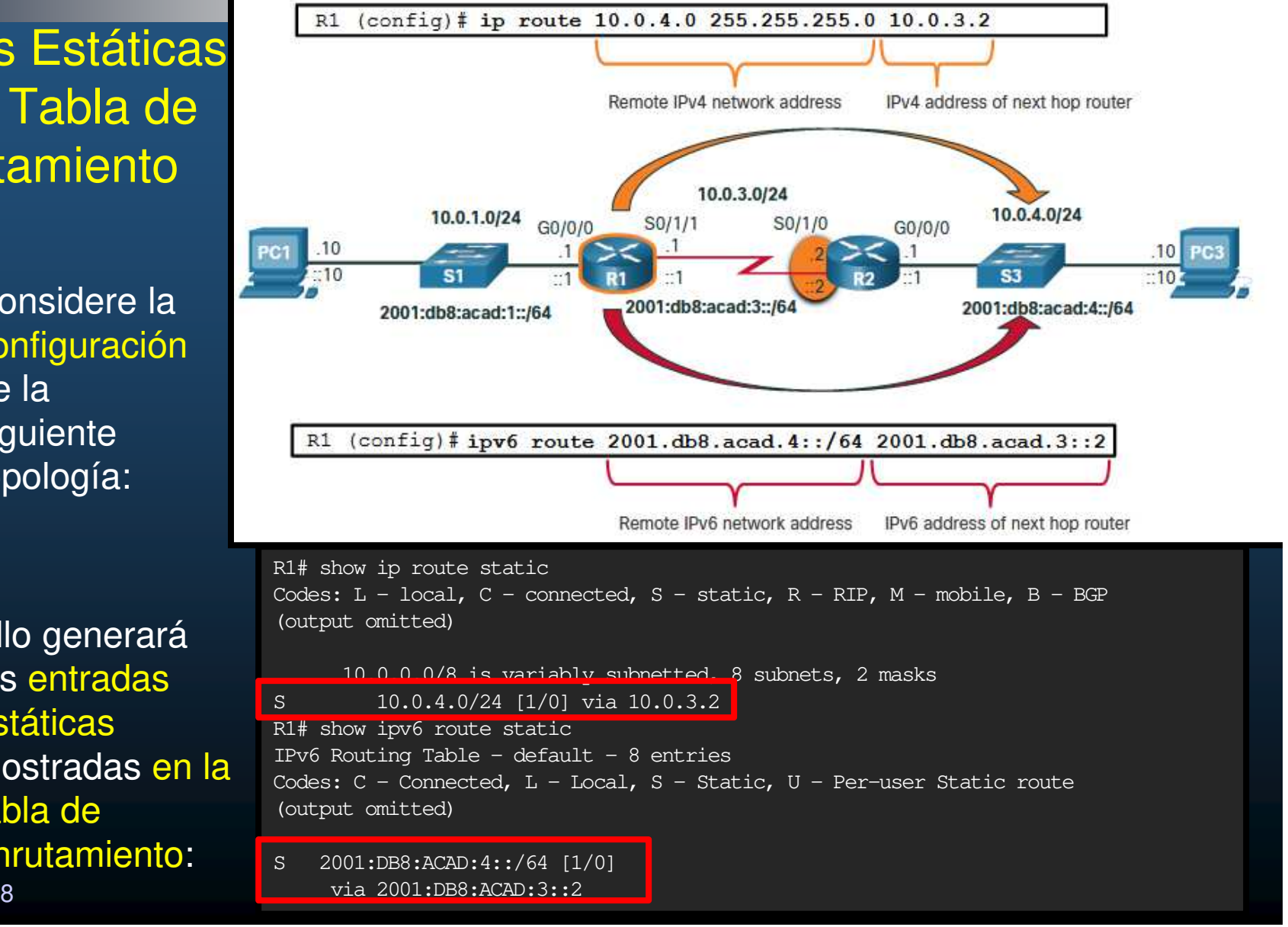

### $\bullet$ Protocolos de enrutamiento dinámico

- $\bullet$ Compartir información sobre conexión de redes remotas.
- • Detección de redes y el mantenimiento de las tablas de routing.
- • Identifica redes descubiertas por un protocolo de routingdinámico específico.
- $\bullet$ Convergen una vez que finalizan el intercambio y actualización sus tablas de routing.

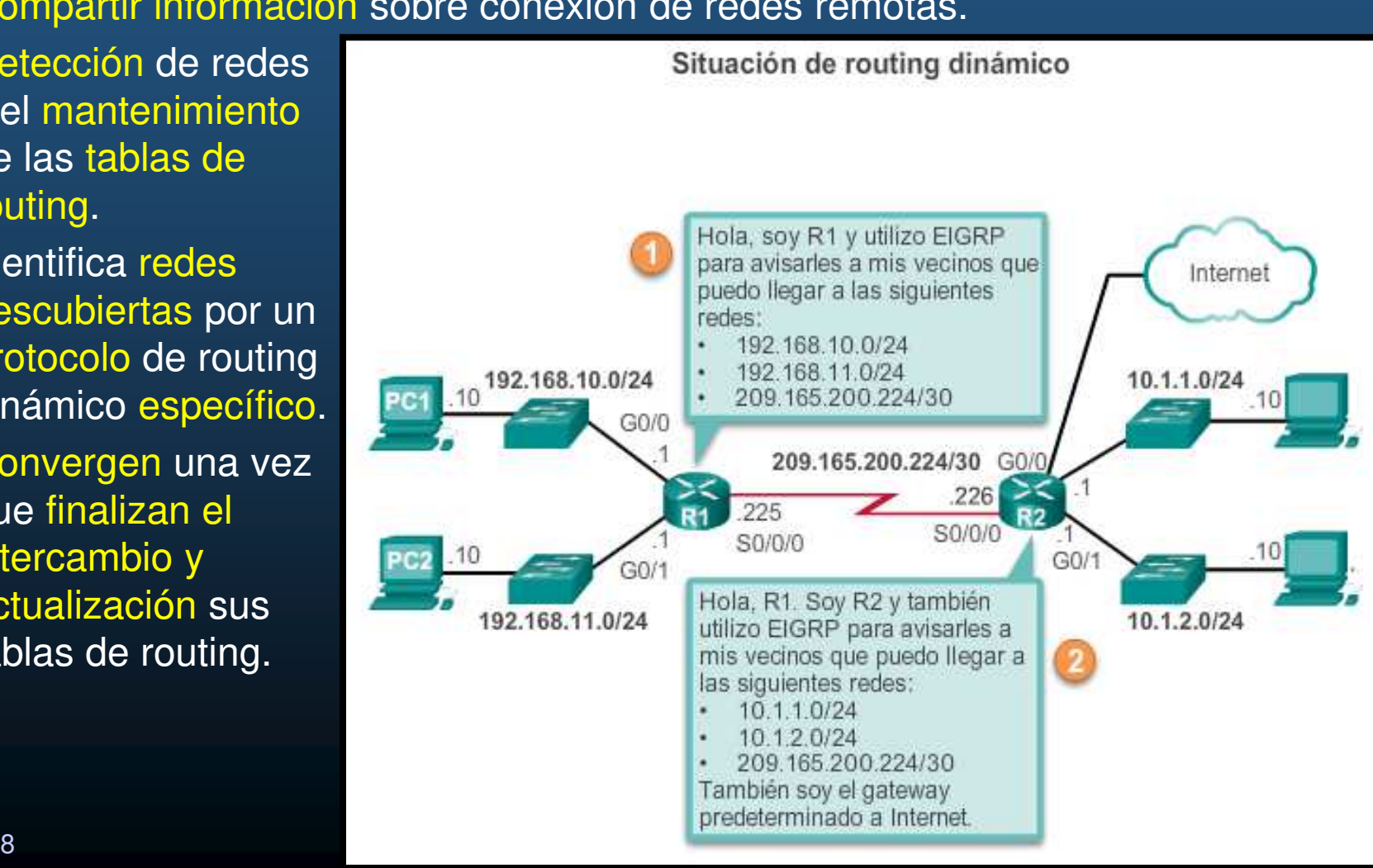

#### •Protocolos de Enrutamiento Dinámico.

•Permiten a los routes compartir información sobre sus redes remotas.

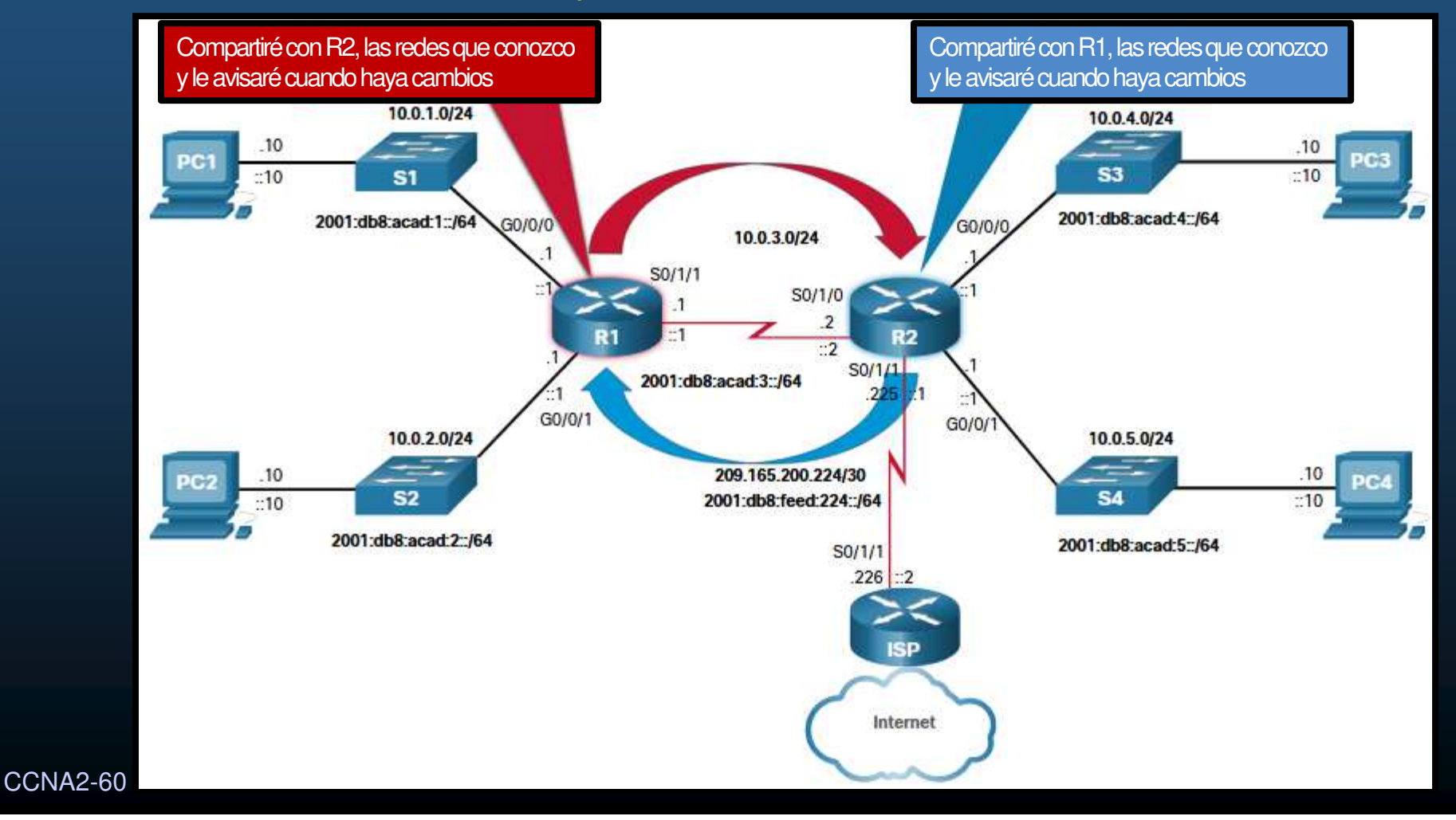

- $\bullet$  Protocolos de Enrutamiento Dinámico en la Tabla de Enrutamiento IP.
	- $\bullet$  Considere que en lugar de realizar la configuración estática de la topología, se utiliza OSPF como protocolo de enrutamiento dinámico.
	- •Ello generará las entradas dinámicas mostradas en la tabla de enrutamiento:

```
R1# show ip route
Codes: L - local, C - connected, S - static, R - RIP, M - mobile, B - BGPD - EIGRP, EX - EIGRP external, O - OSPF, IA - OSPF inter area
(output omitted for brevity)
O 10.0.4.0/24 [110/50] via 10.0.3.2, 00:24:22, Serial0/1/1<br>O 10.0.5.0/24 [110/50] via 10.0.3.2, 00:24:15, Serial0/1/1
          O 10.0.5.0/24 [110/50] via 10.0.3.2, 00:24:15, Serial0/1/1
R1# show ipv6 route
IPv6 Routing Table - default - 10 entries
(Output omitted)
NDr - Redirect, RL - RPL, O - OSPF Intra, OI - OSPF Inter
O 2001:DB8:ACAD:4::/64 [110/50]via FE80::2:C, Serial0/1/1
O 2001:DB8:ACAD:5::/64 [110/50]via FE80::2:C, Serial0/1/1
```
CCNA2-61 / 78

### $\bullet$ Ruta por Defecto (Predeterminada).

- $\bullet$  Similar a un gateway en un host.
	- • Define el siguiente salto a utilizar cuando no hay otras coincidencias en la tabla de enrutamiento.
	- $\bullet$ Puede aprenderse estáticamente o por protocolos de enrutamiento dinámico.
	- •Permite reducir el tamaño de las tablas de enrutamiento.
	- • Consta de sólo ceros en el prefijo y la longitud.
		- IPv4:  $0.0.0.0 / 0$
		- IPv6: : : /0
	- Útil cuando un router sólo tiene redes directamente conectadas y una salida al ISP. $\bullet$

### $\bullet$ Ruta por Defecto (Predeterminada).

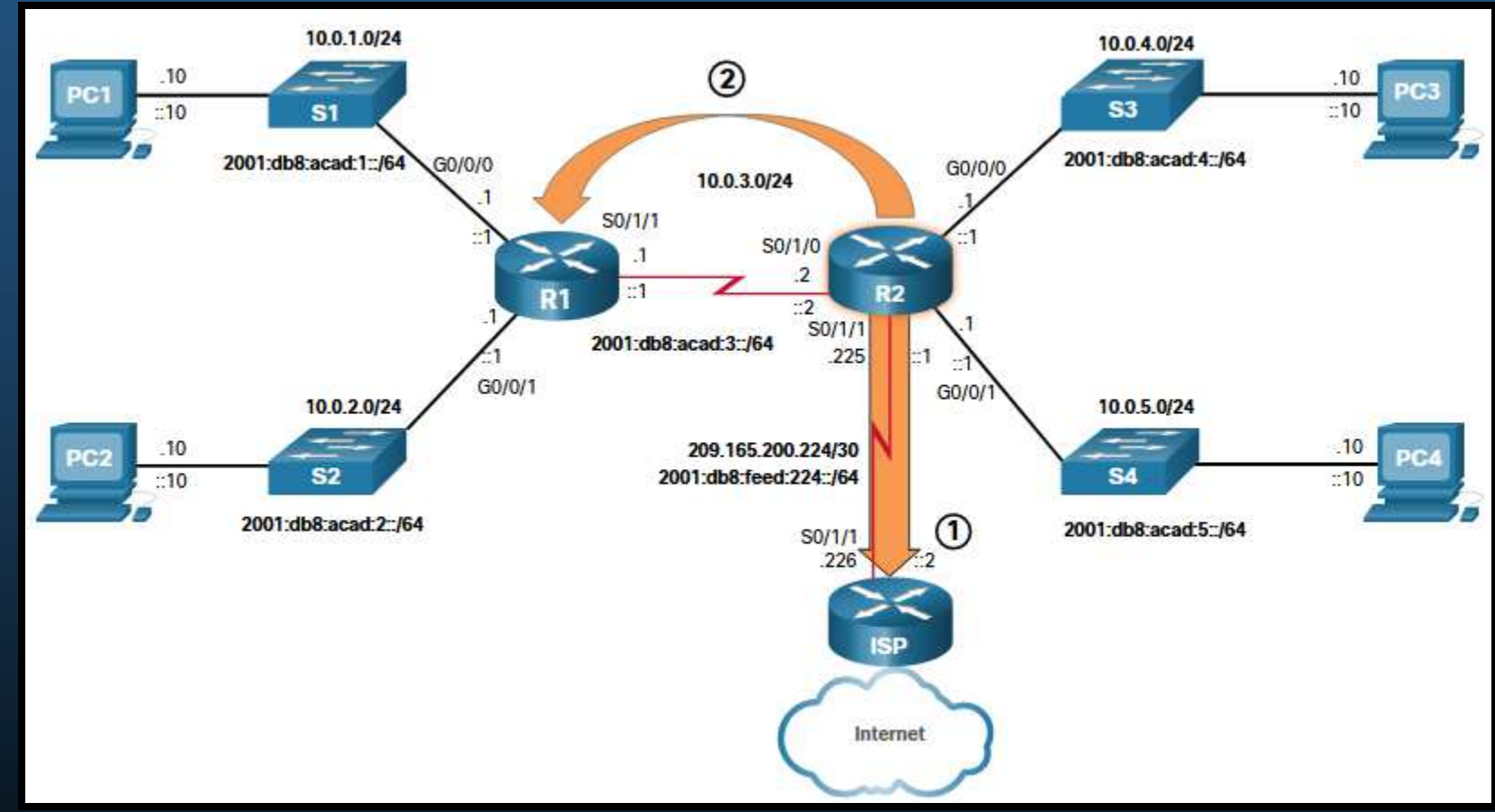

- 1. R2 tiene una ruta estática predeterminada hacia el ISP.
- CCNA2-63 / 78 Capítulo 14 2. La ruta predeterminada es aprendida via OSPF por R1.
•Ruta por Defecto (Predeterminada).

> $\bullet$ La imagen muestra la tabla de enrutamiento de R2:

```
R2# show ip route
(Output omitted)
S* 0.0.0.0/0 [1/0] via 209.165.200.226 R2# 
R2# show ipv6 route(Output omitted)S ::/0 [1/0]
via 2001:DB8:FEED:224::2R2#
```
#### •Estructura de una Tabla de Enrutamiento IPv4.

- $\bullet$ Aún utiliza estructura ClassFull (direccionamiento de principios de los 80s).
- $\bullet$ Aunque ya no se usan clases, se mantiene la estructura para buscar coincidencias.
- $\bullet$ Dos niveles:

CCNA2-65 / 78

- $\bullet$ Justificado: Ruta padre, red ClassFull.
- $\bullet$  Indentado: Ruta hija, subred de una red ClassFull, directamente conectada, local.
	- $\bullet$ Incluye información de origen y re-envío.

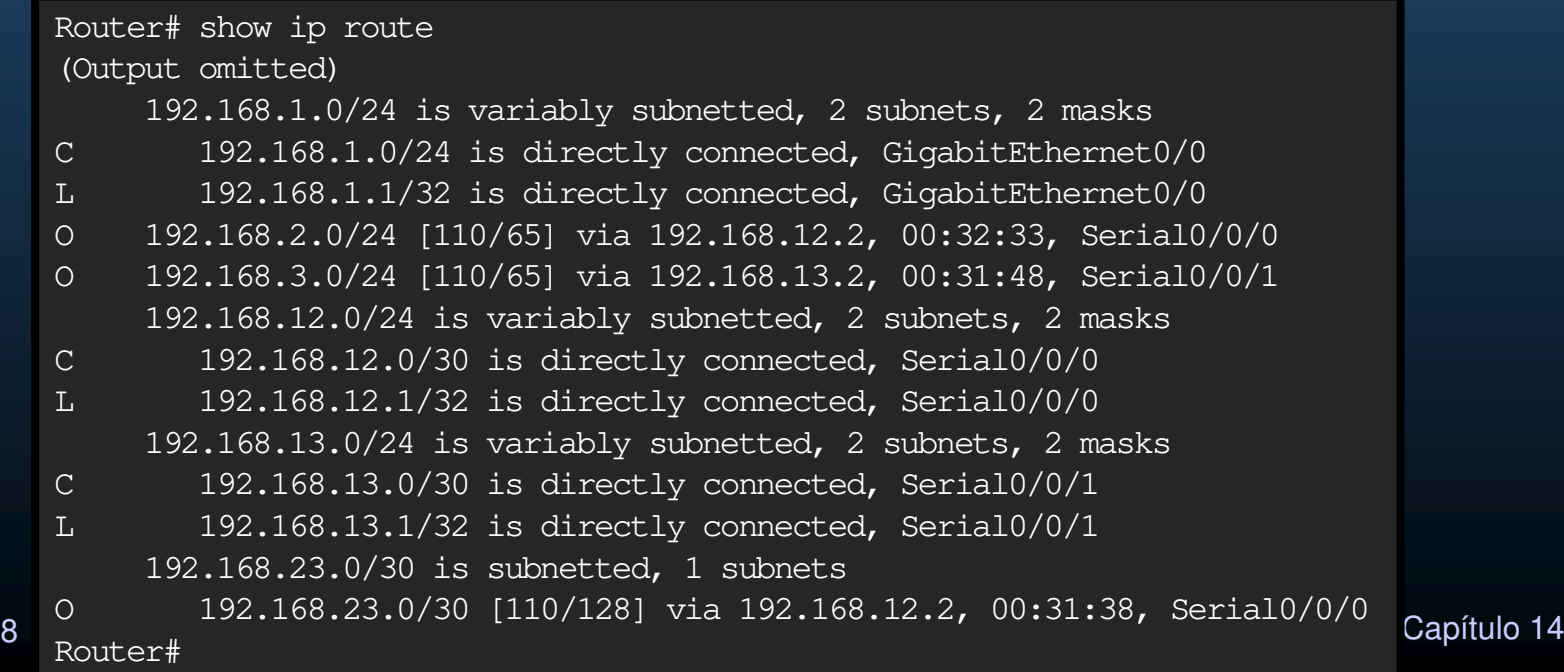

#### $\bullet$ Estructura de una Tabla de Enrutamiento IPv6.

 $\bullet$ Cada entrada tiene el mismo formato y alineación (nunca se definieron clases IPv6).

 Capítulo <sup>14</sup> R1# show ipv6 route (output omitted for brevity) OE2 ::/0 [110/1], tag <sup>2</sup> via FE80::2:C, Serial0/0/1 C 2001:DB8:ACAD:1::/64 [0/0] via GigabitEthernet0/0/0, directly connected L 2001:DB8:ACAD:1::1/128 [0/0] via GigabitEthernet0/0/0, receive C 2001:DB8:ACAD:2::/64 [0/0] via GigabitEthernet0/0/1, directly connected L 2001:DB8:ACAD:2::1/128 [0/0] via GigabitEthernet0/0/1, receive C 2001:DB8:ACAD:3::/64 [0/0] via Serial0/1/1, directly connected L 2001:DB8:ACAD:3::1/128 [0/0]via Serial0/1/1, receive O 2001:DB8:ACAD:4::/64 [110/50]via FE80::2:C, Serial0/1/1 O 2001:DB8:ACAD:5::/64 [110/50]via FE80::2:C, Serial0/1/1 L FF00::/8 [0/0] via Null0, receive R1#

CCNA2-66 / 78

#### $\bullet$ Distancia Administrativa (AD).

- $\bullet$  Confiabilidad de una ruta en base a:
	- $\mathbf c$ Origen <sup>o</sup> protocolo de enrutamiento.
- $\bullet$ Una ruta para una red específica, solo puede aparecer una vez en la tabla de enrutamiento.
	- $\bullet$  Pueden haber más de un origen y/o camino para alcanzar dicha red.
- $\bullet$  Usualmente solo se debería utilizar un protocolo de enrutamiento por enrutador.
	- $\bullet$  Hay excepciones, y varios protocolos podrían conocer las mismas redes y diferentes caminos para llegar a ellas.

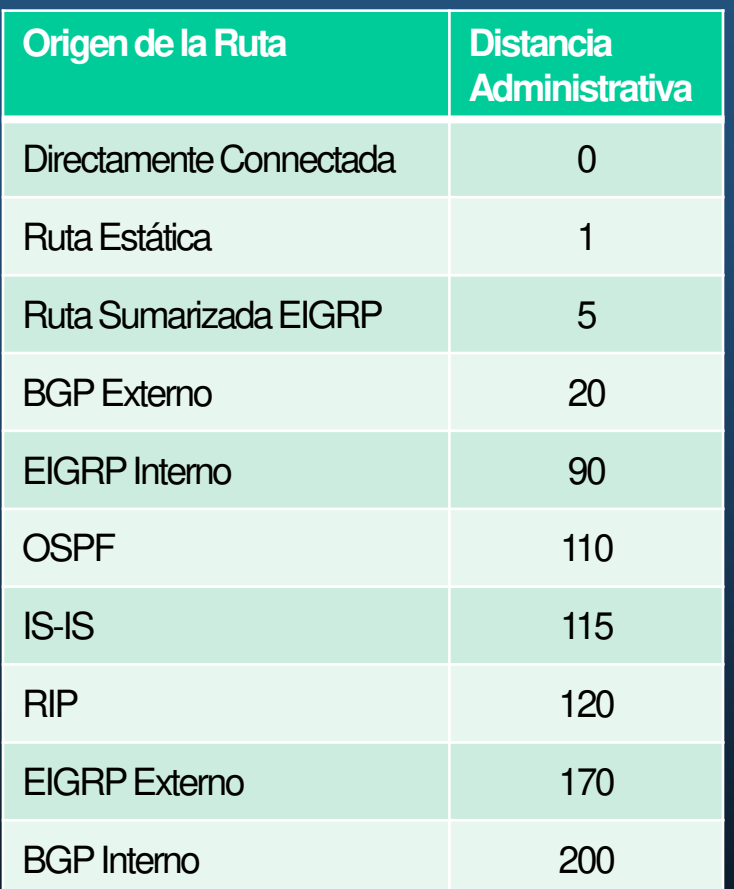

- $\bullet$  La AD determina la ruta a instalar en la tabla de enrutamiento.
	- $\bullet$ La más baja o más confiable.

CCNA2-67 / 78

#### $\bullet$ Estático vs. Dinámico.

- $\bullet$  Usos de Enrutamiento Estático:
	- $\bullet$ Para rutas predeterminadas hacia el ISP.
	- •Para rutas fuera del dominio no aprendidas por ningún protocolo.
	- $\bullet$ Para forzar administrativamente una ruta <sup>a</sup> una red.
	- Para enrutar redes stub.
- $\bullet$  Usos de enrutamiento Dinámico:
	- •**•** Para redes considerablemente grandes.
	- $\bullet$ Para cuando cambios en la topología requieren determinar una nueva ruta.
	- $\bullet$ **•** Para escalabilidad, aprender nuevas rutas conforme crece la red.

#### •Estático vs. Dinámico.

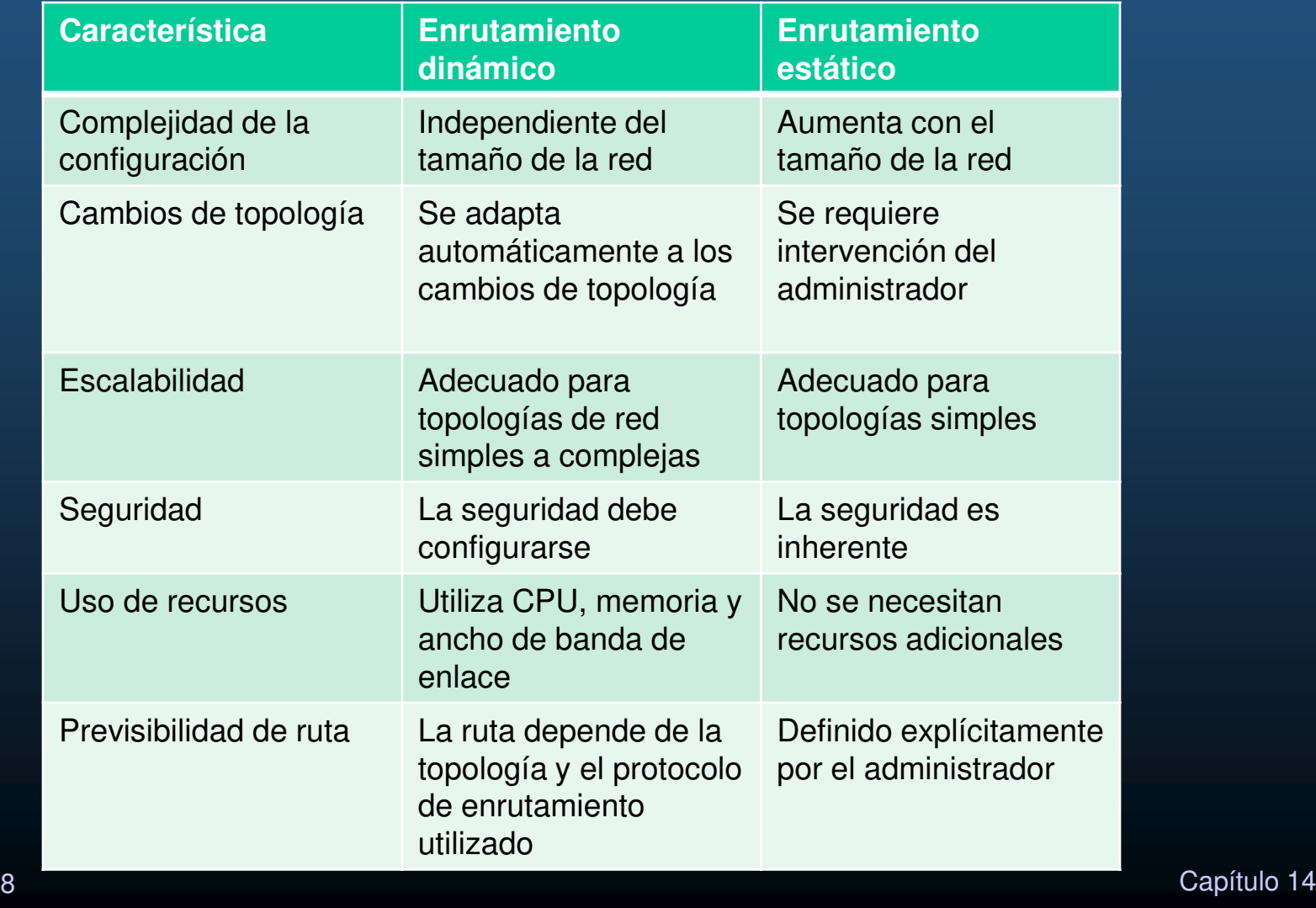

CCNA2-69 / 78

#### $\bullet$ Evolución del Enrutamiento Dinámico.

- $\bullet$  Uno de los primeros: RIP(finales de los 80s), surge de investigaciones ARPANET.
	- $\bullet$ Se actualiza <sup>a</sup> RIPv2 <sup>y</sup> RIPng (no adecuado para redes grandes)
- $\bullet$  OSPF, IS-IS, IGRP de Cisco (Actualmente EIGRP), surgen para soportar redes mas complejas.
- $\bullet$  Se dividen dominios de enrutamiento en Sistemas Autónomos (AS), <sup>y</sup> surge la necesidadde un protocolo para <mark>enrutar entre ellos.</mark>
	- •BGP(sucesor de EGP)

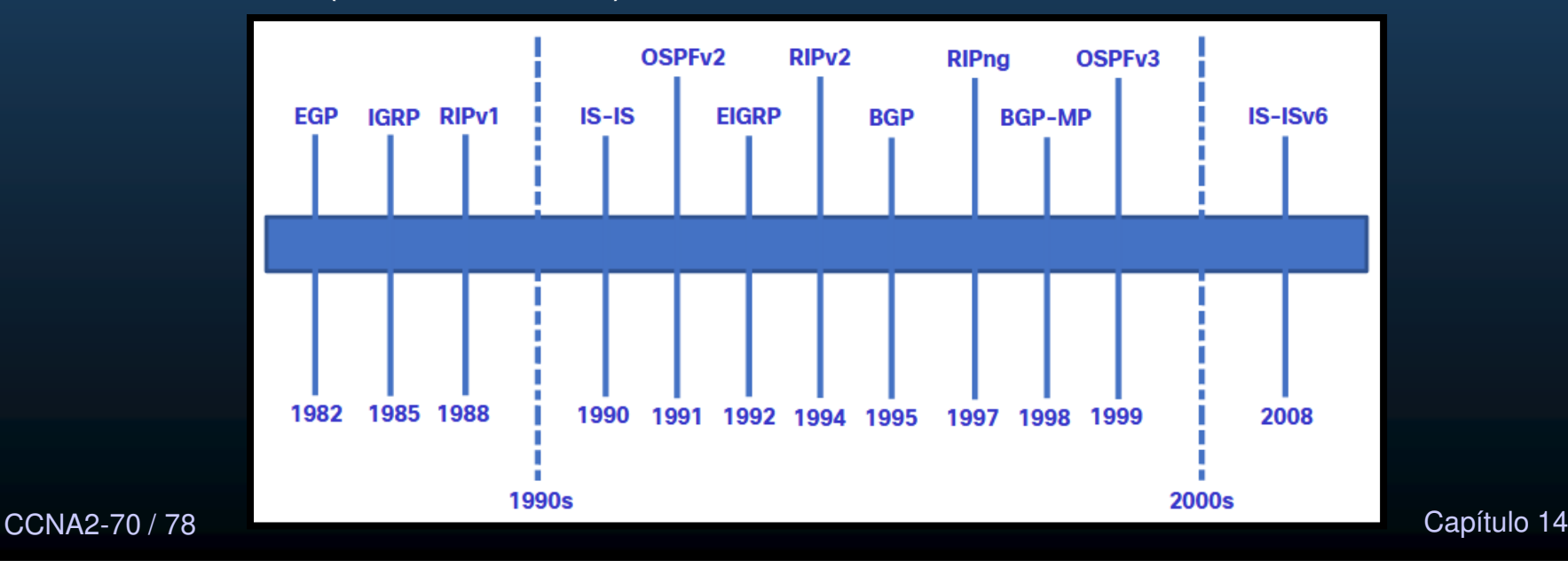

#### •Evolución del Enrutamiento Dinámico.

- $\bullet$ Protocolos de Gateway interior: enrutan dentro de un AS.
- •Protocolos de Gateway exterior: enrutan fuera de los ASs.
- $\bullet$ El direccionamiento IP evoluciona y se requieren nuevos protocolos para IPv6.
- $\bullet$  El tipo de algoritmo utilizado para determinar la menjor ruta los categoriza como>
	- $\bullet$ Vector Distancia, Estado de Enlace y Vector Ruta

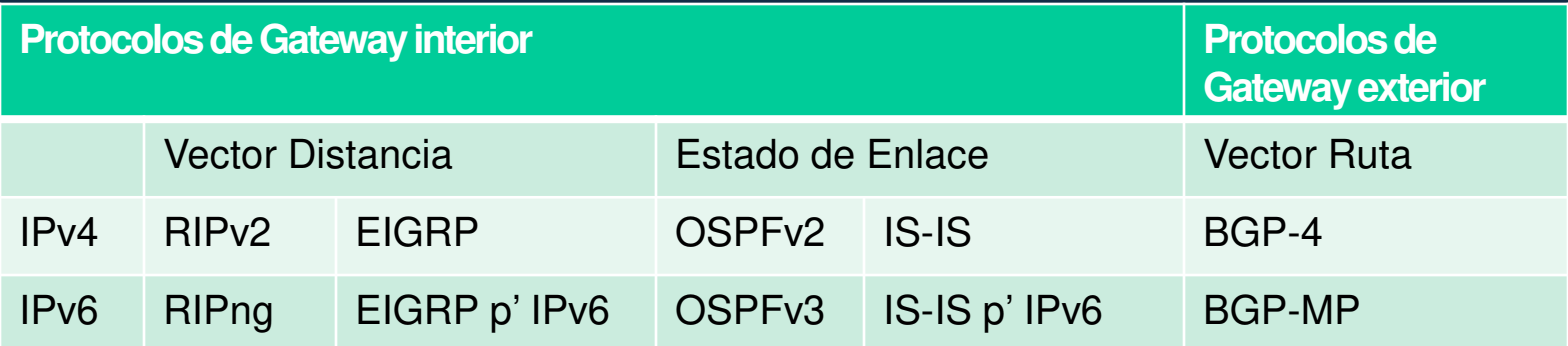

#### $\bullet$ Conceptos de Protocolos de Enrutamiento Dinámico.

 $\bullet$  Un protocolo de enrutamiento dinámico es un conjunto de procesos, algoritmos y mensajes, usados para intercambiar información de enrutamiento y poblar la tabla de enrutamiento con las mejores rutas.

#### $\bullet$ Propósito:

- $\bullet$ Descubrir redes remotas.
- $\bullet$ Mantener información actualizada.
- $\bullet$ Elegir la mejor ruta a las redes destino.
- $\bullet$ Encontrar una nueva ruta si la actual ya no está disponible.
- $\bullet$  Componentes:
	- $\bullet$ Estructuras de datos. Para sus operaciones. Almacenadas en RAM.
	- • Mensajes de Protocolo de Enrutamiento: para sus tareas como descubrir vecinos, intercambiar rutas , etc.
	- <sub>8</sub> enrutamiento y determinar la mejor ruta.<br>Capítulo 14  $\bullet$ Algoritmo: Lista finita de pasos para realizar la tarea de intercambiar información de

CCNA2-72 / 78

- $\bullet$  Función de los protocolos de routing dinámico
	- $\bullet$  Determinar la mejor ruta hacia cada red <sup>y</sup> agregarla <sup>a</sup> la tabla de routing.
	- $\bullet$ Intercambian información ante un cambio en la topología.
	- $\bullet$  Obtener información sobre nuevas redes y rutas alternativas si hay una falla.
	- $\bullet$ Aligerar carga administrativa.
	- $\bullet$  Implica el costo de dedicar recursos del router <sup>a</sup> la operación del protocolo, tiempo de CPU y ancho de banda del enlace de red.

#### $\bullet$ Función de los protocolos de routing dinámico.

 $\bullet$  Los protocolos de enrutamiento permiten a los routers compartir dinámicamente información sobre redes remotas y ofrecen automáticamente esta información a sus propias tablas de enrutamiento.

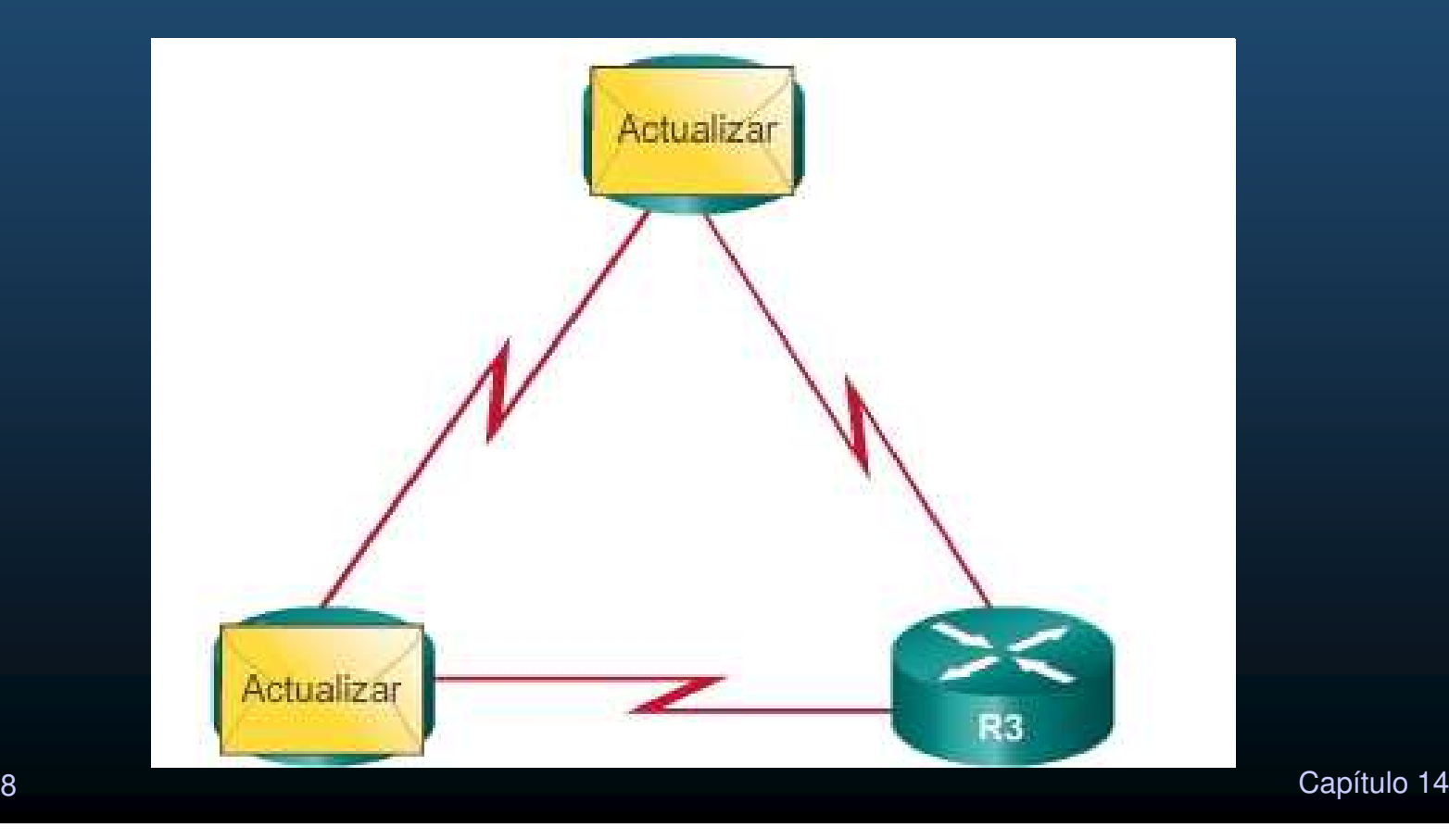

CCNA2-74 / 78

#### $\bullet$ Mejor Ruta

- $\bullet$  Antes de ofrecer rutas <sup>a</sup> la tabla de enrutamiento un protocolo de enrutamiento dinámico debe determinar la mejor rut<mark>a</mark> a cada red.
	- $\bullet$ Evaluar si hay múltiples rutas <sup>a</sup> la red (diferente interfaz de salida).
	- $\bullet$ Elegir la mejor en base <sup>a</sup> la menor métrica de distancia <sup>a</sup> la red.
	- $\bullet$  Cada protocolo utiliza diferentes reglas <sup>y</sup> características para sus métricas.
		- $\bullet$ Protocolo de información de routing (RIP):
			- Conteo de saltos.
		- Protocolo OSPF (Open Shortest Path First):
			- Ancho de banda acumulativo de origen a destino.
		- $\bullet$  Protocolo de routing de gateway interior mejorado (EIGRP):
			- Ancho de banda, retraso, carga, confiabilidad.

#### •Mejor Ruta

 $\bullet$  56 kbps vs T1 = 1.544 Mbps

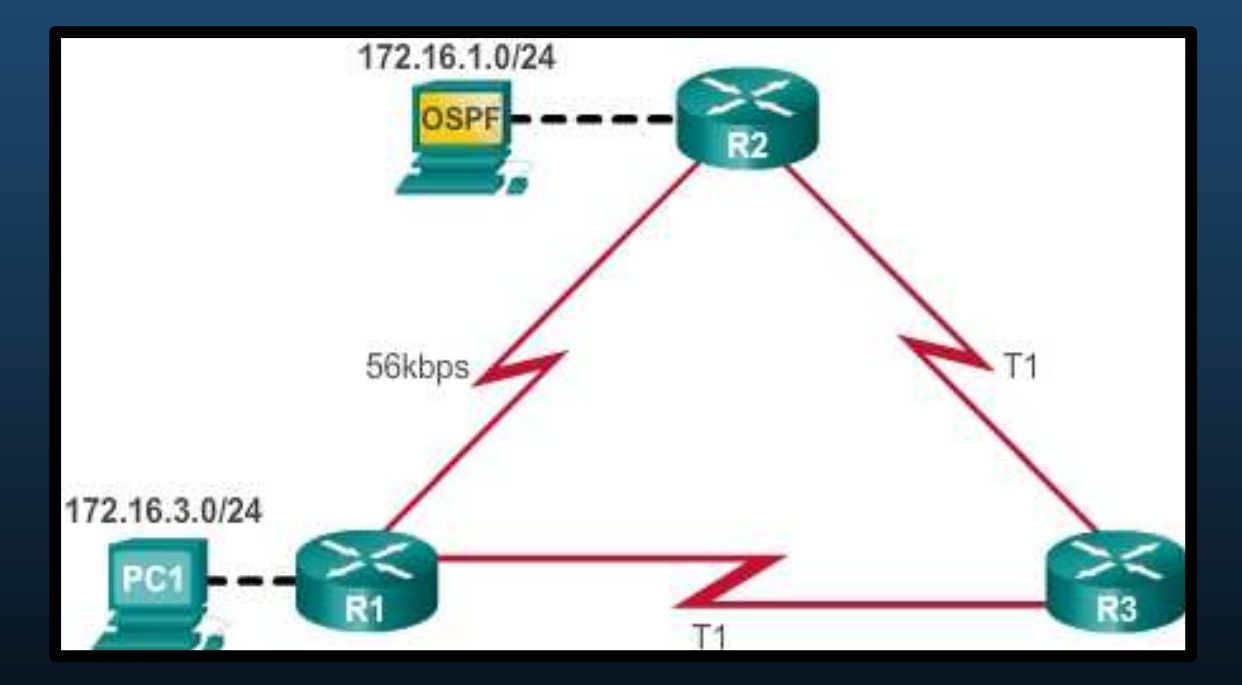

CCNA2-76 / 78

# Determinación de Ruta.

#### $\bullet$ Balanceo de Carga.

- $\bullet$  Cuando un router tiene dos <sup>o</sup> más rutas <sup>a</sup> un destino con iguales métricas, el enrutador <mark>alterna los paquetes utili</mark>zando <mark>ambas rutas por</mark> igual.
	- • La tabla de enrutamiento tiene la red de destino único, con múltiples interfaces de salida.
- $\bullet$ Si se configura correctamente, el balanceo de carga puede aumentar el rendimiento de la red.
- $\bullet$  El equilibrio de carga de igual costo se implementa:
	- $\bullet$ Automáticamente mediante protocolos de enrutamiento dinámico.
	- $\bullet$  Con rutas estáticas, cuando hay varias rutas estáticas a la misma red de destino utilizando diferentes interfaces de salida (ó siguiente salto).
- CCNA2-77 / estado de la contrada de la contrada de la contrada de la contrada de la contrada de la contrada de la contrad<br>En el contrada de la contrada de la contrada de la contrada de la contrada de la contrada de la contrada de la  $\bullet$ Solo EIGRP admite el equilibrio de carga de costos desiguales (fuera del alcance de este curso).

# Determinación de Ruta.

#### •Balanceo de Carga.

• Dos rutas <sup>a</sup> un destino, misma métrica.

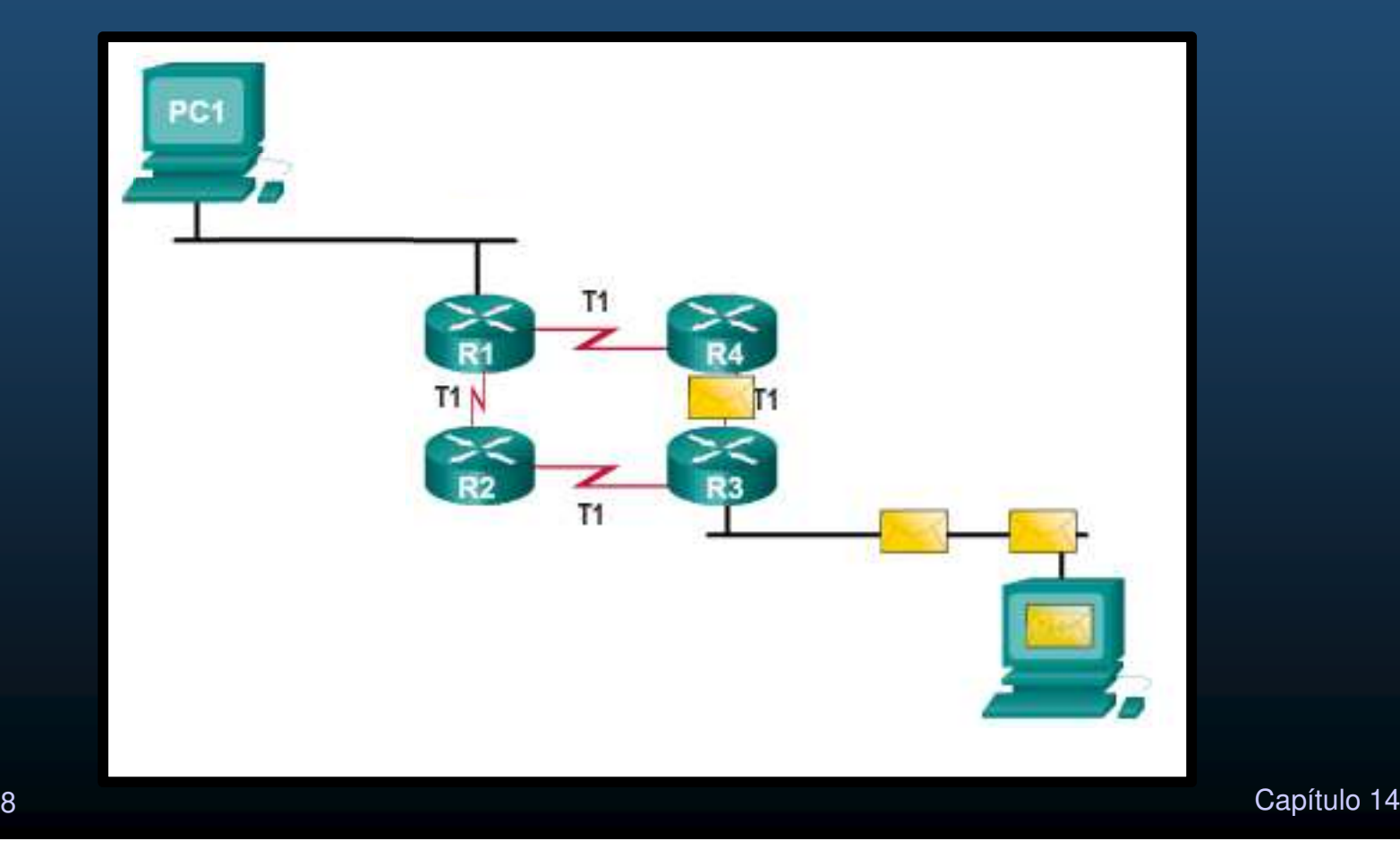

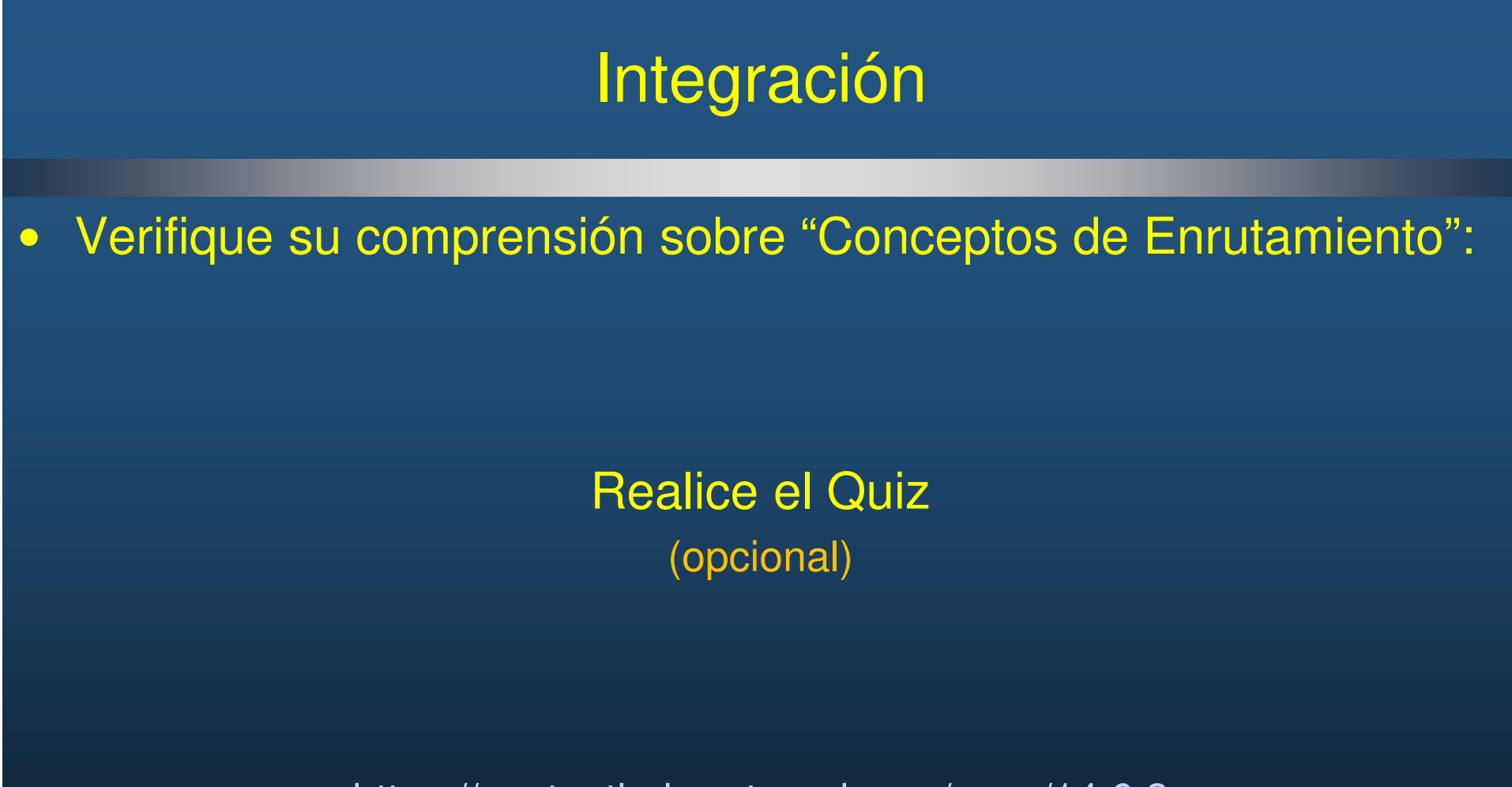

https://contenthub.netacad.com/srwe/14.6.2

CCNA2-79 / 78

estado de la contrada de la contrada de la contrada de la contrada de la contrada de la contrada de la contrad<br>En el contrada de la contrada de la contrada de la contrada de la contrada de la contrada de la contrada de la

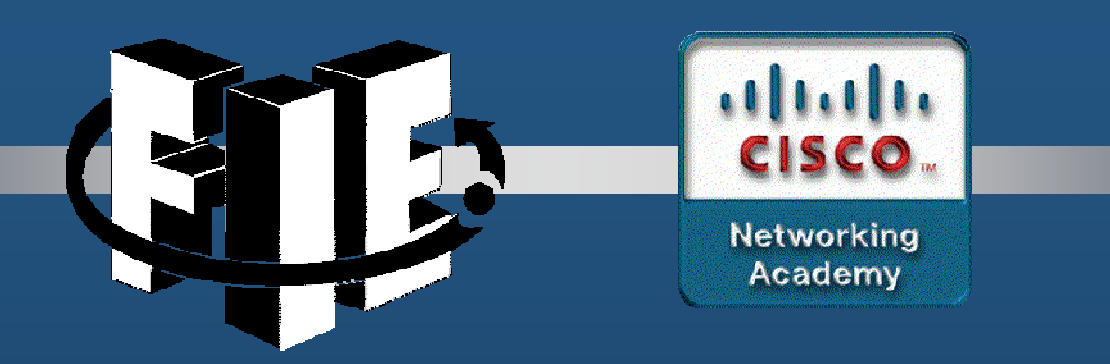

# Capítulo 15

Enrutamiento Estático

https://contenthub.netacad.com/srwe/15.1.1

CCNA2-1 / 32

estado de la contrada de la contrada de la contrada de la contrada de la contrada de la contrada de la contrad<br>En la contrada de la contrada de la contrada de la contrada de la contrada de la contrada de la contrada de la

#### $\bullet$ Tipos de Rutas Estáticas

- • Independientemente del protocolo IP disponible las rutasestáticas se clasifican en:
	- $\bullet$ • Rutas Estáticas Estándar.
	- •• Rutas Estáticas por Defecto.
	- $\bullet$ • Rutas Estáticas Flotantes.
	- •• Rutas Estáticas de Resumen.
- • Las rutas estáticas se configuran utilizando las formas delos comandos:
	- ip route
	- ipv6 route

CCNA2-2 / 32

#### $\bullet$ Opciones de Siguiente Salto.

- $\bullet$  Al configurar una ruta estática, dependiendo de la manera dedeterminar el siguiente salto, se denominan:
	- •Ruta de Siguiente Salto: Sólo se especifica la IP de siguiente salto.
	- $\bullet$ Ruta Estática Directamente Conectada: Sólo se especifica la interfaz de salida.
	- $\bullet$ Ruta Completamente Especificada: se especifican IP de siguiente salto e interfaz de salida.
		- $\bullet$ Requeridas en para rutas por redes de acceso compartido.

#### •Comando para Rutas Estáticas IPv4.

CC<sub>1</sub>

• Las rutas estáticas se configuran con el comando ip route de configuración global.

Router(config)# **ip route** network-address subnet-mask { ip-address | exit-intf [ip-address]} [**distance**]

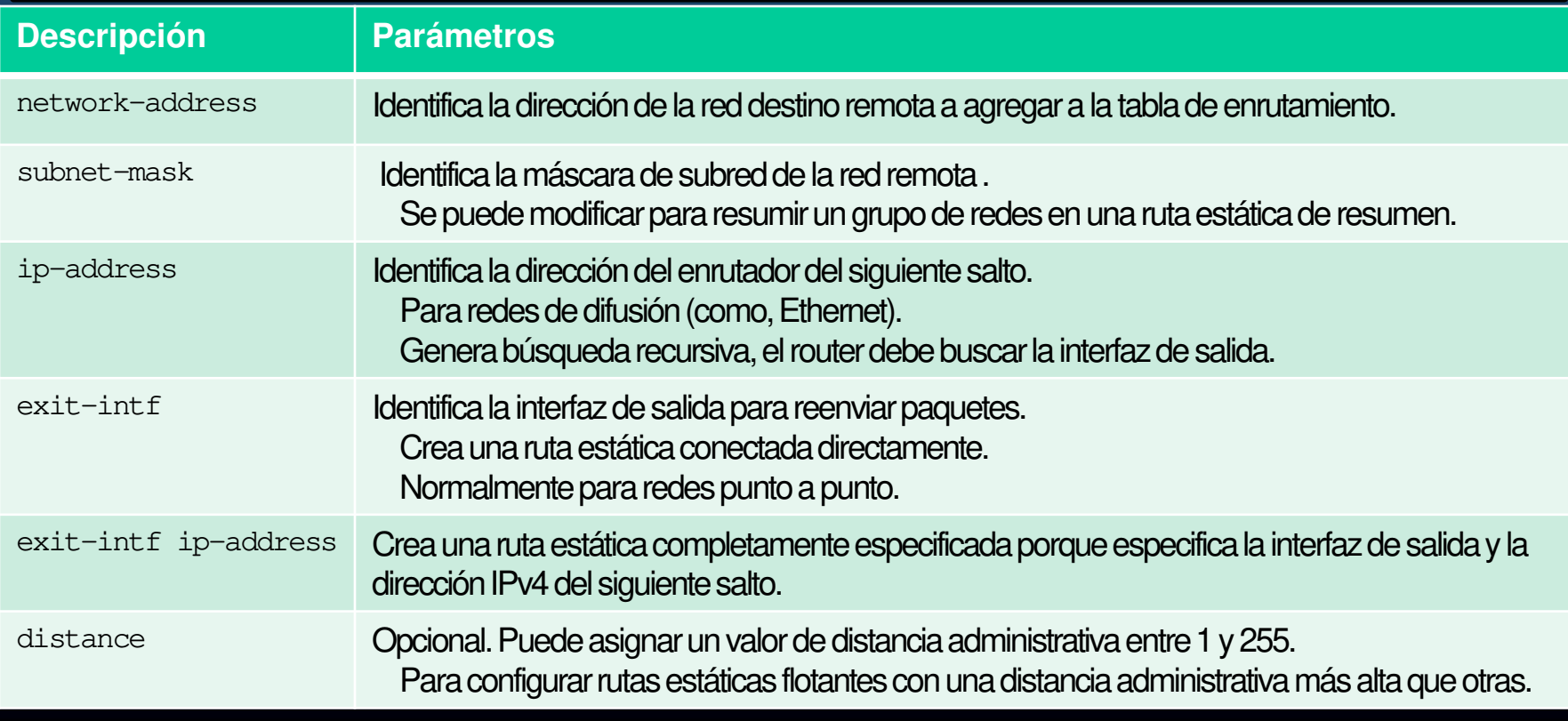

#### •Comando para Rutas Estáticas IPv6.

•• Las rutas estáticas IPv6 se configuran con el comando ipv6 route de configuración global.

Router(config)# **ipv6 route** ipv6-prefix/prefix-length {ipv6-address | exit-intf [ipv6-address]} [**distance**]

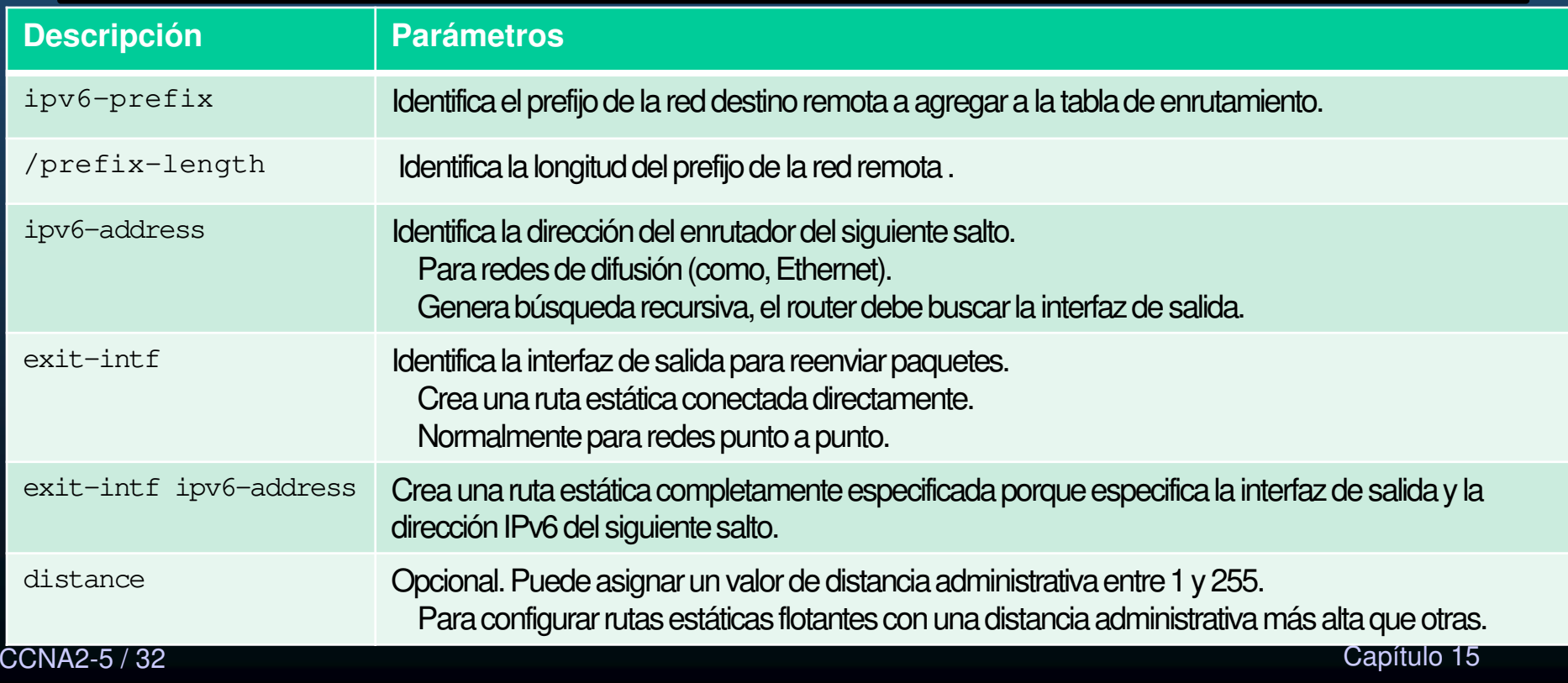

#### $\bullet$ Topología Dual Stack.

• La imagen muestra la topología considerada para desarrollar los ejemplos subsecuentes:

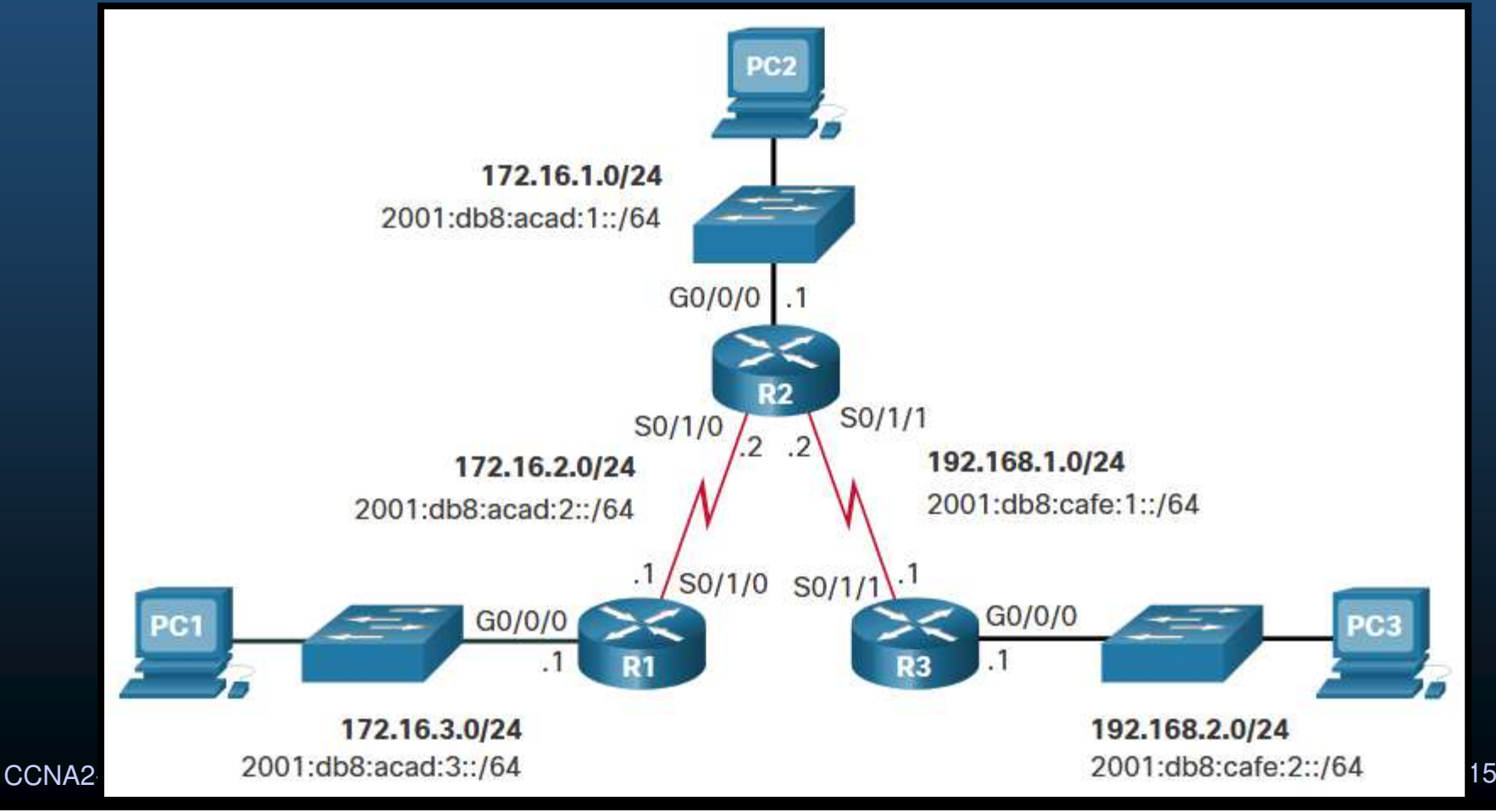

#### •Tablas de Enrutamiento IPv4 Iniciales.

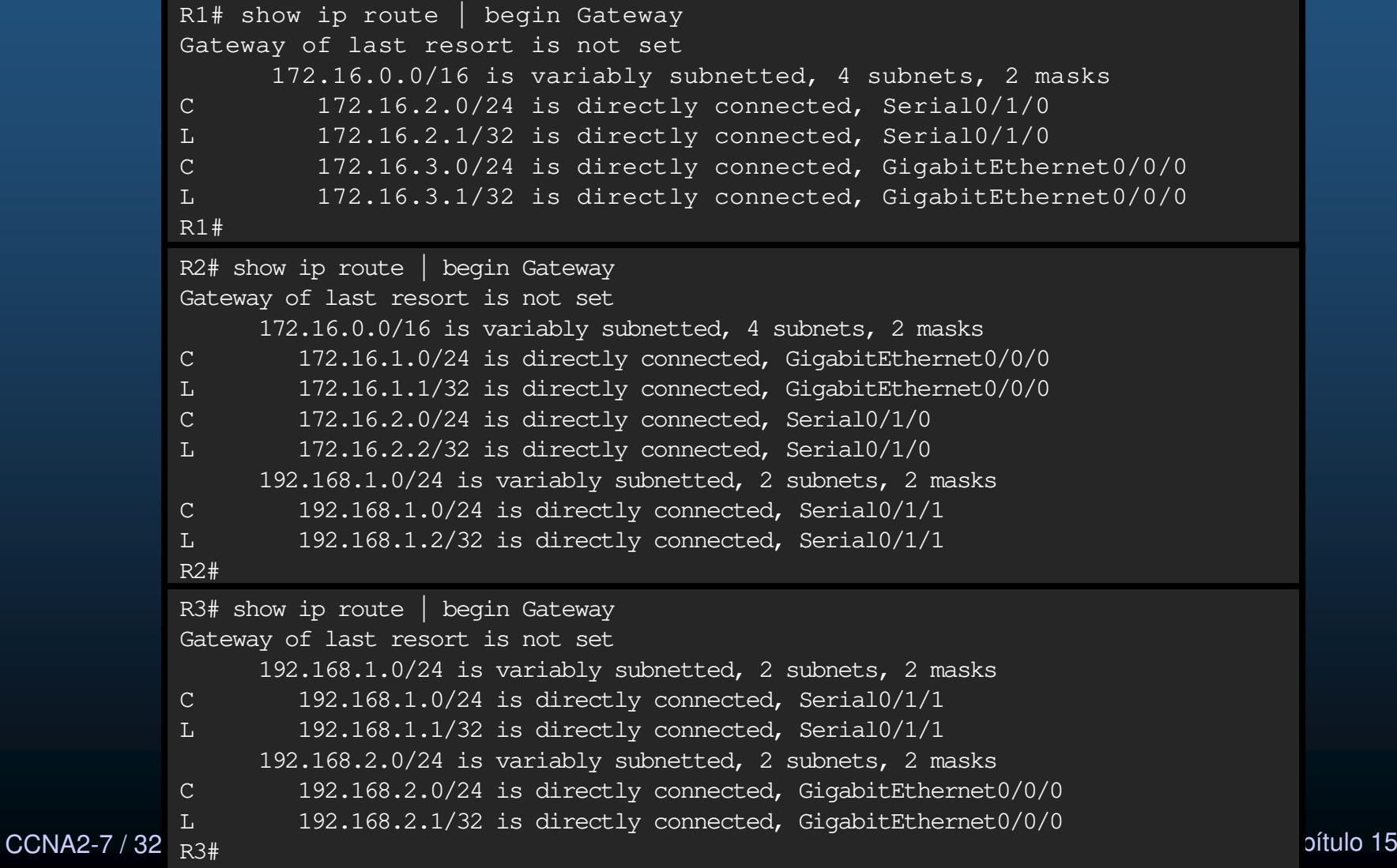

 $\bullet$ Tablas de Enrutamiento IPv4 Iniciales.

- Cada router conoce sólo sus redes directamente conectadas.
- Por ende:
	- $\bullet$ R1 puede hacer ping <sup>a</sup> R2.

```
R1# ping 172.16.2.2
Type escape sequence to abort.
Sending 5, 100-byte ICMP Echos to 172.16.2.2, timeout is 2 seconds:
!!!!!
```
#### $\bullet$ R1 no puede hacer ping <sup>a</sup> R3.

```
R1# ping 192.168.2.1
Type escape sequence to abort.
Sending 5, 100-byte ICMP Echos to 192.168.2.1, timeout is 2 seconds:
.....
Success rate is 0 percent (0/5)
```
CCNA2-8 / 32

#### •Tablas de Enrutamiento IPv6 Iniciales.

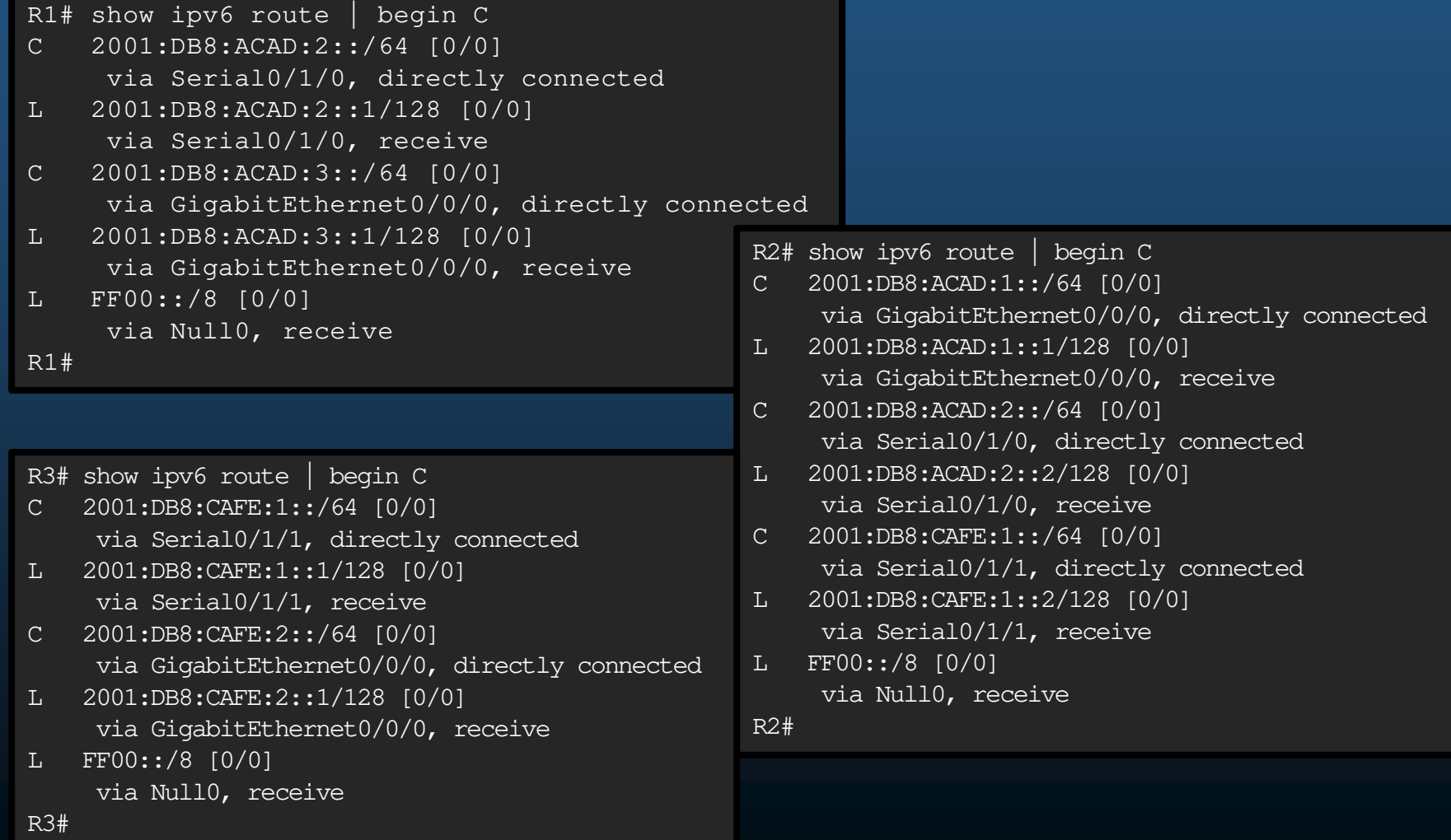

#### $\bullet$ Tablas de Enrutamiento IPv6 Iniciales.

- Cada router conoce sólo sus redes directamente conectadas.
- • <sup>E</sup> igualmente:
	- $\bullet$ R1 puede hacer ping <sup>a</sup> R2.

R1# ping 2001:db8:acad:2::2 Type escape sequence to abort. Sending 5, 100-byte ICMP Echos to 2001:DB8:ACAD:2::2, timeout is 2 seconds: !!!!!Success rate is 100 percent (5/5), round-trip min/avg/max = 2/2/3 ms

#### $\bullet$ R1 no puede hacer ping <sup>a</sup> R3.

R1# ping 2001:DB8:cafe:2::1 Type escape sequence to abort. Sending 5, 100-byte ICMP Echos to 2001:DB8:CAFE:2::1, timeout is 2 seconds: % No valid route for destinationSuccess rate is 0 percent (0/1)

CCNA2-10 / 32

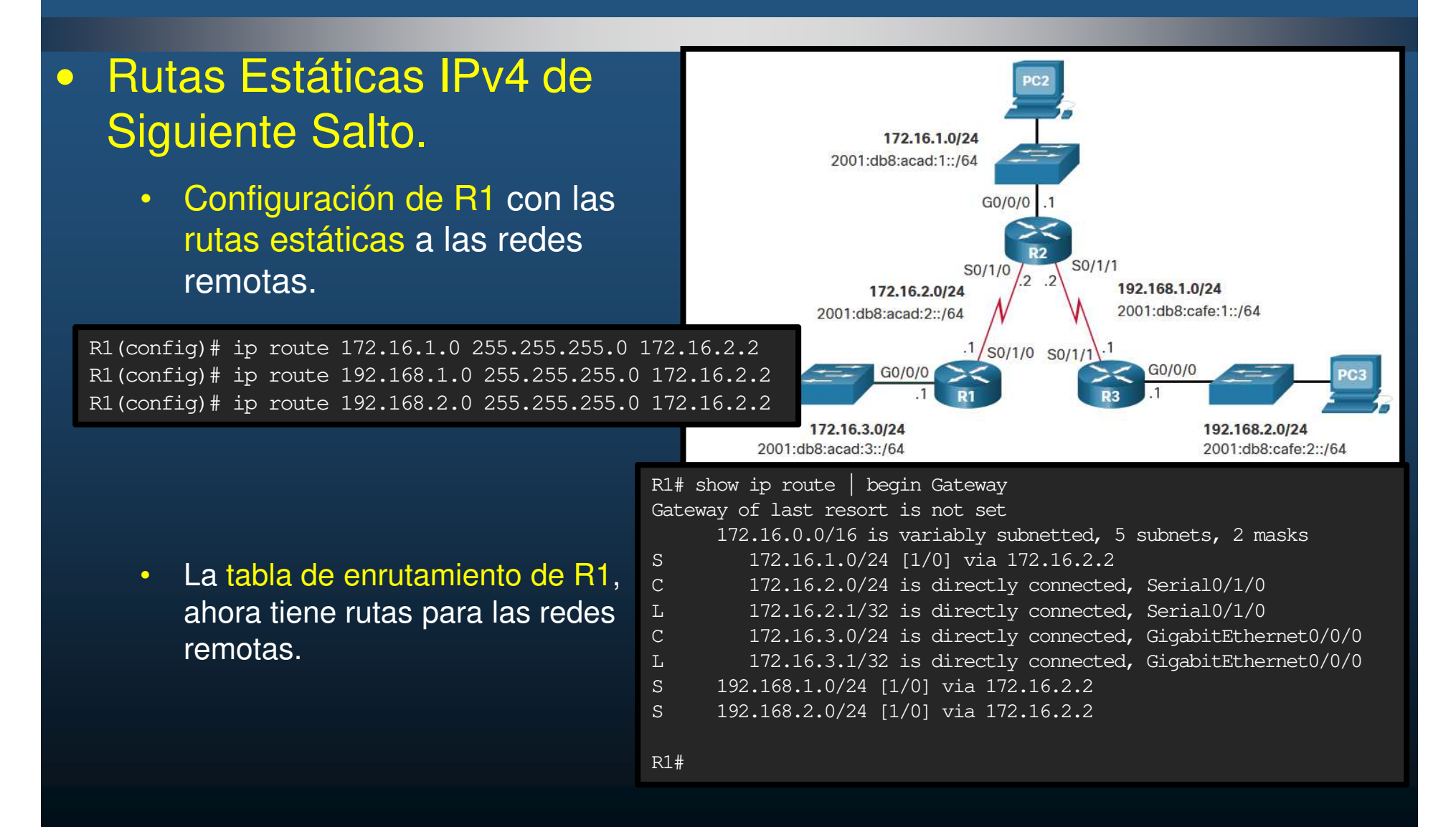

#### $\bullet$  Rutas Estáticas IPv6 de Siguiente Salto.

• Configuración de R1 con las rutas estáticas a las redes remotas.

R1(config)# ipv6 unicast-routing R1(config)# ipv6 route 2001:db8:acad:1::/64 2001:db8:acad:2::2 R1(config)# ipv6 route 2001:db8:cafe:1::/64 2001:db8:acad:2::2 R1(config)# ipv6 route 2001:db8:cafe:2::/64 2001:db8:acad:2::2

 $\bullet$  La tabla de enrutamiento de R1, ahora tiene rutas para las redes remotas.

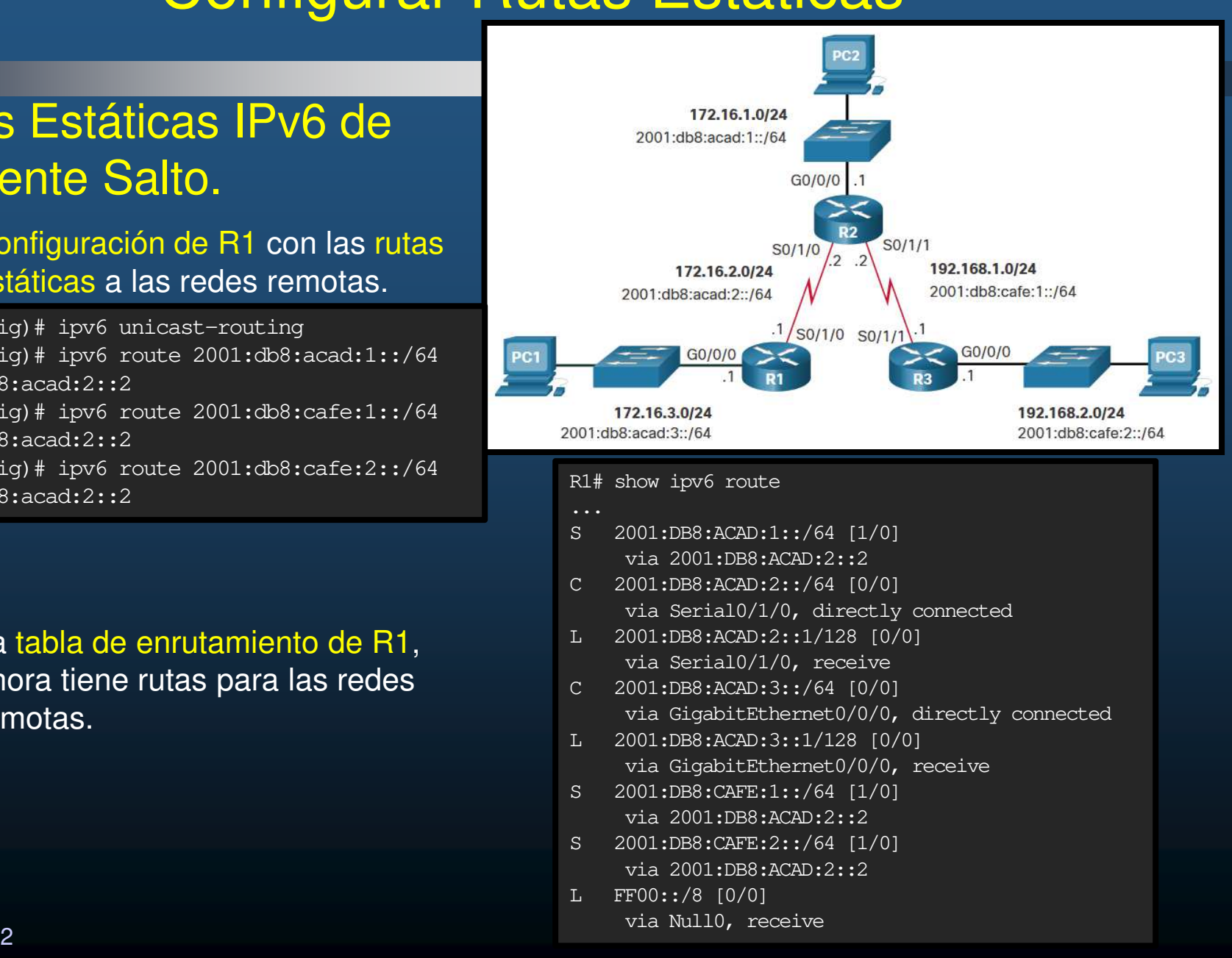

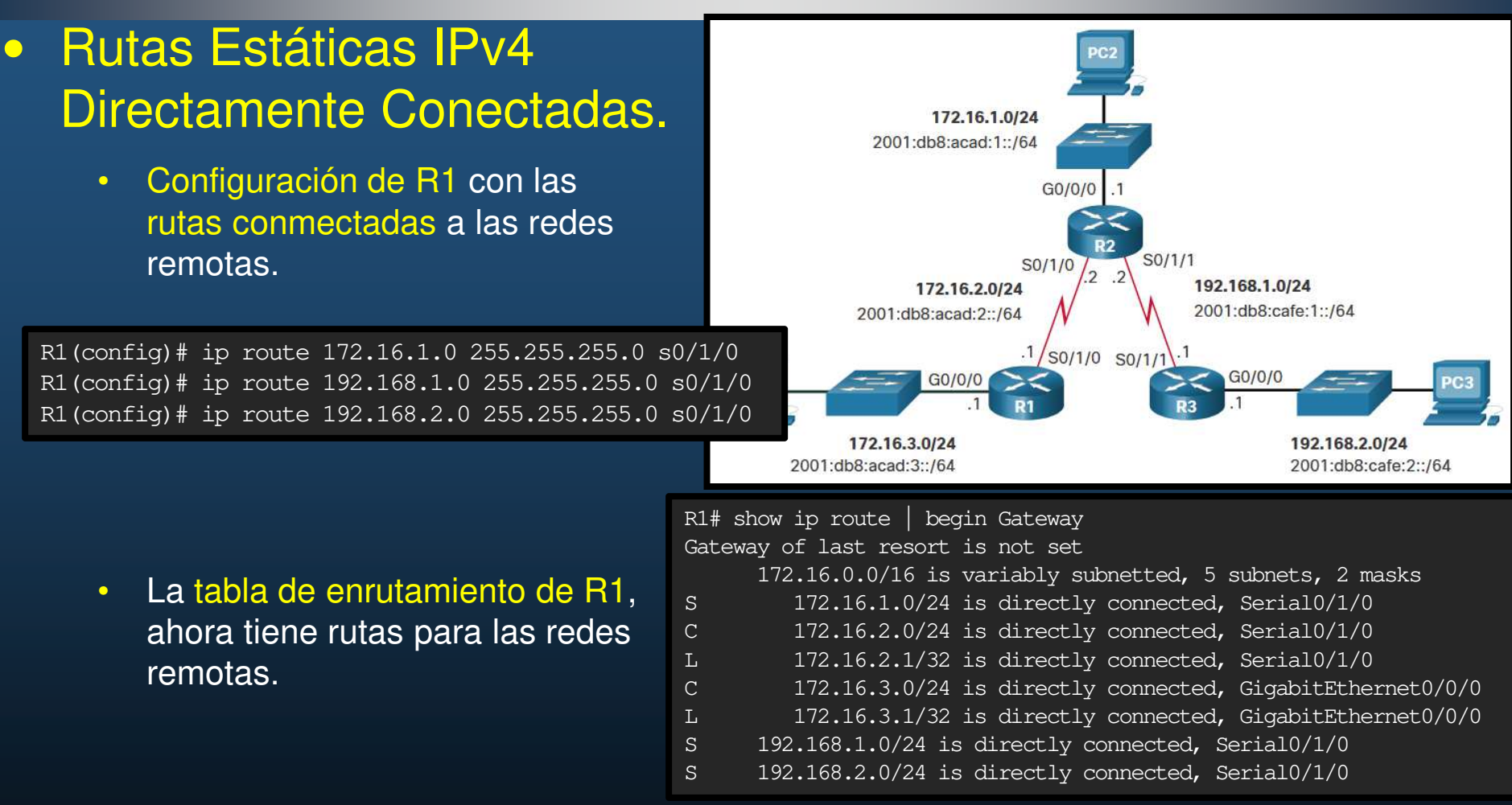

- •Se recomienda utilizar rutas de siguiente salto.
- $\bullet$ Las rutas conectadas se recomienda para redes punto a punto.

CCNA2-13 / 32

#### $\bullet$  Rutas Estáticas IPv6 Directamente Conectadas.

 $\bullet$  Configuración de R1 con las rutas estáticas a las redes remotas.

R1(config)# ipv6 route 2001:db8:acad:1::/64 s0/1/0 R1(config)# ipv6 route 2001:db8:cafe:1::/64 s0/1/0 R1(config)# ipv6 route 2001:db8:cafe:2::/64 s0/1/0

- • La tabla de enrutamiento de R1, ahora tiene rutas para las redes remotas.
- • Se recomienda utilizar rutas de siguiente salto.
- • Las rutas conectadas se recomienda para redes punto a punto.

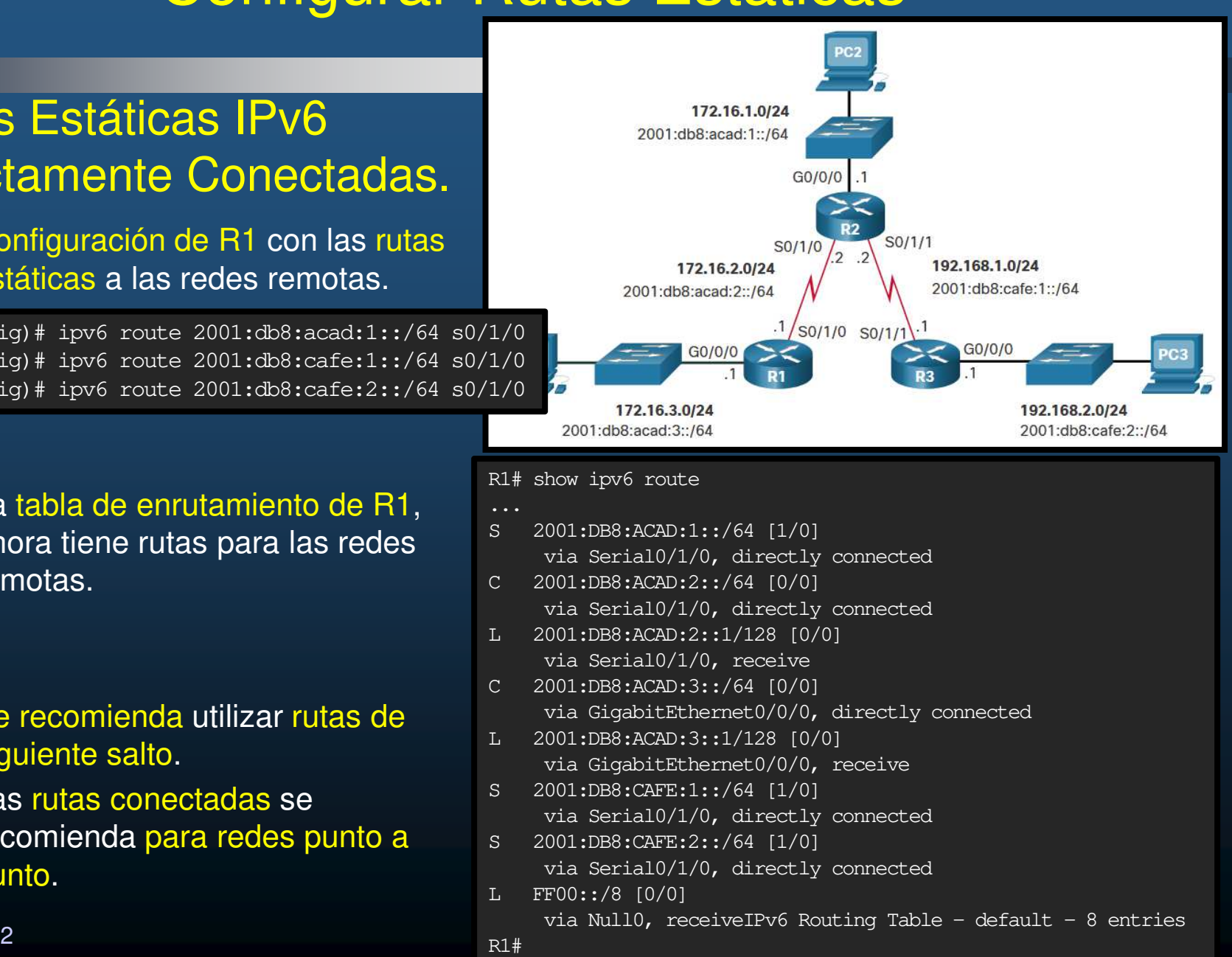

CCNA2-14 / 32

#### $\bullet$  Rutas Estáticas IPv4 Completamente Especificadas.

- •Para redes de acceso múltiple se deber usar rutas completamente especificadas.
- $\bullet$  Si el enlace de R1 a R2 fuese Ethernet.
	- • Configuración de R2 con rutas especificadas a las redes remotas.

R1(config)# ip route 172.16.1.0 255.255.255.0 GigabitEthernet 0/0/1 172.16.2.2 R1(config)# ip route 192.168.1.0 255.255.255.0 GigabitEthernet 0/0/1 172.16.2.2 R1(config)# ip route 192.168.2.0 255.255.255.0 GigabitEthernet 0/0/1 172.16.2.2

 $\bullet$  La tabla de enrutamiento de R1, ahora tiene rutas para las redes remotas.

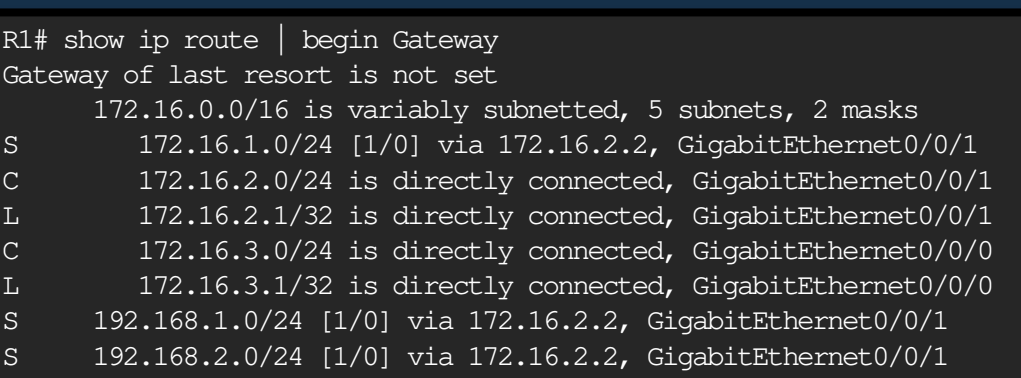

172.16.1.0/24 2001:db8:acad:1::/64

172.16.2.0/

G0/0/0

fe80:

2001:db8:acad:2::/

 $.16.3.0/24$ 

cad:3::/64

fe80::2 G0/0/0

G0/0

 $S<sub>0</sub>/1/1$ 

 $SO/1/1$ .1

192.168.1.0/24

2001:db8:cafe:1::/64

G0/0/0

192.168.2.0/24

2001:db8:cafe:2::/64

 $\bullet$  Rutas Estáticas IPv6 Completamente Especificadas.

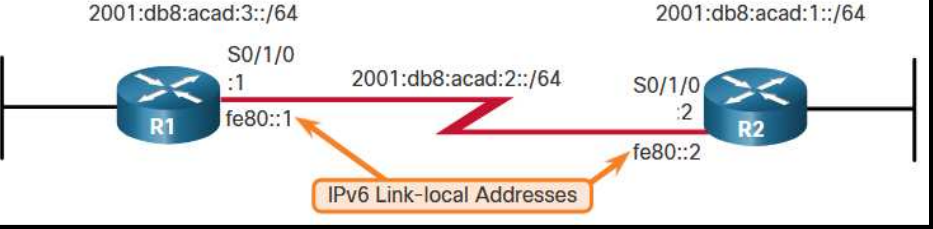

- • Cuando una ruta estática IPv6 utiliza una dirección link-local como siguiente salto, se requieren rutas completamente especificadas
- •Configuración de R1 con las rutas completamente especificadas a la rede remotas.

R1(config)# ipv6 route 2001:db8:acad:1::/64 fe80::2 %Interface has to be specified for a link-local nexthopR1(config)# ipv6 route 2001:db8:acad:1::/64 s0/1/0 fe80::2

- •Las direcciones link-local no son únicas, se pueden repetir en cada red, por lo que es indispensable especificar la interfaz de salida.
- • La siguiente figura muestra la salida de la tabla de enrutamiento completamente especificada.

R1# show ipv6 route static | begin 2001:db8:acad:1::/64 S 2001:DB8:ACAD:1::/64 [1/0]

via FE80::2, Seria0/1/0

CCNA2-16 / 32

#### $\bullet$ Verificar Rutas Estáticas.

- $\bullet$  Comandos dispoonibles:
	- $\bullet$ show ip route static
	- •show ip route network
	- • show running-config | section ip route
- $\bullet$ Para Ipv6 reemplace ip por ipv6.
- $\bullet$ Mostrar sólo rutas estáticas

R1# show ip route static | begin Gateway Gateway of last resort is not set 172.16.0.0/16 is variably subnetted, 5 subnets, 2 masksS 172.16.1.0/24 [1/0] via 172.16.2.2S 192.168.1.0/24 [1/0] via 172.16.2.2 S 192.168.2.0/24 [1/0] via 172.16.2.2R1#

#### •Desplegar una red específica

CCNA2-17  $\rm _{R1\#}$  $\frac{1}{\pi}$  Capítulo 15 R1# show ip route 192.168.2.1 Routing entry for 192.168.2.0/24 Known via "static", distance 1, metric 0Routing Descriptor Blocks: $*$  172.16.2.2 Route metric is 0, traffic share count is 1

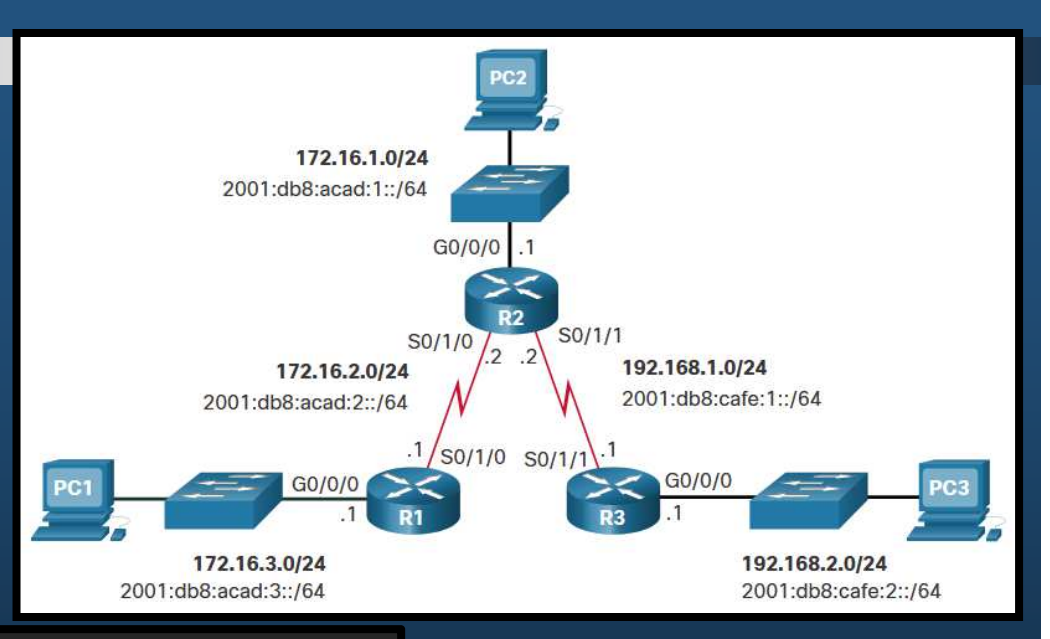

#### $\bullet$ Verificar Rutas Estáticas.

- $\bullet$  Comandos dispoonibles:
	- $\bullet$ show ip route static
	- •show ip route network
	- • show running-config | section ip route
- $\bullet$ Para Ipv6 reemplace ip por ipv6.
- • Desplegar Configuración de RutasEstáticas IPv4.

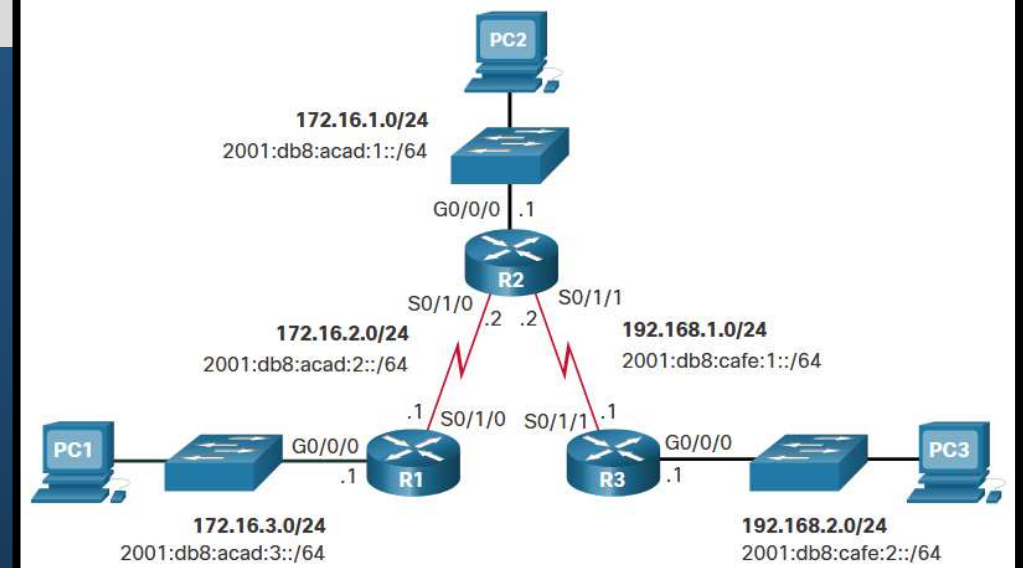

R1# show running-config | section ip route ip route 172.16.1.0 255.255.255.0 172.16.2.2 ip route 192.168.1.0 255.255.255.0 172.16.2.2 ip route 192.168.2.0 255.255.255.0 172.16.2.2 R1#

•Desplegar sólo rutas estáticas R1# show ipv6 route static

- S 2001:DB8:ACAD:1::/64 [1/0]via 2001:DB8:ACAD:2::2
- S 2001:DB8:CAFE:1::/64 [1/0]via 2001:DB8:ACAD:2::2
- S 2001:DB8:CAFE:2::/64 [1/0]
- via 2001:DB8:ACAD:2::2R1#

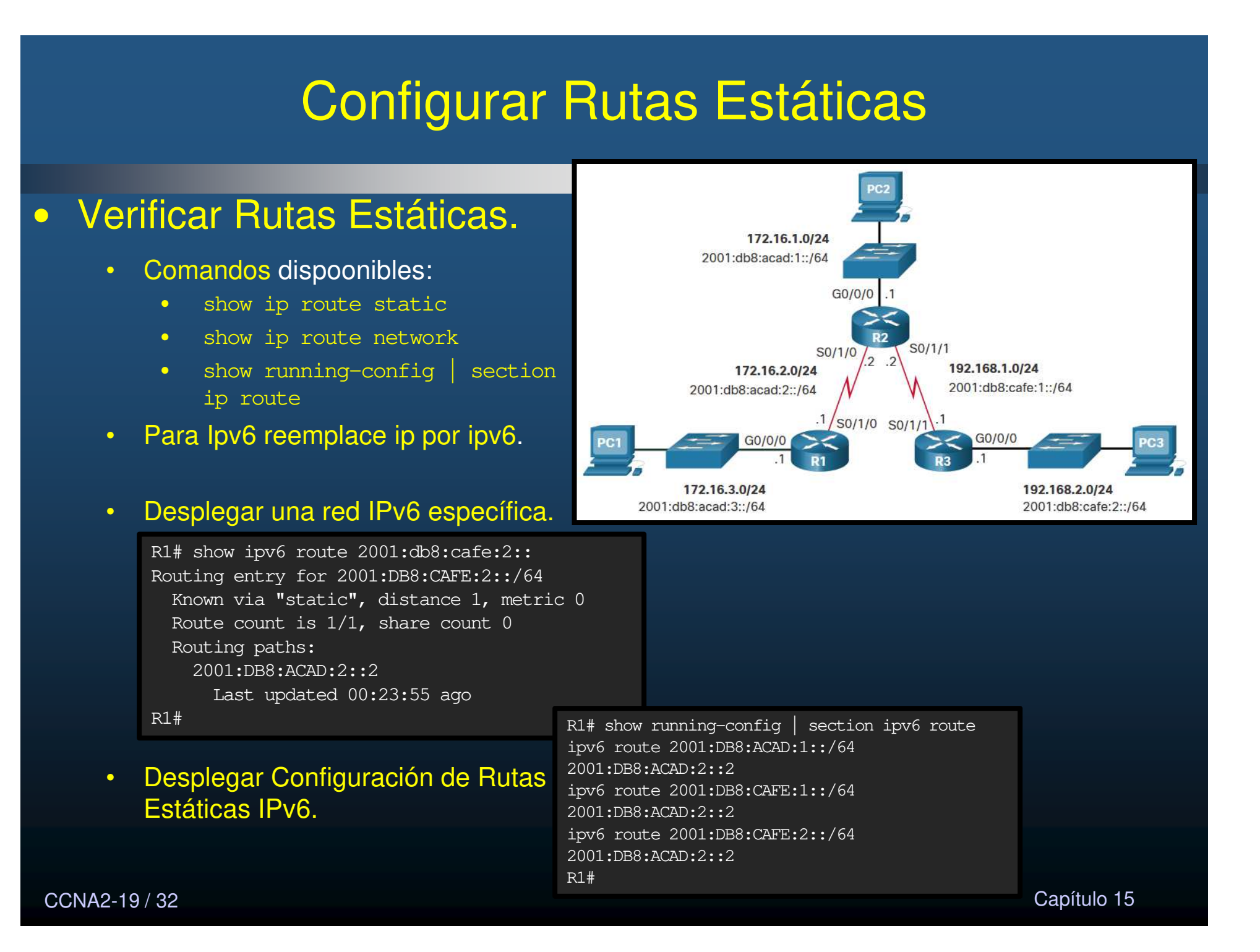

### Configurar Rutas Estáticas Predeterminadas

#### $\bullet$  Rutas Estáticas Predeterminadas.

- • Representan todas las redes que no se encuentren ya, en la tablade enrutamiento.
- $\bullet$  No requiere coincidencia de ningún bit.
	- $\bullet$ Mascara y longitud  $= 0$ .
- • Útiles al conectar router de extremo a un ISP, o routers stub.
- •Comando dispoonible para IPv4:

```
Router(config)# ip route 0.0.0.0 0.0.0.0 {ip-address | exit-intf}
```
#### •Para Ipv6:

Router(config)# **ipv6 route ::/0** {ipv6-address | exit-intf}

CCNA2-20 / 32

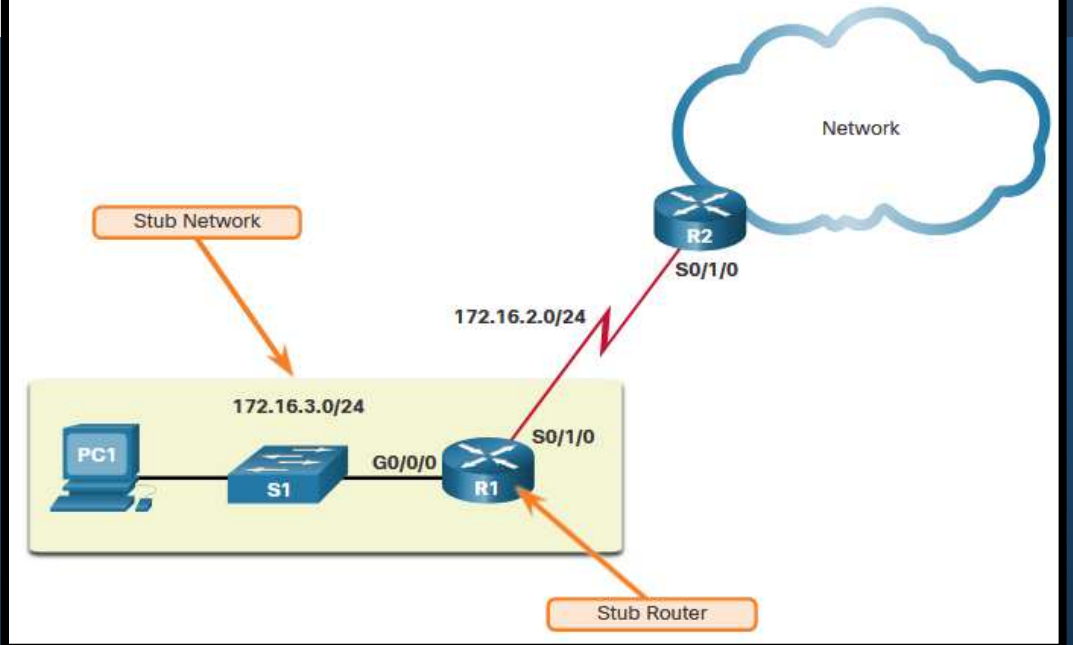
### Configurar Rutas Estáticas Predeterminadas

#### $\bullet$  Configurar Rutas Estáticas Predeterminadas.

• En el ejemplo, R1 podría configurarse con 3 rutas estáticas para las redes remotas o con una sola ruta predeterminada.

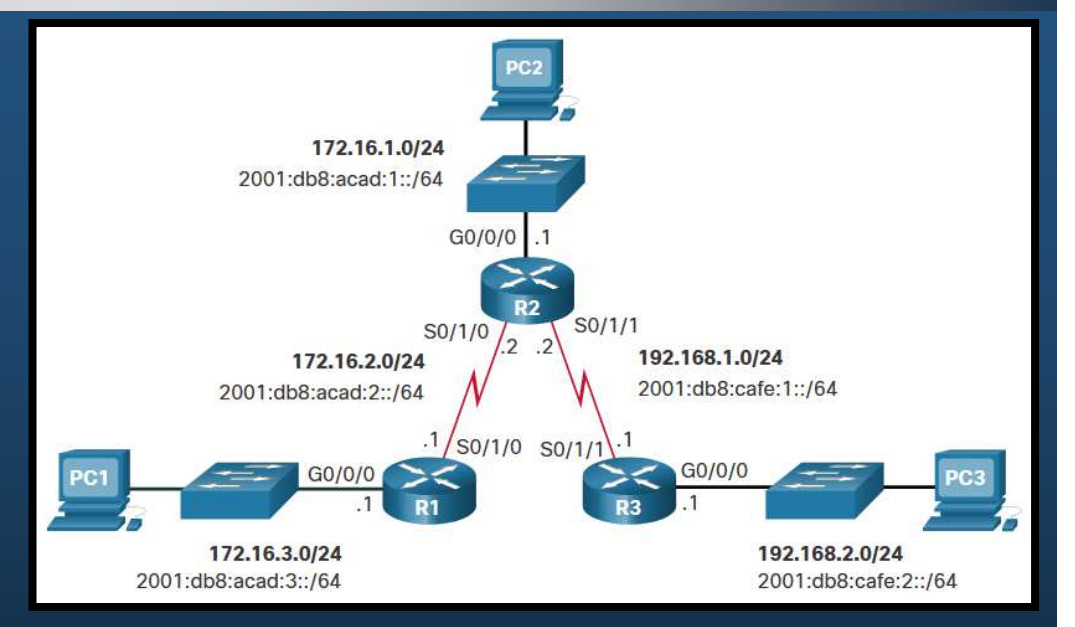

#### $\bullet$ Para IPv4:

R1(config)# ip route 0.0.0.0 0.0.0.0 172.16.2.2

#### •Para IPv6:

R1(config)# ipv6 route ::/0 2001:db8:acad:2::2

### Configurar Rutas Estáticas Predeterminadas

#### $\bullet$  Verificar Rutas Estáticas Predeterminadas.

•Siguiendo el ejemplo, R1 podría verificar sus rutas predeterminadas.

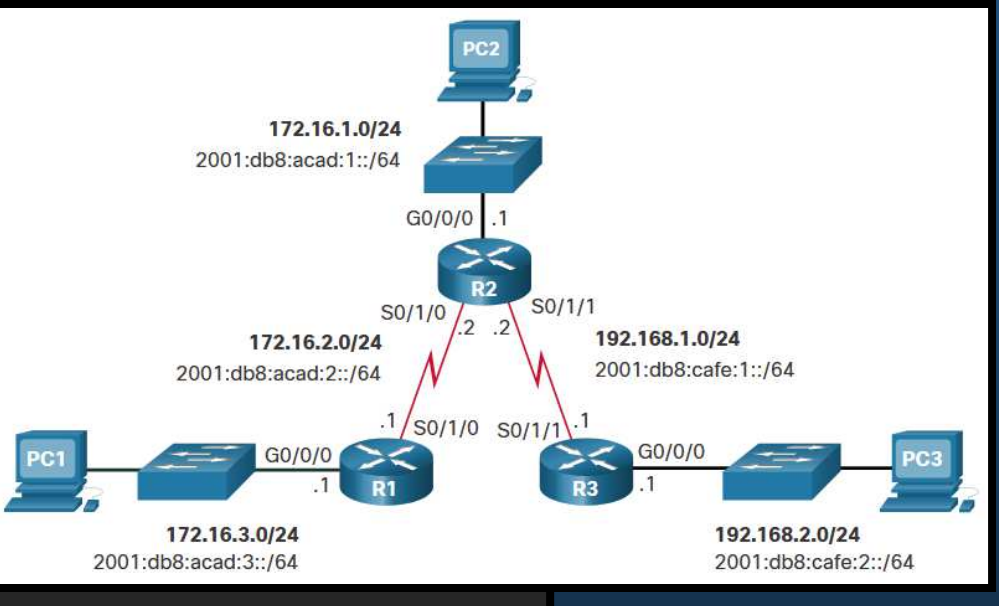

#### $\bullet$ Para IPv4:

R1# show ip route static Codes:  $L - local$ ,  $C - connected$ ,  $S - static$ ,  $R - RIP$ ,  $M - mobile$ ,  $B - BGP$ D - EIGRP, EX - EIGRP external, O - OSPF, IA - OSPF inter area N1 - OSPF NSSA external type 1, N2 - OSPF NSSA external type <sup>2</sup> E1 - OSPF external type  $1$ , E2 - OSPF external type 2  $i$  - IS-IS, su - IS-IS summary, L1 - IS-IS level-1, L2 - IS-IS level-2 ia - IS-IS inter area,  $*$  - candidate default,  $U$  - per-user static route  $\circ$  - ODR, P - periodic downloaded static route, H - NHRP,  $1$  - LISP + - replicated route, % - next hop override Gateway of last resort is 172.16.2.2 to network 0.0.0.0 S\* 0.0.0.0/0 [1/0] via 172.16.2.2

R1#

CCNA2-22 / 32

### Configurar Rutas Estáticas Predeterminadas

#### $\bullet$  Verificar Rutas Estáticas Predeterminadas.

•Siguiendo el ejemplo, R1 podría verificar sus rutas predeterminadas.

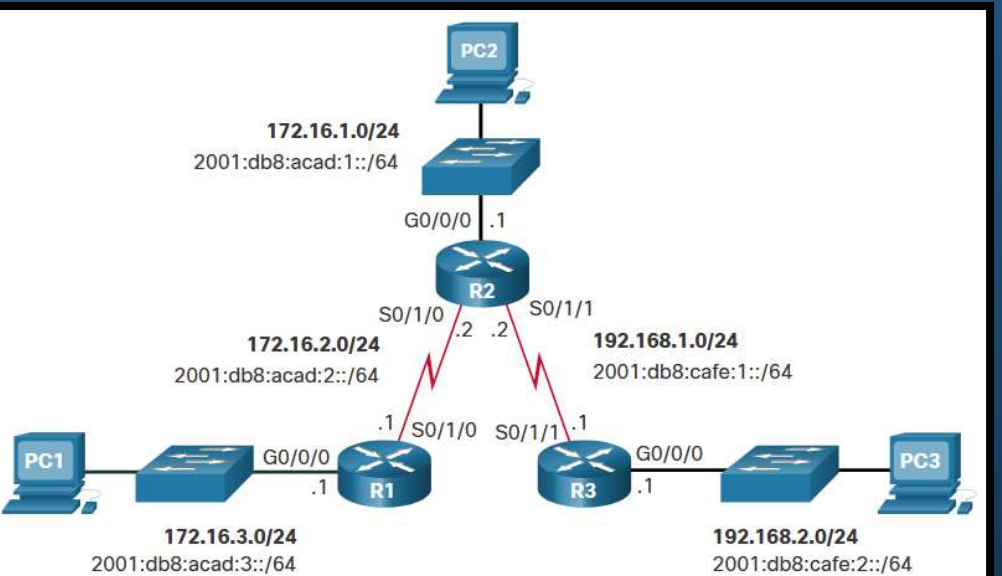

#### $\bullet$ Para IPv6:

R1# show ipv6 route static IPv6 Routing Table - default  $-$  8 entries Codes: C - Connected, L - Local, S - Static, U - Per-user Static route  $B - BGP$ ,  $R - RIP$ ,  $H - NHRP$ ,  $I1 - ISSIS L1$ I2 - ISIS L2, IA - ISIS interarea, IS - ISIS summary, D - EIGRP EX - EIGRP external,  $ND - ND$  Default,  $NDp - ND$  Prefix,  $DCE - Destination$ NDr - Redirect, RL - RPL, O - OSPF Intra, OI - OSPF Inter OE1 - OSPF ext 1, OE2 - OSPF ext 2, ON1 - OSPF NSSA ext <sup>1</sup> ON2 - OSPF NSSA ext 2, la - LISP alt,  $lr$  - LISP site-registrations ld - LISP dyn-eid, lA - LISP away, le - LISP extranet-policy a - Application  $S$  ::/0  $[1/0]$  via 2001:DB8:ACAD:2::2R1#

CCNA2-23 / 32

### Configurar Rutas Estáticas Flotantes

#### $\bullet$ Rutas Estáticas Flotantes.

- $\bullet$  Rutas estáticas que se utilizan para proporcionar una ruta de respaldo, en caso de falla en la ruta principal.
	- $\bullet$ Se utilizan únicamente cuando la ruta principal no está disponible.
	- • Se configura con una Distancia Administrativa mayor a la ruta principal.
		- $\bullet$  En la tabla de enrutamiento, sólo se instalan las rutasde menor AD.

Por defecto, las rutas estáticas tienen una AD de 1, por lo que se prefieren a las de los protocolos de enrutamiento dinámico.

 $EIGRP = 90$  OSPF = 110IS-IS = 115

Sin embargo, la AD en una ruta estática puede

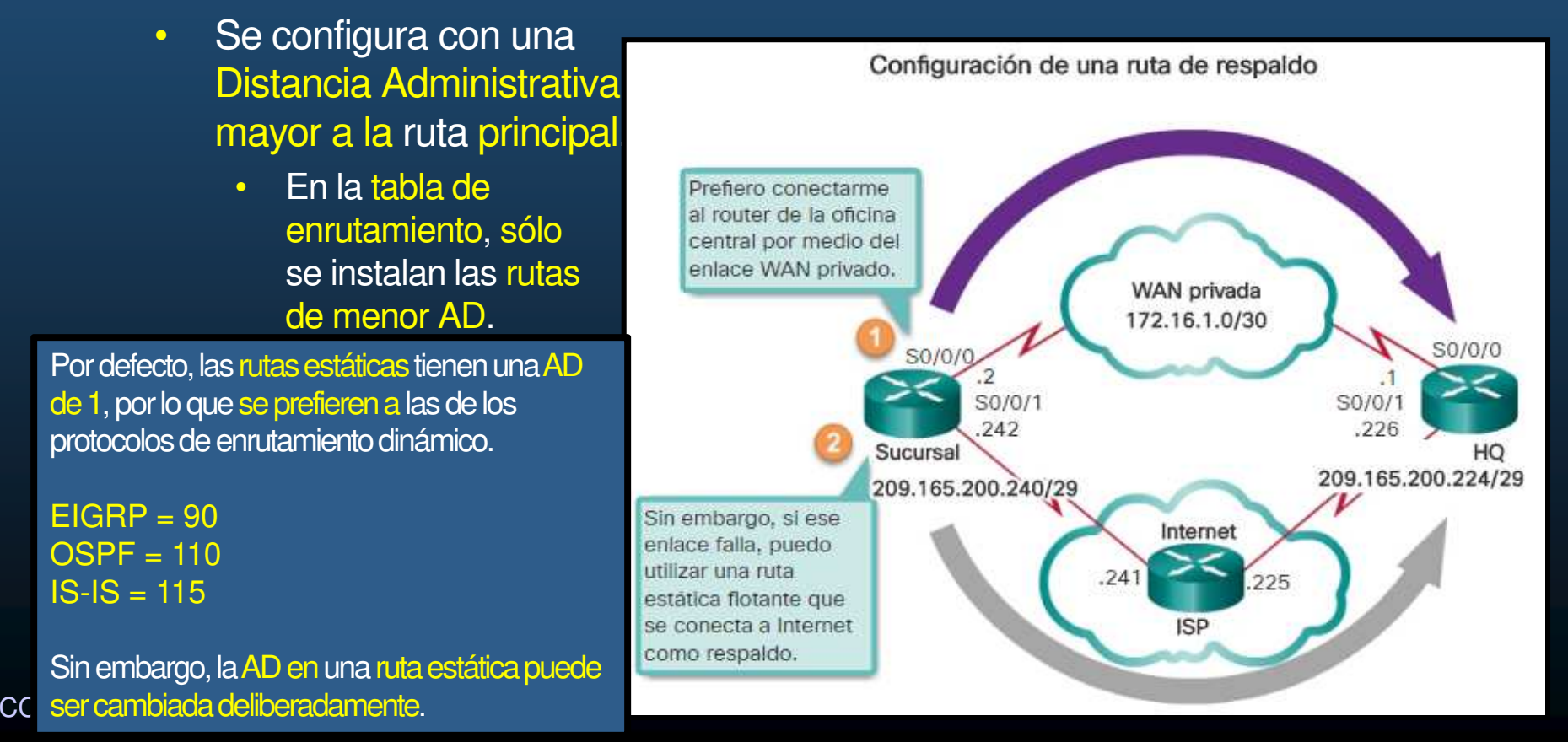

### Configurar Rutas Estáticas Flotantes

#### $\bullet$  Configurar Rutas Estáticas Flotantes.

 $\bullet$  En el ejemplo, R1 prefiere a R2 cómo siguiente salto para llegara redes remotas, con opción para utilizar R3 en caso de que el enlace entre R1 y R2 falle.

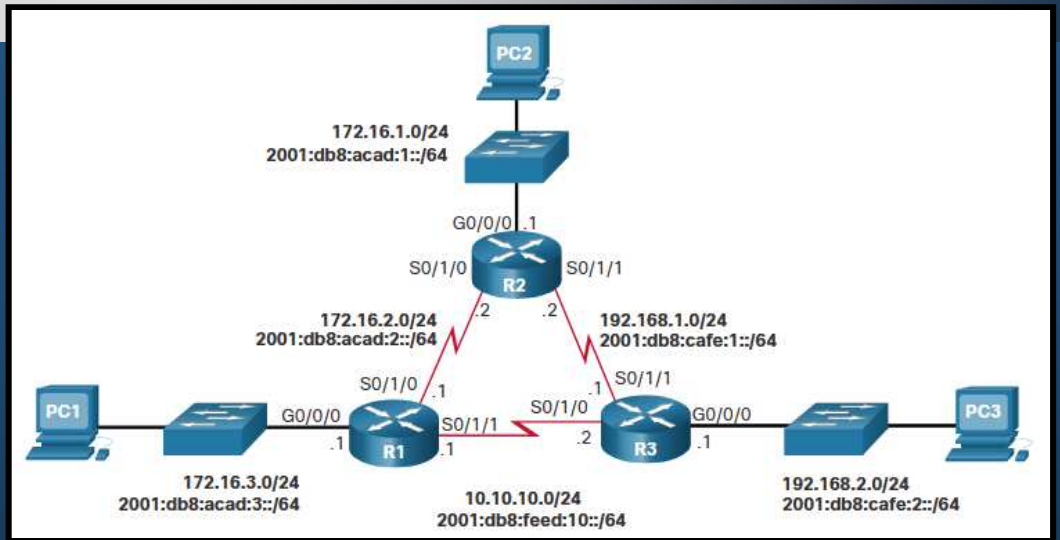

R1(config)# ip route 0.0.0.0 0.0.0.0 172.16.2.2 R1(config)# ip route 0.0.0.0 0.0.0.0 10.10.10.2 5 R1(config)# ipv6 route  $::/0$  2001:db8:acad:2::2 R1(config)# ipv6 route  $::/0$  2001:db8:feed:10::2 5

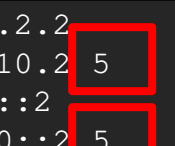

#### $\bullet$ Para verificar ruta utilizada y configuradas:

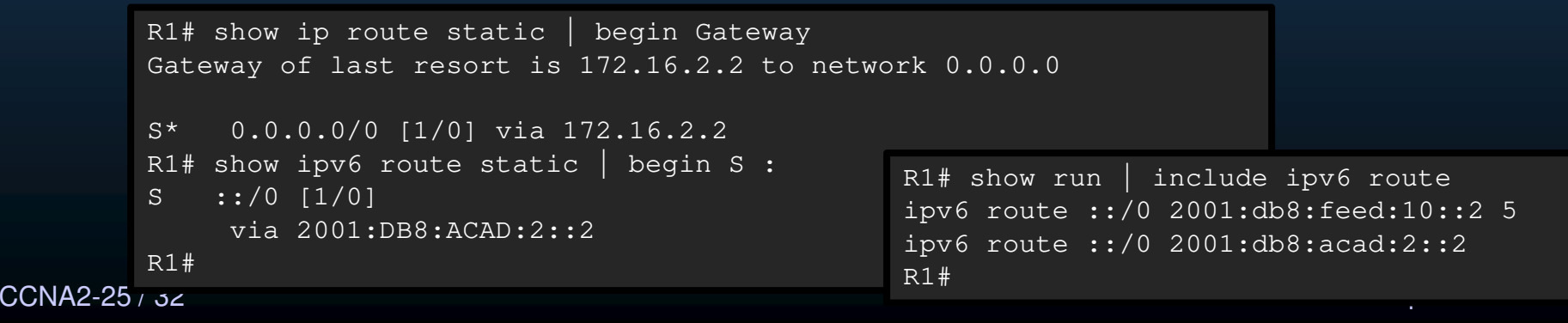

### Configurar Rutas Estáticas Flotantes

#### $\bullet$  Probar Rutas Estáticas Flotantes.

 $\bullet$ En el ejemplo, para simular una falla en el enlace entre R1 y R2, se deshabilitan las interfaces seriales de R2.

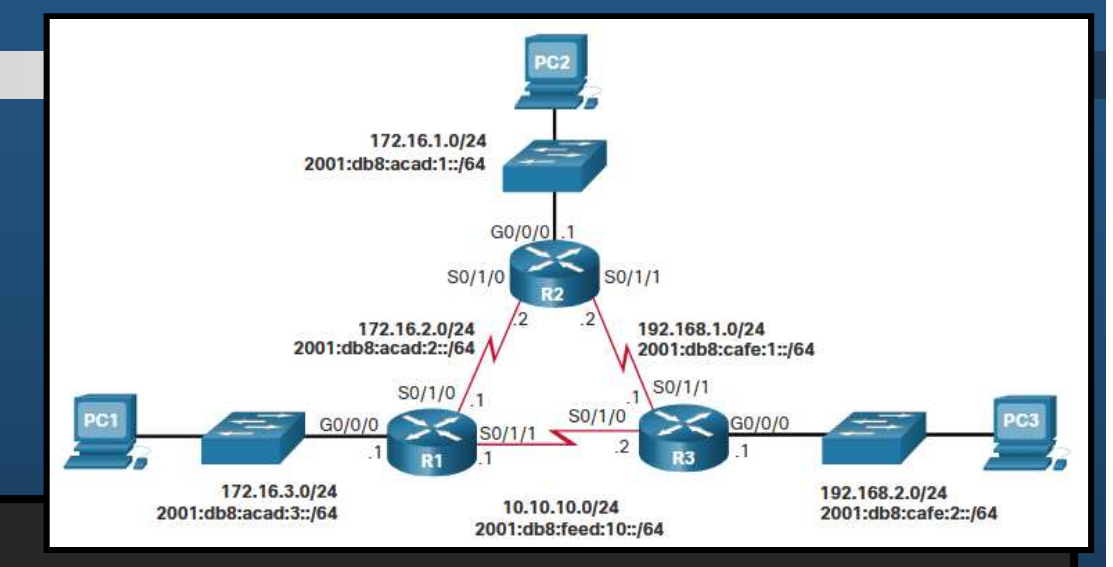

R2(config)# interface s0/1/0

R2(config-if)# shut

 \*Sep 18 23:36:27.000: %LINK-5-CHANGED: Interface Serial0/1/0, changed state to administratively down \*Sep 18 23:36:28.000: %LINEPROTO-5-UPDOWN: Line protocol on Interface Serial0/1/0, changed state to downR2(config-if)# interface s0/1/1

R2(config-if)# shut

 \*Sep 18 23:36:41.598: %LINK-5-CHANGED: Interface Serial0/1/1, changed state to administratively down\*Sep 18 23:36:42.598: %LINEPROTO-5-UPDOWN: Line protocol on Interface Serial0/1/1, changed state to down

#### $\bullet$ Para verificar error R1 emite mensajes y las rutas utilizadas cambian:

```
CCNA2-26
                #<br>Wide continuously and the capture of the continuously and the capture of the continuously and the continuously<br>Wide continuously and the continuously and the continuously and the continuously and the continuously and the
             R1#
*Sep 18 23:35:48.810: %LINK-3-UPDOWN: Interface Serial0/1/0, changed state to downR1#
*Sep 18 23:35:49.811: %LINEPROTO-5-UPDOWN: Line protocol on Interface Serial0/1/0, changed state to downR1# show ip route static | begin Gateway
              Gateway of last resort is 10.10.10.2 to network 0.0.0.0S* 0.0.0.0/0 [5/0] via 10.10.10.2
R1# show ipv6 route static | begin :: S ::/0 [5/0]

via 2001:DB8:FEED:10::2R1#
```
#### $\bullet$ Rutas de Host.

- $\bullet$ Rutas con mascara /32 (IPv4) o /128 (IPv6).
- $\bullet$  Tres maneras de añadirla a la tabla de enrutamiento:
	- $\bullet$ Automáticamente al configurar una IP en una interfaz.
	- $\bullet$ Configurada como ruta estática.
	- $\bullet$  Automáticamente obtenida por otros métodos (mas adelante en este curso).

#### $\bullet$ Rutas de Host.

- $\bullet$  Instalada automáticamente al configurar una interfaz en el router.
	- • Ayuda a determinar si el tráfico va dirigido al router o se debe re-enviar.

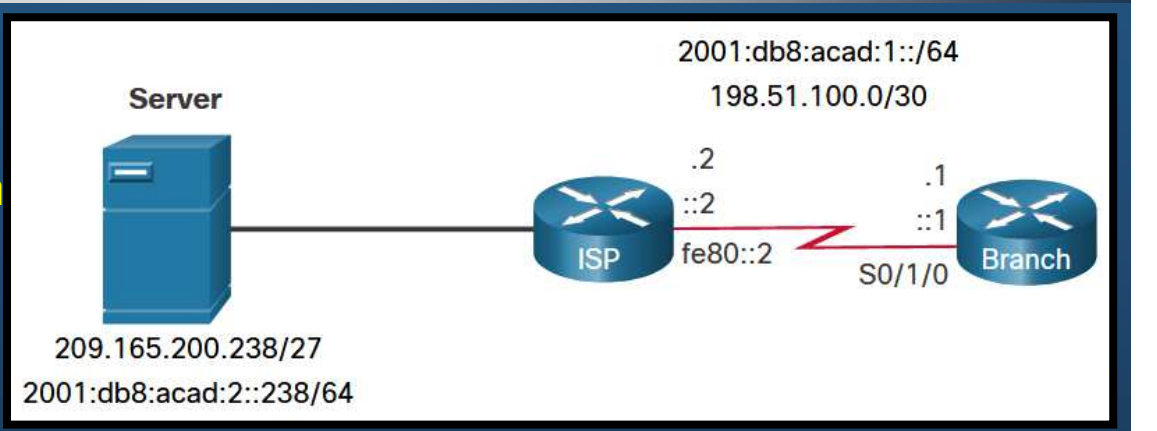

• Se marca con una L en la tabla de enrutamiento.

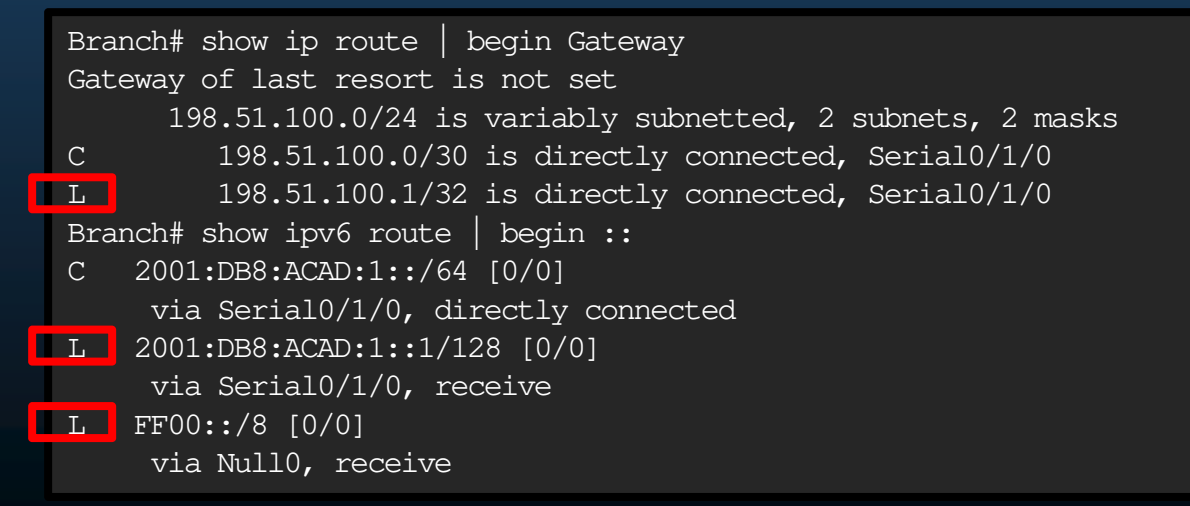

CCNA2-28 / 32

#### $\bullet$ Rutas de Host Estáticas.

- $\bullet$  Pueden configurarse manualmente para redirigir el tráfico a un destino específico (como el servidor en al figura).
	- $\bullet$ Utilizará una red destino /32 para IPv4 o longitud de prefijo /128 para IPv6.

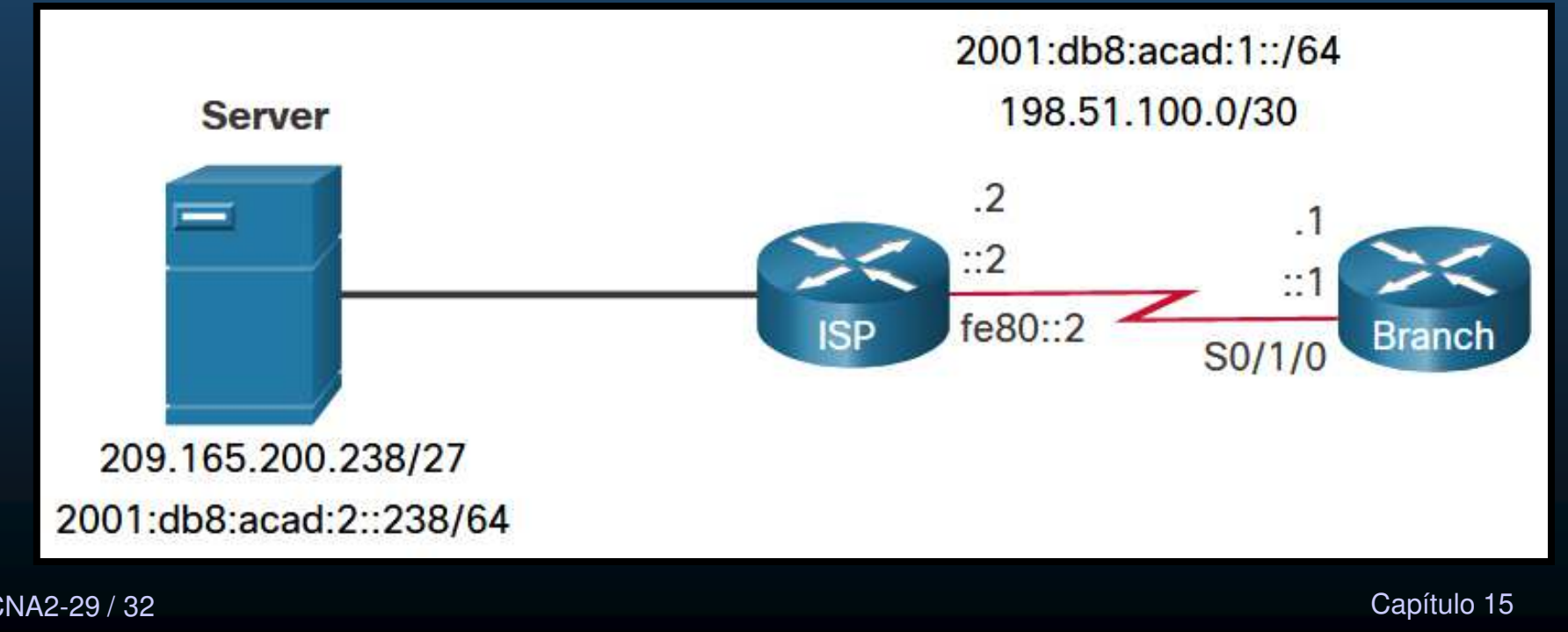

CCNA2-29 / 32

#### $\bullet$  Configurar y Verificar Rutas de Host Estáticas.

 $\bullet$  Ejemplo de configuración en router Branch.

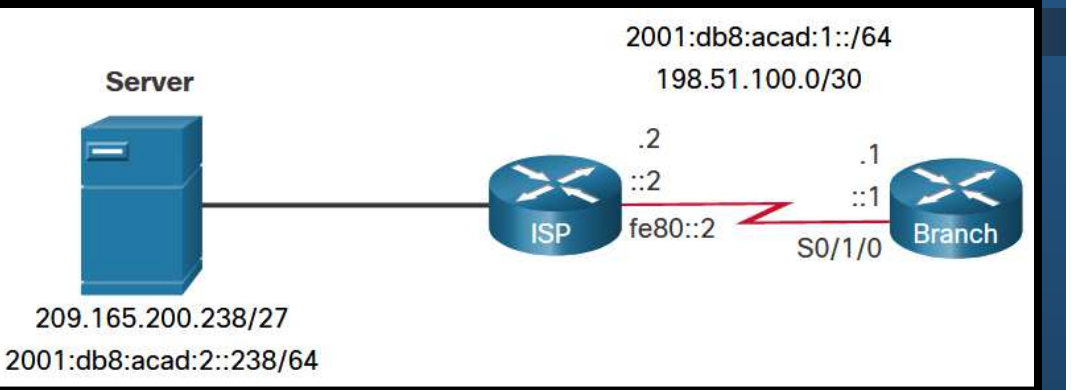

Branch(config)# ip route 209.165.200.238 255.255.255.255 198.51.100.2 Branch(config)# ipv6 route 2001:db8:acad:2::238/128 2001:db8:acad:1::2Branch(config)# exitBranch#

•Verificación de que las rutas configuradas se encuentran activas:

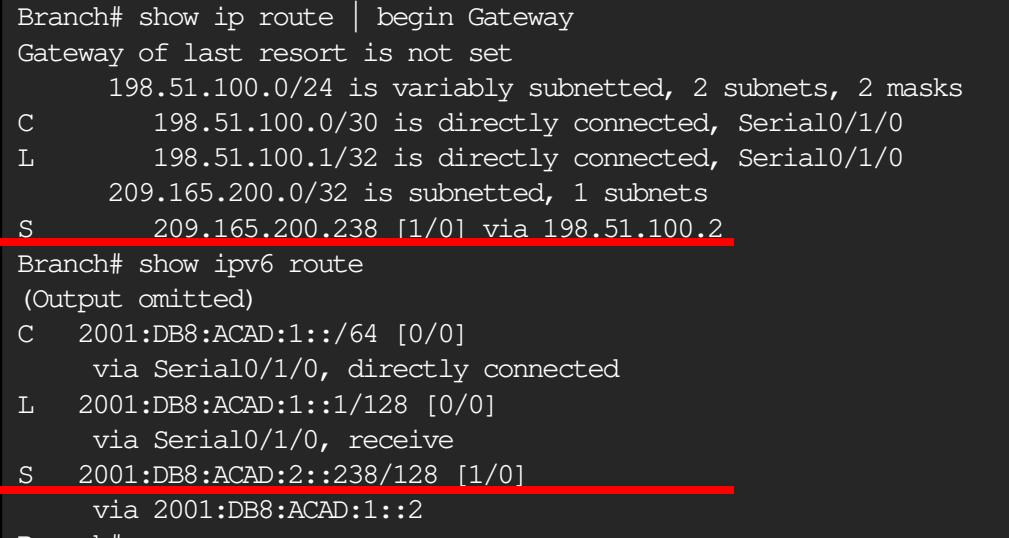

 $\sf CCNA2\text{-}3$   $^{\sf Branch\#}$ 

- Configurar y Verificar Rutas de Host Estáticas IPv6 con Local-  $\bullet$ Link cómo Siguiente Salto.2001:db8:acad:1::/64
	- $\bullet$  Ejemplo de configuración en router Branch.

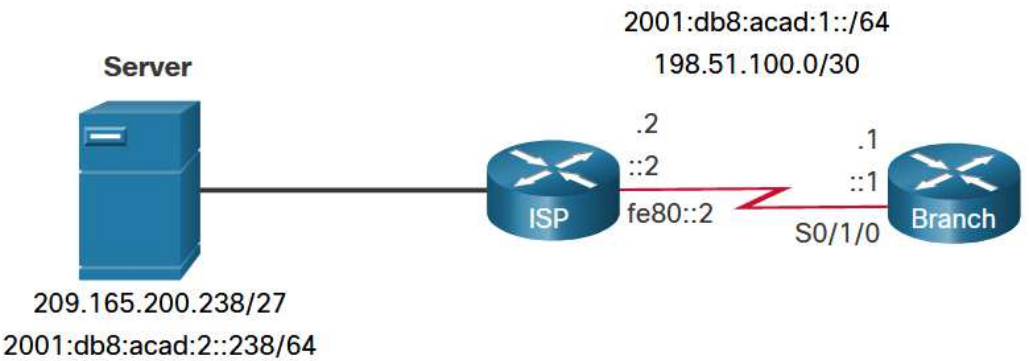

•Necesario incluir la interfaz de salida:

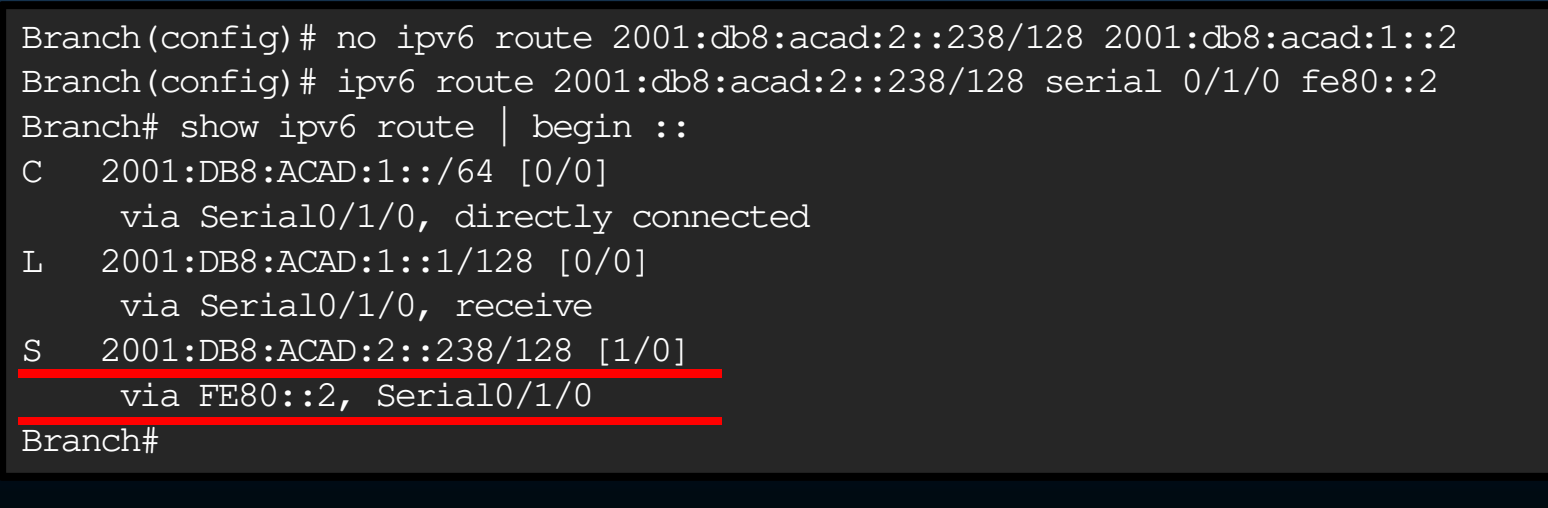

CCNA2-31 / 32

# Integración **Configure Rutas Estáticas y Predeterminadas IPv4 e IPv6**. Realice la Actividad Práctica del Módulo 15

Incluya una aplicación creativa para los temas.

(Se calificará)

https://contenthub.netacad.com/srwe/15.6.1

CCNA2-32 / 32

 $\bullet$ 

estado de la contrada de la contrada de la contrada de la contrada de la contrada de la contrada de la contrad<br>En la contrada de la contrada de la contrada de la contrada de la contrada de la contrada de la contrada de la

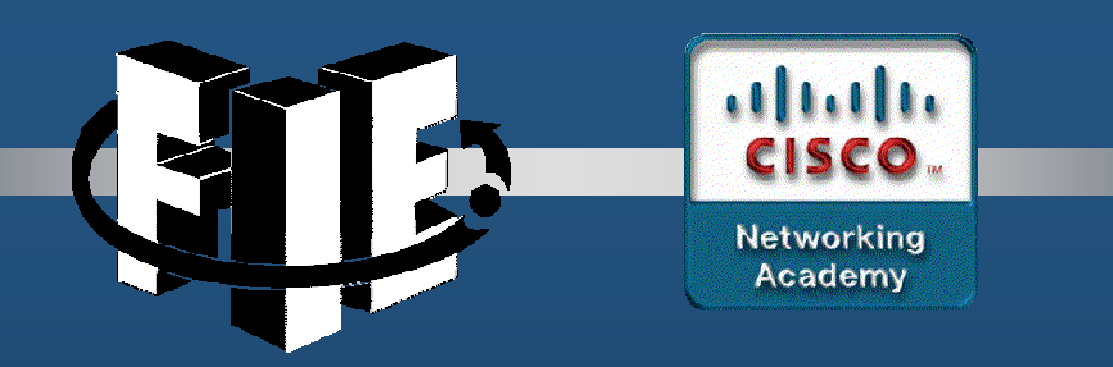

# Capítulo 16

#### Diagnóstico de Problemas de Enrutamiento Estático

https://contenthub.netacad.com/srwe/16.1.1

CCNA2-1 / 21

Capítulo <sup>16</sup>

#### $\bullet$ Rutas Estáticas <sup>y</sup> Re-envío de Paquetes.

 $\bullet$ Antes de entrar a la resolución de problemas, se revisará el re-envío de paquetes con rutas estáticas:

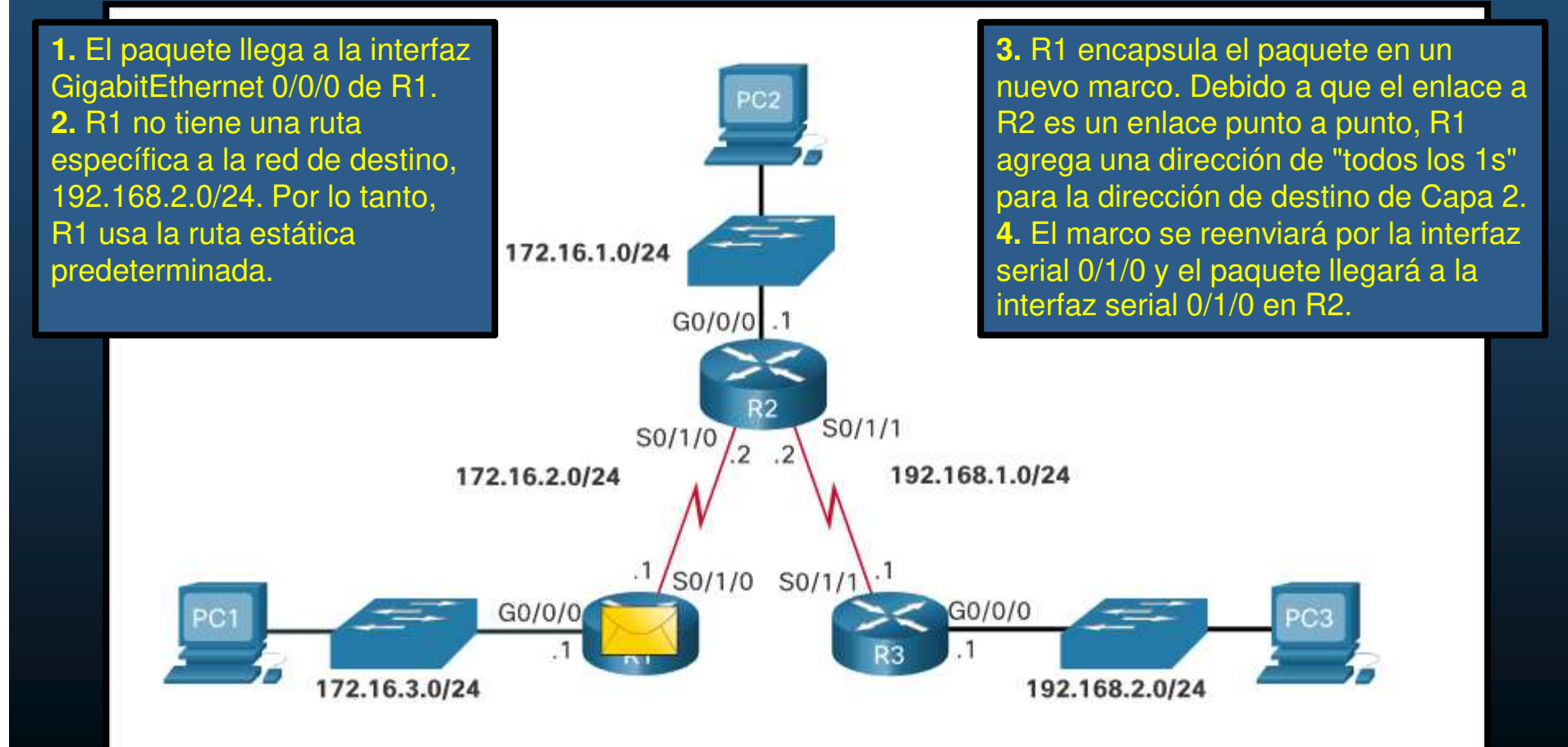

#### $\bullet$ Rutas Estáticas <sup>y</sup> Re-envío de Paquetes.

 $\bullet$ Antes de entrar a la resolución de problemas, se revisará el re-envío de paquetes con rutas estáticas:

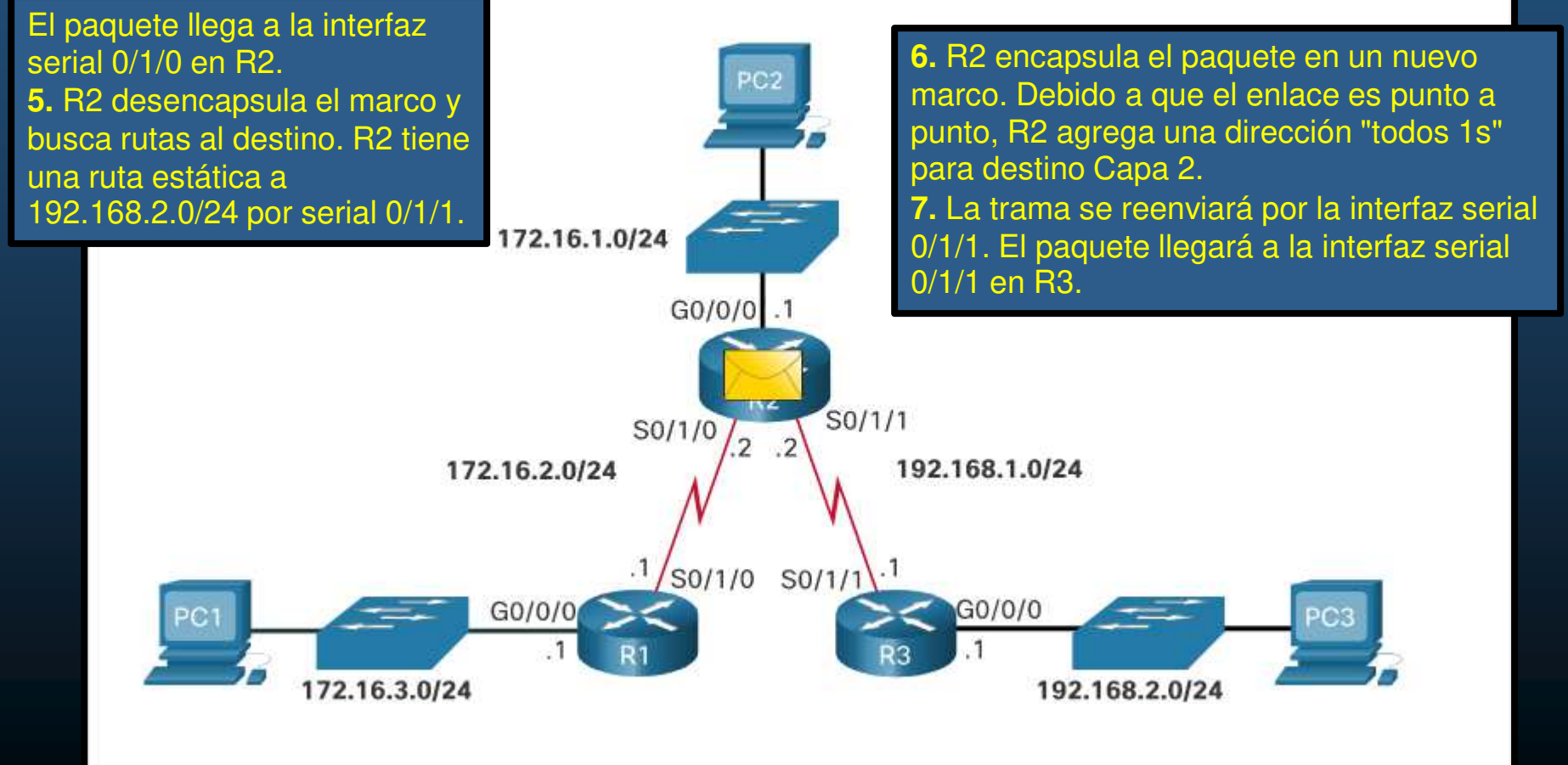

#### $\bullet$ Rutas Estáticas <sup>y</sup> Re-envío de Paquetes.

 $\bullet$ Antes de entrar a la resolución de problemas, se revisará el re-envío de paquetes con rutas estáticas:

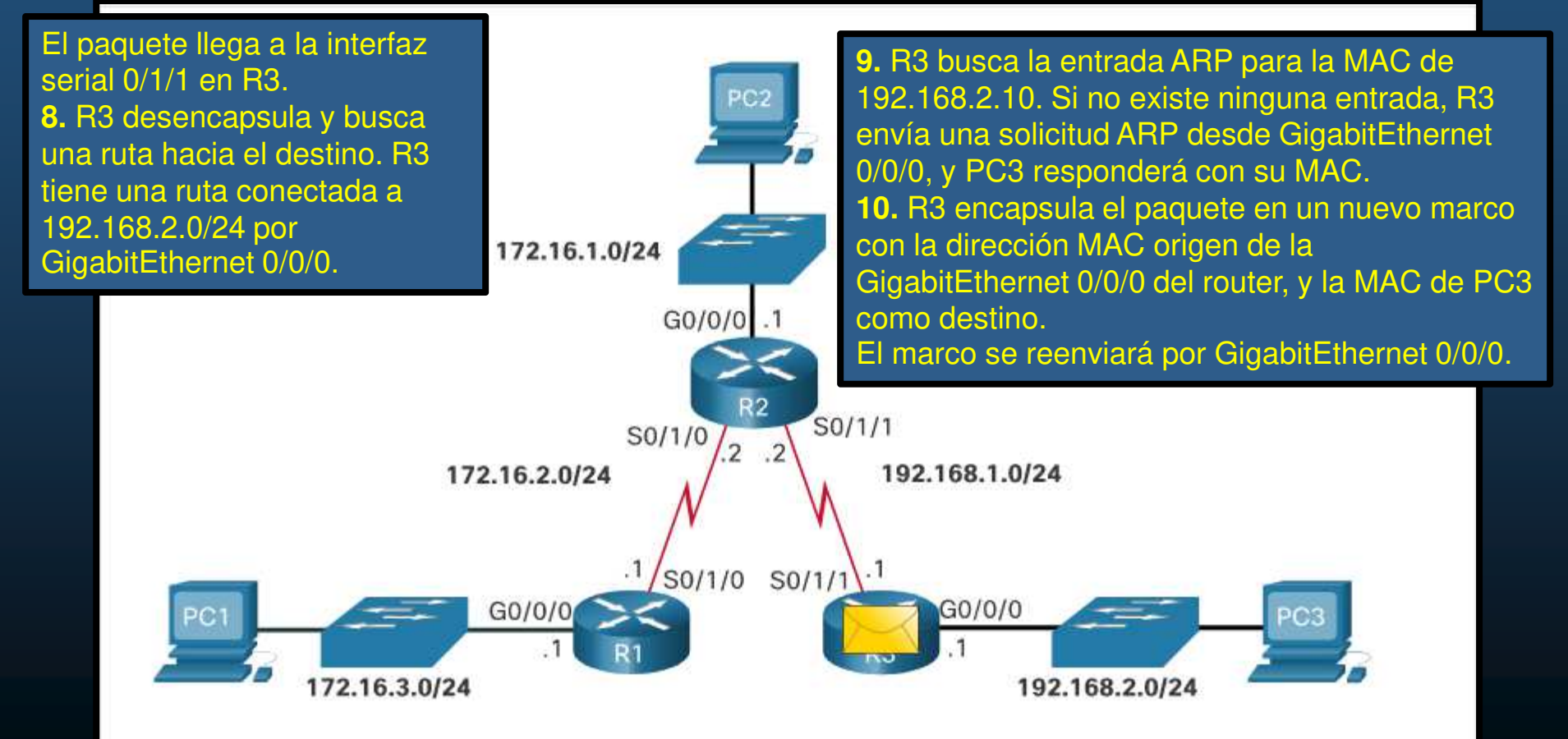

#### $\bullet$ Rutas Estáticas <sup>y</sup> Re-envío de Paquetes.

 $\bullet$ Antes de entrar a la resolución de problemas, se revisará el re-envío de paquetes con rutas estáticas:

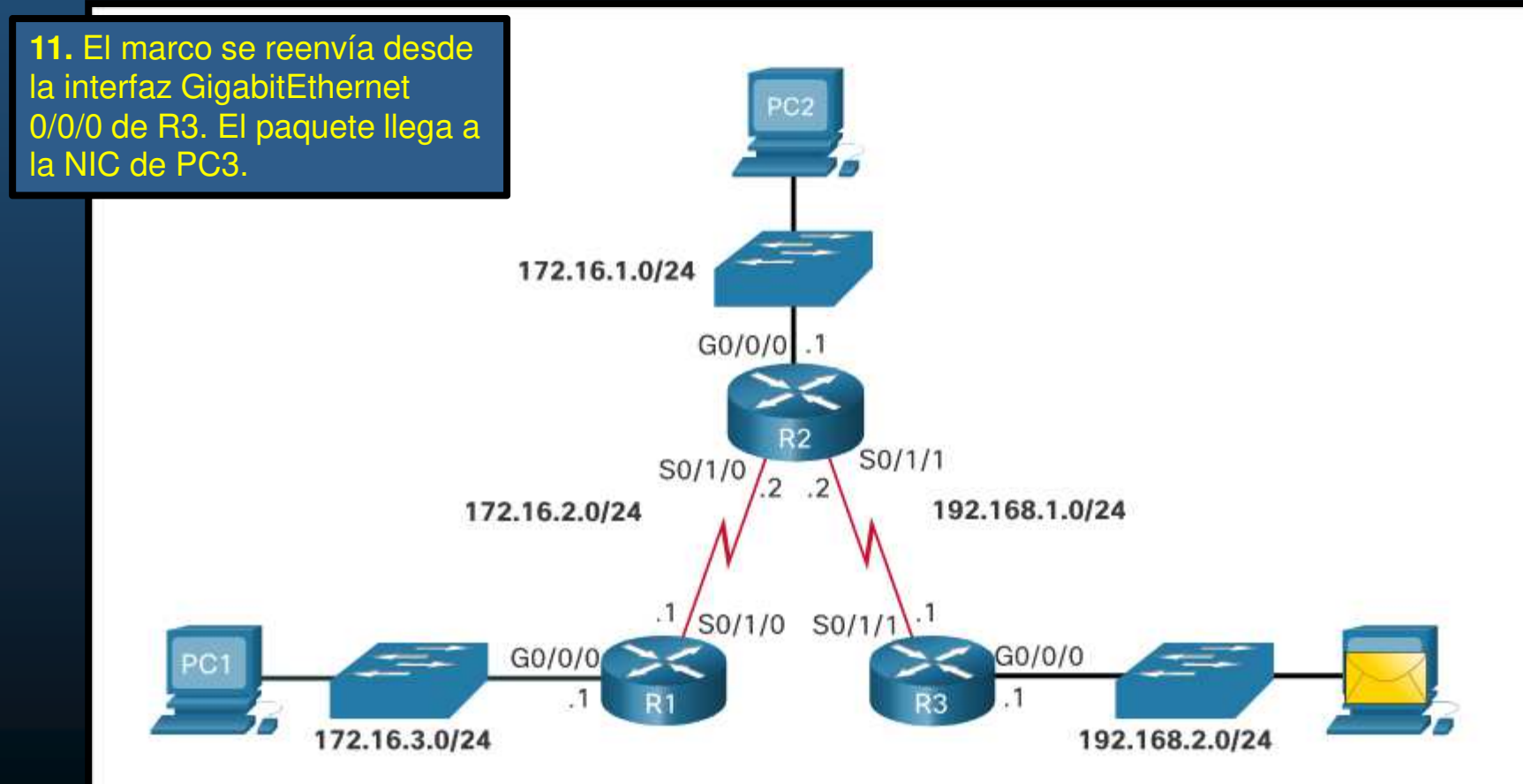

#### $\bullet$ Cambios en la Red.

- Todas las redes son susceptibles <sup>a</sup> fallos:
	- $\bullet$ Fallo de una interfaz.
	- Pérdida de conexión con el ISP.
	- •Enlaces sobresaturados.
	- $\bullet$ Errores de configuración de algún administrador.
- •Cuando hay un cambio en la red, puede haber pérdidas de comunicación.
- $\bullet$  Es responsabilidad de los administradores resolver el problema.
	- $\bullet$  Existen herramientas para aislar problemas de enrutamiento.
		- **<sup>p</sup>ing**
		- **traceroute**
		- **show ip route**
		- **show ip interface brief**
		- **show cdp neighbors detail**

CCNA2-6 / 21

- $\bullet$  Comandos Comunes para Diagnóstico de Problemas.
	- $\bullet$ Topología de ejemplo para diagnóstico de problemas:

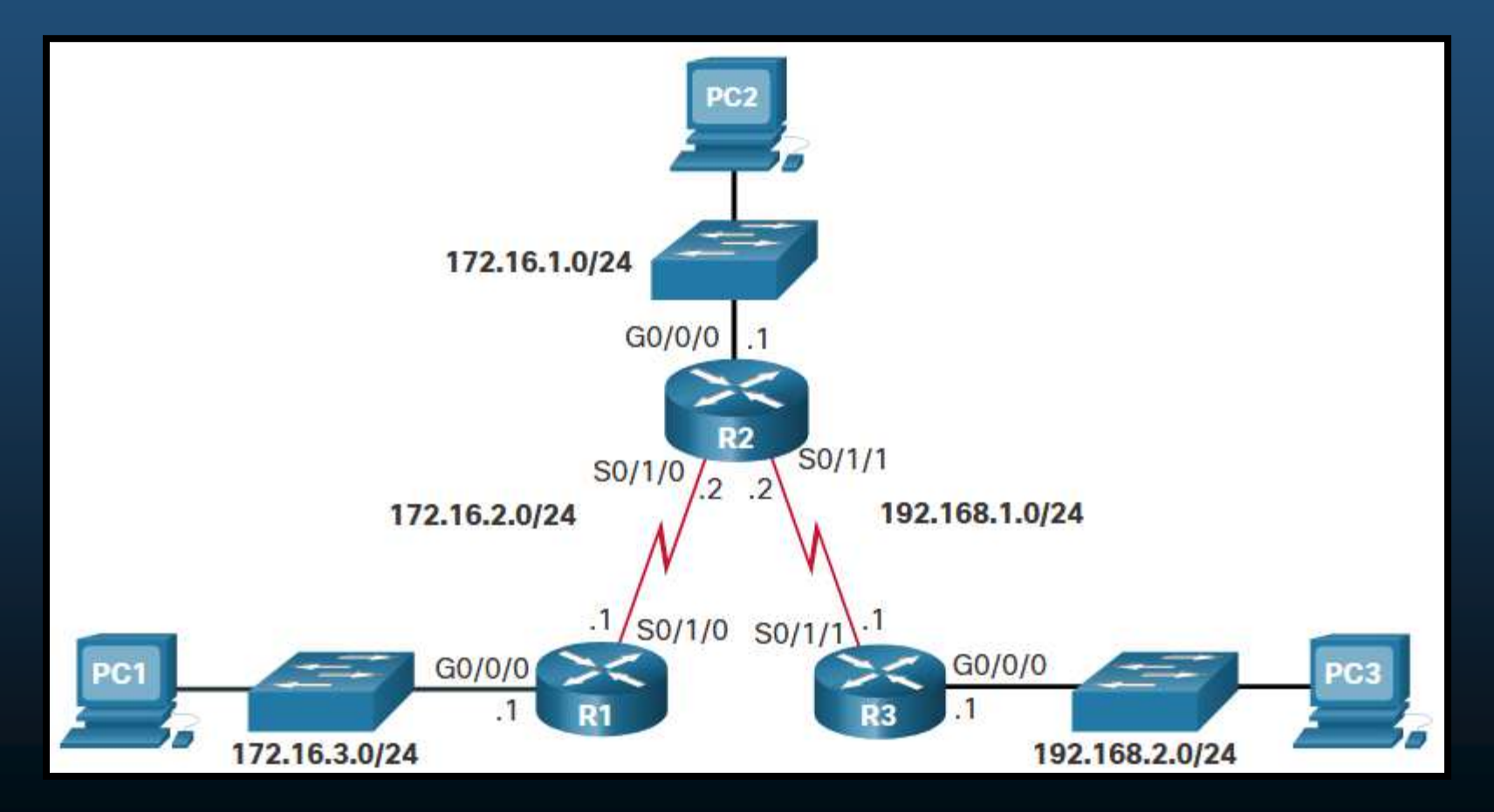

CCNA2-7 / 21

- $\bullet$  Comandos Comunes para Diagnóstico de Problemas.
	- Un router puede realizar un ping extendido para especificar el origen de un paquete.

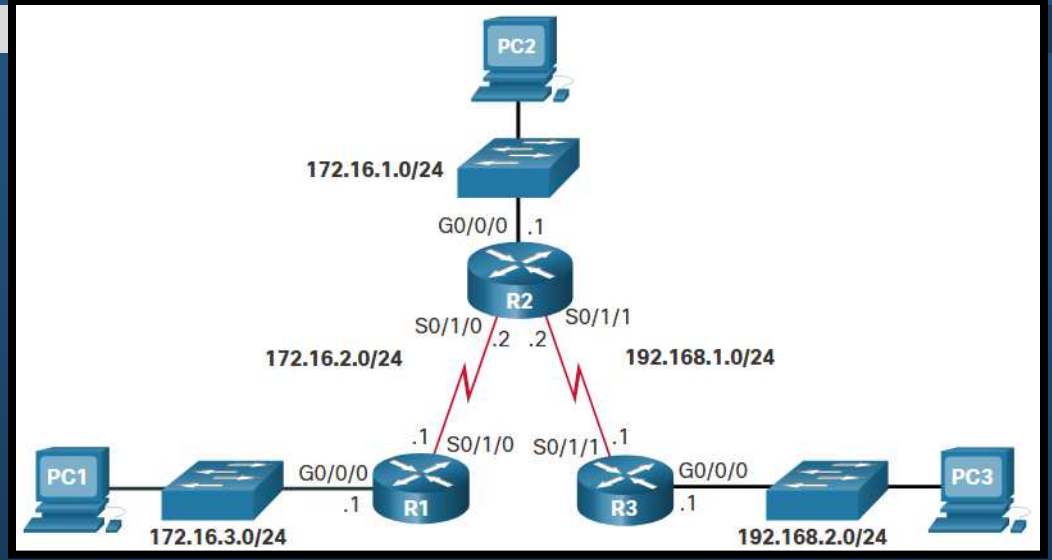

```
R1# ping 192.168.2.1 source 172.16.3.1Type escape sequence to abort.
Sending 5, 100-byte ICMP Echos to 192.168.2.1, timeout is 2 seconds:
Packet sent with a source address of 172.16.3.1!!!!!
Success rate is 100 percent (5/5), round-trip min/avg/max = 3/3/5 msR1#
```
 $\bullet$ El ejemplo verifica el enrutamiento de 172.16.3.0 a 172.16.2.0.

CCNA2-8 / 21

- $\bullet$  Comandos Comunes para Diagnóstico de Problemas.
	- $\bullet$  traceroute utiliza ICMP para contar los saltos a un destino.

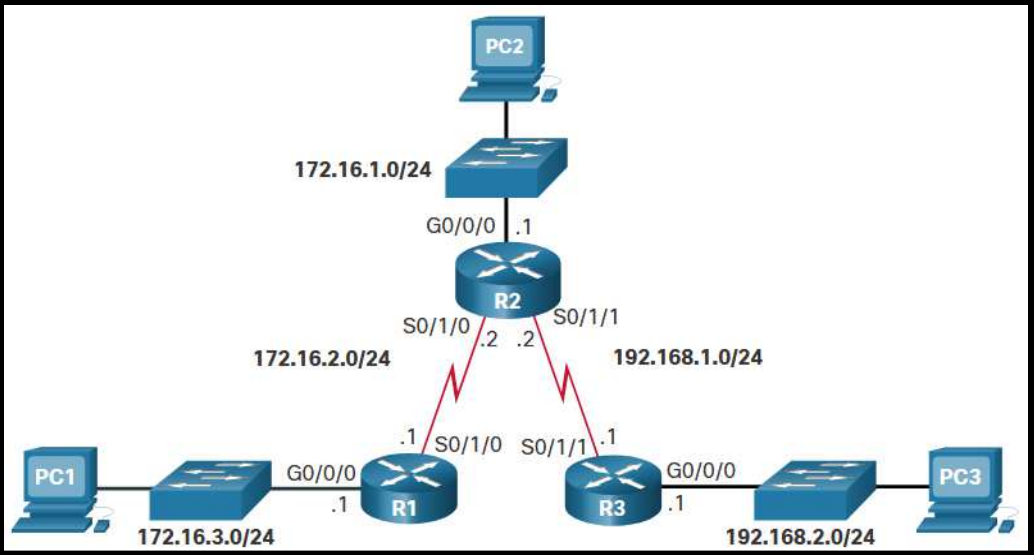

R1# traceroute 192.168.2.1 Type escape sequence to abort. Tracing the route to 192.168.2.1 VRF info: (vrf in name/id, vrf out name/id) 1 172.16.2.2 1 msec 2 msec 1 msec 2 192.168.1.1 2 msec 3 msec \* R1#

 $\bullet$ El ejemplo muestra el resultado de un traceroute de R1 a la LAN de R3.

CCNA2-9 / 21

- $\bullet$  Comandos Comunes para Diagnóstico de Problemas.
	- $\bullet$ Show ip route.
	- $\bullet$  El ejemplo despliega la tabla de enrutamiento de R1.

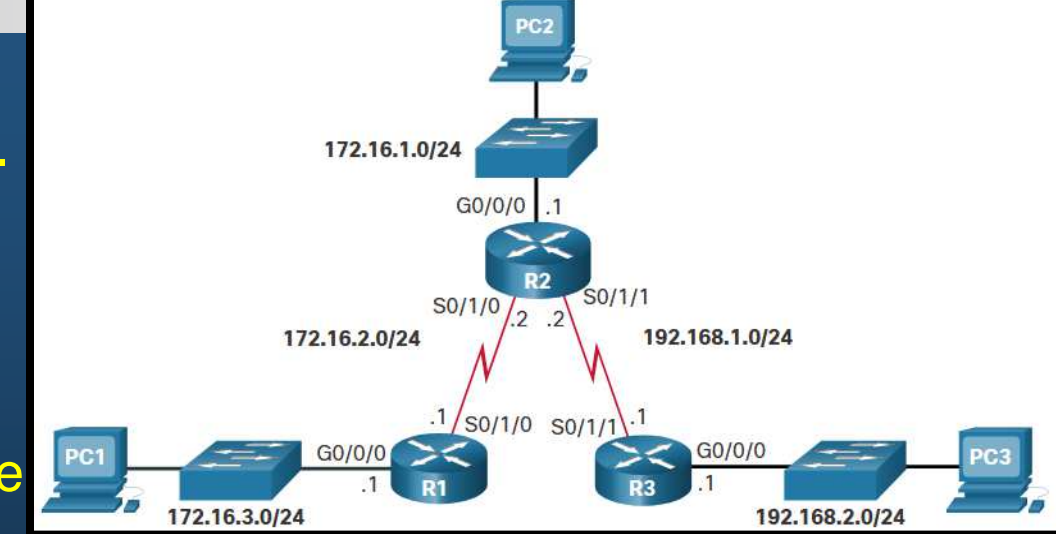

R1# show ip route | begin Gateway Gateway of last resort is not set172.16.0.0/16 is variably subnetted, 5 subnets, 2 masksS 172.16.1.0/24 [1/0] via 172.16.2.2C 172.16.2.0/24 is directly connected, Serial0/1/0L 172.16.2.1/32 is directly connected, Serial0/1/0C 172.16.3.0/24 is directly connected, GigabitEthernet0/0/0L 172.16.3.1/32 is directly connected, GigabitEthernet0/0/0S 192.168.1.0/24 [1/0] via 172.16.2.2S 192.168.2.0/24 [1/0] via 172.16.2.2R1#

#### $\bullet$  Comandos Comunes para Diagnóstico de Problemas.

- $\bullet$ **show ip interface brief.**
- $\bullet$  El ejemplo despliega el estado resumido de las interfaces de R1.

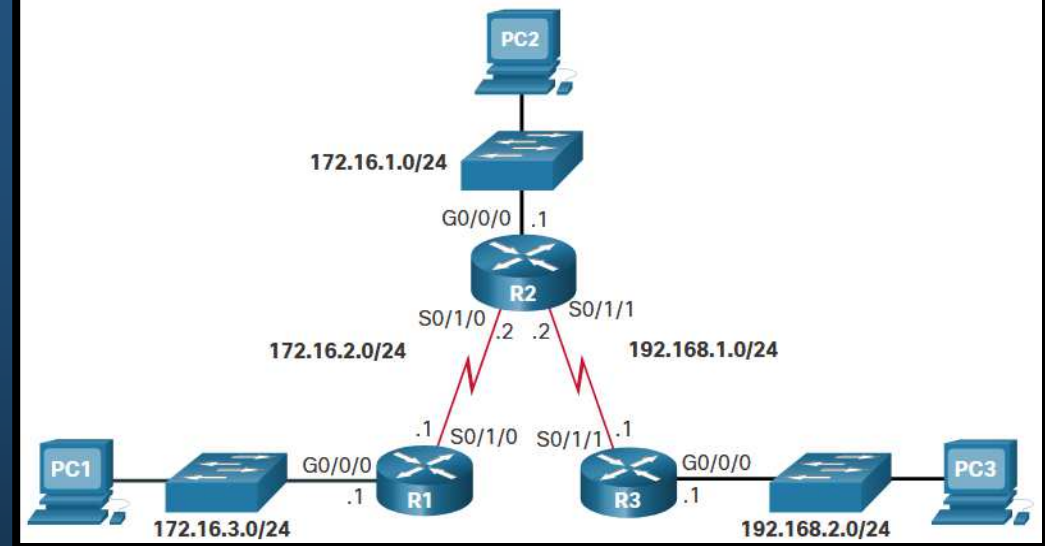

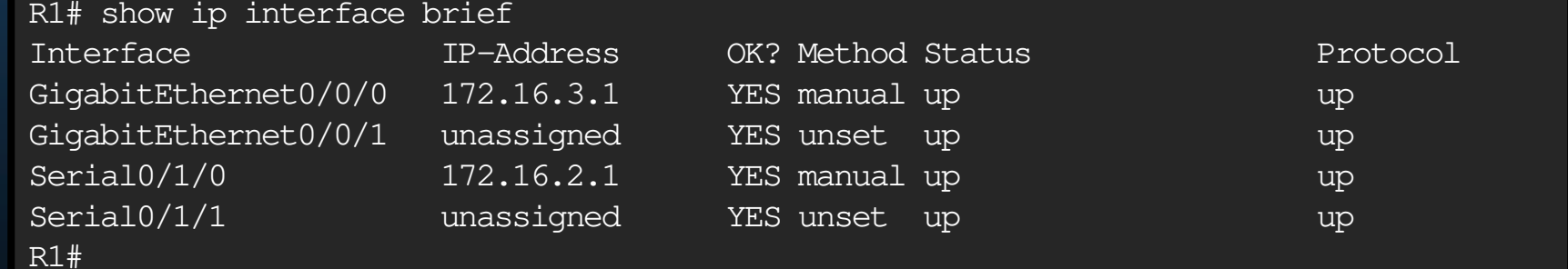

- $\bullet$  Comandos Comunes para Diagnóstico de Problemas.
	- **show cdp neighbors.**
	- $\bullet$ **• El ejemplo despliega la lista de** vecinos Cisco de R1.

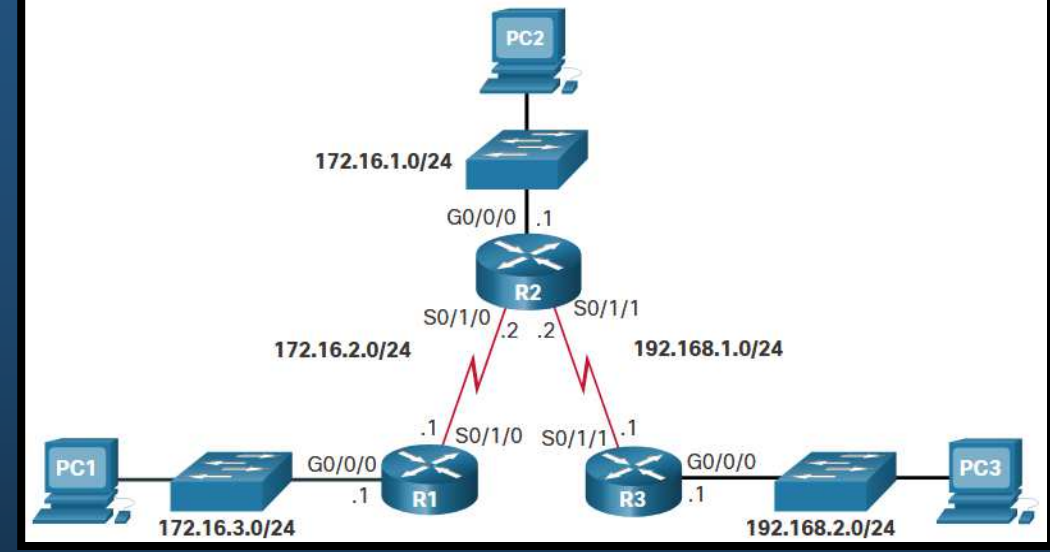

```
R1# show cdp neighbors
Capability Codes: R - Router, T - Trans Bridge, B - Source Route Bridge
                  S - Switch, H - Host, I - IGMP, r - Repeater, P - Phone,
                 D - Remote, C - CVTA, M - Two-port Mac Relay<br>Local Intrfce     Holdtme    Capability Plat
Device ID Local Intrfce Holdtme Capability Platform Port ID
Switch Gig 0/0/1 129 S I WS-C3560- Fas 0/5<br>R2 Ser 0/1/0 156 R S I ISR4221/K Ser 0/1
                                                   R S I ISR4221/K Ser 0/1/0

R3 Ser 0/1/1 124 R S I ISR4221/K Ser 0/1/0Total cdp entries displayed : 3
R1#
```
- $\bullet$  Resolver un Problema de Conectividad.
	- • Encontrar un error de enrutamiento estático es un proceso sencillo si se utilizan las herramientas de manera metódica.
	- $\bullet$ Considere la siguiente topología de ejemplo, donde PC1 no puede acceder a la LAN de R3:

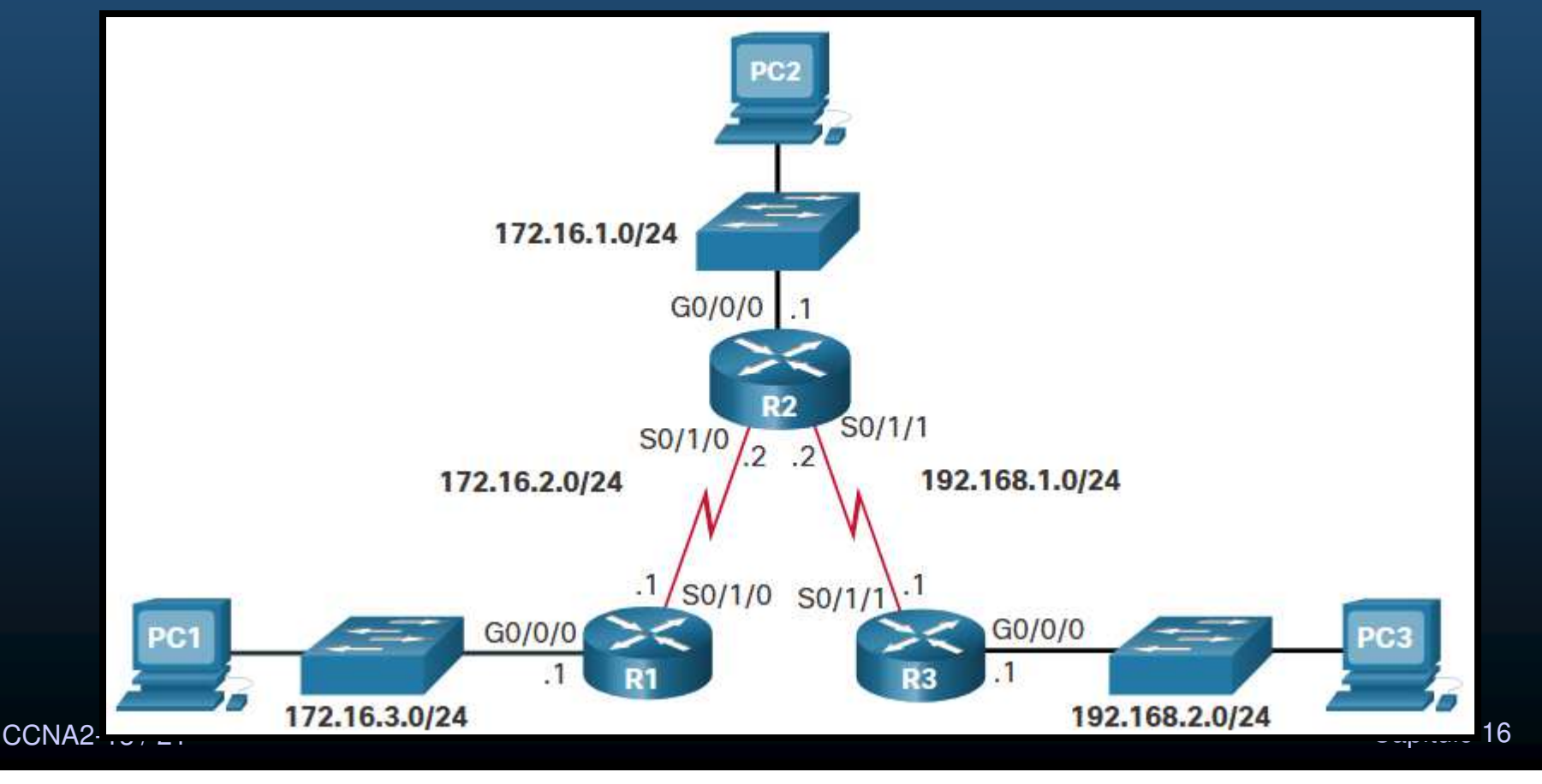

#### $\bullet$  Resolver un Problema de Conectividad.

- $\bullet$ Hacer ping a la LAN remota desde el router accesible.
- $\bullet$  El ejemplo hace ping desde R1 (desde LAN) en lugar de PC1 y no hay conectividad.

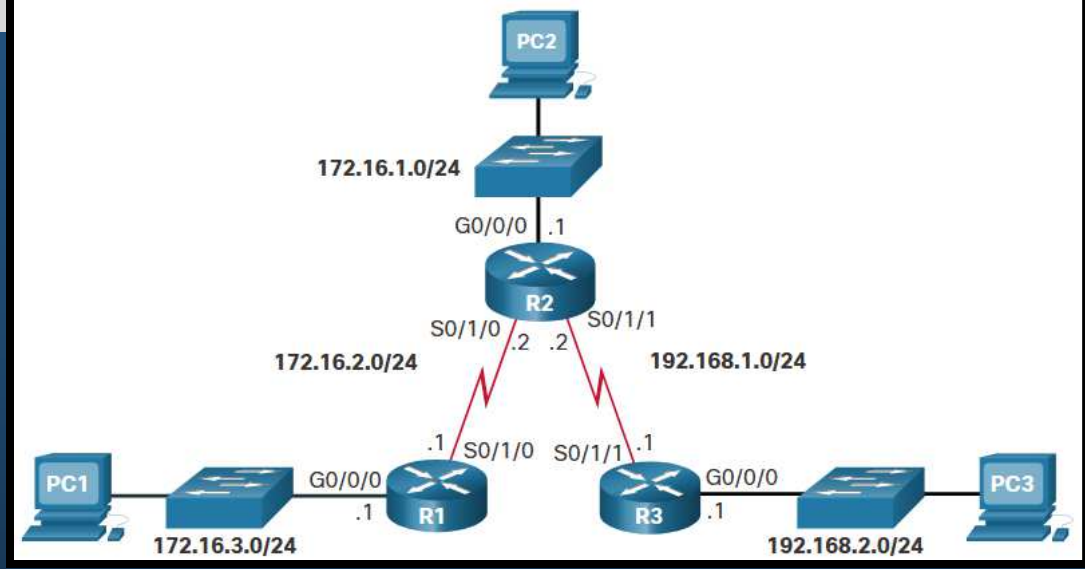

```
R1# ping 192.168.2.1 source g0/0/0Type escape sequence to abort.
Sending 5, 100-byte ICMP Echos to 192.168.2.1, timeout is 2 seconds:
Packet sent with a source address of 172.16.3.1.....
Success rate is 0 percent (0/5)
```
CCNA2-14 / 21

Capítulo <sup>16</sup>

#### $\bullet$  Resolver un Problema de Conectividad.

- •Hacer ping al siguiente salto.
- $\bullet$  El ejemplo hace ping desde R1a R2 y es exitoso.

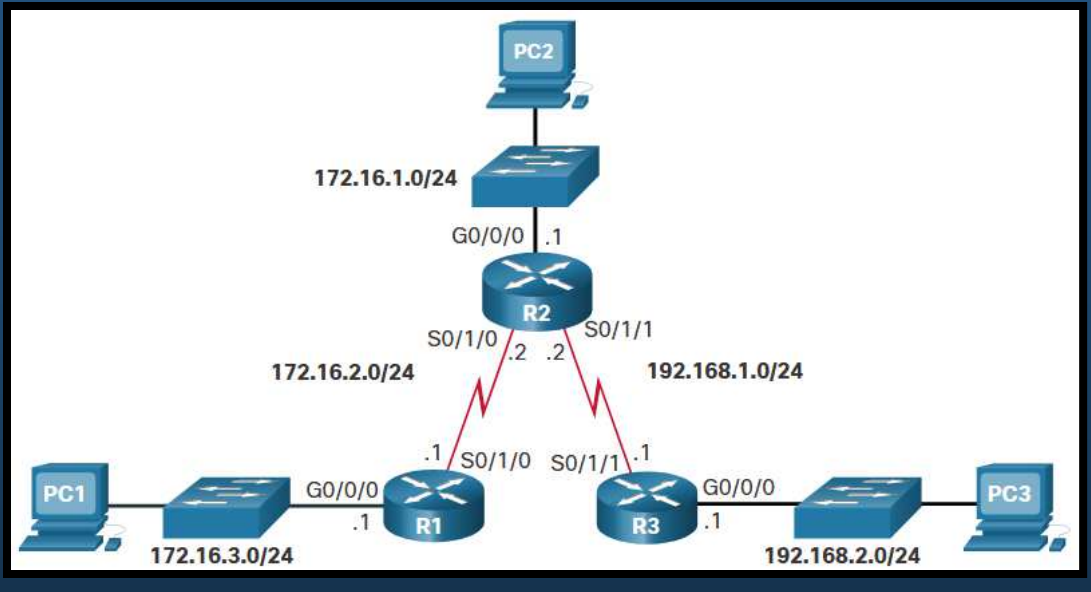

R1# ping 172.16.2.2 Type escape sequence to abort. Sending 5, 100-byte ICMP Echos to 172.16.2.1, timeout is 2 seconds: !!!!!Success rate is 100 percent (5/5), round-trip min/avg/max = 3/3/4 ms

CCNA2-15 / 21

- $\bullet$  Resolver un Problema de Conectividad.
	- •Hacer ping a la LAN remota desde el router.
	- • El ejemplo hace ping desde R1 (interfaz WAN) y hay conectividad.

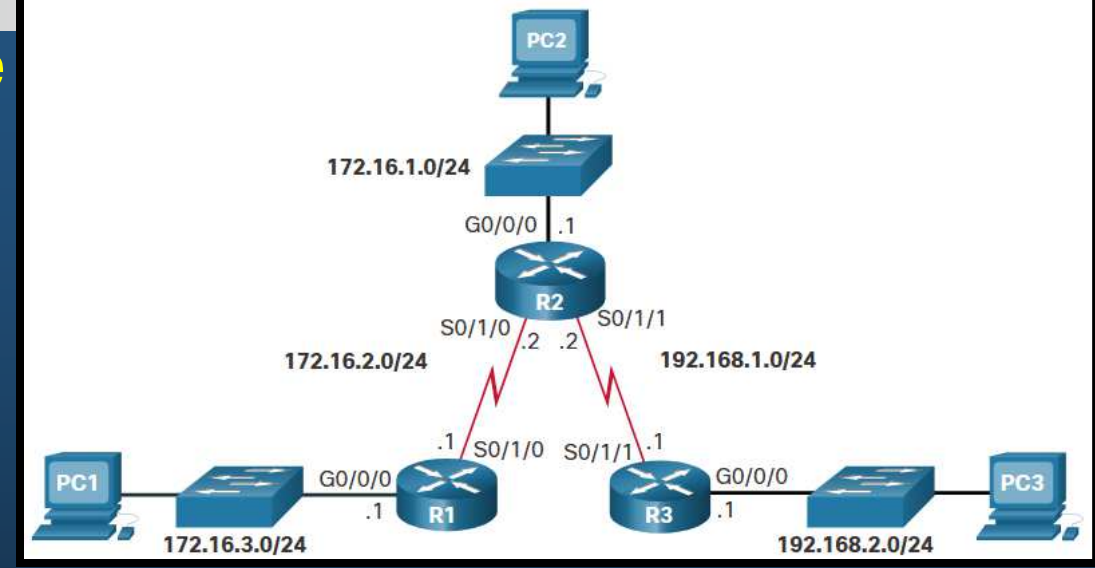

```
R1# ping 192.168.2.1
Type escape sequence to abort.
Sending 5, 100-byte ICMP Echos to 192.168.2.1, timeout is 2 seconds:
!!!!!
Success rate is 100 percent (5/5), round-trip min/avg/max = 3/3/4 ms
```
•R1 puede hacer ping a LAN de R3, pero no así la LAN de R1.

CCNA2-16 / 21

172.16.1.0/24

172.16.2.0/24

 $G<sub>0</sub>/0$ 

172.16.3.0/24

 $G0/0/0$ 

S0/1/0 S0/1/

S0/1/0

 $SO/1/1$ 

192.168.1.0/24

 $G0/0/0$ 

192.168.2.0/24

#### • Resolver un Problema de Conectividad.

- $\bullet$  Verificar las tablas de enrutamiento.
- $\bullet$  El ejemplo muestra la tabla de enrutamiento de R2.

R2# show ip route | begin Gateway Gateway of last resort is not set

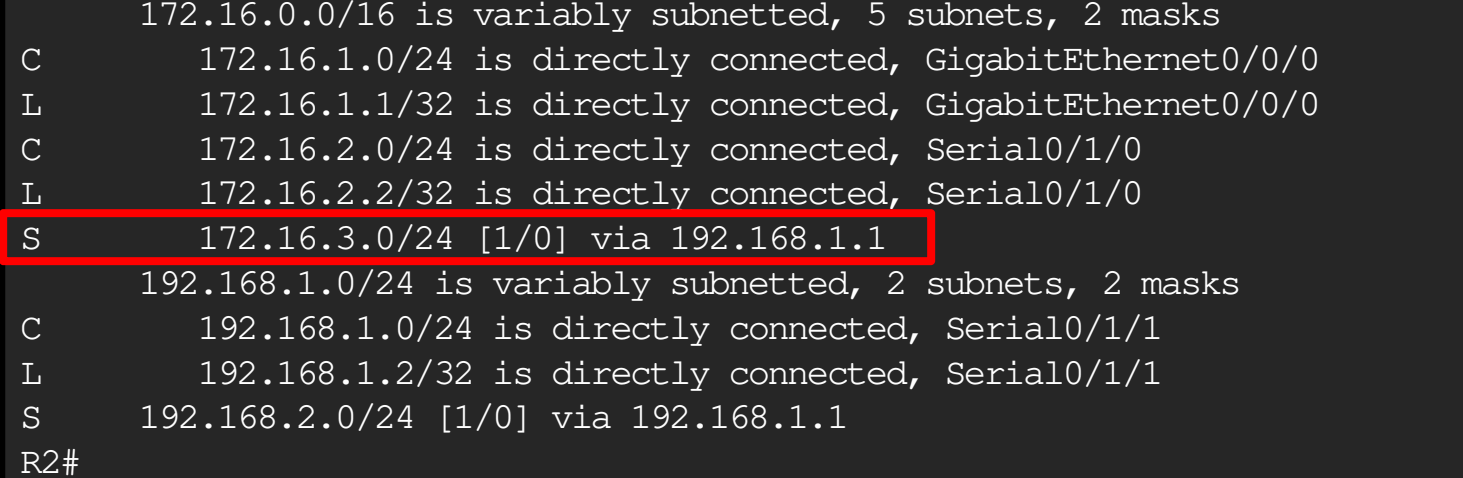

#### $\bullet$  Resolver un Problema de Conectividad.

- $\bullet$  Corregir las tablas de enrutamiento.
- $\bullet$  El ejemplo corrige la tabla de enrutamiento de R2.

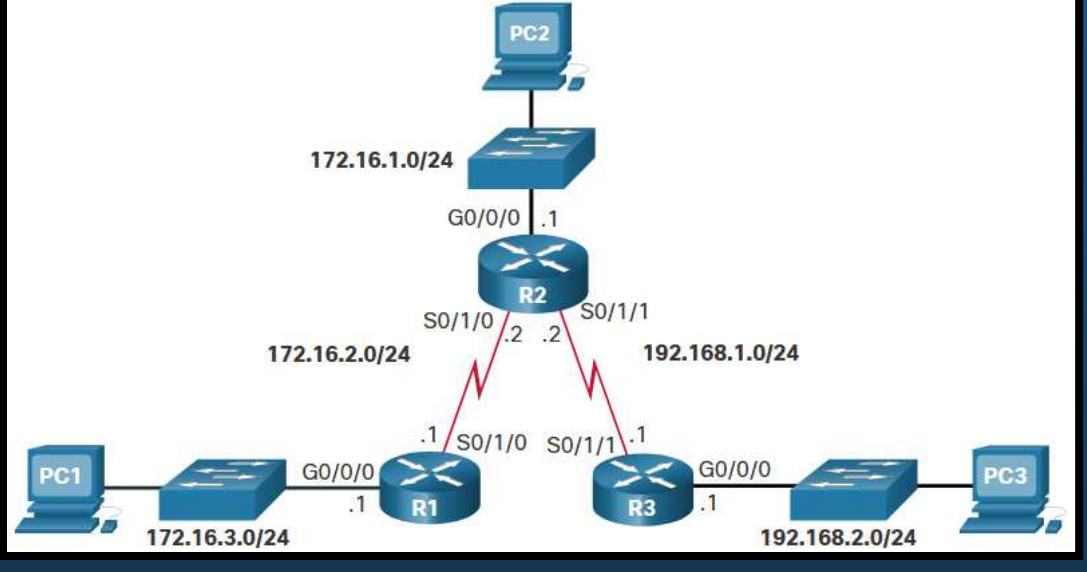

R2# show running-config | include ip route ip route 172.16.3.0 255.255.255.0 192.168.1.1 ip route 192.168.2.0 255.255.255.0 192.168.1.1 R2# R2# configure terminal Enter configuration commands, one per line. End with CNTL/Z. R2(config)# no ip route 172.16.3.0 255.255.255.0 192.168.1.1 R2(config)# ip route 172.16.3.0 255.255.255.0 172.16.2.1 R2(config)#

CCNA2-18 / 21 Capítulo <sup>16</sup>  $\bullet$ Remover la ruta erronea y añadir la corregida

#### $\bullet$  Resolver un Problema de Conectividad.

- $\bullet$  Verificar las tablas de enrutamiento corregidas.
- $\bullet$  El ejemplo verifica la tabla de enrutamiento de R2.

R2# show ip route | begin Gateway Gateway of last resort is not set

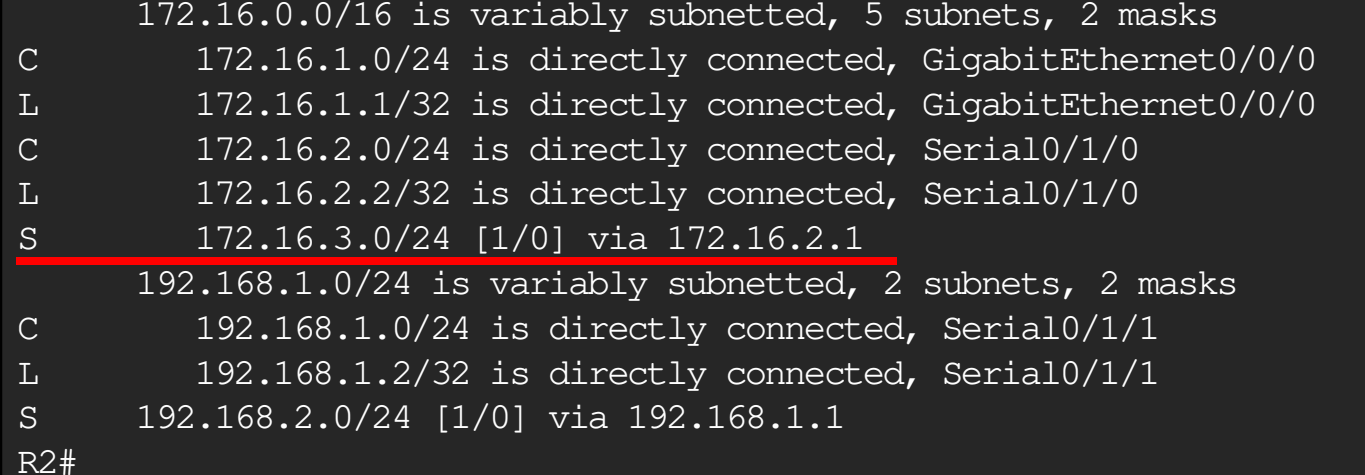

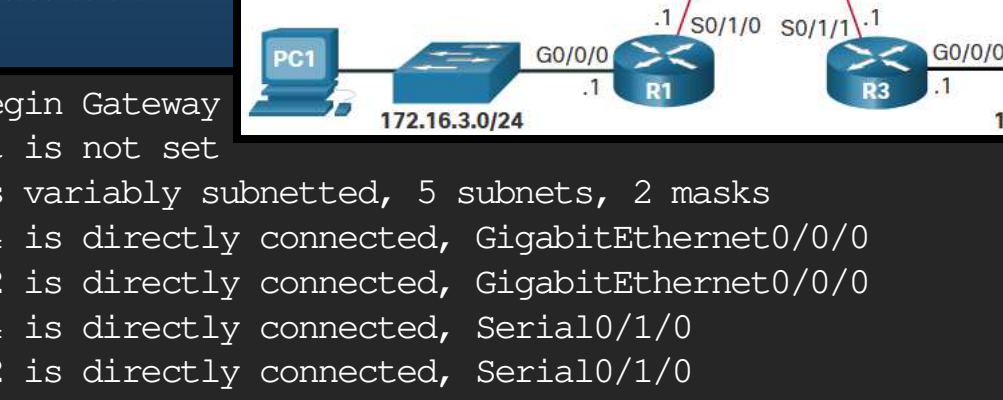

172.16.1.0/24

172.16.2.0/24

 $G0/0/0$ 

S0/1/0

 $SO/1/1$ 

192.168.1.0/24

192.168.2.0/24

#### $\bullet$  Resolver un Problema de Conectividad.

- $\bullet$ Verificar la conectividad.
- $\bullet$  El ejemplo verifica el ping desde la LAN de R1 a la LAN de R3.

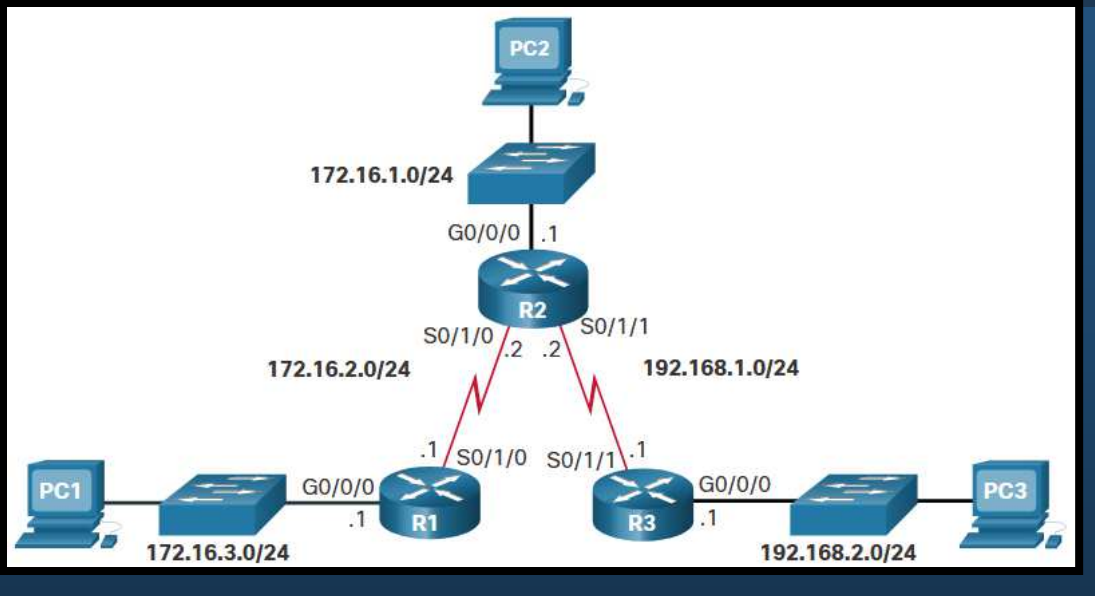

```
R1# ping 192.168.2.1 source g0/0/0Type escape sequence to abort.
Sending 5, 100-byte ICMP Echos to 192.168.2.1, timeout is 2 seconds:
Packet sent with a source address of 172.16.3.1!!!!!
Success rate is 100 percent (5/5), round-trip min/avg/max = 4/4/4 ms
```
#### $\bullet$ Ping exitoso, problema resuelto.

CCNA2-20 / 21

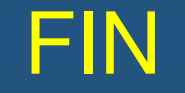

#### •Fin del Curso.

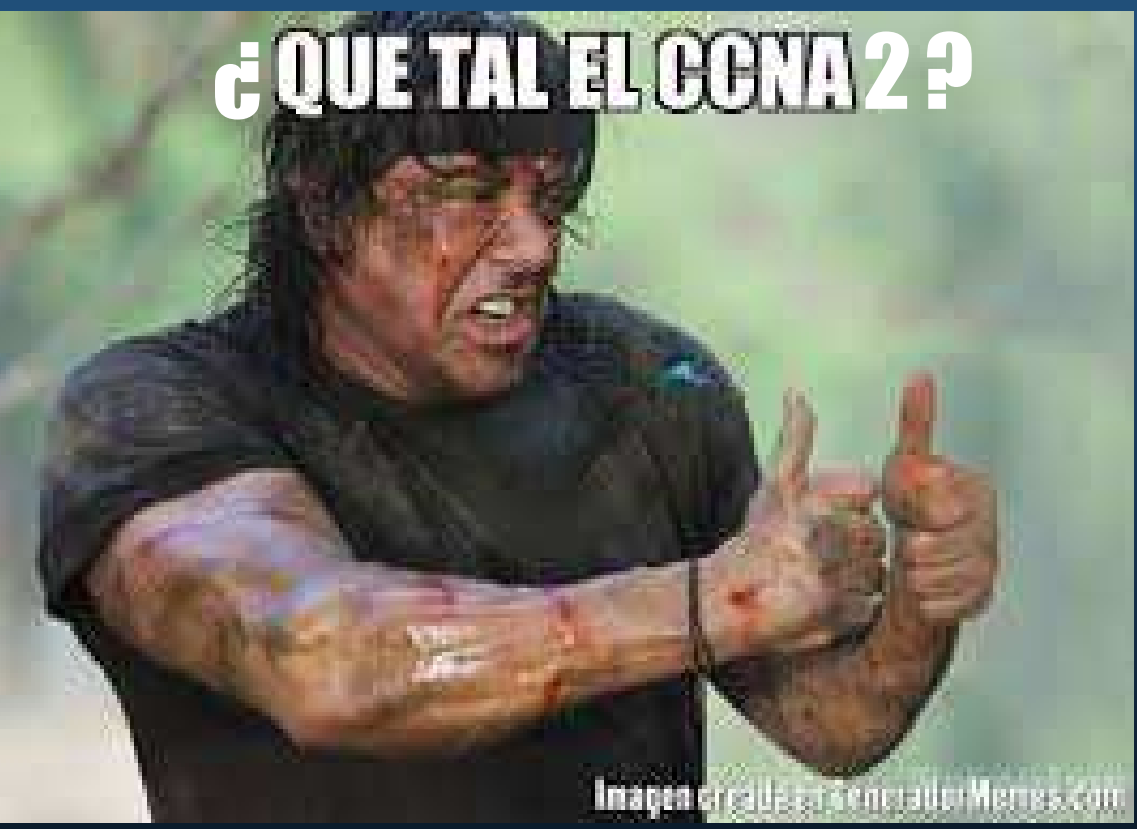

Gracias Totales.

CCNA2-21 / 21

Capítulo <sup>16</sup>